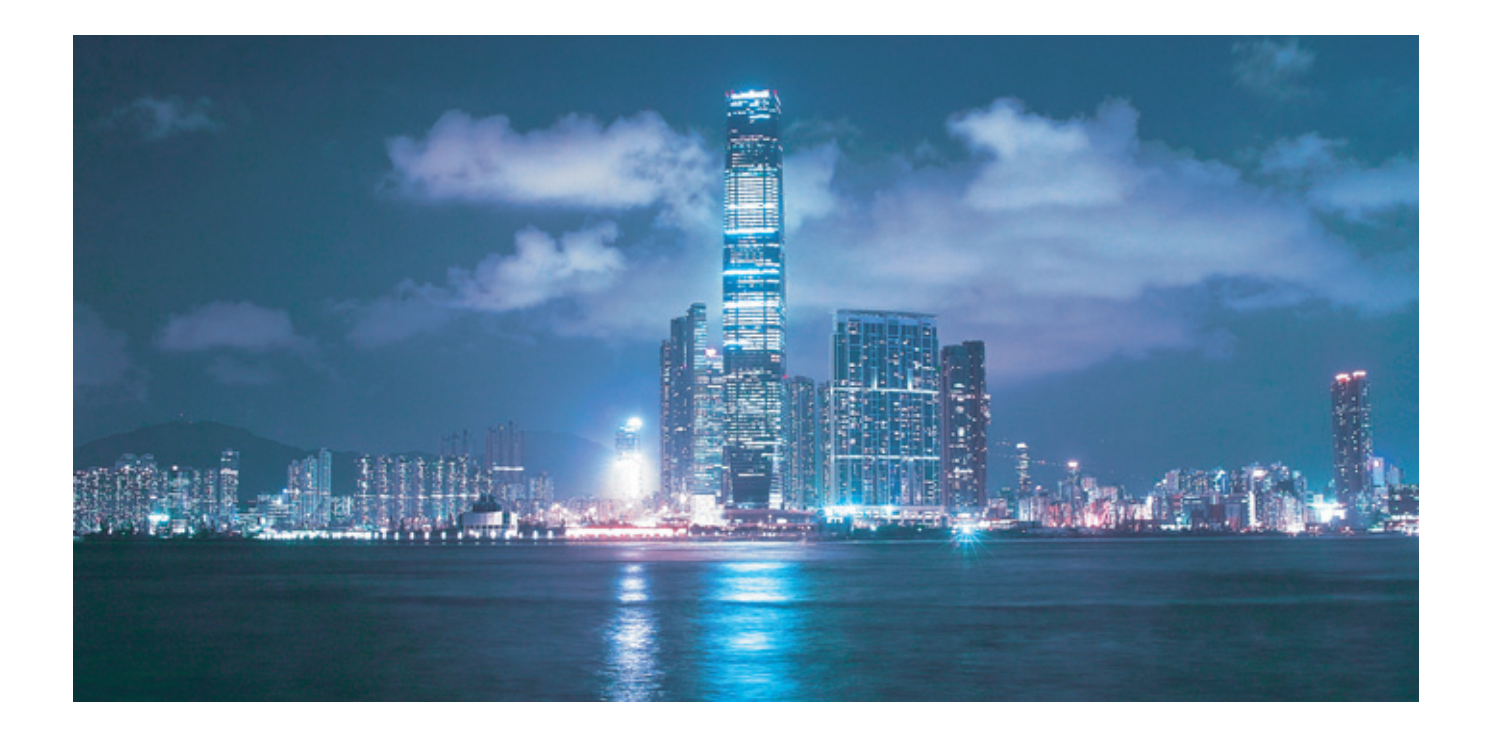

# Alcatel-Lucent 7950

## EXTENSIBLE ROUTING SYSTEM | RELEASE 13.0.R1

SYSTEM MANAGEMENT GUIDE

Alcatel-Lucent – Proprietary & Confidential<br>Contains proprietary/trade secret information which is the property of Alcatel-Lucent. Not to be made available<br>to, or copied or used by anyone who is not an employee of Alcateldisclosure agreement in place which covers such information and contains appropriate non-disclosure and limited use obligations. Copyright 2015 © Alcatel-Lucent. All rights reserved.

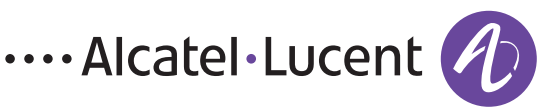

All specifications, procedures, and information in this document are subject to change and revision at any time without notice. The information contained herein is believed to be accurate as of the date of publication. Alcatel-Lucent provides no warranty, express or implied, regarding its contents. Users are fully responsible for application or use of the documentation.

Alcatel, Lucent, Alcatel-Lucent and the Alcatel-Lucent logo are trademarks of Alcatel-Lucent. All other trademarks are the property of their respective owners.

Copyright 2015 Alcatel-Lucent.

All rights reserved.

#### **Disclaimers**

Alcatel-Lucent products are intended for commercial uses. Without the appropriate network design engineering, they must not be sold, licensed or otherwise distributed for use in any hazardous environments requiring fail-safe performance, such as in the operation of nuclear facilities, aircraft navigation or communication systems, air traffic control, direct life-support machines, or weapons systems, in which the failure of products could lead directly to death, personal injury, or severe physical or environmental damage. The customer hereby agrees that the use, sale, license or other distribution of the products for any such application without the prior written consent of Alcatel-Lucent, shall be at the customer's sole risk. The customer hereby agrees to defend and hold Alcatel-Lucent harmless from any claims for loss, cost, damage, expense or liability that may arise out of or in connection with the use, sale, license or other distribution of the products in such applications.

This document may contain information regarding the use and installation of non-Alcatel-Lucent products. Please note that this information is provided as a courtesy to assist you. While Alcatel-Lucent tries to ensure that this information accurately reflects information provided by the supplier, please refer to the materials provided with any non-Alcatel-Lucent product and contact the supplier for confirmation. Alcatel-Lucent assumes no responsibility or liability for incorrect or incomplete information provided about non-Alcatel-Lucent products.

However, this does not constitute a representation or warranty. The warranties provided for Alcatel-Lucent products, if any, are set forth in contractual documentation entered into by Alcatel-Lucent and its customers.

This document was originally written in English. If there is any conflict or inconsistency between the English version and any other version of a document, the English version shall prevail.

# **Table of Contents**

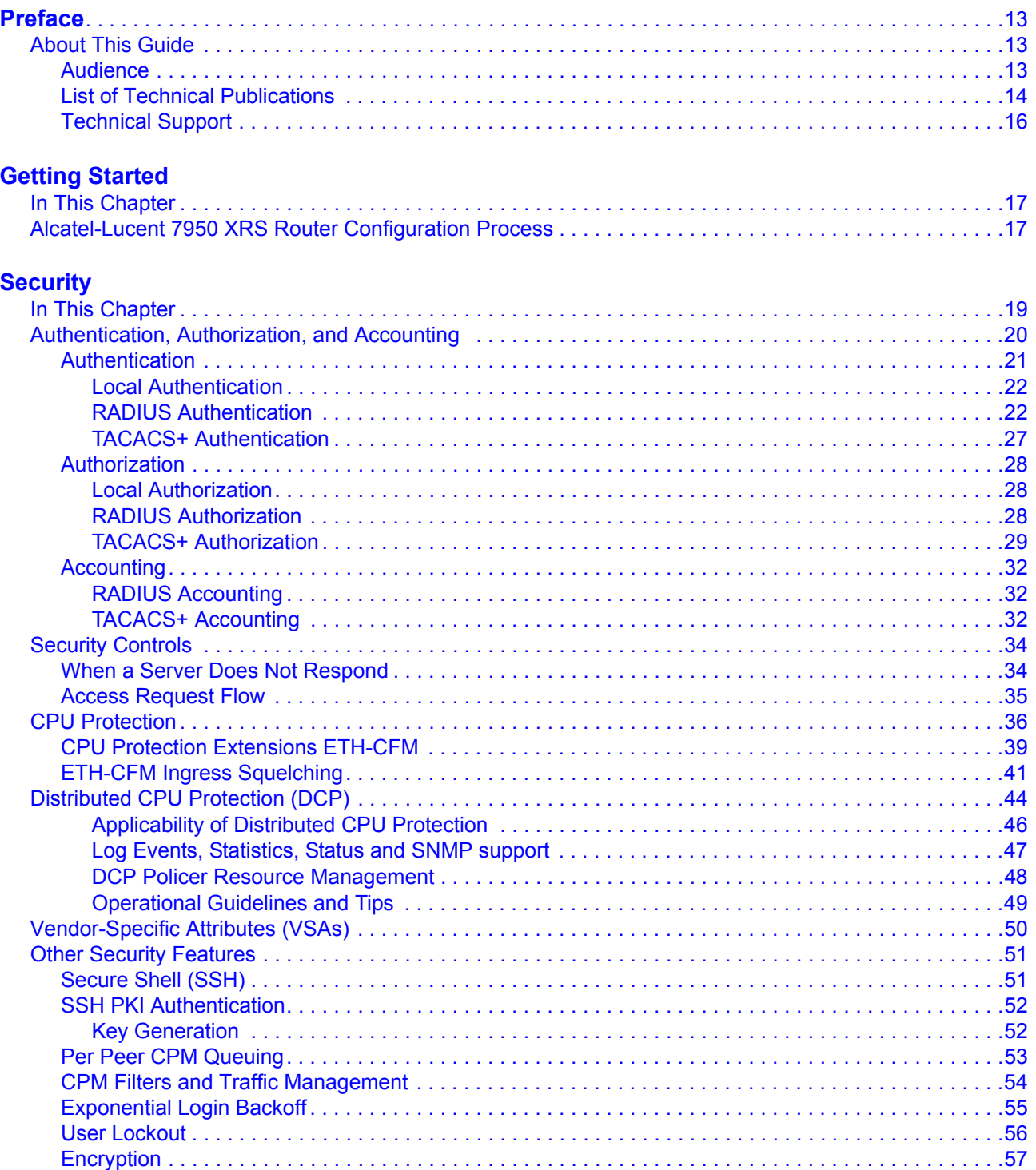

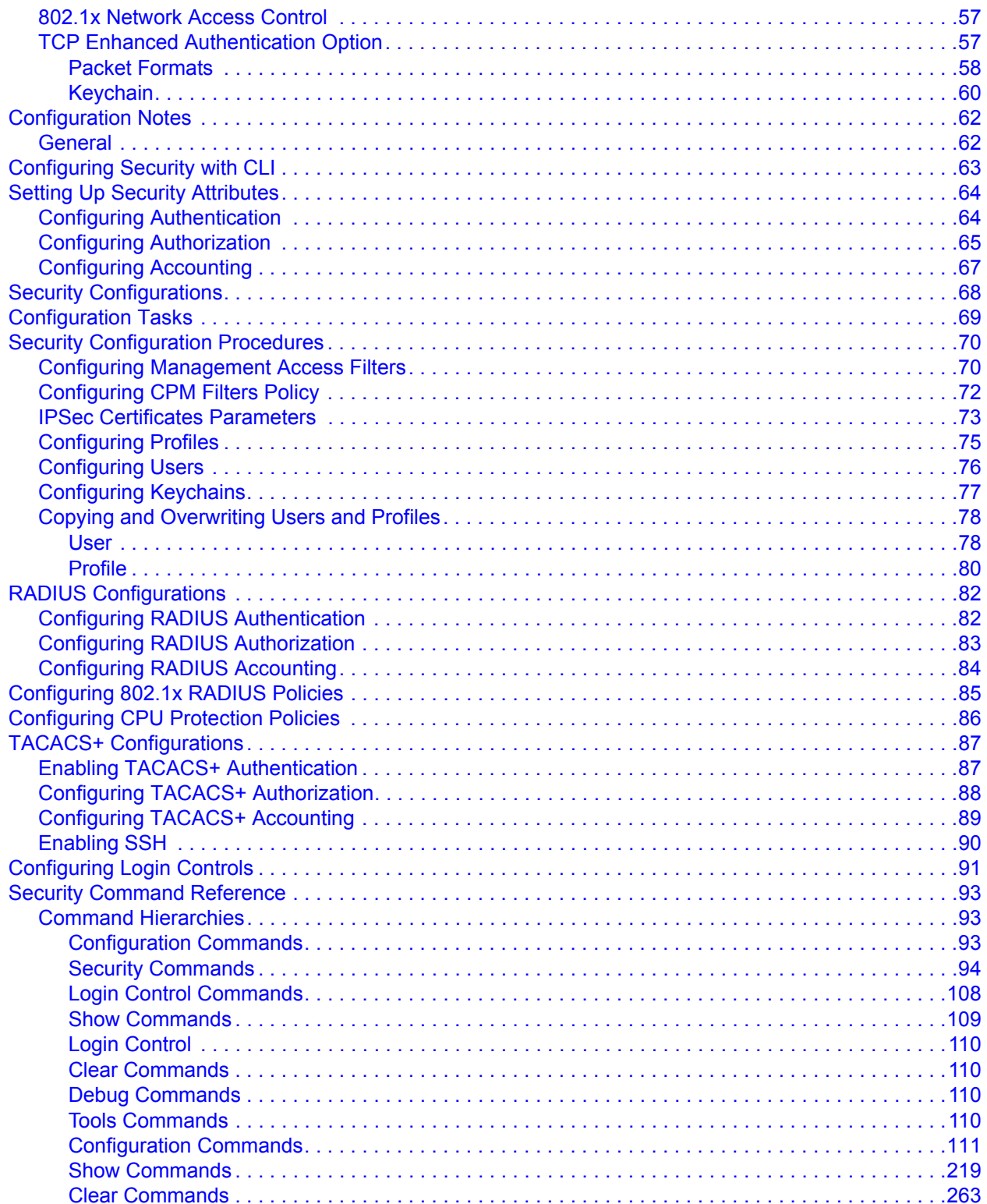

#### **SNMP**

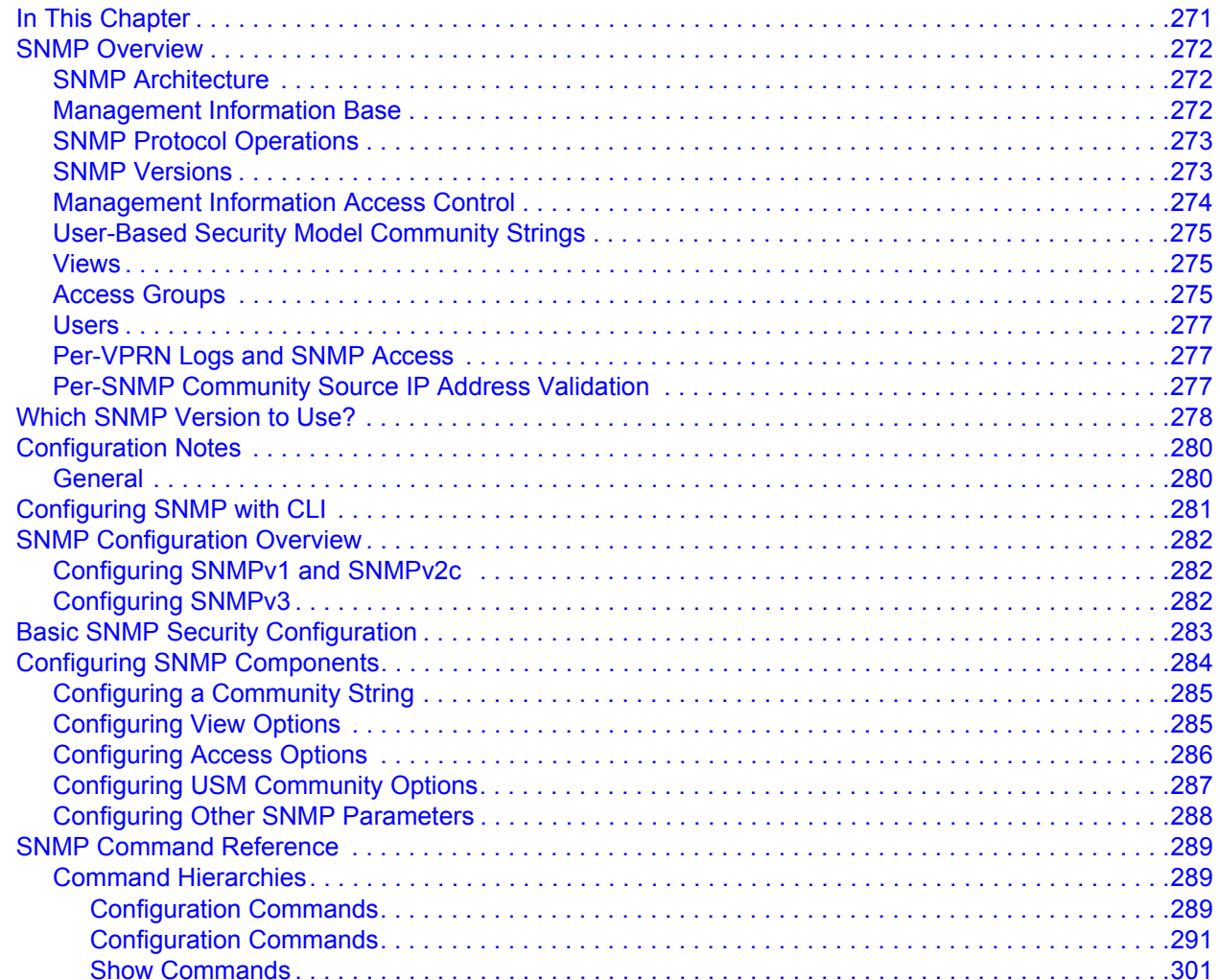

### **NETCONF**

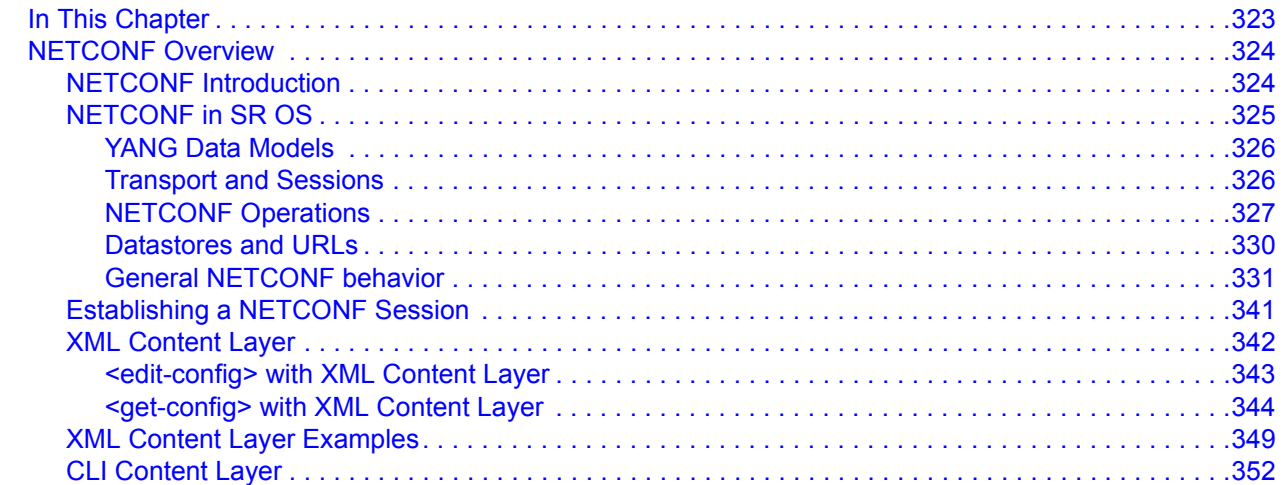

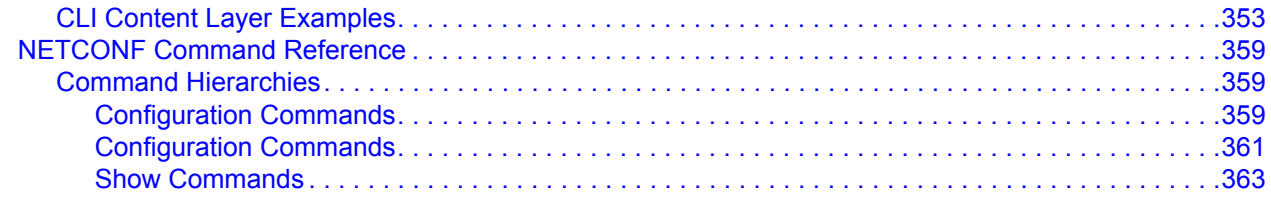

### **Event and Accounting Logs**

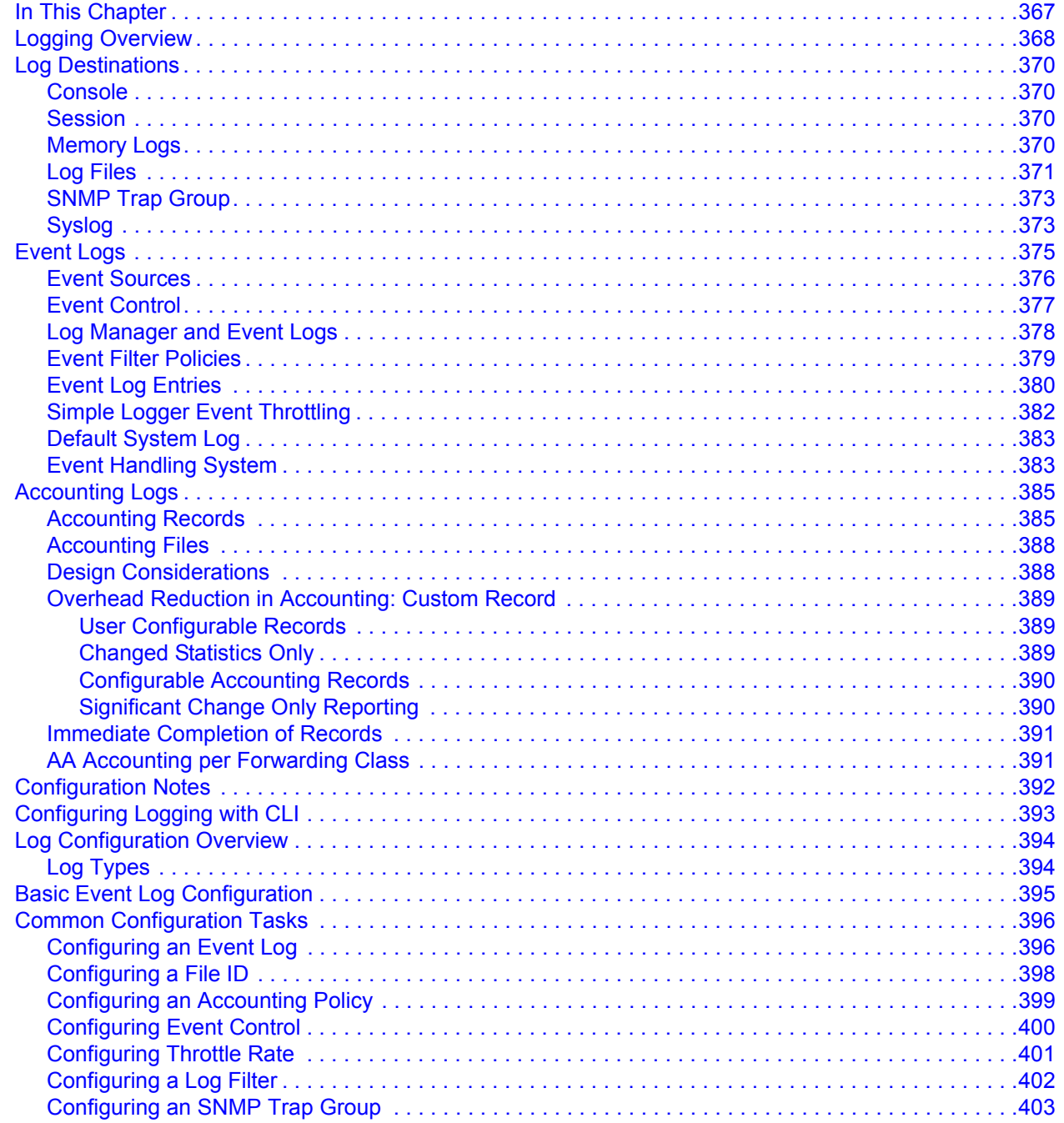

7950 XRS System Management Guide

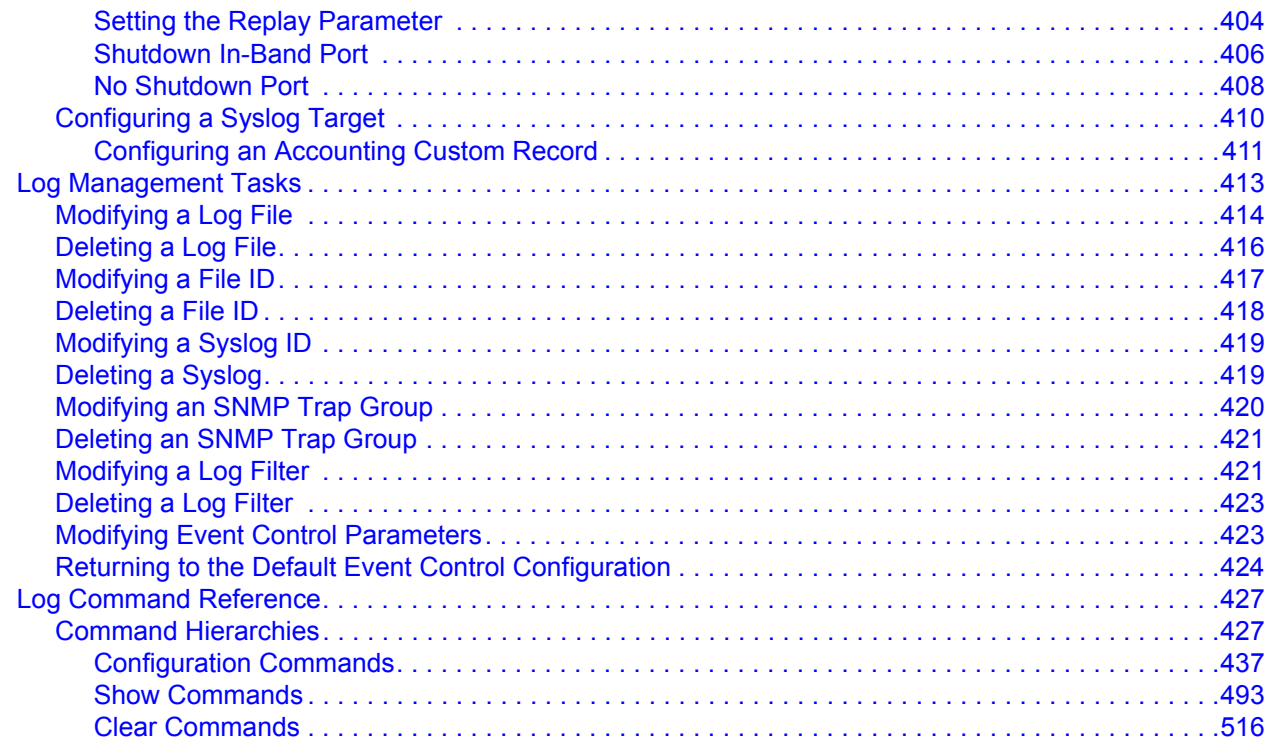

#### **sFlow**

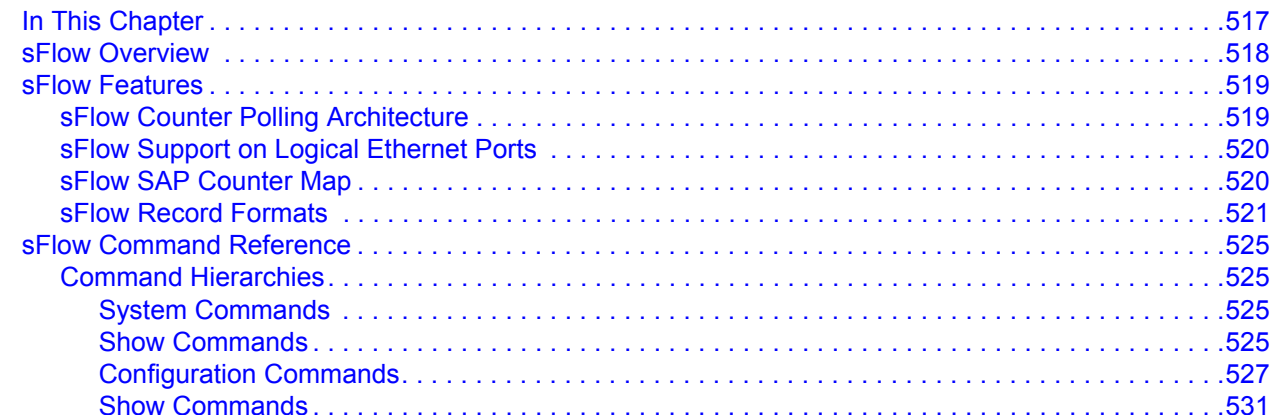

## **Facility Alarms**

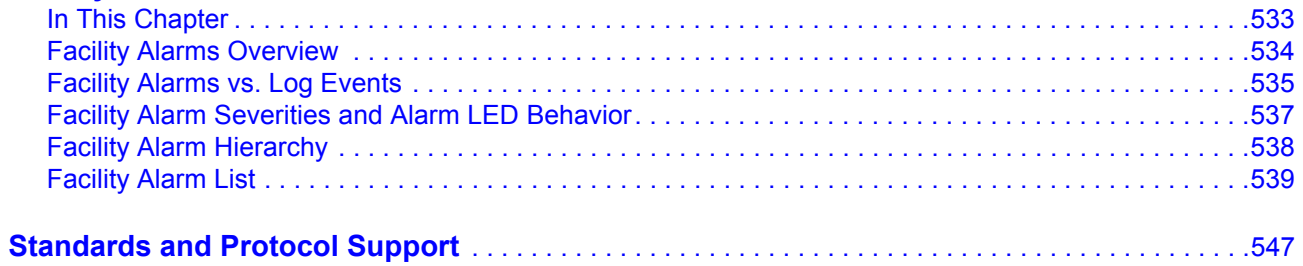

Table of Contents

# **List of Tables**

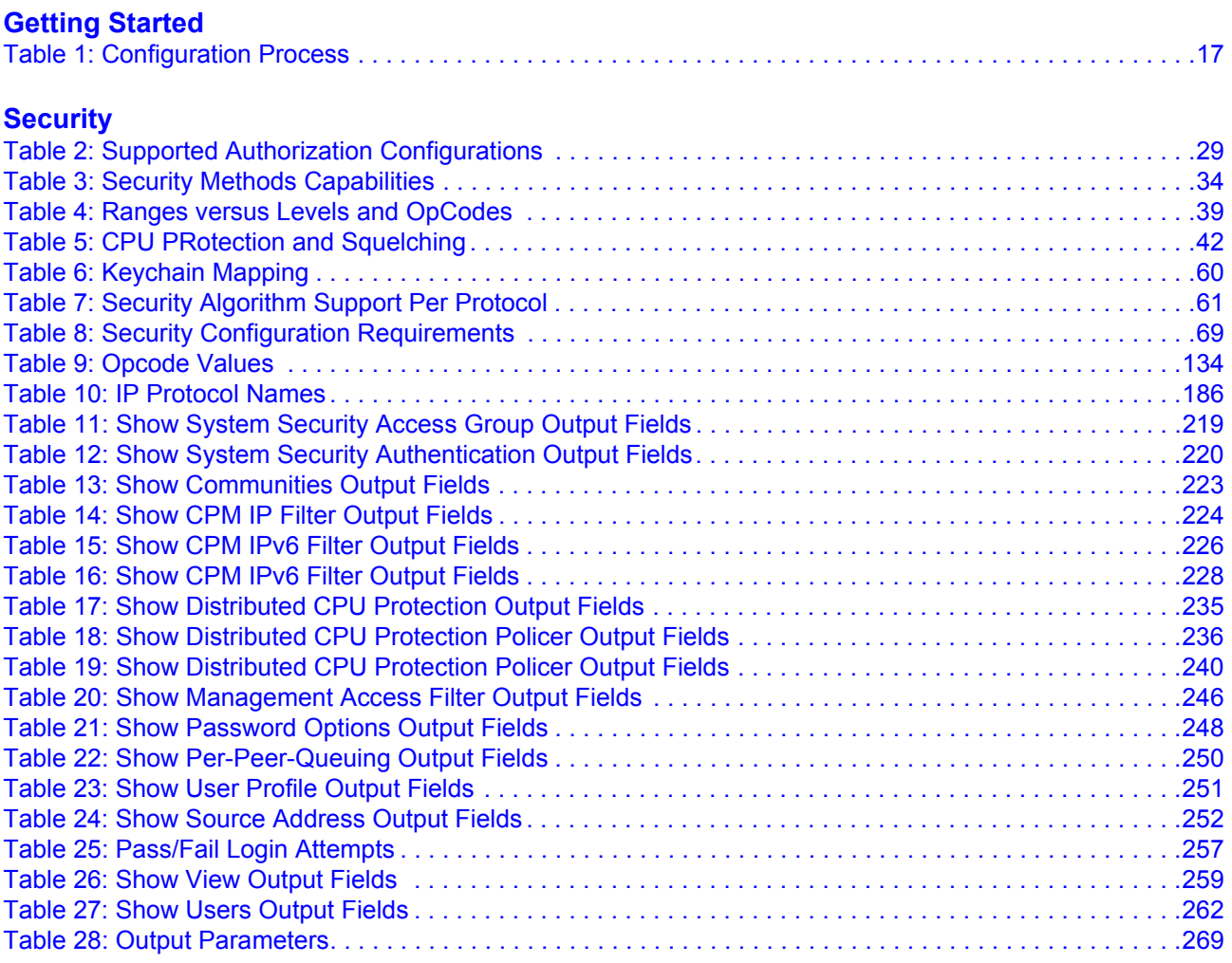

### **[SNMP](#page-270-0)**

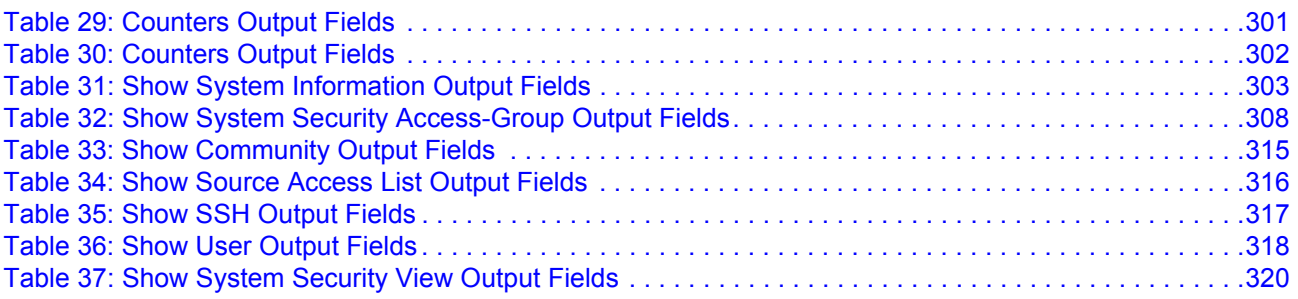

#### **[NETCONF](#page-322-0)**

#### **[Event and Accounting Logs](#page-366-0)**

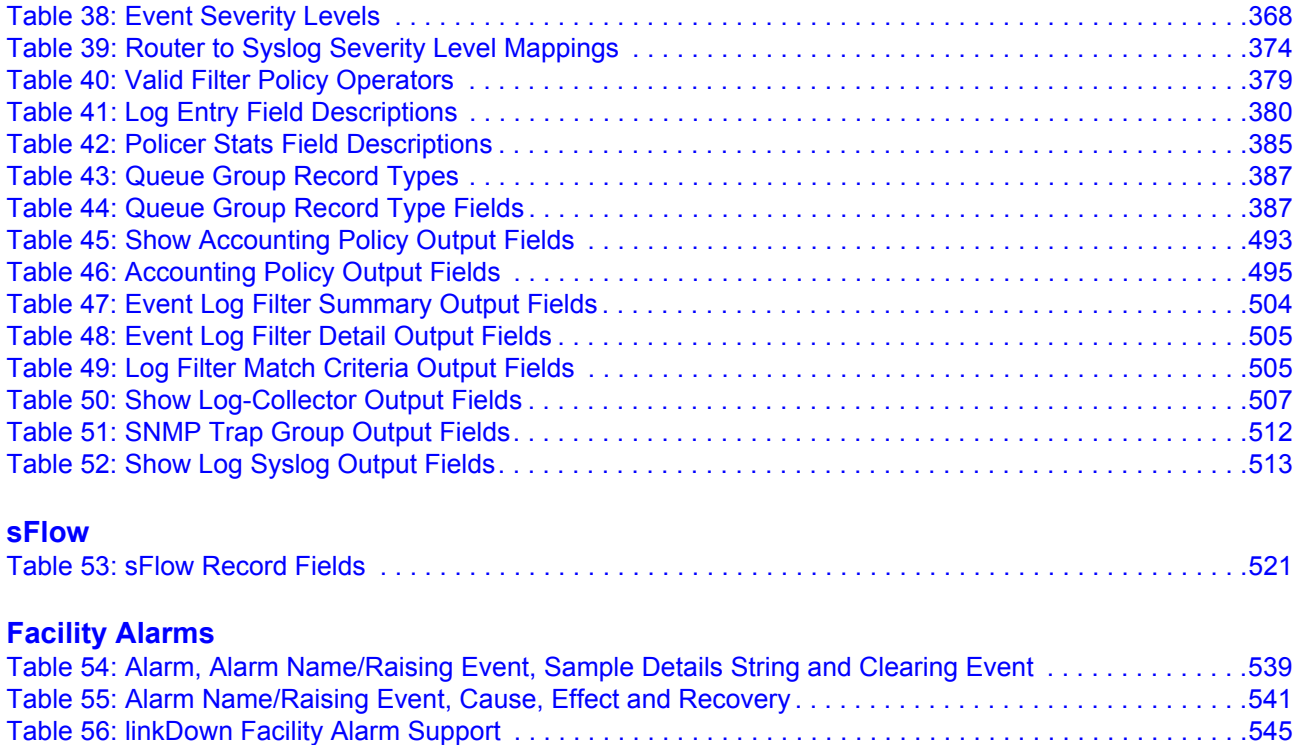

# **List of Figures**

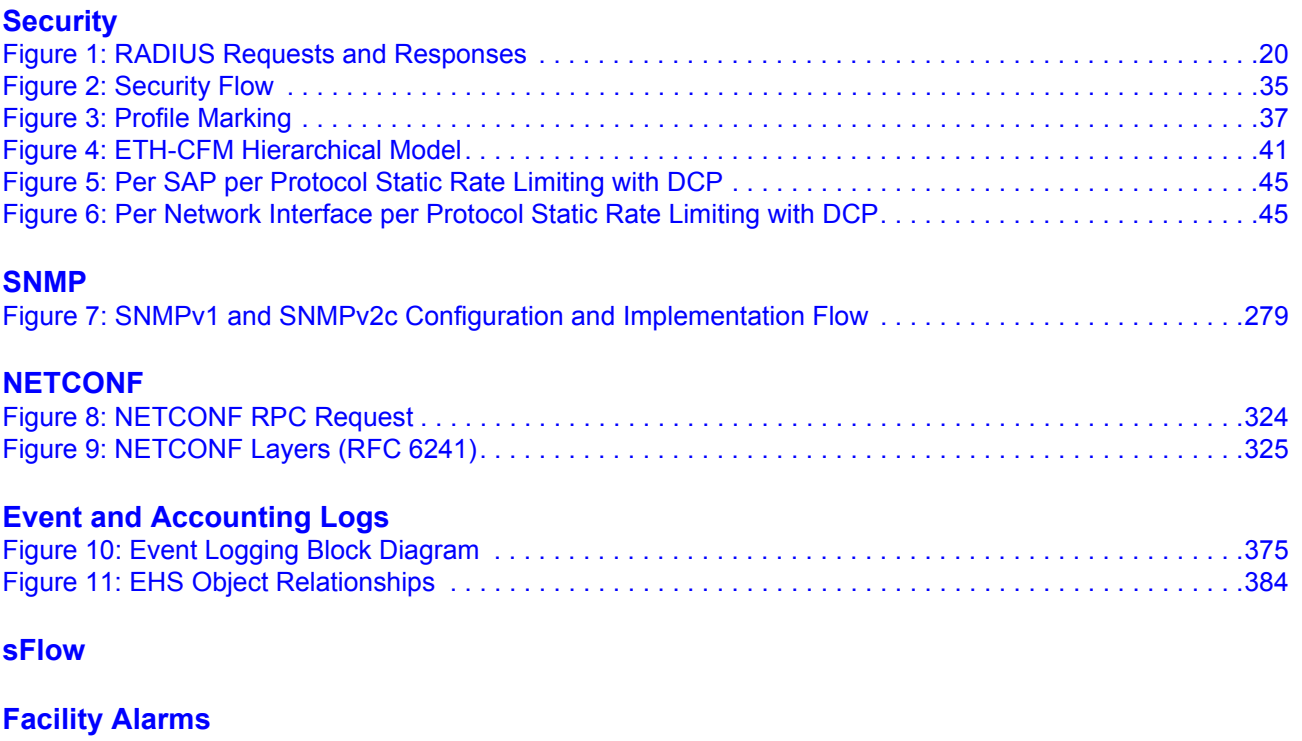

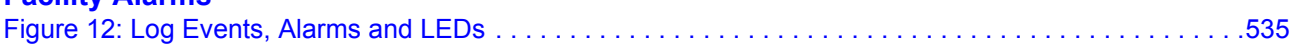

List of Figures

# Preface

## <span id="page-12-1"></span><span id="page-12-0"></span>**About This Guide**

This guide describes general information you will need to configure router security, SNMP features, as well as configuring event and accounting logs. It covers basic tasks, such as configuring management access filters that control traffic in and out of the CPM, passwords, user profiles, security such as RADIUS, TACACS+, and SSH servers and the router clock.

This guide is organized into functional chapters and provides concepts and descriptions of the implementation flow, as well as Command Line Interface (CLI) syntax and command usage.

## <span id="page-12-2"></span>**Audience**

This guide is intended for network administrators who are responsible for configuring the 7950 XRS routers. It is assumed that the network administrators have an understanding of networking principles and configurations. Concepts described in this guide include the following:

- CLI concepts
- System and user access and security
- SNMP
- Event and accounting logs

## <span id="page-13-0"></span>**List of Technical Publications**

The 7950 XRS documentation set is composed of the following guides:

• 7950 XRS Basic System Configuration Guide

This guide describes basic system configurations and operations.

• 7950 XRS System Management Guide

This guide describes system security and access configurations as well as event logging and accounting logs.

• 7950 XRS Interface Configuration Guide

This guide describes XMA Control Module (XCM), XRS Media Adaptor (XMA), port and Link Aggregation Group (LAG) provisioning.

• 7950 XRS Router Configuration Guide

This guide describes logical IP routing interfaces and associated attributes such as an IP address, as well as IP and MAC-based filtering, and VRRP and Cflowd.

• 7950 XRS Routing Protocols Guide

This guide provides an overview of routing concepts and provides configuration examples for RIP, OSPF, IS-IS, BGP, and route policies.

• 7950 XRS MPLS Guide

This guide describes how to configure Multiprotocol Label Switching (MPLS) and Label Distribution Protocol (LDP).

- 7950 XRS Services Overview Guide This guide describes how to configure service parameters such as service distribution points (SDPs), customer information, and user services.
- 7950 XRS Layer 2 Services and EVPN Guide This guide describes Virtual Leased Lines (VLL), Virtual Private LAN Service (VPLS), Provider Backbone Bridging (PBB), and Ethernet VPN (EVPN).
- 7950 XRS Layer 3 Services Guide This guide describes Internet Enhanced Services (IES) and Virtual Private Routed Network (VPRN) services.
- 7950 XRS Versatile Service Module Guide This guide describes how to configure service parameters for the Versatile Service Module (VSM).
- 7950 XRS OAM and Diagnostics Guide

This guide describes how to configure features such as service mirroring and Operations, Administration and Management (OAM) tools.

• 7950 XRS Quality of Service Guide

This guide describes how to configure Quality of Service (QoS) policy management.

# <span id="page-15-0"></span>**Technical Support**

If you purchased a service agreement for your 7950 SR-Series router and related products from a distributor or authorized reseller, contact the technical support staff for that distributor or reseller for assistance. If you purchased an Alcatel-Lucent service agreement, follow this link to contact an Alcatel-Lucent support representative and to access product manuals and documentation updates:

**http://support.alcatel-lucent.com**

# Getting Started

# <span id="page-16-1"></span><span id="page-16-0"></span>**In This Chapter**

This chapter provides process flow information to configure system security and access functions as well as event and accounting logs.

# <span id="page-16-2"></span>**Alcatel-Lucent 7950 XRS Router Configuration Process**

[Table 1](#page-16-3) lists the tasks necessary to configure system security and access functions and logging features. Each chapter in this book is presented in an overall logical configuration flow. Each section describes a software area and provides CLI syntax and command usage to configure parameters for a functional area.

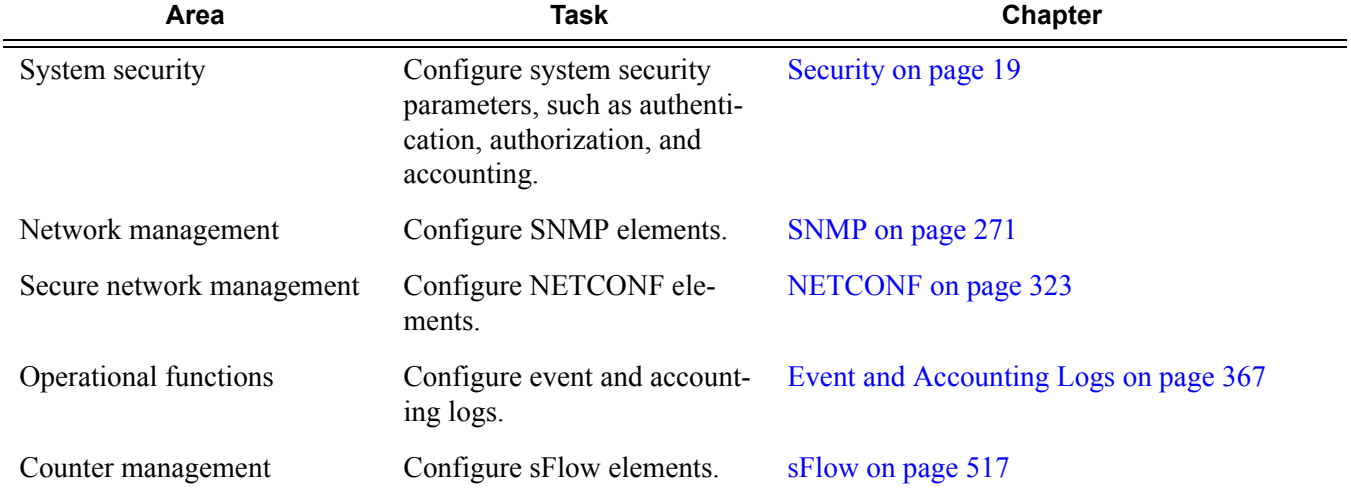

#### <span id="page-16-3"></span>**Table 1: Configuration Process**

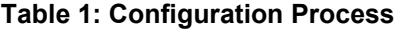

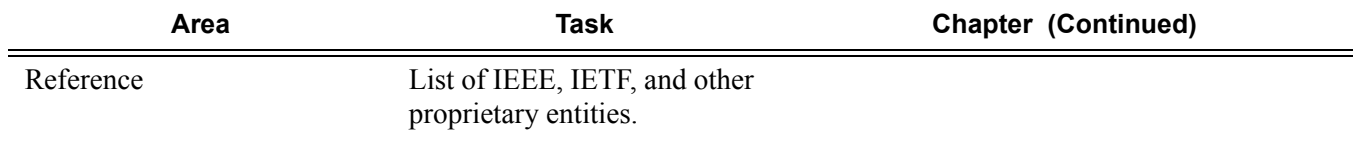

**Note:** In SR OS 12.0.R4 any function that displays an IPv6 address or prefix changes to reflect rules described in RFC 5952, *A Recommendation for IPv6 Address Text Representation*. Specifically, hexadecimal letters in IPv6 addresses are now represented in lowercase, and the correct compression of all leading zeros is displayed. This changes visible display output compared to previous SR OS releases. Previous SR OS behavior can cause issues with operator scripts that use standard IPv6 address expressions and with libraries that have standard IPv6 parsing as per RFC 5952 rules. See the section on IPv6 Addresses in the Router Configuration Guide for more information.

# <span id="page-18-2"></span>**Security**

## <span id="page-18-1"></span><span id="page-18-0"></span>**In This Chapter**

This chapter provides information to configure security parameters. Topics in this chapter include:

- [Authentication, Authorization, and Accounting on page 20](#page-19-0)
	- $\rightarrow$  [Authentication on page 21](#page-20-0)
	- $\rightarrow$  [Authorization on page 28](#page-27-0)
	- $\rightarrow$  [Accounting on page 32](#page-31-0)
- [Security Controls on page 34](#page-33-0)
	- $\rightarrow$  [When a Server Does Not Respond on page 34](#page-33-1)
	- $\rightarrow$  [Access Request Flow on page 35](#page-34-0)
- [Vendor-Specific Attributes \(VSAs\) on page 50](#page-49-0)
- [Other Security Features on page 51](#page-50-0)
	- $\rightarrow$  [CPM Filters and Traffic Management on page 54](#page-53-0)
	- $\rightarrow$  [Secure Shell \(SSH\) on page 51](#page-50-1)
	- $\rightarrow$  [Encryption on page 57](#page-56-0)
- [Configuration Notes on page 62](#page-61-0)

# <span id="page-19-0"></span>**Authentication, Authorization, and Accounting**

This chapter describes authentication, authorization, and accounting (AAA) used to monitor and control network access on routers. Network security is based on a multi-step process. The first step, authentication, validates a user's name and password. The second step is authorization, which allows the user to access and execute commands at various command levels based on profiles assigned to the user.

Another step, accounting, keeps track of the activity of a user who has accessed the network. The type of accounting information recorded can include a history of the commands executed, the amount of time spent in the session, the services accessed, and the data transfer size during the session. The accounting data can then be used to analyze trends, and also for billing and auditing purposes.

You can configure routers to use local, Remote Authentication Dial In User Service (RADIUS), or Terminal Access Controller Access Control System Plus (TACACS+) security to validate users who attempt to access the router by console, Telnet, or FTP. You can select the authentication order which determines the authentication method to try first, second, and third.

The router supports the following security features:

- RADIUS can be used for authentication, authorization, and accounting.
- TACACS+ can be used for authentication, authorization, and accounting.
- Local security can be implemented for authentication and authorization.

[Figure 1](#page-19-1) depicts end user access-requests sent to a RADIUS server. After validating the user names and passwords, the RADIUS server returns an access-accept message to the users on ALA-1 and ALA-2. The user name and password from ALA-3 could not be authenticated, thus access was denied.

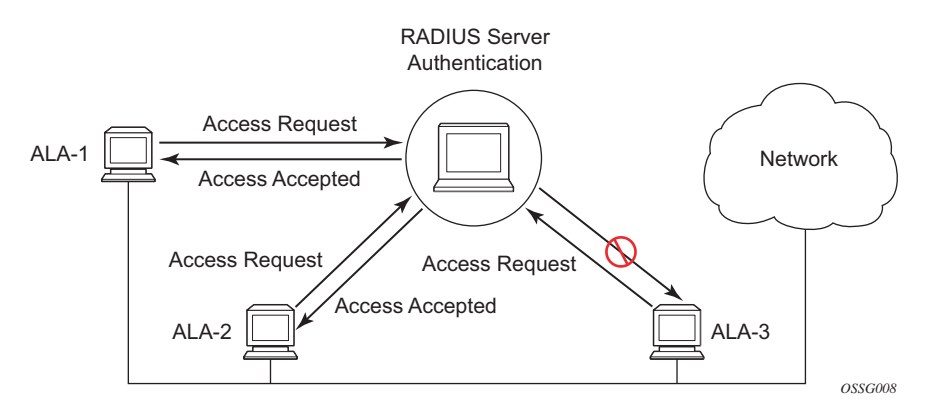

<span id="page-19-1"></span>**Figure 1: RADIUS Requests and Responses**

## <span id="page-20-0"></span>**Authentication**

Authentication validates a user name and password combination when a user attempts to log in.

When a user attempts to log in through the console, Telnet, SSH, SCP, or FTP, the client sends an access request to a RADIUS, TACACS+, or local database.

Transactions between the client and a RADIUS server are authenticated through the use of a shared secret. The secret is never transmitted over the network. User passwords are sent encrypted between the client and RADIUS server which prevents someone snooping on an insecure network to learn password information.

If the RADIUS server does not respond within a specified time, the router issues the access request to the next configured servers. Each RADIUS server must be configured identically to guarantee consistent results.

If any RADIUS server rejects the authentication request, it sends an access reject message to the router. In this case, no access request is issued to any other RADIUS servers. However, if other authentication methods such as TACACS+ and/or local are configured, then these methods are attempted. If no other authentication methods are configured, or all methods reject the authentication request, then access is denied.

For the RADIUS server selection, round-robin is used if multiple RADIUS servers are configured. Although, if the first alive server in the list cannot find a user-name, the router does not re-query the next server in the RADIUS server list and denies the access request. It may get authenticated on the next login attempt if the next selected RADIUS server has the appropriate user-name. It is recommended that the same user databases are maintained for RADIUS servers in order to avoid inconsistent behavior.

The user login is successful when the RADIUS server accepts the authentication request and responds to the router with an access accept message.

Implementing authentication without authorization for the routers does not require the configuration of VSAs (Vendor Specific Attributes) on the RADIUS server. However, users, user access permissions, and command authorization profiles must be configured on each router.

Any combination of these authentication methods can be configured to control network access from a router:

- [Local Authentication on page 22](#page-21-0)
- [RADIUS Authentication on page 22](#page-21-1)
- [TACACS+ Authentication on page 27](#page-26-0)

## <span id="page-21-0"></span>**Local Authentication**

Local authentication uses user names and passwords to authenticate login attempts. The user names and passwords are local to each router not to user profiles.

By default, local authentication is enabled. When one or more of the other security methods are enabled, local authentication is disabled. Local authentication is restored when the other authentication methods are disabled. Local authentication is attempted if the other authentication methods fail and local is included in the authentication order password parameters.

Locally, user names and password management information can be configured. This is referred to as local authentication. Remote security servers such as RADIUS or TACACS+, are not enabled.

### <span id="page-21-1"></span>**RADIUS Authentication**

Remote Authentication Dial-In User Service (RADIUS) is a client/server security protocol and software that enables remote access servers to communicate with a central server to authenticate dial-in users and authorize access to the requested system or service.

RADIUS allows you to maintain user profiles in a shared central database and provides better security, allowing a company to set up a policy that can be applied at a single administered network point.

#### **RADIUS Server Selection**

The RADIUS server selection algorithm is used by different applications:

• RADIUS operator management

In all these applications, up to 5 RADIUS servers pools (per RADIUS policy, if used) can be configured.

The RADIUS server selection algorithm can work in 2 modes, either Direct mode or Round-robin mode.

#### **Direct Mode**

The first server is used as the primary server. If this server is unreachable, the next server, based on the server index, of the server pool is used. This continues until either all servers in the pool have been tried or an answer is received.

If a server is unreachable, it will not be used again by the RADIUS application for the next 30 seconds to allow the server to recover from its unreachable state. After 30 seconds the unreachable server is available again for the RADIUS application. If in these 30 seconds the RADIUS application receives a valid response for a previously sent RADIUS packet on that unreachable server, the server will be available for the RADIUS application again, immediately after reception of that response.

#### **Round-Robin Mode**

The RADIUS application sends the next RADIUS packet to the next server in the server pool. The same server non-reachability behavior is valid as in the Direct mode.

#### <span id="page-22-0"></span>**Server Reachability Detection**

A server is reachable, when the operational state UP, when a valid response is received within a timeout period which is configurable by the retry parameter on the RADIUS policy level.

A server is treated as not-reachable, when the operational state down, when the following occurs:

- A timeout If a number of consecutive timeouts are encountered for a specific server. This number is configurable by the retry parameter on RADIUS policy level.
- A send failed If a packet cannot be sent to the RADIUS server because the forwarding path towards the RADIUS server is broken (for example, the route is not available, the is interface shutdown, etc.), then, no retry mechanism is invoked and immediately, the next server in line is used.

A server that is down can only be used again by the RADIUS algorithm after 30 seconds, unless, during these 30 seconds a valid RADIUS reply is received for that server. Then, the server is immediately marked UP again.

The operational state of a server can also be "unknown" if the RADIUS application is not aware of the state of the RADIUS server (for example, if the server was previously down but no requests had been sent to the server, thus, it is not certain yet whether the server is actually reachable).

#### **Application Specific Behavior**

#### Operator Management

The server access mode is fixed to Round-Robin (Direct cannot be configured for operator management). A health-check function is available for operator management, which can optionally be disabled. The health-check polls the server once every 10 seconds with an improbable user name. If the server does not respond to this health-check, it will be marked down.

If the first server in the list cannot find a user, the next server in the RADIUS server list is not queried and access is denied. If multiple RADIUS servers are used, it is assumed they all have the same user database.

#### RADIUS Authentication

If the first server in the list cannot find a user, the next server in the RADIUS server list is not queried and access is denied. If multiple RADIUS servers are used, it is assumed they all have the same user database.

#### RADIUS Challenge/Response Interactive Authentication

Challenge-response interactive authentication is used for key authentication where the Radius server is asking for the valid response to a displayed challenge. The challenge packet includes a challenge to be displayed to the user, such as a unique generated numeric value unlikely ever to be repeated. Typically this is obtained from an external server that knows what type of authenticator is in the possession of the authorized user and can therefore choose a random or non-repeating pseudorandom number of apropriate length.

The user then enters the challenge into his device (or software) and it calculates a response, which the user enters into the client which forwards it to the RADIUS server via an access request. If the response matches the expected response, the RADIUS server allows the user access, otherwise it rejects the response.

RADIUS challenge/response mode is enabled using the CLI interactive-authentication command in the config>system>security>radius context. RADIUS interactive authentication is disabled by default. The option needs to be enabled via CLI.

Enabling interactive authentication under CLI does not mean that the system uses RADIUS challenge/response mode by default. The configured password authentication-order parameter is used. If the authentication-order parameter is local RADIUS, the system will first attempt to

login the user via local authentication. If this fails, the system will revert to RADIUS and challenge/response mode. The authentication-order will precede the RADIUS interactiveauthentication mode.

Even if the authentication-order is RADIUS local, the standard password prompt is always displayed. The user enters a username and password at this prompt. If RADIUS interactiveauthentication is enabled the password does not have to be the correct password since authentication is accomplished using the RADIUS challenge/response method. The user can enter any password. The username and password are sent to the RADIUS server, which responds with a challenge request that is transmitted back to the node by the RADIUS server. Once the user enters the challenge response, the response is authenticated by the RADIUS server to allow node access to the user.

For example, if the system is configured with system security authentication-order set to local RADIUS, at the login prompt the user can enter the username "admin" and the corresponding password. If the password for local authentication does not match, the system falls into RADIUS authentication mode. The system checks the interactive-authentication configuration and if it is enabled it enters into challenge/response mode. It sends the username and password to the RADIUS server, and the server sends the challenge request back to the node and to the user where it appears as a challenge prompt onscreen. A challenge received from the RADIUS server typically contains a string and a hardware token that can be used to generate a password on the users' local personal token generator. For example, the RADIUS server might send the challenge prompt "Enter response for challenge 12345:" to SR OS. The string "12345" can be entered in the local token generator which generates the appropriate challenge response for the entered string. This challenge response can then be entered on the SR-OS prompt for authorization.

Once the user enters the correct challenge response it is authenticated via the RADIUS server. The server authenticates the user and the user gains access to the node.

If session timeout and Idle timeout values are configured on the RADIUS server, these are used to govern the length of time before SR-OS cancels the challenge prompt. If the user is idle longer than the received idle-timeout (seconds) from the RADIUS server, and/or if the user does not press ENTER before the received session-timeout (seconds).

**Note**: For SSH only the session-timeout value is used. The SSH stack cannot track character input into the login prompt until the enter key is pressed.

**Note**: If the idle/session attribute is not available or if the value is set to a very large number, SR OS uses the smallest value set in "configure system login-control idle-timeout" and the idle/ session timeout attribute value to terminate the prompt. If the "login-control idle-timeout" is set to 0 (equivalent to infinite), the maximum idle-timeout (24-hours) is used for the calculation.

SR-OS displays the log-in attempts/failure per user in the "show system security user user-name" screen. If the RADIUS rejects a challenge response, it counts as a failed login attempt and a new prompt is displayed. The number of failed attempts is limited by the value set for "configure

system security password attempt." An incorrect challenge response results in a failure count against the password attempts.

#### RADIUS PE-Discovery

If the first server in the list cannot find a user, the next server in the RADIUS server list is not queried and access is denied. If multiple RADIUS servers are used, it is assumed they all have the same user database.

The RADIUS PE-discovery application makes use of a 10 second time period instead of the generic 30 seconds and uses a fixed consecutive timeout value of 2 (see [Server Reachability](#page-22-0)  [Detection on page 23\)](#page-22-0).

As long as the Session-Timeout (attribute in the RADIUS user file) is specified, it is used for the polling interval. Otherwise, the configured polling interval will be used (60 seconds by default).

## <span id="page-26-0"></span>**TACACS+ Authentication**

Terminal Access Controller Access Control System, commonly referred to as TACACS is an authentication protocol that allows a remote access server to forward a user's logon password to an authentication server to determine whether access can be allowed to a given system. TACACS is an encryption protocol and therefore less secure than the later Terminal Access Controller Access Control System Plus (TACACS+) and RADIUS protocols.

TACACS+ and RADIUS have largely replaced earlier protocols in the newer or recently updated networks. TACACS+ uses Transmission Control Protocol (TCP) and RADIUS uses the User Datagram Protocol (UDP). TACACS+ is popular as TCP is thought to be a more reliable protocol. RADIUS combines authentication and authorization. TACACS+ separates these operations.

## <span id="page-27-0"></span>**Authorization**

SR OS routers support local, RADIUS, and TACACS+ authorization to control the actions of specific users. Any combination of these authorization methods can be configured to control actions of specific users:

- [Local Authorization on page 28](#page-27-1)
- [RADIUS Authorization on page 28](#page-27-2)
- [TACACS+ Authorization on page 29](#page-28-0)

Local authorization and RADIUS authorization operate by applying a profile based on user name and password configurations once network access is granted. The profiles are configured locally as well as VSAs on the RADIUS server. See [Vendor-Specific Attributes](#page-49-0)  [\(VSAs\) on page 50.](#page-49-0)

### <span id="page-27-1"></span>**Local Authorization**

Local authorization uses user profiles and user access information after a user is authenticated. The profiles and user access information specifies the actions the user can and cannot perform.

By default, local authorization is enabled. Local authorization is disabled only when a different remote authorization method is configured, such as TACACS+ or RADIUS authorization.

You must configure profile and user access information locally.

### <span id="page-27-2"></span>**RADIUS Authorization**

RADIUS authorization grants or denies access permissions for a router. Permissions include the use of FTP, Telnet, SSH (SCP), and console access. When granting Telnet, SSH (SCP) and console access to the router, authorization can be used to limit what CLI commands the user is allowed to issue and which file systems the user is allowed or denied access.

Once a user has been authenticated using RADIUS (or another method), the router can be configured to perform authorization. The RADIUS server can be used to:

- Download the user profile to the router
- Send the profile name that the node should apply to the router.

Profiles consist of a suite of commands that the user is allowed or not allowed to execute. When a user issues a command, the authorization server looks at the command and the user information and compares it with the commands in the profile. If the user is authorized to issue the command, the command is executed. If the user is not authorized to issue the command, then the command is not executed.

Profiles must be created on each router and should be identical for consistent results. If the profile is not present, then access is denied.

[Table 2](#page-28-1) displays the following scenarios:

- Remote (RADIUS) authorization cannot be performed if authentication is done locally (on the router).
- The reverse scenario is supported if RADIUS authentication is successful and no authorization is configured for the user on the RADIUS server, then local (router) authorization is attempted, if configured in the authorization order.

When authorization is configured and profiles are downloaded to the router from the RADIUS server, the profiles are considered temporary configurations and are not saved when the user session terminates.

#### <span id="page-28-1"></span>**Table 2: Supported Authorization Configurations**

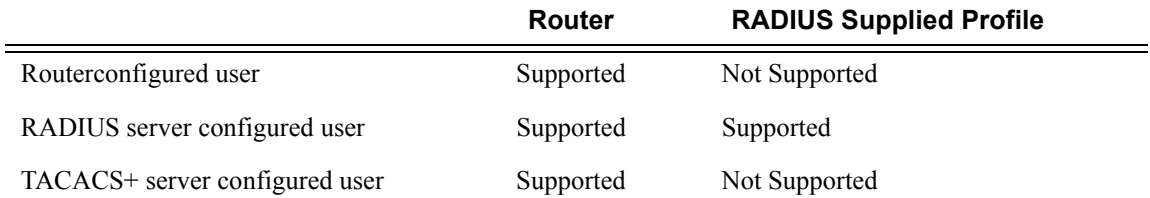

When using authorization, maintaining a user database on the router is not required. User names can be configured on the RADIUS server. User names are temporary and are not saved in the configuration when the user session terminates. Temporary user login names and their associated passwords are not saved as part of the configuration.

### <span id="page-28-0"></span>**TACACS+ Authorization**

TACACS+ authorization operates in one of three ways:

- All users who authenticate via TACACS+ can use a single common default profile that is configured on the SR OS Router, or
- Each command attempted by a user is sent to the TACACS+ server for authorization

• The operator can configure local profiles and map **tacplus priv-lvl** based authorization to those profiles (the **use-priv-lvl** option)

To use a single common default profile to control command authorization for TACACS+ users, the operator must configure the **tacplus use-default-template** option and configure the parameters in the **tacplus\_default user-template** to point to a valid local profile.

If the default template is not being used for TACACAS+ authorization and the **use-priv-lvl** option is not configured, then each CLI command issued by an operator is sent to the TACACS+ server for authorization. The authorization request sent by SR OS contains the first word of the CLI command as the value for the TACACS+ **cmd** and all following words become a **cmd-arg**. Quoted values are expanded so that the quotation marks are stripped off and the enclosed value are seen as one **cmd** or **cmd-arg**.

#### **Examples**

Here is a set of examples, where the following commands are typed in the CLI:

- "show" - "show router" - "show port 1/1/1" - "configure port 1/1/1 description "my port" This results in the following AVPairs:

cmd=show

cmd=show cmd-arg=router

cmd=show cmd-arg=port cmd-arg=1/1/1

cmd=configure cmd-arg=port  $cmd-arg=1/1/1$ cmd-arg=description cmd-arg=my port

For TACACS+ authorization, SR OS sends the entire CLI context in the **cmd** and **cmd-arg** values. Here is a set of examples where the CLI context is different:

- \*A:dut-c# configure service
- \*A:dut-c>config>service# vprn 555 customer 1 create
- \*A:dut-c>config>service>vprn\$ shutdown

This results in the following AVPairs:

cmd =configure cmd-arg=service cmd=configure cmd-arg=service cmd-arg=vprn cmd-arg="555"

cmd-arg=customer cmd-arg=1 cmd-arg=create

cmd=configure cmd-arg=service cmd-arg=vprn cmd-arg="555" cmd-arg=customer cmd-arg=1 cmd-arg=create cmd-arg=shutdown

## <span id="page-31-0"></span>**Accounting**

When enabled, RADIUS accounting sends command line accounting from the router to the RADIUS server. The router sends spar

s using UDP packets at port 1813 (decimal).

The router issues an accounting request packet for each event requiring the activity to be recorded by the RADIUS server. The RADIUS server acknowledges each accounting request by sending an accounting response after it has processed the accounting request. If no response is received in the time defined in the timeout parameter, the accounting request must be retransmitted until the configured retry count is exhausted. A trap is issued to alert the NMS (or trap receiver) that the server is unresponsive. The router issues the accounting request to the next configured RADIUS server (up to 5).

User passwords and authentication keys of any type are never transmitted as part of the accounting request.

## <span id="page-31-1"></span>**RADIUS Accounting**

Accounting tracks user activity to a specified host. When RADIUS accounting is enabled, the server is responsible for receiving accounting requests and returning a response to the client indicating that it has successfully received the request. Each command issued on the router generates a record sent to the RADIUS server. The record identifies the user who issued the command and the timestamp.

Accounting can be configured independently from RADIUS authorization and RADIUS authentication.

## <span id="page-31-2"></span>**TACACS+ Accounting**

The OS allows you to configure the type of accounting record packet that is to be sent to the TACACS+ server when specified events occur on the device. The accounting **record-type** parameter indicates whether TACACS+ accounting start and stop packets be sent or just stop packets be sent. Start/stop messages are only sent for individual commands, not for the session.

When a user logs in to request access to the network using Telnet or SSH, or a user enters a command for which accounting parameters are configured, or a system event occurs, such as a reboot or a configuration file reload, the router checks the configuration to see if TACACS+ accounting is required for the particular event.

If TACACS+ accounting is required, then, depending on the accounting record type specified, sends a start packet to the TACACS+ accounting server which contains information about the event.

The TACACS+ accounting server acknowledges the start packet and records information about the event. When the event ends, the device sends a stop packet. The stop packet is acknowledged by the TACACS+ accounting server.

# <span id="page-33-0"></span>**Security Controls**

You can configure routers to use RADIUS, TACACS+, and local authentication to validate users requesting access to the network. The order in which password authentication is processed among RADIUS, TACACS+ and local passwords can be specifically configured. In other words, the authentication order can be configured to process authorization through TACACS+ first, then RADIUS for authentication and accounting. Local access can be specified next in the authentication order in the event that the RADIUS and TACACS+ servers are not operational.

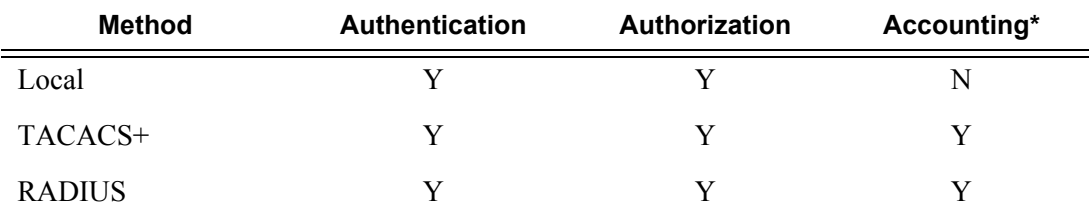

#### <span id="page-33-2"></span>**Table 3: Security Methods Capabilities**

\* Local commands always perform account logging using the **config log** command.

## <span id="page-33-1"></span>**When a Server Does Not Respond**

A trap is issued if a RADIUS + server is unresponsive. An alarm is raised if RADIUS is enabled with at least one RADIUS server and no response is received to either accounting or user access requests from any server.

Periodic checks to determine if the primary server is responsive again are not performed. If a server is down, it will not be contacted for 5 minutes. If a login is attempted after 5 minutes, then the server is contacted again. When a server does not respond with the health check feature enabled, the server's status is checked every 30 seconds. Health check is enabled by default. When a service response is restored from at least one server, the alarm condition is cleared. Alarms are raised and cleared on Alcatel-Lucent's Fault Manager or other third party fault management servers.

The servers are accessed in order from lowest to highest specified index (from 1 to 5) for authentication requests until a response from a server is received. A higher indexed server is only queried if no response is received, implying a lower indexed server is not available. If a response from the server is received, no other server is queried.

## <span id="page-34-0"></span>**Access Request Flow**

In [Figure 2,](#page-34-1) the authentication process is defined in the config>system>security> password context. The authentication order is determined by specifying the sequence in which password authentication is attempted among RADIUS, TACACS+, and local passwords. This example uses the authentication order of RADIUS, then TACACS+, and finally, local. An access request is sent to RADIUS server 1. One of two scenarios can occur. If there is no response from the server, the request is passed to the next RADIUS server with the next lowest index (RADIUS server 2) and so on, until the last RADIUS server is attempted (RADIUS server 5). If server 5 does not respond, the request is passed to the TACACS+ server 1. If there is no response from that server, the request is passed to the next TACACS+ server with the next lowest index (TACACS+ server 2) and so on.

If a request is sent to an active RADIUS server and the user name and password is not recognized, access is denied and passed on to the next authentication option, in this case, the TACACS+ server. The process continues until the request is either accepted, denied, or each server is queried. Finally, if the request is denied by the active TACACS+ server, the local parameters are checked for user name and password verification. This is the last chance for the access request to be accepted.

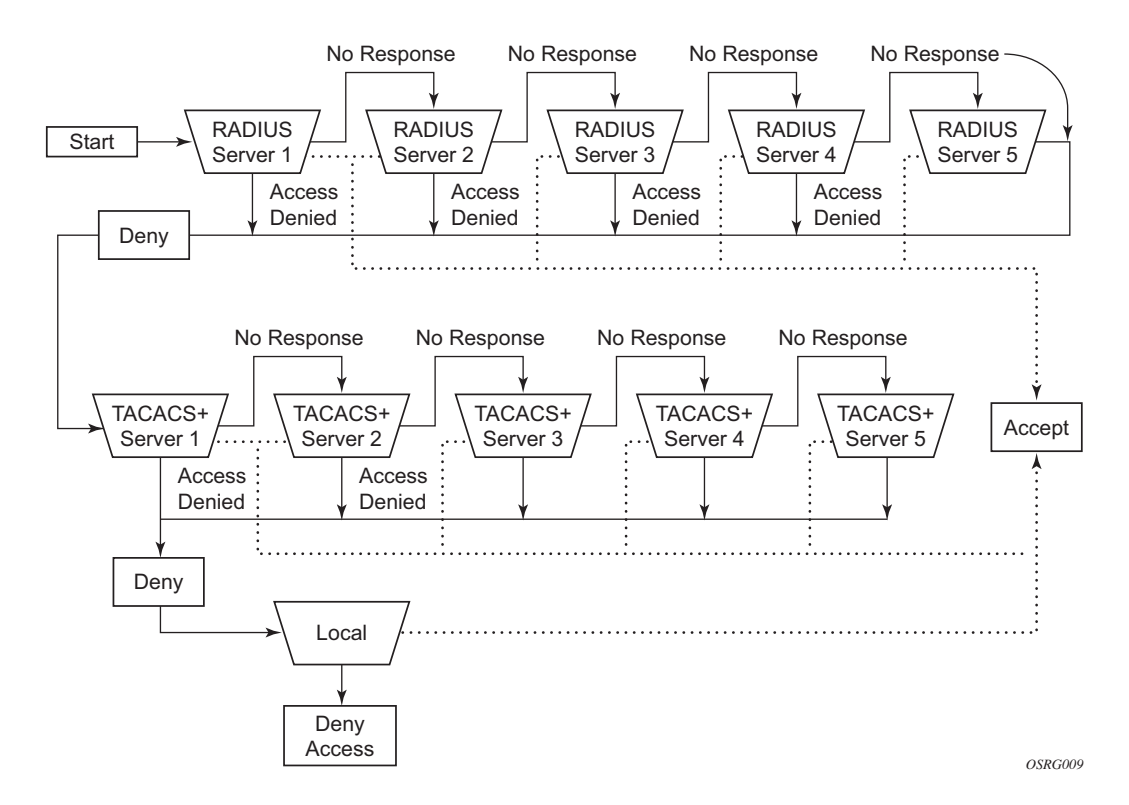

<span id="page-34-1"></span>**Figure 2: Security Flow**

# <span id="page-35-0"></span>**CPU Protection**

SR OS provides several rate limiting mechanisms to protect the CPM/CFM processing resources of the router:

- CPU Protection: A centralized rate limiting function that operates on the CPM to limit traffic destined to the CPUs.
- Distributed CPU Protection: A control traffic rate limiting protection mechanism for the CPM/CFM that operates on the line cards (hence 'distributed').

CPU protection protects the CPU of the node that it is configured on from a DOS attack by limiting the amount of traffic coming in from one of its ports and destined to the CPM (to be processed by its CPU) using a combination of the configurable limits.

Some of the limits are configured globally for the node, and some of the limits are configured in CPU Protection profiles which are assigned to interfaces.

The following limits are configured globally for the node:

- link-specific rate Applies to the link-specific protocols LACP (ethernet LAG control) and LMI (ATM, Ethernet and Frame Relay). The rate is a per-link limit (each link in the system will have LACP/LMI packets limited to this rate).
- port-overall-rate Applies to all control traffic each port. The rate is a per-port limit (each port in the system will have control traffic destined to the CPM limited to this rate).
- protocol-protection Blocks network control traffic for unconfigured protocols. If IS-IS is not configured on an IP interface all IS-IS-related traffic will be dropped and not reach the CPU.

The following limits are configured within CPU Protection policies (1-255). CPU Protection policies are created, configured, and then assigned to interfaces.

- overall-rate Applies to all control traffic destined to the CPM (all sources) received on the interface (only where the policy is applied). This is a per-interface limit. Control traffic received above this rate will be discarded.
- per-source-rate Used to limit the control traffic destined to the CPM from each individual source. This per-source-rate is only applied when an object (SAP) is configured with a cpu-protection policy and also with the optional mac-monitoring or ip-src-monitoring keywords. A source is defined as a *SAP, Source MAC Address* tuple for mac-monitoring and as a *SAP, Source IP Address* tuples for **ip-src**-monitoring. Only certain protocols (as configured under *included-protocols* in the cpu protection policy) are limited (per source) when the **ip-src**-monitoring keyword is used.
- out-profile-rate Applies to all control traffic destined to the CPM (all sources) received on the interface (only where the policy is applied). This is a per-interface
limit. Control traffic received above this rate will be marked as discard eligible and is more likely to be discarded if there is contention for CPU resources.

A three-color marking mechanism uses a green, yellow and red marking function. This allows greater flexibility in how traffic limits are implemented. A CLI command within the DoS protection policy called **out-profile-rate** maps to the boundary between the green (accept) and yellow (mark as discard eligible) regions. The **overall-rate** command marks the boundary between the yellow and red (drop) regions point for the associated policy ([Figure 3\)](#page-36-0).

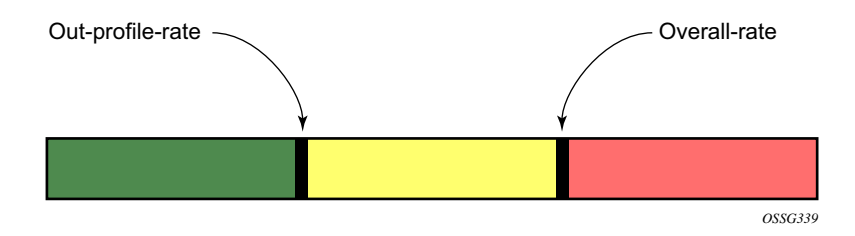

**Figure 3: Profile Marking**

<span id="page-36-0"></span>There are two default CPU protection policies. They are modifiable, but cannot be deleted.

Policy 254:

- This is the default policy that is automatically applied to access interfaces
- Traffic above 6000 pps is discarded
- overall-rate  $= 6000$
- $per-source-rate = max$
- out-profile-rate  $= 6000$

Policy 255:

- This is the default policy that is automatically applied to Network interfaces
- Traffic above 3000 pps is marked as discard eligible, but is not discarded unless there is congestion in the queueing towards the CPU
- overall-rate  $=$  max
- per-source-rate  $=$  max
- out-profile-rate  $= 3000$

All traffic destined to the CPM and that will be processed by its CPU will be subject to the limit specified. Therefore, if there is a protocol running on the violating interface, then protocol traffic on that interface will be affected. The objective of CPU protection is to limit the amount of traffic that the CPU will process at an early stage, therefore, the good and bad traffic coming in cannot be distinguished when it arrives at a rate higher than the userconfigured limit.

If the overall rate is set to 1000 pps and as long as the total traffic that is destined to the CPM and intended to be processed by the CPU is less than or equal to 1000 pps, all traffic will be processed. If the rate exceeds 1000 pps, then protocol traffic is discarded (or marked as discard eligible in the case of the out-profile-rate) and traffic on the interface is affected.

This protects all the other interfaces on the system and make sure that a violation from one interface does not affect the rest of the box.

The protocol-protection configuration is not a rate (just an enable/disable configuration). When enabled, this feature causes the network processor on the CPM to discard all packets received for protocols that are not configured on the particular interface. This helps mitigate DoS attacks by filtering invalid control traffic before it hits the CPU. The system automatically populates and maintains a per-interface list of configured (such as valid) protocols (based on interface config, etc). For example, if an interface does not have IS-IS configured, then protocol-protection will discard any IS-IS packets received on that interface.

Some protocols are not bound to a specific interface, for example, BGP. SR-OS will discard packets for these protocols if the protocol is not configured anywhere in the system. Note that protection for the following protocols is achieved using the per-peer-queueing feature of SR-OS: BGP, T-LDP, LDP, MSDP.

Protocols controlled by the protocol-protection mechanism include:

- OSPFv2
- OSPFv3
- IS-IS
- RSVP-TE
- RIP
- PIM
- MLD
- IGMP
- L2TP
- PPP

Note: If PIM or PIM snooping is not configured on any interfaces/SAPs then all PIM packets will be discarded. If PIM or PIM snooping is configured on an interface/SAP, then multicast PIM messages are filter based on PIM being enabled on that particular interface. All unicast PIM messages are sent to the CPU to be processed.

### **CPU Protection Extensions ETH-CFM**

CPU protection has been extended to provide the ability to explicitly limit the amount of ETH-CFM traffic that arrives at the CPU for processing. ETH-CFM packets that are redirected to the CPU by either a Management Endpoint (MEP) or a Management Intermediate Point (MIP) will be subject to the configured limit of the associated policy. Up to four CPU protection policies may include up to ten individual eth-cfm specific entries. The eth-cfm entries allow the operator to apply a packet per second rate limit to the matching combination of level and opcode, for eth-cfm packet that are redirected to the CPU. Any ethcfm traffic that is redirected to the CPU by a Management Point (MP) that does not match any entries of the applied policy is still subject to the overall rate limit of the policy itself. Any ethcfm packets that are not redirected to the CPU are not subject to this function and are treated as transit data, subject to the applicable QoS policy.

The operator first creates a CPU Policy and includes the required eth-cfm entries. Overlap is allowed for the entries within a policy, first match logic is applied. This means ordering the entries in the proper sequence is important to ensure the proper behavior is achieved. Even thought the number of eth-cfm entries is limited to ten, the entry numbers have a valid range from 1-100 to allow for ample space to insert policies between one and other.

Ranges are allowed when configuring the Level and the OpCode. Ranges provide the operator a simplified method for configuring multiple combinations. When more than one Level or OpCode is configured in this manner the configured rate limit is applied separately to each combination of level and OpCode match criteria. For example, if the Levels are configured with using a range of 5-7 and the OpCode is configured for 3,5 with a rate of 1. That restricts all possible combinations on that single entry to a rate of 1 packet per second. In this example six different match conditions are programmed behind the scene.

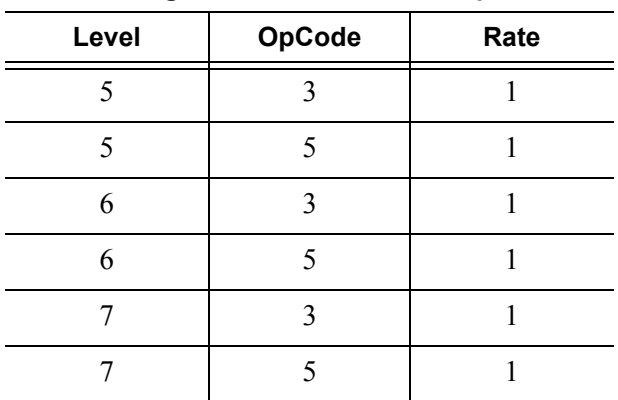

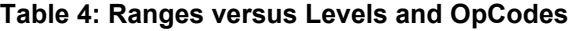

Once the policy is created it must be applied to a SAP/Binding within a service for these rates to take affect. This means the rate is on a per SAP/Binding basis. Only a single policy may be applied to a SAP/Binding. The "eth-cfm-monitoring" option must be configured in order for the eth-cfm entries to be applied when the policy is applied to the SAP/Binding. If this option

is not configured, eth-cfm entries in the policy will be ignored. It is also possible to apply a policy to a SAP/Binding configuring "eth-cfm-monitoring" which does not have an MP. In this case, although these entries are enforced, no packets are being redirect to the CPU due to the lack of an MP.

By default, rates are applied on a per peer basis. This means each individual peer is subject to the rate. However, it is suggested that the "aggregate" option be configured to apply the rate to the sum total of all peers. MIPs for example only respond to Loopback Messages and Linktrace Messages. These are typically on demand functions and per peer rate limiting is likely not required thus making the aggregate function a more appealing model.

"eth-cfm-monitoring" and "mac-monitoring" are mutually exclusive and cannot be configured on the same SAP/Binding "mac-monitoring" is used in combination with the traditional CPU protection and is not specific to the eth-cfm rate limiting feature describe here.

When an MP is configured on a SAP/Binding within a service which allows an external source to communicate with that MP, for example a User to Network Interface (UNI), it is suggested that "eth-cfm-monitoring" with the "aggregate" option be configured on all SAP/Bindings to provide the highest level of rate control.

The example below shows a sample configuration for a policy and the application of that policy to a SAP in a VPLS service configured with a MP.

Policy 1 entry 10 limits all eth-cfm traffic redirected to the CPU for all possible combinations to 1 packet per second. Policy 1 entry 20 limits all possible combinations to a rate of zero, dropping all request which match any combination. If entry 20 did not exist then only rate limiting of the entry 10 matches would occur and any other eth-cfm packets redirected to the CPU would not be bound by a CPU protection rate.

```
config>sys>security>cpu-protection#
  policy 1 
     eth-cfm
       entry 10 level 5-7 opcode 3,5 rate 1
       entry 20 level 0-7 opcode 0-255 rate 0
config>service>vpls#
   sap 1/1/4:100
     cpu-protection 1 eth-cfm-monitoring aggregate
     eth-cfm 
      mip
    no shutdown
```
### **ETH-CFM Ingress Squelching**

CPU protection provides a granular method to control which ETH-CFM packets are processed. As indicated in the previous section, a unique rate can be applied to ETH-CFM packets classifying on specific MD-Level and specific OpCode and applied to both ingress (Down MEP and ingress MIP) and egress (Up MEP and egress MIP) extraction. That function is to protect the CPU upon extraction when a Management Point (MP) is configured.

It is also important to protect the ETH-CFM architecture deployed in the service provider network. The protection scheme here varies form CPU protection. This model is used to prevent ETH-CFM frames at the service provider MD-levels from gaining access to the network even when extraction is not in place. ETH-CFM squelching allows the operator to achieve this goal using a simple method to drop all ETH-CFM packets at or below the configured MD-level. The ETH-CFM squelch feature is ingress only.

[Figure 4](#page-40-0) shows a typical ETH-CFM hierarchical model with a Subscriber ME (6), Test ME (5), EVC ME (4) and an Operator ME (2). This model provides the necessary transparency at the different levels of the architecture. For security reasons, it may be necessary to prevent errant levels from entering the service provider network at the UNI, ENNI, or other untrusted interconnection points. Configuring squelching at level four on both UNI-N interconnection ensures that ETH-CFM packets matching the SAP or binding delimited configuration will silently discard ETH-CFM packets at ingress.

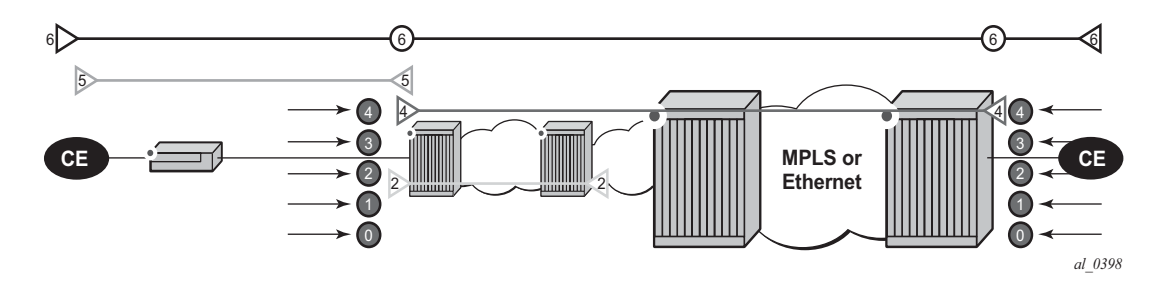

**Figure 4: ETH-CFM Hierarchical Model**

<span id="page-40-0"></span>Squelching configuration uses a single MD-level [0..7] to silently drop all ETH-CFM packets matching the SAP or binding delimited configuration at and below the specified MD-level. In [Figure 4,](#page-40-0) a squelch level is configured at MD-level 4. This means the configuration will silently discard MD-levels 0,1,2,3 and 4, assuming there is a SAP or binding match.

**Note:** Extreme caution must be used when deploying this feature.

The operator is able to configure Down MEPs and ingress MIPs that conflict with the squelched levels. This also means that any existing MEP or MIP processing ingress CFM packets on a SAP on Binding where a squelching policy is configured will be interrupted as soon as this command is entered into the configuration. These MPs will not be able to receive any ingress ETH-CFM frames because squelching is processed before ETH-CFM extraction.

CPU Protection Extensions for ETH-CFM are still required in the model above because the Subscriber ME (6) and the Test ME (5) are entering the network across an untrusted connection, the UNI. ETH-CFM squelching and CPU Protection for ETH-CFM can be configured on the same SAP or binding. Squelching is first in the process order followed by CPU Protection for ETH-CFM.

MPs configured to support primary VLAN are not subjected to the squelch function. Primary VLAN based MPs, supported only on Ethernet SAPs, are extractions that take into consideration an additional VLAN beyond the SAP configuration.

The difference in the two protection mechanisms is shown in the [Table 5.](#page-41-0) CPU Protection is used to control access to the CPU resources when processing is required. Squelching is required when the operator is protecting the ETH-CFM architecture from external sources.

| <b>Description</b>      | <b>CPU Protection Extension for</b><br><b>ETH-CFM</b> | <b>ETH-CFM Squelching</b> |
|-------------------------|-------------------------------------------------------|---------------------------|
| Ingress Filtering       | Yes                                                   | Yes                       |
| <b>Egress Filtering</b> | Yes                                                   | N <sub>0</sub>            |
| Granularity             | Specified Level AND OpCode                            | Level (At and below)      |
| Rate                    | Configurable Rate (includes<br>$0 =$ drop all)        | Silent Drop               |
| Primary VLAN<br>Support | Rate shared with SAP delineation                      | Not exposed to squelch    |
| Extraction              | Requires MEP or MIP to extract                        | No MEP or MIP required    |

<span id="page-41-0"></span>**Table 5: CPU PRotection and Squelching**

As well as including the squelching information under the **show service** *service-id* **all**, display output the **squelch-ingress-level** key has been added to the **sap-using** and **sdp-using show** commands.

```
show service sap-using squelch-ingress-levels
===============================================================================
ETH-CFM Squelching
===============================================================================
PortId SvcId Squelch Level
-------------------------------------------------------------------------------
```
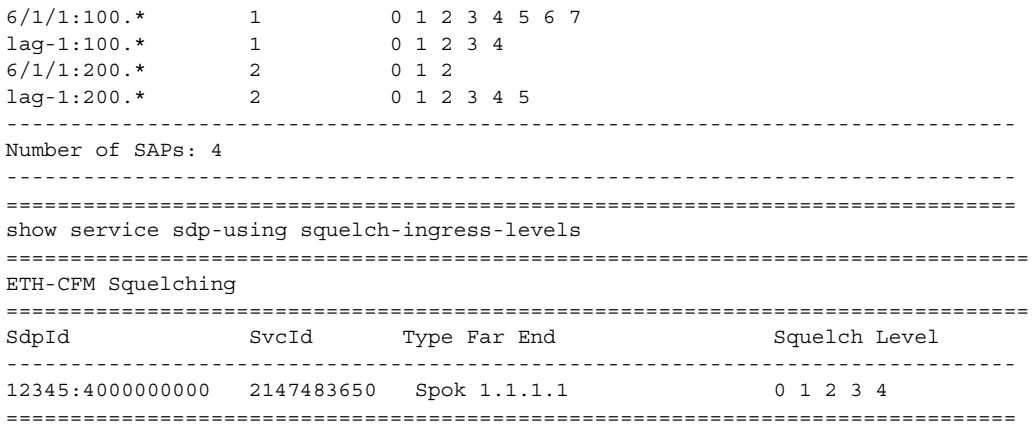

Extreme caution must be used when deploying this feature.

# **Distributed CPU Protection (DCP)**

SR OS provides several rate limiting mechanisms to protect the CPM/CFM processing resources of the router:

- CPU Protection: A centralized rate limiting function that operates on the CPM to limit traffic destined to the CPUs. This feature is described elsewhere in this guide.
- Distributed CPU Protection: A control traffic rate limiting protection mechanism for the CPM/CFM that operates on the line cards (hence 'distributed').

Distributed CPU Protection (DCP) offers a powerful per-protocol-per-object (examples of objects are SAPs and network interfaces) rate limiting function for control protocol traffic that is extracted from the data path and sent to the CPM. The DCP function is implemented on the router line cards that allows for high levels of scaling and granularity of control.

The DCP rate limiting is configured via policies that are applied to objects (for example, SAPs).

The basic types of policers in DCP are:

- Enforcement Policers An instance of a policer that is policing a flow of packets comprised of a single (or small set of) protocols(s) arriving on a single object (for example, SAP). Enforcement policers perform a configurable action (for example, discard) on packets that exceed configured rate parameters. There are two basic subtypes of enforcement policers:
	- $\rightarrow$  Static policers always instantiate.
	- $\rightarrow$  Dynamic policers only instantiated (allocated from a free pool of dynamic policers) when a local monitor detects non-conformance for a set of protocols on a specific object.
- Local Monitors A policer that is primarily used to measure the conformance of a flow comprised of multiple protocols arriving on a single object. Local monitors are used as a trigger to instantiate dynamic policers.

The use of dynamic policers reduces the number of policers required to effectively monitor and control a set of protocols across a large set of objects since the per-protocol-per-object dynamic policers are only instantiated when an attack or misconfiguration occurs, and they are only instantiated for the affected objects.

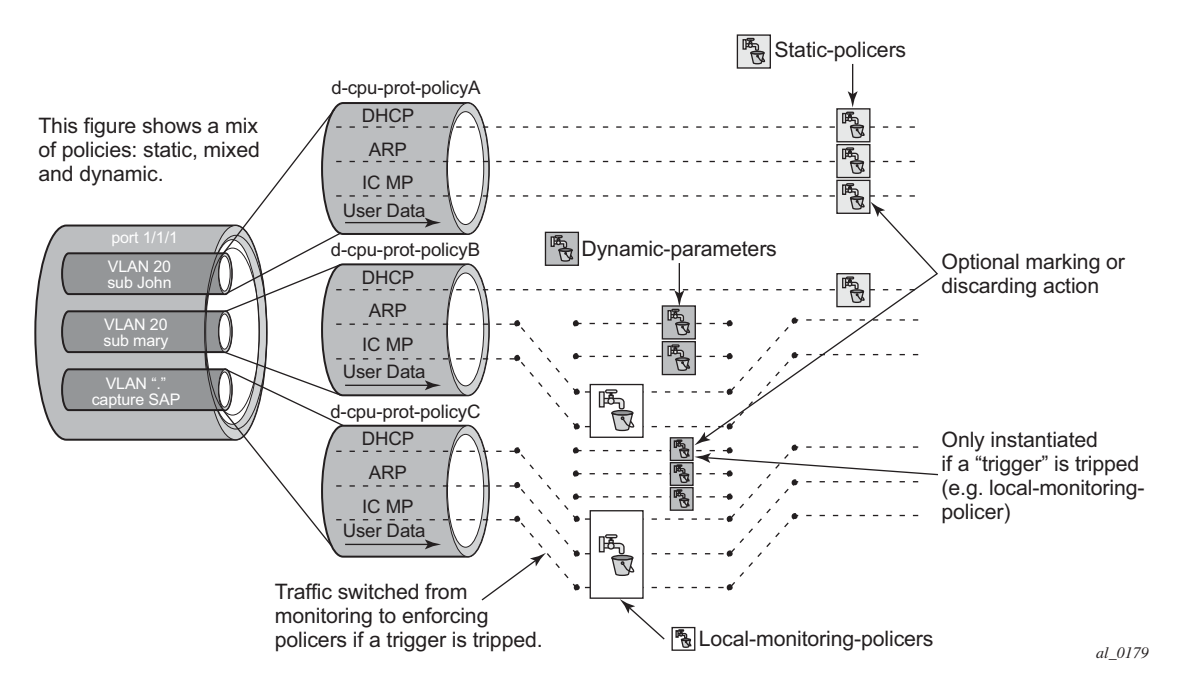

**Figure 5: Per SAP per Protocol Static Rate Limiting with DCP**

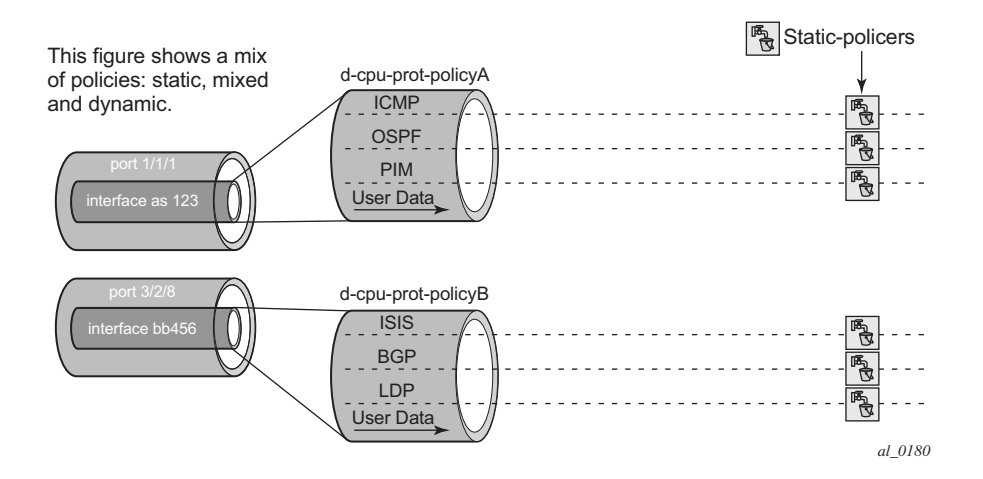

**Figure 6: Per Network Interface per Protocol Static Rate Limiting with DCP**

### **Applicability of Distributed CPU Protection**

dist-cpu-protection (DCP) policies can be applicable to the following types of objects:

- most types of SAPs, including capture SAPs and SAPs on pseudo wires, but it is not applicable to b-vpls saps (b-saps).
- Network Interfaces, but not to any other type of interface. A DCP policy can be configured at the interface sap instead.

Control packets that are both forwarded (which means they could be subject to normal QoS policy policing) and also copied for extraction are not subject to Distributed CPU Protection (including in the all-unspecified bucket). This includes traffic snooping (for example, PIM in VPLS) as well as control traffic that is flooded in an R-VPLS instance and also extracted to the CPM such as ARP, ISIS and VRRP. Centralized per SAP/interface cpu-protection can be employed to rate limit or mark this traffic if desired.

Control traffic that arrives on a network interface, but inside a tunnel (for example, SDP, LSP, PW) and logically terminates on a service (that is, traffic that is logically extracted by the service rather than the network interface layer itself) will bypass the DCP function. The control packets in this case will not be subject to the DCP policy that is assigned to the network interface on which the packets arrived. This helps to avoid customer traffic in a service from impacting other services or the operator's infrastructure.

Control packets that are extracted in a vprn service, where the packets arrived into the node via a vpls SAP (that is, r-vpls scenario), will use the DCP policy and policer instances associated with the vpls SAP. In this case the DCP policy that an operator creates for use on VPLS SAPs, for VPLSs that have a l3-interface bound to them (r-vpls), may have protocols like OSPF, ARP, configured in the policy.

### **Log Events, Statistics, Status and SNMP support**

A comprehensive set of log events are supported for DCP in order to alert the operator to potential attacks or misconfigurations and to allow tuning of the DCP settings. Refer to the NOTIFICATION-TYPE objects with "Dcp" in the names in the following MIBs for details:

- TIMETRA-CHASSIS-MIB
- TIMETRA-SAP-MIB
- TIMETRA-VRTR-MIB

The log events can also be seen in the CLI using the following **show log event-control | match Dcp** command

DCP throttles the rate of DCP events to avoid event floods when multiple parallel attacks or problems are occurring.

Many of the DCP log events can be individually enabled or disabled at the DCP policy level (in the DCP policy config) as well as globally in the system (in log event-control).

If needed when a DCP log event indicates a SAP, and that SAP is an MSAP, the operator can determine which subscriber(s) is/are on a specific MSAP by using the **show service activesubs** command and then filtering ("| match") on the msap string.

Statistics and status related to DCP are available both via:

- CLI
- SNMP See various tables and objects with "Dcp" or "DCpuProt" in their name in the TIMETRA-CHASSIS-MIB¸ TIMETRA-SECURITY-MIB, TIMETRA-SAP-MIB and TIMETRA-VRTR-MIB

### **DCP Policer Resource Management**

The policer instances are a limited h/w resource on a given forwarding plane. DCP policers (static, dynamic, local-monitor) are consumed from the overall forwarding plane policer resources (from the ingress resources if ingress and egress are partitioned). Each per-protocol policer instantiated reduces the number of FP child policers available for other purposes.

When DCP is configured with dynamic enforcement, then the operator must set aside a pool of policers that can be instantiated as dynamic enforcement policers. The number of policers reserved for this function are configurable per card/fp. The policers in this pool are not available for other purposes (normal SLA enforcement).

Static enforcement policers and local monitoring policers use policers from the normal/global policer pool on the card/fp. Once a static policer is configured in a DCP policy and it is referenced by a protocol in the policy, then this policer will be instantiated for each object (SAP or network interface) that is created and references the policy. If there is no policer free on the associated card/fp, then the object will be blocked from being created. Similarly for local monitors: once a local monitoring policer is configured and referenced by a protocol, then this policer will be instantiated for each object that is created and references the policy. If there is no policer free, then the object will be blocked from being created.

Dynamic enforcement policers are allocated as needed (when the local monitor detects nonconformance) from the reserved dynamic-enforcement-policer-pool.

When a DCP policy is applied to an object on a LAG, then a set of policers is allocated on each forwarding plane (on each line card that contains a member of the LAG). The LAG mode is ignored and the policers are always shared by all ports in the LAG on that forwarding plane on the SAP/interface. In other words, with link-mode lag a set of DCP policers are not allocated per port in the LAG on the SAP.

In order to support large scale operation of DCP, and also to avoid overload conditions, a polling process is used to monitor state changes in the policers. This means there can be a delay between when an event occurs in the data plane and when the relevant state change or event notification occurs towards an operator, but in the meantime the policers are still operating and protecting the control plane.

### **Operational Guidelines and Tips**

The following points offer various optional guidelines that may help an operator decide how to leverage Distributed CPU Protection.

- The rates in a policy assigned to a capture SAP should be higher than those assigned to MSAPs that will contain a single subscriber. The rates for the capture sap policy should allow for a burst of MSAP setups.
- To completely block a set of specific protocols on a given SAP, create a single static policer with a rate of 0 and map the protocols to that policer. Dynamic policers and local monitors can't be used to simultaneously allow some protocols but block others (the non-zero rates in the monitor would let all protocols slip through at a low rate).
- During normal operation it is recommended to configure "log-events" (no verbose keyword) for all static-policers, in the dynamic-parameters of all protocols and for all local-monitoring-policers. he verbose keyword can be used selectively during debug, testing, tuning and investigations.
- Packet based rate limiting is generally recommended for low rate subscriber based protocols whereas kbps rate limiting is recommended for higher rate infrastructure protocols (such as BGP).
- It is recommended to configure an exceed-action of low-priority for routing and infrastructure protocols. Marked packets are more likely to be discarded if there is congestion in the control plane of the router, but will get processed if there is no contention for CPU resources allowing for a work-conserving behavior in the CPM.
- In order to assign a different dist-cpu-protection policy to a specific MSAP (instance) or to all MSAPs for a specific msap policy, the operator can assign a new dist-cpuprotection policy to the MSAP policy and then use the **eval-msap** tool:

#### **A:nodeA>tools>perform# subscriber-mgmt eval-msap - eval-msap { policy <msap-policy-name> | msap <sap-id> }**

Note that any new MSAPs will also be assigned the new dist-cpu-protection policy.

- If needed, an operator can determine which subscriber is on a specific MSAP by using the **show service active-subs** command and then filtering ("| match") on the msap string.
- If protocol  $X$  is trusted, and using the "all-unspecified" protocol is not required, then simply avoid creating protocol X in the policy configuration.
- If protocol  $X$  is trusted, but the all-unspecified bucket is required, then there are two options:
	- $\rightarrow$  avoid creating protocol X so that it is treated as part of the all-unspecified bucket (but account for the packets from X in the all-unspecified rate and local-mon rate), or
	- $\rightarrow$  create protocol X and configure it to bypass.

# <span id="page-49-0"></span>**Vendor-Specific Attributes (VSAs)**

The software supports the configuration of Alcatel-Lucent-specific RADIUS attributes. These attributes are known as vendor-specific attributes (VSAs) and are discussed in RFC 2138. VSAs must be configured when RADIUS authorization is enabled. It is up to the vendor to specify the format of their VSA. The attribute-specific field is dependent on the vendor's definition of that attribute. The Alcatel-Lucent-defined attributes are encapsulated in a RADIUS vendor-specific attribute with the vendor ID field set to 6527, the vendor ID number.

Note that the PE-record entry is required in order to support the RADIUS Discovery for Layer 2 VPN feature. Note that a PE-record is only relevant if the RADIUS Discovery feature is used, not for the standard RADIUS setup.

The following RADIUS vendor-specific attributes (VSAs) are supported by Alcatel-Lucent.

- timetra-access <ftp> <console> <both> This is a mandatory command that must be configured. This command specifies if the user has FTP and /or console (serial port, Telnet, and SSH) access.
- timetra-profile <profile-name> When configuring this VSA for a user, it is assumed that the user profiles are configured on the local router and the following applies for local and remote authentication:
	- 1. The authentication-order parameters configured on the router must include the local keyword.
	- 2. The user name may or may not be configured on the router.
	- 3. The user must be authenticated by the RADIUS server
	- 4. Up to 8 valid profiles can exist on the router for a user. The sequence in which the profiles are specified is relevant. The most explicit matching criteria must be ordered first. The process stops when the first complete match is found.

If all the above mentioned conditions are not met, then access to the router is denied and a failed login event/trap is written to the security log.

- $timetra-default-action$  <permit-all deny-all nones This is a mandatory command that must be configured even if the timetra-cmd VSA is not used. This command specifies the default action when the user has entered a command and no entry configured in the timetra-cmd VSA for the user resulted in a match condition.
- timetra-cmd <match-string> Configures a command or command subtree as the scope for the match condition.

The command and all subordinate commands in subordinate command levels are specified.

## **Other Security Features**

### **Secure Shell (SSH)**

Secure Shell Version 1 (SSH) is a protocol that provides a secure, encrypted Telnet-like connection to a router. A connection is always initiated by the client (the user). Authentication takes places by one of the configured authentication methods (local, RADIUS, or TACACS+). With authentication and encryption, SSH allows for a secure connection over an insecure network.

The OS allows you to configure Secure Shell (SSH) Version 2 (SSH2). SSH1 and SSH2 are different protocols and encrypt at different parts of the packets. SSH1 uses server as well as host keys to authenticate systems whereas SSH2 only uses host keys. SSH2 does not use the same networking implementation that SSH1 does and is considered a more secure, efficient, and portable version of SSH.

SSH runs on top of a transport layer (like TCP or IP), and provides authentication and encryption capabilities.

The OS has a global SSH server process to support inbound SSH and SCP sessions initiated by external SSH or SCP client applications. The SSH server supports SSHv1. Note that this server process is separate from the SSH and SCP client commands on the routers which initiate outbound SSH and SCP sessions.

Inbound SSH sessions are counted as inbound telnet sessions for the purposes of the maximum number of inbound sessions specified by Login Control. Inbound SCP sessions are counted as inbound ftp sessions by Login Control.

When SSH server is enabled, an SSH security key is generated. The key is only valid until either the node is restarted or the SSH server is stopped and restarted (unless the preserve-key option is configured for SSH). The key size is non-configurable and set at 1024 bits. When the server is enabled, both inbound SSH and SCP sessions will be accepted provided the session is properly authenticated.

When the global SSH server process is disabled, no inbound SSH or SCP sessions will be accepted.

When using SCP to copy files from an external device to the file system, the SCP server will accept either forward slash ("/") or backslash ("\") characters to delimit directory and/or filenames. Similarly, the SCP client application can use either slash or backslash characters, but not all SCP clients treat backslash characters as equivalent to slash characters. In particular, UNIX systems will often times interpret the backslash character as an "escape" character which does not get transmitted to the SCP server. For example, a destination

directory specified as "cf1:\dir1\file1" will be transmitted to the SCP server as "cf1:dir1file1" where the backslash escape characters are stripped by the SCP client system before transmission. On systems where the client treats the backslash like an "escape" character, a double backslash "\\" or the forward slash "/" can typically be used to properly delimit directories and the filename.

Two cipher lists, the client-cipher-list and the server-cipher-list, can be configured for negotiation of the best compatible ciphers between the the client and server. The two cipher lists can be created and managed under the security ssh sub menu. The client-cipher-list is used when SR OS is acting as ssh client and the server-cipher-list is used when the SR OS is acting as a server. The first cipher matched on the lists between the client and server is the preferred cipher for the session.

### **SSH PKI Authentication**

The SR OS supports Secure Shell Version 2, but user authentication appears to be limited to using a username and password.

SSH also supports public key authentication whereby the client can provide a signed message that has been encrypted by his private key. As long as the server has been previously configured to know the client's public key, the server can authenticate the client.

Using Public Key authentication (also known as Public Key Infrastructure - PKI) can be more secure than the existing username/password method for a few reasons:

- A user will typical re-use the same password with multiple servers. If the password is compromised, the user must reconfigure the password on all affected servers.
- A password is not transmitted between the client and server using PKI. Instead the sensitive information (the private key) is kept on the client. Therefore it is less likely to be compromised.

This feature includes server side support for SSHv2 public key authentication. It does not include a key generation utility.

Support for PKI should be configured in the system level configuration where one or more public keys may be bound to a username. It should not affect any other system security or login functions.

#### **Key Generation**

Before SSH can be used with PKI, someone must generate a public/private key pair. This is typically supported by the SSH client software. For example, PuTTY supports a utility called PuTTYgen that will generate key pairs.

SSHv2 supports both RSA and DSA keys. The Digital Signature Algorithm is a U.S Federal Government standard for digital signatures. PuTTYGen can be used to generate either type of key. The SR OS currently supports only RSA keys.

Assume the client is using PuTTY. First the user generates a key pair using PuTTYgen. The user sets the key type (SSH-1 RSA, SS-2 RSA, or SSH-2 DSA) and sets the number of bits to be used for the key (default  $= 1024$ ). The user can also configure a passphrase that will be used to store the key locally in encrypted form. If the passphrase is configured the user must enter the passphrase in order to use the private key. Thus, it is a password for the private key. If the passphrase is not used the key is stored in plaintext locally.

Next the user must configure the server to use his public key. This typically requires the user to add the public key to a file on the server. For example, if the server is using OpenSSH, the key must be added to the ssh/authorized\_keys file. On the SR OS, the user can program the public Key via Telnet/SSH or SNMP.

### **Per Peer CPM Queuing**

System-level security is crucial in service provider networks to address the increased threat of Denial-of-Service (DoS) attacks.

Control Processor Module Queuing (CPMQ) implements separate hardware-based queues which are allocated on a per-peer basis. CPMQ allocates a separate queue for each LDP and BGP peer and ensures that each queue is served in a round-robin fashion. This mechanism guarantees fair and "non-blocking" access to shared CPU resources across all peers. This would ensure, for example, that an LDP-based DoS attack from a given peer would be mitigated and compartmentalized so that not all CPU resources would be dedicated to the otherwise overwhelming control traffic sent by that specific peer.

CPMQ, using the "per-peer-queuing" command, ensures that service levels would not (or only partially be) impacted in case of an attack from a spoofed LDP or BGP peer IP address.

### **CPM Filters and Traffic Management**

Alcatel-Lucent routers have traffic management and queuing hardware dedicated to protecting the control plane.

CPM/CFM filters are supported on the following platforms: 7950 XRS, 7750 SR-7/SR-12/SRc12, and 7710 SR-c4/SR-c12. The filters can be used to drop or accept packets, as well as allocate dedicated hardware shaping (CPM) queues for traffic directed to the control processors.

 CPM queueing is supported on the following platforms: 7950 XRS, 7750 SR-7/SR-12, and 7750 SR-c12 (not 7750 SR-1).

CPM filters and queues control all traffic going in to the CPM from IOMs/XMAs, including all routing protocols. CPM filters apply to packets from all network and access ports, but not to packets from a management Ethernet port. CPM packet filtering and queuing is performed by network processor hardware using no resources on the main CPUs.

There are three filters that can be configured as part of the CPM filter policy: IP (v4) fitter, IPv6 filter and MAC filter.

The SROS filter implementation exits the filter when the first match is found and execute the actions according to the specified action. For this reason, entries must be sequenced correctly from most to least explicit. When both mac-filter and ip-filter/ipv6-filter are to be applied to a given traffic, mac-filter is applied first.

An entry of an IP( $v4$ ), IP $v6$ , MAC CPM filters must have at least one match criteria defined to be active. A default action can be specified for CPM filter policy that applies to each of IP, IPv6, MAC filters that are in a **no shutdown** state as long as the CPM filter policy has at least one active filter entry in any of the IP(v4), IPv6, and MAC filters.

### **Exponential Login Backoff**

A malicious user may attempt to gain CLI access by means of a dictionary attack using a script to automatically attempt to login as an "admin" user and using a dictionary list to test all possible passwords. Using the exponential-backoff feature in the **config>system>logincontrol** context the OS increases the delay between login attempts exponentially to mitigate attacks.

A malicious user may attempt to gain CLI access by means of a dictionary attack using a script to automatically attempt to login as an "admin" user and using a dictionary list to test all possible passwords. Using the exponential-backoff feature in the config>system>logincontrol context the OS increases the delay between login attempts exponentially to mitigate attacks.

When a user tries to login to a router using a Telnet or an SSH session, there are a limited number of attempts allowed to enter the correct password. The interval between the unsuccessful attempts change after each try  $(1, 2, 2)$  and 4 seconds). If the system is configured for user lockout, then the user will be locked out when the number of attempts is exceeded.

However, if lockout is not configured, there are three password entry attempts allowed after the first failure, at fixed 1, 2 and 4 second intervals, in the first session, and then the session terminates. Users do not have an unlimited number of login attempts per session. After each failed password attempt, the wait period becomes longer until the maximum number of attempts is reached.

The OS terminates after four unsuccessful tries. A wait period will never be longer than 4 seconds. The periods are fixed and will restart in subsequent sessions.

Note that the **config>system>login-control>**[**no**] **exponential-backoff** command works in conjunction with **the config>system>security>password>attempts** command which is also a system wide configuration.

For example:

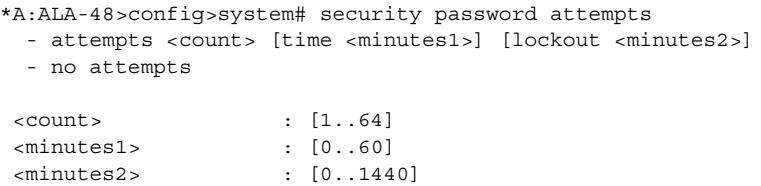

Exponential backoff applies to any user and by any login method such as console, SSH and Telnet.

Refer to [Configuring Login Controls on page 91.](#page-90-0) The commands are described in [Login,](#page-118-0)  [Telnet, SSH and FTP Commands on page 119](#page-118-0).

### **User Lockout**

When a user exceeds the maximum number of attempts allowed (the default is 3 attempts) during a certain period of time (the default is 5 minutes) the account used during those attempts will be locked out for a pre-configured lock-out period (the default is 10 minutes).

An security event log will be generated as soon as a user account has exceeded the number of allowed attempts and the **show>system>security>user** command can be used to display the total number of failed attempts per user.

The account will be automatically re-enabled as soon as the lock-out period has expired. The list of users who are currently locked-out can be displayed with *show system security user lockout*.

A lock-out for a specific user can be administratively cleared using the *admin user x clearlockout*.

## **Encryption**

Data Encryption Standard (DES) and Triple DES (3DES) are supported for encryption.

- DES is a widely-used method of data encryption using a private (secret) key. Both the sender and the receiver must know and use the same private key.
- 3DES is a more secure version of the DES protocol.

## **802.1x Network Access Control**

The Alcatel-Lucent OS supports network access control of client devices (PCs, STBs, etc.) on an Ethernet network using the IEEE. 802.1x standard. 802.1x is known as Extensible Authentication Protocol (EAP) over a LAN network or EAPOL.

## **TCP Enhanced Authentication Option**

The TCP Enhanced Authentication Option, currently covered in draft-bonica-tcp-auth-05.txt, *Authentication for TCP-based Routing and Management Protocols*, extends the previous MD5 authentication option to include the ability to change keys without tearing down the session, and allows for stronger authentication algorithms to be used.

The TCP Enhanced Authentication Option is a TCP extension that enhances security for BGP, LDP and other TCP-based protocols. This includes the ability to change keys in a BGP or LDP session seamlessly without tearing down the session. It is intended for applications where secure administrative access to both the end-points of the TCP connection is normally available.

TCP peers can use this extension to authenticate messages passed between one another. This strategy improves upon current practice, which is described in RFC 2385, *Protection of BGP Sessions via the TCP MD5 Signature Option*. Using this new strategy, TCP peers can update authentication keys during the lifetime of a TCP connection. TCP peers can also use stronger authentication algorithms to authenticate routing messages.

### **Packet Formats**

0  $1$  2 3 0 1 2 3 4 5 6 7 8 9 0 1 2 3 4 5 6 7 8 9 0 1 2 3 4 5 6 7 8 9 0 1 +-+-+-+-+-+-+-+-+-+-+-+-+-+-+-+-+-+-+-+-+-+-+-+-+-+-+-+-+-+-+-+-+ | Kind | Length |T|K| Alg ID|Res| Key ID | +-+-+-+-+-+-+-+-+-+-+-+-+-+-+-+-+-+-+-+-+-+-+-+-+-+-+-+-+-+-+-+-+ | Authentication Data | | // | +-+-+-+-+-+-+-+-+-+-+-+-+-+-+-+-+-+-+-+-+-+-+-+-+-+-+-+-+-+-+-+-+

Option Syntax

• Kind: 8 bits

The Kind field identifies the TCP Enhanced Authentication Option. This value will be assigned by IANA.

Length: 8 bits

The Length field specifies the length of the TCP Enhanced Authentication Option, in octets. This count includes two octets representing the Kind and Length fields.

The valid range for this field is from 4 to 40 octets, inclusive.

For all algorithms specified in this memo the value will be 16 octets.

• T-Bit: 1 bit

The T-bit specifies whether TCP Options were omitted from the TCP header for the purpose of MAC calculation. A value of 1 indicates that all TCP options other than the Extended Authentication Option were omitted. A value of 0 indicates that TCP options were included.

The default value is 0.

• K-Bit: 1 bit

This bit is reserved for future enhancement. Its value MUST be equal to zero.

• Alg ID: 6 bits

The Alg ID field identifies the MAC algorithm.

• Res: 2 bits

These bits are reserved. They MUST be set to zero.

Key ID: 6 bits

The Key ID field identifies the key that was used to generate the message digest.

- Authentication Data: Variable length
- The Authentication Data field contains data that is used to authenticate the TCP segment. This data includes, but need not be restricted to, a MAC. The length and format of the Authentication Data Field can be derived from the Alg ID.
- The Authentication for TCP-based Routing and Management Protocols draft provides and overview of the TCP Enhanced Authentication Option. The details of this feature are described in draft-bonica-tcp-auth-04.txt.

### **Keychain**

The keychain mechanism allows for the creation of keys used to authenticate protocol communications. Each keychain entry defines the authentication attributes to be used in authenticating protocol messages from remote peers or neighbors, and it must include at least one key entry to be valid. Through the use of the keychain mechanism, authentication keys can be changed without affecting the state of the associated protocol adjacencies for OSPF, IS-IS, BGP, LDP, and RSVP-TE.

Each key within a keychain must include the following attributes for the authentication of protocol messages:

- key identifier
- authentication algorithm
- authentication key
- direction
- start time

In addition, additional attributes can be optionally specified, including:

- end time
- tolerance

[Table 6](#page-59-0) shows the mapping between these attributes and the CLI command to set them.

#### <span id="page-59-0"></span>**Table 6: Keychain Mapping**

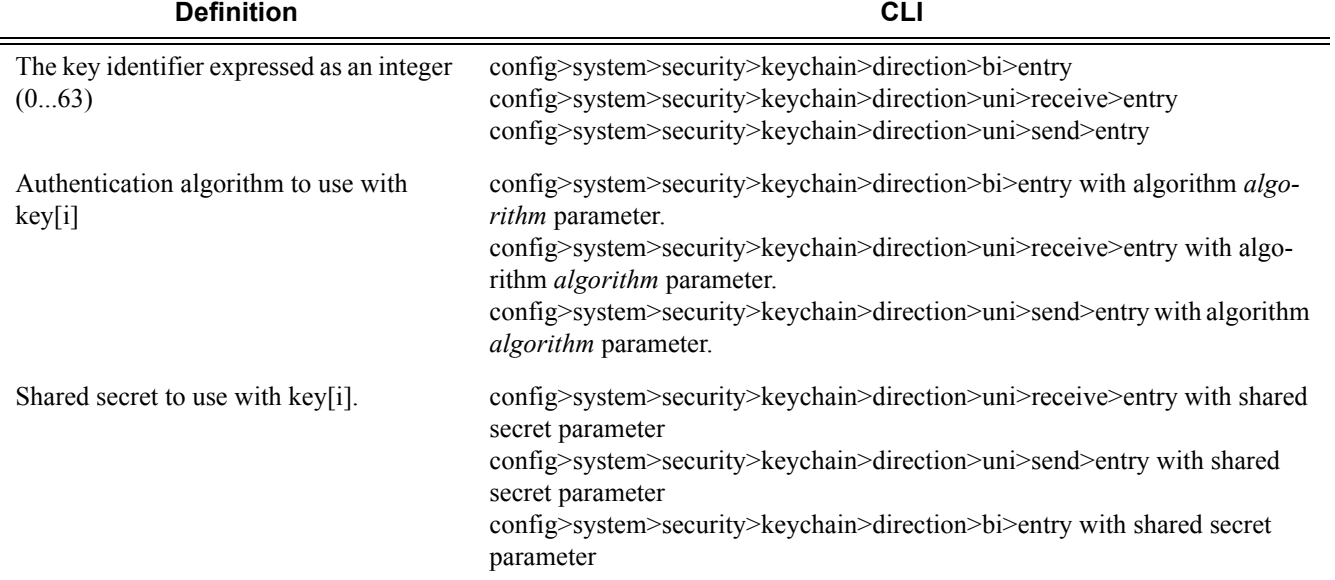

#### **Table 6: Keychain Mapping (Continued)**

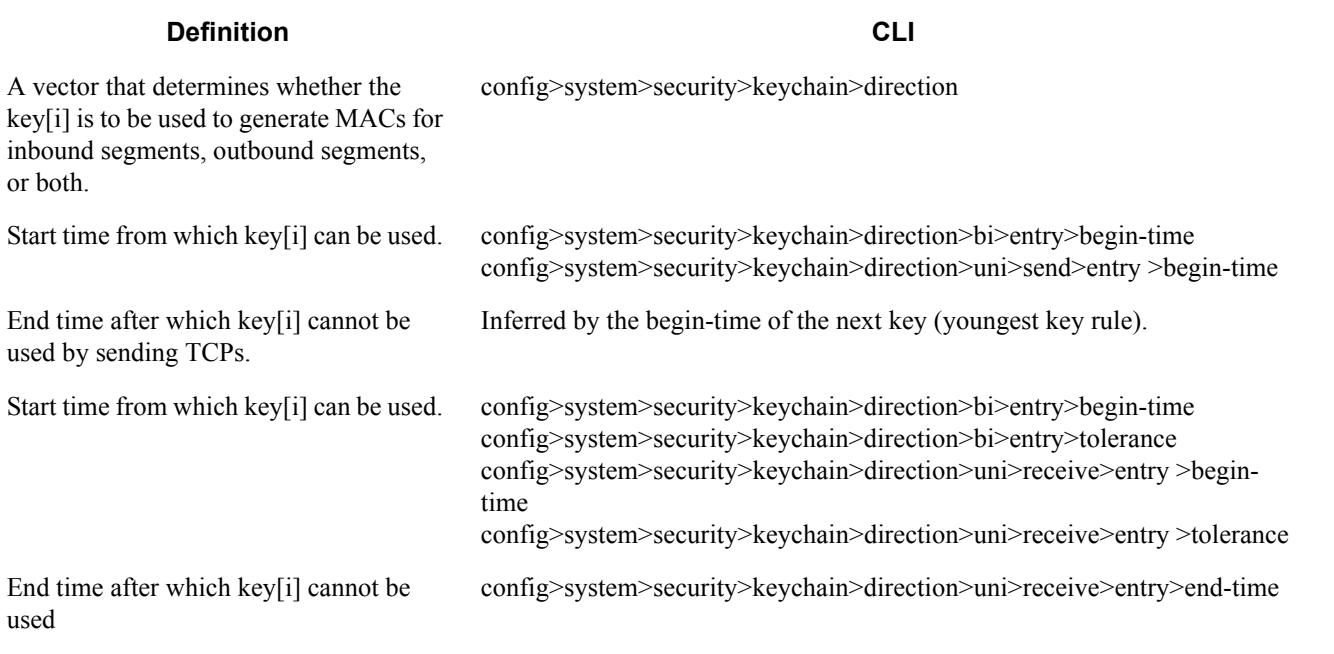

The following table details which authentication algorithm can be used in association with specific routing protocols.

[Table 7](#page-60-0) shows the mapping between these attributes and the CLI command to set them.

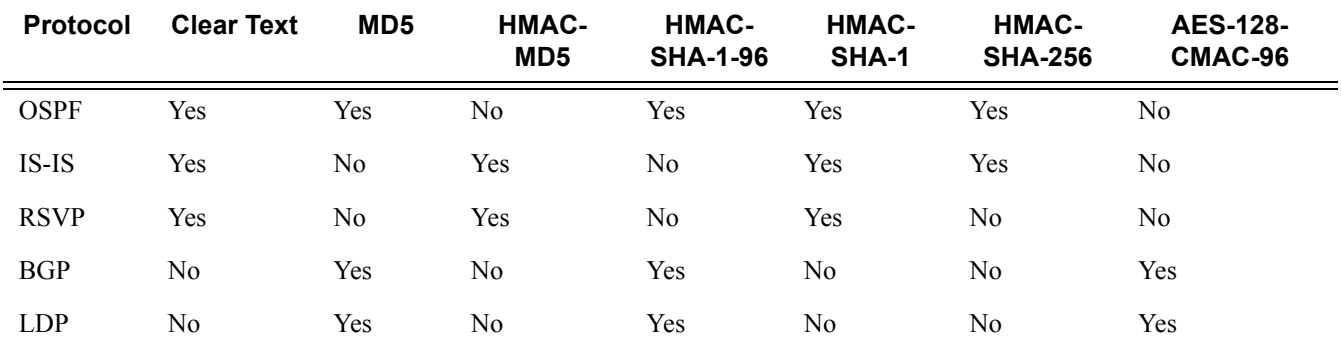

#### <span id="page-60-0"></span>**Table 7: Security Algorithm Support Per Protocol**

# **Configuration Notes**

This section describes security configuration caveats.

### **General**

- If a RADIUS or a TACACS+ server is not configured, then password, profiles, and user access information must be configured on each router in the domain.
- If a RADIUS authorization is enabled, then VSAs must be configured on the RADIUS server.

# **Configuring Security with CLI**

This section provides information to configure security using the command line interface.

Topics in this section include:

- [Setting Up Security Attributes on page 64](#page-63-0)
	- $\rightarrow$  [Configuring Authorization on page 65](#page-64-0)
	- $\rightarrow$  [Configuring Authorization on page 65](#page-64-0)
	- $\rightarrow$  [Configuring Accounting on page 67](#page-66-0)
- [Configuration Tasks on page 69](#page-68-0)
- [Security Configuration Procedures on page 70](#page-69-0)
	- $\rightarrow$  [Configuring Management Access Filters on page 70](#page-69-1)
	- $\rightarrow$  [Configuring CPM Filters Policy on page 72](#page-71-0)
	- $\rightarrow$  [Configuring Profiles on page 75](#page-74-0)
	- $\rightarrow$  [Configuring Users on page 76](#page-75-0)
	- $\rightarrow$  [Copying and Overwriting Users and Profiles on page 78](#page-77-0)
	- $\rightarrow$  [Enabling SSH on page 90](#page-89-0)
	- $\rightarrow$  [Configuring Login Controls on page 91](#page-90-1)
	- $\rightarrow$  [RADIUS Configurations on page 82](#page-81-1)
		- − [Configuring RADIUS Authentication on page 82](#page-81-0)
		- − [Configuring RADIUS Authorization on page 83](#page-82-0)
		- − [Configuring RADIUS Accounting on page 84](#page-83-0)
	- $\rightarrow$  [TACACS+ Configurations on page 87](#page-86-1)
		- − [Enabling TACACS+ Authentication on page 87](#page-86-0)
		- − [Configuring TACACS+ Authorization on page 88](#page-87-0)
		- − [Configuring TACACS+ Accounting on page 89](#page-88-0)

# <span id="page-63-0"></span>**Setting Up Security Attributes**

### **Configuring Authentication**

Refer to the following sections to configure authentication:

- Local authentication
	- $\rightarrow$  [Configuring Profiles on page 75](#page-74-0)
	- $\rightarrow$  [Configuring Users on page 76](#page-75-0)
- RADIUS authentication (only)

By default, authentication is enabled locally. Perform the following tasks to configure security on each participating router:

- $\rightarrow$  [Configuring Profiles on page 75](#page-74-0)
- $\rightarrow$  [Configuring RADIUS Authentication on page 82](#page-81-0)
- $\rightarrow$  [Configuring Users on page 76](#page-75-0)
- RADIUS authentication

To implement only RADIUS authentication, *with* authorization, perform the following tasks on each participating router:

- $\rightarrow$  [Configuring RADIUS Authentication on page 82](#page-81-0)
- $\rightarrow$  [Configuring RADIUS Authorization on page 83](#page-82-0)
- TACACS+ authentication

To implement only TACACS+ authentication, perform the following tasks on each participating router:

- $\rightarrow$  [Configuring Profiles on page 75](#page-74-0)
- $\rightarrow$  [Configuring Users on page 76](#page-75-0)
- $\rightarrow$  [Enabling TACACS+ Authentication on page 87](#page-86-0)

### <span id="page-64-0"></span>**Configuring Authorization**

Refer to the following sections to configure authorization.

• Local authorization

For local authorization, configure these tasks on each participating router:

- $\rightarrow$  [Configuring Profiles on page 75](#page-74-0)
- $\rightarrow$  [Configuring Users on page 76](#page-75-0)
- RADIUS authorization (only)

For RADIUS authorization (without authentication), configure these tasks on each participating router:

- $\rightarrow$  [Configuring RADIUS Authorization on page 83](#page-82-0)
- $\rightarrow$  [Configuring Profiles on page 75](#page-74-0)

For RADIUS authorization, VSAs must be configured on the RADIUS server. See [Vendor-Specific Attributes \(VSAs\) on page 50](#page-49-0).

• RADIUS authorization

For RADIUS authorization (with authentication), configure these tasks on each participating router:

→ [Configuring RADIUS Authorization on page 83](#page-82-0)

For RADIUS authorization, VSAs must be configured on the RADIUS server. See [Vendor-Specific Attributes \(VSAs\) on page 50](#page-49-0).

- $\rightarrow$  [Configuring RADIUS Authentication on page 82](#page-81-0)
- $\rightarrow$  [Configuring Profiles on page 75](#page-74-0)
- TACACS+ authorization (only)

For TACACS+ authorization (without authentication), configure these tasks on each participating router:

 $\rightarrow$  [Configuring TACACS+ Authorization on page 88](#page-87-0)

• TACACS+ authorization

For TACACS+ authorization (with authentication), configure these tasks on each participating router:

- → [Enabling TACACS+ Authentication on page 87](#page-86-0)
- → [Configuring TACACS+ Authorization on page 88](#page-87-0)

## <span id="page-66-0"></span>**Configuring Accounting**

Refer to the following sections to configure accounting.

- Local accounting is not implemented. For information about configuring accounting policies, refer to [Configuring Logging with CLI on page 393](#page-392-0)
- [Configuring RADIUS Accounting on page 84](#page-83-0)
- [Configuring TACACS+ Accounting on page 89](#page-88-0)

# **Security Configurations**

This section provides information to configure security and configuration examples of configuration tasks.

To implement security features, configure the following components:

- Management access filters and CPM filters
- Profiles
- User access parameters
- Password management parameters
- Enable RADIUS and/or TACACS+
	- $\rightarrow$  One to five RADIUS and/or TACACS+ servers
	- $\rightarrow$  RADIUS and/or TACACS+ parameters

# <span id="page-68-0"></span>**Configuration Tasks**

This section provides a brief overview of the tasks that must be performed to configure security and provides the CLI commands. [Table 8](#page-68-1) depicts the capabilities of authentication, authorization, and accounting configurations. For example, authentication can be enabled locally and on RADIUS and TACACS+ servers. Authorization can be executed locally, on a RADIUS server, or on a TACACS+ server. Accounting can be performed on a RADIUS or TACACS+ server.

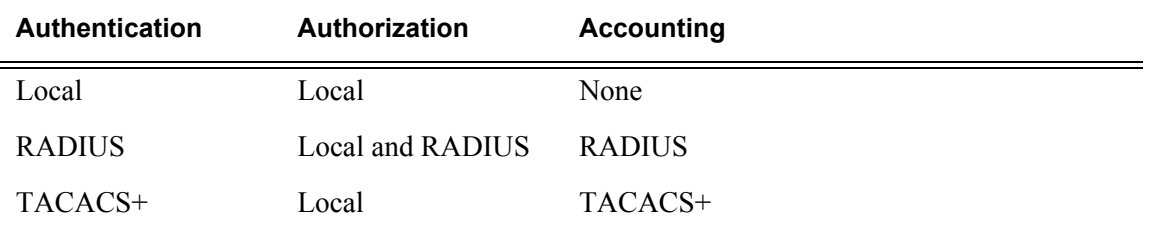

#### <span id="page-68-1"></span>**Table 8: Security Configuration Requirements**

# <span id="page-69-0"></span>**Security Configuration Procedures**

- [Configuring Management Access Filters on page 70](#page-69-1)
- [Configuring CPM Filters Policy on page 72](#page-71-0)
- [Configuring Profiles on page 75](#page-74-0)
- [Configuring Users on page 76](#page-75-0)
- [Copying and Overwriting Users and Profiles on page 78](#page-77-0)
- [Enabling SSH on page 90](#page-89-0)

### <span id="page-69-1"></span>**Configuring Management Access Filters**

Creating and implementing management access filters is optional. Management access filters are software-based filters that control all traffic going in to the , including all routing protocols. They apply to packets from all ports. The filters can be used to restrict management of the router by other nodes outside either specific (sub)networks or through designated ports. By default, there are no filters associated with security options. The management access filter and entries must be explicitly created on each router. These filters also apply to the management Ethernet port.

The OS implementation exits the filter when the first match is found and execute the actions according to the specified action. For this reason, entries must be sequenced correctly from most to least explicit. When both **mac-filter** and **ip-filter/ipv6-filter** are to be applied to a given traffic, **mac-filter** is applied first.

An entry may not have any match criteria defined (in which case, everything matches) but must have at least an action keyword specified to be considered active . Entries without the action keyword are considered incomplete and will be rendered inactive. Management Access Filter must have at least one active entry defined for the filter to be active.

The following is an example of a management access filter configuration that accepts packets matching the criteria specified in IP, IPv6 and MAC entries. Non-matching packets are denied for IPv4 filter and permitted for IPv6 and MAC filters.

```
*A:Dut-C>config>system>security>mgmt-access-filter# info 
----------------------------------------------
                 ip-filter
                    default-action deny
                     entry 10
                         description "Accept SSH from mgmnt subnet"
                         src-ip 192.168.5.0/26
                         protocol tcp
                         dst-port 22 65535
                         action permit
                     exit
                 exit
```

```
 ipv6-filter
                    default-action permit
                    entry 10
                        src-ip 3FFE::1:1/128
                        next-header rsvp
                        log
                        action deny
                     exit
                 exit
                 mac-filter
                    default-action permit
                    entry 12
                        match frame-type ethernet_II
                            svc-id 1
                             src-mac 00:01:01:01:01:01 ff:ff:ff:ff:ff:ff
                        exit
                         action permit
                     exit
                 exit
----------------------------------------------
*A:Dut-C>config>system>security>mgmt-access-filter#
```
## <span id="page-71-0"></span>**Configuring CPM Filters Policy**

The following displays an CPM filter configuration example:

```
*A:Dut-C>config>sys>security>cpm-filter# info 
ip-filter
                      shutdown
                      entry 100 create
                         action queue 50
                          log 110
                          match protocol icmp
                              fragment true
                              icmp-type dest-unreachable
                              icmp-code host-unreachable
                              multiple-option false
                              option-present true
                              src-ip 192.100.2.0/24
                          exit
                      exit
                  exit
                  ipv6-filter
                      shutdown
                      entry 30 create
                         action drop
                         log 190
                          match next-header tcp
                              dscp ef
                              dst-ip 3FFE::2:2/128
                              src-port 100 100
                              tcp-syn true
                              tcp-ack false
                              flow-label 10
                          exit
                      exit
                  exit
                  mac-filter
                     shutdown
                      entry 40 create
                          action accept
                          log 101
                          match frame-type ethernet_II
                              svc-id 12
                              dst-mac 00:03:03:03:01:01 ff:ff:ff:ff:ff:ff
                              etype 0x8902
                              cfm-opcode gt 100
                          exit
                      exit
                  exit
*A:Dut-C>config>sys>security>cpm-filter#
```
CPM queues can be used to provide rate limit capabilities for traffic destined to CPM as described in an earlier section of this document.
## **IPSec Certificates Parameters**

The following is an example to importing a certificate from a pem format:

\*A:SR-7/Dut-A# admin certificate import type cert input cf3:/pre-import/R1-0cert.pem output R1-0cert.der format pem

The following is an example for exporting a certificate to pem format:

\*A:SR-7/Dut-A# admin certificate export type cert input R1-0cert.der output cf3:/R1- 0cert.pem format pem

The following displays an example of profile output:

\*A:SR-7/Dut-A>config>system>security>pki# info --------------------------------------------- ca-profile "Root" create description "Root CA" cert-file "R1-0cert.der" crl-file "R1-0crl.der" no shutdown exit ---------------------------------------------- \*A:SR-7/Dut-A>config>system>security>pki#

The following displays an example of an ike-policy with cert-auth output:

```
:SR-7/Dut-A>config>ipsec>ike-policy# info
----------------------------------------------
            ike-version 2
           auth-method cert-auth
           own-auth-method psk 
----------------------------------------------
```
The following displays an example of a static lan-to-lan configuration using cert-auth:

interface "VPRN1" tunnel create

```
 sap tunnel-1.private:1 create
        ipsec-tunnel "Sanity-1" create
            security-policy 1
            local-gateway-address 30.1.1.13 peer 50.1.1.15 delivery-service 300
            dynamic-keying
                ike-policy 1
                pre-shared-key "Sanity-1"
                 transform 1
                 cert
                     trust-anchor "R1-0"
                     cert "M2cert.der"
                     key "M2key.der"
                 exit
             exit
             no shutdown
         exit
    exit
 exit
```
# **Configuring Profiles**

Profiles are used to deny or permit access to a hierarchical branch or specific commands. Profiles are referenced in a user configuration. A maximum of sixteen user profiles can be defined. A user can participate in up to sixteen profiles. Depending on the the authorization requirements, passwords are configured locally or on the RADIUS server.

The following example displays a user profile output:

```
A:ALA-1>config>system>security# info
----------------------------------------------
...
            profile "ghost"
               default-action permit-all
                entry 1
                    match "configure"
                    action permit
                exit
                entry 2
                    match "show"
                exit
                entry 3
                 match "exit"
                exit
            exit
...
----------------------------------------------
A:ALA-1>config>system>security#
```
# **Configuring Users**

Configure access parameters for individual users. For user, define the login name for the user and, optionally, information that identifies the user. The following displays a user configuration example:

```
A:ALA-1>config>system>security# info
----------------------------------------------
...
            user "49ers"
               password "$2y$10$pFoehOg/tCbBMPDJ/kqpu.8af0AoVGY2xsR7WFqyn5fVTnwRzGmOK"
                access console ftp snmp
                restricted-to-home
                console
                   member "default"
                    member "ghost"
                exit
            exit
...
--------------------------------------------
A:ALA-1>config>system>security#
```
# **Configuring Keychains**

The following displays a keychain configuration.

A:ALA-1>config>system>security# info ---------------------------------------------- ... keychain "abc" direction bi entry 1 key "ZcvSElJzJx/wBZ9biCtOVQJ9YZQvVU.S" hash2 alg orithm aes-128-cmac-96 begin-time 2006/12/18 22:55:20 exit exit exit exit keychain "basasd" direction uni receive entry 1 key "Ee7xdKlYO2DOm7v3IJv/84LIu96R2fZh" hash2 algorithm aes-128-cmac-96 tolerance forever exit exit exit exit exit ... ---------------------------------------------- A:ALA-1>config>system>security#

## **Copying and Overwriting Users and Profiles**

You can copy a profile or user. You can copy a profile or user or overwrite an existing profile or user. The **overwrite** option must be specified or an error occurs if the destination profile or user name already exists.

### **User**

**CLI Syntax:** config>system>security# copy {user *source-user* | profile *source-profile*} to *destination* [overwrite]

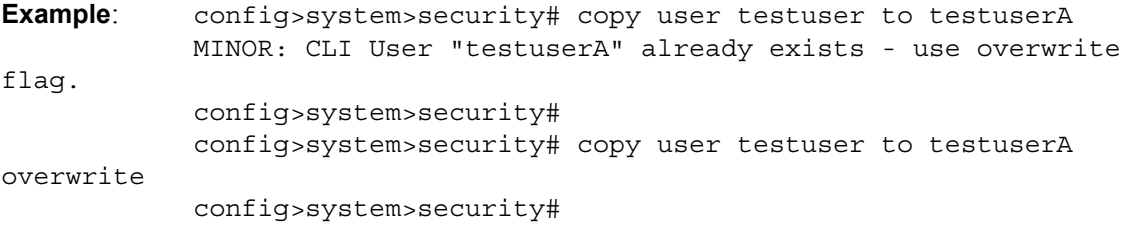

The following output displays the copied user configurations:

```
A:ALA-12>config>system>security# info
                                     ----------------------------------------------
...
              user "testuser"
                 password "$2y$10$pFoehOg/tCbBMPDJ/kqpu.8af0AoVGY2xsR7WFqyn5fVTnwRzGmOK"
                  access snmp
                  snmp
                      authentication hash md5 e14672e71d3e96e7a1e19472527ee969 privacy none
                      group "testgroup"
                  exit
              exit
              user "testuserA"
                 password ""
                  access snmp
                  console
                      new-password-at-login
                  exit
                  snmp
                      authentication hash md5 e14672e71d3e96e7a1e19472527ee969 privacy none
                      group "testgroup"
                  exit
              exit
...
      ----------------------------------------------
A:ALA-12>config>system>security# info
```
Note that the cannot-change-password flag is not replicated when a copy user command is performed. A new-password-at-login flag is created instead.

```
A:ALA-12>config>system>security>user# info
----------------------------------------------
    password "$2y$10$pFoehOg/tCbBMPDJ/kqpu.8af0AoVGY2xsR7WFqyn5fVTnwRzGmOK"
    access snmp
    console
         cannot-change-password 
     exit
     snmp
         authentication hash md5 e14672e71d3e96e7a1e19472527ee969 privacy none
         group "testgroup"
    exit
----------------------------------------------
A:ALA-12>config>system>security>user# exit
A:ALA-12>config>system>security# user testuserA
A:ALA-12>config>system>security>user# info
----------------------------------------------
     password ""
    access snmp
    console
         new-password-at-login
    exit
     snmp
         authentication hash md5 e14672e71d3e96e7a1e19472527ee969 privacy none
         group "testgroup"
    exit
          ----------------------------------------------
A:ALA-12>config>system>security>user#
```
## **Profile**

**CLI Syntax:** config>system>security# copy {user *source-user* | profile *source-profile*} to *destination* [overwrite]

**Example**: config>system>security# copy profile default to testuser

The following output displays the copied profiles:

```
A:ALA-49>config>system>security# info
----------------------------------------------
...
A:ALA-49>config>system>security# info detail
----------------------------------------------
...
             profile "default"
                 default-action none
                 entry 10
                     no description
                     match "exec"
                     action permit
                 exit
                 entry 20
                    no description
                    match "exit"
                     action permit
                 exit
                  entry 30
                     no description
                     match "help"
                     action permit
                 exit
                  entry 40
                     no description
                     match "logout"
                     action permit
                  exit
                  entry 50
                     no description
                     match "password"
                     action permit
                  exit
                  entry 60
                    no description
                     match "show config"
                     action deny
                  exit
                  entry 70
                     no description
                     match "show"
                     action permit
                  exit
                  entry 80
                    no description
                     match "enable-admin"
```

```
 action permit
                 exit
             exit
             profile "testuser"
                 default-action none
                 entry 10
                     no description
                     match "exec"
                     action permit
                 exit
                 entry 20
                    no description
                    match "exit"
                     action permit
                 exit
                 entry 30
                     no description
                     match "help"
                     action permit
                 exit
                 entry 40
                    no description
                    match "logout"
                     action permit
                 exit
                 entry 50
                     no description
                     match "password"
                     action permit
                 exit
                 entry 60
                    no description
                     match "show config"
                     action deny
                 exit
                 entry 70
                    no description
                     match "show"
                     action permit
                 exit
                 entry 80
                     no description
                     match "enable-admin"
                     action permit
                 exit
             exit
             profile "administrative"
                 default-action permit-all exit
----------------------------------------------
```
A:ALA-12>config>system>security#

...

# **RADIUS Configurations**

- [Configuring RADIUS Authentication on page 82](#page-81-0)
- [Configuring RADIUS Authorization on page 83](#page-82-0)
- [Configuring RADIUS Accounting on page 84](#page-83-0)
- [Configuring 802.1x RADIUS Policies on page 85](#page-84-0)

## <span id="page-81-0"></span>**Configuring RADIUS Authentication**

RADIUS is disabled by default and must be explicitly enabled. The mandatory commands to enable RADIUS on the local router are **radius** and server *server-index* address *ipaddress* secret *key*.

Also, the system IP address must be configured in order for the RADIUS client to work. See Configuring a System Interface of the 7950 XRS Router Configuration Guide.

The other commands are optional. The server command adds a RADIUS server and configures the RADIUS server's IP address, index, and key values. The index determines the sequence in which the servers are queried for authentication requests.

On the local router, use the following CLI commands to configure RADIUS authentication:

```
CLI Syntax: config>system>security
            radius
               port port
               retry count
               server server-index address ip-address secret key
               timeout seconds
               no shutdown
```
The following displays a RADIUS authentication configuration example:

```
A:ALA-1>config>system>security# info
----------------------------------------------
                retry 5
                timeout 5
                 server 1 address 10.10.10.103 secret "test1"
                server 2 address 10.10.0.1 secret "test2"
                server 3 address 10.10.0.2 secret "test3"
                server 4 address 10.10.0.3 secret "test4"
...
----------------------------------------
A:ALA-1>config>system>security#
```
# <span id="page-82-0"></span>**Configuring RADIUS Authorization**

In order for RADIUS authorization to function, RADIUS authentication *must* be enabled first. See [Configuring RADIUS Authentication on page 82](#page-81-0).

In addition to the local configuration requirements, VSAs must be configured on the RADIUS server. See [Vendor-Specific Attributes \(VSAs\) on page 50](#page-49-0).

On the local router, use the following CLI commands to configure RADIUS authorization:

**CLI Syntax:** config>system>security radius authorization

The following displays a RADIUS authorization configuration example:

```
A:ALA-1>config>system>security# info
----------------------------------------------
...
             radius
                authorization
                retry 5
                timeout 5
                server 1 address 10.10.10.103 secret "test1"
                 server 2 address 10.10.0.1 secret "test2"
                server 3 address 10.10.0.2 secret "test3"
                server 4 address 10.10.0.3 secret "test4"
             exit
...
----------------------------------------------
A:ALA-1>config>system>security#
```
# <span id="page-83-0"></span>**Configuring RADIUS Accounting**

On the local router, use the following CLI commands to configure RADIUS accounting:

```
CLI Syntax: config>system>security
            radius
               accounting
```
The following displays RADIUS accounting configuration example:

```
A:ALA-1>config>system>security# info
----------------------------------------------
...
           radius
               shutdown
                authorization
                accounting
                retry 5
                timeout 5
                server 1 address 10.10.10.103 secret "test1"
               server 2 address 10.10.0.1 secret "test2"
               server 3 address 10.10.0.2 secret "test3"
               server 4 address 10.10.0.3 secret "test4"
            exit
...
----------------------------------------------
A:ALA-1>config>system>security#
```
# <span id="page-84-0"></span>**Configuring 802.1x RADIUS Policies**

Use the following CLI commands to configure generic authentication parameters for clients using 802.1x EAPOL. Additional parameters are configured per Ethernet port. Refer to the 7950 XRS Interface Configuration Guide

To configure generic parameters for 802.1x authentication, enter the following CLI syntax.

```
CLI Syntax: config>system>security
            dot1x
               radius-plcy policy-name
                  server server-index address ip-address secret key [port 
                     port]
                  source-address ip-address
                  no shutdown
```
The following displays a 802.1x configuration example:

```
A:ALA-1>config>system>security# info
----------------------------------------------
            dot1x
                radius-plcy "dot1x_plcy" create
                  server 1 address 1.1.1.1 port 65535 secret "a"
                   server 2 address 1.1.1.2 port 6555 secret "a"
                   source-address 1.1.1.255
                no shutdown
...
----------------------------------------------
A:ALA-1>config>system#
```
# **Configuring CPU Protection Policies**

For more information about CPU protection, see "CPU Protection" and "Monitoring Attacks on the 7750 SR" sections in *SR OS Security Best Practices*.

# **TACACS+ Configurations**

- [Enabling TACACS+ Authentication on page 87](#page-86-0)
- [Configuring TACACS+ Authorization on page 88](#page-87-0)
- [Configuring TACACS+ Accounting on page 89](#page-88-0)

## <span id="page-86-0"></span>**Enabling TACACS+ Authentication**

To use TACACS+ authentication on the router, configure one or more TACACS+ servers on the network.

Use the following CLI commands to configure profiles:

```
CLI Syntax: config>system>security
               tacplus
                  server server-index address ip-address secret key
                  timeout seconds
                  no shutdown
```
The following displays a TACACS+ authentication configuration example:

```
A:ALA-1>config>system>security>tacplus# info
----------------------------------------------
                timeout 5
                server 1 address 10.10.0.5 secret "test1"
                server 2 address 10.10.0.6 secret "test2"
                server 3 address 10.10.0.7 secret "test3"
                server 4 address 10.10.0.8 secret "test4"
               server 5 address 10.10.0.9 secret "test5"
----------------------------------------------
```
A:ALA-1>config>system>security>tacplus#

# <span id="page-87-0"></span>**Configuring TACACS+ Authorization**

In order for TACACS+ authorization to function, TACACS+ authentication *must* be enabled first. See [Enabling TACACS+ Authentication on page 87.](#page-86-0)

On the local router, use the following CLI commands to configure RADIUS authorization:

**CLI Syntax:** config>system>security tacplus authorization no shutdown

The following displays a TACACS+ authorization configuration example:

A:ALA-1>config>system>security>tacplus# info --------------------------------------------- **authorization** timeout 5 server 1 address 10.10.0.5 secret "**test**1" server 2 address 10.10.0.6 secret "**test**2" server 3 address 10.10.0.7 secret "**test**3" server 4 address 10.10.0.8 secret "**test**4" server 5 address 10.10.0.9 secret "**test**5" ----------------------------------------------

A:ALA-1>config>system>security>tacplus#

# <span id="page-88-0"></span>**Configuring TACACS+ Accounting**

On the local router, use the following CLI commands to configure TACACS+ accounting:

**CLI Syntax:** config>system>security tacplus accounting

The following displays a TACACS+ accounting configuration example:

A:ALA-1>config>system>security>tacplus# info

--------------------------------------------- **accounting** authorization timeout 5 server 1 address 10.10.0.5 secret "**test**1" server 2 address 10.10.0.6 secret "**test**2" server 3 address 10.10.0.7 secret "**test**3" server 4 address 10.10.0.8 secret "**test**4" server 5 address 10.10.0.9 secret "**test**5" ---------------------------------------------- A:ALA-1>config>system>security>tacplus#

# **Enabling SSH**

Use the SSH command to configure the SSH server as SSH1, SSH2 or both. The default is SSH2 (SSH version 2). This command should only be enabled or disabled when the SSH server is disabled. This setting should not be changed while the SSH server is running since the actual change only takes place after SSH is disabled or enabled.

**CLI Syntax:** config>system>security ssh preserve-key no server-shutdown version *ssh-version*

The following displays a SSH server configuration as both SSH and SSH2 using a host-key:

A:sim1>config>system>security>ssh# info --------------------------------------------- preserve-key version 1-2 ---------------------------------------------- A:sim1>config>system>security>ssh#

# **Configuring Login Controls**

Configure login control parameters for console, Telnet, and FTP sessions.

To configure login controls, enter the following CLI syntax.

```
CLI Syntax: config>system 
            login-control
               exponential-backoff
               ftp
                  inbound-max-sessions value
               telnet
                  inbound-max-sessions value
                  outbound-max-sessions value
               idle-timeout {minutes |disable}
               pre-login-message login-text-string [name]
               login-banner
               motd {url url-prefix: source-url|text motd-text-string}
```
The following displays a login control configuration example:

```
A:ALA-1>config>system# info
----------------------------------------------
...
        login-control
            ftp
                inbound-max-sessions 5
            exit
            telnet
                inbound-max-sessions 7
                outbound-max-sessions 2
            exit
            idle-timeout 1440
            pre-login-message "Property of Service Routing Inc. Unauthorized access prohib-
ited."
            motd text "Notice to all users: Software upgrade scheduled 3/2 1:00 AM"
       exit
      no exponential-backoff
...
----------------------------------------------
A:ALA-1>config>system#
```
Configuring Login Controls

# **Security Command Reference**

## **Command Hierarchies**

### Configuration Commands

- [Security Commands](#page-93-0)
	- − [LLDP Commands on page 94](#page-93-1)
	- − [Management Access Filter Commands on page 95](#page-94-0)
	- − [CLI Script Authorization Commands on page 96](#page-95-1)
	- − [CPM Filter Commands on page 96](#page-95-0)
	- − [CPM Queue Commands on page 100](#page-99-0)
	- − [CPU Protection Commands on page 101](#page-100-0)
	- − [Distributed CPU Protection Commands on page 102](#page-101-0)
	- − [Security Password Commands on page 103](#page-102-0)
	- − [Profile Commands on page 104](#page-103-0)
	- − [RADIUS Commands on page 105](#page-104-0)
	- − [SSH Commands on page 105](#page-104-1)
	- − [TACPLUS Commands on page 105](#page-104-2)
	- − [User Commands on page 106](#page-105-2)
	- − [User Template Commands on page 106](#page-105-0)
	- − [Dot1x Commands on page 106](#page-105-1)
	- − [Keychain Commands on page 107](#page-106-0)
	- − [TTL Security Commands on page 107](#page-106-1)
- [Login Control Commands on page 108](#page-107-0)
- [Show Commands on page 109](#page-108-0)
- [Clear Commands on page 110](#page-109-0)
- [Debug Commands on page 110](#page-109-1)
- [Tools Commands on page 110](#page-109-2)

## <span id="page-93-0"></span>Security Commands

#### **config — system — [security](#page-111-0) — [copy](#page-150-0)** {**user** *source-user* | **profile** *source-profile*} **to** *destination* [**overwrite**] **—** [**no**] **[ftp-server](#page-111-1) — [hash-control](#page-111-2)** [**read-version** {**1** | **2** | **all**}] [**write-version** {**1** | **2**}] **— no [hash-control](#page-111-2) — [source-address](#page-112-0)**

- **— [application](#page-112-1)** *app* [*ip-int-name* | *ip-address*]
- **no [application](#page-112-1)** *app*
- **— [application6](#page-113-0)** *app ipv6-address*
- **no [application6](#page-113-0)**
- **—** [**no**] **[telnet-server](#page-113-1)**

### <span id="page-93-1"></span>LLDP Commands

#### **configure**

**— system**

**— lldp**

**—**

- **— [message-fast-tx](#page-115-0)** *time*
- **no [message-fast-tx](#page-115-0)**
- **— [message-fast-tx-init](#page-115-1)** *count*
- **no [message-fast-tx-init](#page-115-1)**
- **— [notification-interval](#page-116-0)** *time*
- **no [notification-interval](#page-116-0)**
- **— [reinit-delay](#page-116-1)** *time*
- **no [reinit-delay](#page-116-1)**
- **— [tx-credit-max](#page-116-2)** *count*
- **no [tx-credit-max](#page-116-2)**
- **— [tx-hold-multiplier](#page-117-0)** *multiplier*
- **no [tx-hold-multiplier](#page-117-0)**
- **— [tx-interval](#page-117-1)** *interval*
- **no [tx-interval](#page-117-1)**

### <span id="page-94-0"></span>Management Access Filter Commands

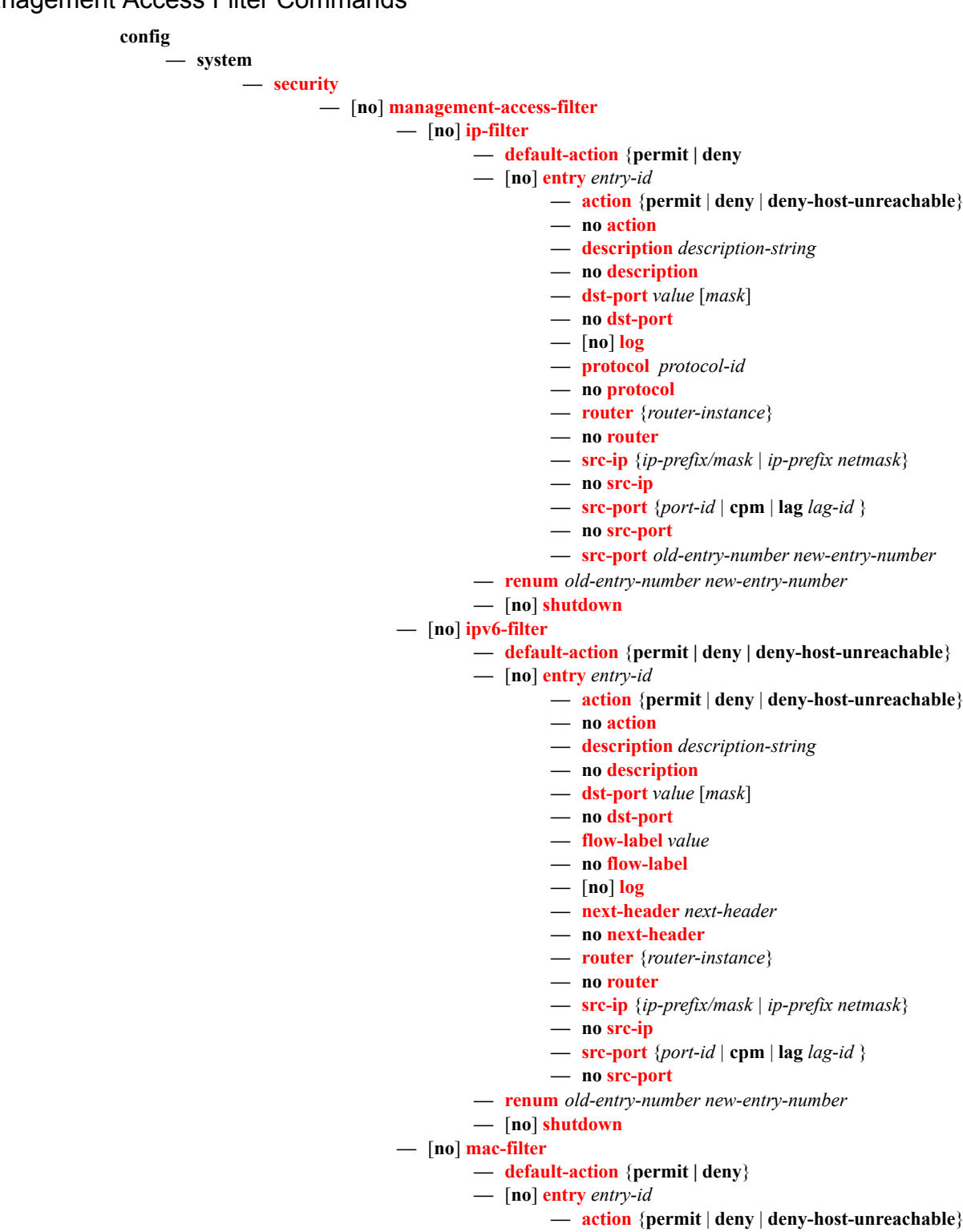

**— no [action](#page-126-2)**

- **— [description](#page-110-0)** *description-string*
- **no [description](#page-110-0)**
- **—** [**no**] **[log](#page-129-0)**
- **— [match](#page-132-0) frame-type** *frame-type*
- **no [match](#page-132-0)**
	- **— [cfm-opcode](#page-132-1)** {**lt | gt | eq**} *opcode*
	- **— [cfm-opcode](#page-132-1) range** *start end*
	- **no [cfm-opcode](#page-132-1)**
	- **— [dot1p](#page-134-0)** *dot1p-value* [*dot1p-mask*]
	- **— [dsap](#page-134-1)** *dsap-value* [*dsap-mask*]
	- **— [dst-mac](#page-135-0)** *ieee-address* [*ieee-address-mask*]
	- **no [dst-mac](#page-135-0)**
	- **— [etype](#page-136-0)** *0x0600..0xfff*
	- **no [etype](#page-136-0)**
	- **— [snap-oui](#page-136-1)** {**zero | non-zero**}
	- **— [snap-pid](#page-136-2)** *snap-pid*
	- **no [snap-pid](#page-136-2)**
	- **— [src-mac](#page-137-0)** *ieee-address* [*ieee-address-mask*]
	- **no [src-mac](#page-137-0)**
	- **— [ssap](#page-138-1)** *ssap-value* [*ssap-mask*]
	- **no [ssap](#page-138-1)**
	- **— [svc-id](#page-138-2)** *service-id*
	- **no [svc-id](#page-138-2)**
- **— [renum](#page-196-0)** *old-entry-number new-entry-number*
- **—** [**no**] **[shutdown](#page-110-1)**

<span id="page-95-1"></span>CLI Script Authorization Commands

<span id="page-95-0"></span>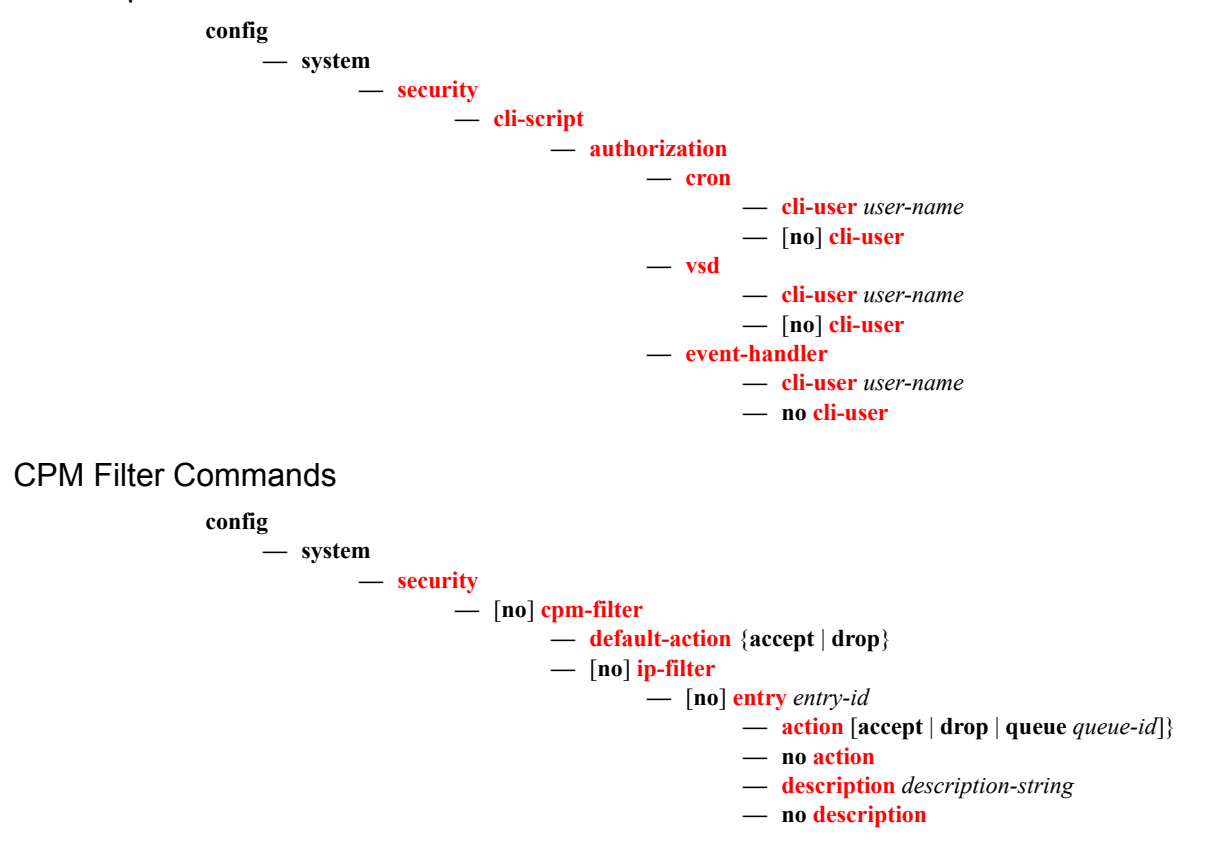

Page 96 **Page 96 Page 96** *Page 96 Page 96 Page 96 Page 100* **<b>***Page 1000 <b>Page 1000 Page 1000 Page 1000 Page 1000 Page 1000 Page 1000 Page 1000 Page 1000 Page 1000 Page 1000 Page 1000 P* 

- **— [log](#page-184-0)** *log-id*
- **no [log](#page-184-0)**
- **— [match](#page-184-1)** [**protocol** *protocol-id*]
- **no [match](#page-184-1)**
	- **— [dscp](#page-187-0)** *dscp-name*
	- **no [dscp](#page-187-0)**
	- **— [dst-ip](#page-187-1)** {*ip-address/mask* | *ip-address netmask* | **ipprefix-list** *prefix-list-name*}
	- **no [dst-ip](#page-187-1)**
	- **— [dst-port](#page-188-0)** [**tcp/udp** *port-number*] [*mask*]
	- **no [dst-port](#page-188-0)**
	- **— [fragment](#page-189-0)** {**true** | **false**}
	- **no [fragment](#page-189-0)**
	- **— [icmp-code](#page-190-0)** *icmp-code*
	- **no [icmp-code](#page-190-0)**
	- **— [icmp-type](#page-191-0)** *icmp-type*
	- **no [icmp-type](#page-191-0)**
	- **— [ip-option](#page-191-1)** [*ip-option-value*] [*ip-option-mask*]
	- **no [ip-option](#page-191-1)**
	- **— [multiple-option](#page-192-0)** {**true** | **false**}
	- **no [multiple-option](#page-192-0)**
	- **— [option-present](#page-192-1)** {**true** | **false**}
	- **no [option-present](#page-192-1)**
	- **— [port](#page-130-1)** *port-number*
	- **— [port](#page-130-1) -list** *port-list-name*
	- **— [port](#page-130-1)-range** *start end*
	- **no [port](#page-130-1)**
	- **— [router](#page-131-0)**
	- **— [src-ip](#page-194-0)** {*ip-address/mask* | *ip-address netmask* | **ipprefix-list** *prefix-list-name*}
	- **no [src-ip](#page-194-0)**
	- **— [src-port](#page-195-0)**[*src-port-number*] [*mask*]
	- **no [src-port](#page-195-0)**
	- **— [tcp-ack](#page-195-1)** {**true** | **false**}
	- **no [tcp-ack](#page-195-1)**
	- **— [tcp-syn](#page-195-2)** {**true** | **false**}
	- **no [tcp-syn](#page-195-2)**
- **— [renum](#page-196-0)** *old-entry-id new-entry-id*
- **—** [**no**] **[shutdown](#page-110-1)**
- **—** [**no**] **[ipv6-filter](#page-182-3)**
	- **—** [**no**] **[entry](#page-183-0)** *entry-id*
		- **— [action](#page-183-1)** [**accept** | **drop** | **queue** *queue-id*]}
			- **no [action](#page-183-1)**
			- **— [description](#page-110-0)** *description-string*
			- **no [description](#page-110-0)**
			- **— [log](#page-184-0)** *log-id*
			- **no [log](#page-184-0)**
			- **— [match](#page-186-0)** [**next-header** *next-header*]
			- **no [match](#page-186-0)**
				- **— [dscp](#page-187-0)** *dscp-name*
				- **no [dscp](#page-187-0)**
				- **— [dst-ip](#page-188-1)** *ipv6-address/prefix-length*
				- **— [dst-ip](#page-188-1) ipv6-prefix-list** *ipv6-prefix-list-name*
				- **no [dst-ip](#page-188-1)**
				- **— [dst-port](#page-188-0)** [**tcp/udp** *port-number*] [*mask*]
- **— [dst-port](#page-188-0) port-list** *port-list-name*
- **— [dst-port](#page-188-0) range** *tcp/udp port-number tcp/udp port-number*
- **no [dst-port](#page-188-0)**
- **— [flow-label](#page-189-1)** *value*
- **no [flow-label](#page-189-1)**
- **— [fragment](#page-189-0)** {**true** | **false**}
- **no [fragment](#page-189-0)**
- **— [hop-by-hop-opt](#page-190-1)** {**true** | **false**}
- **no [hop-by-hop-opt](#page-190-1)**
- **— [icmp-code](#page-190-0)** *icmp-code*
- **no [icmp-code](#page-190-0)**
- **— [icmp-type](#page-191-0)** *icmp-type*
- **no [icmp-type](#page-191-0)**
- **— [port](#page-130-1)** *tcp/udp port-number* [*mask*]
- **— [port](#page-130-1) port-list** *port-list-name*
- **— [port](#page-130-1) range** *start end*
- **no [port](#page-130-1)**
- **— [router](#page-193-0) service-name** *service-name*
- **— [router](#page-193-0)** *router-instance*
- **no [router](#page-193-0)**
- **— [src-ip](#page-194-0)** [*ipv6-address/prefix-length*] [**ipv6-prefix-list**  *ipv6-prefix-list-name*]
- **no [src-ip](#page-194-0)**
- **— [src-port](#page-195-0)** [*src-port-number*] [*mask*]
- **no [src-port](#page-195-0)**
- **— [tcp-ack](#page-195-1)** {**true** | **false**}
- **no [tcp-ack](#page-195-1)**
- **— [tcp-syn](#page-195-2)** {**true** | **false**}
- **no [tcp-syn](#page-195-2)**
- **— [renum](#page-196-0)** *old-entry-id new-entry-id*
- **—** [**no**] **[shutdown](#page-110-1)**
- **—** [**no**] **[mac-filter](#page-126-4)**
	- **—** [**no**] **[entry](#page-128-0)** *entry-id*
		- **— [action](#page-183-1)** [**accept** | **drop** | **queue** *queue-id*]}
		- **no [action](#page-183-1)**
		- **— [description](#page-110-0)** *description-string*
		- **no [description](#page-110-0)**
		- **— [log](#page-184-0)** *log-id*
		- **no [log](#page-184-0)**
		- **— [match](#page-186-0)** [**frame-type** *frame-type*]
		- **no [match](#page-132-0)**
			- **— [cfm-opcode](#page-132-1)** {**lt | gt | eq**} *opcode*
			- **— [cfm-opcode](#page-132-1) range** *start end*
			- **no [cfm-opcode](#page-132-1)**
			- **— [dsap](#page-134-1)** *dsap-value* [*dsap-mask*]
			- **— [dst-mac](#page-135-0)** *ieee-address* [*ieee-address-mask*]
			- **no [dst-mac](#page-135-0)**
			- **— [etype](#page-136-0)** *0x0600..0xfff*
			- **no [etype](#page-136-0)**
			- **— [src-mac](#page-137-0)** *ieee-address* [*ieee-address-mask*]
			- **no [src-mac](#page-137-0)**
			- **— [ssap](#page-138-1)** *ssap-value* [*ssap-mask*]

### **Page 98 7950 XRS System Management Guide**

- **no [ssap](#page-138-1) — [svc-id](#page-138-2)** *service-id* **— no [svc-id](#page-138-2) — [renum](#page-152-0)** *old-entry-number new-entry-number*
- **—** [**no**] **[shutdown](#page-110-1)**

### <span id="page-99-0"></span>CPM Queue Commands

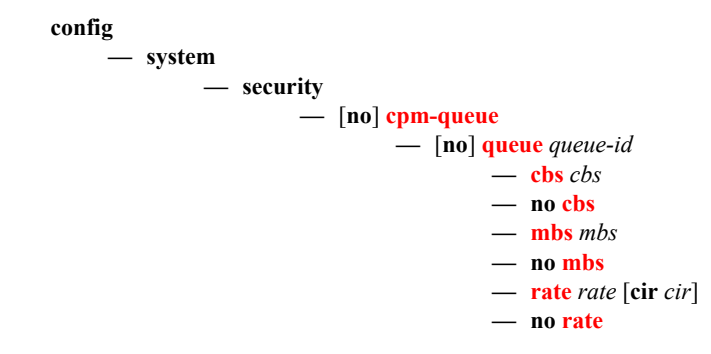

### <span id="page-100-0"></span>CPU Protection Commands

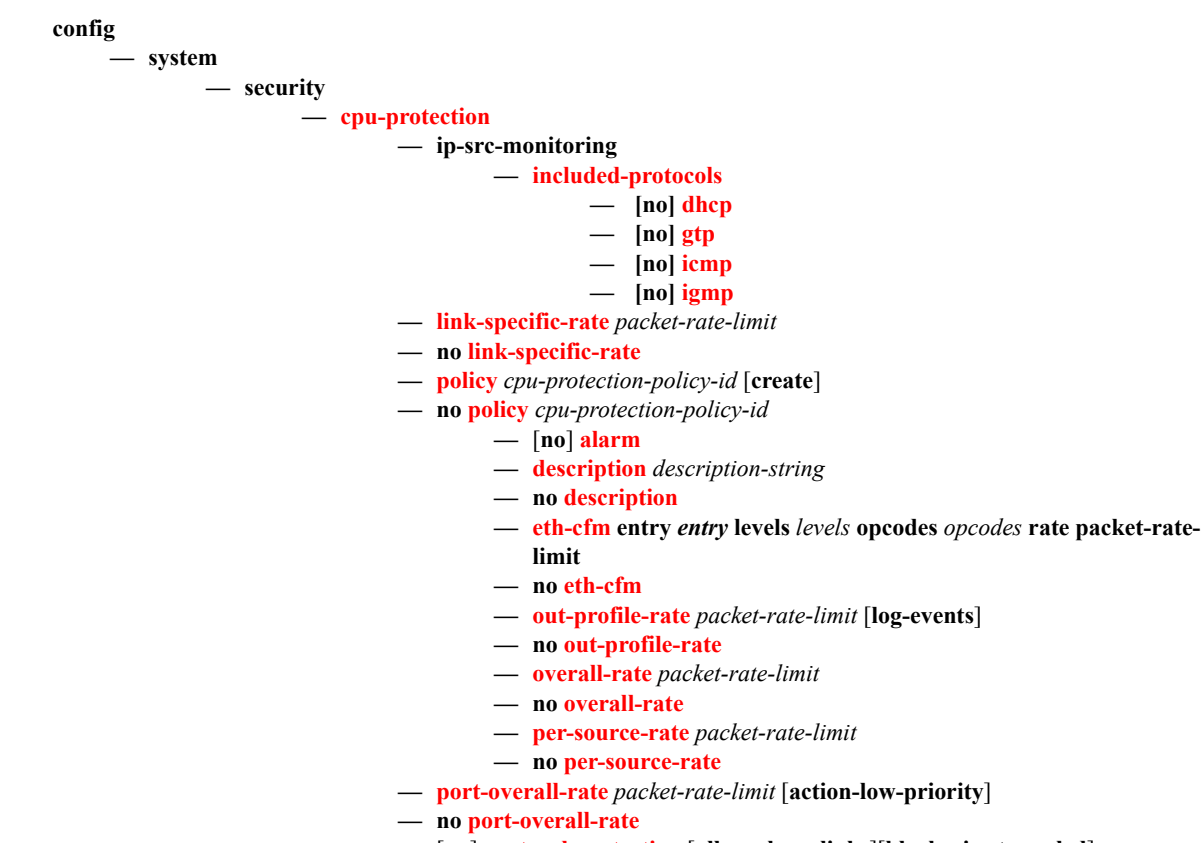

**—** [**no**] **[protocol-protection](#page-207-1)** [**allow-sham-links**][**block-pim-tunneled**]

Refer to the OS Services Guidefor command, syntax, and usage information about applying CPU Protection policies to interfaces.

CPU protection policies are applied by default (and customer policies can be applied) to a variety of entities including interfaces and SAPs. Refer to the appropriate guides (See Preface for document titles) for command syntax and usage for applying CPU protection policies. Examples of entities that can have CPU protection policies applied to them include:

### **configure>router>interface>cpu-protection** *policy-id*

**configure>service>epipe>sap>cpu-protection** *policy-id* [**mac-monitoring**]|[**eth-cfm-monitoring**  [**aggregate**][**car**]]

**configure>service>epipe>spoke-sdp>cpu-protection** *policy-id* [**mac-monitoring**]|[**eth-cfm-monitoring**  [**aggregate**][**car**]]

**configure>service>ies>interface>cpu-protection** *policy-id*

**configure>service>ies>interfac>sap>cpu-protection** *policy-id* [**mac-monitoring**]|[**eth-cfm-monitoring**  [**aggregate**][**car**]]

**configure>service>template>vpls-sap-template>cpu-protection** *policy-id* [**mac-monitoring**]|[**eth-cfmmonitoring** [**aggregate**][**car**]]

**configure>service>vpls>sap>cpu-protection** *policy-id* [**mac-monitoring**]|[**eth-cfm-monitoring**  [**aggregate**][**car**]]

**configure>service>vprn>interface>cpu-protection** *policy-id*

**configure>service>vprn >interface>sap>cpu-protection** *policy-id* [**mac-monitoring**]|[**eth-cfmmonitoring** [**aggregate**][**car**]]

**configure>service>vprn>network-interface>cpu-protection** *policy-id*

### <span id="page-101-0"></span>Distributed CPU Protection Commands

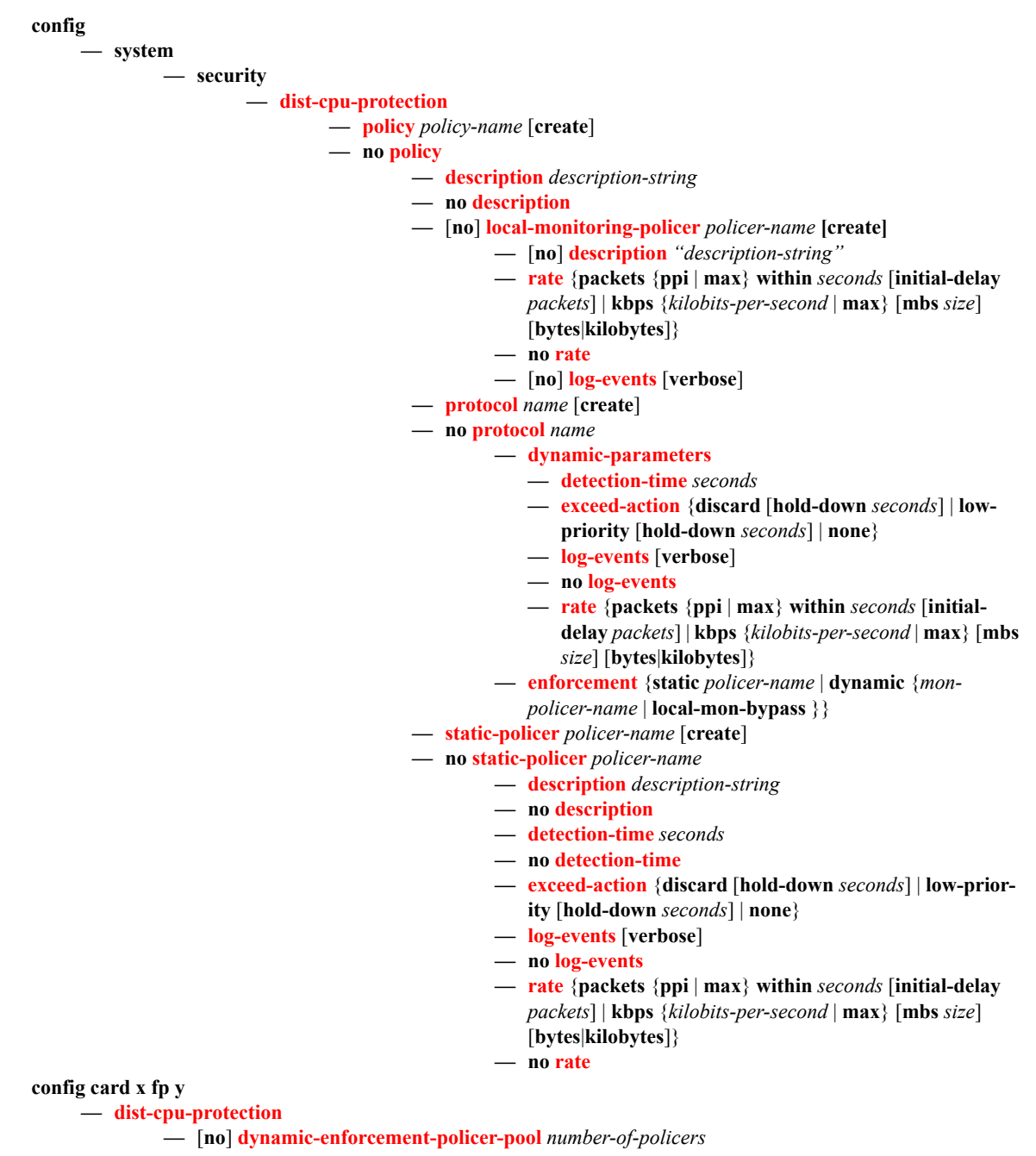

Page 102 **Page 102 Page 102** *Page 102 Page 102 Page 102* **<b>***Page 102 Page 102 Page 102 Page 102 Page 102* **<b>***Page 102 Page 102 Page 102 Page 102 Page 102* **<b>***Page 102 Page 102* 

### <span id="page-102-0"></span>Security Password Commands

**config**

**— system**

**— security**

#### **— [password](#page-149-0)**

- **— [admin-password](#page-141-0)** *password* [**hash | hash2**]
- **no [admin-password](#page-141-0)**
- **— [aging](#page-142-0)** *days*
- **no [aging](#page-142-0)**
- **— [attempts](#page-143-0)** *count* [**time** *minutes1*] [**lockout** *minutes2*]
- **no [attempts](#page-143-0)**
- **— [authentication-order](#page-144-0)** [*method-1*] [*method-2*] [*method-3*] [**exit-on-reject**]
- **no [authentication-order](#page-144-0)**
- **[complexity-rules](#page-145-0)**
	- **—** [**no**] **[allow-user-name](#page-145-1)**
	- **— [credits](#page-145-2)** [**lowercase** *credits*] [**uppercase** *credits*] [**numeric** *credits*] [**special-character** *credits*]
	- **no [credits](#page-145-2)**
	- **— [minimum-classes](#page-145-3)***minimum*
	- **no [minimum-classes](#page-145-3)**
	- **— [minimum-length](#page-146-0)** *length*
	- **no [minimum-length](#page-146-0)**
	- **— [repeated-characters](#page-146-1)** *count*
	- **no [repeated-characters](#page-146-1)**
	- **— [required](#page-147-0)** [**lowercase** *count*] [**uppercase** *count*] [**numeric count**] [**special-character** *count*]
	- **no [required](#page-147-0)**
- **— [dynsvc-password](#page-147-1)** *password* [**hash|hash2**]
- **no [dynsvc-password](#page-147-1)**
- **— [enable-admin-control](#page-147-2)**
- **— [tacplus-map-to-priv-lvl](#page-147-3)** *admin-priv-lvl*
- **no [tacplus-map-to-priv-lvl](#page-147-3)**
- **— [health-check](#page-148-0)** [**interval** *interval*]
- **no [health-check](#page-148-0)**
- **— [history](#page-148-1)** *size*
- **no [history](#page-148-1)**
- **— [minimum-age](#page-149-2)** [**days** *days*] [**hrs** *hours*] [**min** *minutes*] [**sec** *seconds*]
- **no [minimum-age](#page-149-2)**
- **— [minimum-change](#page-149-1)** *distance*
- **no [minimum-change](#page-149-1)**

### <span id="page-103-0"></span>Profile Commands

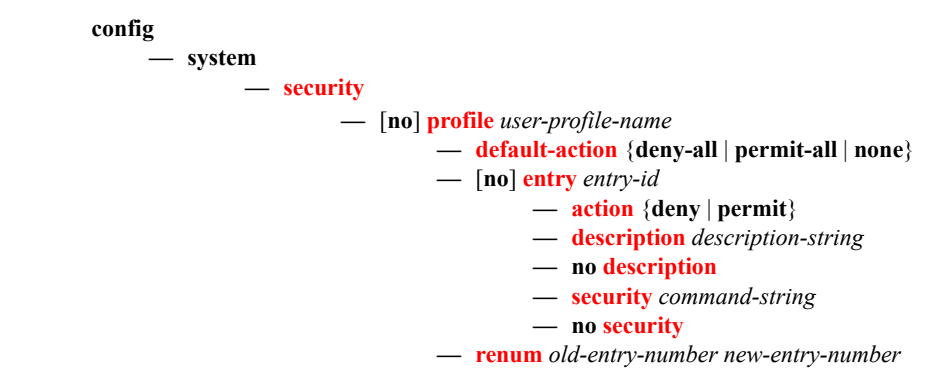

### <span id="page-104-0"></span>RADIUS Commands

#### **config — system**

**— [security](#page-111-0)**

#### $-$  [no] **[radius](#page-163-0)**

- **— [access-algorithm](#page-162-0)** {**direct** | **round-robin**}
- **no [access-algorithm](#page-162-0)**
- **—** [**no**] **[accounting](#page-162-1)**
- **— [accounting-port](#page-162-2)** *port*
- **no [accounting-port](#page-162-2)**
- **—** [**no**] **[authorization](#page-163-1)**
- **—** [**no**] **[interactive-authentication](#page-163-3)**
- **— [port](#page-163-2)** *port*
- **no [port](#page-163-2)**
- **— [retry](#page-164-2)** *count*
- **no [retry](#page-164-2)**
- **— [server](#page-164-3)** *server-index* **address** *ip-address* **secret** *key* [**hash** | **hash2**]
- **no [server](#page-164-3)** *server-index*
- **—** [**no**] **[shutdown](#page-110-1)**
- **— [timeout](#page-166-0)** *seconds*
- **no [timeout](#page-166-0)**
- **—** [**no**] **[use-default-template](#page-166-1)**

### <span id="page-104-1"></span>SSH Commands

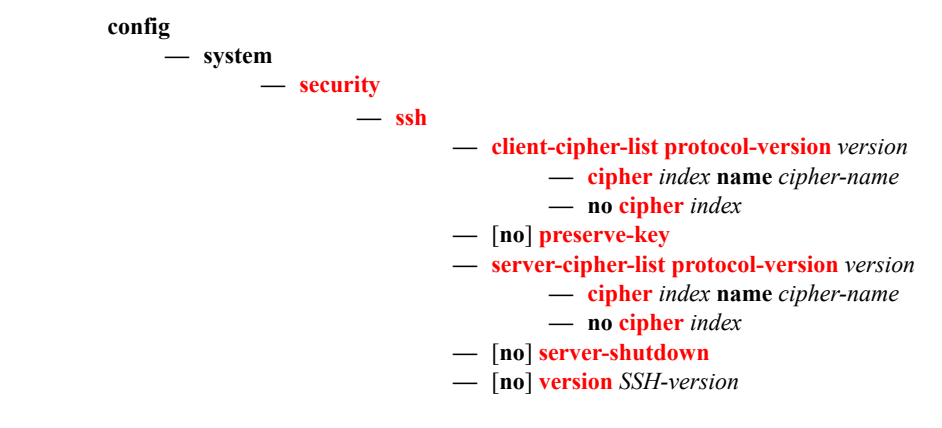

### <span id="page-104-2"></span>TACPLUS Commands

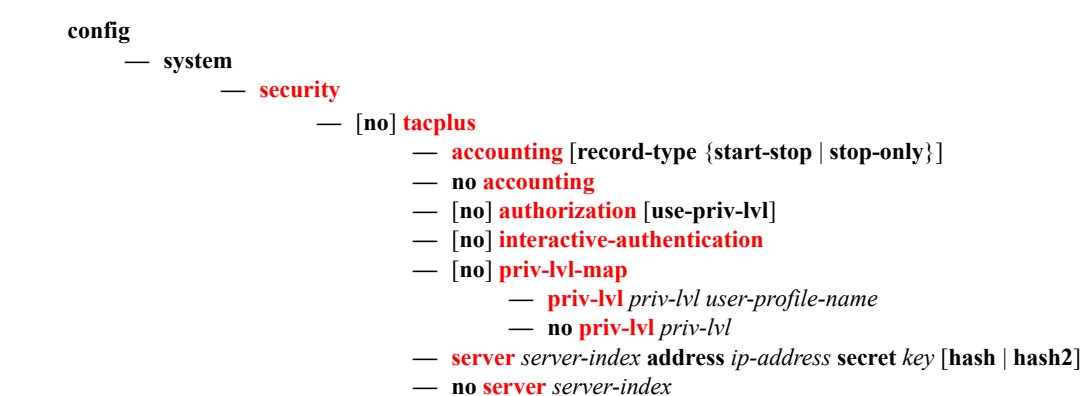

<span id="page-105-2"></span><span id="page-105-1"></span><span id="page-105-0"></span>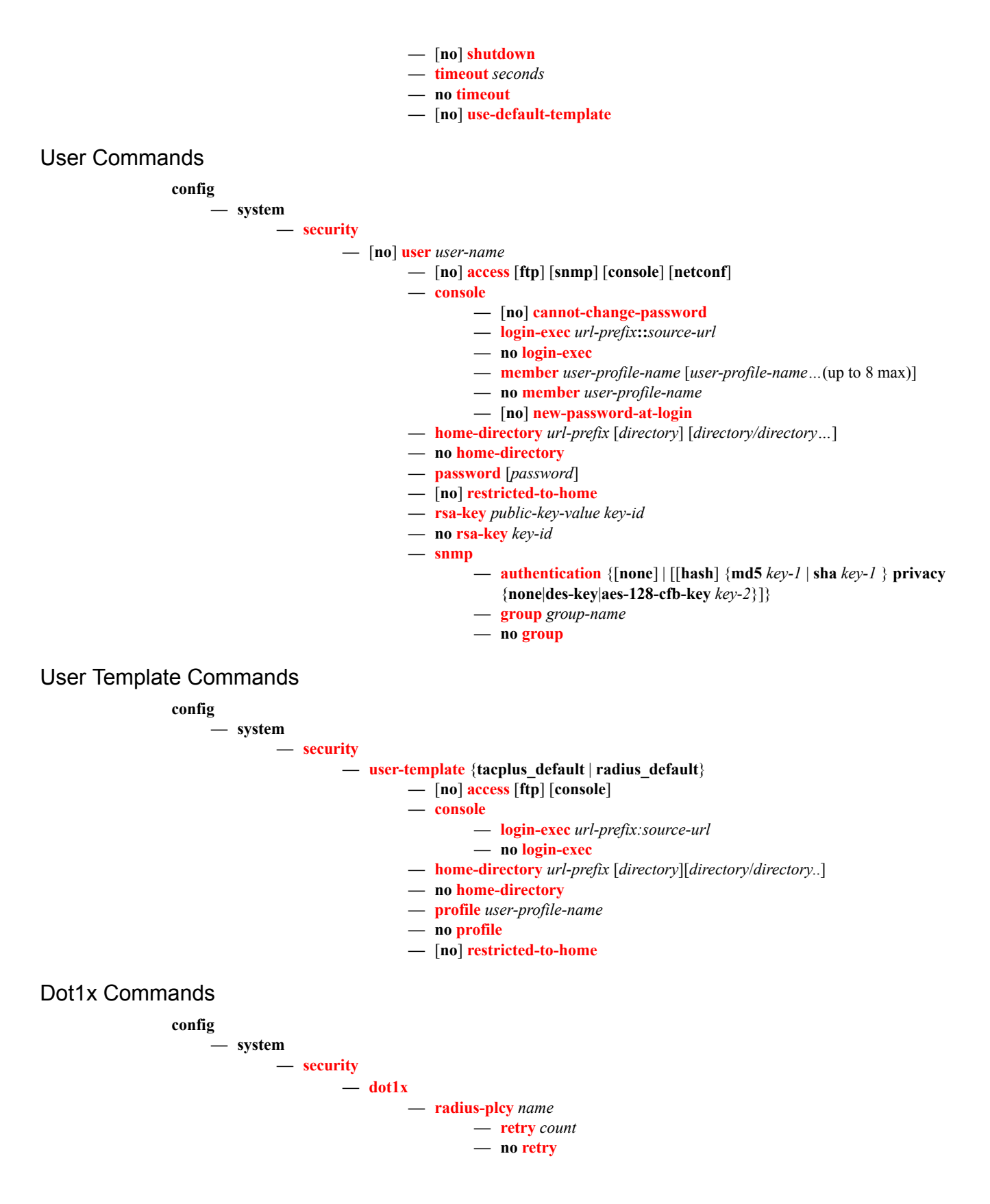

#### **Security**

<span id="page-106-1"></span><span id="page-106-0"></span>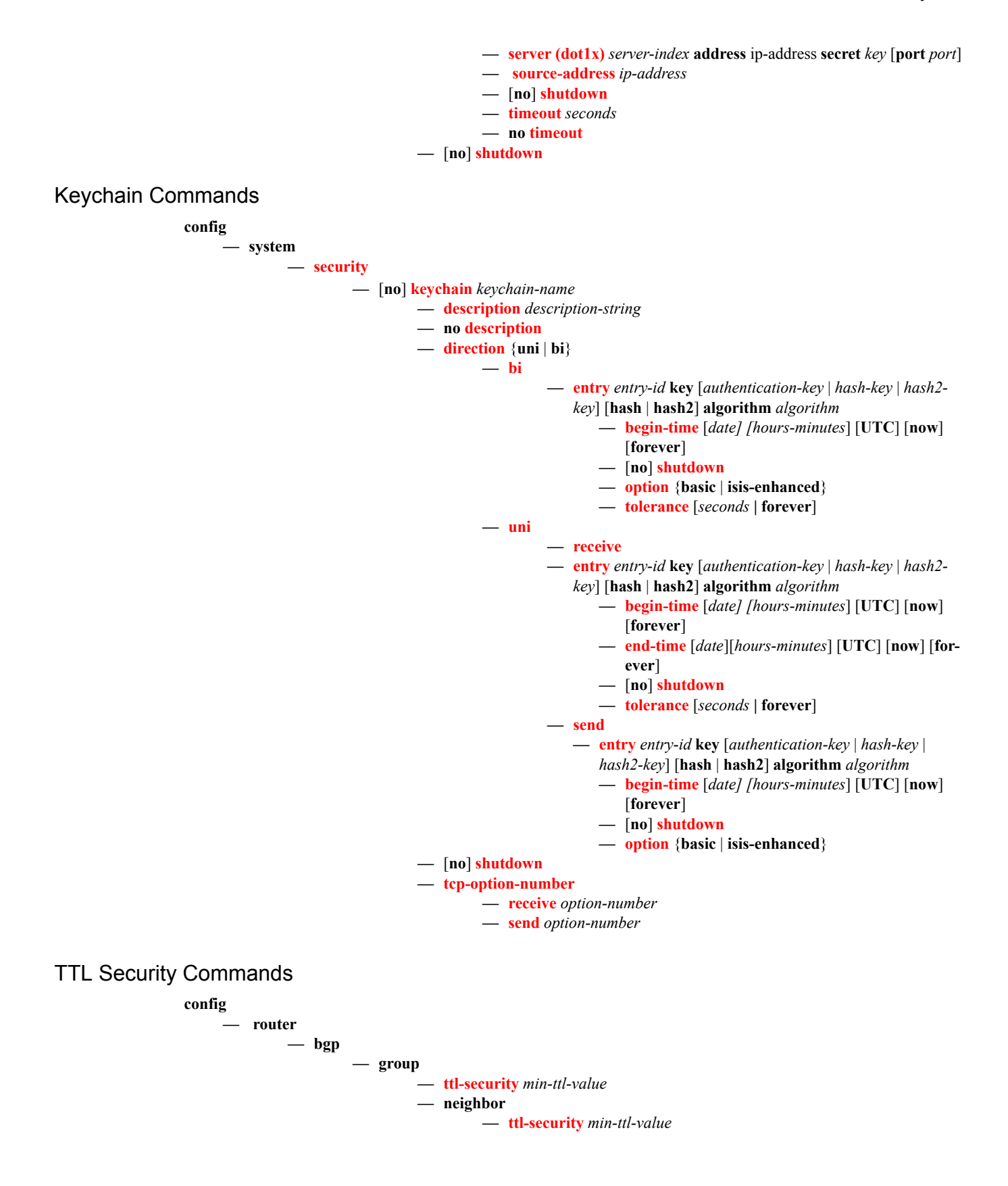

**config — router — ldp — peer-parameters — peer — [ttl-security](#page-200-2)** *min-ttl-value* **config — system — login-control — ssh — [ttl-security](#page-200-1) config — system — login-control — telnet — [ttl-security](#page-200-1)**

## <span id="page-107-0"></span>Login Control Commands

**config**

**— system**  —Login Control Commands **— [login-control](#page-120-0) —** [**no**] **[exponential-backoff](#page-118-0) — [ftp](#page-118-1) — [inbound-max-sessions](#page-119-0)** *value* **— no [inbound-max-sessions](#page-119-0) — [idle-timeout](#page-118-2)** {*minutes* | **disable**} **— no [idle-timeout](#page-118-2) —** [**no**] **[login-banner](#page-119-1) — [motd](#page-120-1)** {**url** *url-prefix***:** *source-url* | **text** *motd-text-string*} **— no [motd](#page-120-1) — [pre-login-message](#page-121-2)** *login-text-string* [*name*] **— no [pre-login-message](#page-121-2) — [ssh](#page-121-1) — [disable-graceful-shutdown](#page-123-2) — [inbound-max-sessions](#page-119-0) — [outbound-max-sessions](#page-120-2) — [ttl-security](#page-200-1) — [telnet](#page-124-2) — [enable-graceful-shutdown](#page-124-3) — [inbound-max-sessions](#page-119-2)** *value* **— no [inbound-max-sessions](#page-119-2) — [outbound-max-sessions](#page-120-2)** *value* **— no [outbound-max-sessions](#page-120-2)**

**— [ttl-security](#page-200-1)**
#### Show Commands

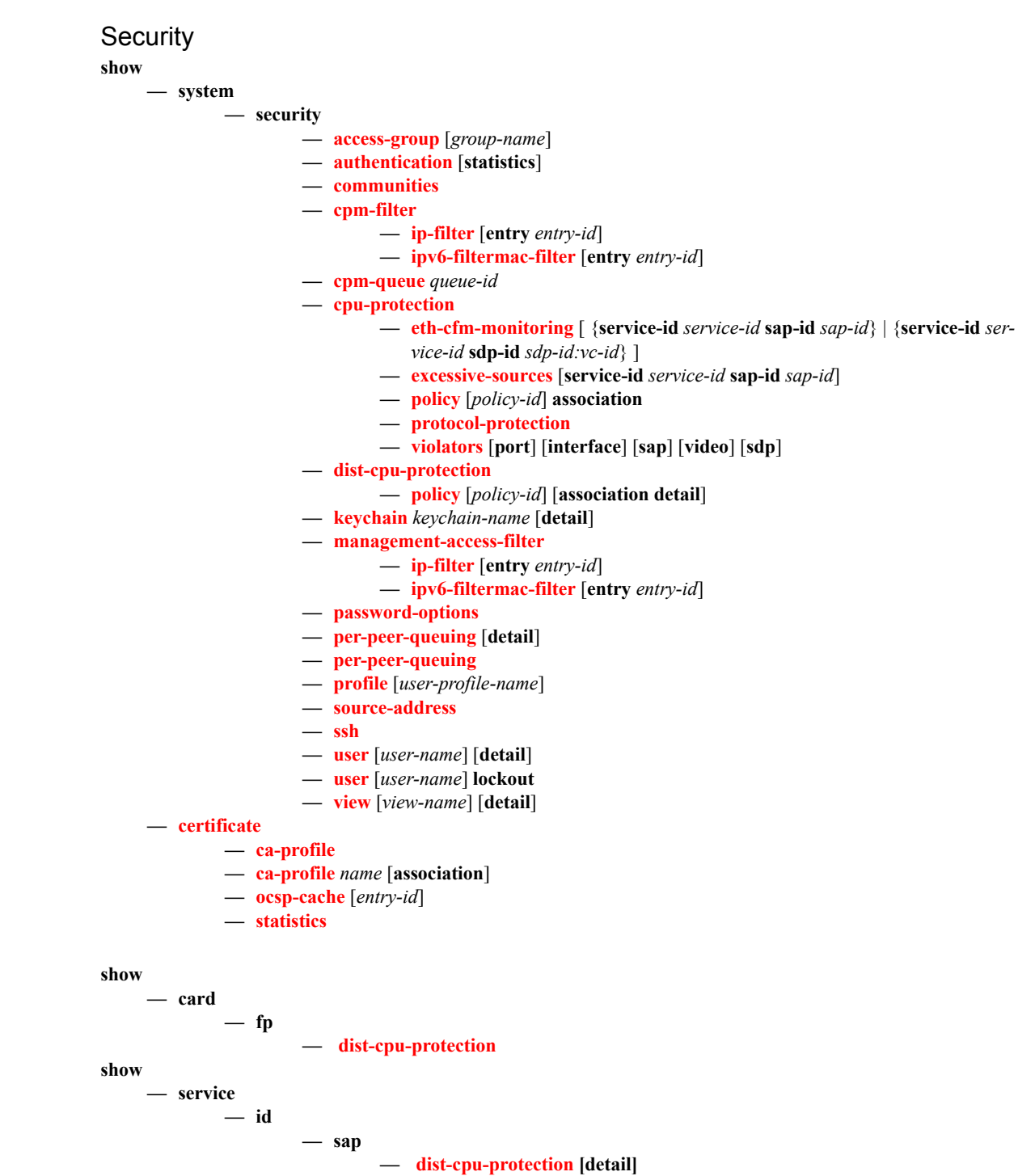

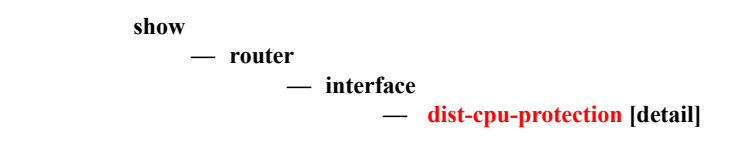

#### Login Control

**show**

**— [user](#page-161-0)**

#### Clear Commands

**clear — router — authentication — [statistics](#page-262-0)** [**interface** *ip-int-name* | *ip-address*] **— [radius-proxy-server](#page-265-0)** *server-name* **statistics — cpm-filter — [ip-filter](#page-262-1)** [**entry** *entry-id*] **— [ipv6-filter](#page-262-2)** [**entry** *entry-id*] **— [mac-filter](#page-263-0)** [**entry** *entry-id*] **— [cpu-protection](#page-264-0) — [excessive-sources](#page-264-1) — [protocol-protection](#page-264-2) — [violators](#page-264-3)** [**port**] [**interface**] [**sap**] **— [cpm-queue](#page-265-1)** *queue-id* **admin — user — user — [clear lockout](#page-269-0)** {*name* **| all} — [clear password-history](#page-269-1)** {*name* **| all}**

#### Debug Commands

**debug**

**— [radius](#page-266-1)** [**detail**] [**hex**] **— no [radius](#page-266-1) —** [**no**] **[ocsp](#page-266-0) —** [**no**] **[ocsp](#page-266-0)** *profile-name*

#### Tools Commands

**tools — dump — security — [dist-cpu-protection](#page-267-0) — [violators](#page-267-1) enforcement** {**sap|interface**} **card** *slot-number* [**fp** *fp-number*] **— [violators](#page-267-1) local-monitor** {**sap|interface**} c**ard** *slot-number* [**fp** *fp-number*] **— perform — security — [dist-cpu-protection](#page-267-0) — [release-hold-down](#page-267-2) interface** *interface-name* [**protocol** *protocol*] [**staticpolicer** *name*] **— [release-hold-down](#page-267-2) sap** *sap-id* [**protocol** *protocol*] [**static-policer** *name*]

#### Page 110 **Page 110 Page 110 Page 110 Page 110 Page 110 Page 110 Page 110 Page 110 Page 110 Page 110 Page 110 Page 110 Page 110 Page 110 Page 110 Page 110 Page 110 Page 110 Page 110 Pag**

# **Configuration Commands**

# **General Security Commands**

## description

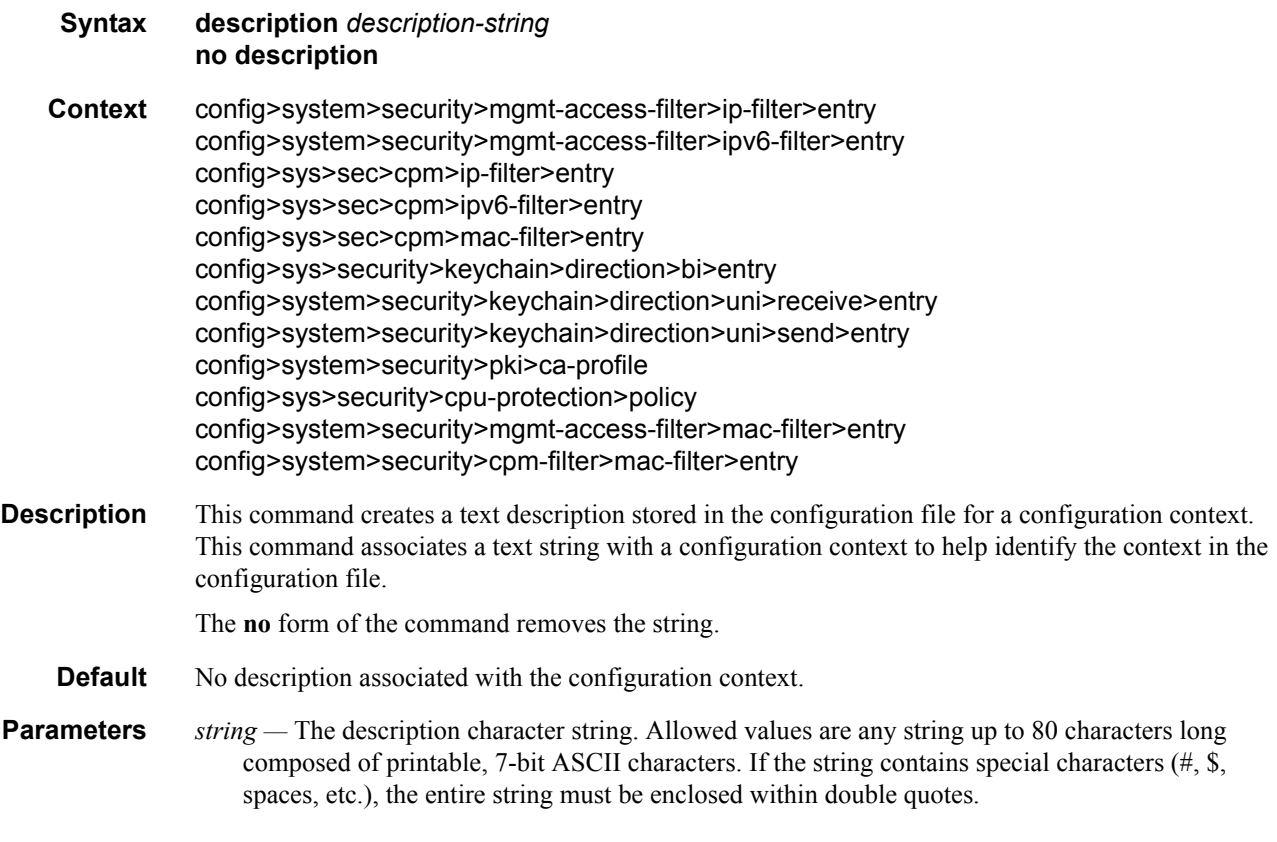

## shutdown

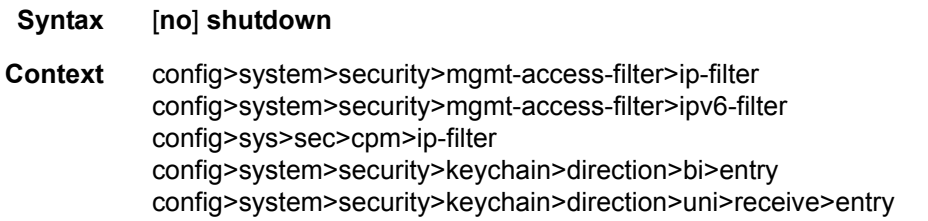

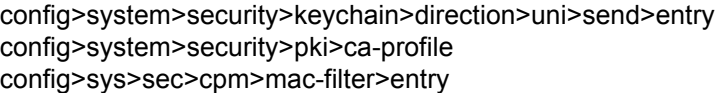

**Description** The **shutdown** command administratively disables the entity. When disabled, an entity does not change, reset, or remove any configuration settings or statistics. Many entities must be explicitly enabled using the **no shutdown** command. The operational state of the entity is disabled as well as the operational state of any entities contained within. Many objects must be shut down before they may be deleted.

The **no** form of the command puts an entity into the administratively enabled state.

**Default** no shutdown

#### security

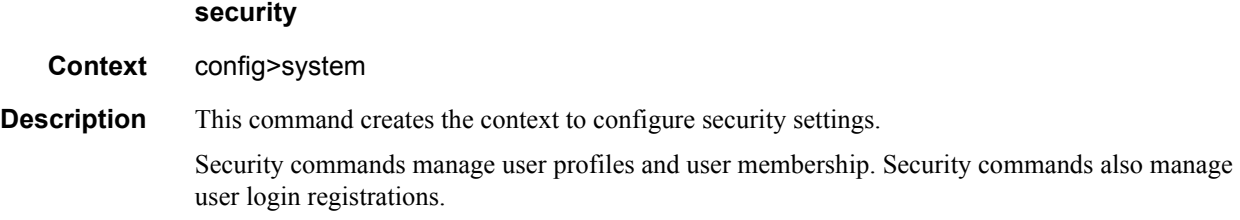

#### ftp-server

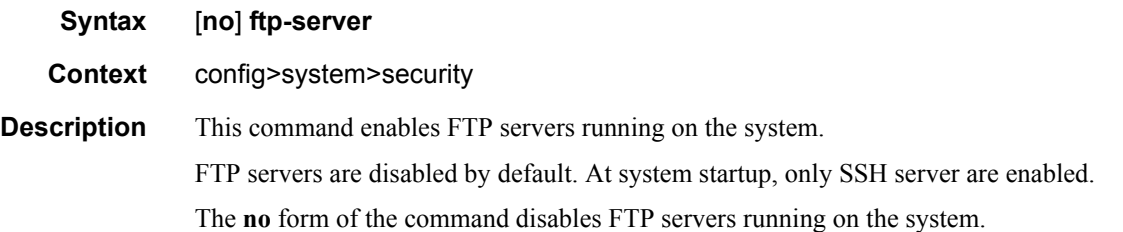

#### hash-control

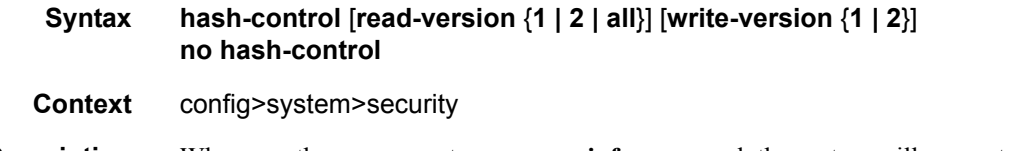

**Description** Whenever the user executes a **save** or **info** command, the system will encrypt all passwords, MD5 keys, etc., for security reasons. At present, two algorithms exist.

> The first algorithm is a simple, short key that can be copied and pasted in a different location when the user wants to configure the same password. However, because it is the same password and the hash key is limited to the password/key, even the casual observer will notice that it is the same key.

#### Page 112 **Page 112 Page 112 Page 112 Page 112 Page 112 Page 112 Page 112 Page 112 Page 112 Page 112 Page 112 Page 112 Page 112 Page 112 Page 112 Page 112 Page 112 Page 112 Page 112 Pag**

The second algorithm is a more complex key, and cannot be copied and pasted in different locations in the configuration file. In this case, if the same key or password is used repeatedly in different contexts, each encrypted (hashed) version will be different.

- **Default** all read-version set to accept both versions 1 and 2
- **Parameters** read-version  $\{1 \mid 2 \mid all\}$  When the read-version is configured as "all," both versions 1 and 2 will be accepted by the system. Otherwise, only the selected version will be accepted when reading configuration or exec files. The presence of incorrect hash versions will abort the script/startup.

**write-version**  $\{1 | 2\}$  — Select the hash version that will be used the next time the configuration file is saved (or an info command is executed). Be careful to save the read and write version correctly, so that the file can be properly processed after the next reboot or exec.

#### per-peer-queuing

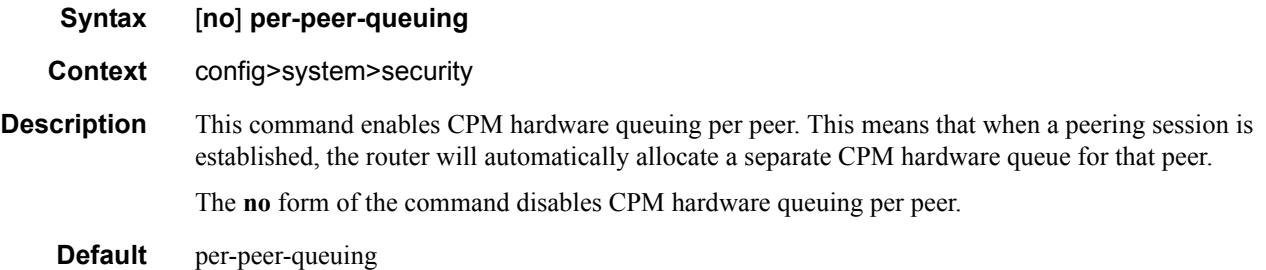

#### source-address

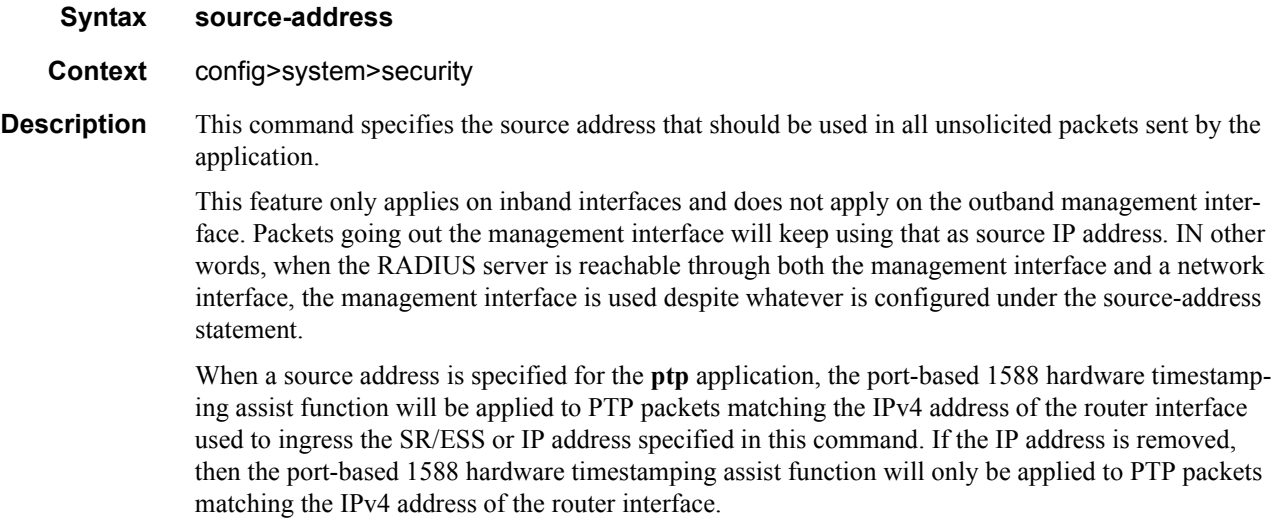

application

#### **7950 XRS System Management Guide Community Community Page 113**

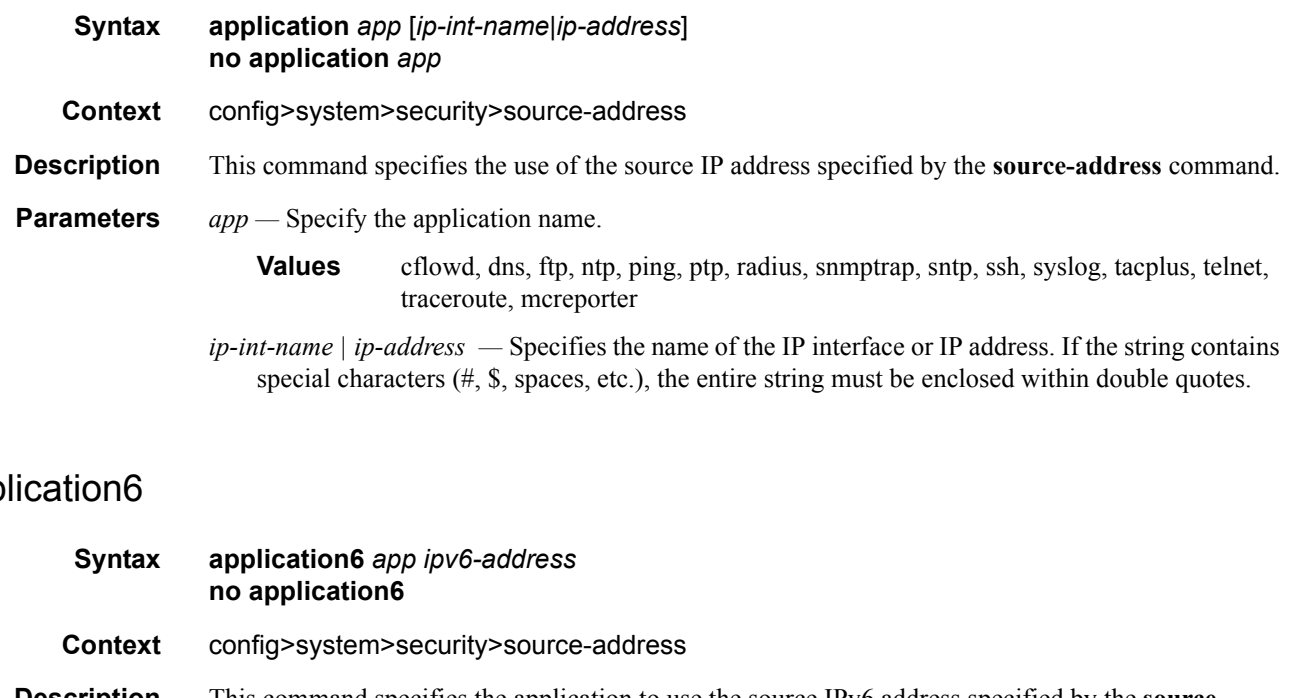

## app

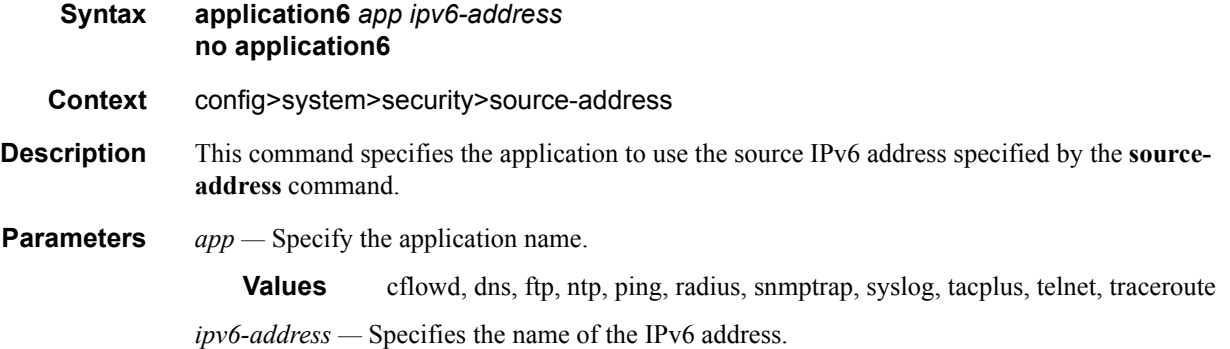

## telnet-server

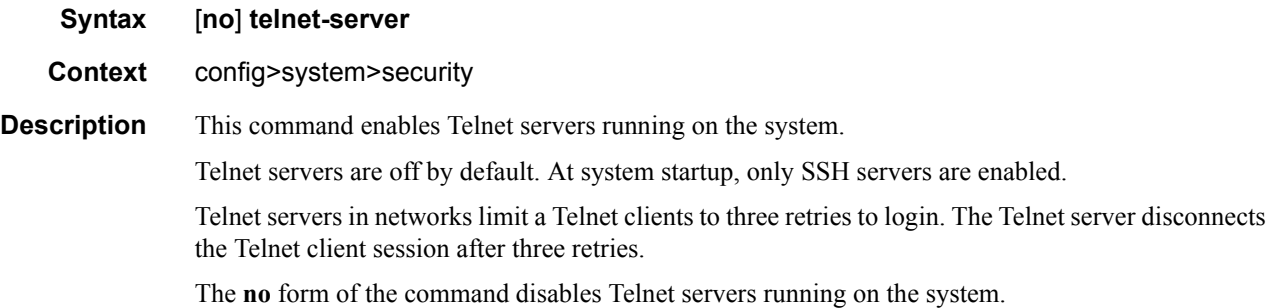

## telnet6-server

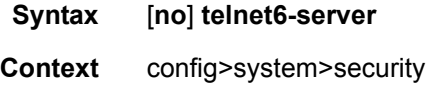

**Description** This command enables Telnet IPv6 servers running on the system. Telnet servers are off by default. At system startup, only SSH server are enabled. The **no** form of the command disables Telnet IPv6 servers running on the system.

# vprn-network-exceptions

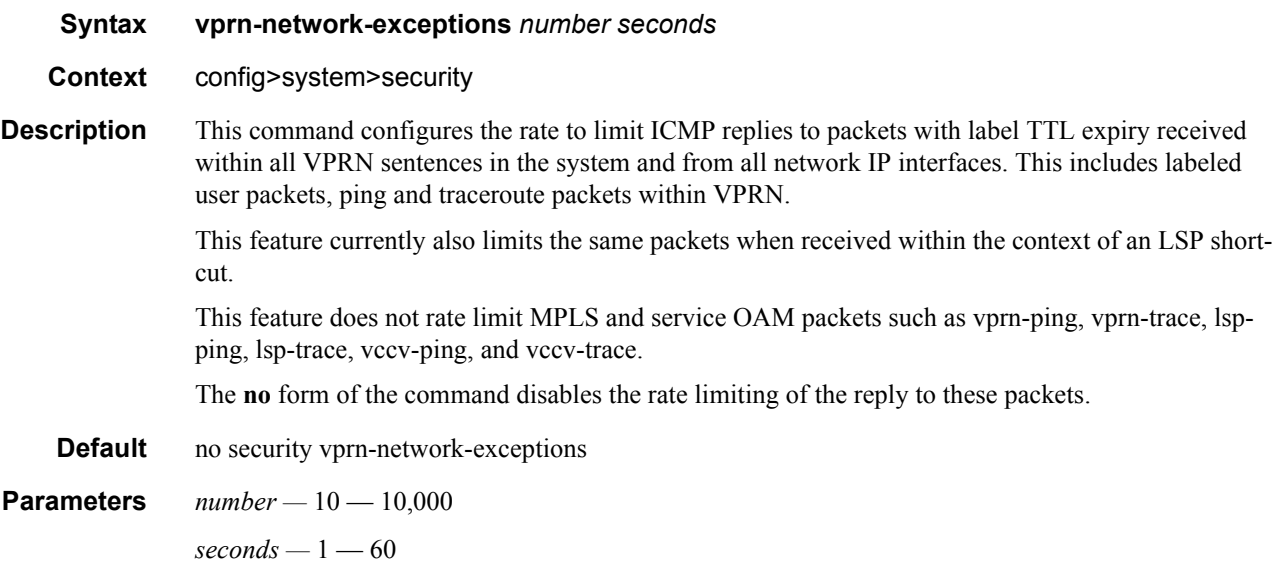

# **LLDP Commands**

lldp

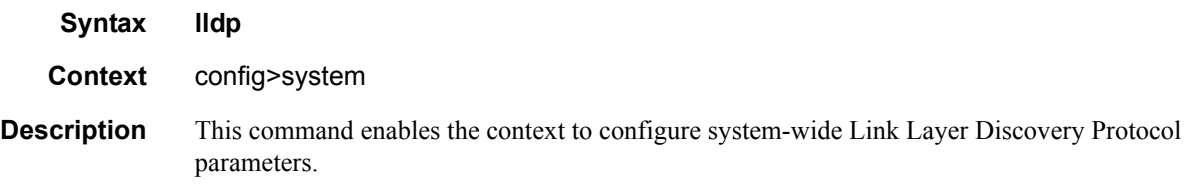

# message-fast-tx

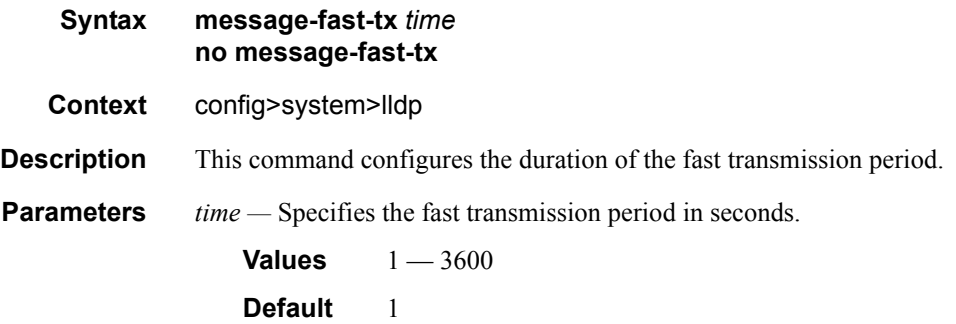

# message-fast-tx-init

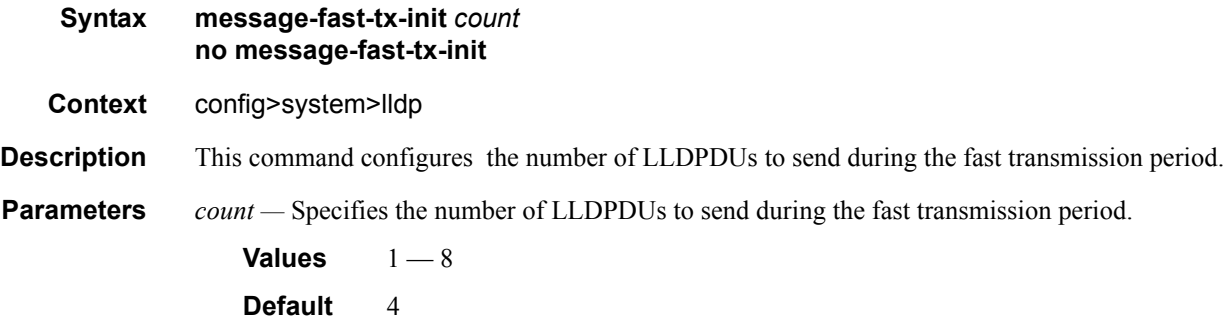

## notification-interval

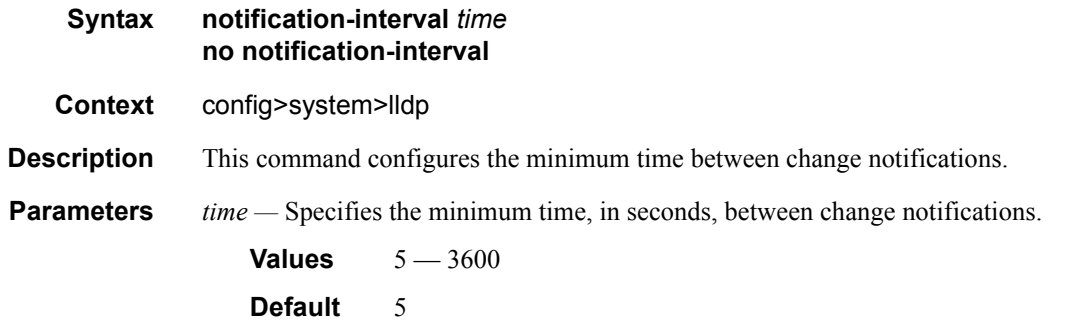

# reinit-delay

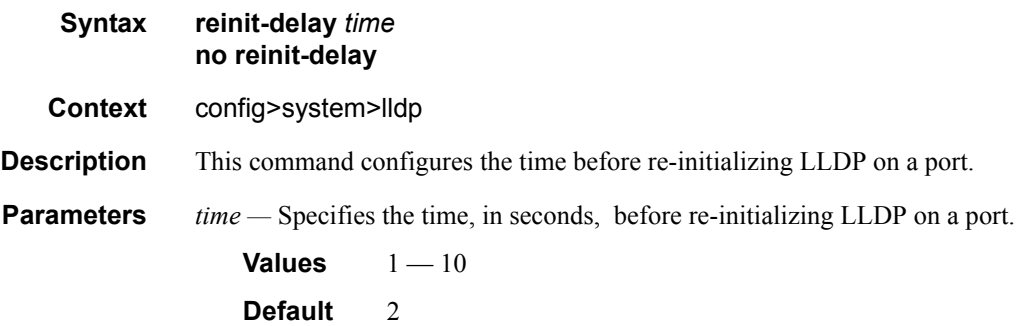

## tx-credit-max

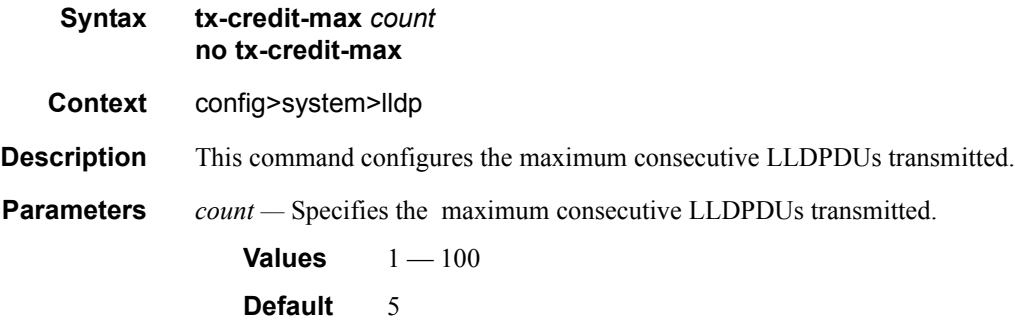

#### LLDP Commands

# tx-hold-multiplier

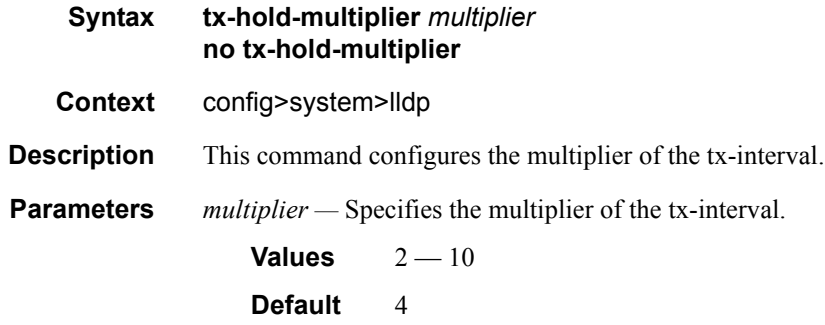

## tx-interval

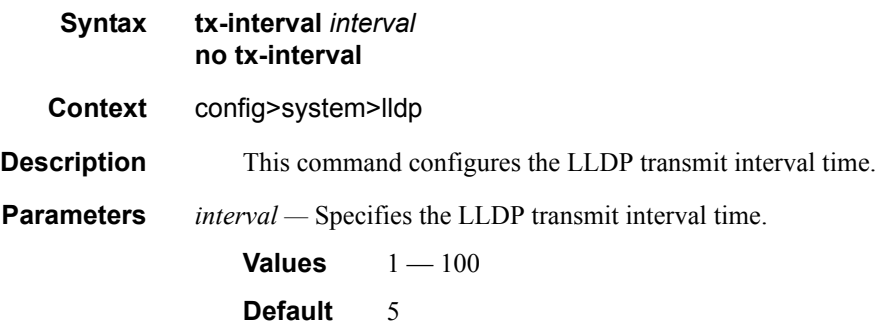

# **Login, Telnet, SSH and FTP Commands**

# exponential-backoff

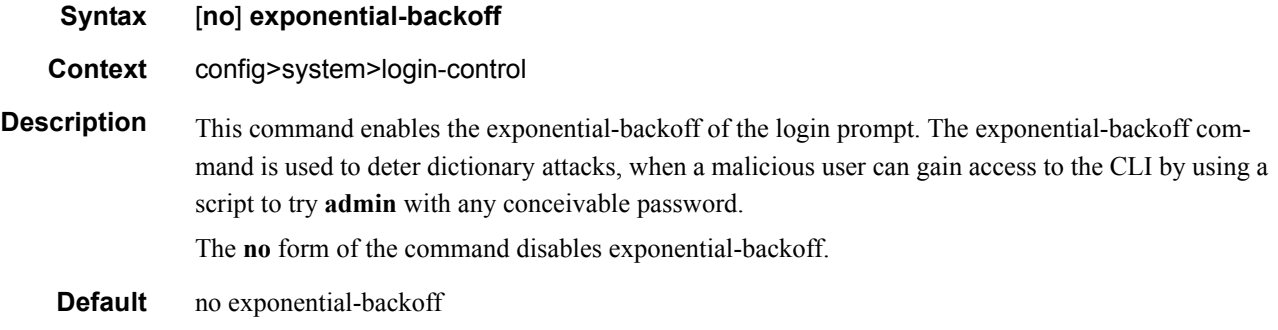

## ftp

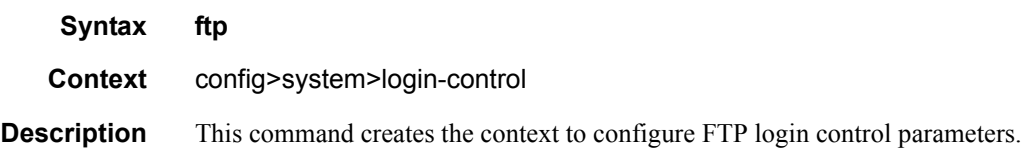

## idle-timeout

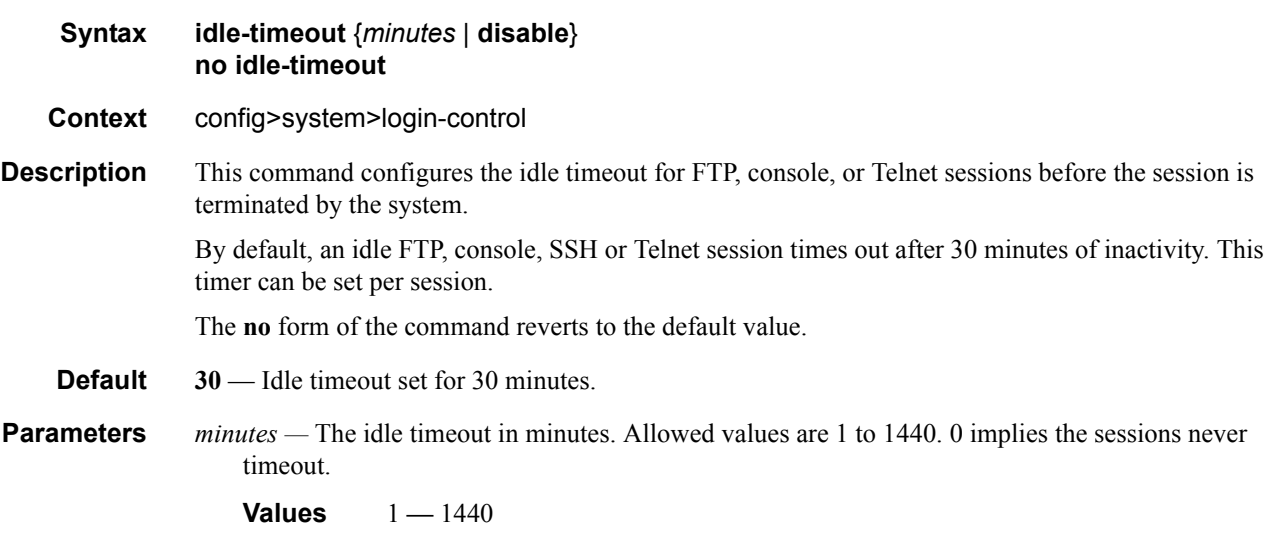

**disable —** When the **disable** option is specified, a session will never timeout. To re-enable idle timeout, enter the command without the disable option.

## inbound-max-sessions

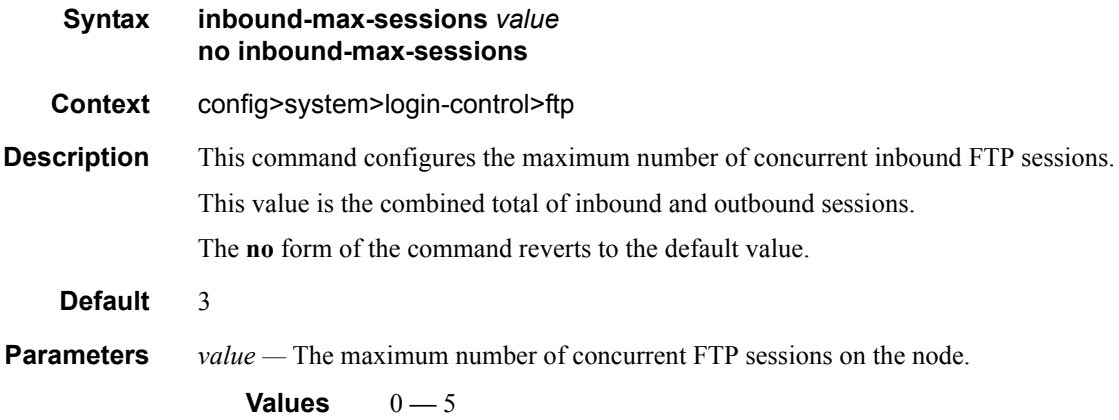

## inbound-max-sessions

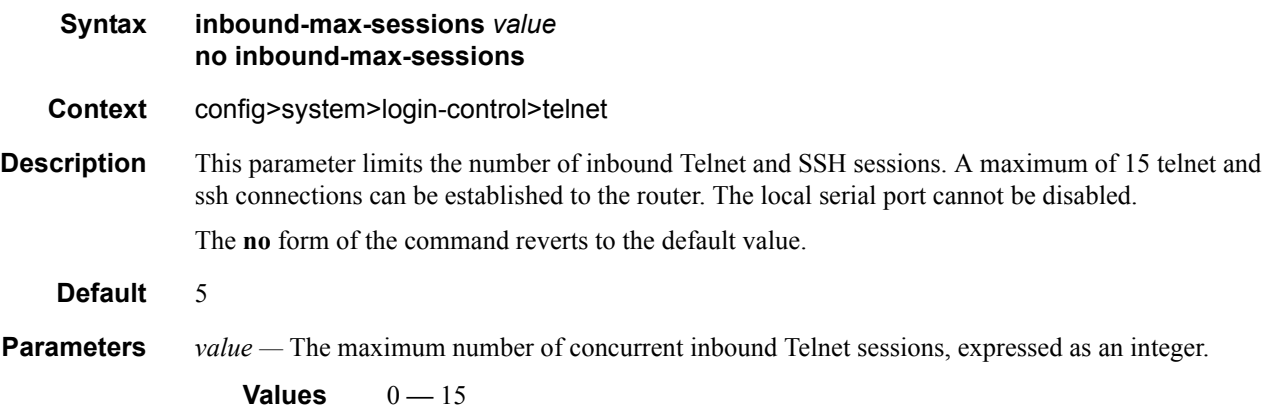

# login-banner

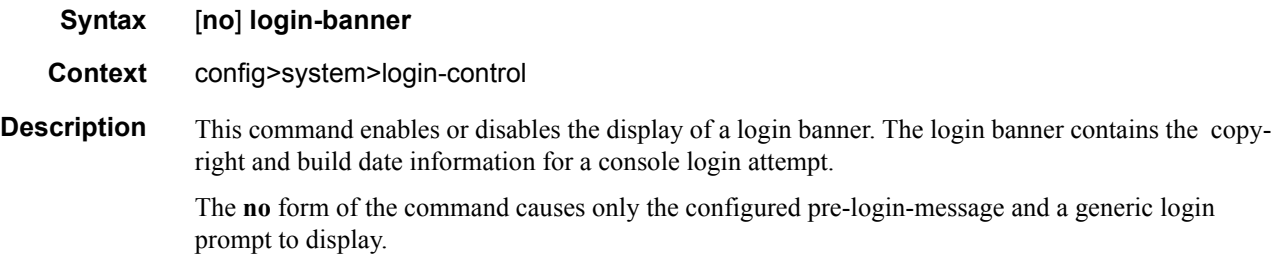

# login-control

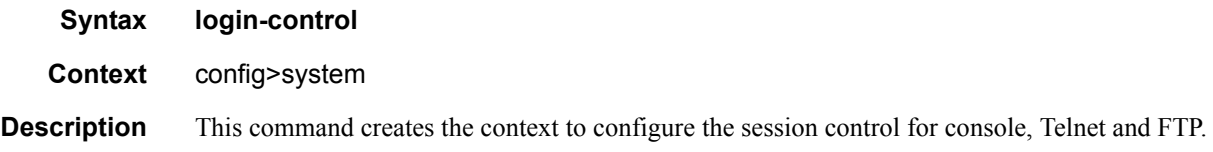

## motd

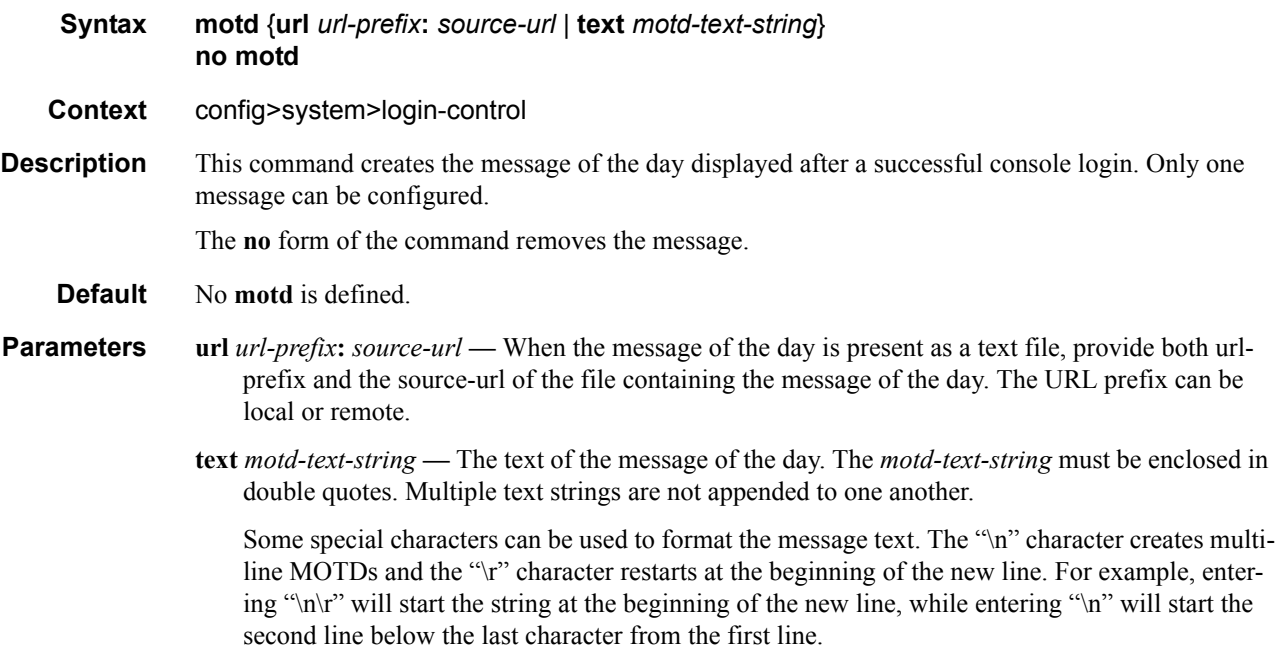

## outbound-max-sessions

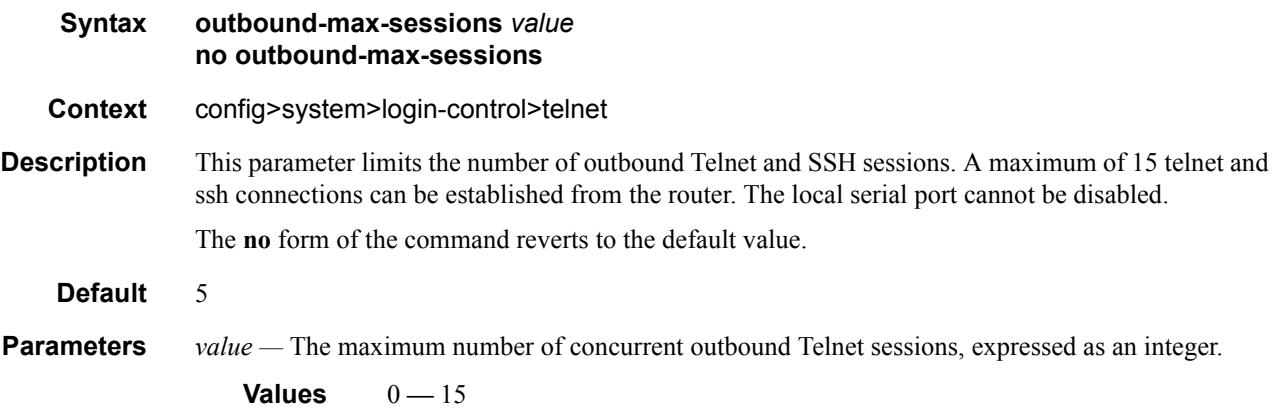

## pre-login-message

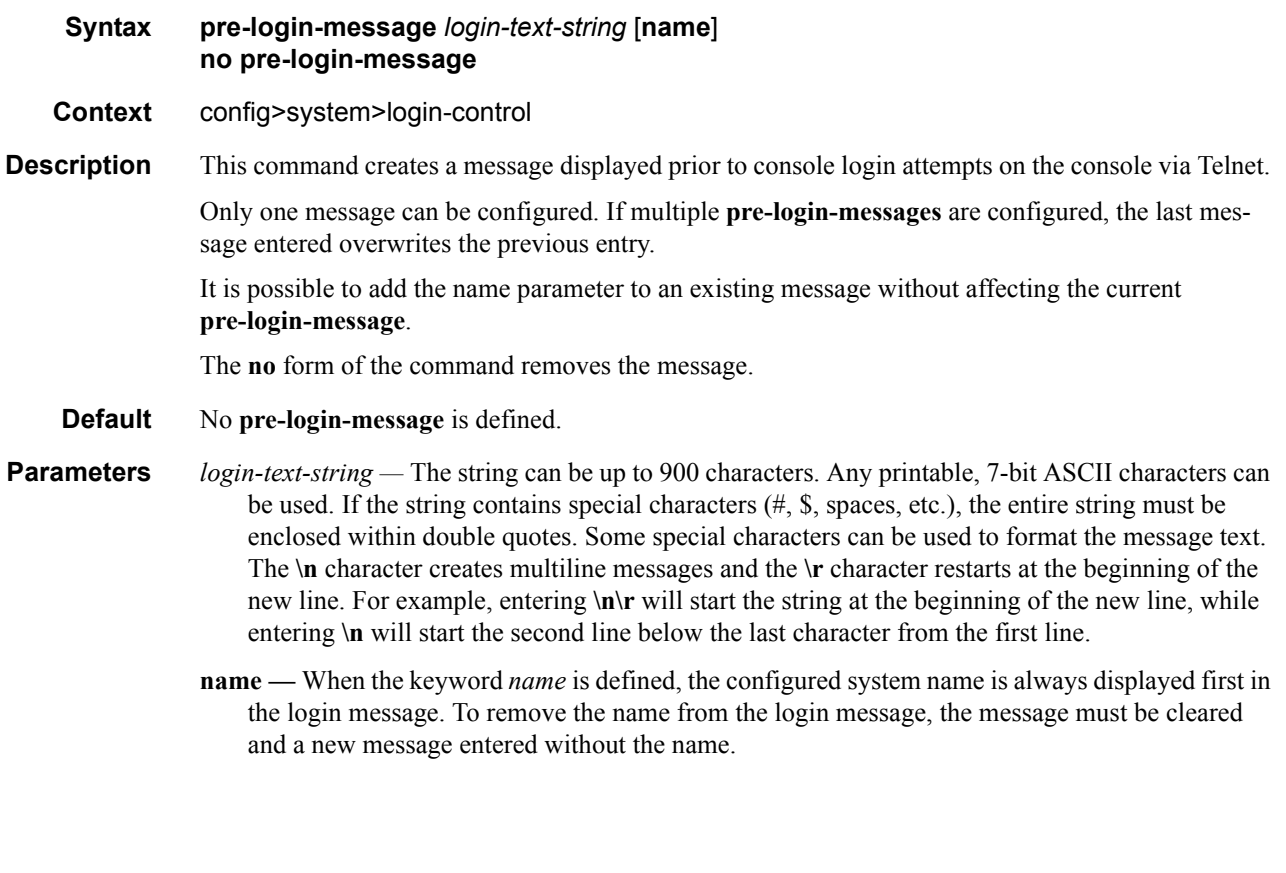

#### ssh

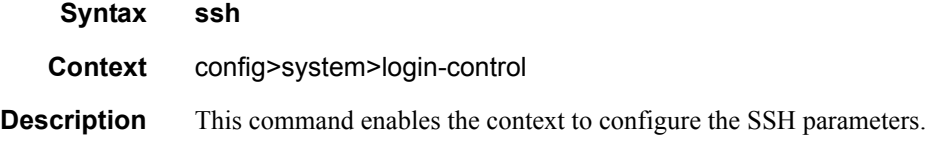

# client-cipher-list protocol-version

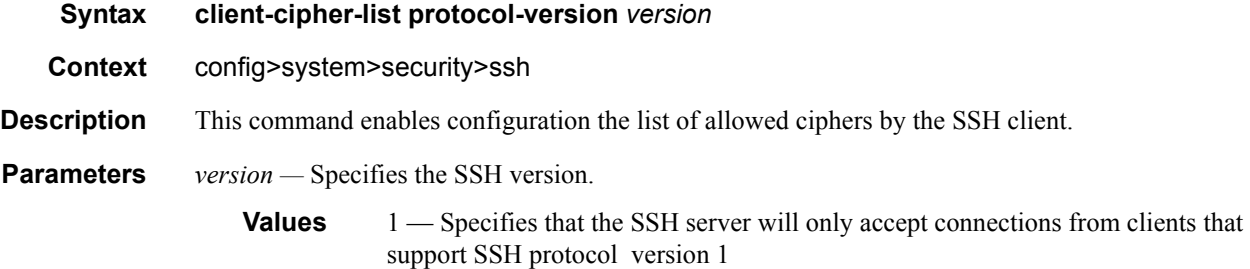

2 — Specifies that the SSH server will accept connections from clients supporting either SSH protocol version 2

#### cipher

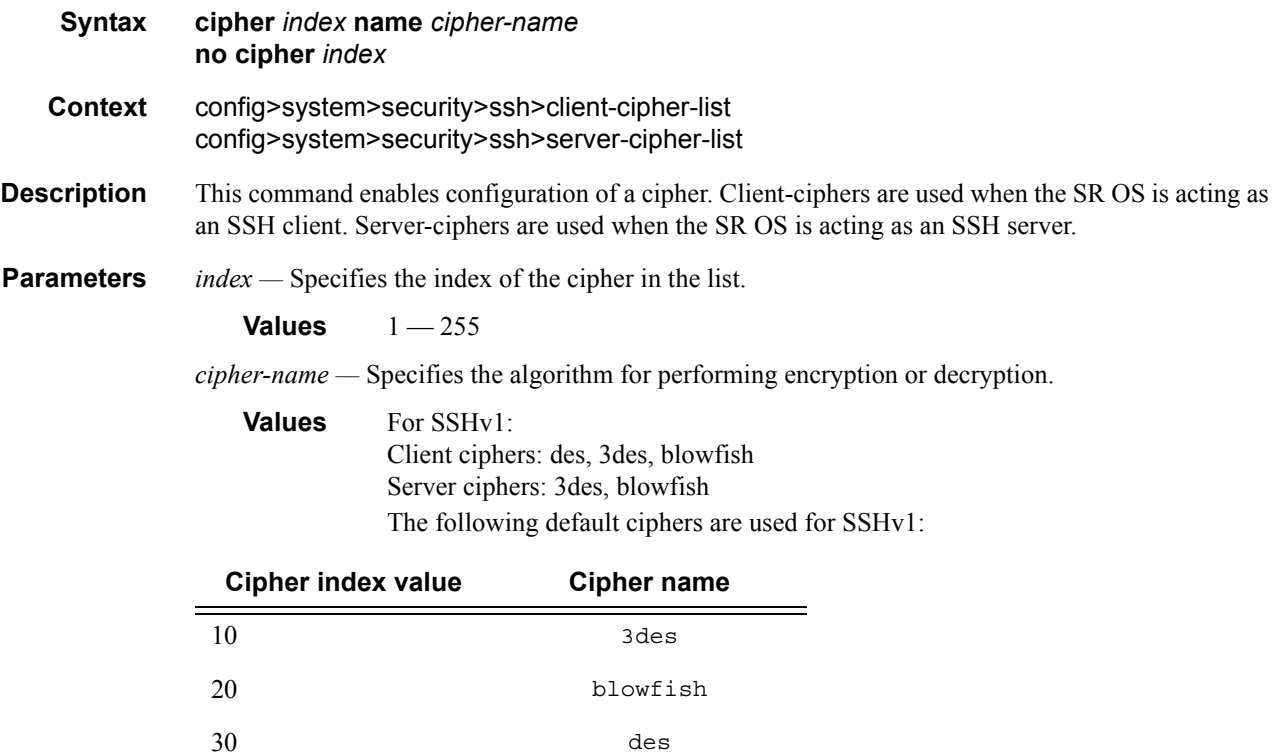

**Values** For SSHv2: Client ciphers: 3des-cbc, blowfish-cbc, cast128-cbc, arcfour, aes128-cbc, aes192 cbc, aes256-cbc, rijndael-cbc, aes128-ctr, aes192-ctr, aes256-ctr Server ciphers: 3des-cbc, blowfish-cbc, cast128-cbc, arcfour, aes128-cbc, aes192 cbc, aes256-cbc, rijndael-cbc, aes128-ctr, aes192-ctr, aes256-ctr The following default ciphers are used for SSHv2:

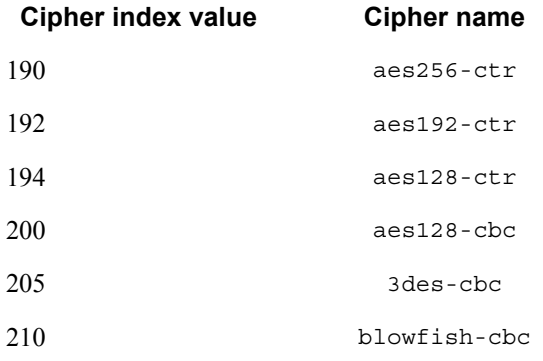

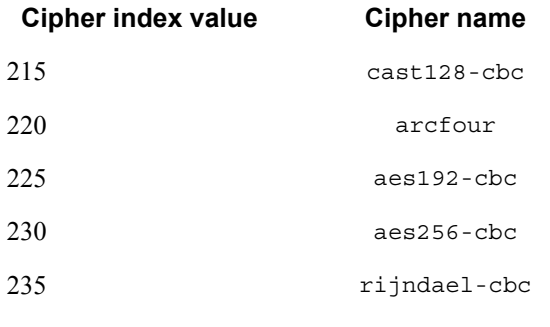

**Default** no cipher *index*

# disable-graceful-shutdown

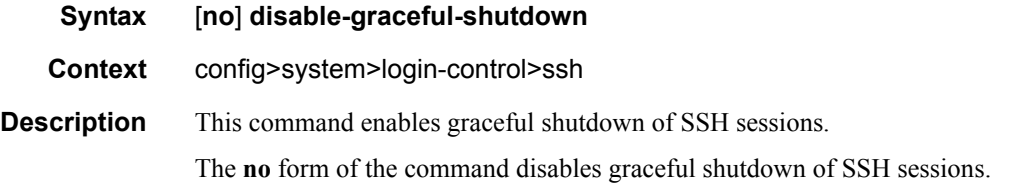

## preserve-key

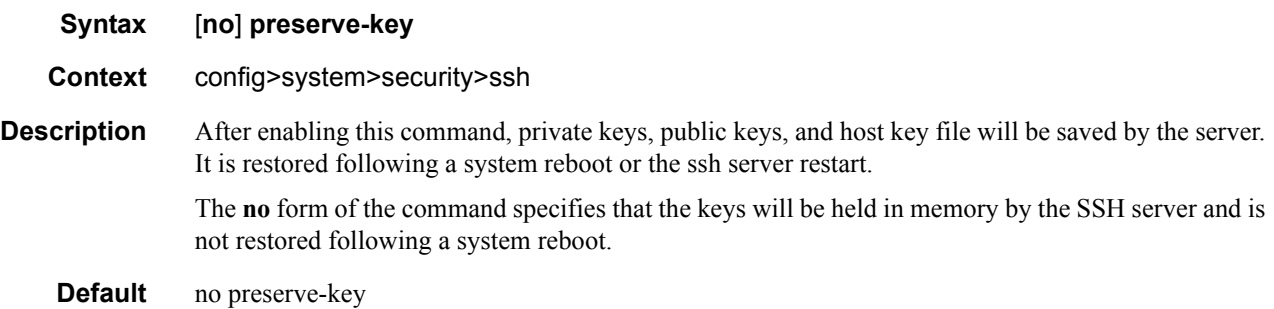

## server-cipher-list protocol-version

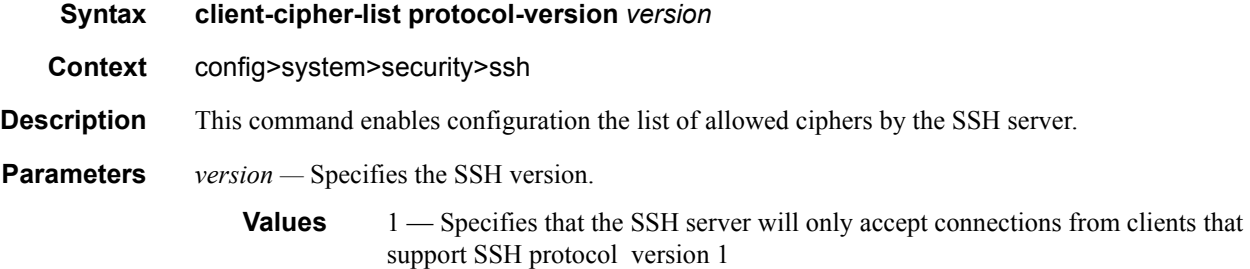

## Page 124 **Page 124 Page 124 Page 124 Page 124 Page 124 Page 124 Page 124 Page 124 Page 124 Page 124 Page 124 Page 124 Page 124 Page 124 Page 124 Page 124 Page 124 Page 124 Page 124 Pag**

2 — Specifies that the SSH server will accept connections from clients supporting either SSH protocol version 2

#### server-shutdown

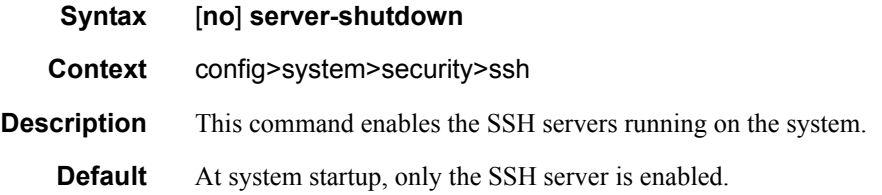

#### version

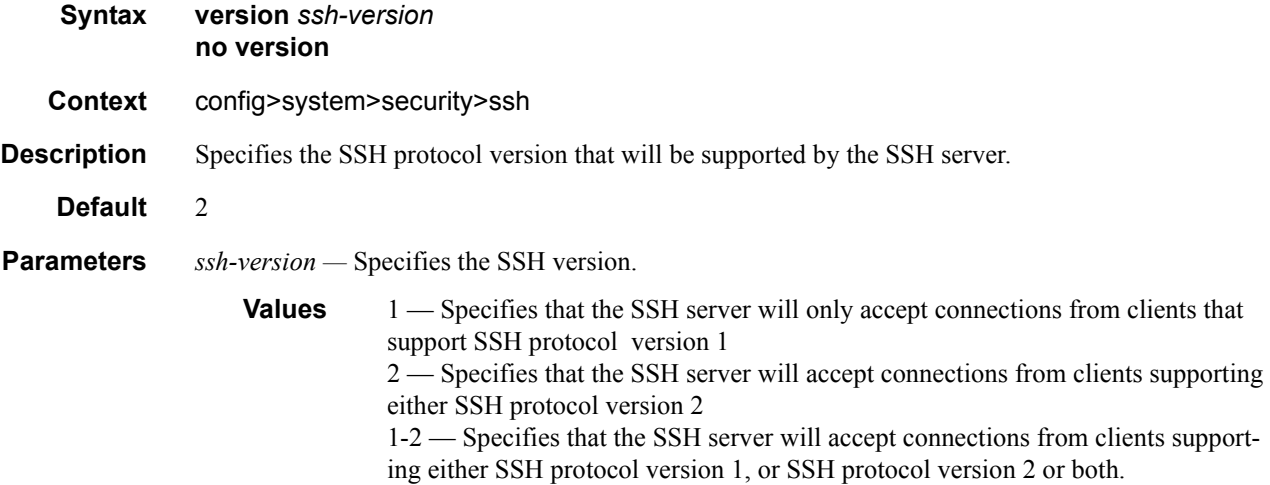

#### telnet

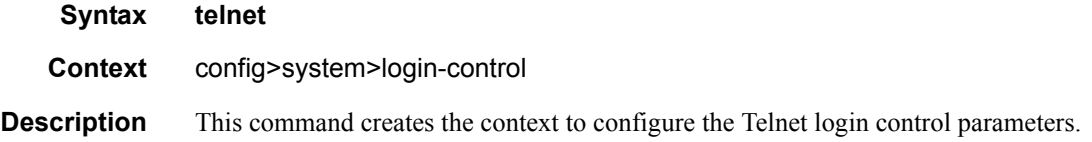

## enable-graceful-shutdown

**Syntax** [**no**] **enable-graceful-shutdown**

#### **7950 XRS System Management Guide Community Community Page 125**

**Context** config>system>login-control>telnet **Description** This command enables graceful shutdown of telnet sessions. The no form of the command disables graceful shutdown of telnet sessions.

# **Management Access Filter Commands**

# management-access-filter

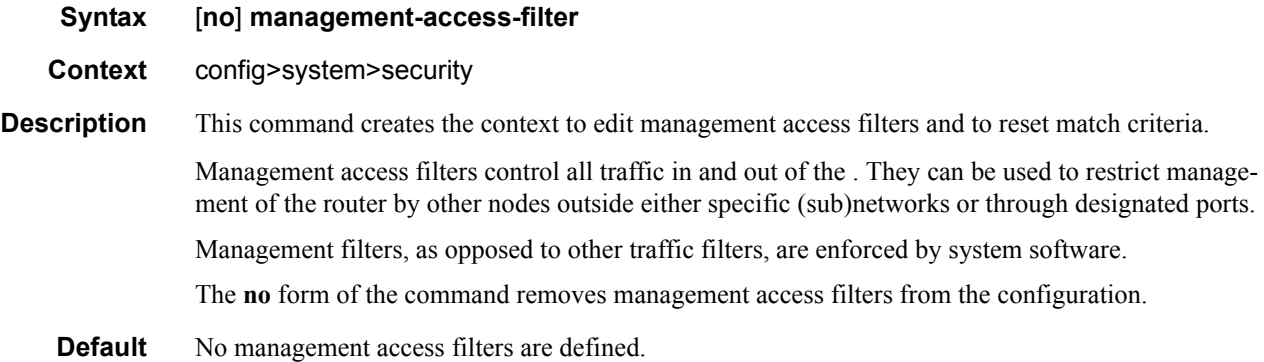

# ip-filter

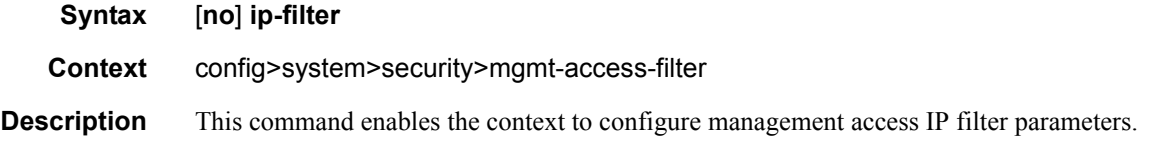

# ipv6-filter

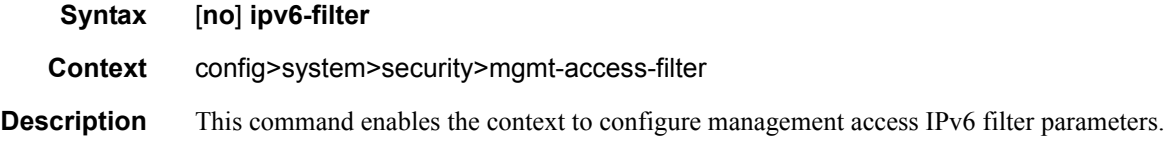

## mac-filter

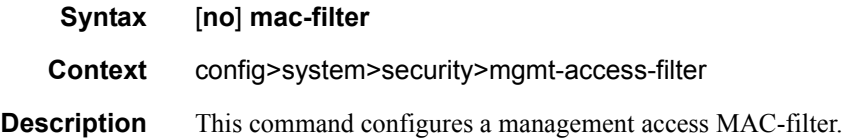

#### action

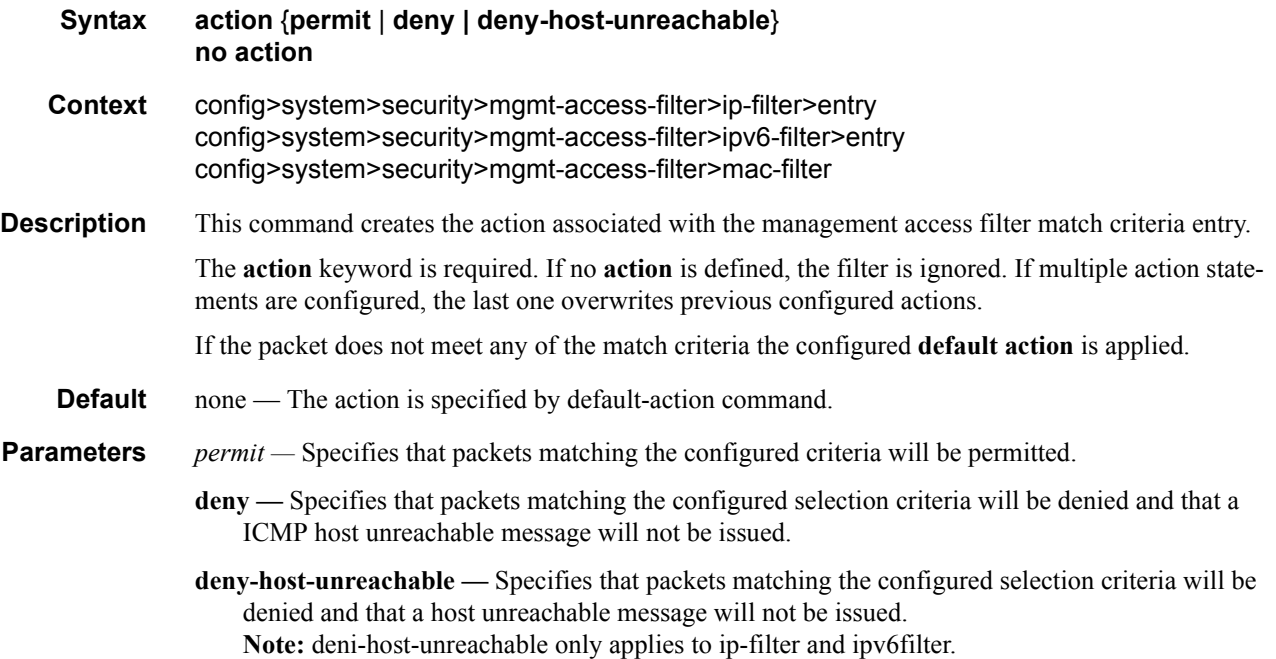

# default-action

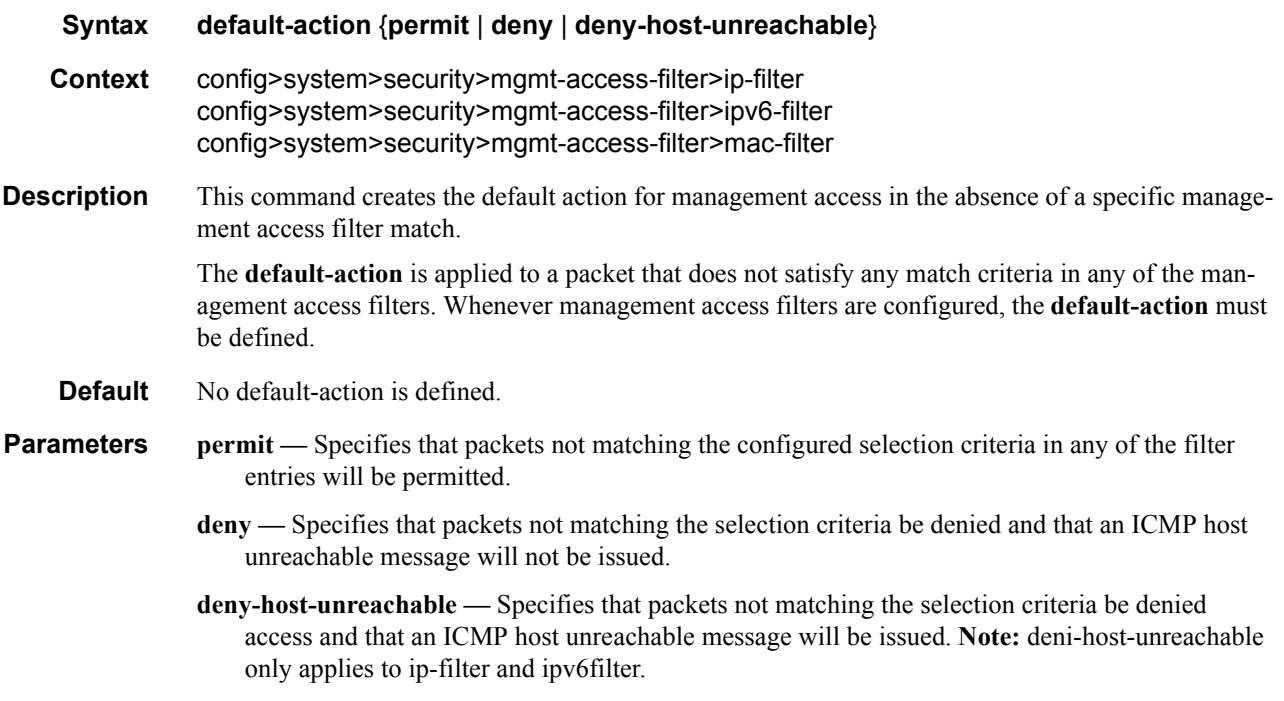

## dst-port

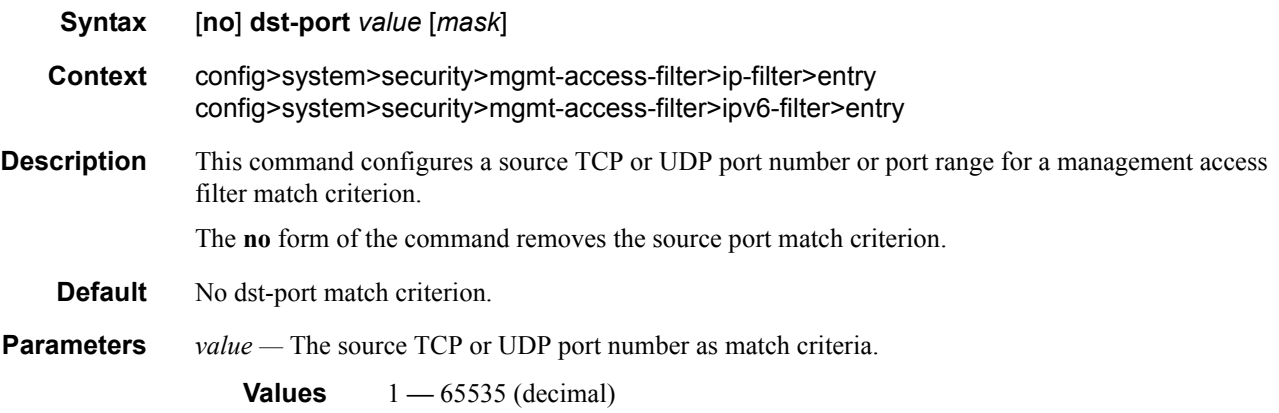

*mask —* Mask used to specify a range of source port numbers as the match criterion.

This 16 bit mask can be configured using the following formats:

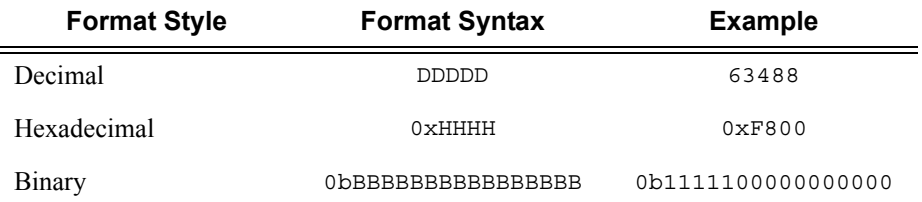

To select a range from 1024 up to 2047, specify 1024 0xFC00 for value and mask.

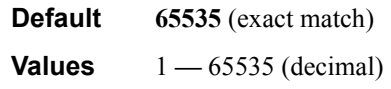

#### entry

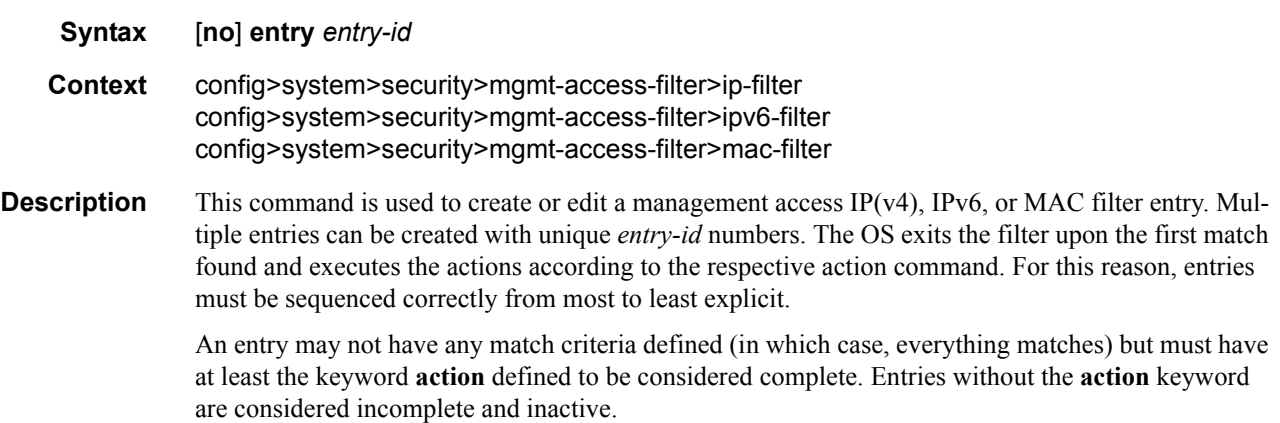

The **no** form of the command removes the specified entry from the management access filter.

**Default** No entries are defined.

**Parameters** *entry-id* — An entry ID uniquely identifies a match criteria and the corresponding action. It is recommended that entries are numbered in staggered increments. This allows users to insert a new entry in an existing policy without having to renumber the existing entries.

**Values**  $1 - 9999$ 

#### flow-label

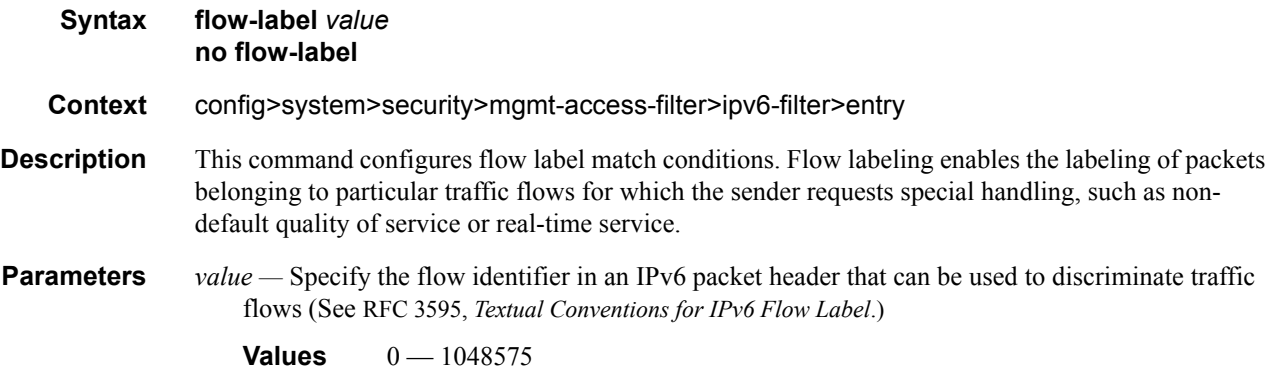

#### log

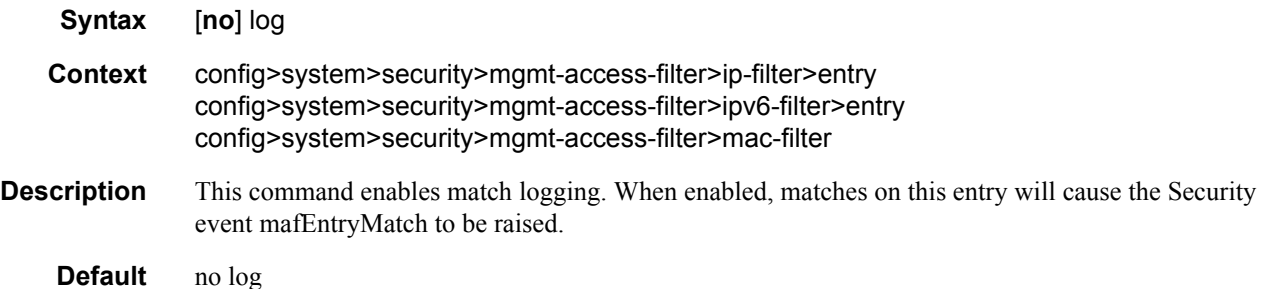

#### next-header

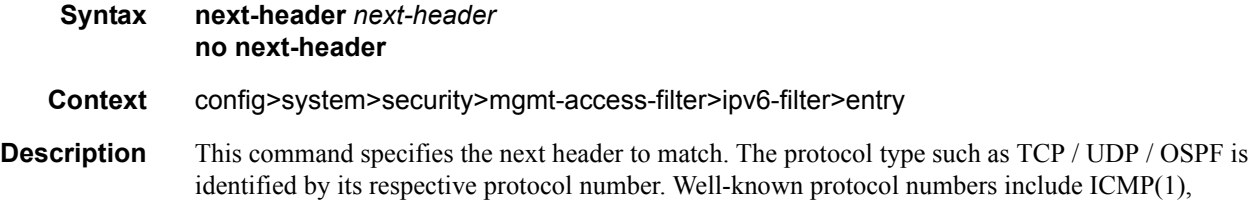

#### Page 130 **Page 130 Page 130 Page 130 Page 130 Page 130 Page 130 Page 130 Page 130 Page 130 Page 130 Page 130 Page 130 Page 130 Page 130 Page 130 Page 130 Page 130 Page 130 Page 130 Pag**

TCP(6), UDP(17). IPv6 Extension headers are identified by the next header IPv6 numbers as per RFC2460.

**Parameters** *next-header —* Specifies for IPv4 MAF the IP protocol field, and for IPv6 the next header type to be used in the match criteria for this Management Access Filter Entry.

> **Values** next-header:  $0 - 255$ , protocol numbers accepted in DHB keywords: none, crtp, crudp, egp, eigrp, encap, ether-ip, gre, icmp, idrp, igmp, igp, ip, ipv6, ipv6-icmp, ipv6-no-nxt, isis, iso-ip, l2tp, ospf-igp, pim, pnni, ptp, rdp, rsvp, stp, tcp, udp, vrrp

#### protocol

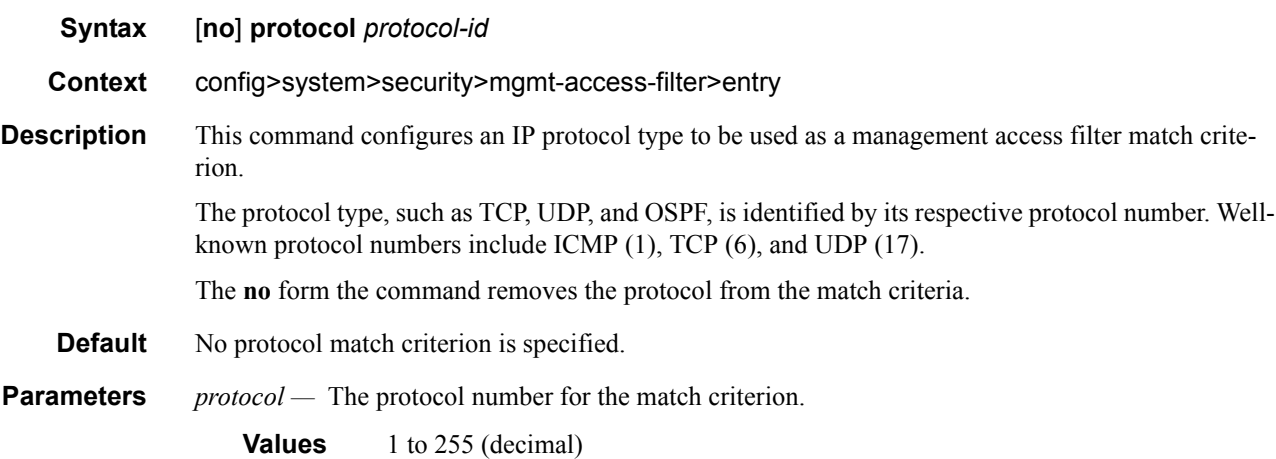

#### port

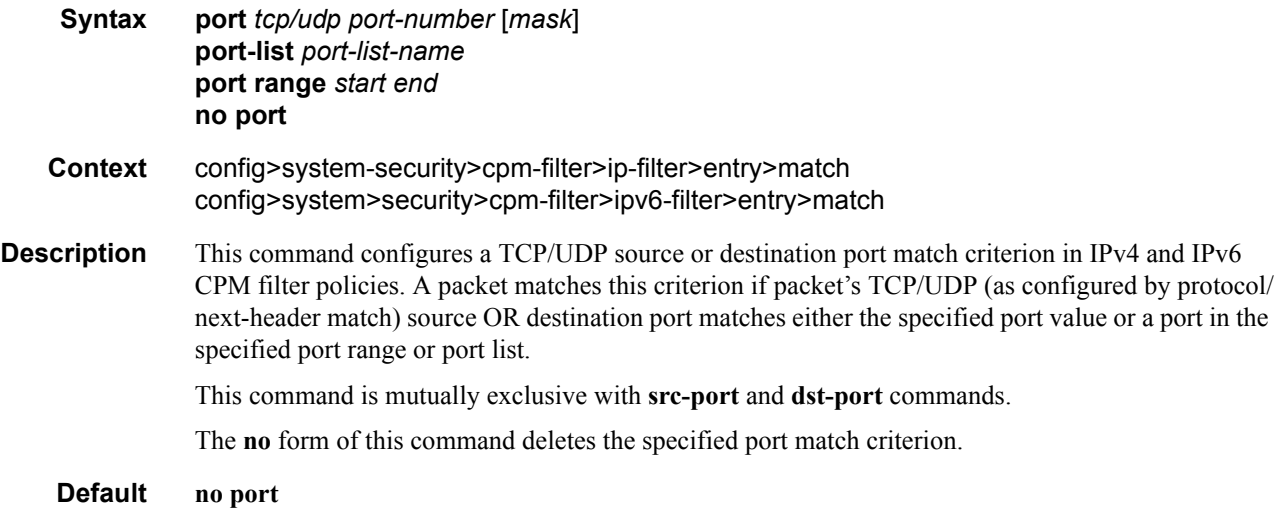

**Parameters** *port-number* — A source or destination port to be used as a match criterion specified as a decimal integer.

**Values** 1 -65535

*mask —* Specifies the 16 bit mask to be applied when matching the port.

**Values** [0x0000..0xFFFF] | [0..65535] | [0b0000000000000000..0b1111111111111111]

**range** *start end —* an inclusive range of source or destination port values to be used as match criteria. *start* of the range and *end* of the range are expressed as decimal integers.

**Values** start, end, port-number: 1 -65535

**port-list** *port-list-name —* A string of up to 32 characters of printable ASCII characters. If special characters are used, the string must be enclosed within double quotes.

#### router

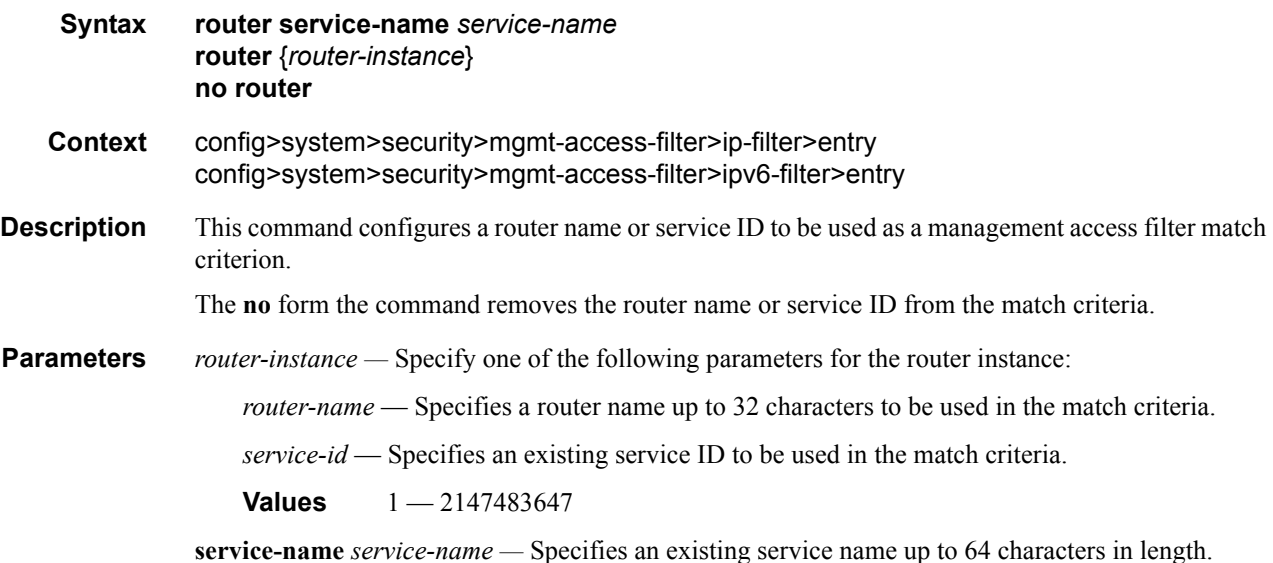

#### renum

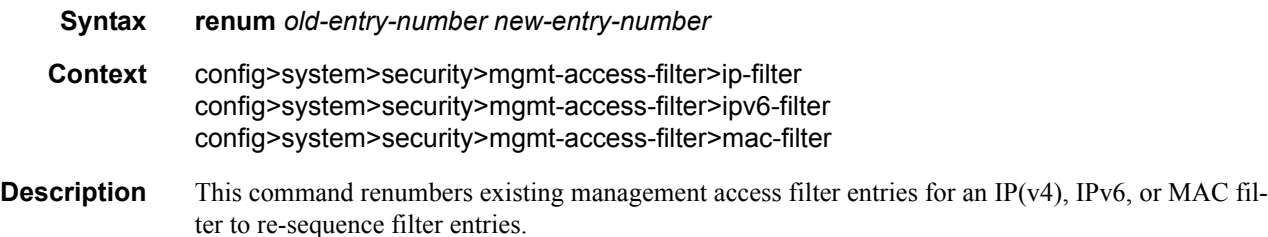

The exits on the first match found and executes the actions in accordance with the accompanying **action** command. This may require some entries to be re-numbered differently from most to least explicit.

**Parameters** *old-entry-number —* Enter the entry number of the existing entry.

**Values**  $1 - 9999$ 

*new-entry-number —* Enter the new entry number that will replace the old entry number.

**Values** 1 **—** 9999

#### shutdown

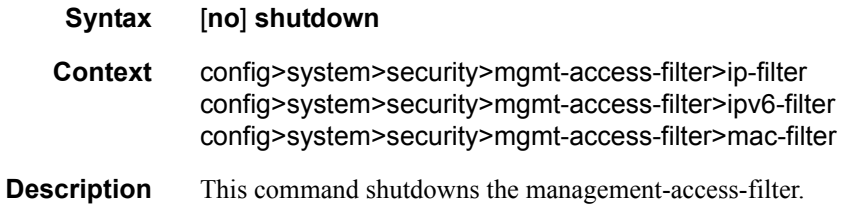

#### match

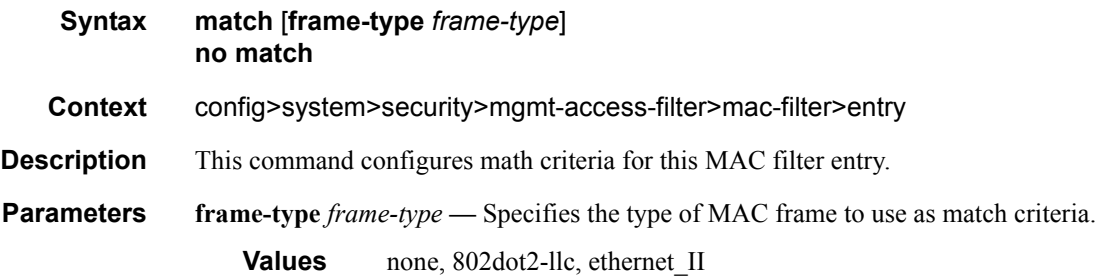

#### cfm-opcode

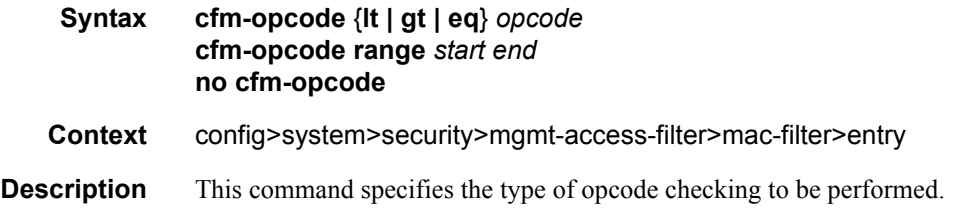

If the cfm-opcode match condition is configured then a check must be made to see if the Ethertype is either IEEE802.1ag or Y1731. If the Ethertype does not match then the packet is not CFM and no match to the cfm-opcode is attempted.

The CFM (ieee802.1ag or Y1731) opcode can be assigned as a range with a start and an end number or with a (less than lt, greater than gt, or equal to eq) operator.

If no range with a start and an end or operator (lt, gt, eq) followed by an opcode with the value between 0 and 255 is defined then the command is invalid.

The following table provides opcode values.

#### **Table 9: Opcode Values**

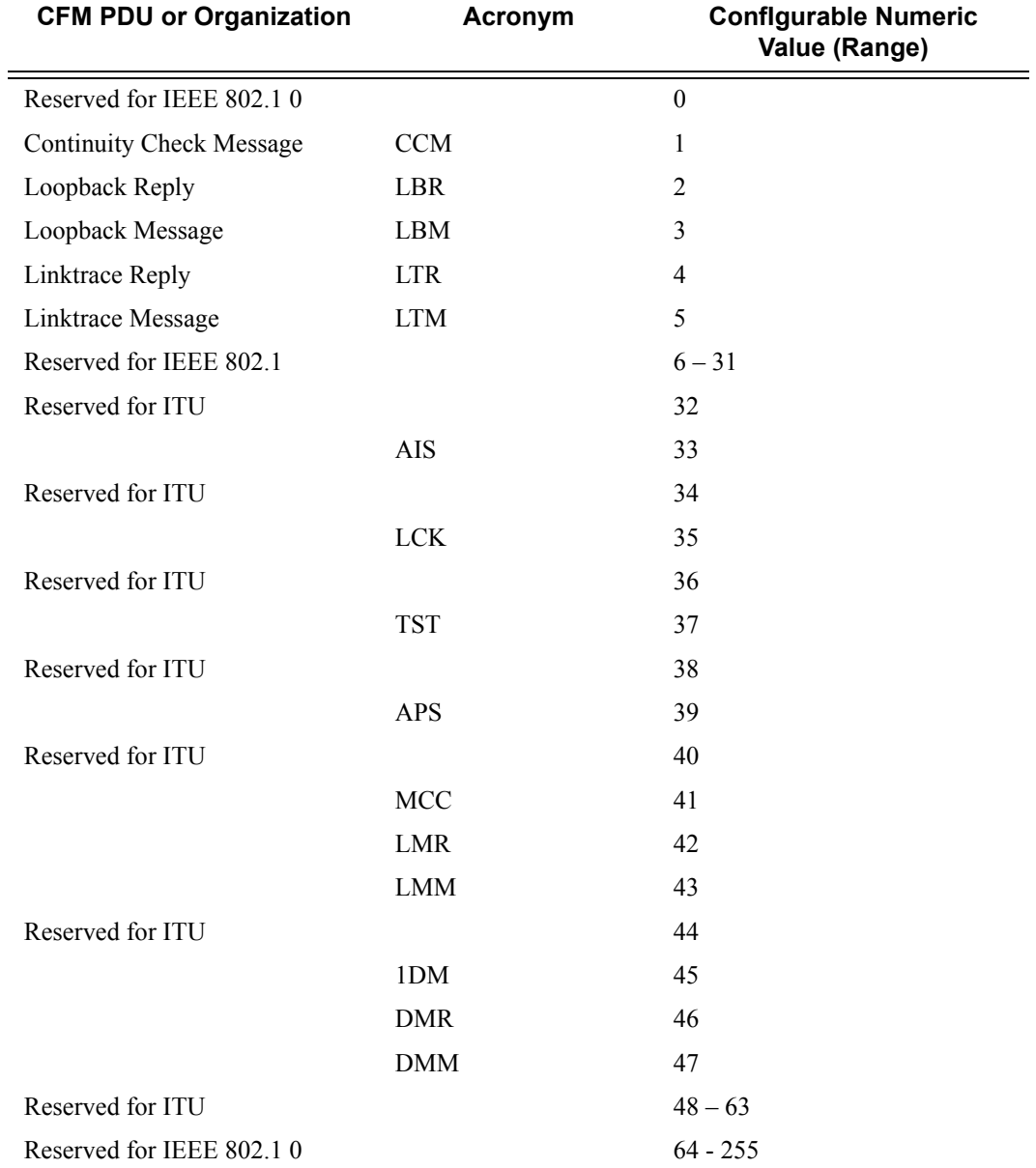

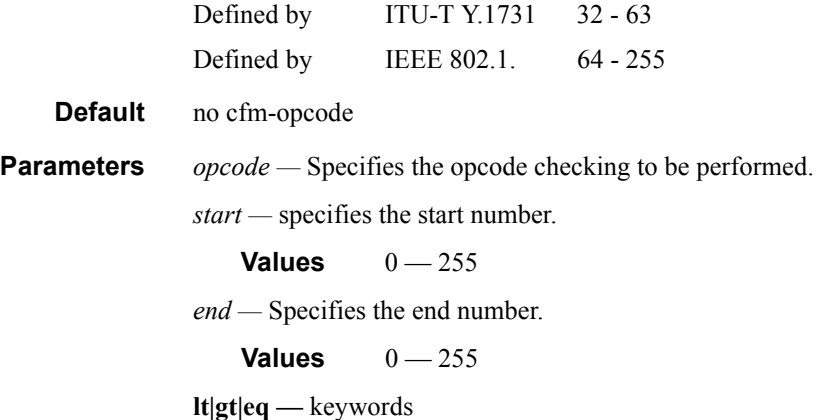

# dot1p

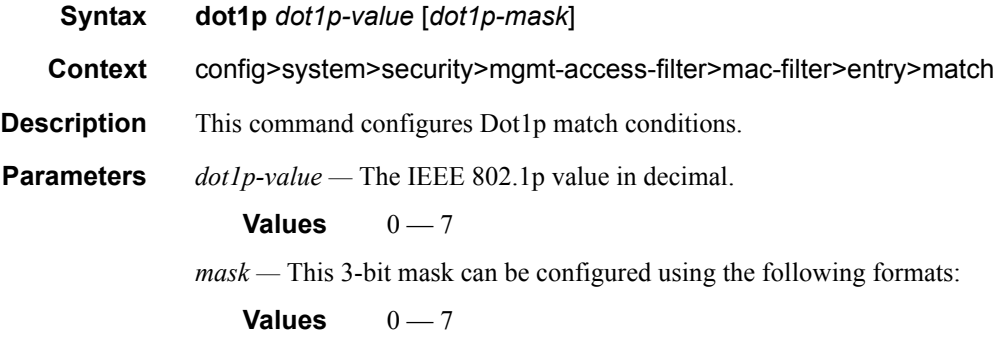

# dsap

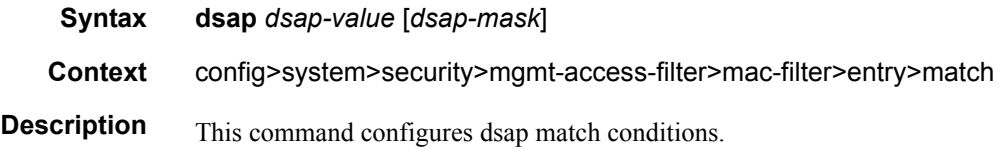

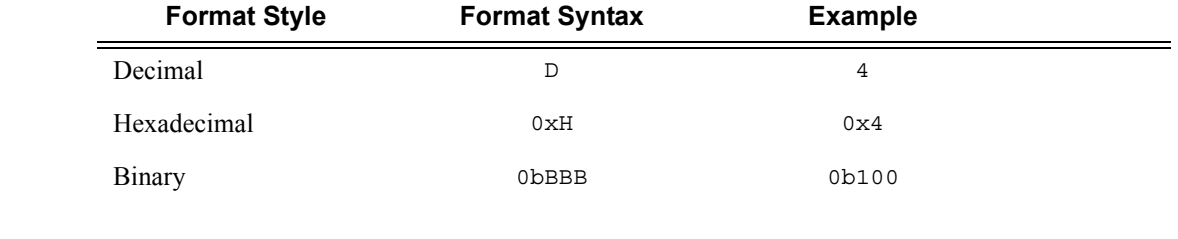

**Parameters** *dsap-value* — The 8-bit dsap match criteria value in hexadecimal.

**Values**  $0x00 - 0xFF$  (hex)

## **7950 XRS System Management Guide Community Community Page 135**

*mask —* This is optional and may be used when specifying a range of dsap values to use as the match criteria.

This 8 bit mask can be configured using the following formats:

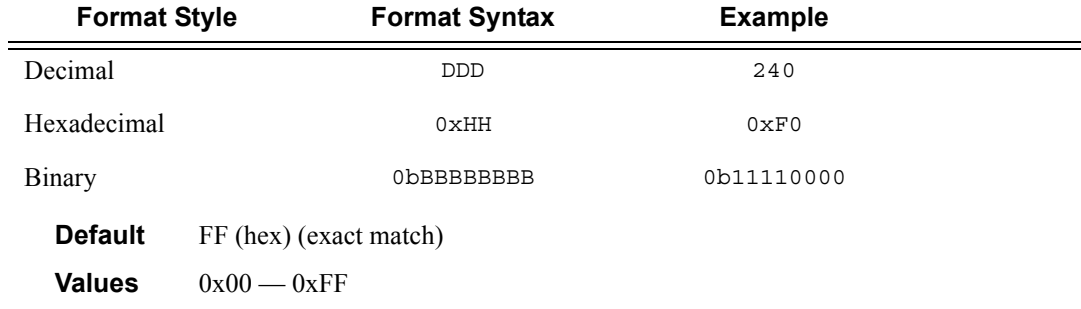

#### dst-mac

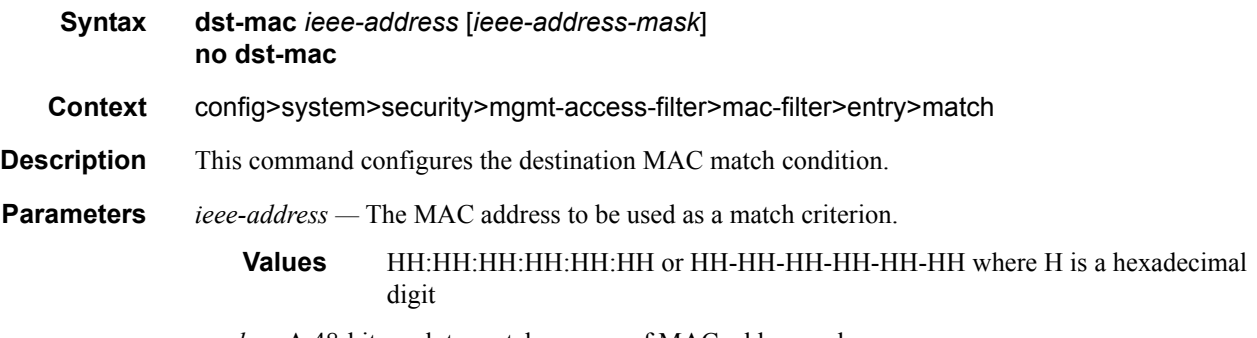

*mask —* A 48-bit mask to match a range of MAC address values.

# etype

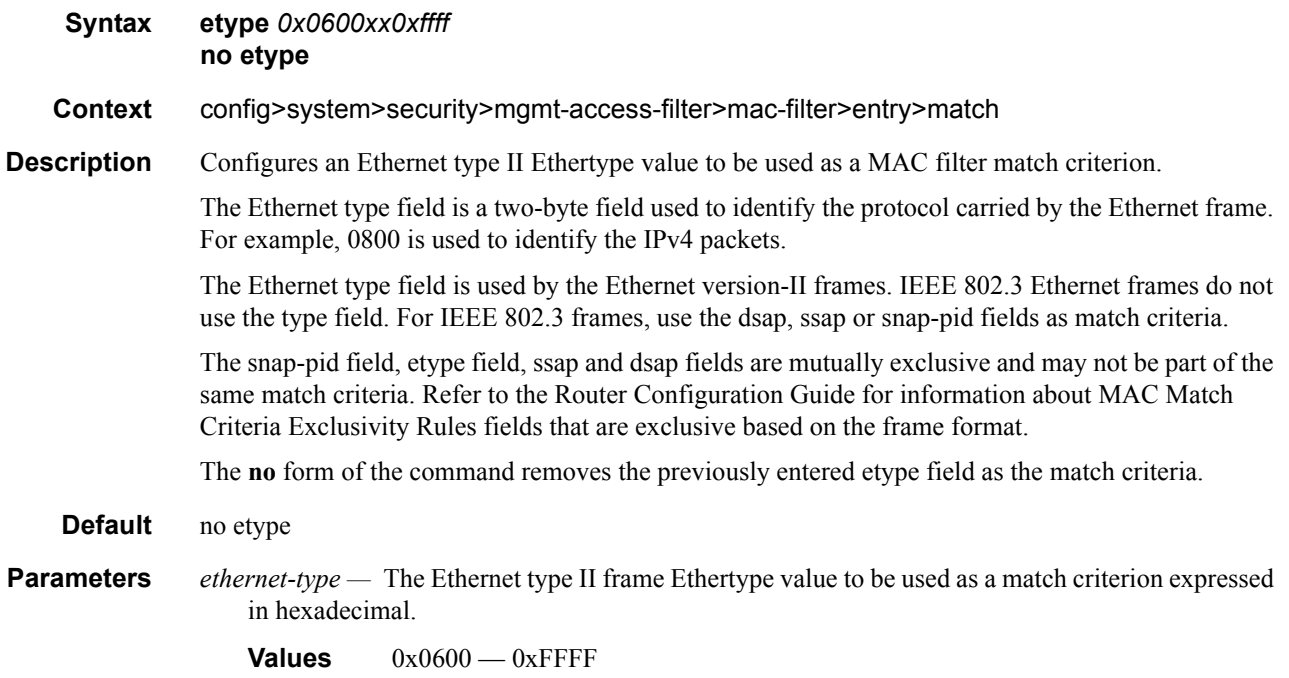

# snap-oui

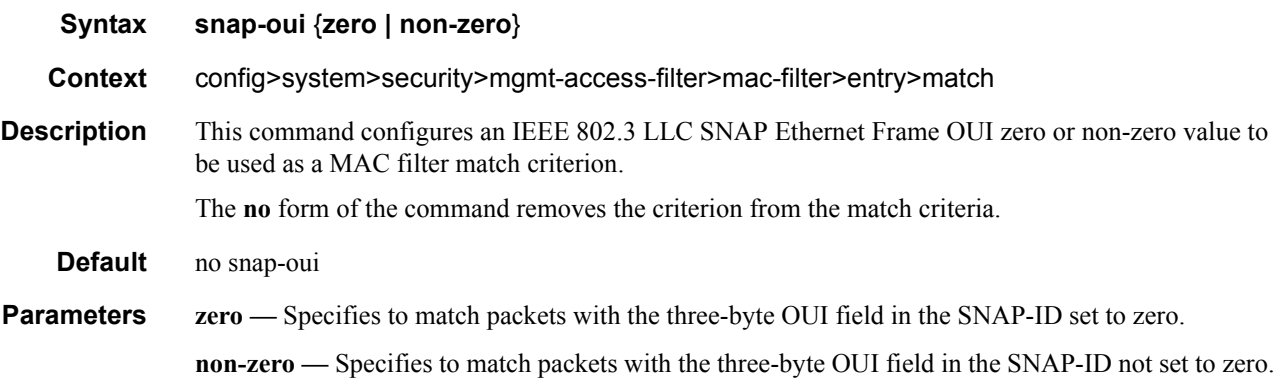

# snap-pid

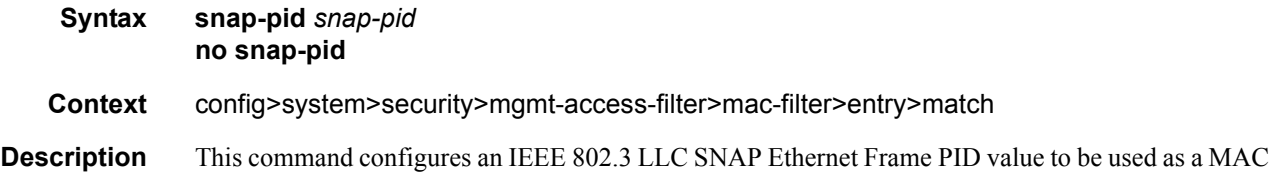

# **7950 XRS System Management Guide Community Community Page 137**

filter match criterion.

This is a two-byte protocol id that is part of the IEEE 802.3 LLC SNAP Ethernet Frame that follows the three-byte OUI field.

The snap-pid field, etype field, ssap and dsap fields are mutually exclusive and may not be part of the same match criteria. Refer to the Router Configuration Guide for information about MAC Match Criteria Exclusivity Rules fields that are exclusive based on the frame format.

Note: The snap-pid match criterion is independent of the OUI field within the SNAP header. Two packets with different three-byte OUI fields but the same PID field will both match the same filter entry based on a snap-pid match criteria.

The **no** form of the command removes the snap-pid value as the match criteria.

**Default** no snap-pid

**Parameters** *pid-value* — The two-byte snap-pid value to be used as a match criterion in hexadecimal.

**Values**  $0x0000 - 0x$ FFFF

#### src-mac

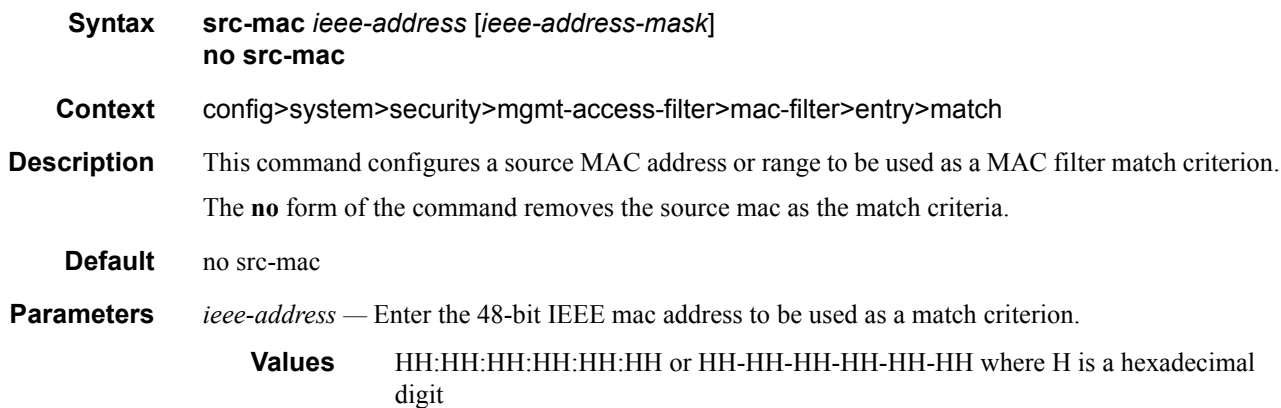

*ieee-address-mask —* This 48-bit mask can be configured using:

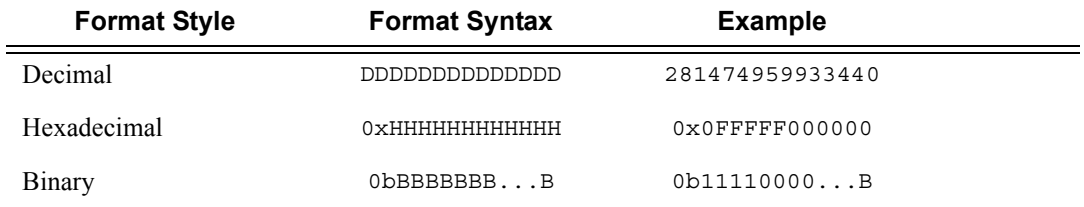

To configure so that all packets with a source MAC OUI value of 00-03-FA are subject to a match condition then the entry should be specified as: 003FA000000 0xFFFFFF000000

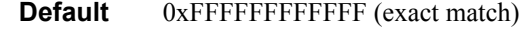

**Values** 0x00000000000000 — 0xFFFFFFFFFFFF

#### ssap

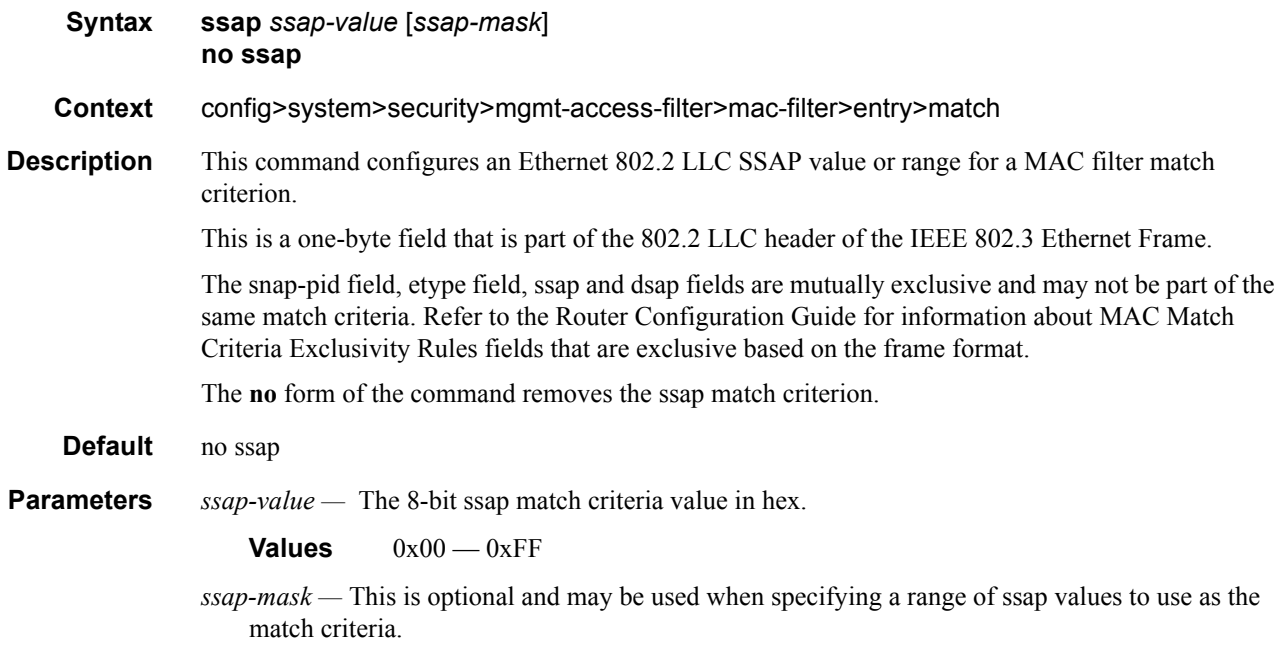

# svc-id

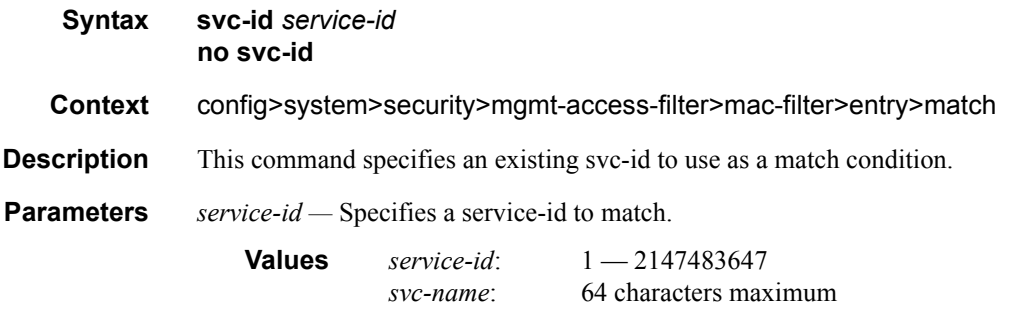

# src-port

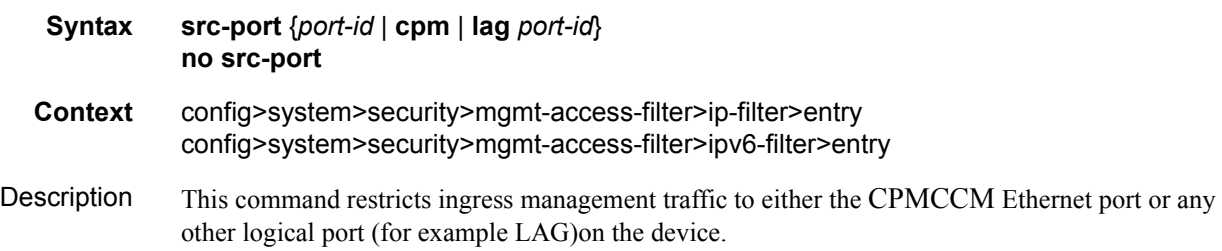

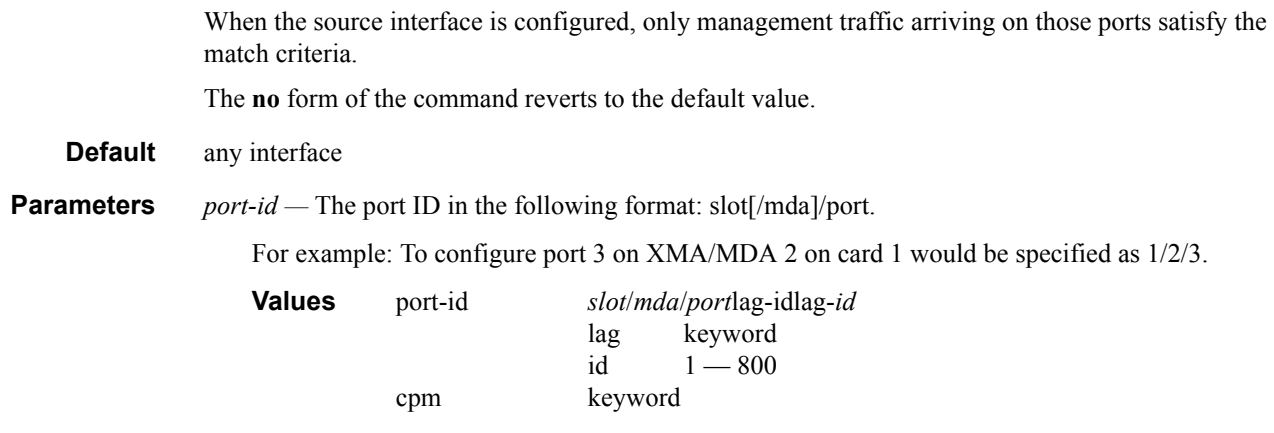

**cpm —** Configure the Ethernet port on the primary CPMCPMCFM to match the criteria.

## src-ip

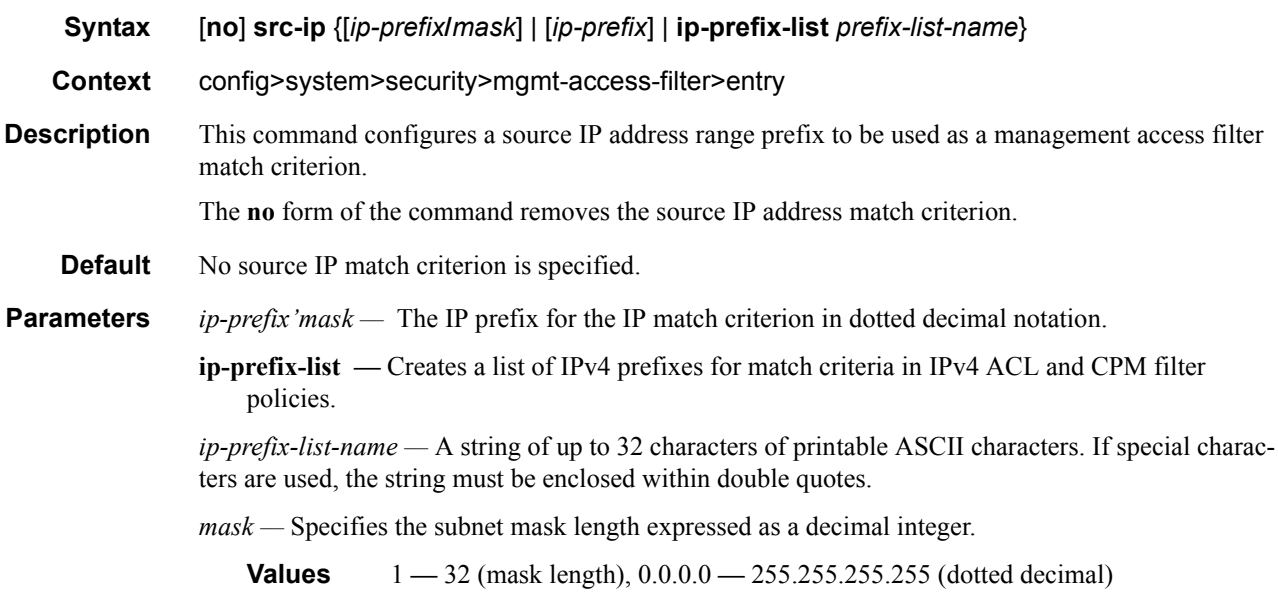

# src-ip

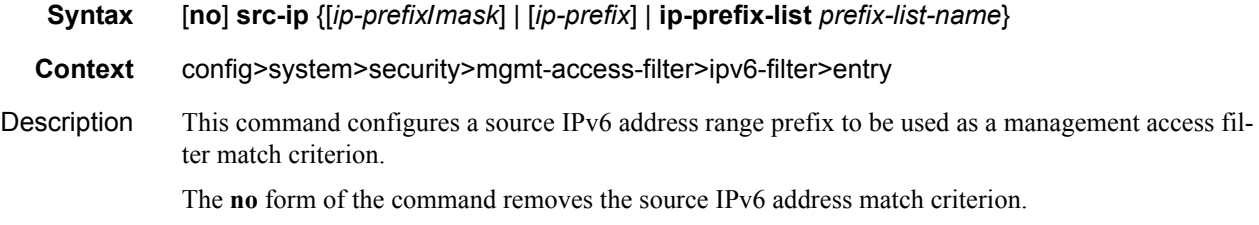

## Page 140 **Page 140 Page 140 Page 140 Page 140 Page 140 Page 140 Page 140 Page 140 Page 140 Page 140 Page 140 Page 140 Page 140 Page 140 Page 140 Page 140 Page 140 Page 140 Page 140 Pag**

**Default** No source IP match criterion is specified.

**Parameters** *ip-prefix'mask* — The IP prefix for the IP match criterion in dotted decimal notation.

**ip-prefix-list —** Creates a list of IPv4 prefixes for match criteria in IPv4 ACL and CPM filter policies.

*ipv6-prefix-list-name —* A string of up to 32 characters of printable ASCII characters. If special characters are used, the string must be enclosed within double quotes.

*mask —* Specifies the subnet mask length expressed as a decimal integer.

**Values** 1 **—** 32 (mask length), 0.0.0.0 **—** 255.255.255.255 (dotted decimal)

# **Password Commands**

## admin-password

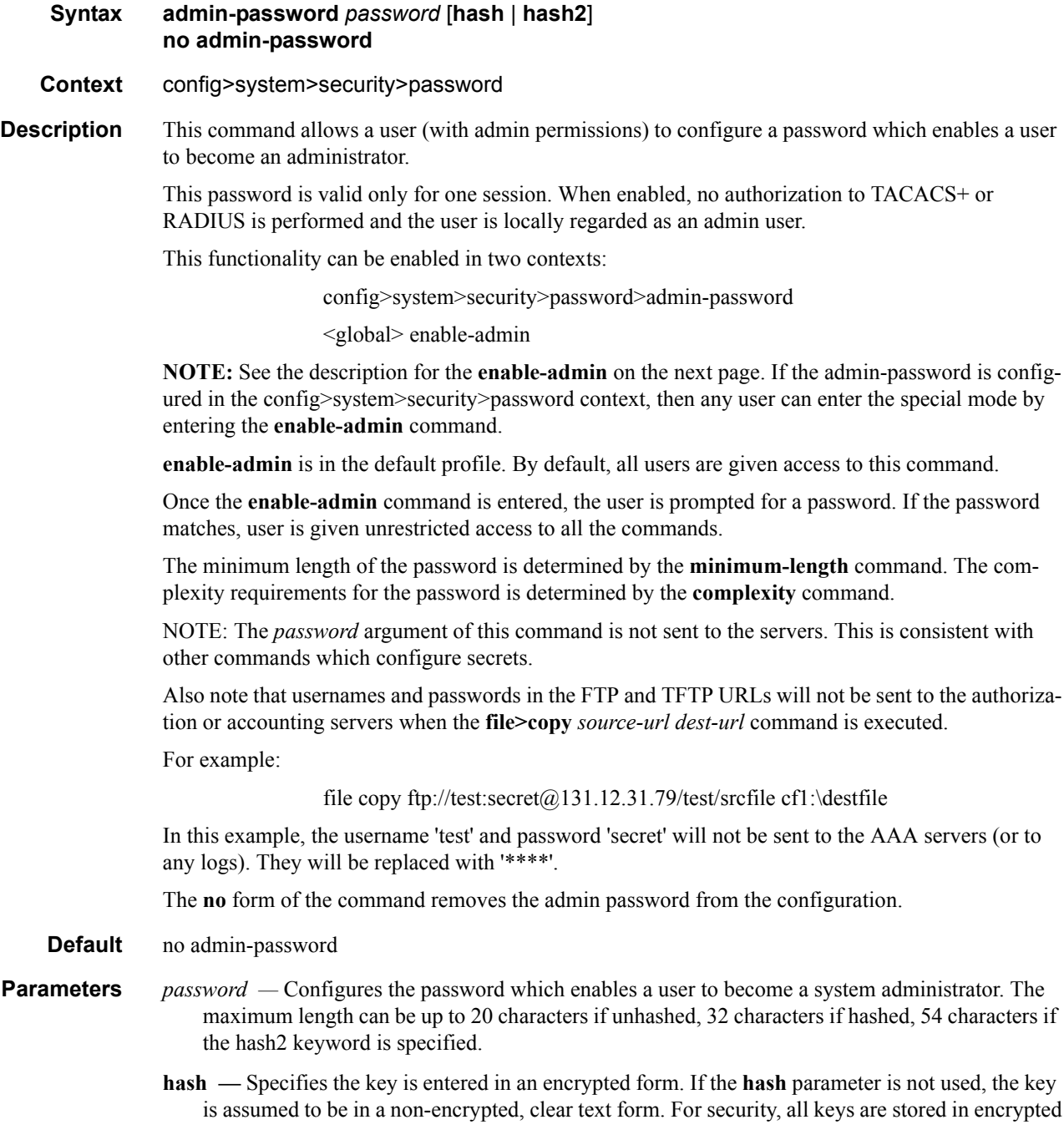

**hash2 —** Specifies the key is entered in a more complex encrypted form. If the **hash2** parameter is not used, the less encrypted **hash** form is assumed.

#### enable-admin

**Syntax enable-admin**

**Context** <global>

**Description NOTE:** See the description for the **admin-password** on the previous page. If the **admin-password** is configured in the config>system>security>password context, then any user can enter the special administrative mode by entering the **enable-admin** command.

**enable-admin** is in the default profile. By default, all users are given access to this command.

Once the **enable-admin** command is entered, the user is prompted for a password. If the password matches, user is given unrestricted access to all the commands.

The minimum length of the password is determined by the **minimum-length** command. The complexity requirements for the password is determined by the **complexity** command.

There are two ways to verify that a user is in the enable-admin mode:

- show users Administrator can know which users are in this mode.
- Enter the enable-admin command again at the root prompt and an error message will be returned.

```
A:ALA-1# show users
===============================================================================
User Type From Login time Idle time
===============================================================================
admin Console -- 10AUG2006 13:55:24 0d 19:42:22
admin Telnet 10.20.30.93 09AUG2006 08:35:23 0d 00:00:00 A
-------------------------------------------------------------------------------
Number of users : 2
'A' indicates user is in admin mode
===============================================================================
A:ALA-1#
A:ALA-1# enable-admin
MINOR: CLI Already in admin mode.
A:ALA-1#
```
#### aging

**Syntax aging** *days* **no aging**

**Context** config>system>security>password

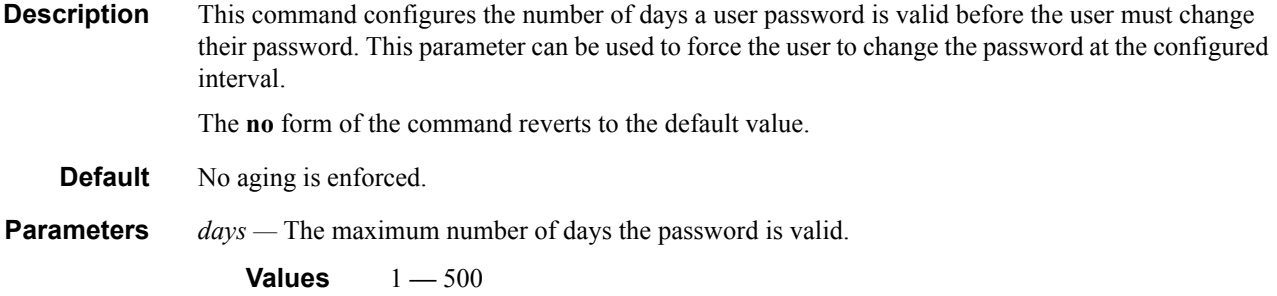

# attempts

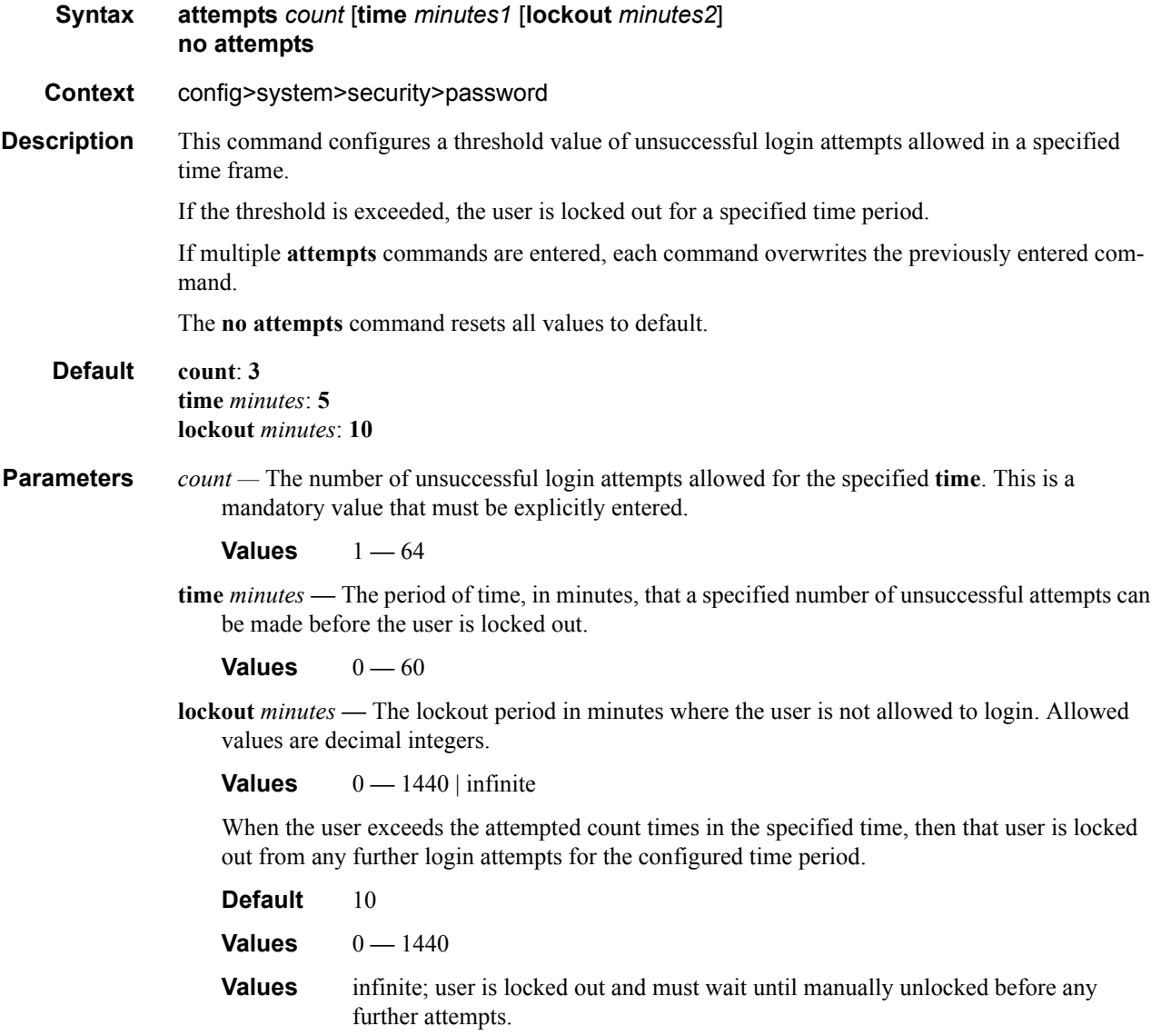
### authentication-order

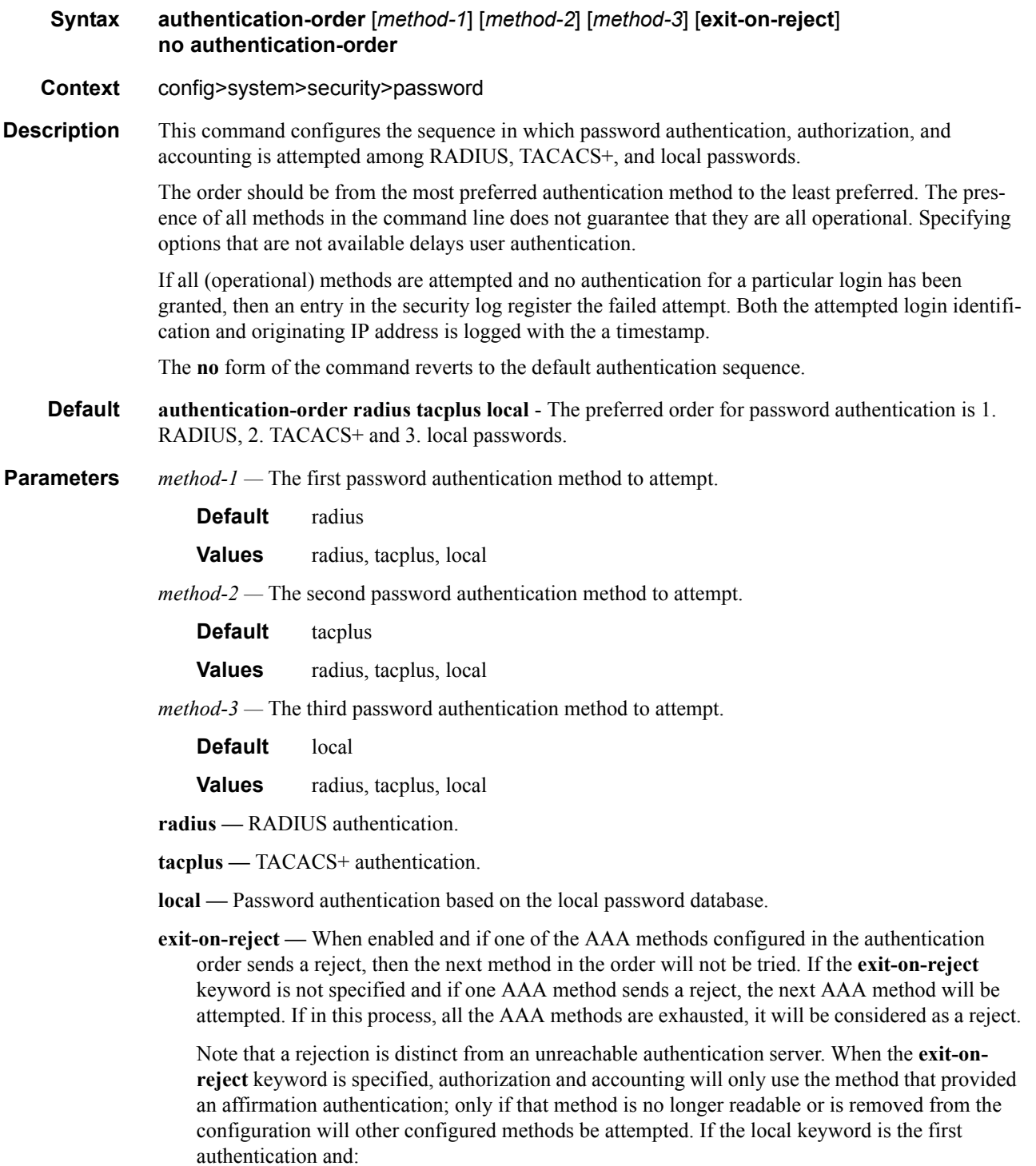

- **exit-on-reject** is configured and the user does not exist, the user will not be authenticated.
- The user is authenticated locally, then other methods, if configured, will be used for authorization and accounting.
- The user is configured locally but without console access, login will be denied.

#### <span id="page-145-0"></span>complexity-rules

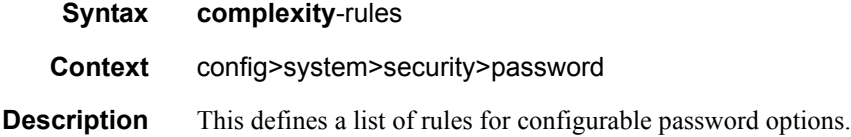

#### allow-user-name

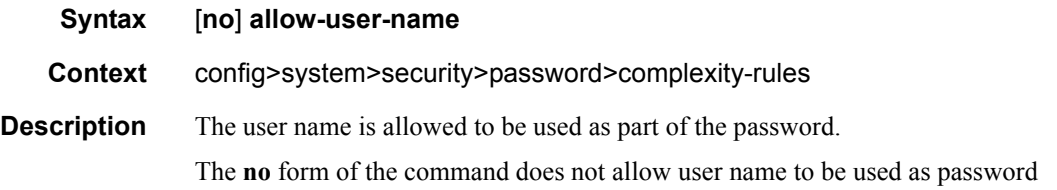

#### credits

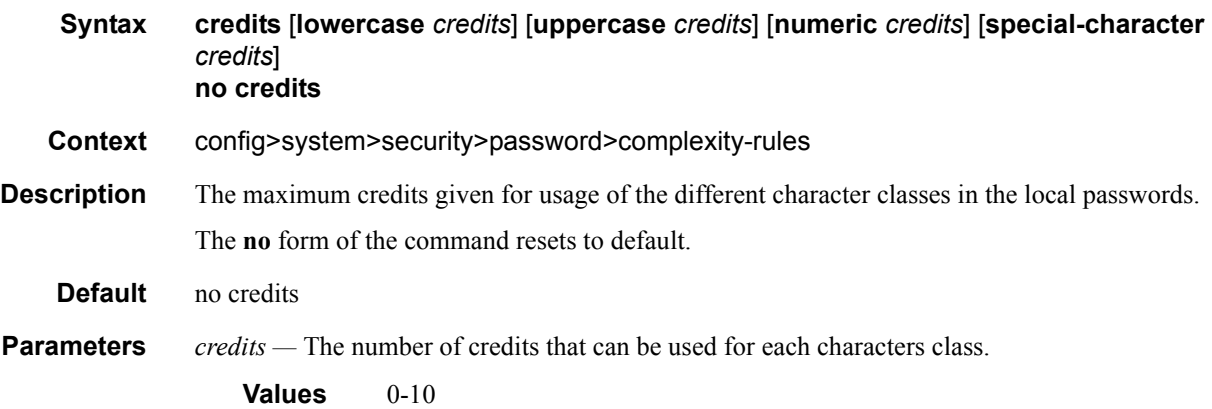

#### minimum-classes

**Syntax minimum-classes** *minimum* **no minimum-classes**

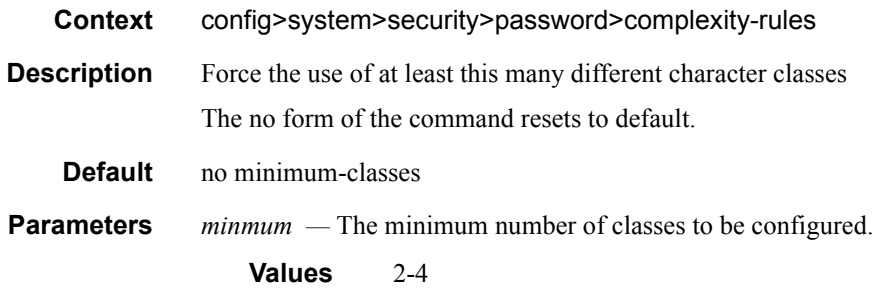

## <span id="page-146-0"></span>minimum-length

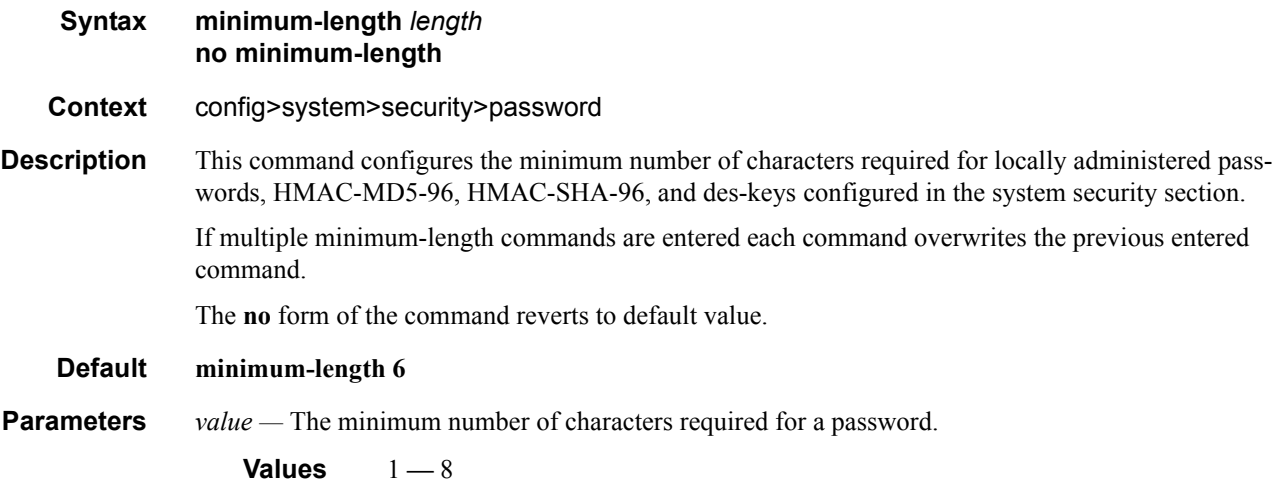

## repeated-characters

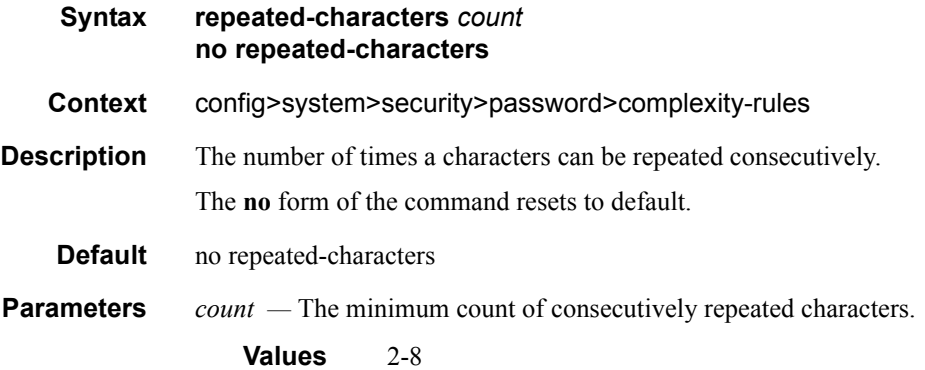

## **7950 XRS System Management Guide Community Community Page 147**

#### Password Commands

## required

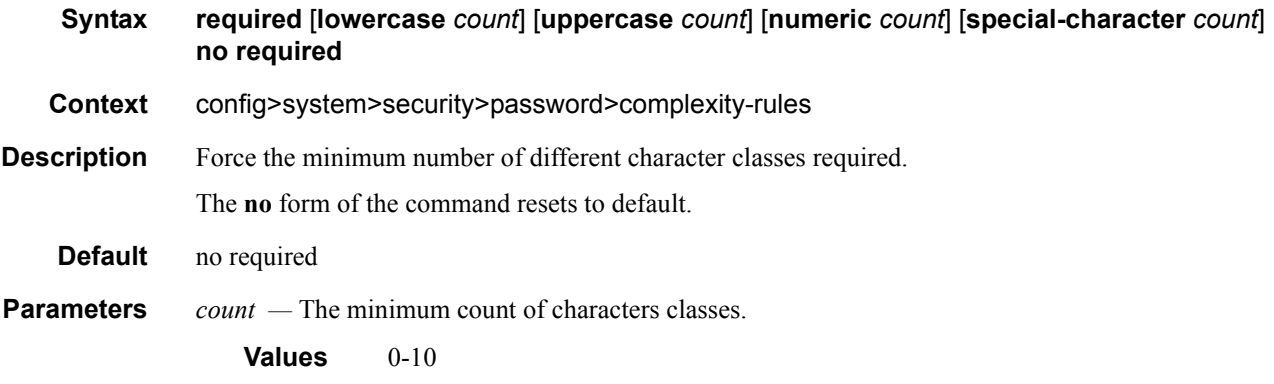

## dynsvc-password

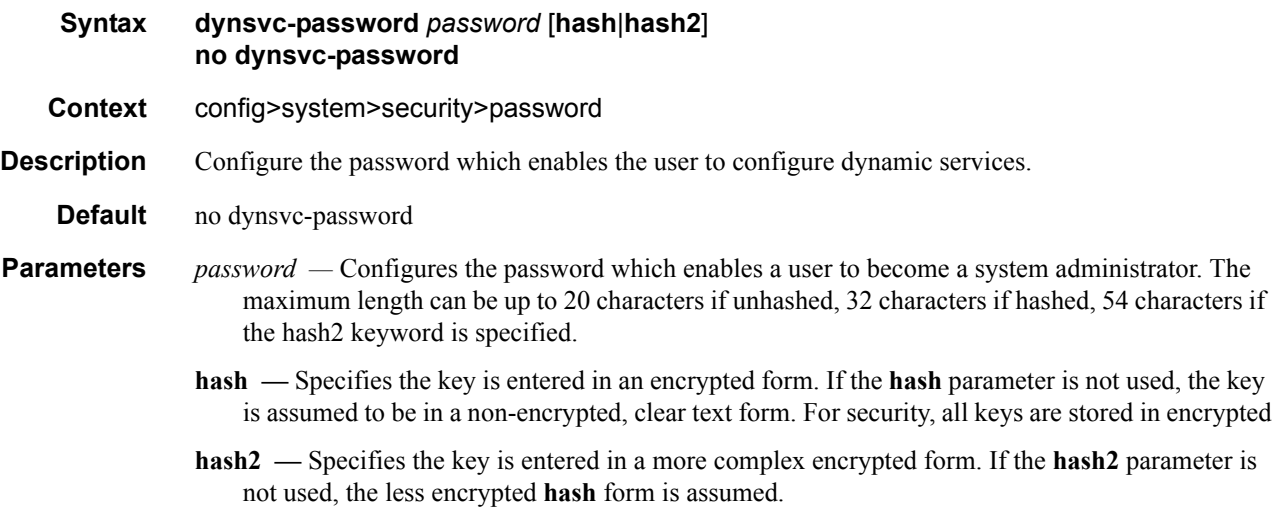

### enable-admin-control

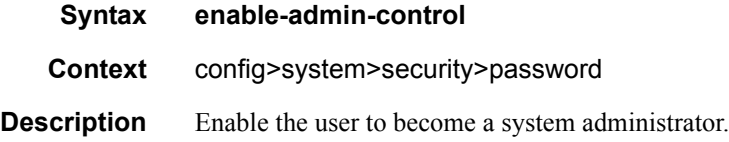

### tacplus-map-to-priv-lvl

**Syntax tacplus-map-to-priv-lvl** [*admin-priv-lvl*]

#### **no tacplus-map-to-priv-lvl**

**Context** config>system>security>password>enable-admin-control

**Description** When **tacplus-map-to-priv-lvl** is enabled, and tacplus authorization is enabled with the *use-priv-lvl* option, typing **enable-admin** starts an interactive authentication exchange from the SR OS node to the TACACS+ server. The start message (service=enable) contains the user-id and the requested admin-priv-lvl. Successful authentication results in the use of a new profile (as configured under **config>system>security>tacplus>priv-lvl-map**).

### health-check

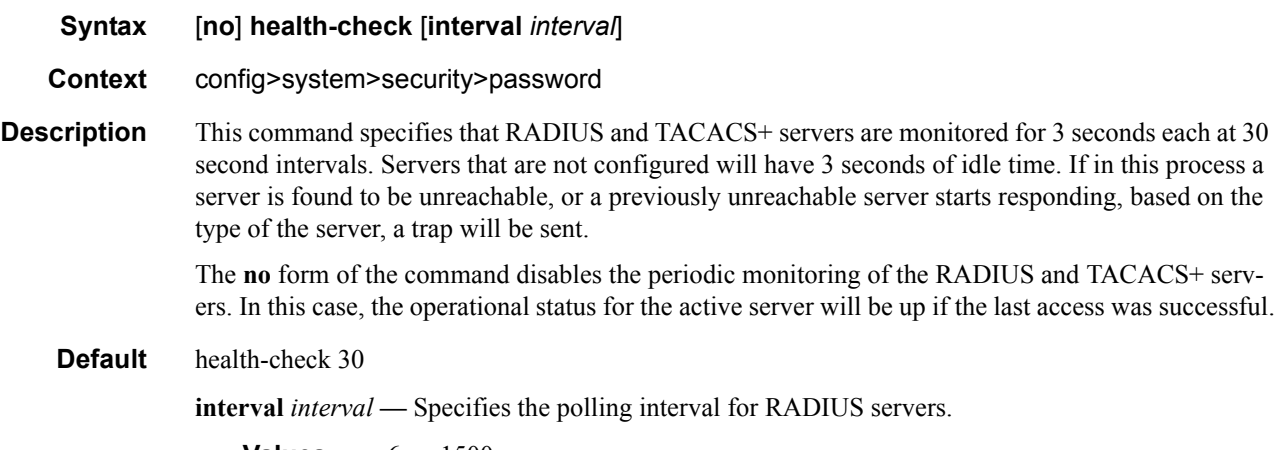

**Values**  $6 - 1500$ 

#### history

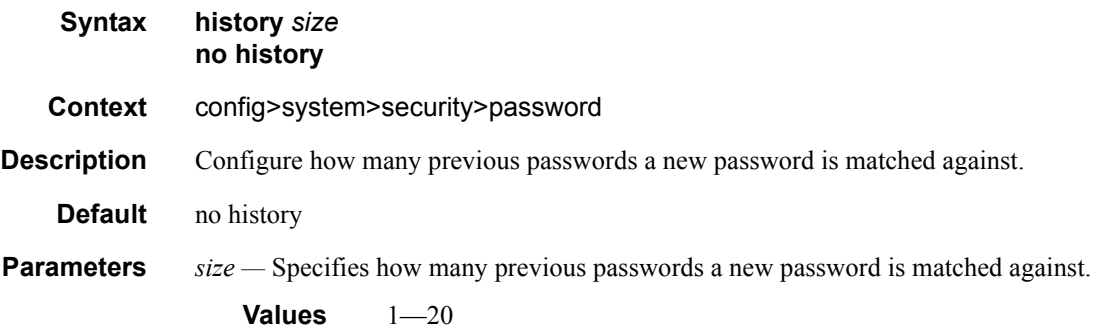

#### Password Commands

## minimum-age

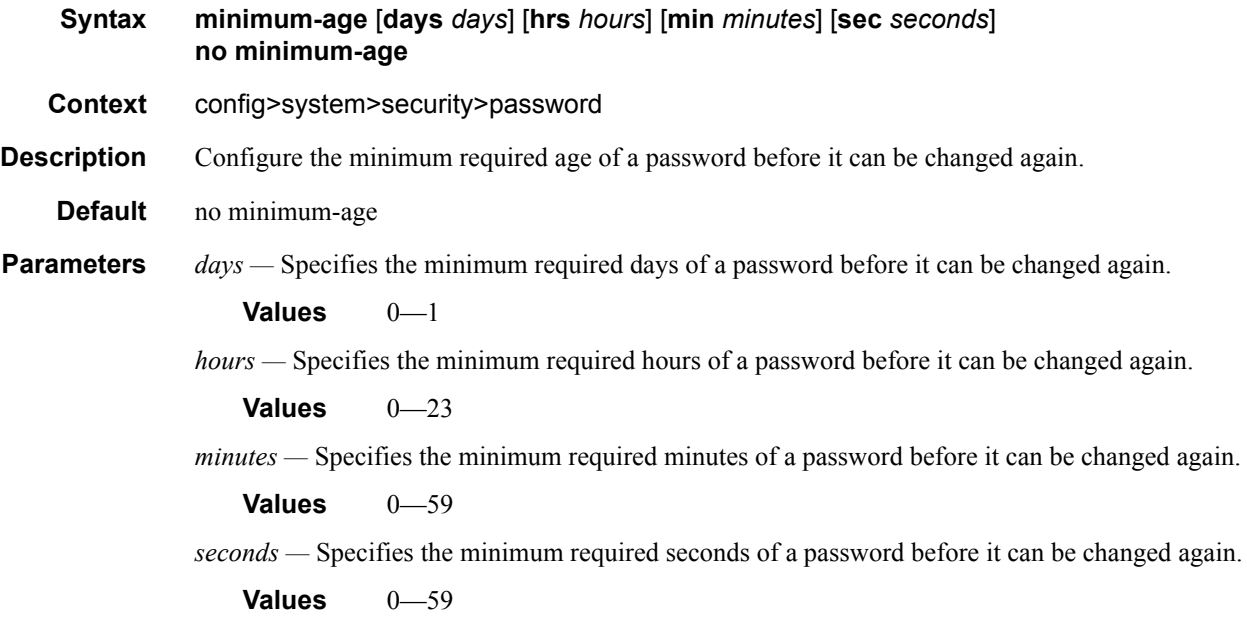

## minimum-change

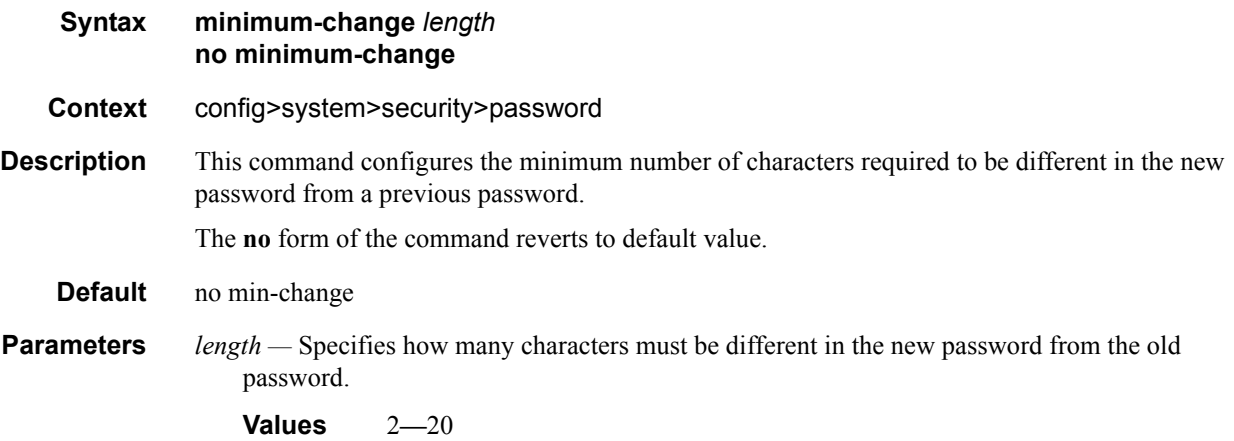

### password

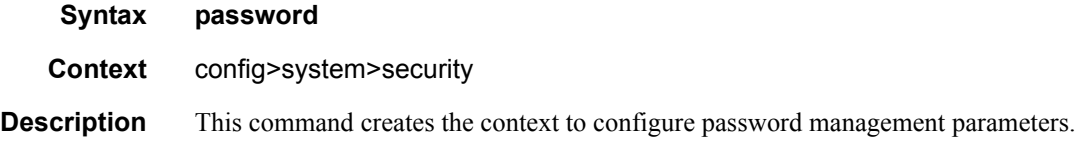

## Page 150 **Page 150 Page 150 Page 150 Page 150 Page 150 Page 150 Page 150 Page 150 Page 150 Page 150 Page 150 Page 150 Page 150 Page 150 Page 150 Page 150 Page 150 Page 150 Page 150 Pag**

# **Profile Management Commands**

### action

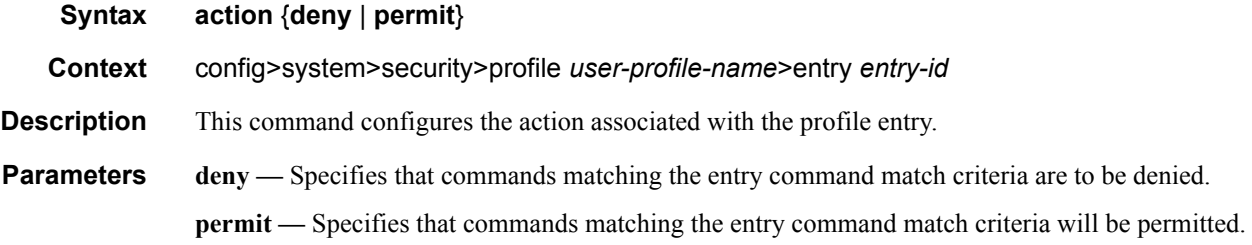

#### match

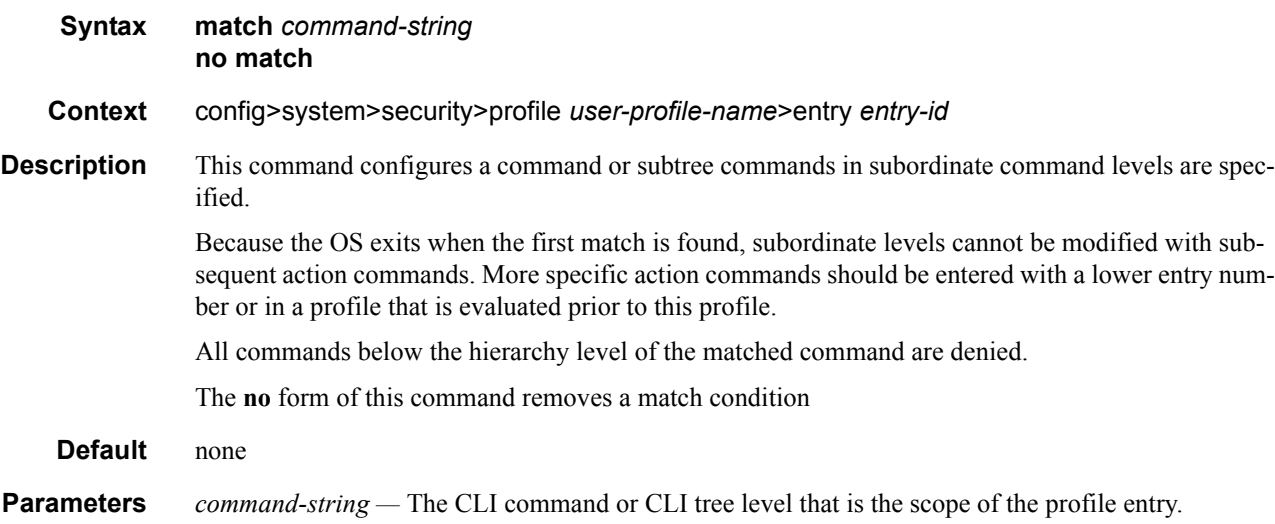

### copy

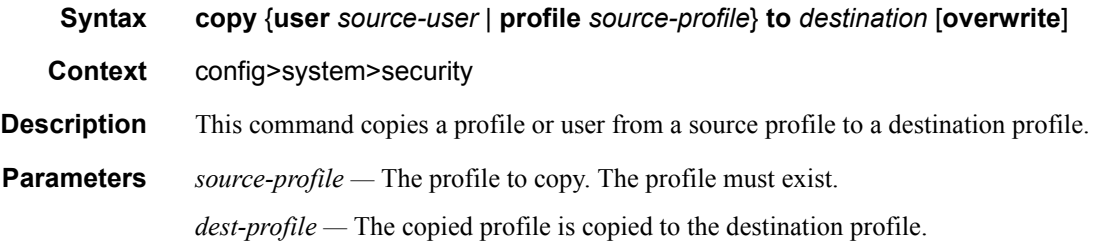

**overwrite —** Specifies that the destination profile configuration will be overwritten with the copied source profile configuration. A profile will not be overwritten if the **overwrite** command is not specified.

### default-action

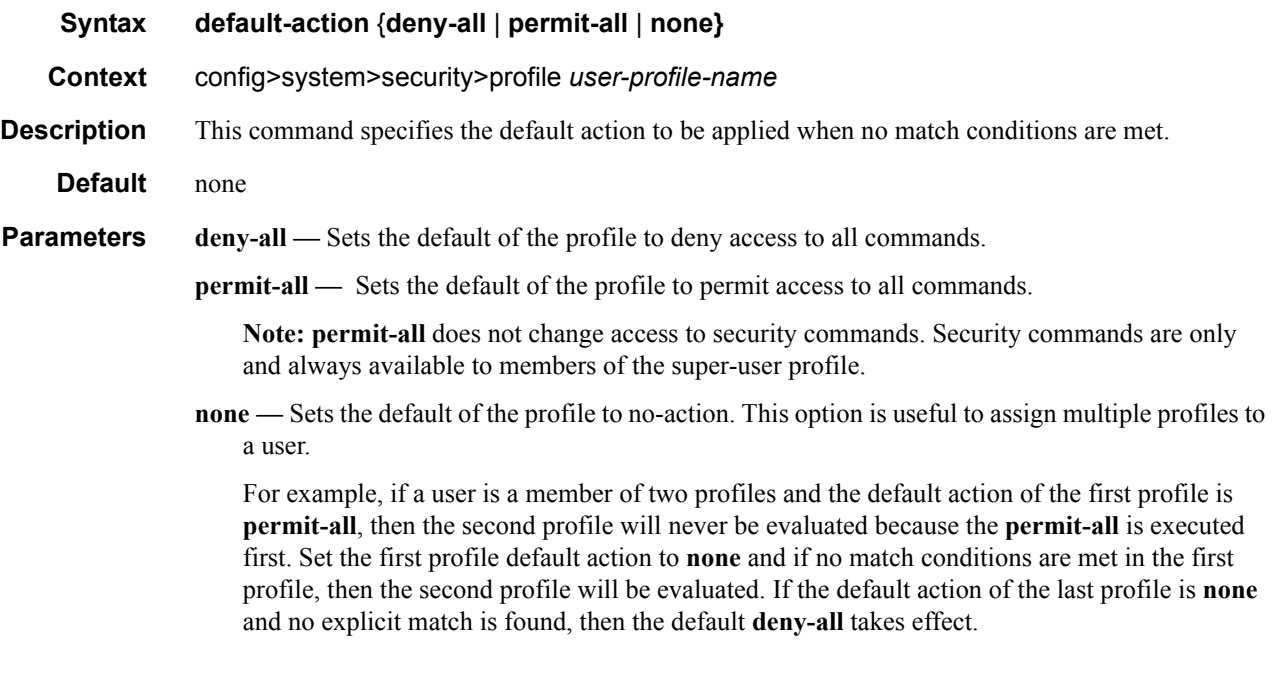

### description

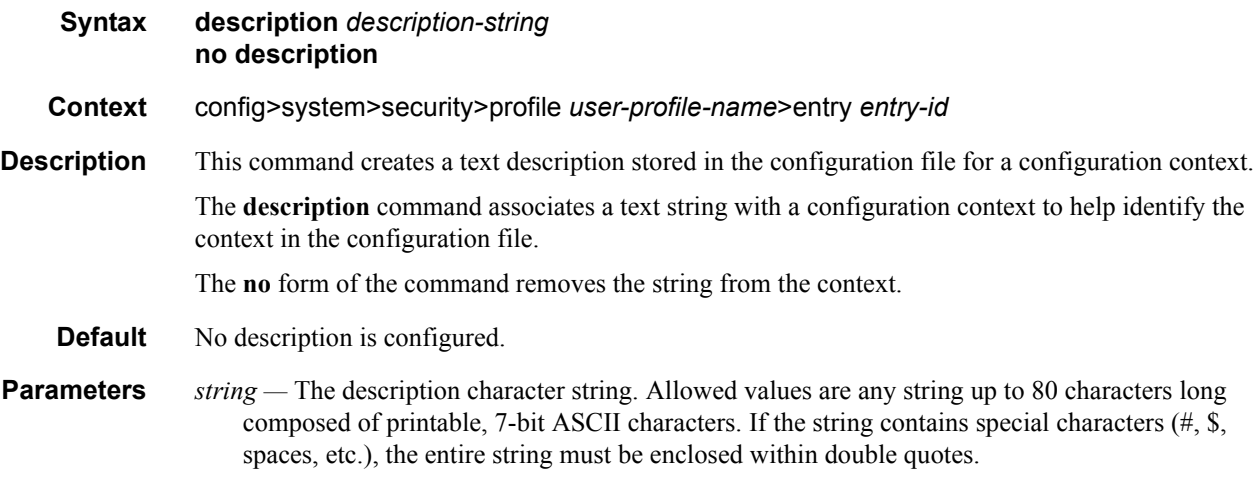

## entry

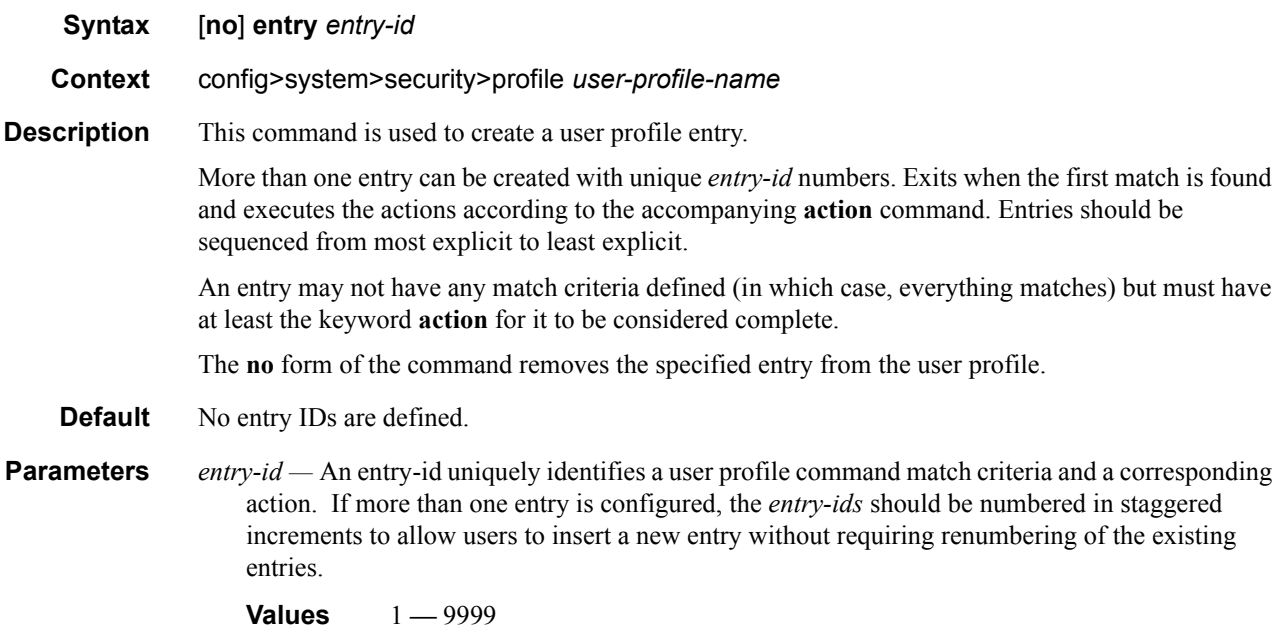

## profile

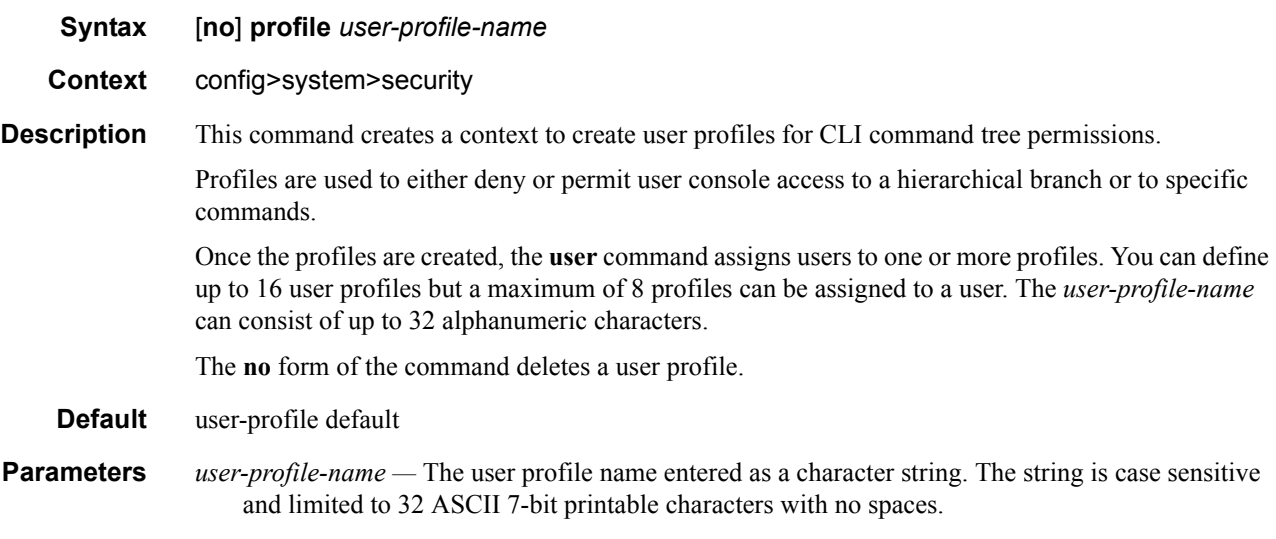

#### renum

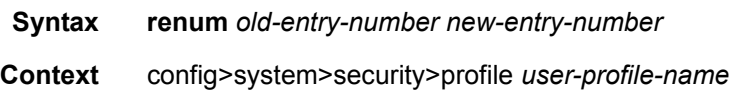

## **7950 XRS System Management Guide Community Community Page 153**

**Description** This command renumbers profile entries to re-sequence the entries. Since the OS exits when the first match is found and executes the actions according to accompanying action command, re-numbering is useful to rearrange the entries from most explicit to least explicit. **Parameters** *old-entry-number —* Enter the entry number of an existing entry. **Values** 1 **—** 9999 *new-entry-number —* Enter the new entry number. **Values** 1 **—** 9999

# **User Management Commands**

#### <span id="page-154-0"></span>access

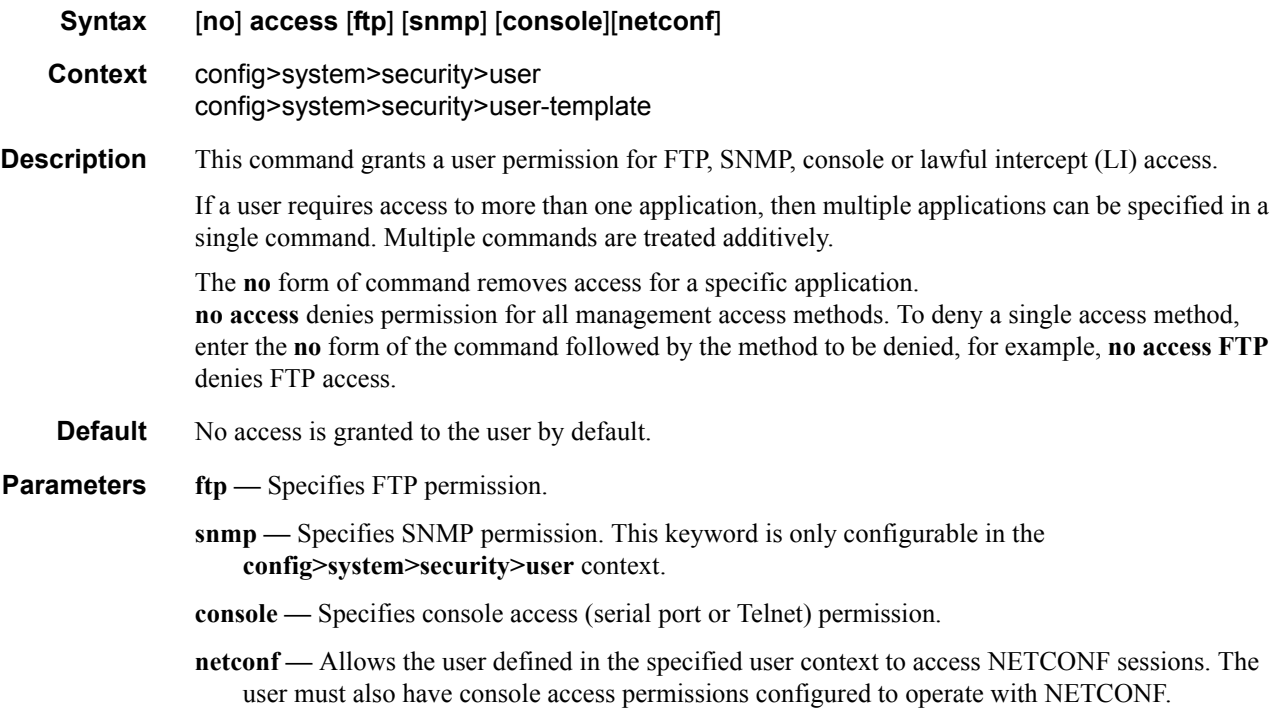

### authentication

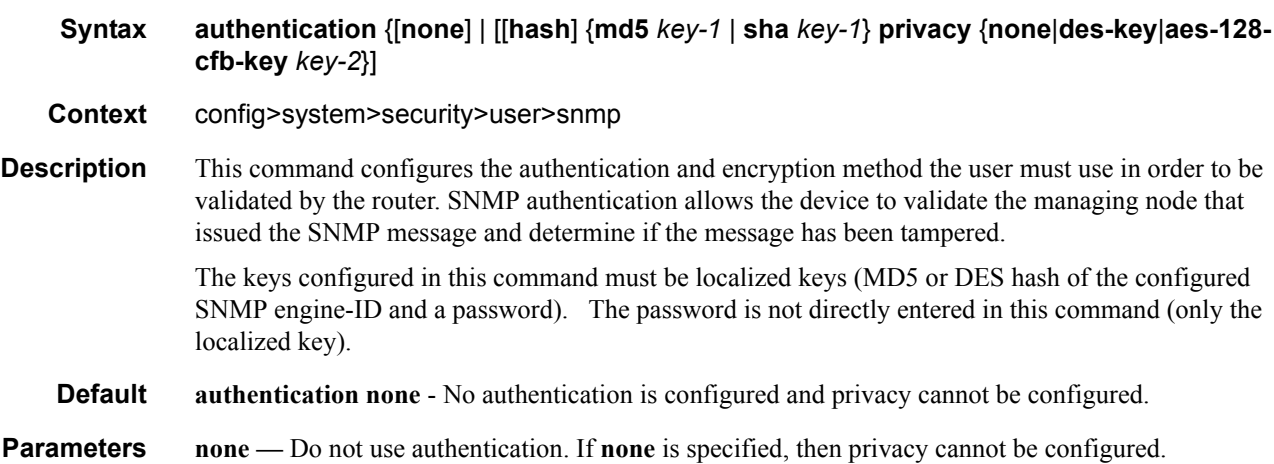

- **hash** When **hash** is not specified, then non-encrypted characters can be entered. When **hash** is configured, then all specified keys are stored in an encrypted format in the configuration file. The password must be entered in encrypted form when the **hash** parameter is used.
- **md5** *key*The authentication protocol can either be HMAC-MD5-96 or HMAC-SHA-96.

The MD5 authentication key is stored in an encrypted format. The minimum key length is determined by the **config>system>security>password>[minimum-length](#page-146-0)** value. The maximum length is 16 octets (32 printable characters).

The complexity of the key is determined by the **[complexity-rules](#page-145-0)** command.

**sha** *key* **—** The authentication protocol can be either HMAC-MD5-96 or HMAC-SHA-96.

The **sha** authentication key is stored in an encrypted format. The minimum key length is determined by the **config>system>security>password>[minimum-length](#page-146-0)** value. The maximum length is 20 octets (40 printable characters).

The complexity of the key is determined by the **[complexity-rules](#page-145-0)** command.

**privacy none —** Do not perform SNMP packet encryption.

**Default** privacy none

- **privacy des-key key-2** Use DES for SNMP payload encryption and configure the key. The key must be a 32 hex-character string and is stored in an encrypted format.
- **privacy aes-128-cfb-key key-2** Use 128 bit CFB mode AES for SNMP payload encryption and configure the key. The key must be a 32 hex-character string and is stored in an encrypted format.

**Default** privacy none

#### group

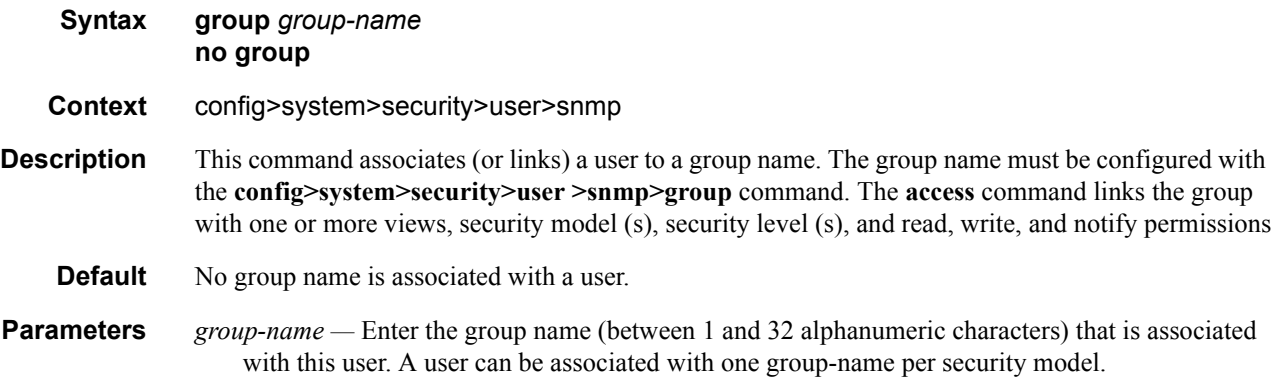

#### cannot-change-password

**Syntax** [**no**] **cannot-change-password**

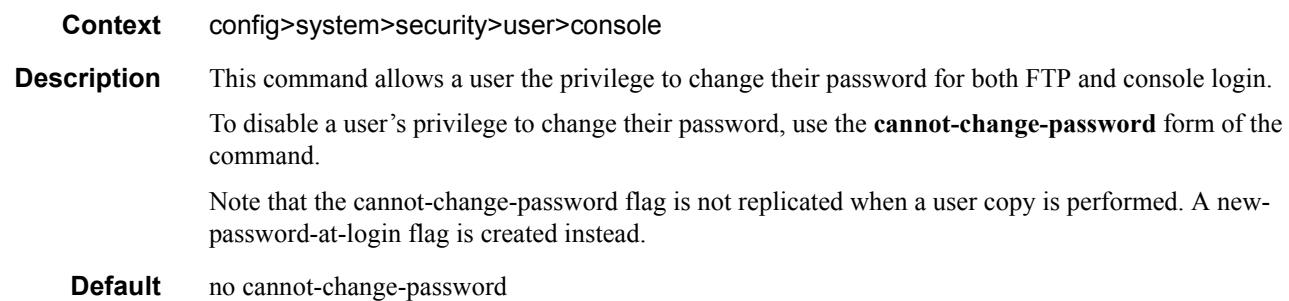

#### console

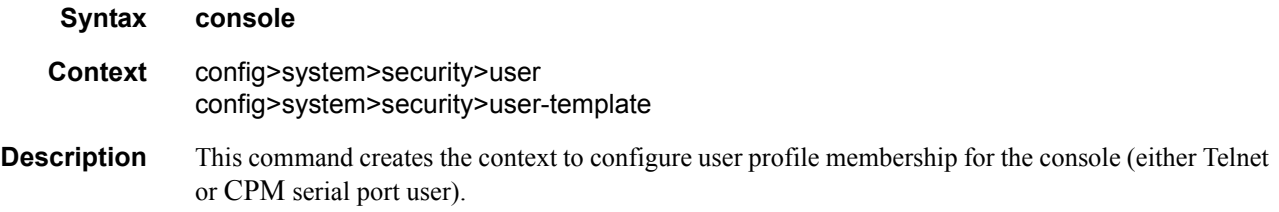

#### copy

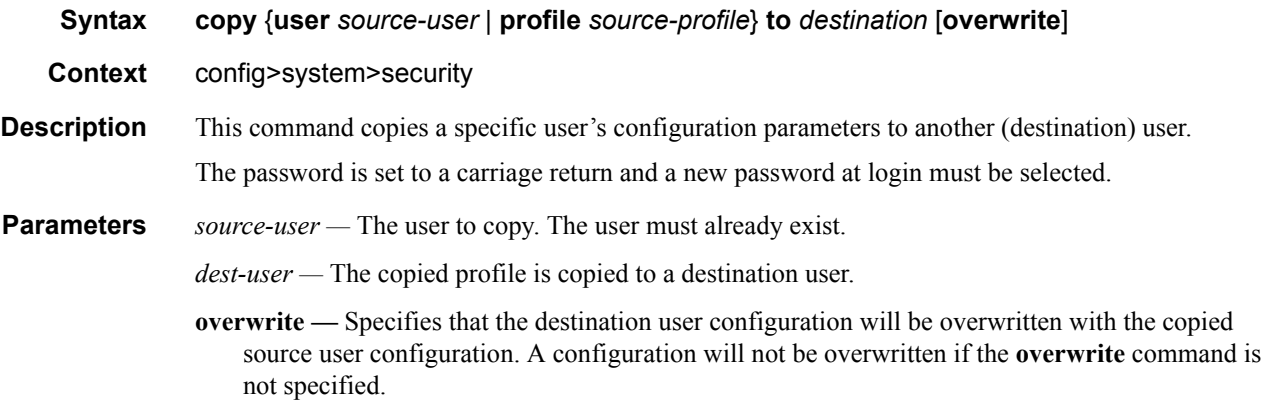

## home-directory

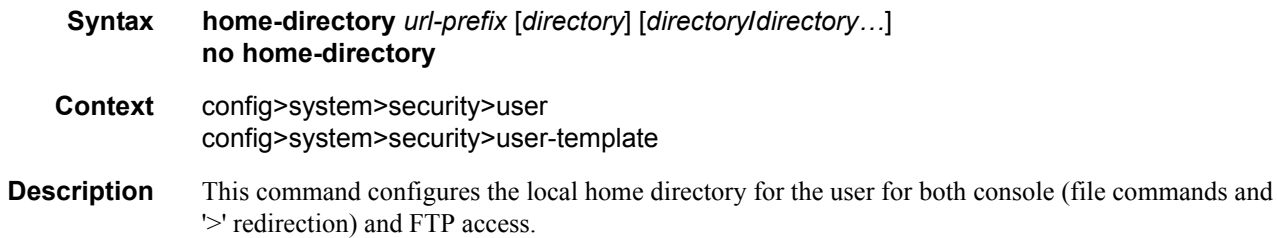

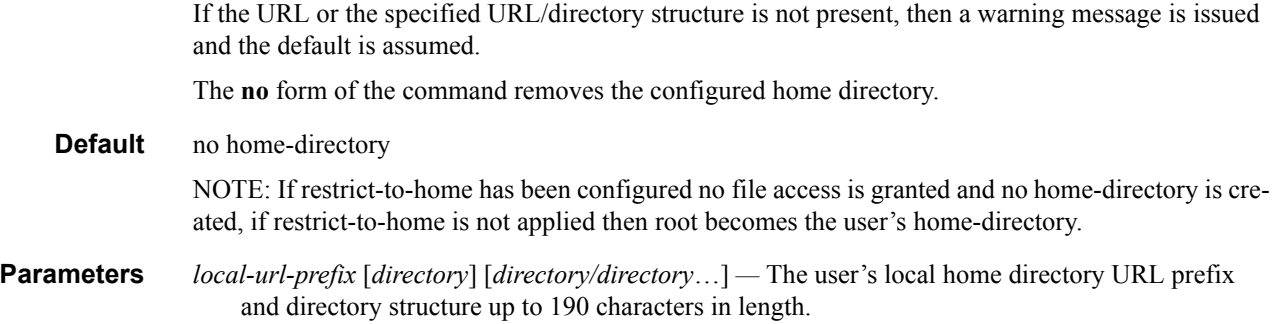

## profile

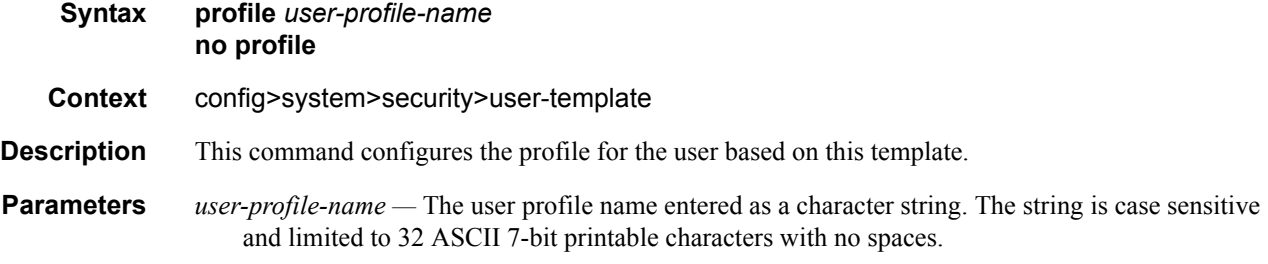

## login-exec

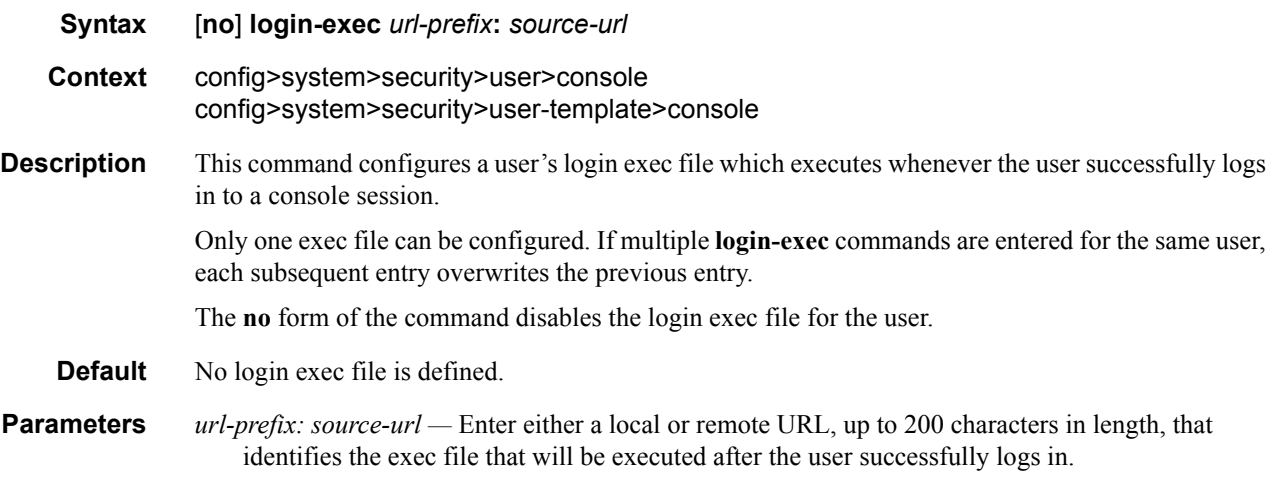

### member

**Syntax member** *user-profile-name* [*user-profile-name…*] **no member** *user-profile-name*

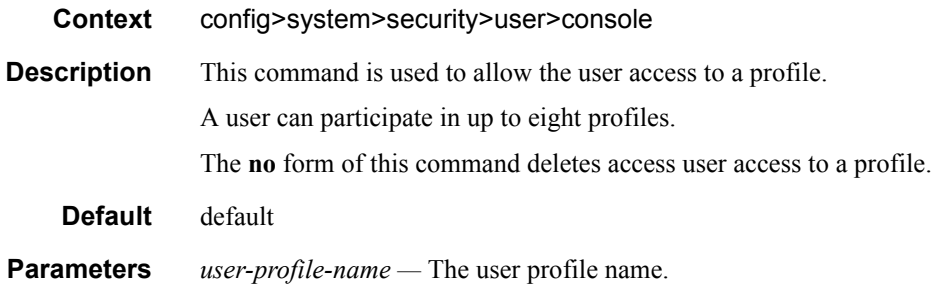

## new-password-at-login

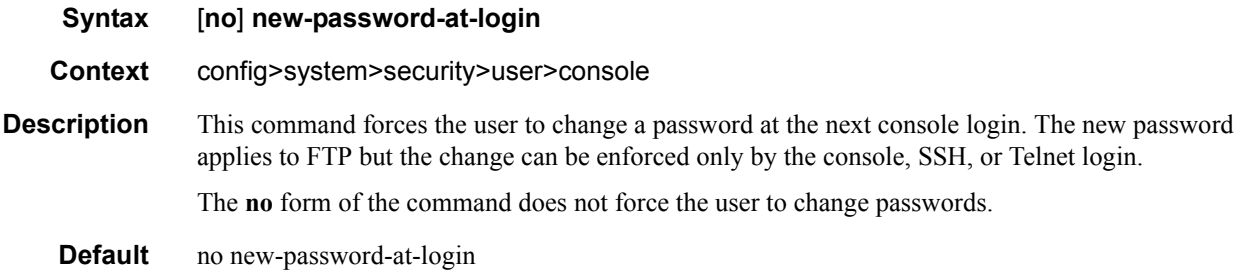

### password

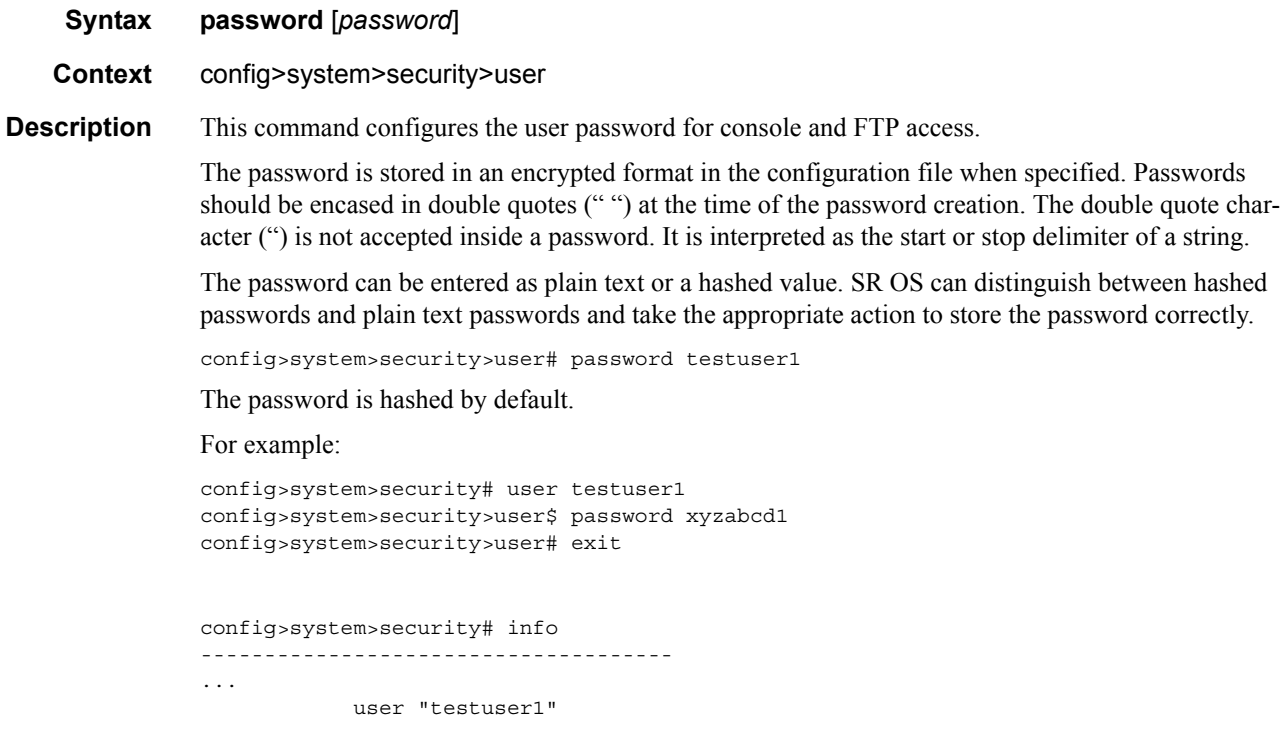

**7950 XRS System Management Guide Community Community Page 159** 

password "\$2y\$10\$pFoehOg/tCbBMPDJ/kqpu.8af0AoVGY2xsR7WFqyn5fVTnwR-

```
zGmOK"
              exit
...
  -------------------------------------
config>system>security#
```
The **password** command allows you also to enter the password as a hashed value.

For example:

```
config>system>security# user testuser1
config>system>security>user$ password "$2y$10$pFoehOg/tCbBMPDJ/
kqpu.8af0AoVGY2xsR7WFqyn5fVTnwRzGmOK"
config>system>security>user# exit
config>system>security# info
-------------------------------------
...
user "testuser1"
password "$2y$10$pFoehOg/tCbBMPDJ/kqpu.8af0AoVGY2xsR7WFqyn5fVTnwRzGmOK"
exit
...
-------------------------------------
config>system>security#
```
**Parameters** *password* — This is the password for the user that must be entered by this user during the login procedure. The minimum length of the password is determined by the **minimum-length** command. The maximum length can be up to 20 chars if unhashed, 32 characters if hashed. The complexity requirements for the password is determined by the **complexity** command.

> A password value that does not conform to the minimum-length or other password complexity rules can be configured using the **config**>**system**>**security**>**user**>**password** command, but a warning is provided in the CLI. This allows, for example, an administrator to configure a nonconformant password for a user. A user cannot configure a non-conformant password for themselves using the global **password** command.

All password special characters  $(\#, \$$ , spaces, etc.) must be enclosed within double quotes.

For example: config>system>security>user# password "south#bay?"

The question mark character (?) cannot be directly inserted as input during a telnet connection because the character is bound to the **help** command during a normal Telnet/console connection.

To insert a # or ? characters, they must be entered inside a notepad or clipboard program and then cut and pasted into the Telnet session in the password field that is encased in the double quotes as delimiters for the password.

If a password is entered without any parameters, a password length of zero is implied: (carriage return).

#### restricted-to-home

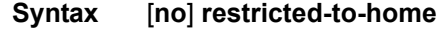

**Context** config>system>security>user

#### config>system>security>user-template

**Description** This command prevents users from navigating above their home directories for file access (either by means of CLI sessions with the file command, '>' redirection, or by means of FTP). A user is not allowed to navigate to a directory higher in the directory tree on the home directory device. The user is allowed to create and access subdirectories below their home directory.

> If a home-directory is not configured or the home directory is not available, then the user has no file access.

> The **no** form of the command allows the user access to navigate to directories above their home directory.

#### **Default** no restricted-to-home

#### rsa-key

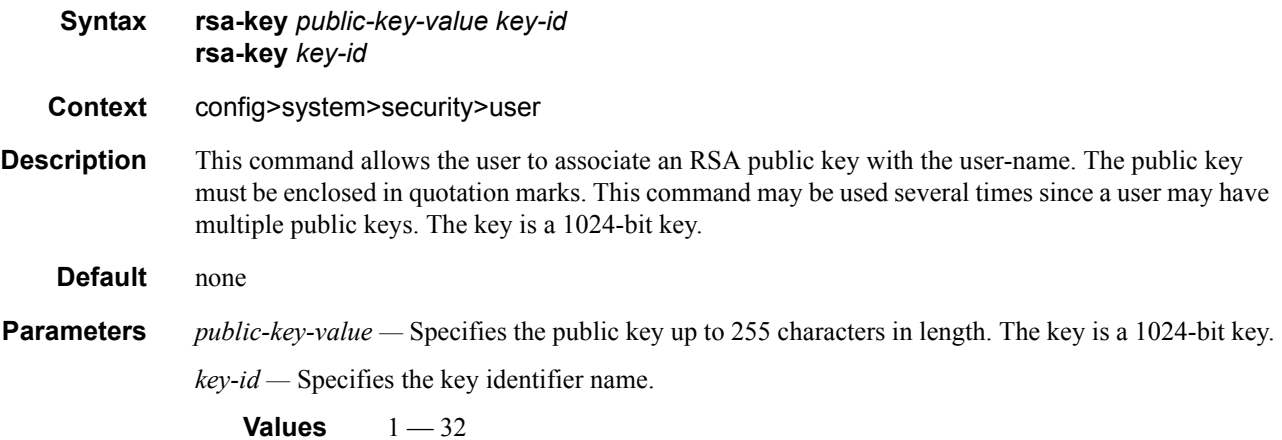

#### snmp

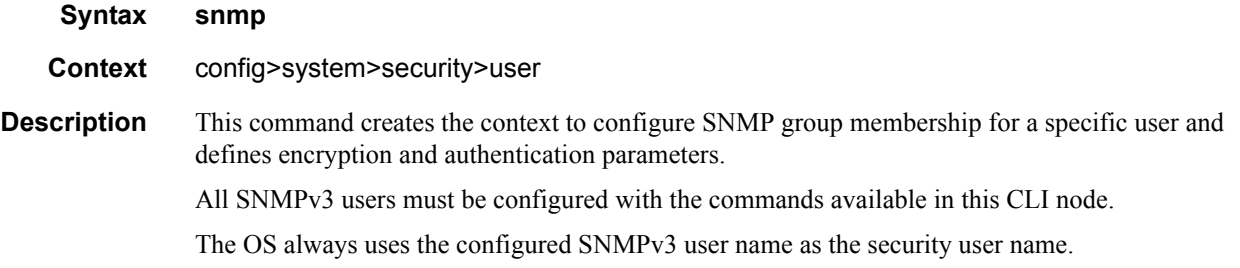

#### user-template

**Syntax user-template** {**tacplus\_default** | **radius\_default**}

#### **7950 XRS System Management Guide Community Community Page 161**

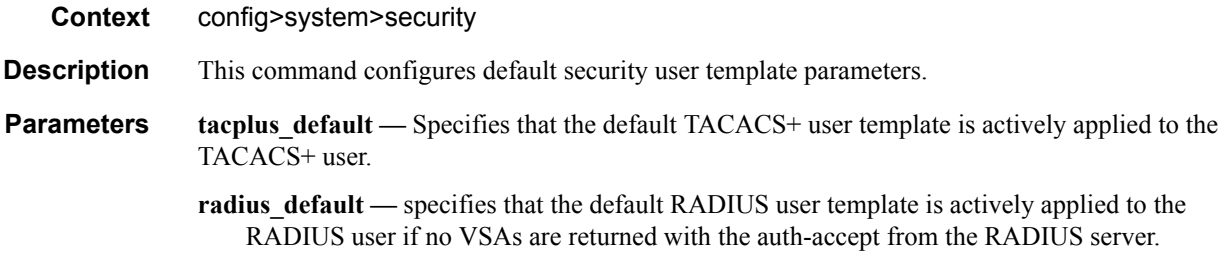

#### <span id="page-161-0"></span>user

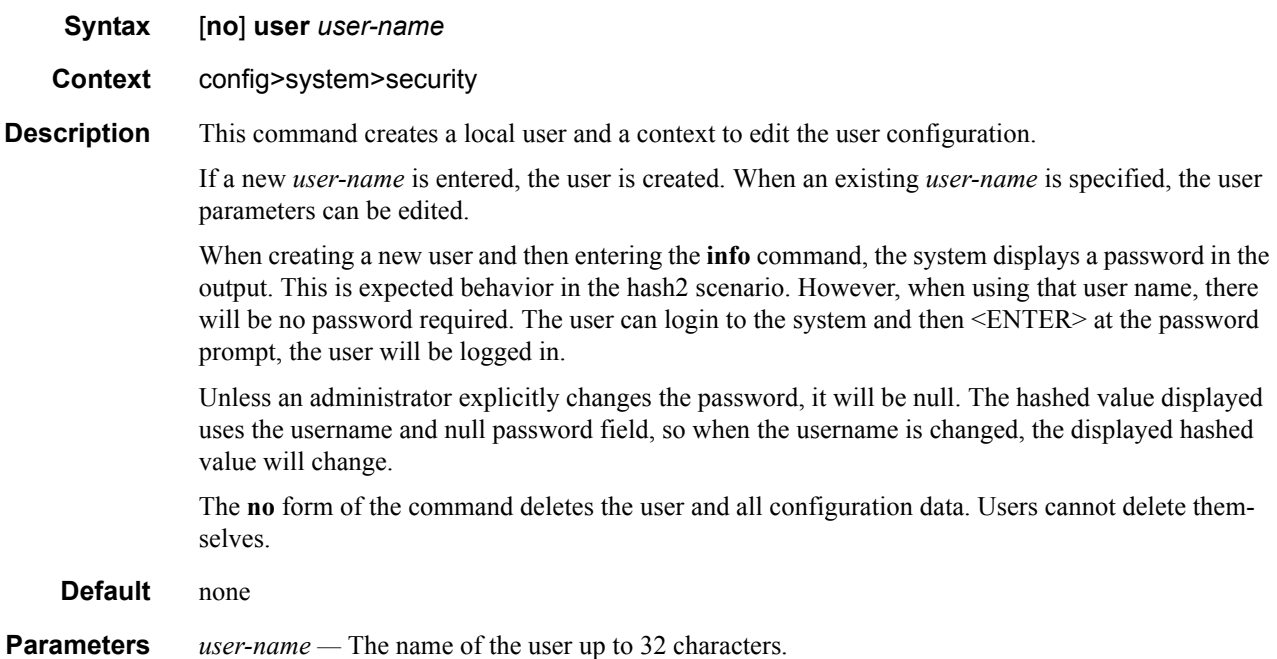

# **RADIUS Client Commands**

## access-algorithm

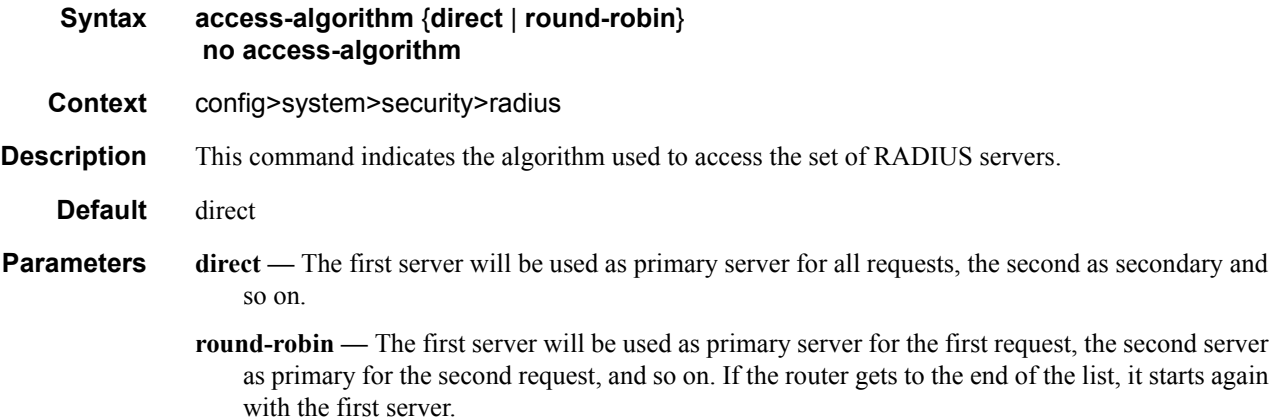

## accounting

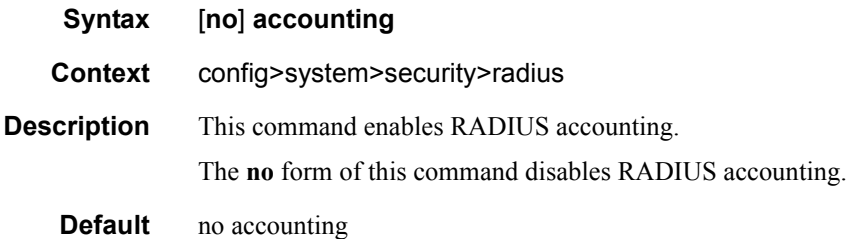

## accounting-port

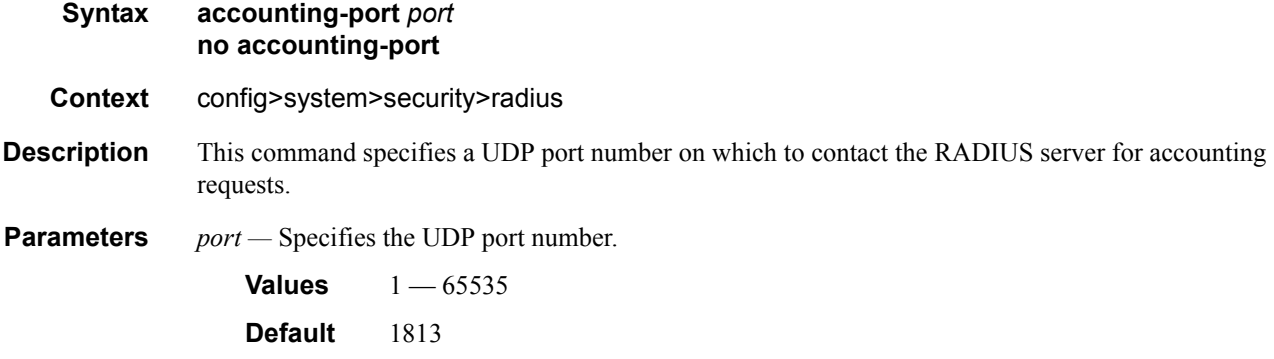

#### RADIUS Client Commands

### authorization

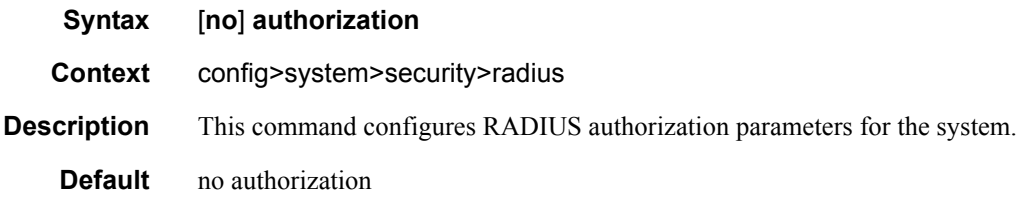

### interactive-authentication

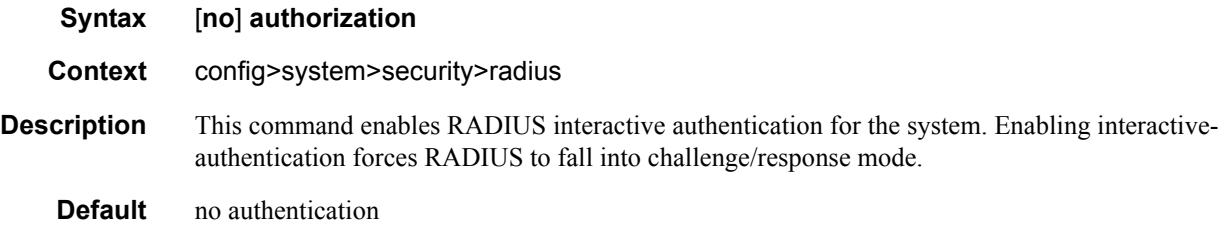

#### port

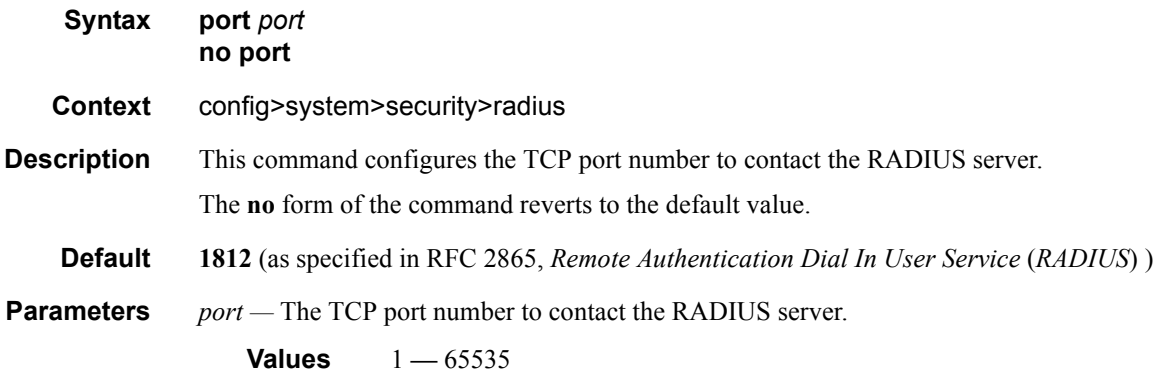

### radius

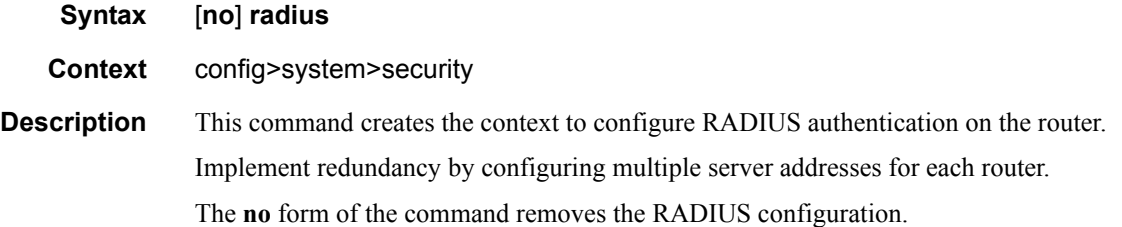

## **Page 164 7950 XRS System Management Guide**

### retry

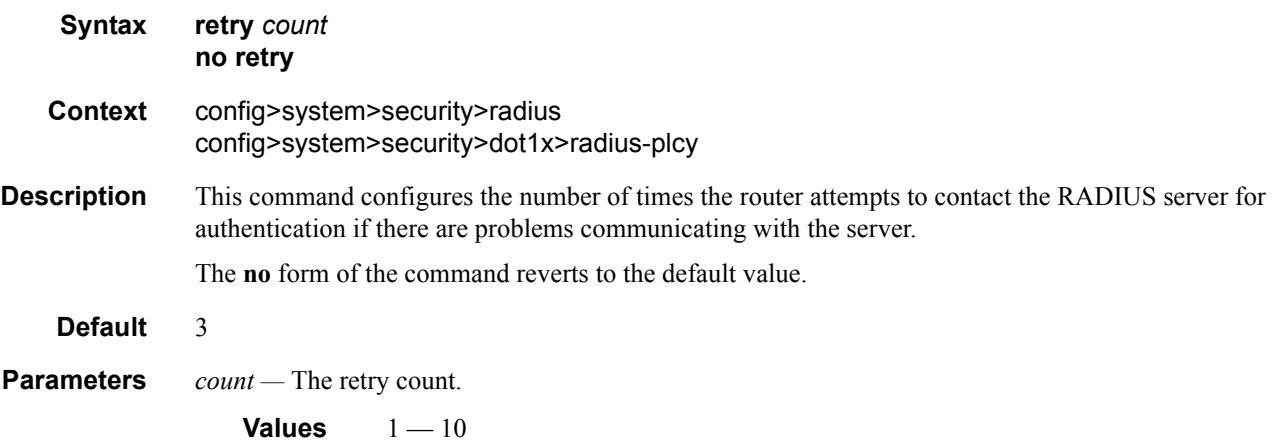

## priv-lvl-map

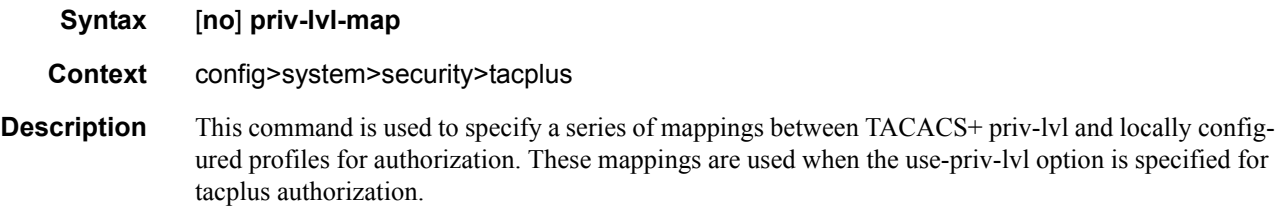

### priv-lvl

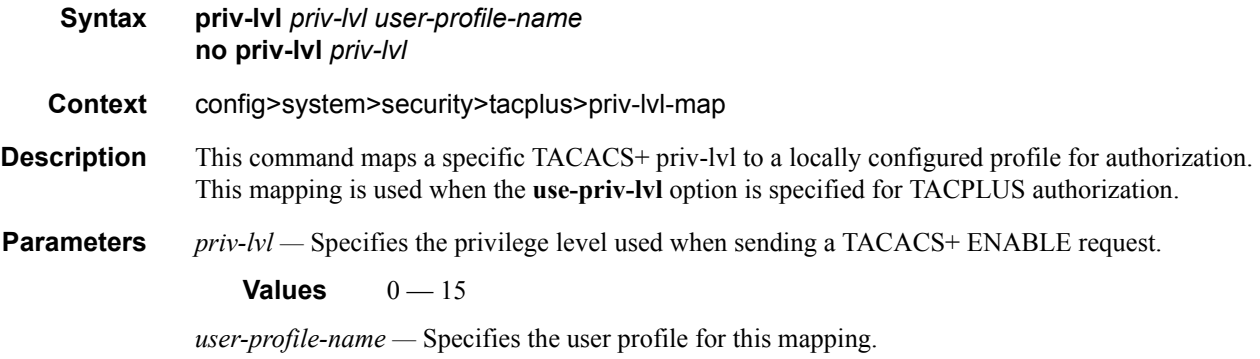

#### server

**Syntax server** *index* **address** *ip-address* **secret** *key* [**hash** | **hash2**] **no server** *index*

#### **7950 XRS System Management Guide Community Community Page 165**

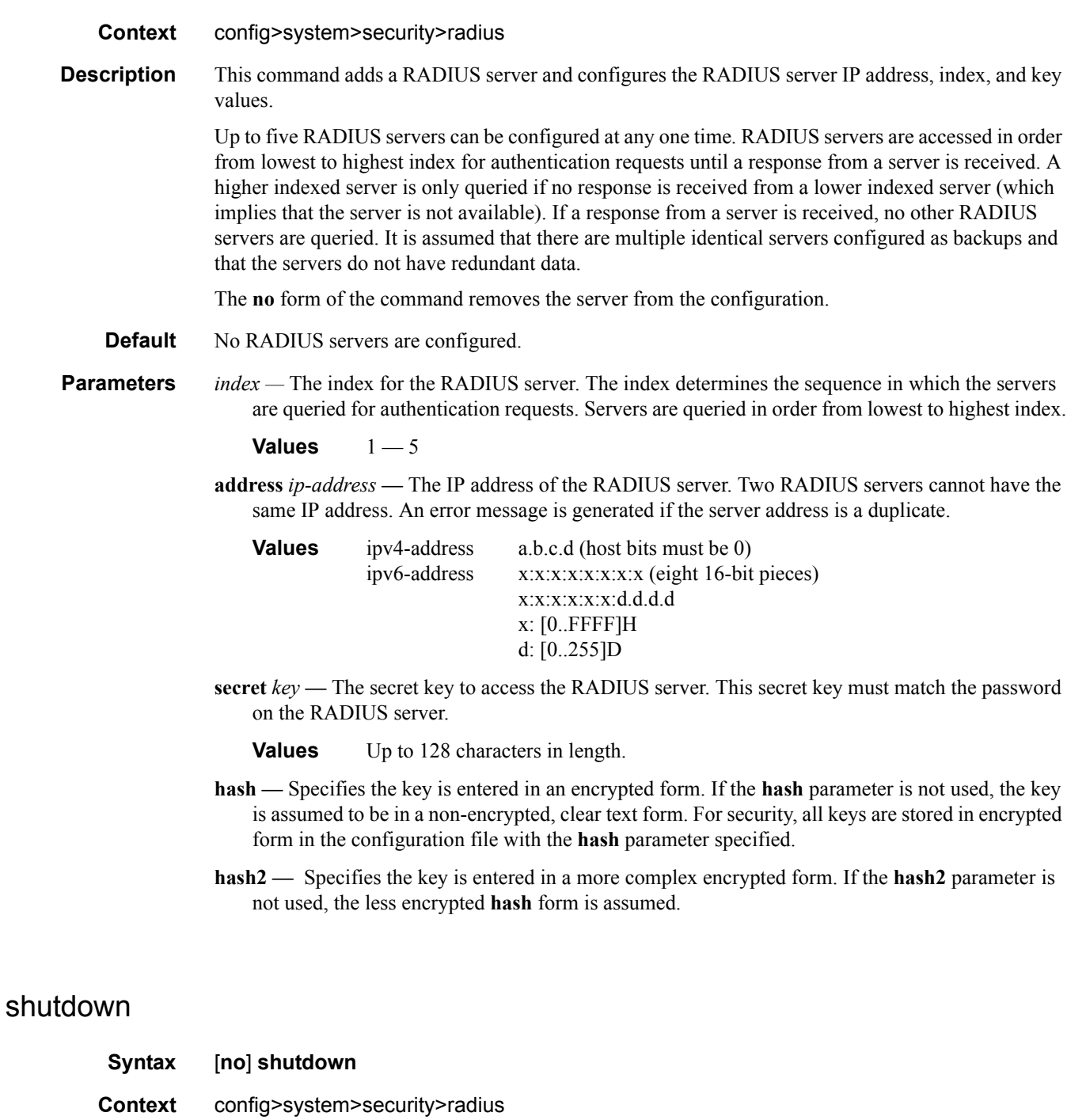

**Description** This command administratively disables the RADIUS protocol operation. Shutting down the protocol does not remove or change the configuration other than the administrative state.

> The operational state of the entity is disabled as well as the operational state of any entities contained within. Many objects must be shut down before they may be deleted.

The **no** form of the command administratively enables the protocol which is the default state.

**Default** no shutdown

### timeout

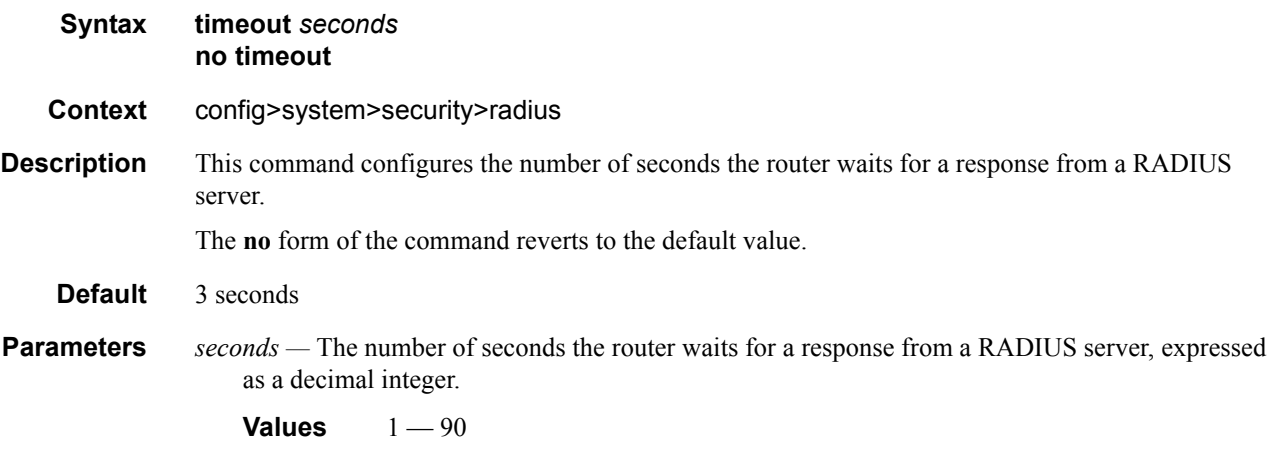

## use-default-template

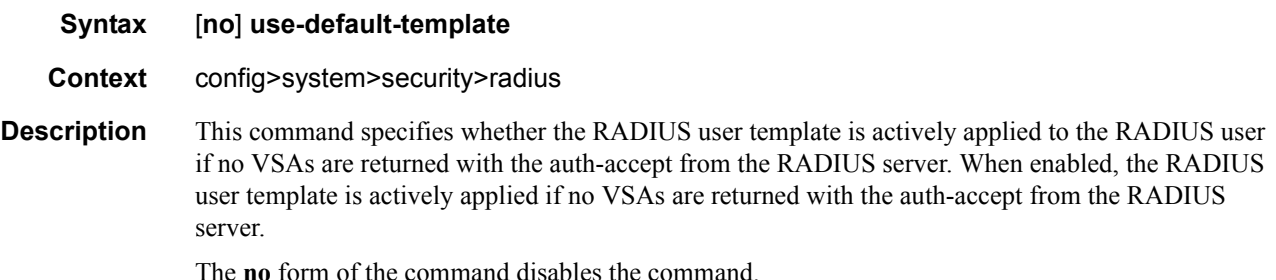

**no** form of the command disables the command.

# **TACACS+ Client Commands**

#### server

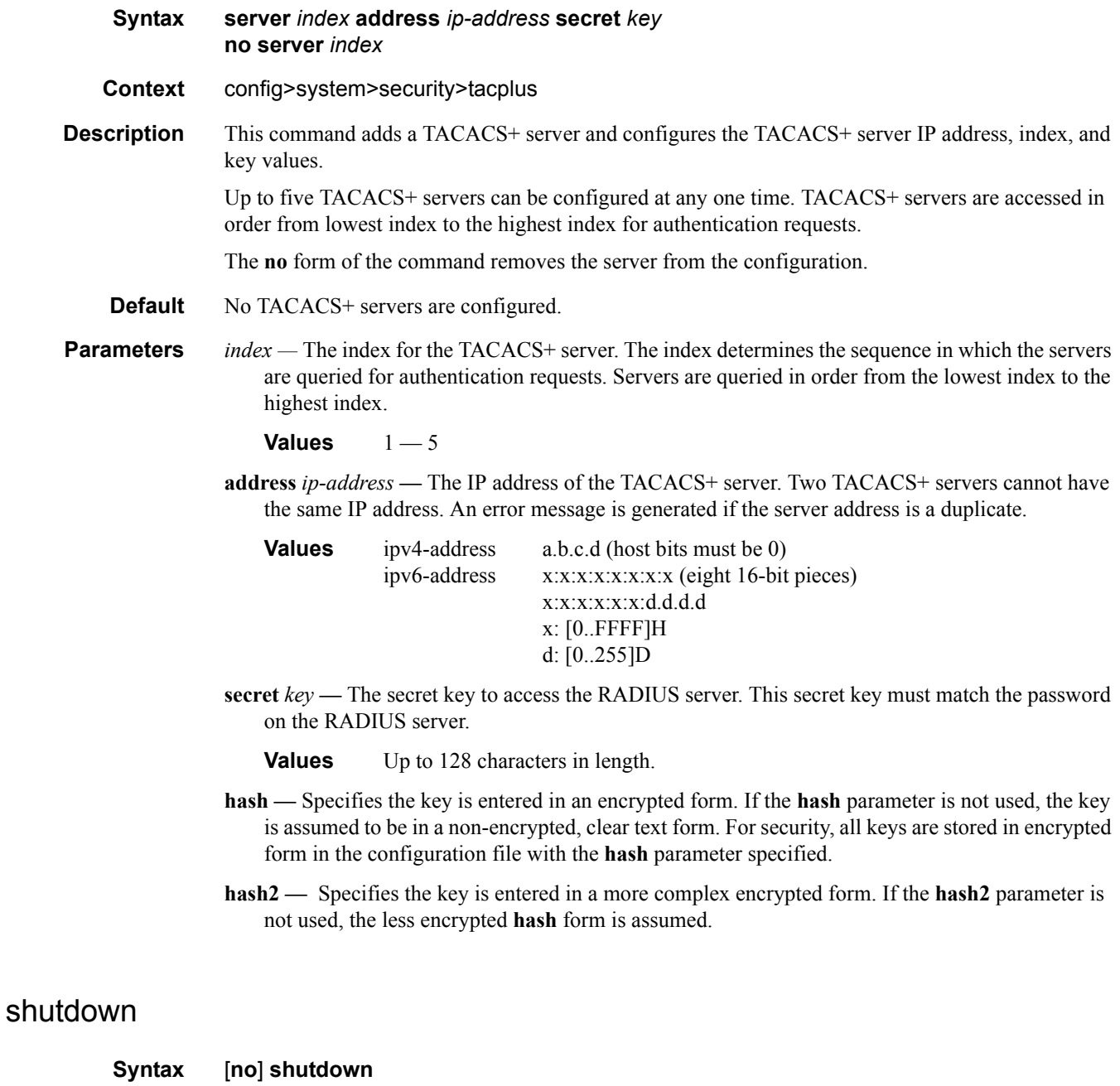

**Context** config>system>security>tacplus

**Security** 

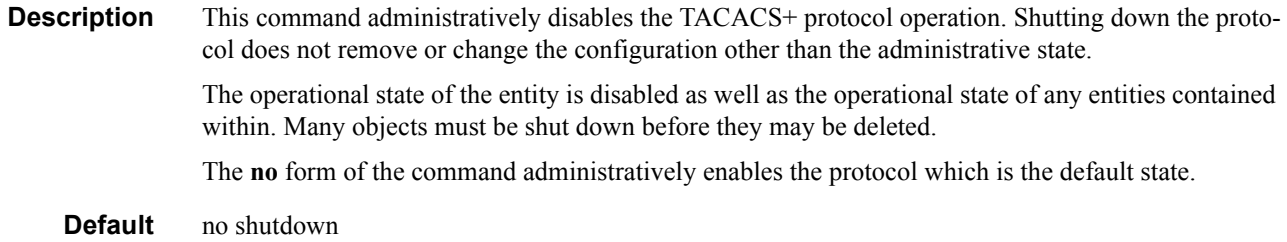

## tacplus

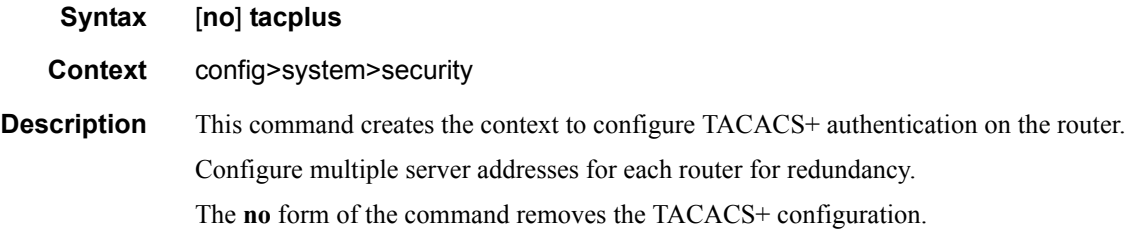

## accounting

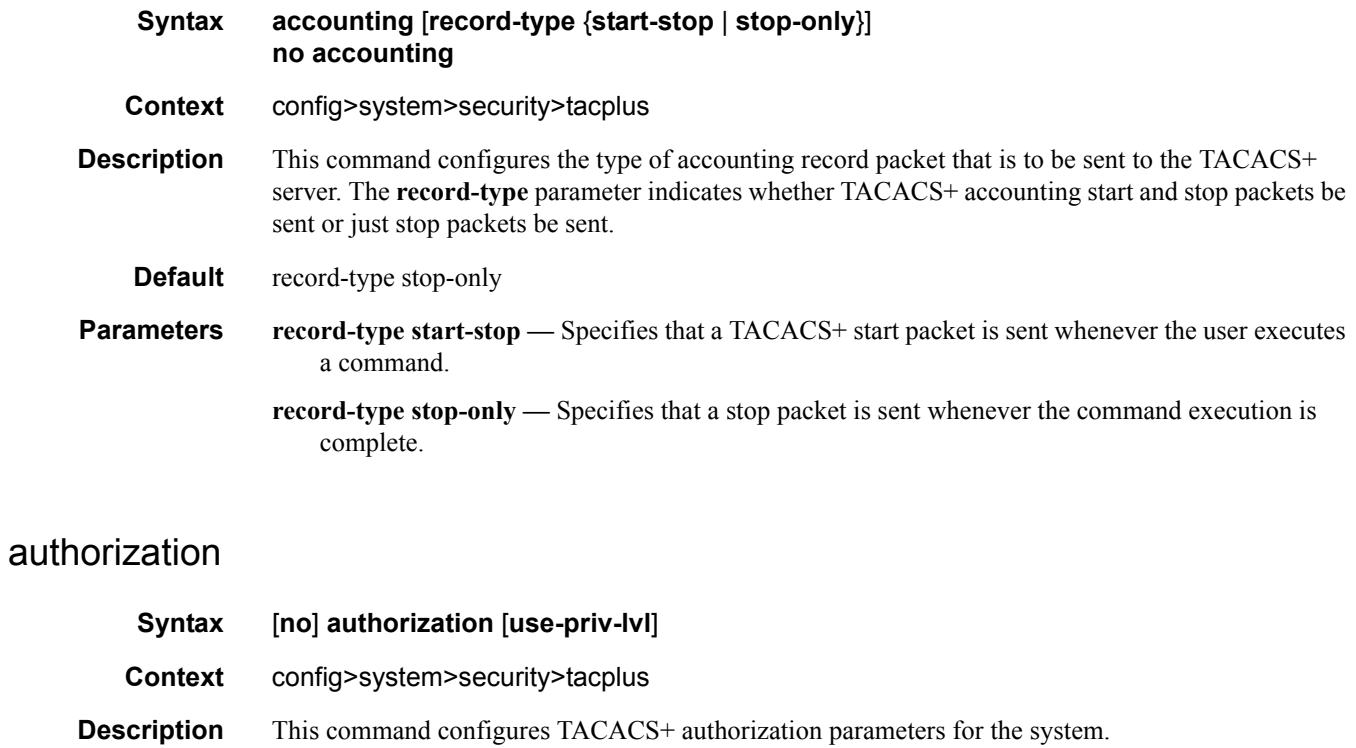

**Default** no authorization

### **7950 XRS System Management Guide Community Community Page 169**

*use-priv-lvl —* Automatically performs a single authorization request to the TACACS+ server for cmd\* (all commands) immediately after login, and then use the local profile associated (via the priv-lvl-map) with the priv-lvl returned by the TACACS+ server for all subsequent authorization (except enable-admin). After the initial authorization for cmd\*, no further authorization requests will be sent to the TACACS+ server (except enable-admin).

#### interactive-authentication

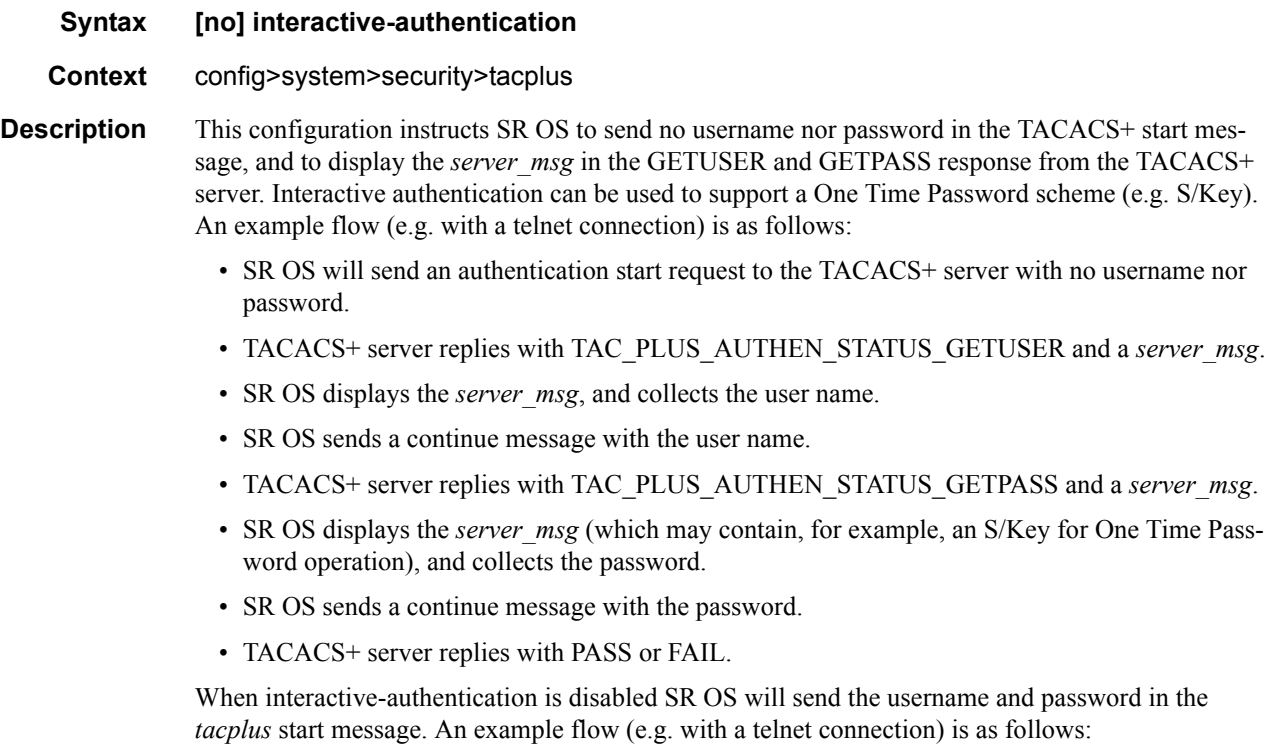

- TAC PLUS AUTHEN TYPE ASCII.
	- $\rightarrow$  the login username in the "user" field.
	- $\rightarrow$  the password in the *user* msg field (note: this is non-standard but doesn't cause interoperability problems).
- TACACS+ server ignores the password and replies with TAC\_PLUS\_AUTHEN\_STA-TUS\_GETPASS.
- SR OS sends a continue packet with the password in the *user msg* field.
- TACACS+ server replies with PASS or FAIL.

When interactive-authentication is enabled, tacplus must be the first method specified in the authentication-order configuration.

**Default** no interactive-authentication

### timeout

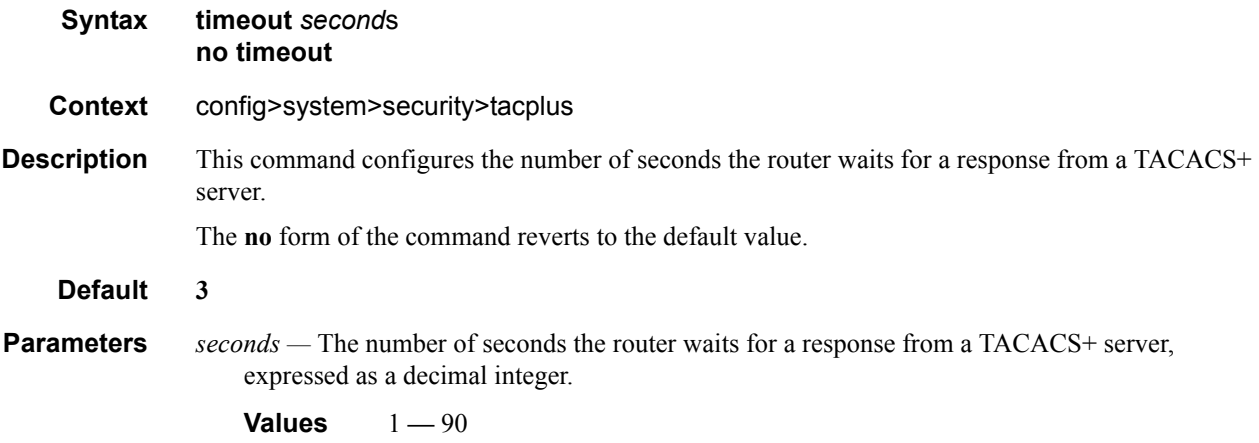

### shutdown

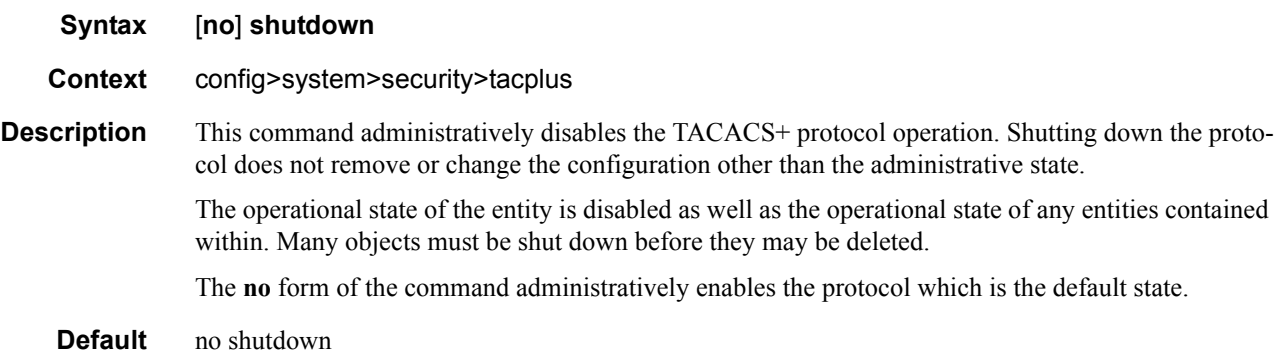

## use-default-template

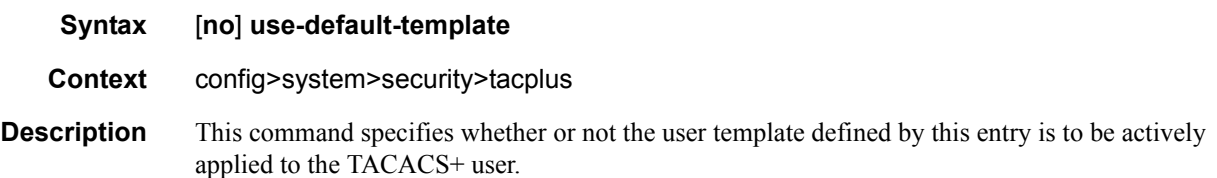

# **Generic 802.1x COMMANDS**

### dot1x

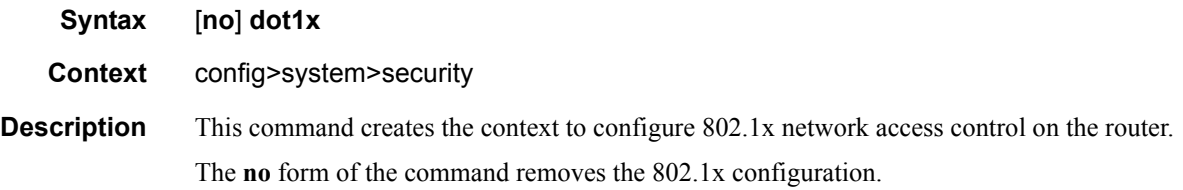

## radius-plcy

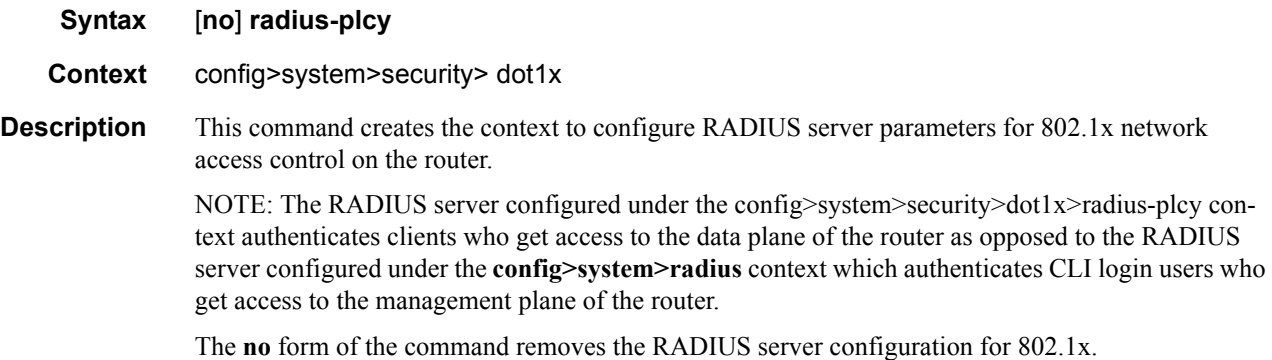

## retry

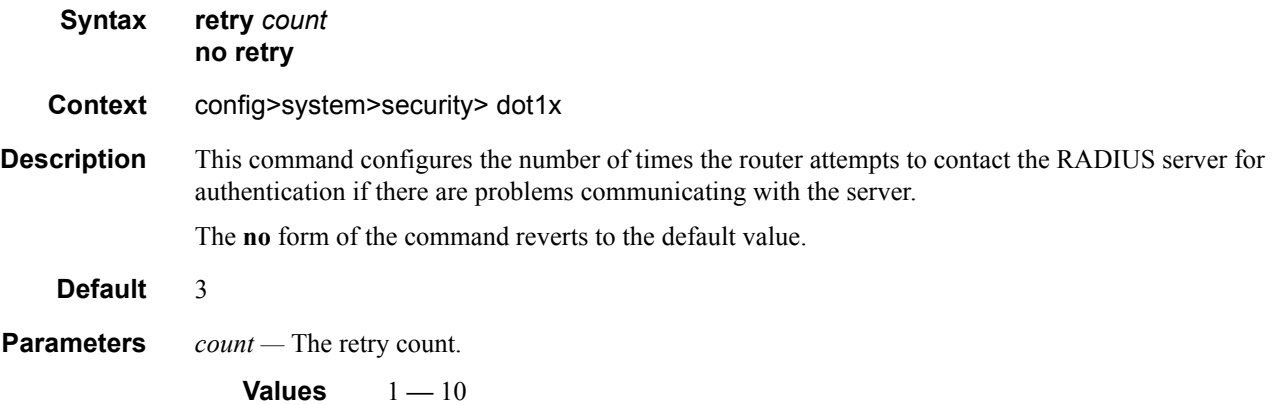

#### server (dot1x)

#### **Syntax server** *server-index* **address** *ip-address* **secret** *key* [**hash** | **hash2**] [**auth-port** *auth-port*] [**acct-port** *acct-port*] [**type** *server-type*] **no server** *index*

- **Context** config>system>security> dot1x>radius-plcy
- **Description** This command adds a Dot1x server and configures the Dot1x server IP address, index, and key values.

Up to five Dot1x servers can be configured at any one time. Dot1x servers are accessed in order from lowest to highest index for authentication requests until a response from a server is received. A higher indexed server is only queried if no response is received from a lower indexed server (which implies that the server is not available). If a response from a server is received, no other  $Dot1x$  servers are queried. It is assumed that there are multiple identical servers configured as backups and that the servers do not have redundant data.

The **no** form of the command removes the server from the configuration.

**Default** No Dot1x servers are configured.

**Parameters** *server-index* — The index for the Dot1x server. The index determines the sequence in which the servers are queried for authentication requests. Servers are queried in order from lowest to highest index.

**Values** 1 **—** 5

- **address** *ip-address*The IP address of the Dot1x server. Two Dot1x servers cannot have the same IP address. An error message is generated if the server address is a duplicate.
- **secret** *key* The secret key to access the Dot1x server. This secret key must match the password on the Dot1x server.

**Values** Up to 128 characters in length.

- **hash** Specifies the key is entered in an encrypted form. If the **hash** parameter is not used, the key is assumed to be in a non-encrypted, clear text form. For security, all keys are stored in encrypted form in the configuration file with the **hash** parameter specified.
- **hash2** Specifies the key is entered in a more complex encrypted form. If the **hash2** parameter is not used, the less encrypted **hash** form is assumed.
- **acct-port** *acct-port*The UDP port number on which to contact the RADIUS server for accounting requests.

**auth-port** *auth-port* **—** specifies a UDP port number to be used as a match criteria.

**Values**  $1 - 65535$ 

**type** *server-type* **—** Specifies the server type.

**Values** authorization, accounting, combined

#### Generic 802.1x COMMANDS

#### source-address

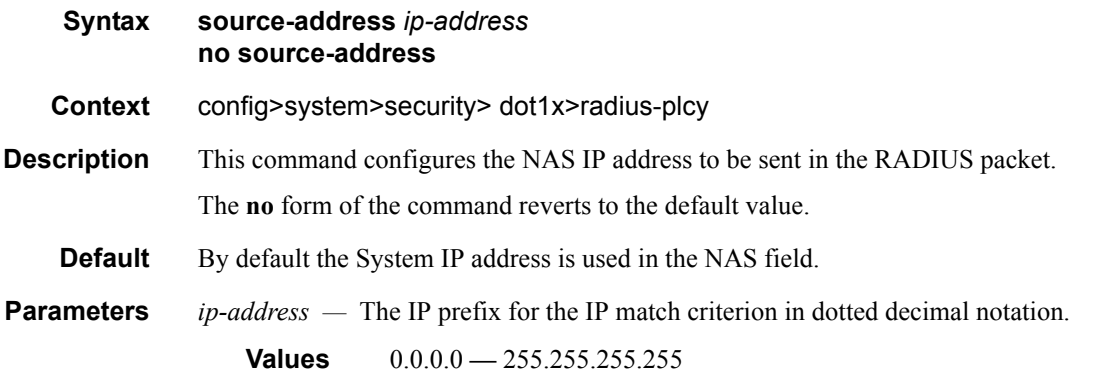

#### shutdown

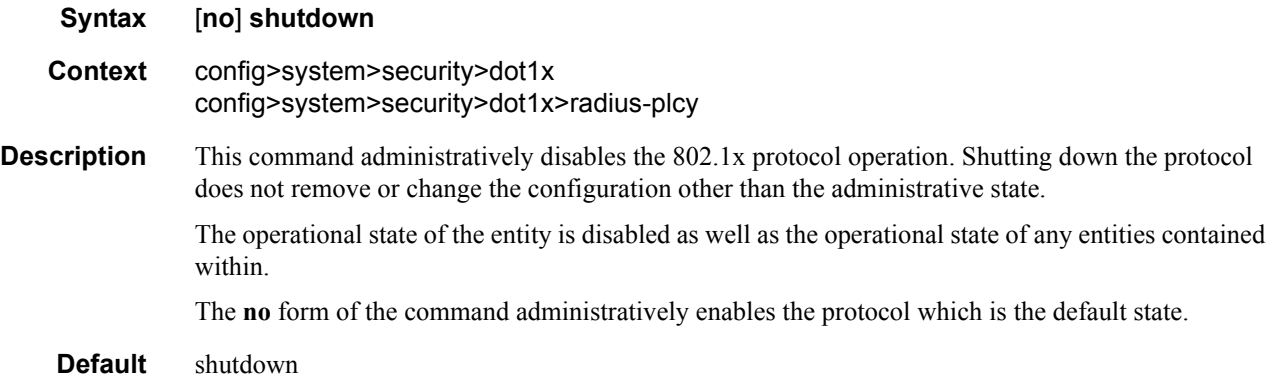

### timeout

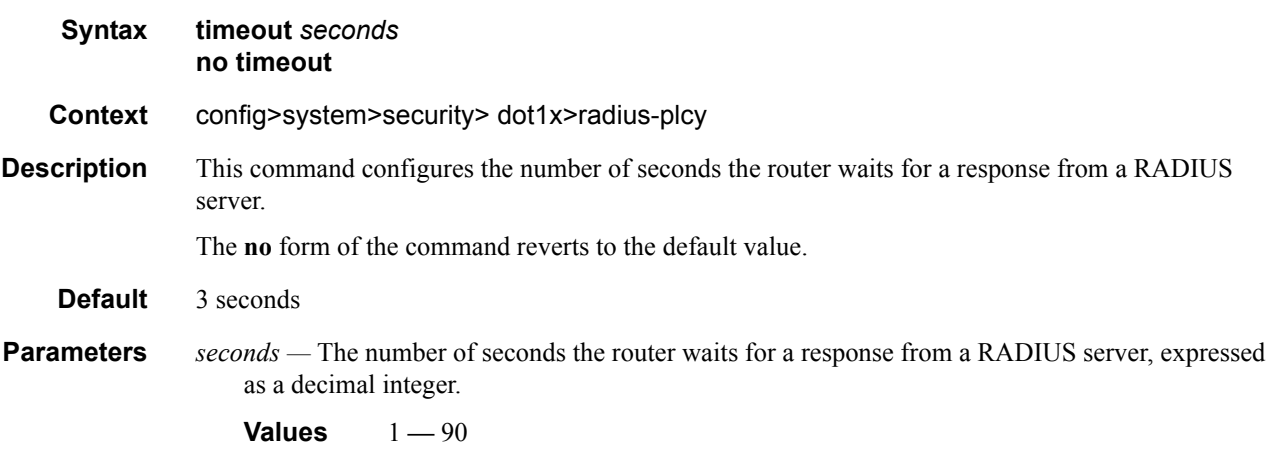

# **Keychain Authentication**

## keychain

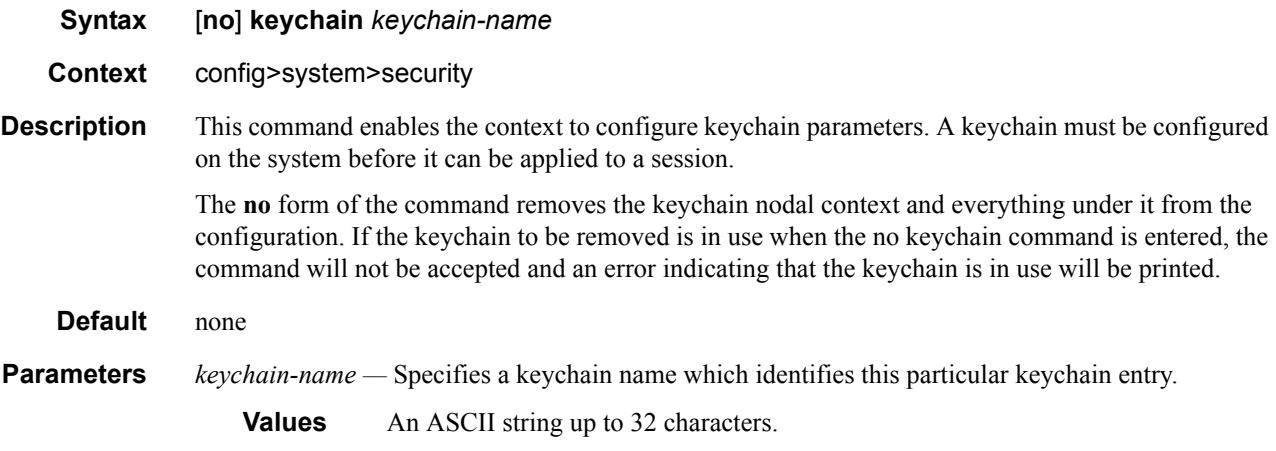

### direction

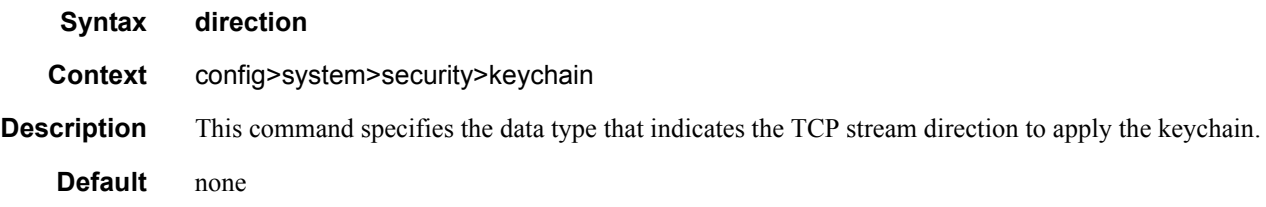

### bi

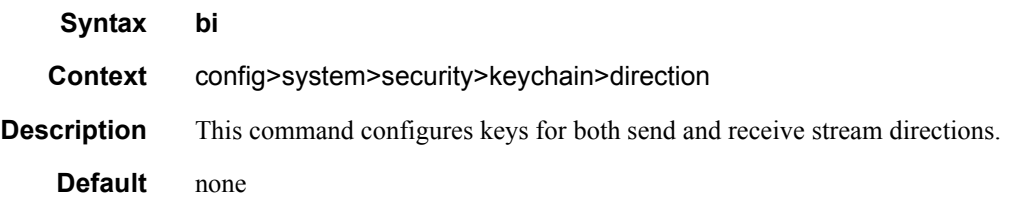

### uni

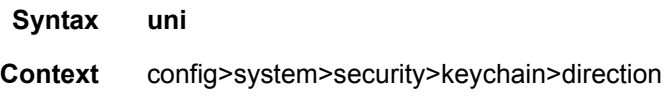

**Description** This command configures keys for send or receive stream directions.

**Default** none

#### receive

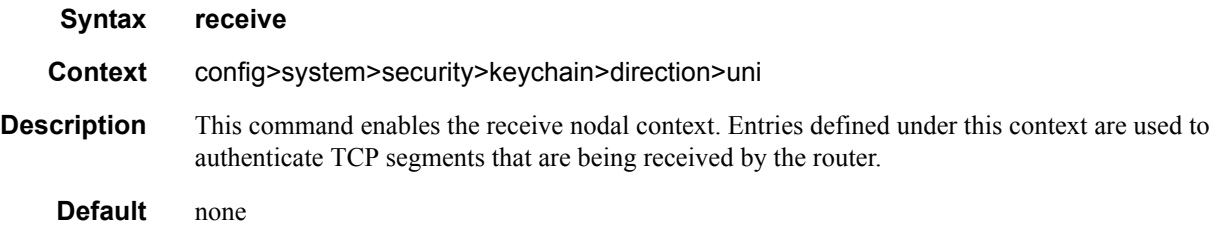

#### send

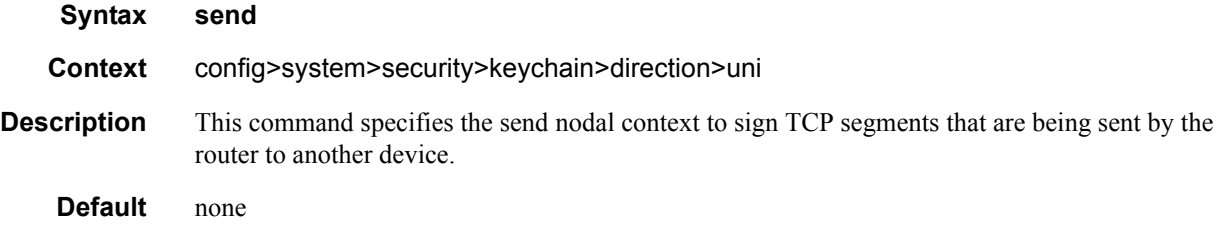

### entry

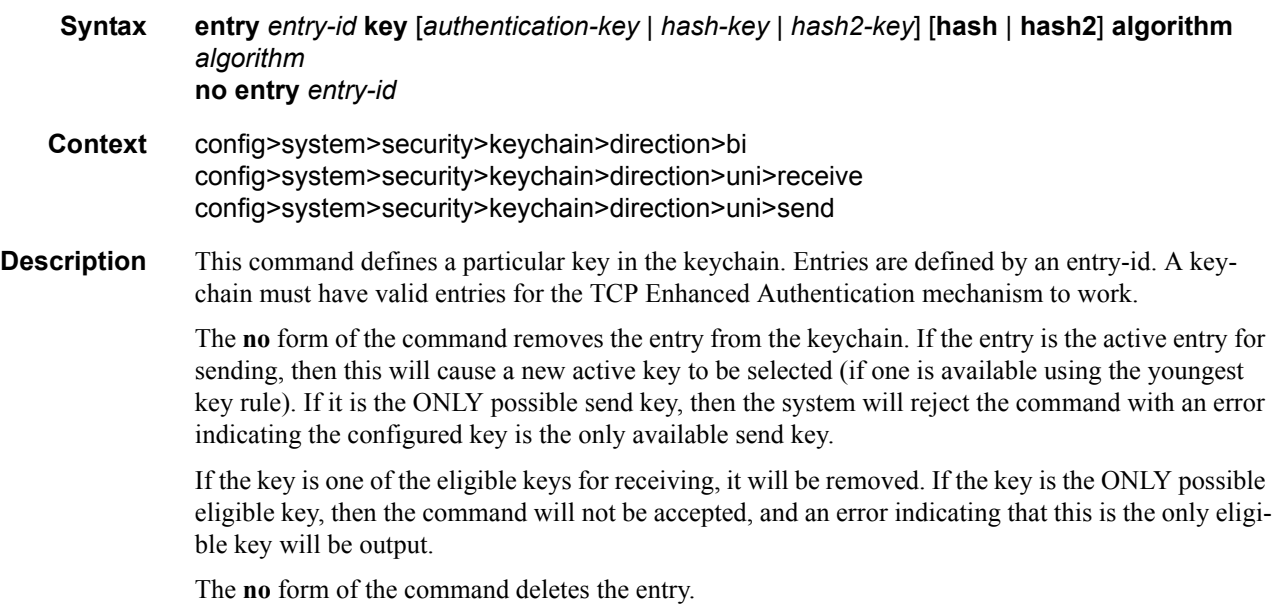

**Default** There are no default entries.

**Parameters** *entry-id* — Specifies an entry that represents a key configuration to be applied to a keychain.

**Values**  $0 - 63$ 

- **key** Specifies a key ID which is used along with *keychain-name* and **direction** to uniquely identify this particular key entry.
- *authentication-key* Specifies the *authentication-key* that will be used by the encryption algorithm. The key is used to sign and authenticate a protocol packet.

The *authentication-key* can be any combination of letters or numbers. .

- **Values** A key must be 160 bits for algorithm hmac-sha-1-96 and must be 128 bits for algorithm aes-128-cmac-96. If the key given with the entry command amounts to less than this number of bits, then it is padded internally with zero bits up to the correct length.
- **algorithm***-algorithm* Specifies an enumerated integer that indicates the encryption algorithm to be used by the key defined in the keychain.

**Values** aes-128-cmac-96 — Specifies an algorithm based on the AES standard for TCP authentication.. hmac-sha-1-96 — Specifies an algorithm based on SHA-1 for RSVP-TE and TCP authentication. message-digest — MD5 hash used for TCP authentication. hmac-md5 — MD5 hash used for IS-IS and RSVP-TE. password – Specifies a simple password authentication for OSPF, IS-IS, and RSVP-TE. hmac-sha-1 — Specifies the sha-1 algorithm for OSPF, IS-IS, and RSVP-TE. hmac-sha-256 — Specifies the sha-256 algorithm for OSPF and IS-IS.

*hash-key | hash2-key —* The hash key. The key can be any combination of ASCII characters up to 33 for the *hash-key* and 96 characters for the *hash2-key* in length (encrypted). If spaces are used in the string, enclose the entire string in quotation marks (" ").

This is useful when a user must configure the parameter, but, for security purposes, the actual unencrypted key value is not provided.

- **hash** Specifies the key is entered in an encrypted form. If the **hash** parameter is not used, the key is assumed to be in a non-encrypted, clear text form. For security, all keys are stored in encrypted form in the configuration file with the **hash** parameter specified.
- **hash2** Specifies the key is entered in a more complex encrypted form.

#### begin-time

**Syntax begin-time** [*date] [hours-minutes*] [**UTC**] [**now**] [**forever**] **Context** config>system>security>keychain>direction>bi>entry config>system>security>keychain>direction>uni>receive>entry

config>system>security>keychain>direction>uni>send>entry

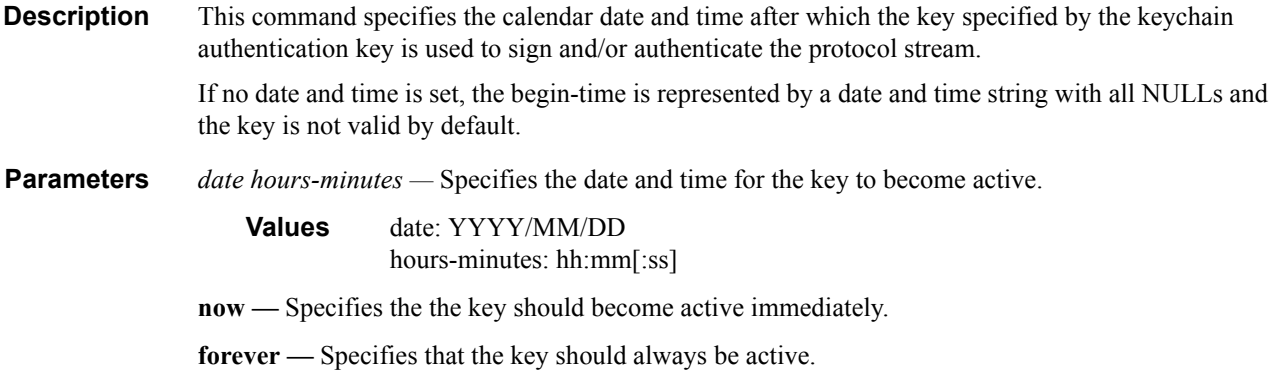

### end-time

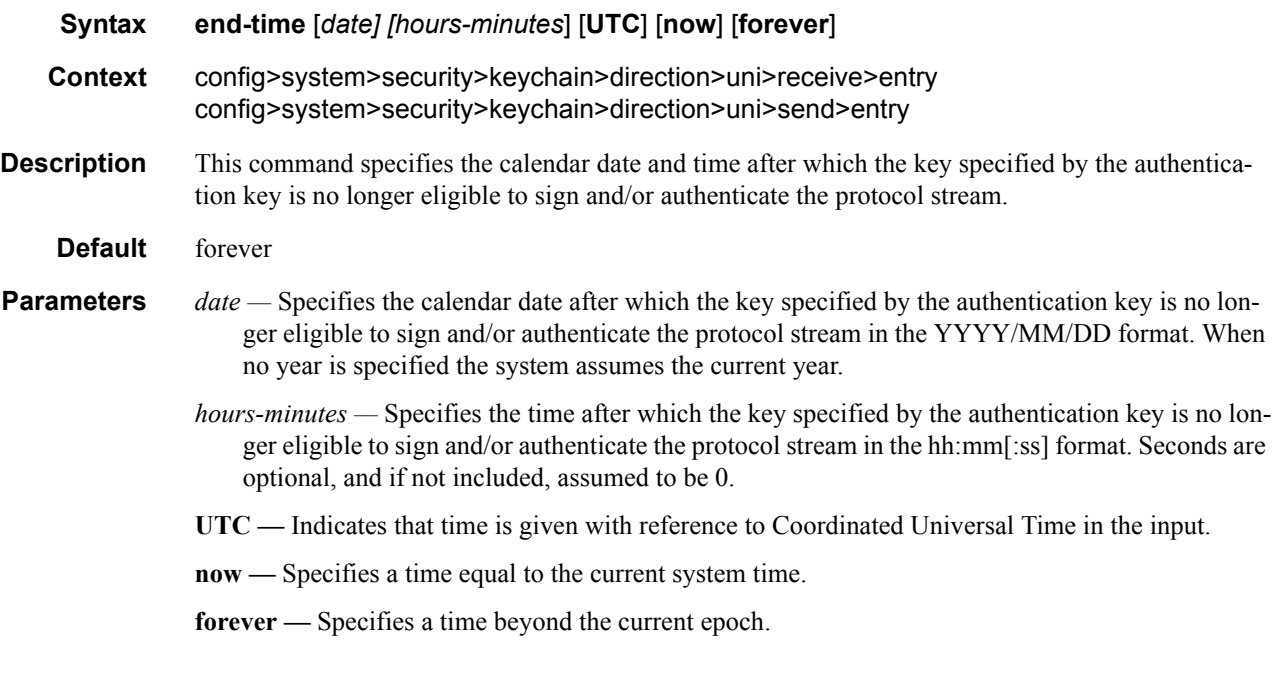

### tolerance

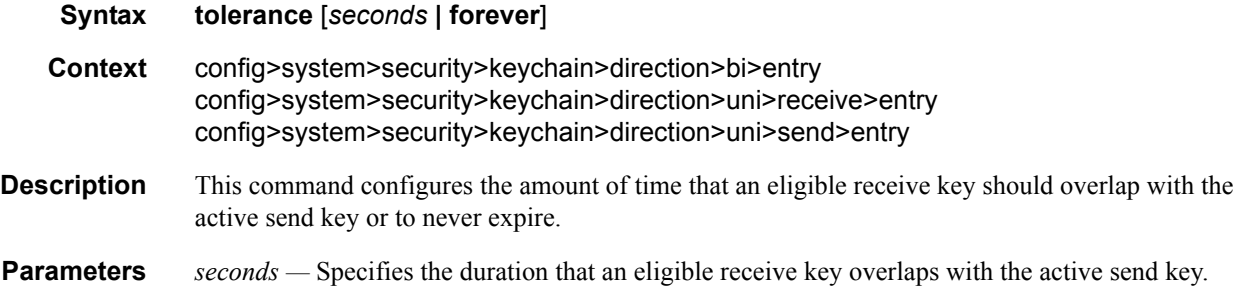

## Page 178 **Page 178 Page 178 Page 178 Page 178 Page 178 Page 178 Page 178 Page 178 Page 178 Page 178 Page 178 Page 178 Page 178 Page 178 Page 178 Page 178 Page 178 Page 178 Page 1795 Pa**

#### **Values** 0 — 4294967294 seconds

**forever —** Specifies that an eligible receive key overlap with the active send key forever.

## option

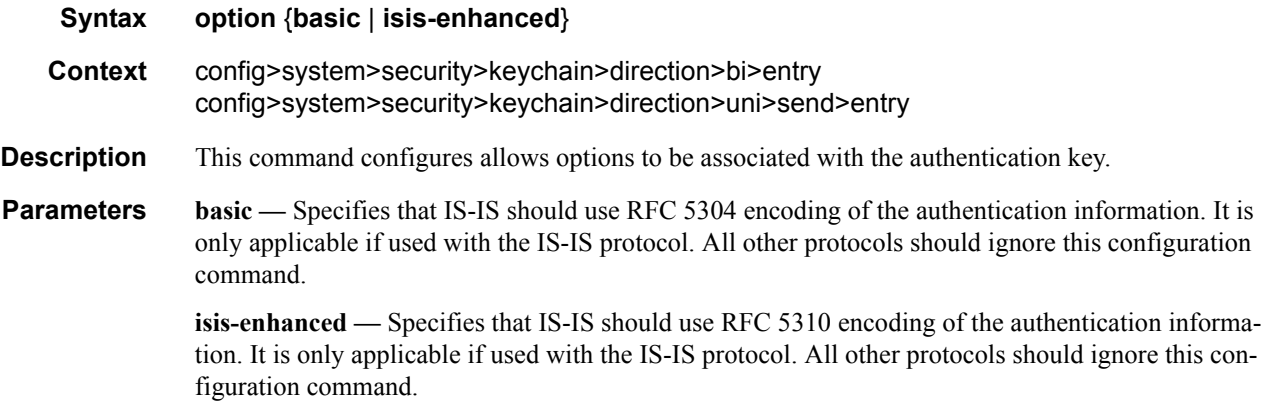

### tcp-option-number

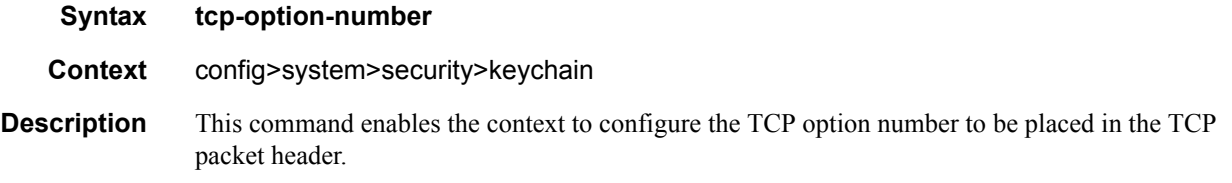

#### receive

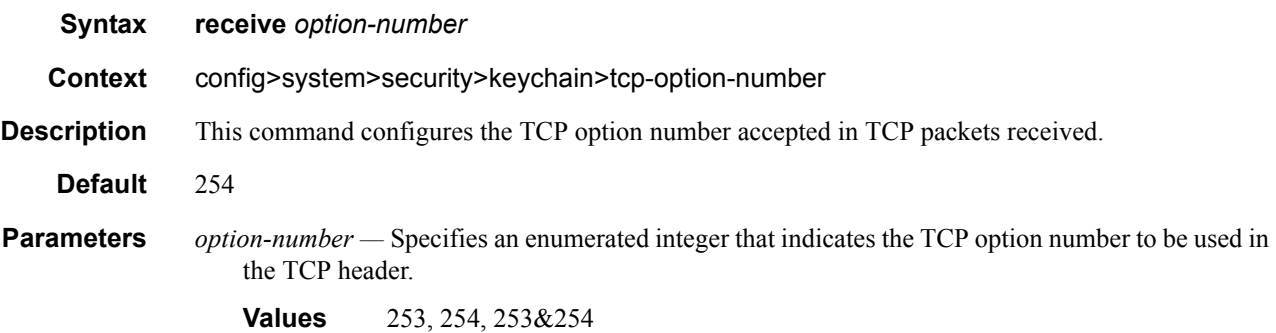

**7950 XRS System Management Guide Community Community Page 179** 

#### Keychain Authentication

#### send

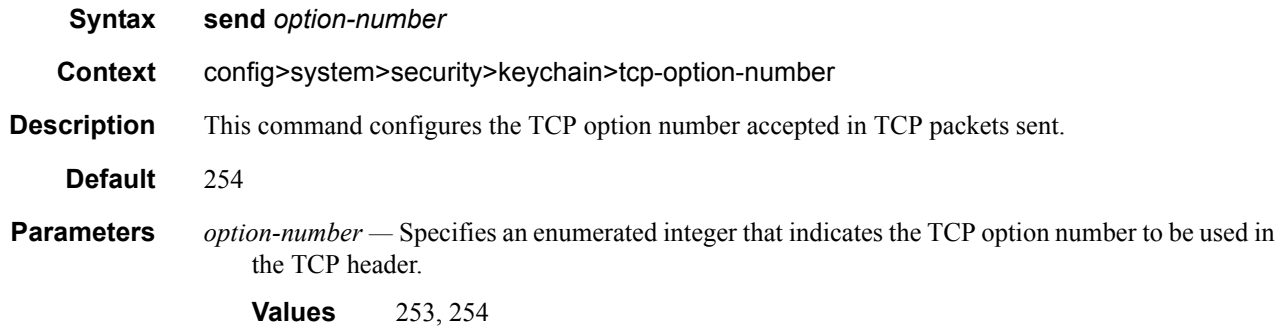
# **CLI Script Commands**

# cli-script

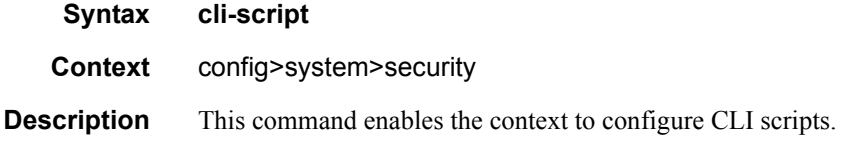

### authorization

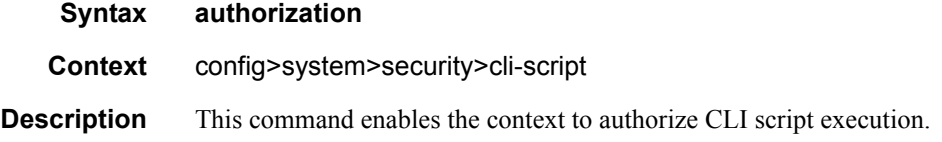

#### cron

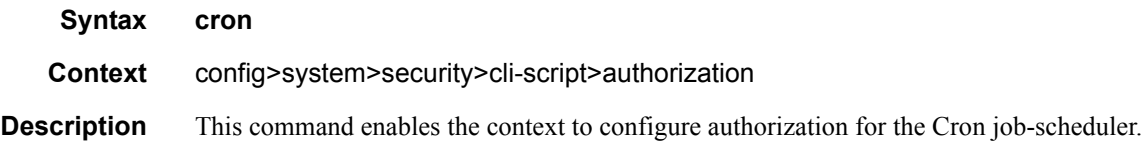

### vsd

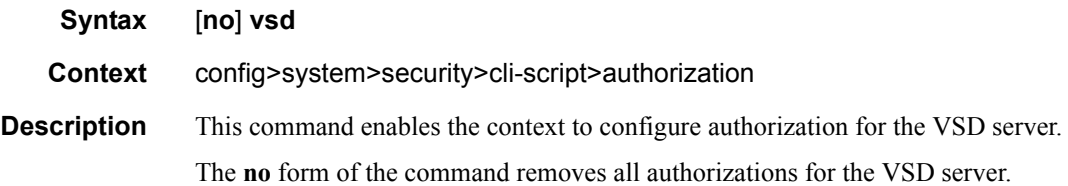

### event-handler

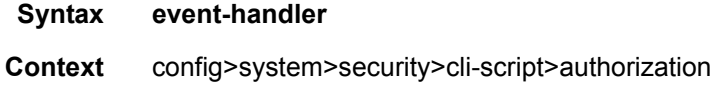

**Description** This command enables the context to configure authorization for the Event Handling System (EHS). EHS allows user-controlled programmatic exception handling by allowing a CLI script to be executed upon the detection of a log event.

#### cli-user

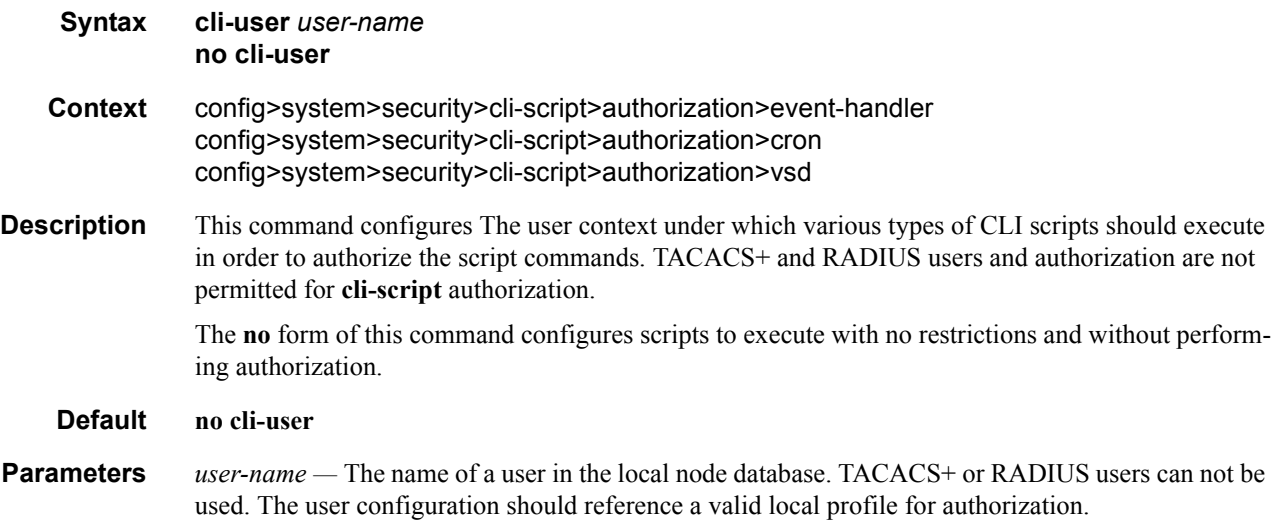

# **CPM Filter Commands**

# cpm-filter

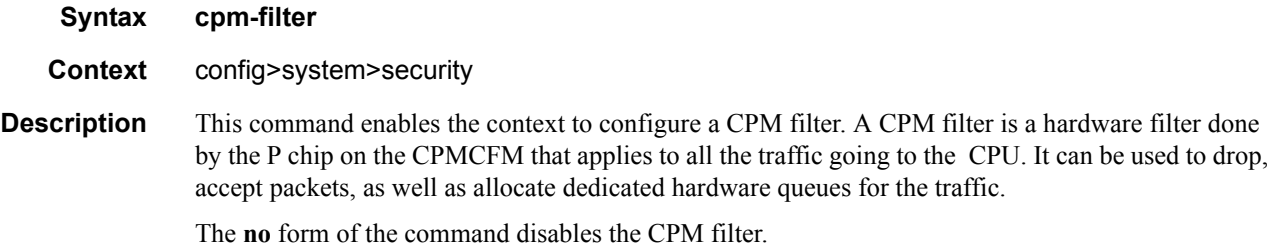

### default-action

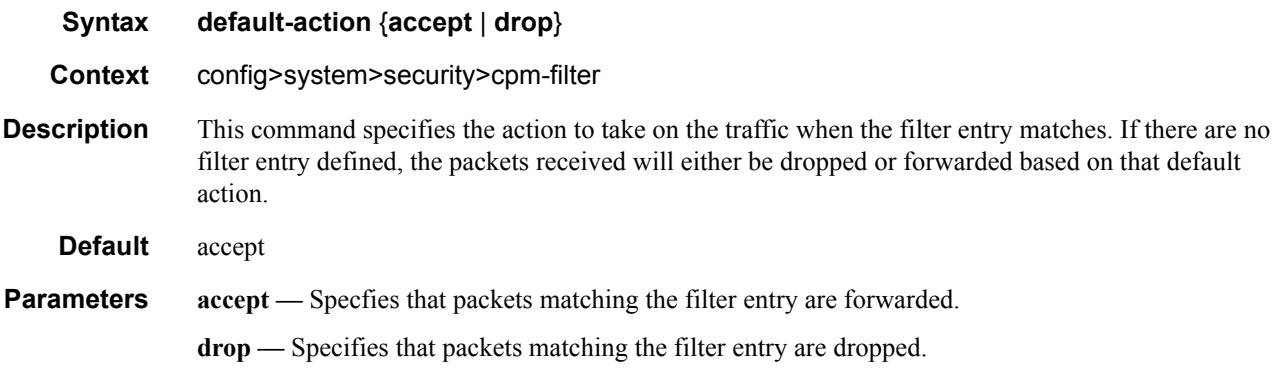

# ip-filter

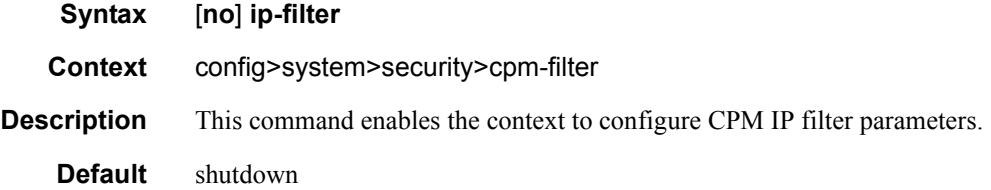

# ipv6-filter

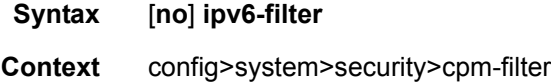

- **Description** This command enables the context to configure CPM IPv6 filter parameters.
	- **Default** shutdown

### mac-filter

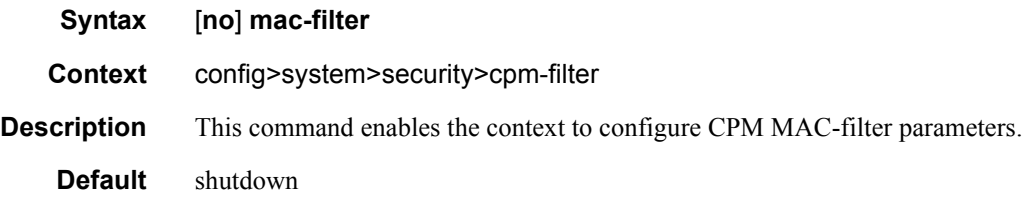

### entry

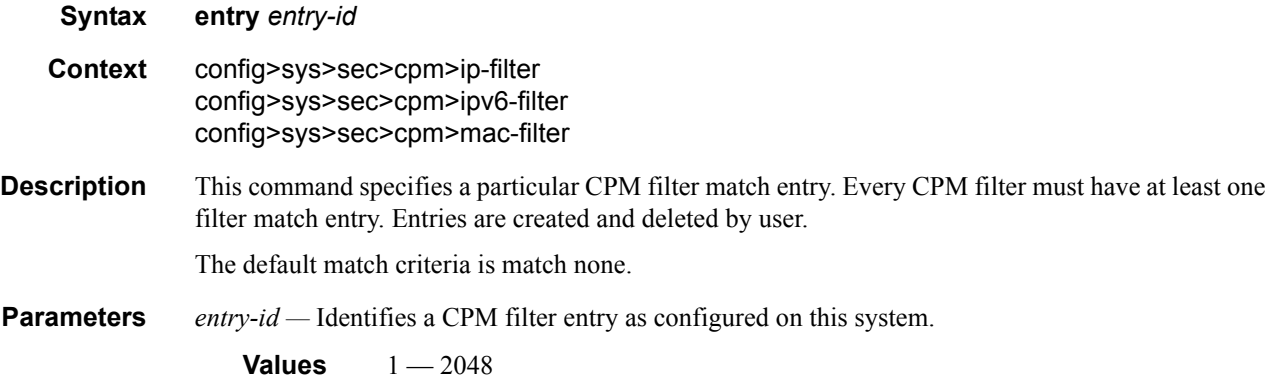

### action

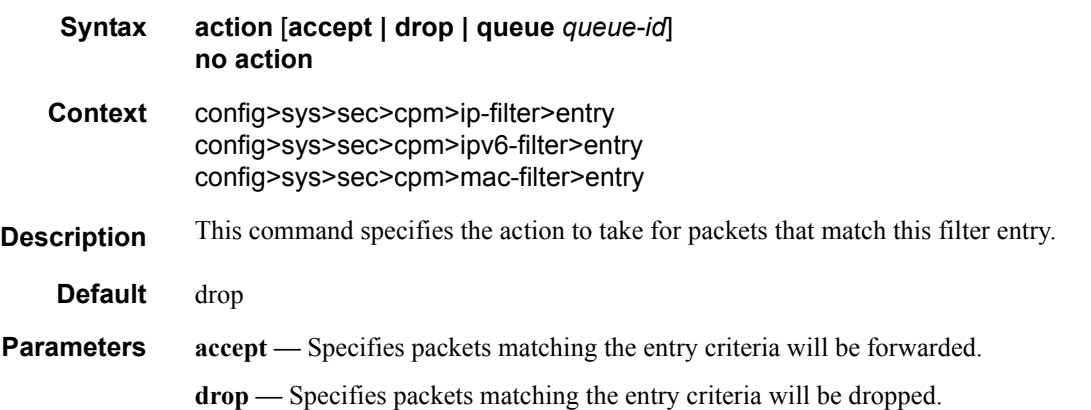

**queue** *queue-id* **—** Specifies packets matching the entry criteria will be forward to the specified CPM hardware queue.

## log

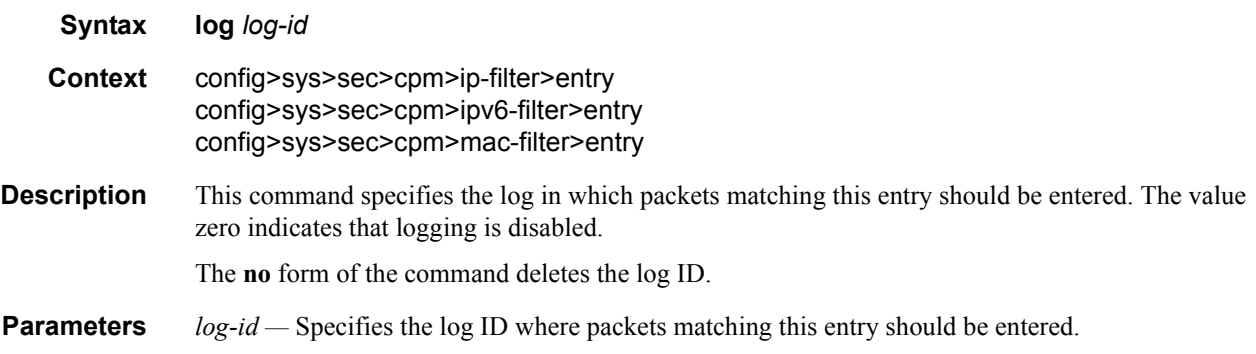

### match

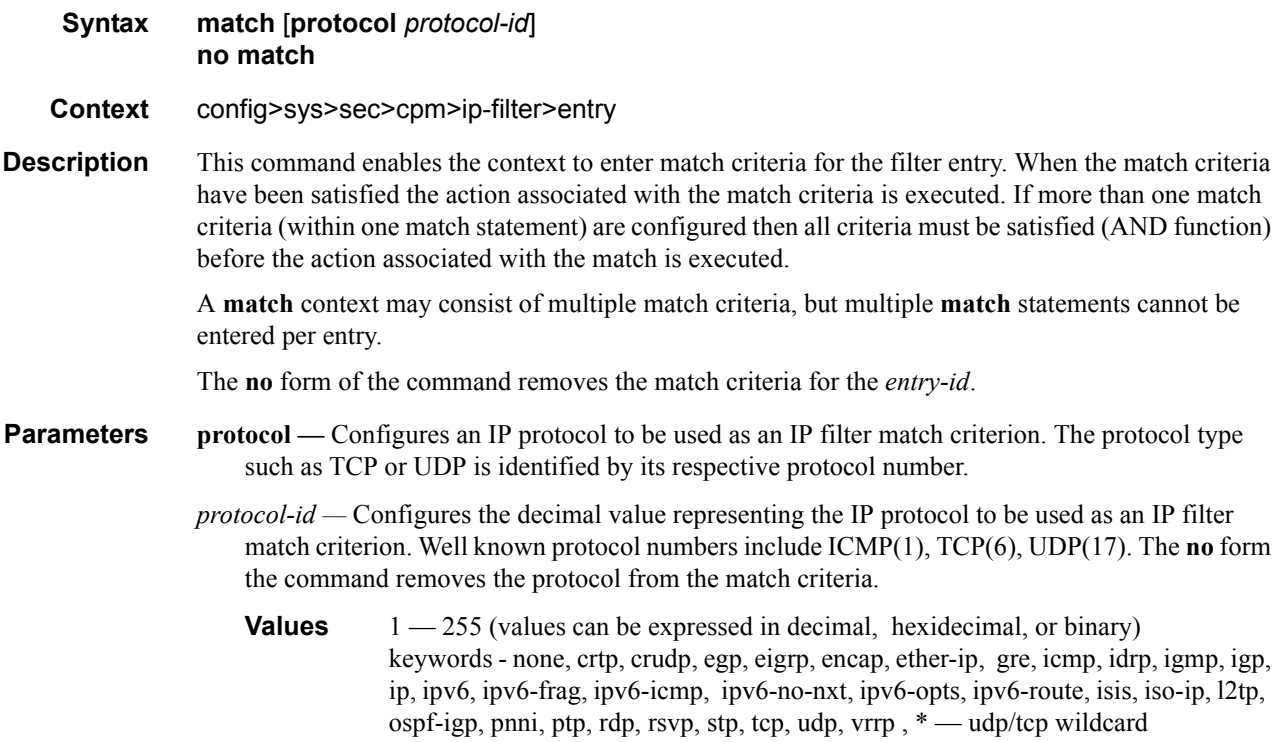

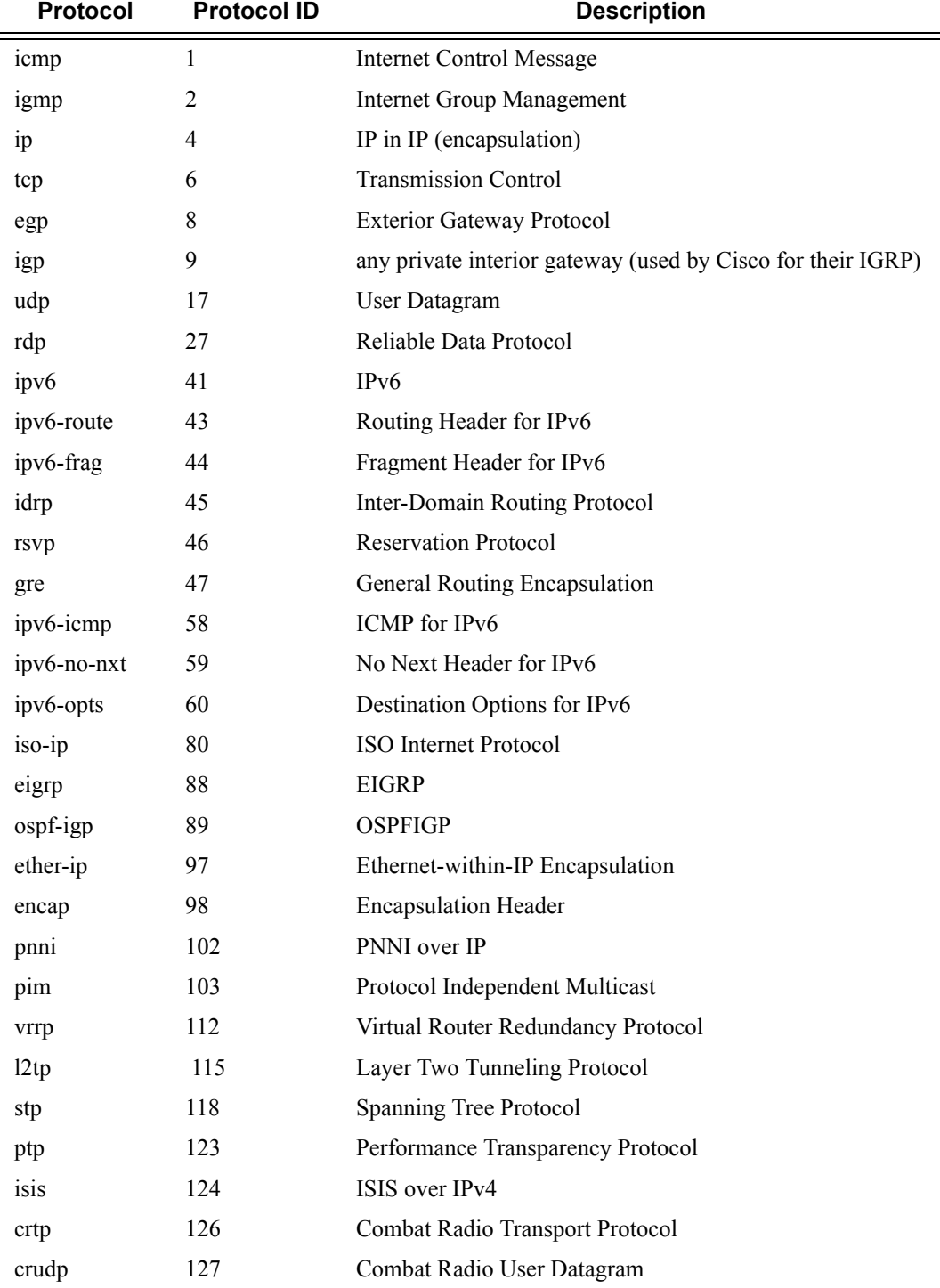

#### **Table 10: IP Protocol Names**

### match

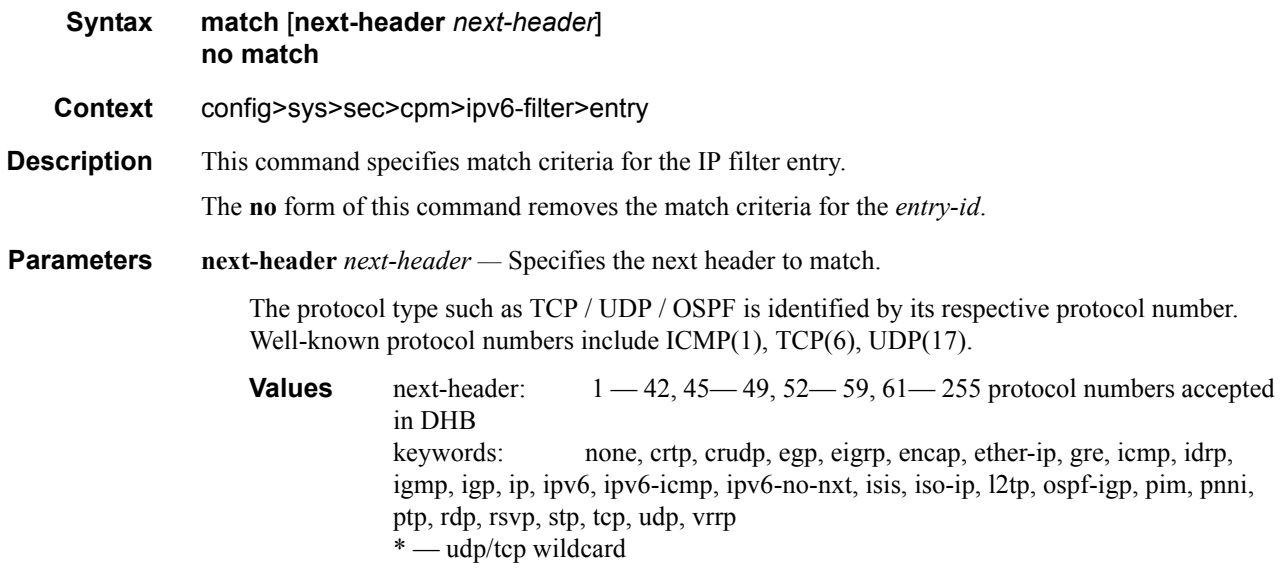

## action

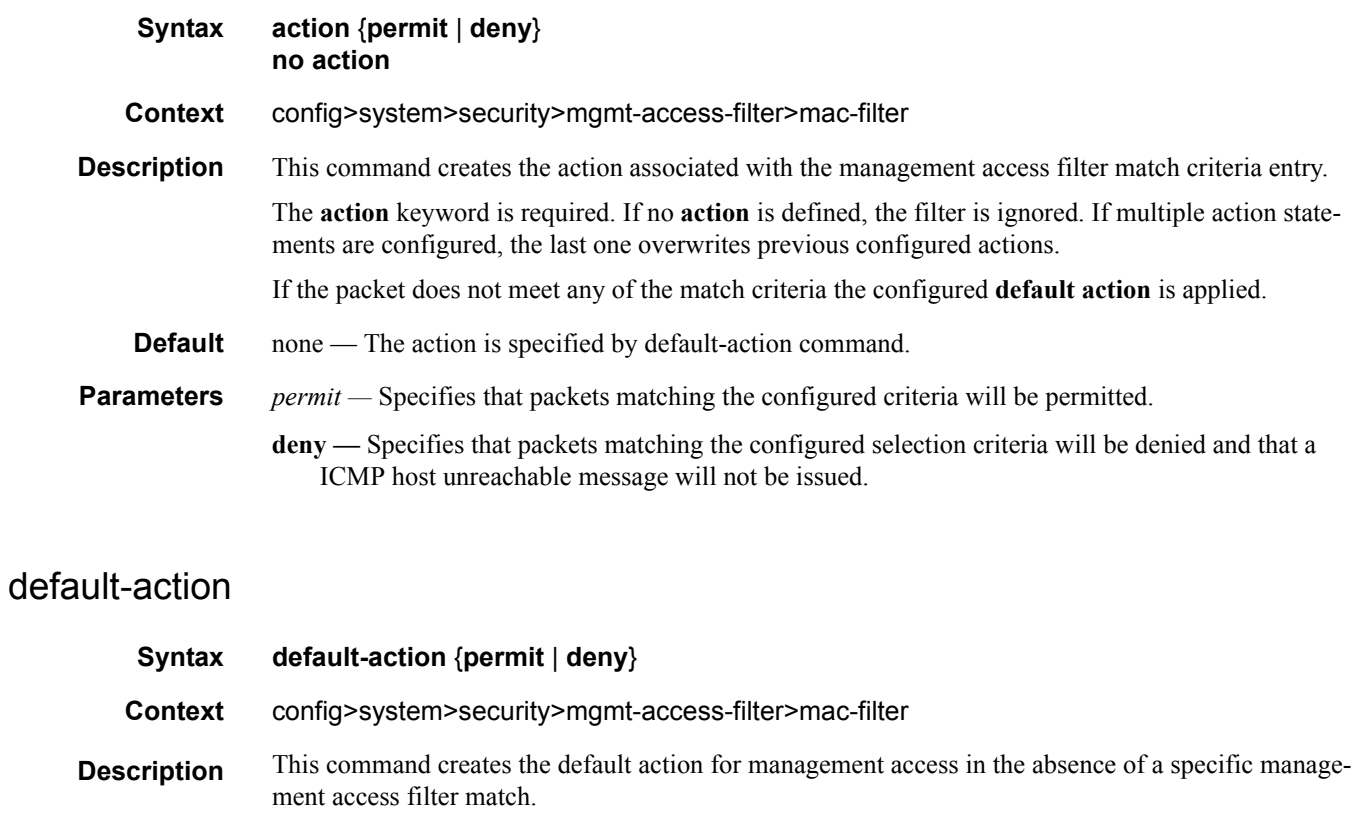

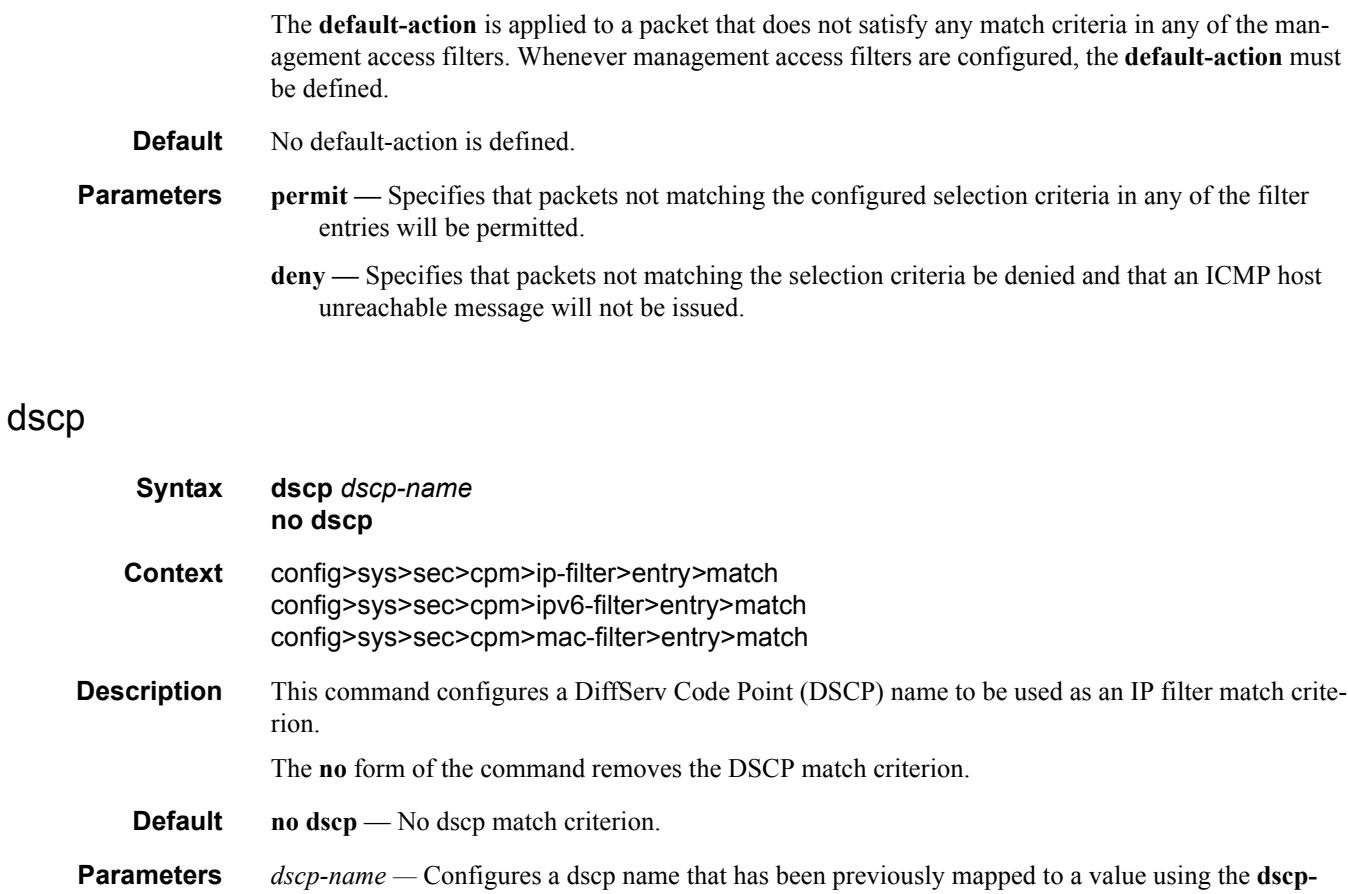

**name** command. The DiffServ code point may only be specified by its name.

## dst-ip

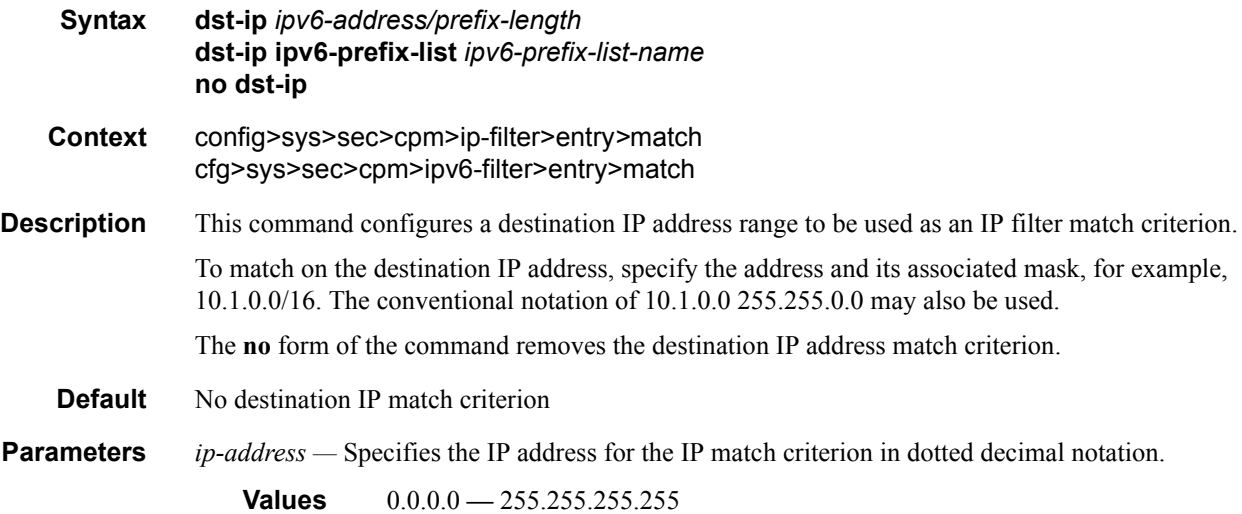

**ip-prefix-list —** Creates a list of IPv4 prefixes for match criteria in IPv4 ACL and CPM filter policies.

*ip-prefix-list-name —* A string of up to 32 characters of printable ASCII characters. If special characters are used, the string must be enclosed within double quotes.

*mask —* Specifies the subnet mask length expressed as a decimal integer.

**Values**  $1 - 32$ 

*netmask —* Specifies the dotted quad equivalent of the mask length.

**Values** 0.0.0.0 **—** 255.255.255.255

### dst-ip

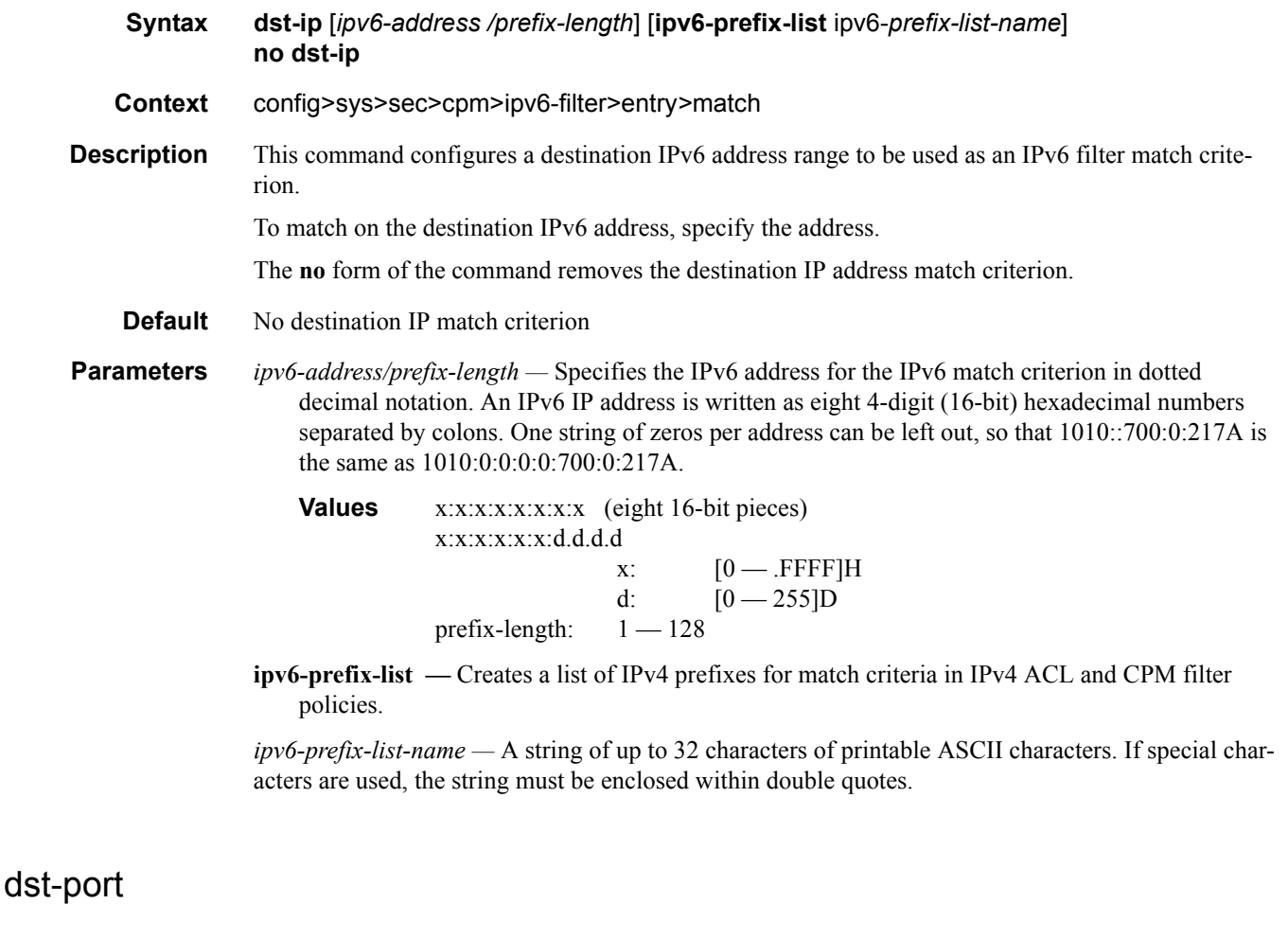

**Syntax dst-port** [**tcp/udp** *port-number*] [*mask*] **dst-port port-list** *port-list-name* **dst-port range** *tcp/udp port-number tcp/udp port-number* 

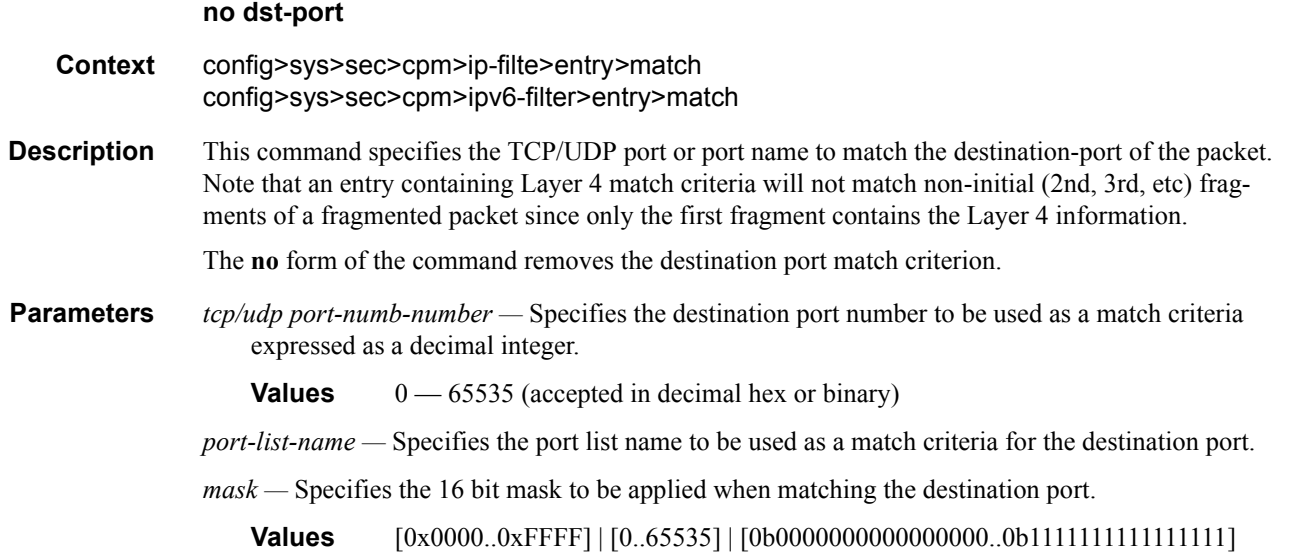

### flow-label

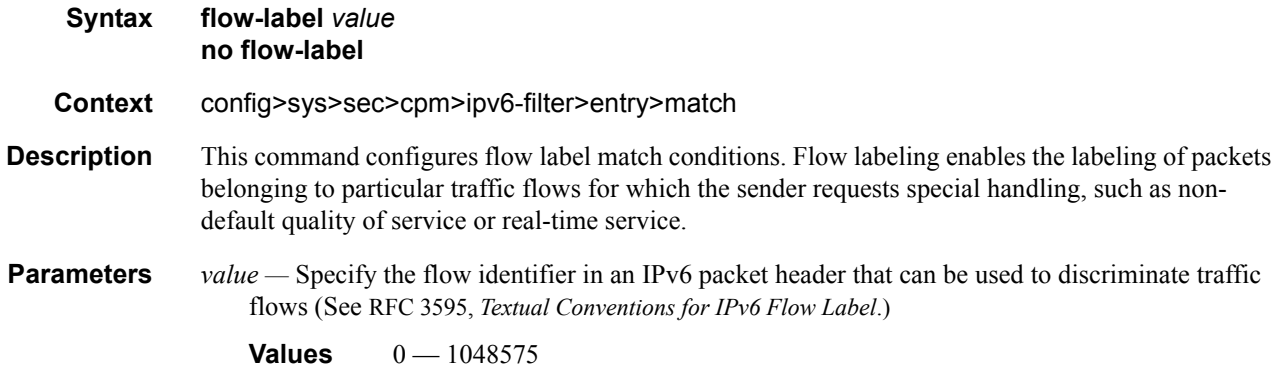

# fragment

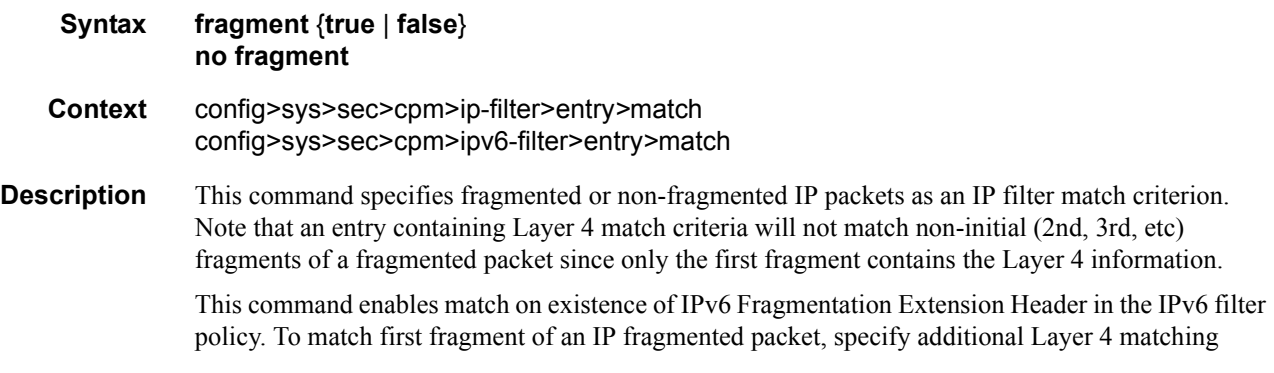

criteria in a filter policy entry. The no version of this command ignores IPv6 Fragmentation Extension Header presence/absence in a packet when evaluating match criteria of a given filter policy entry.

The **no** form of the command removes the match criterion.

This command enables match on existence of IPv6 Fragmentation Extension Header in the IPv6 filter policy. To match first fragment of an IP fragmented packet, specify additional Layer 4 matching criteria in a filter policy entry. The no version of this command ignores IPv6 Fragmentation Extension Header presence/absence in a packet when evaluating match criteria of a given filter policy entry.

#### **Default no fragment**

- **Parameters true** Specifies to match on all fragmented IP packets. A match will occur for all packets that have either the MF (more fragment) bit set or have the Fragment Offset field of the IP header set to a non-zero value. For IPv6, packet matches if it contains IPv6 Fragmentation Extension Header.
	- **false** Specifies to match on all non-fragmented IP packets. Non-fragmented IP packets are packets that have the MF bit set to zero and have the Fragment Offset field also set to zero. For IPv6, packet matches if it does not contain IPv6 Fragmentation Extension Header.

#### hop-by-hop-opt

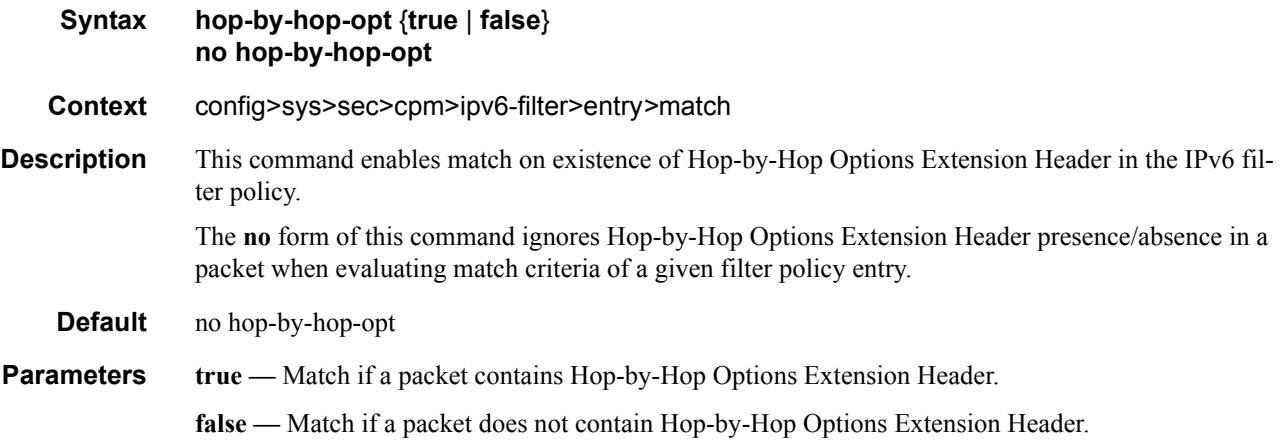

#### icmp-code

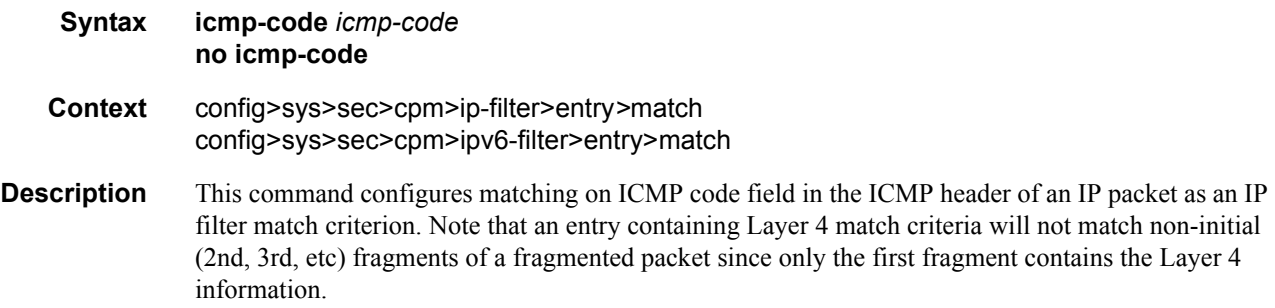

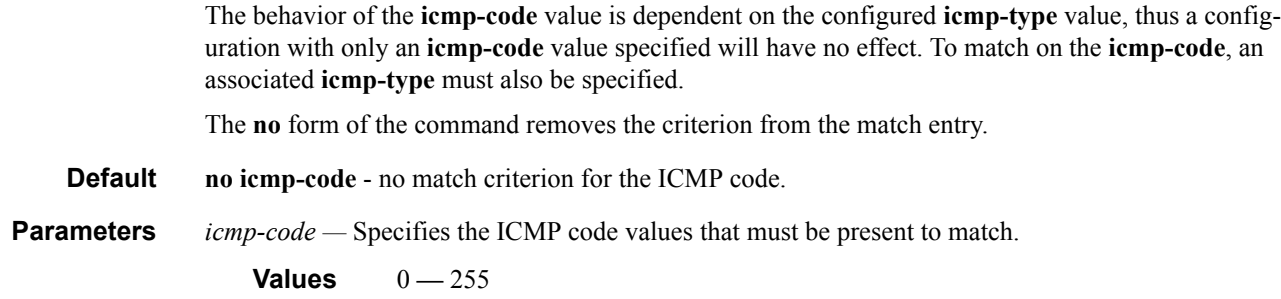

# icmp-type

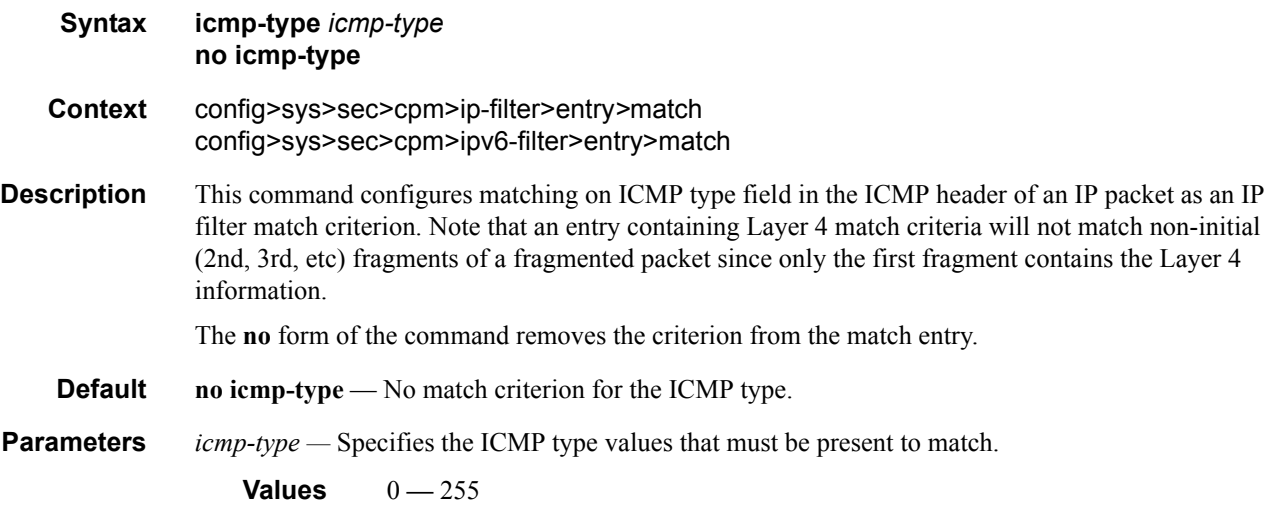

# ip-option

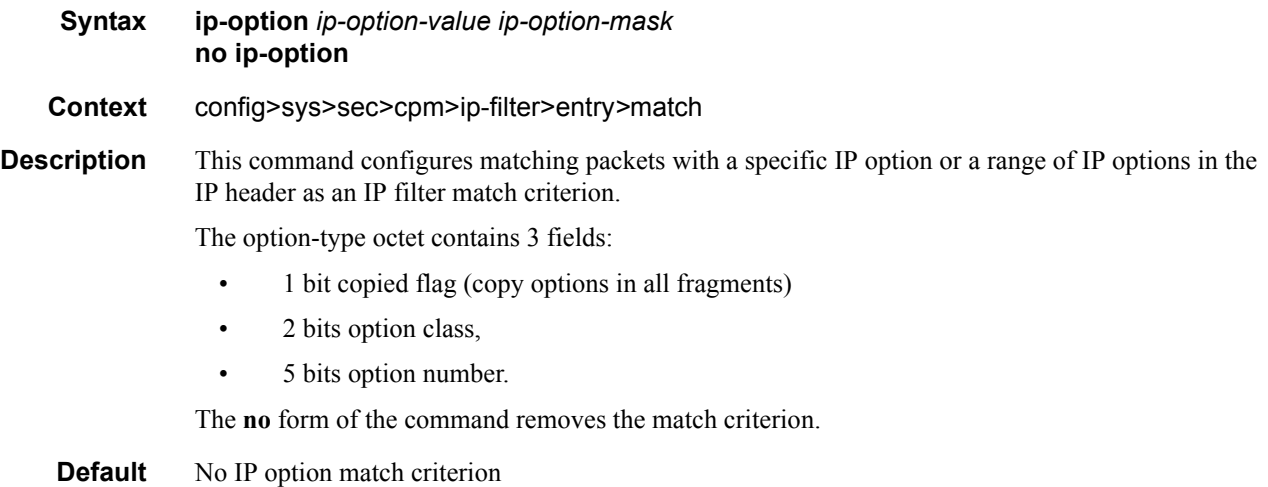

#### **Parameters** *ip-option-value* — Enter the 8 bit option-type as a decimal integer. The mask is applied as an AND to the option byte, the result is compared with the option-value.

The decimal value entered for the match should be a combined value of the eight bit option type field and not just the option number. Thus to match on IP packets that contain the Router Alert option (option number =20), enter the option type of 148 (10010100).

```
Values 0 - 255
```
*ip-option-mask —* Specifies a range of option numbers to use as the match criteria.

This 8 bit mask can be configured using the following formats:

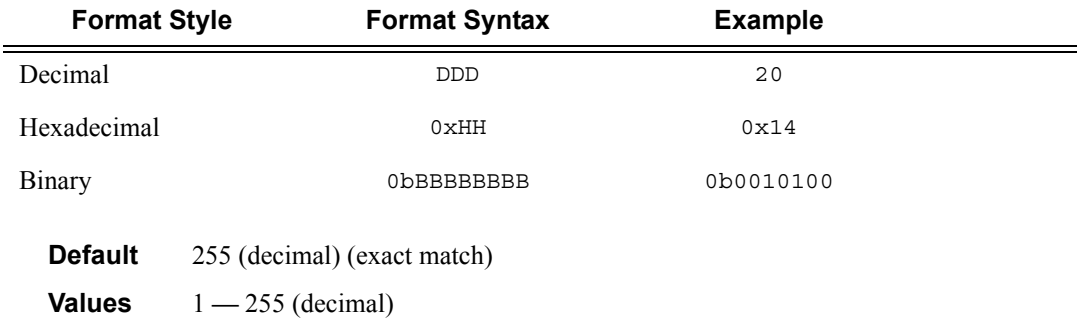

### multiple-option

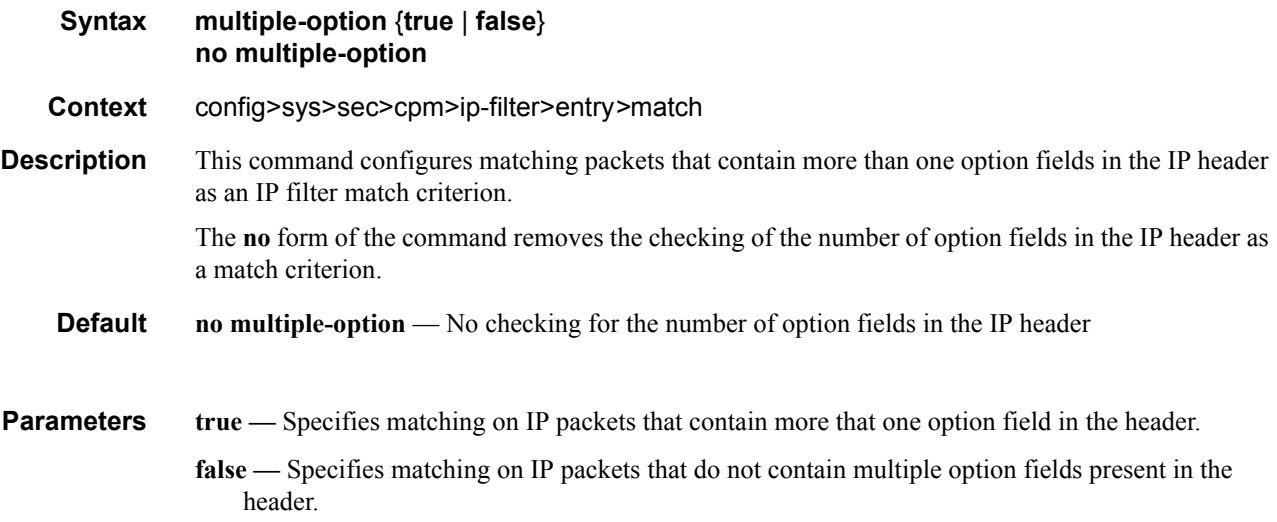

#### option-present

**Syntax option-present** {**true** | **false**} **no option-present**

#### **7950 XRS System Management Guide Community Community Page 193**

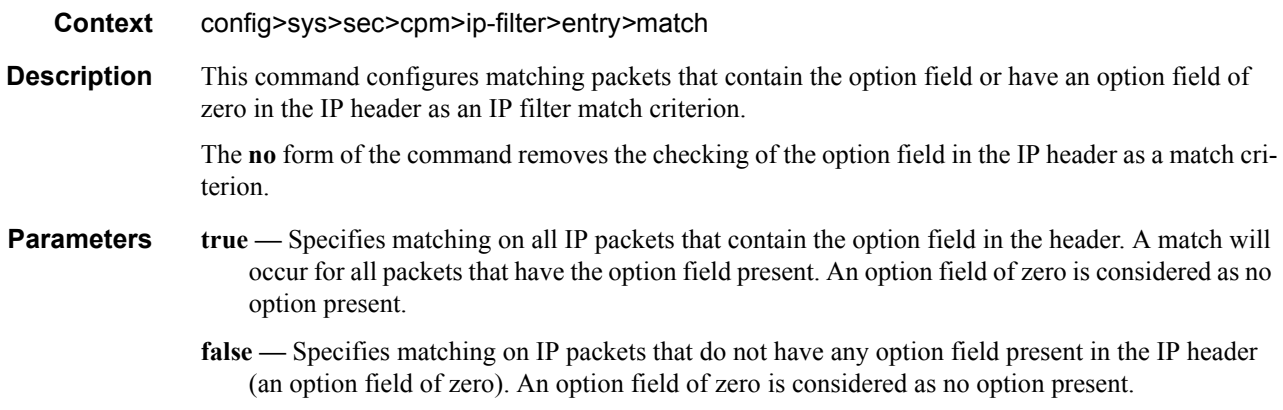

#### router

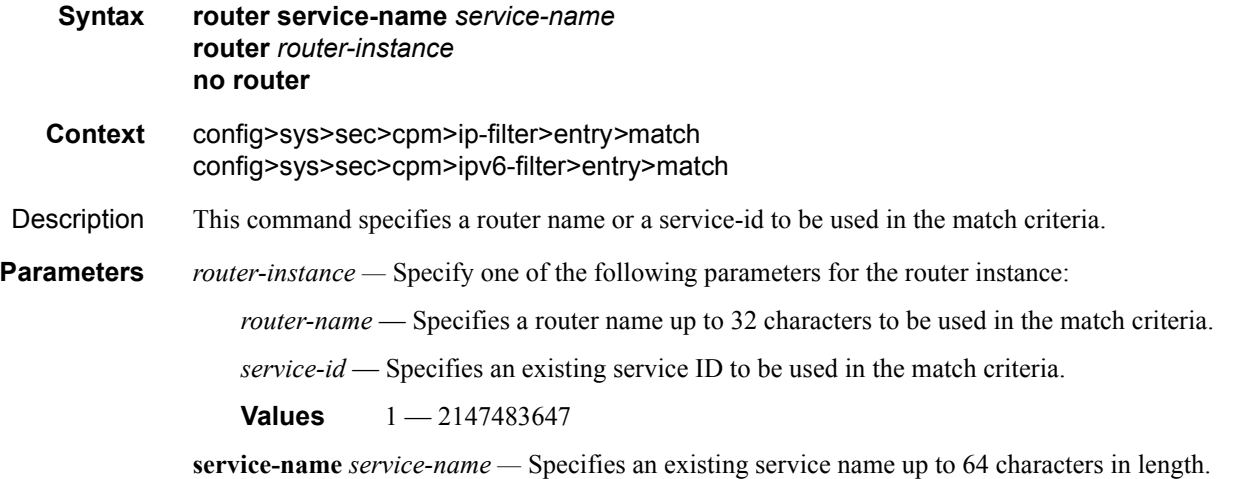

## src-ip

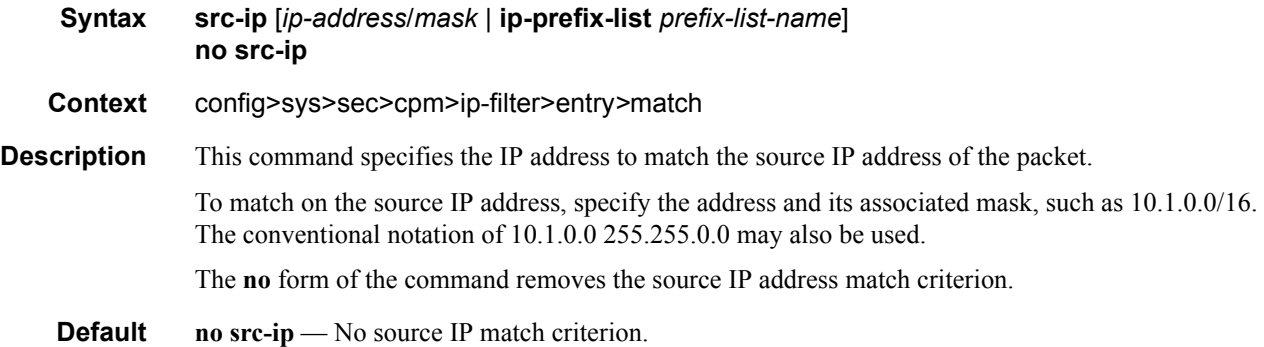

**Parameters** *ip-address/mask* — Specifies the IP address for the match criterion in dotted decimal notation. An IP address is written as eight 4-digit (16-bit) hexadecimal numbers separated by colons. One string of zeros per address can be left out, so that 1010::700:0:217A is the same as 1010:0:0:0:0:700:0:217A.

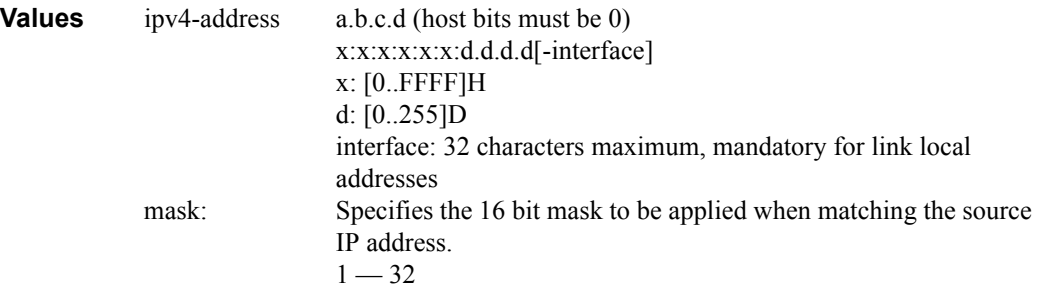

**ip-prefix-list —** Creates a list of IPv4 prefixes for match criteria in IPv4 ACL and CPM filter policies.

*ip-prefix-list-name —* A string of up to 32 characters of printable ASCII characters. If special characters are used, the string must be enclosed within double quotes.

#### src-ip

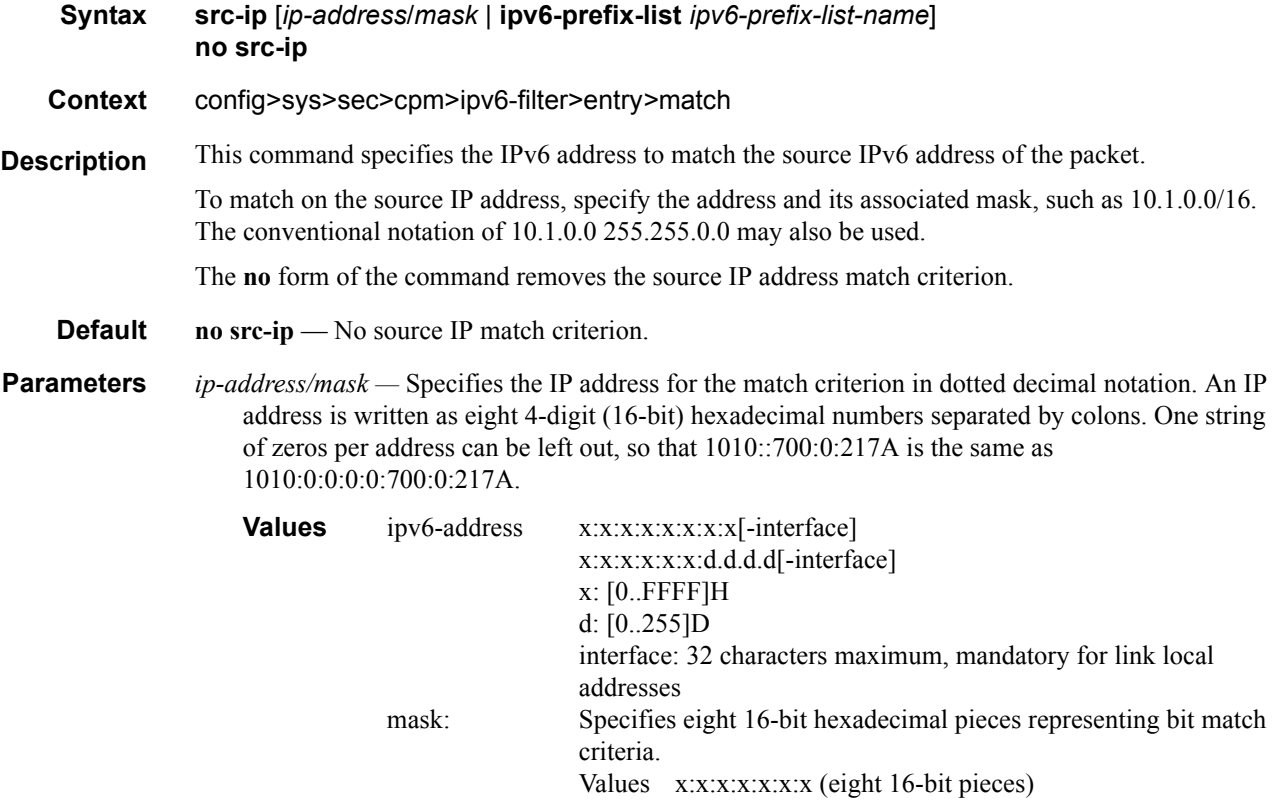

**ipv6-prefix-list —** Creates a list of IPv6 prefixes for match criteria in IPv6 ACL and CPM filter policies.

*ipv6-prefix-list-name —* A string of up to 32 characters of printable ASCII characters. If special characters are used, the string must be enclosed within double quotes.

#### src-port

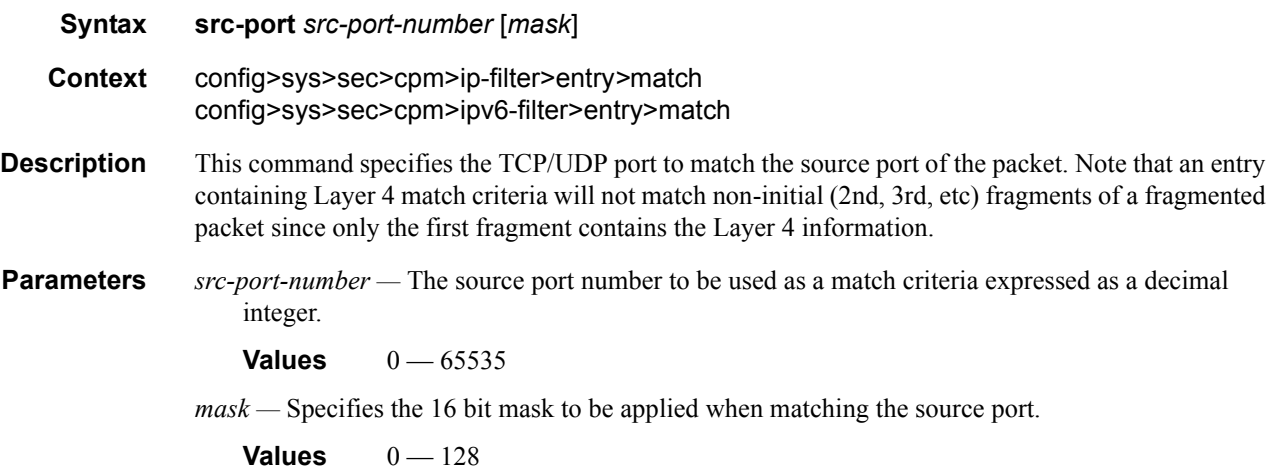

### tcp-ack

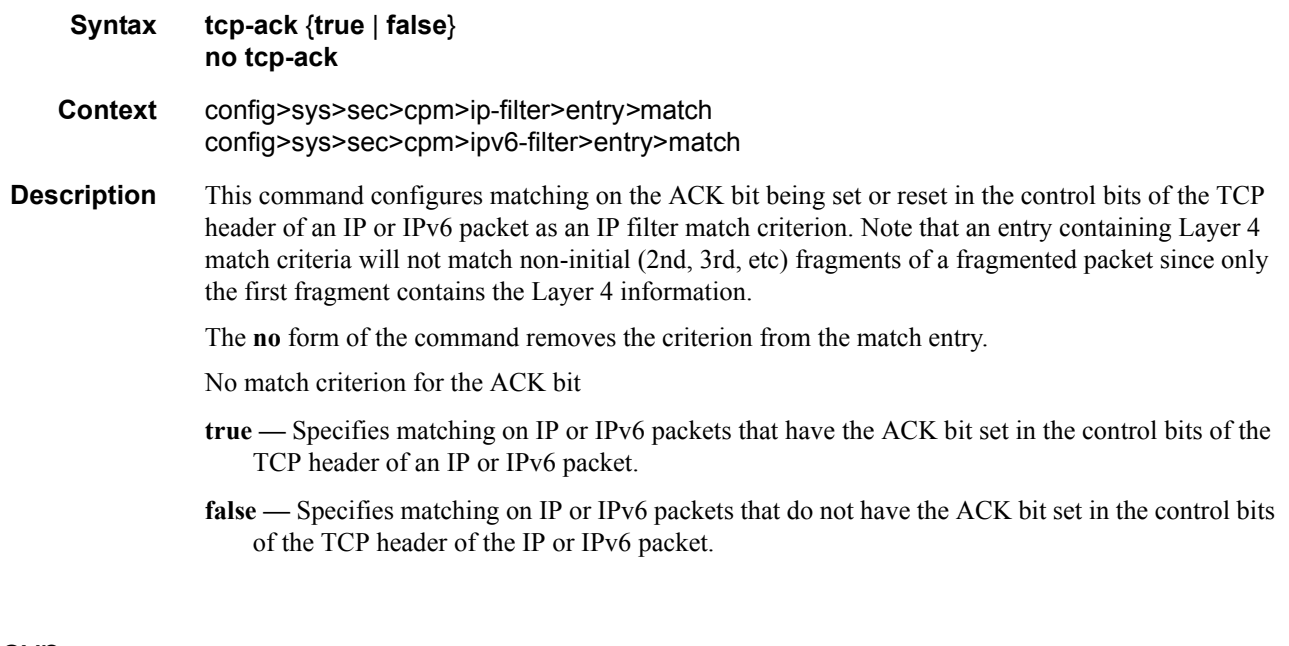

tcp-syn

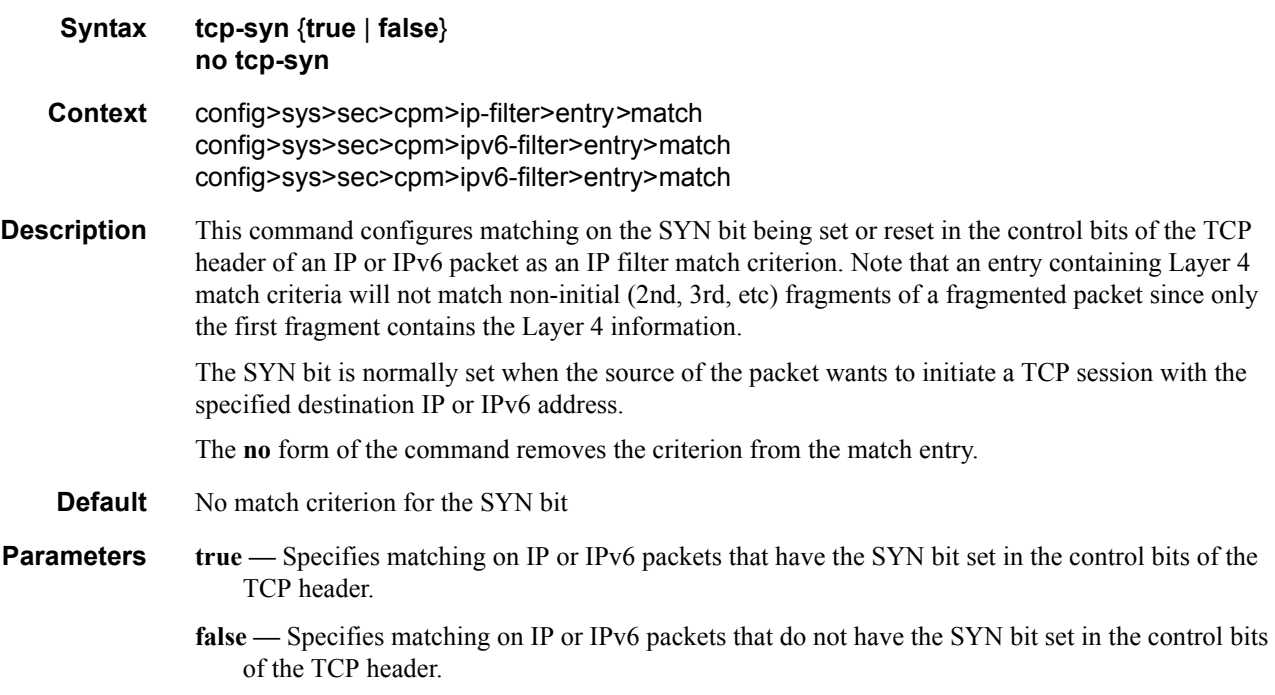

#### renum

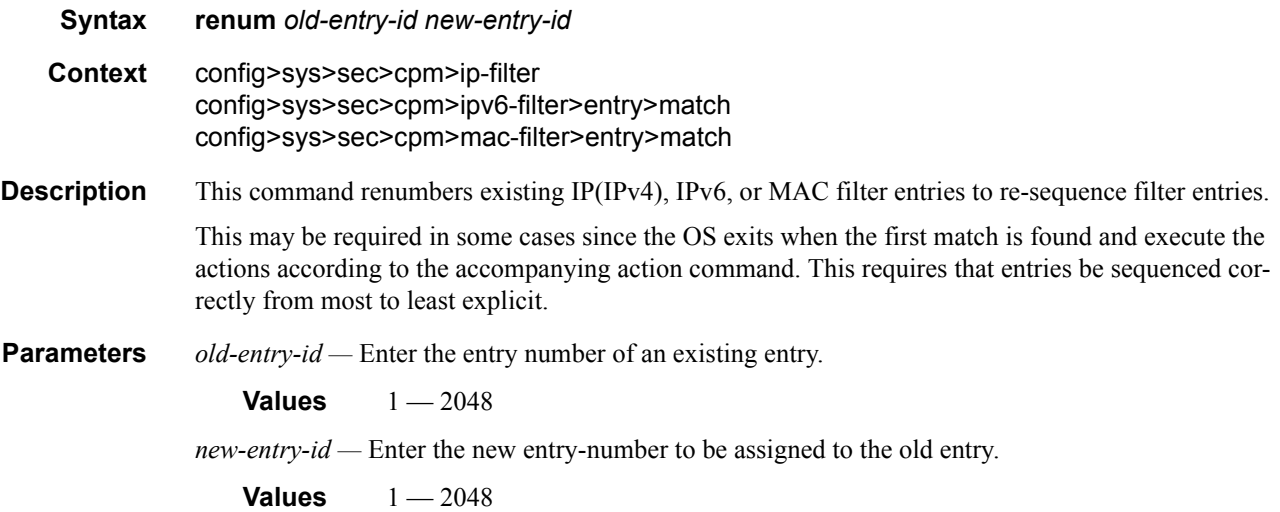

### shutdown

- **Syntax shutdown**
- **Context** config>sys>sec>cpm>ip-filter

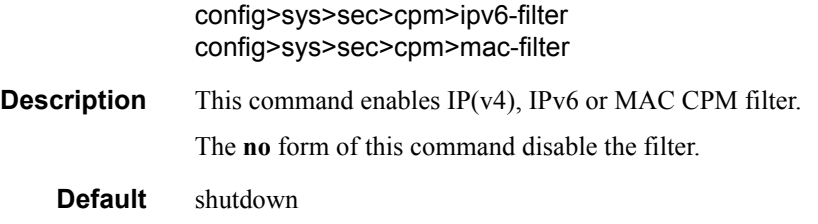

# **CPM Queue Commands**

## cpm-queue

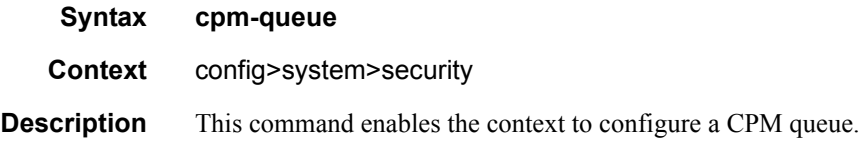

### queue

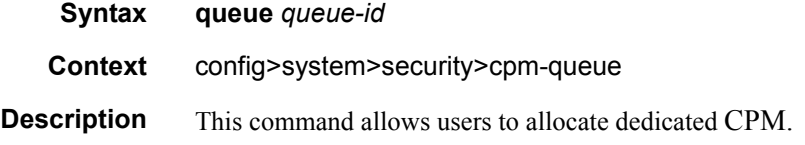

### cbs

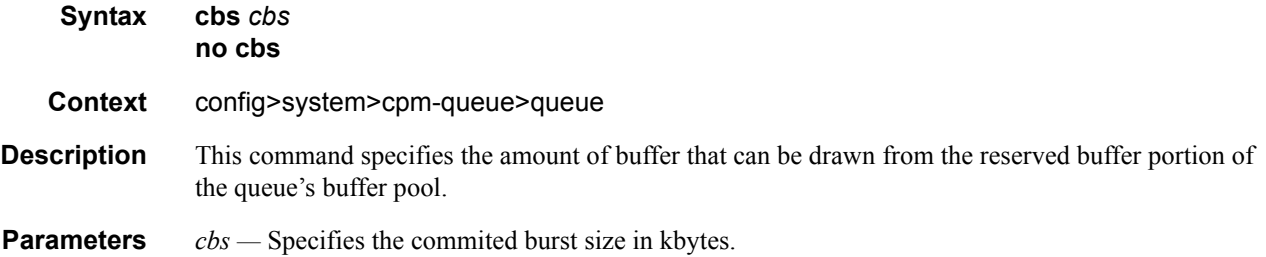

### mbs

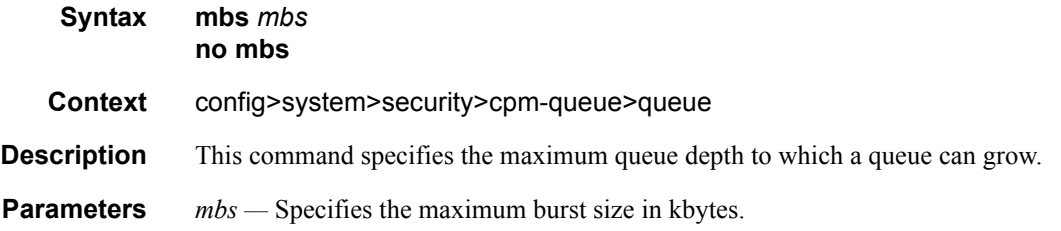

### rate

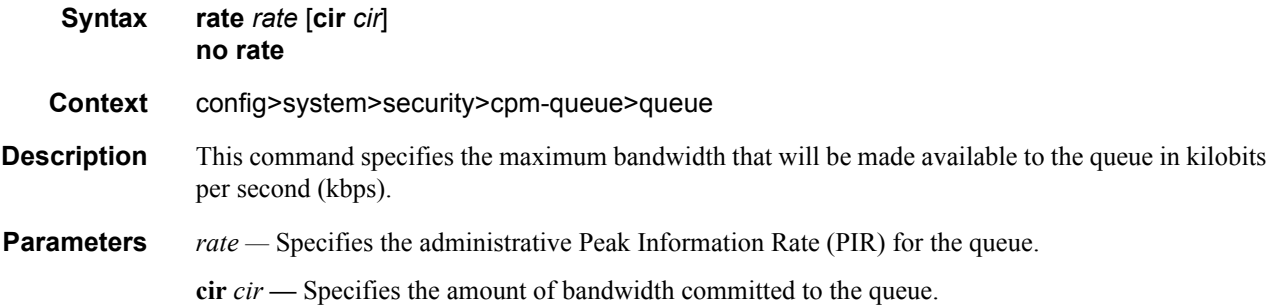

# **TTL Security Commands**

# ttl-security

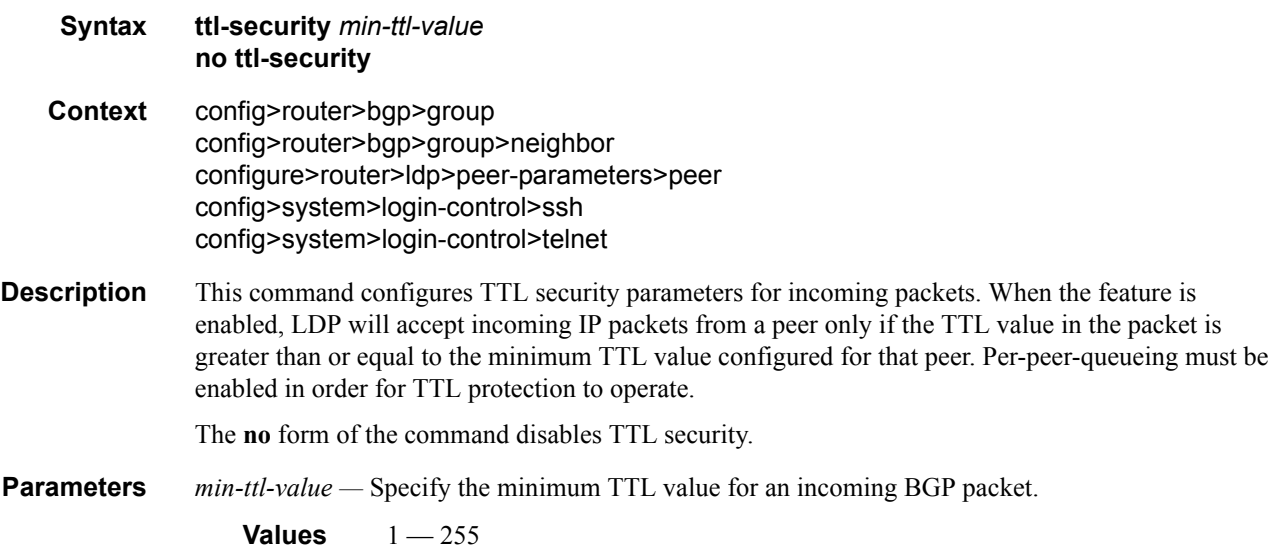

## ttl-security

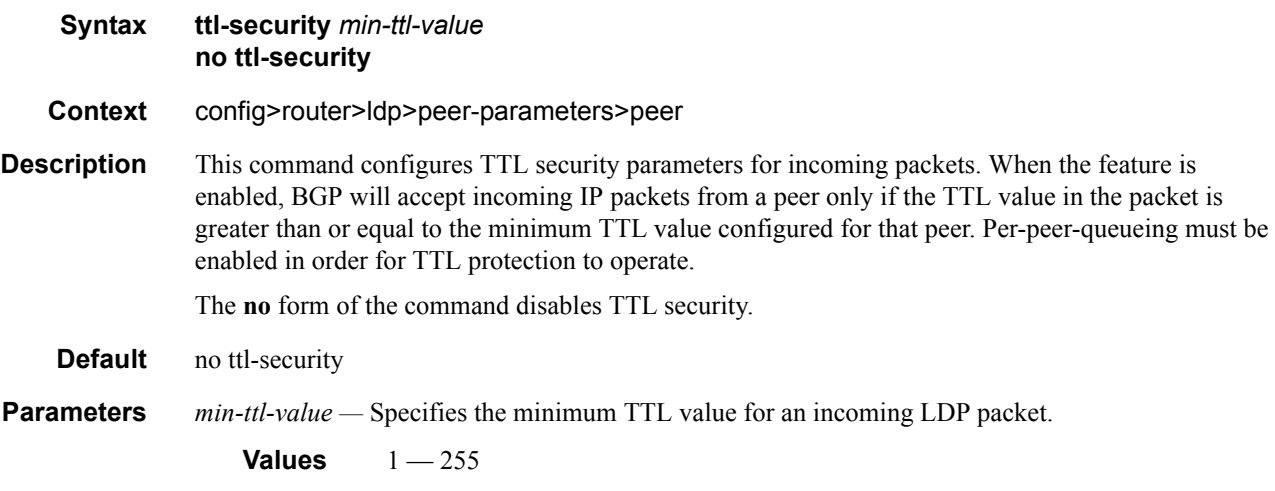

## ttl-security

**Syntax ttl-security** *min-ttl-value*

### **7950 XRS System Management Guide Community Community Page 201**

#### **no ttl-security**

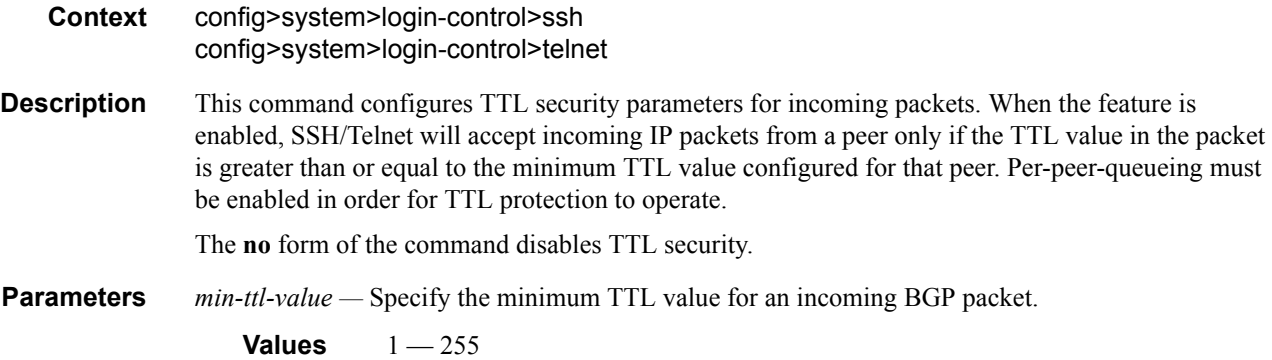

# **CPU Protection Commands**

# cpu-protection

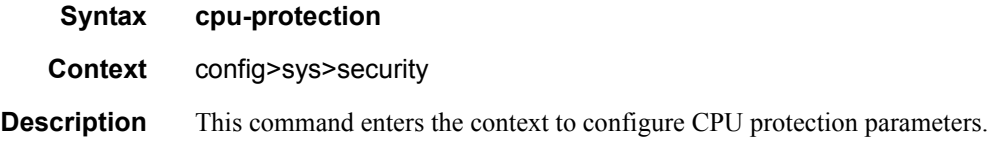

## included-protocols

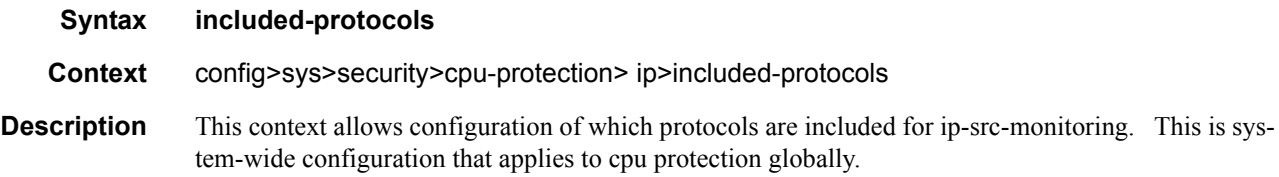

# dhcp

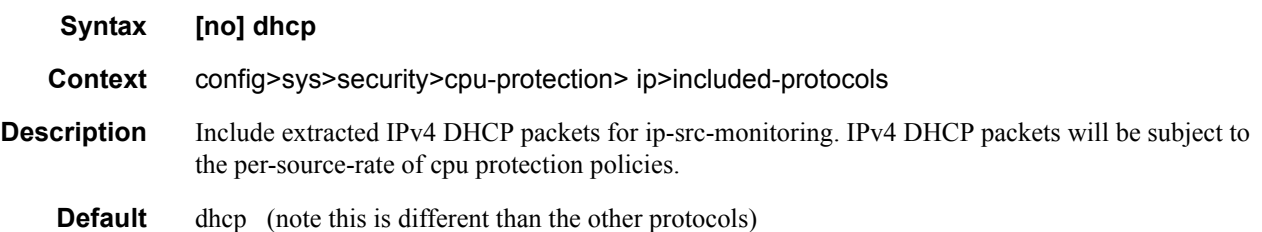

### gtp

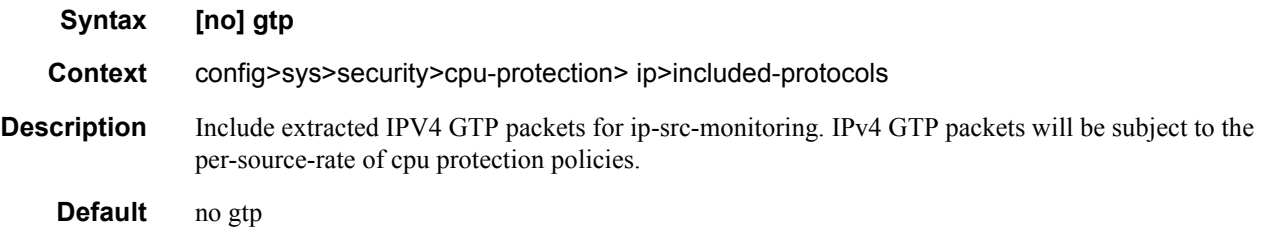

## icmp

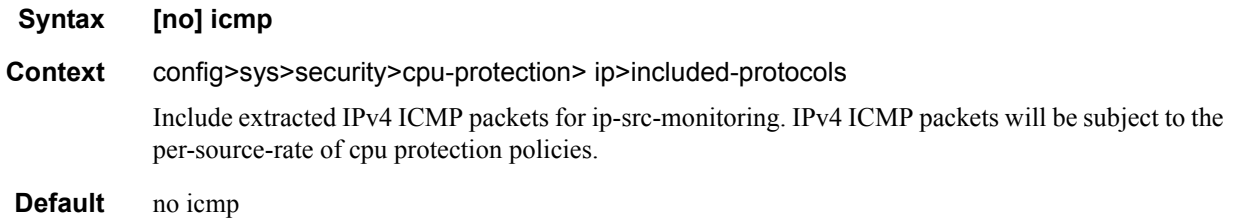

# igmp

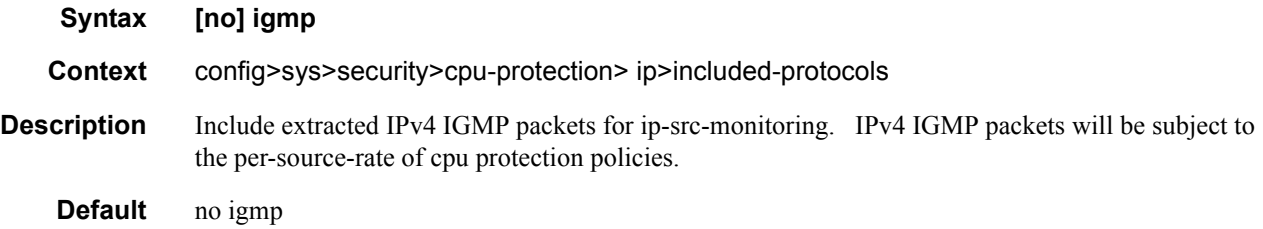

# link-specific-rate

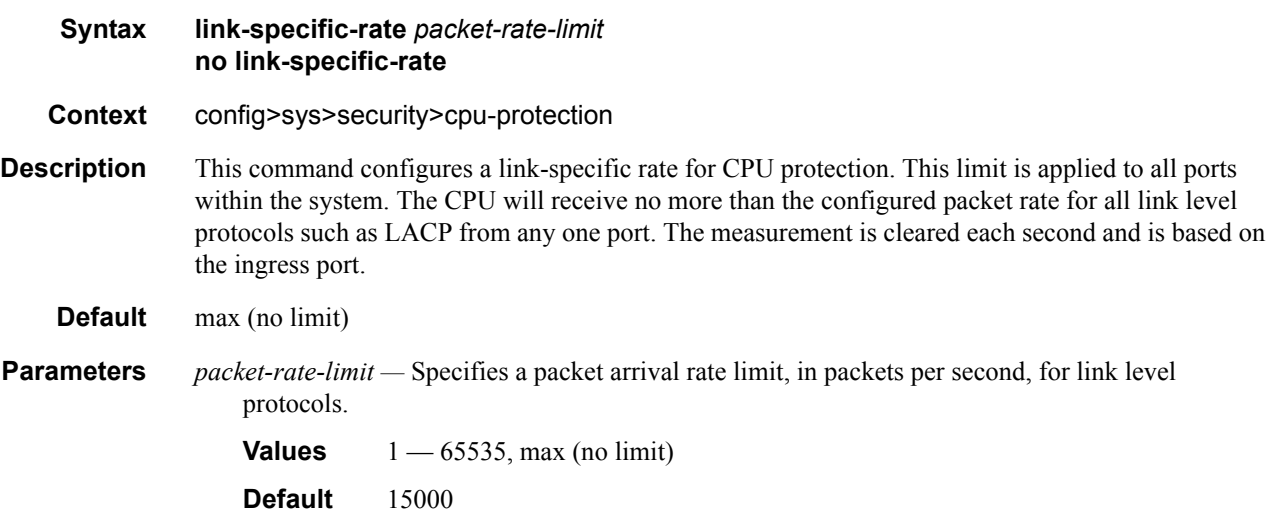

# policy

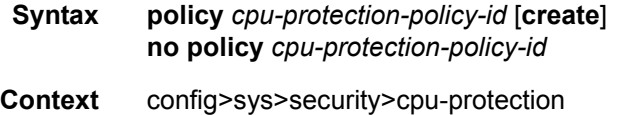

**Description** This command configures CPU protection policies.

The **no** form of the command deletes the specified policy from the configuration.

Policies 254 and 255 are reserved as the default access and network interface policies, and cannot de deleted. The parameters within these policies can be modified. An event will be logged (warning) when the default policies are modified.

**Default** Policy 254 (default access interface policy):

per-source-rate: max (no limit)

overall-rate : 6000

out-profile–rate: 6000

alarm

Policy 255 (default network interface policy):

per-source-rate: max (no limit)

overall-rate : max (no limit)

out-profile-rate: 3000

alarm

**Parameters** *cpu-protection-policy-id —* Assigns a policy ID to the specific CPU protection policy.

**Values**  $1 - 255$ 

**create —** Keyword used to create CPU protection policy. The **create** keyword requirement can be enabled/disabled in the **environment>create** context.

#### alarm

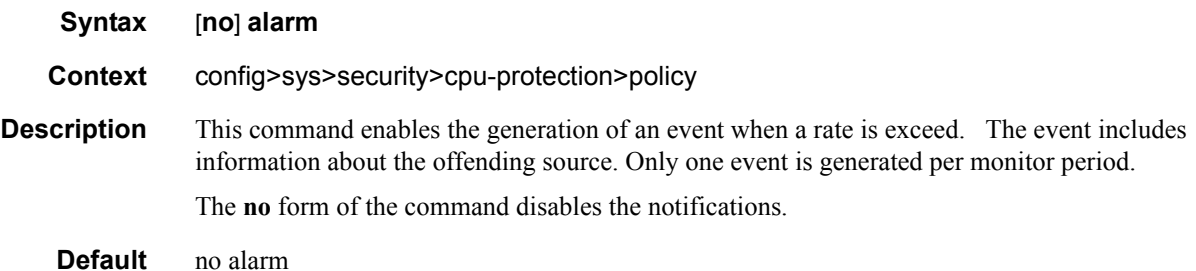

#### eth-cfm

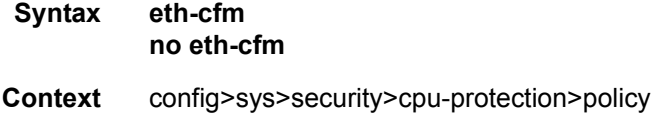

**Description** Provides the construct under which the different entries within CPU policy can define the match criteria and overall arrival rate of the Ethernet Configuration and Fault Management (ETH-CFM) packets at the CPU.

**Default** None

### entry

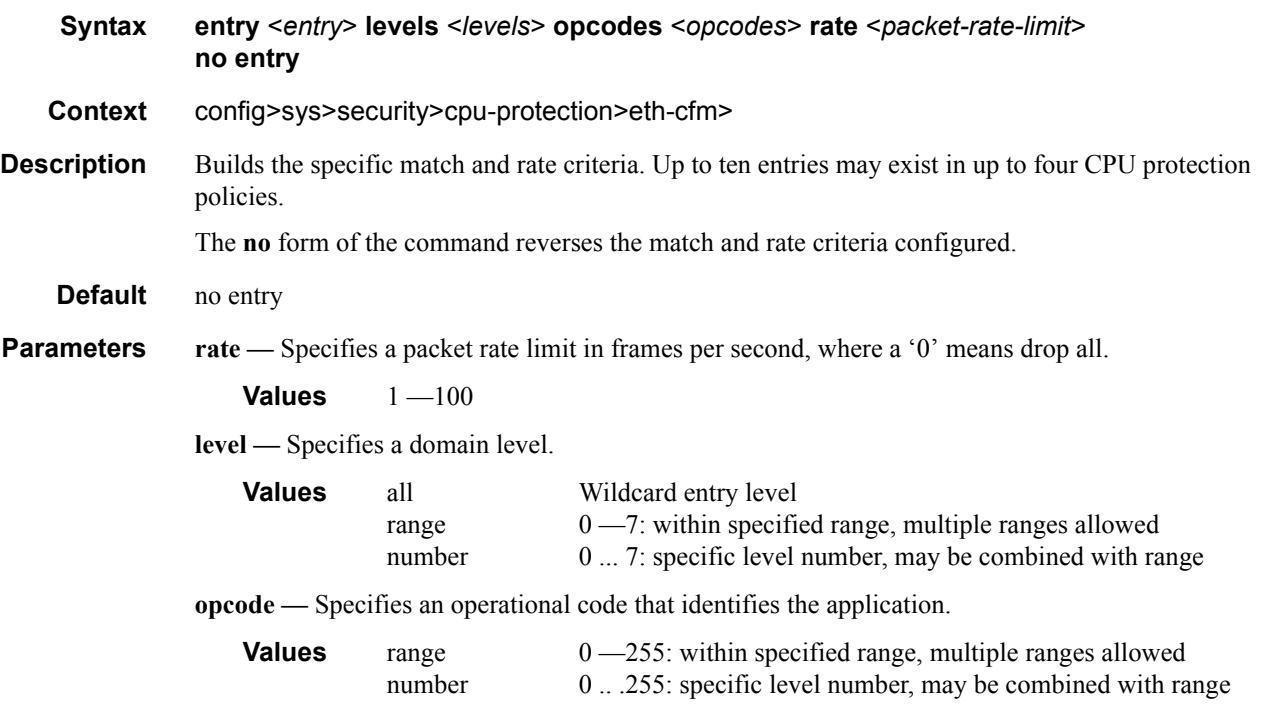

## out-profile-rate

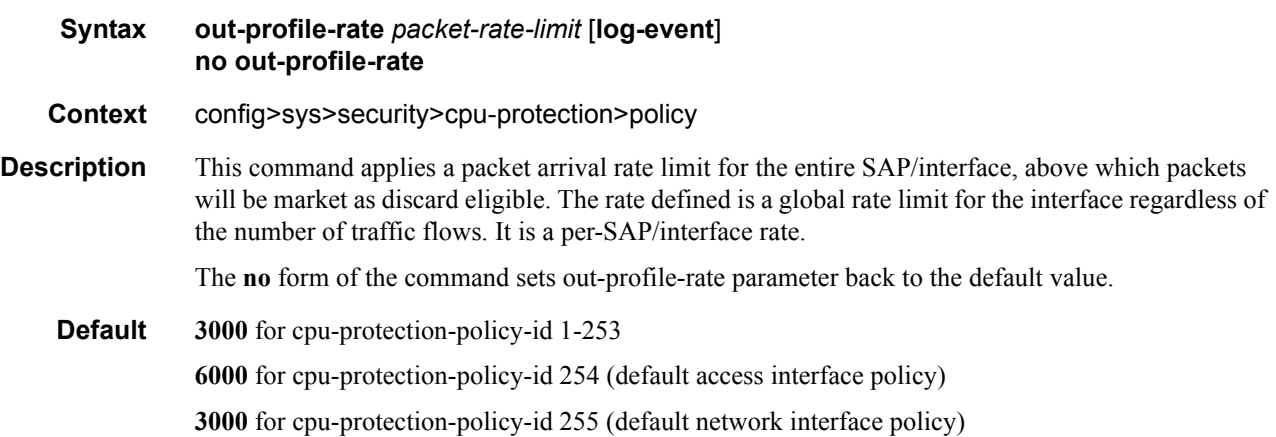

**Parameters** *packet-rate-limit* — Specifies a packet arrival rate limit in packets per second.

**Values**  $1 - 65535$ , max (max indicates no limit)

**log-events —** issues a tmnxCpmProtViolSapOutProf, tmnxCpmProtViolIfOutProf, or tmnxCpmProtViolSdpBindOutProf log event and tracks violating interfaces when the outprofile-rate is exceeded. Supported on CPM3 and above only.

#### overall-rate

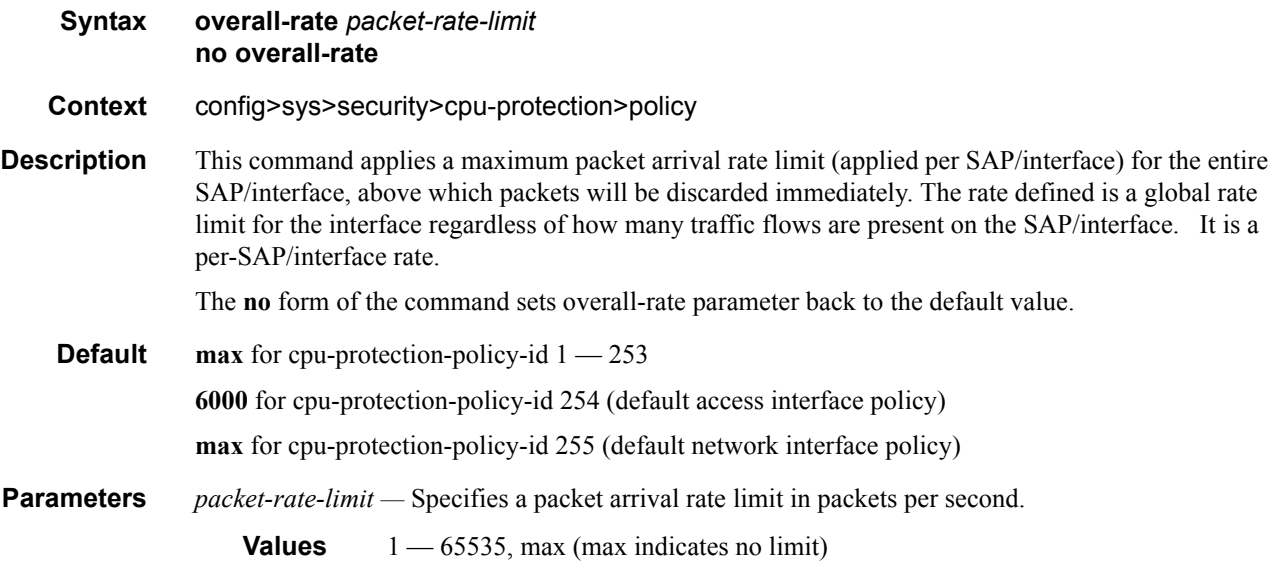

#### per-source-rate

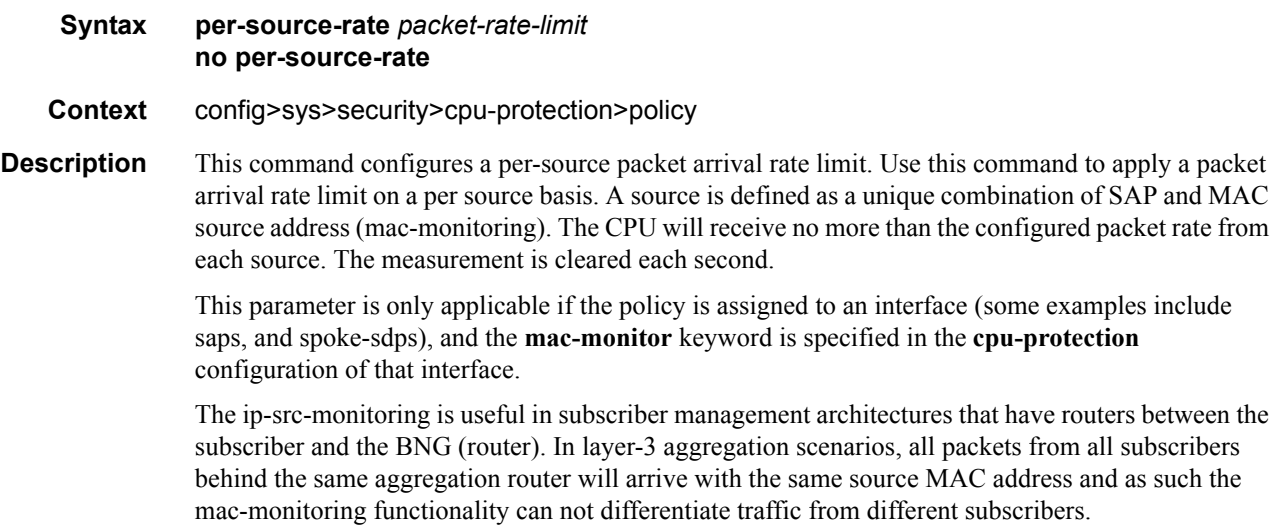

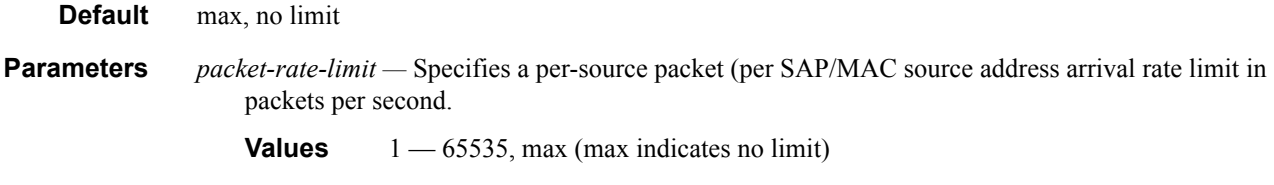

## port-overall-rate

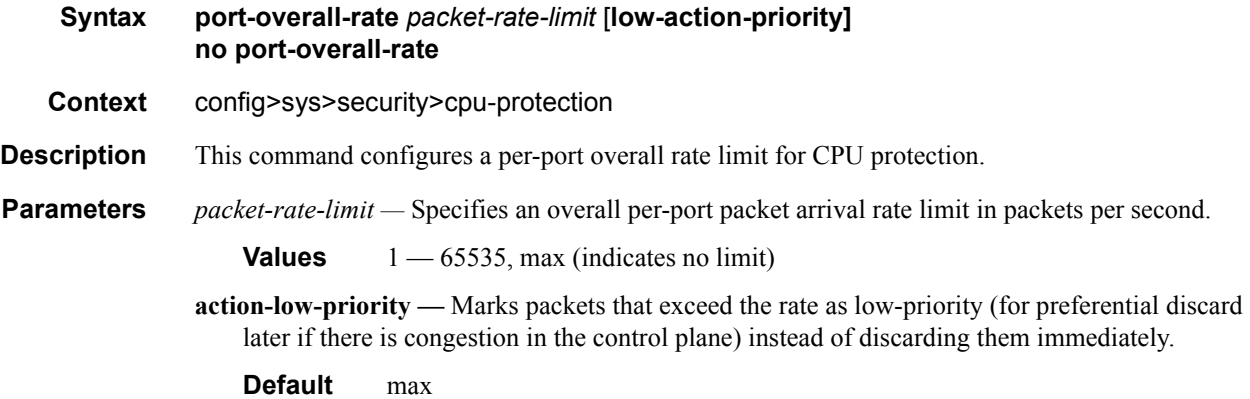

# protocol-protection

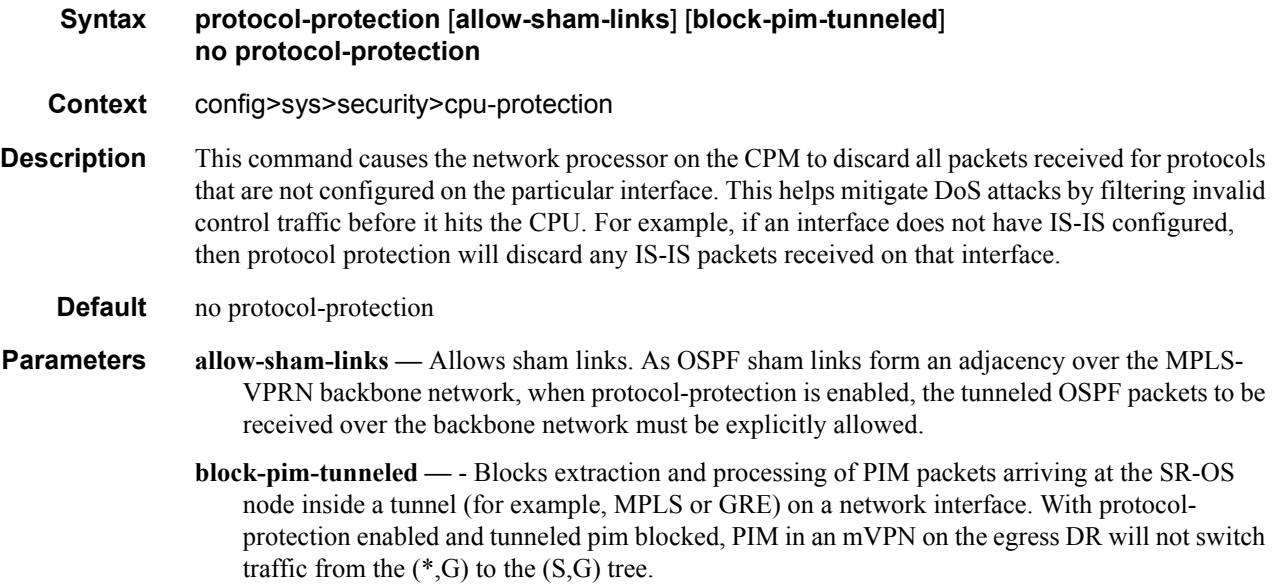

cpu-protection

### **Syntax cpu-protection** *policy-id* **no cpu-protection Context** config>router>interface config>service>ies>interface config>service>vprn>interface config>service>vprn>network-interface **Description** Use this command to apply a specific CPU protection policy to the associated interface. For these interface types, the per-source rate limit is not applicable. If no CPU-protection policy is assigned to an interface, then the default policy is used to limit the overall-rate. The default policy is policy number 254 for access interfaces, 255 for network interfaces. The **no** form of the command reverts to the default values. **Default** cpu-protection 254 (for access interfaces) cpu-protection 255 (for network interfaces) The configuration of **no cpu-protection** returns the interface to the default policies as shown above.

### cpu-protection

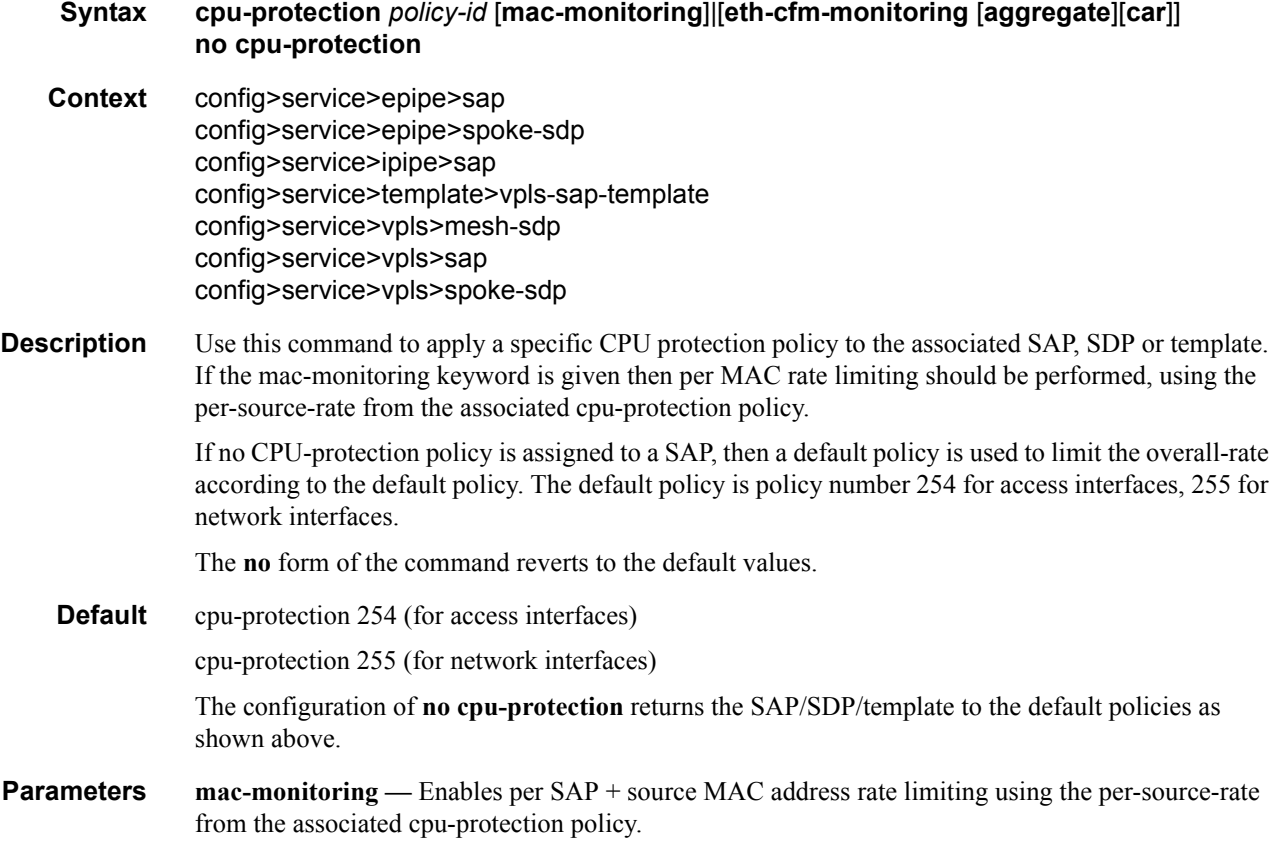

**eth-cfm-monitoring —** Enables the Ethernet Connectivity Fault Management cpu-protection extensions on the associated SAP/SDP/template.

**aggregate —** applies the rate limit to the sum of the per-peer packet rates.

**car —** (Committed Access Rate) Ignores Eth-CFM packets when enforcing overall-rate.

# **Distributed CPU Protection Commands**

## dist-cpu-protection

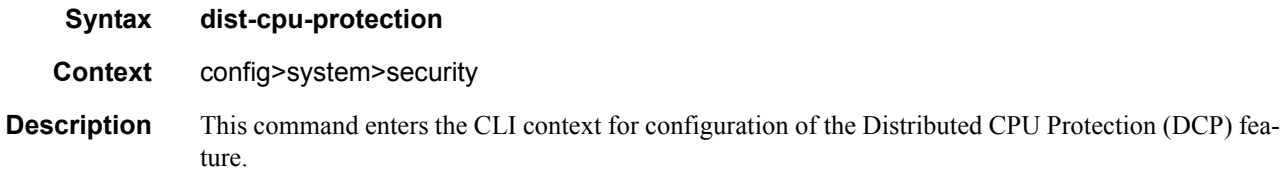

## policy

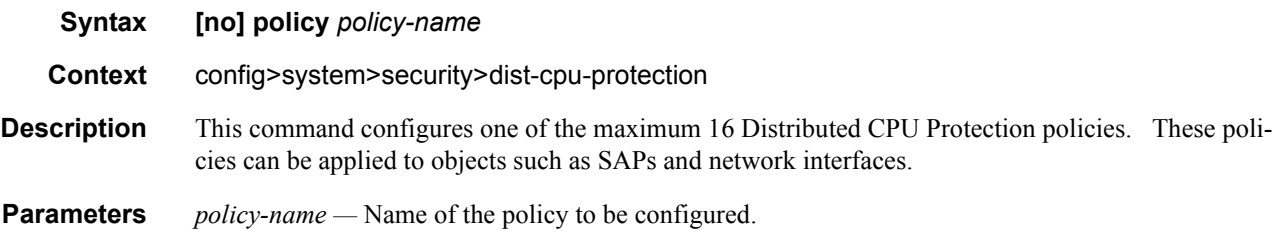

## description

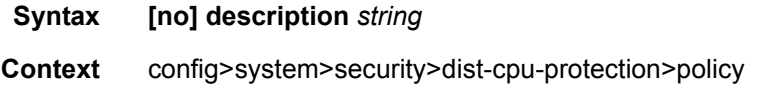

### rate

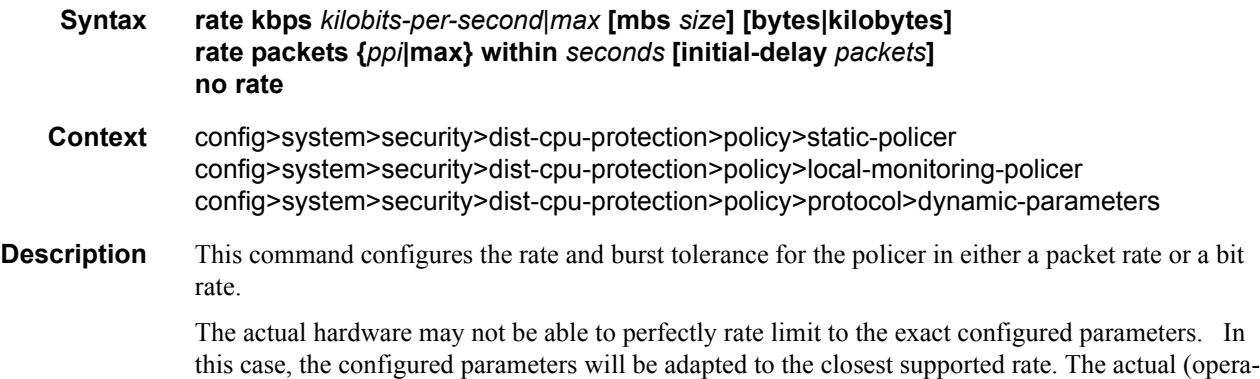

tional) parameters can be seen in CLI, for example, "show service id 33 sap 1/1/3:33 dist-cpu-protection detail".

- **Default** rate packets max within 1
- **Parameters packets** kept**s** specifies that the rate is either in units of packets per interval or in units of kilobitsper-second. The packets option would typically be used for lower rates (for example, for per subscriber DHCP rate limiting) while the kbps option would typically be used for higher rates (for example, per interface BGP rate limiting).
	- *ppi* Specifies packets per interval. 0..255 or max (0 = all packets are non-conformant)
		- rate of max=effectively disable the policier (always conformant)
		- rate of packets  $0 = all$  packets considered non-conformant.
	- **within** *seconds*Specifies the length of the ppi rate measurement interval.

**Values** 1..32767

**initial-delay** *packets* **—** The number of packets allowed (even at line rate) in an initial burst (or a burst after the policer bucket has drained to zero) in addition to the normal "ppi". This would typically be set to a value that is equal to the number of received packets in several full handshakes/negotiations of the particular protocol.

```
Values 1..255
```

```
kbps kilobits-per-second —
```
**Values** 1..20000000 max max = This effectively disable the policer (always conformant).

**mbs —** =The tolerance for the kbps rate

- **Values** 0..4194304. A configured mbs of 0 will cause all packets to be considered nonconformant.
- **bytes|kilobytes** Specifies that the units of the mbs size parameter are either in bytes or kilobytes.

**Default** The default mbs sets the mbs to 10ms of the kbps.

#### detection-time

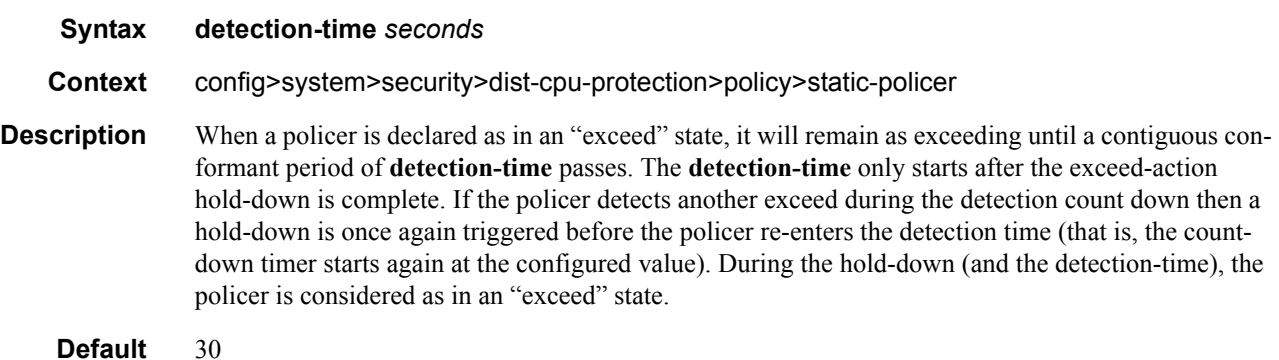

**Parameters** *seconds —* Specifies in seconds.

**Values** 1..128000

### dynamic-enforcement-policer-pool

#### **Syntax [no] dynamic-enforcement-policer-pool** *number-of-policers*

**Context** config>dist-cpu-protection

**Description** This command reserves a set of policers for use as dynamic enforcement policers for the Distributed CPU Protection (DCP) feature. Policers are allocated from this pool and instantiated as per-objectper-protocol dynamic enforcement policers after a local monitor is triggered for an object (such as a SAP or Network Interface). Any change to this configured value automatically clears the high water mark, timestamp, and failed allocation counts as seen under "show card x fp y dist-cpu-protection" and in the tmnxFpDcpDynEnfrcPlcrStatTable in the TIMETRA-CHASSIS-MIB. Decreasing this value to below the currently used/allocated number causes all dynamic policers to be returned to the free pool (and traffic returns to the local monitors).

# **Default** 0 **Parameters** *number-of-policers —* specifies the number of policers to be reserved.

**Values** 0, 1000..32k

#### exceed-action

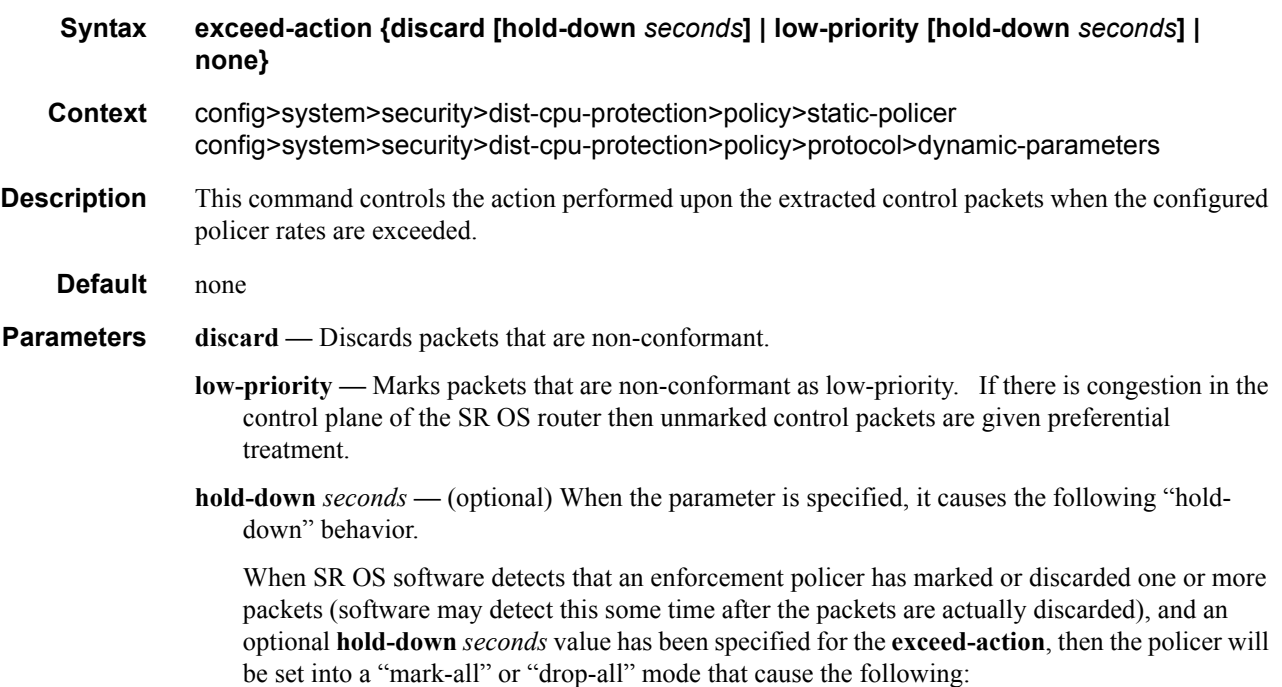

- the policer state to be updated as normal

- all packets to be marked (if the action is "low-priority") or dropped (action = discard) regardless of the results of the policing decisions/actions/state.

The **hold-down** is cleared after approximately the configured time in seconds after it was set. The **hold-down** *seconds* option should be selected for protocols that receive more than one packet in a complete handshake/negotiation (for example, DHCP, PPP). **hold-down** is not applicable to a local monitoring policer. The "detection-time" will only start after any **holddown** is complete. During the **hold-down** (and the detection-time), the policer is considered as in an "exceed" state. The policer may re-enter the hold-down state if an exceed packet is detected during the detection-time countdown. The allowed values are [none|1..10080|indefinite].

**Values** 1-10080 in seconds

**none —** no hold-down

**indefinite —** hold down is in place until the operator clears it manually using a tools command (tools perform security dist-cpu-protection release-hold-down) or removes the dist-cpuprotection policy from the object.

#### exceed-action

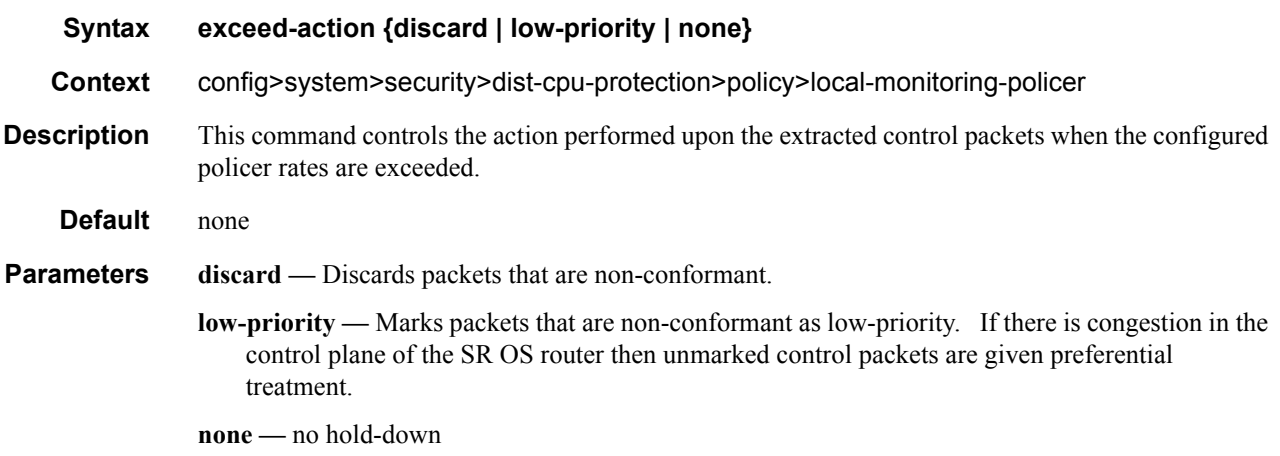

#### log-events

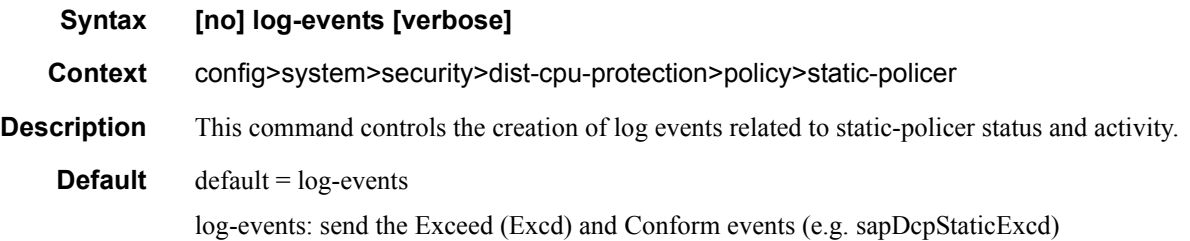

#### **Page 214 7950 XRS System Management Guide**

**Parameters** verbose — (optional) Sends the same events as just "log-events" plus Hold Down Start and Hold Down End events. The optional "verbose" includes some events that are more likely used during debug/tuning/investigations.

#### local-monitoring-policer

#### **Syntax [no] local-monitoring-policer** *policer-name* **[create]**

**Context** config>system>security>dist-cpu-protection>policy>local-monitoring-policer

**Description** This command configures a monitoring policier that is used to monitor the aggregate rate of several protocols arriving on an object (for example, SAP). When the **local-monitoring-policer** is determined to be in a non-conformant state (at the end of a minimum monitoring time of 60 seconds) then the system will attempt to allocate dynamic policers for the particular object for any protocols associated with the local monitor (for example, via the "protocol xyz enforcement" CLI command).

> If the system cannot allocate all the dynamic policers within 150 seconds, it will stop attempting to allocate dynamic policers, raise a LocMonExcdAllDynAlloc log event, and go back to using the local monitor. The local monitor may then detect exceeded packets again and make another attempt at allocating dynamic policers.

> Once this *policer-name* is referenced by a protocol then this policer will be instantiated for each "object" that is created and references this DDoS policy. If there is no policer free then the object will be blocked from being created.

**Parameters** *policy-name —* Specifies name of the policy.

**Values** [32 chars max]

#### log-events

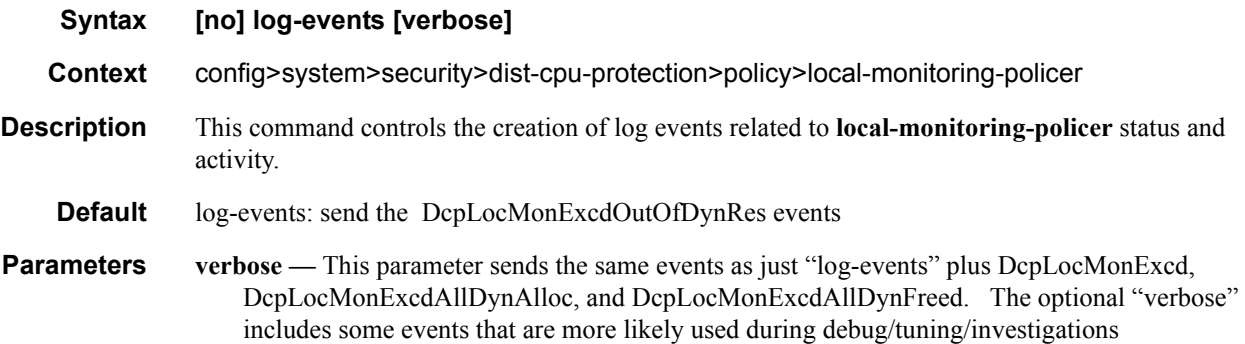

#### protocol

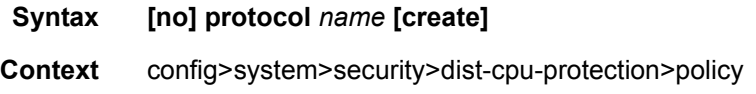

#### **7950 XRS System Management Guide Page 215**

#### **Description** This command creates the protocol for control in the policy.

Control packets that are both forwarded (which means they could be subject to normal QoS policy policing) and also copied for extraction are not subject to distributed cpu protection (including in the all-unspecified bucket). This includes traffic snooping (for example, PIM in VPLS) as well as control traffic that is flooded in an R-VPLS instance and also extracted to the CPM such as ARP, ISIS and VRRP. Centralized per SAP/interface cpu-protection can be employed to rate limit or mark this traffic if desired.

Explanatory notes for some of the protocols:

- bfd-cpm: includes all bfd handled on the CPM including cpm-np type, single hop and multi-hop, and MPLS-TP CC and CV bfd
- dhcp: includes dhcp for IPv4 and IPv6
- eth-cfm: 802.1ag and includes Y.1731. Eth-cfm packets on port and LAG based facility MEPs are not included (but packets on Tunnel MEPs are).
- icmp: includes IPv4 and IPv6 ICMP except Neighbor Discovery which is classified as a separate protocol 'ndis'
- isis: includes isis used for SPBM
- Idp: includes Idp and t-Idp
- mpls-ttl: MPLS packets that are extracted due to an expired mpls ttl field
- ndis: IPv6 Neighbor Discovery
- ospf: includes all OSPFv2 and OSPFv3 packets.
- pppoe-pppoa: includes PADx, LCP, PAP/CHAP and NCPs
- all-unspecified: a special 'protocol'. When configured, this treats all extracted control packets that are not explicitly created in the dist-cpu-protection policy as a single aggregate flow (or "virtual protocol"). It lumps together "all the rest of the control traffic" to allow it to be rate limited as one flow. It includes all control traffic of all protocols that are extracted and sent to the CPM (even protocols that cannot be explicitly configured with the distributed cpu protection feature). Control packets that are both forwarded and copied for extraction are not included. If an operator later explicitly configures a protocol, then that protocol is suddenly no longer part of the "allunspecified" flow. The "all-unspecified" protocol must be explicitly configured in order to operate.

"no protocol x" means packets of protocol x are not monitored and not enforced (although they do count in the fp protocol queue) on the objects to which this dist-cpu-protection policy is assigned, although the packets will be treated as part of the all-unspecified protocol if the all-unspecified protocol is created in the policy.

- **Default** none
- 

**Parameters** *names —* Signifies protocol name.

**Values** arp|dhcp|http-redirect|icmp|igmp|mld|ndis|pppoe-pppoa|all-unspecified|mplsttl|bfd-cpm|bgp|eth-cfm|isis|ldp|ospf|pim|rsvp.
## enforcement

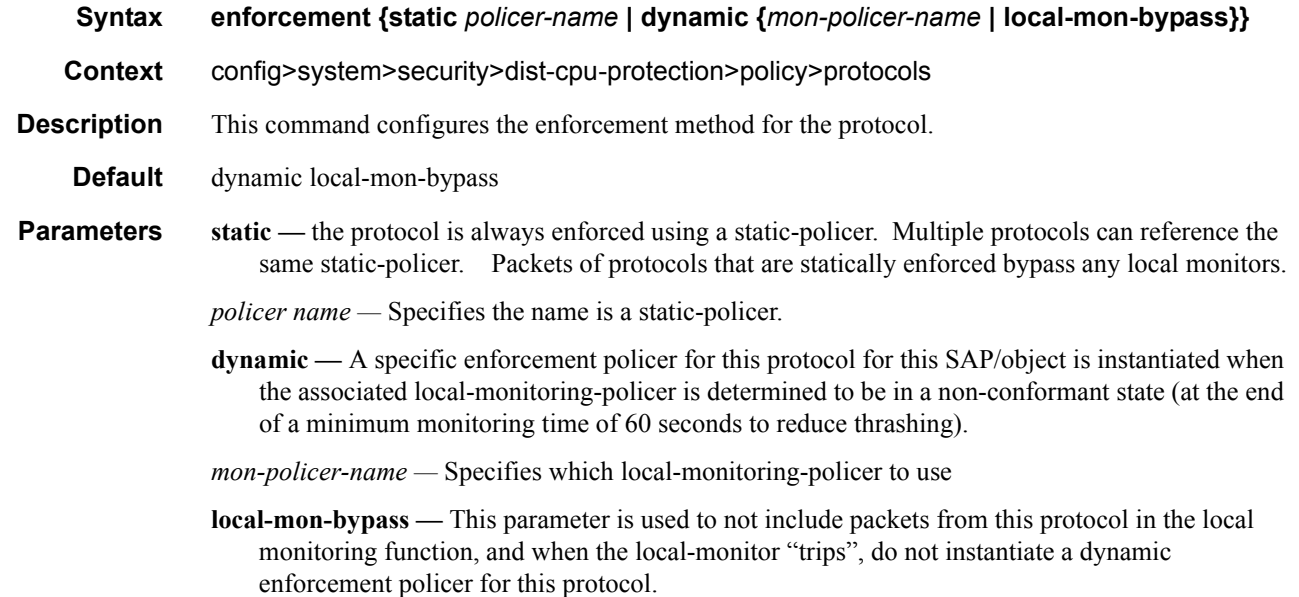

## detection-time

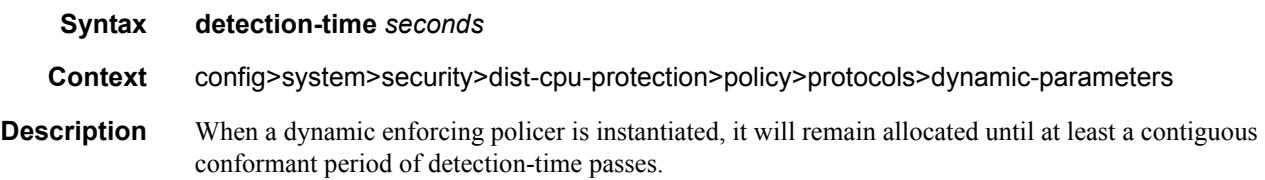

## dynamic-parameters

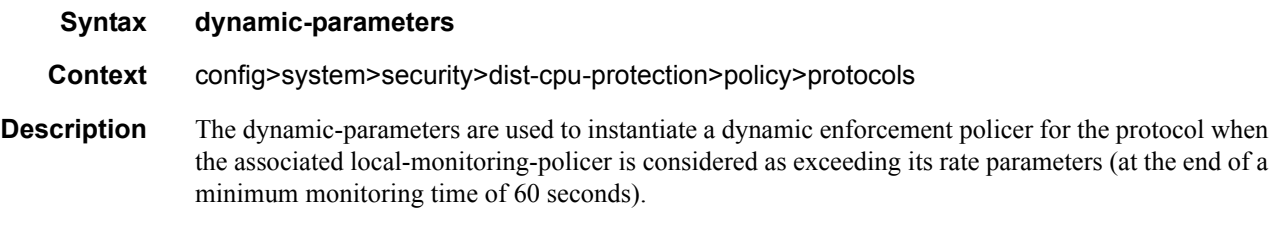

## log-events

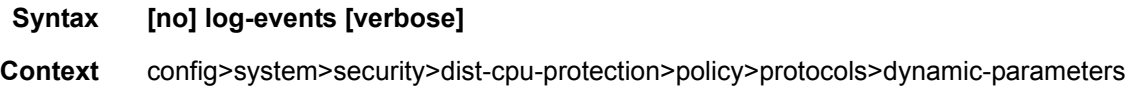

## **7950 XRS System Management Guide Community Community Page 217**

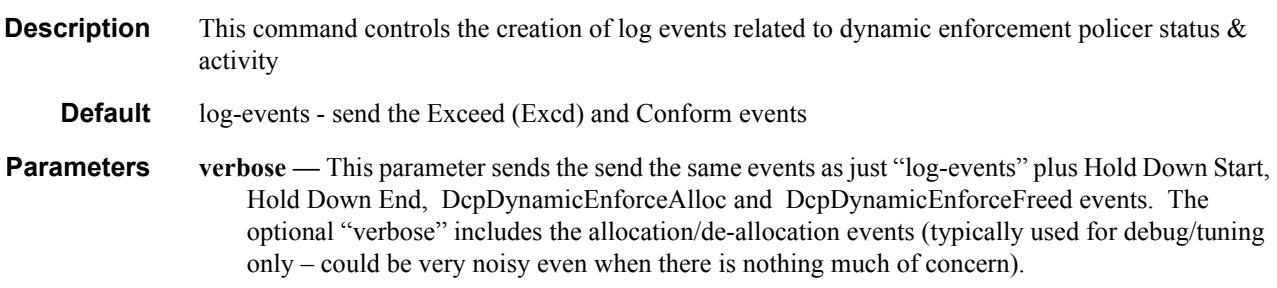

## static-policer

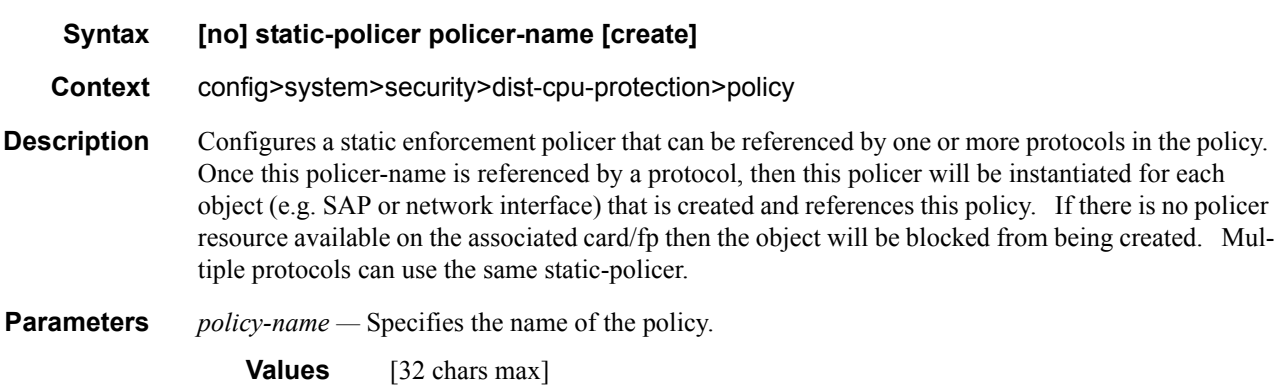

# **Show Commands**

# **Security Commands**

#### access-group

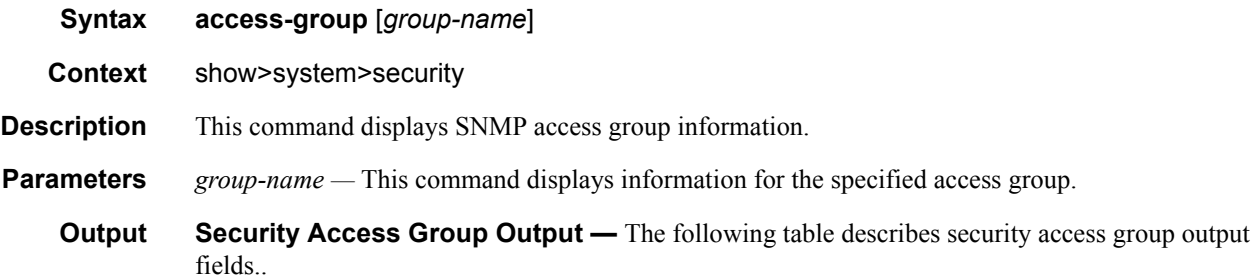

### **Table 11: Show System Security Access Group Output Fields**

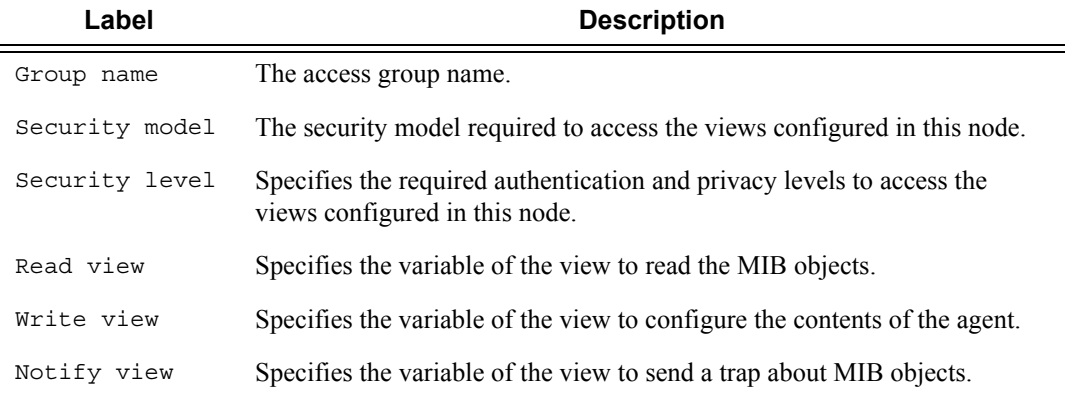

#### **Sample Output**

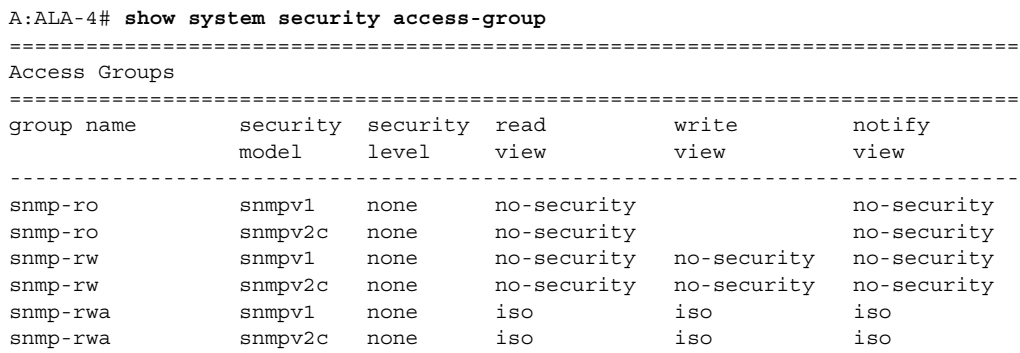

snmp-trap snmpv1 none iso iso snmp-trap snmpv2c none iso =============================================================================== A:ALA-7#

## authentication

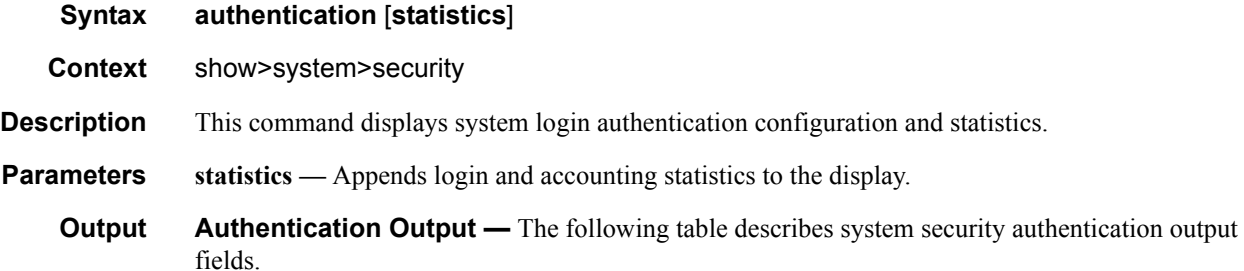

| Label             | <b>Description</b>                                                                                                    |
|-------------------|----------------------------------------------------------------------------------------------------|
| Sequence          | The sequence in which authentication is processed.                                                                                                    |
| Server address    | The IP address of the RADIUS server.                                                                                                    |
| Status            | Current status of the RADIUS server.                                                                                                    |
| Type              | The authentication type.                                                                                                    |
| Timeout (secs)    | The number of seconds the router waits for a response from a RADIUS<br>server.                                                                                |
| Single connection | Enabled $-$ Specifies a single connection to the TACACS+ server<br>and validates everything via that connection.                                              |
|                   | Disabled $-$ The TACACS+ protocol operation is disabled.                                                                                                    |
| Retry count       | Displays the number of times the router attempts to contact the<br>RADIUS server for authentication if there are problems communicat-<br>ing with the server. |
| Connection errors | Displays the number of times a user has attempted to login irrespective<br>of whether the login succeeded or failed.                                          |
| Accepted logins   | The number of times the user has successfully logged in.                                                                                                    |
| Rejected logins   | The number of unsuccessful login attempts.                                                                                                    |
| Sent packets      | The number of packets sent.                                                                                                    |
| Rejected packets  | The number of packets rejected.                                                                                                    |

**Table 12: Show System Security Authentication Output Fields** 

### **Sample Output**

#### A:ALA-4# **show system security authentication**

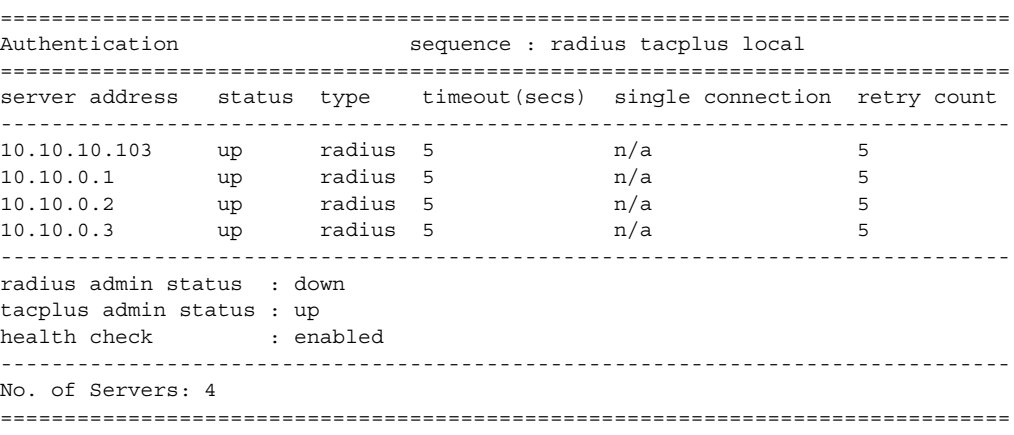

A:ALA-4#

#### A:ALA-7**>show>system>security# authentication statistics**

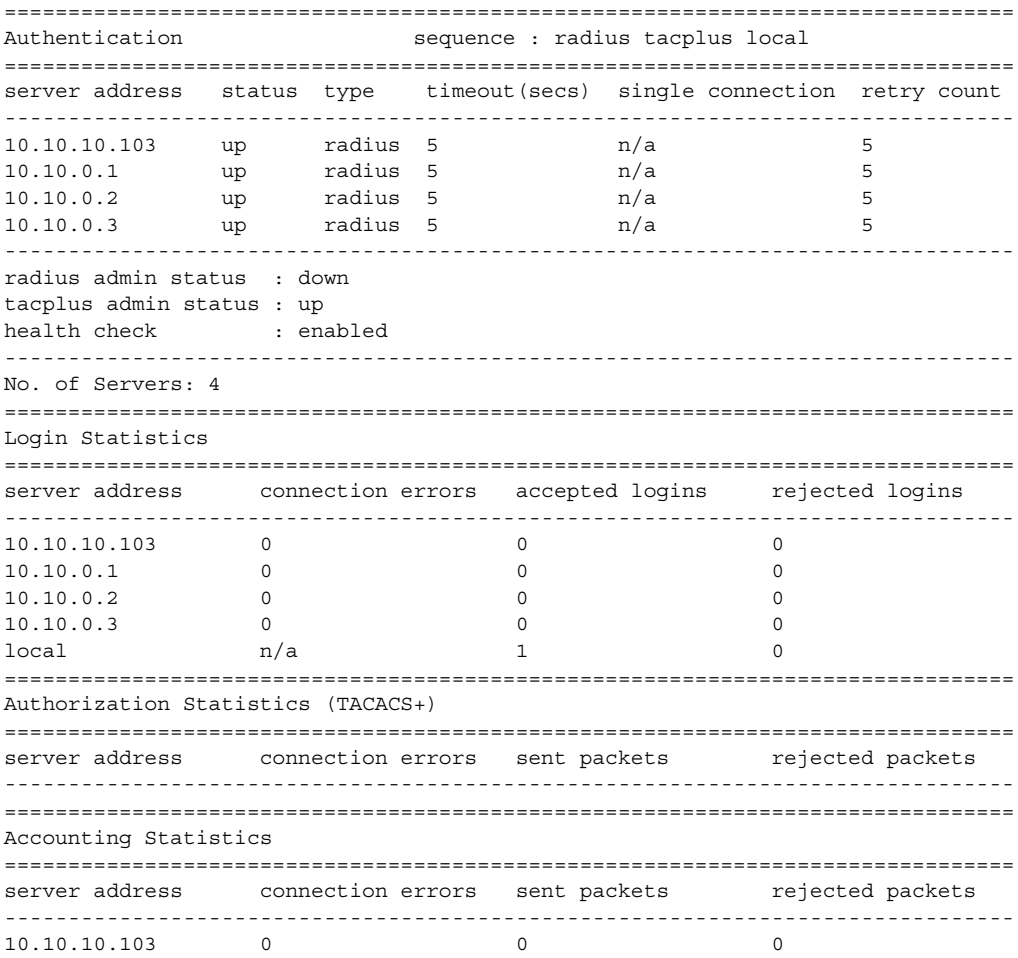

**7950 XRS System Management Guide Community Community Page 221** 

```
10.10.0.1 0 0 0 0
10.10.0.2 0 0 0
10.10.0.3 0 0 0
===============================================================================
A:ALA-7#
*A:Dut-C# show system security authentication statistics
==============================================================================
Authentication sequence : radius tacplus local
==============================================================================
type status timeout single retry
   server address (secs) conn count
------------------------------------------------------------------------------
  ------------------------------------------------------------------------------
health check : enabled (interval 30)
===============================================================================
Login Statistics
===============================================================================
server address and the connuclear connuclear connuclear connuclear connuclear connuclear connuclear connuclear connuclear connuclear connuclear connuclear connuclear connuclear connuclear connuclear connuclear connuclear c
                                                    errors logins logins
-------------------------------------------------------------------------------
\ln/a 4 0
===============================================================================
Authorization Statistics (TACACS+)
===============================================================================
server address and the connuclear connuclear connuclear tensors and the connuclear connuclear tensors and tensors and tensors are tensors and tensors and tensors are tensors and tensors and tensors are tensors and tensors 
                                                     errors pkts pkts
-------------------------------------------------------------------------------
===============================================================================
Accounting Statistics
===============================================================================
server address server address connected connected rejected
                                                    errors pkts pkts
-------------------------------------------------------------------------------
==============================================================================
```
## communities

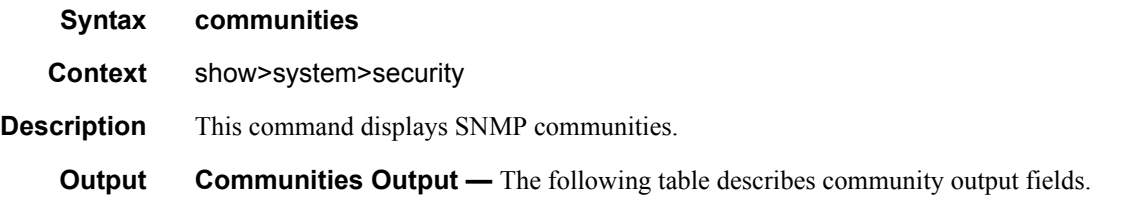

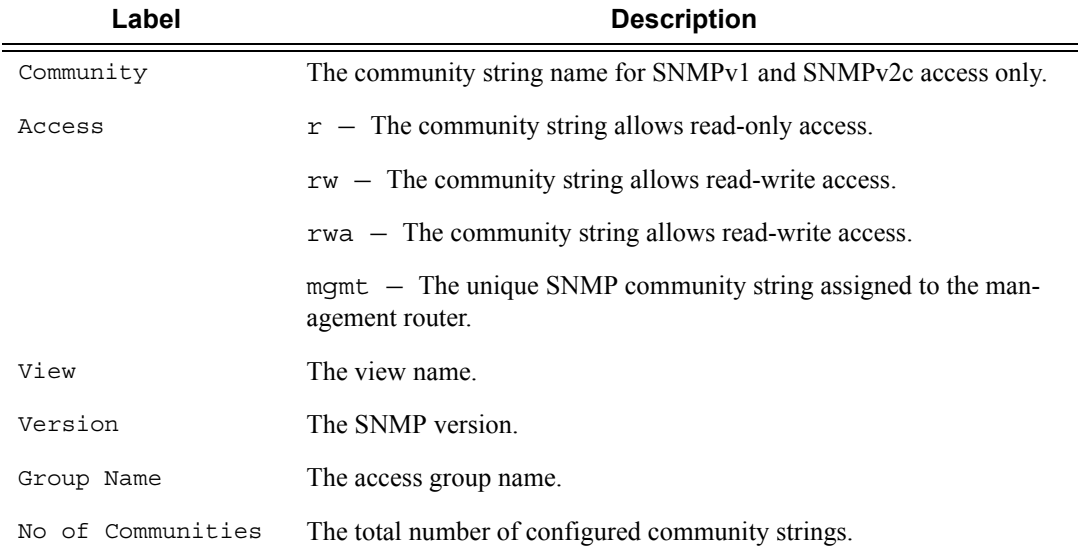

## **Table 13: Show Communities Output Fields**

#### **Sample Output**

A:ALA-48# show system security communities

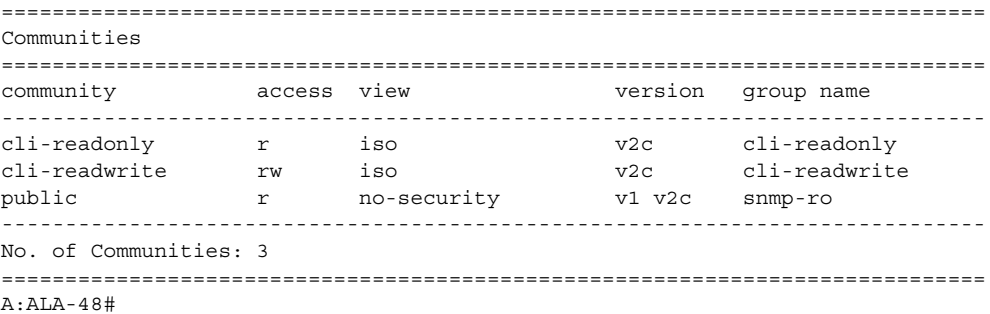

## cpm-filter

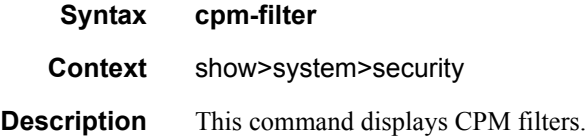

**7950 XRS System Management Guide Community Community Page 223** 

### Security Commands

## ip-filter

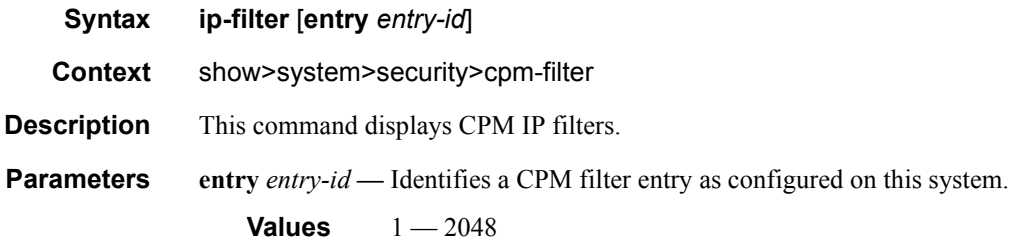

**CPM Filter Output —** The following table describes CPM IP filter output fields..

### **Table 14: Show CPM IP Filter Output Fields**

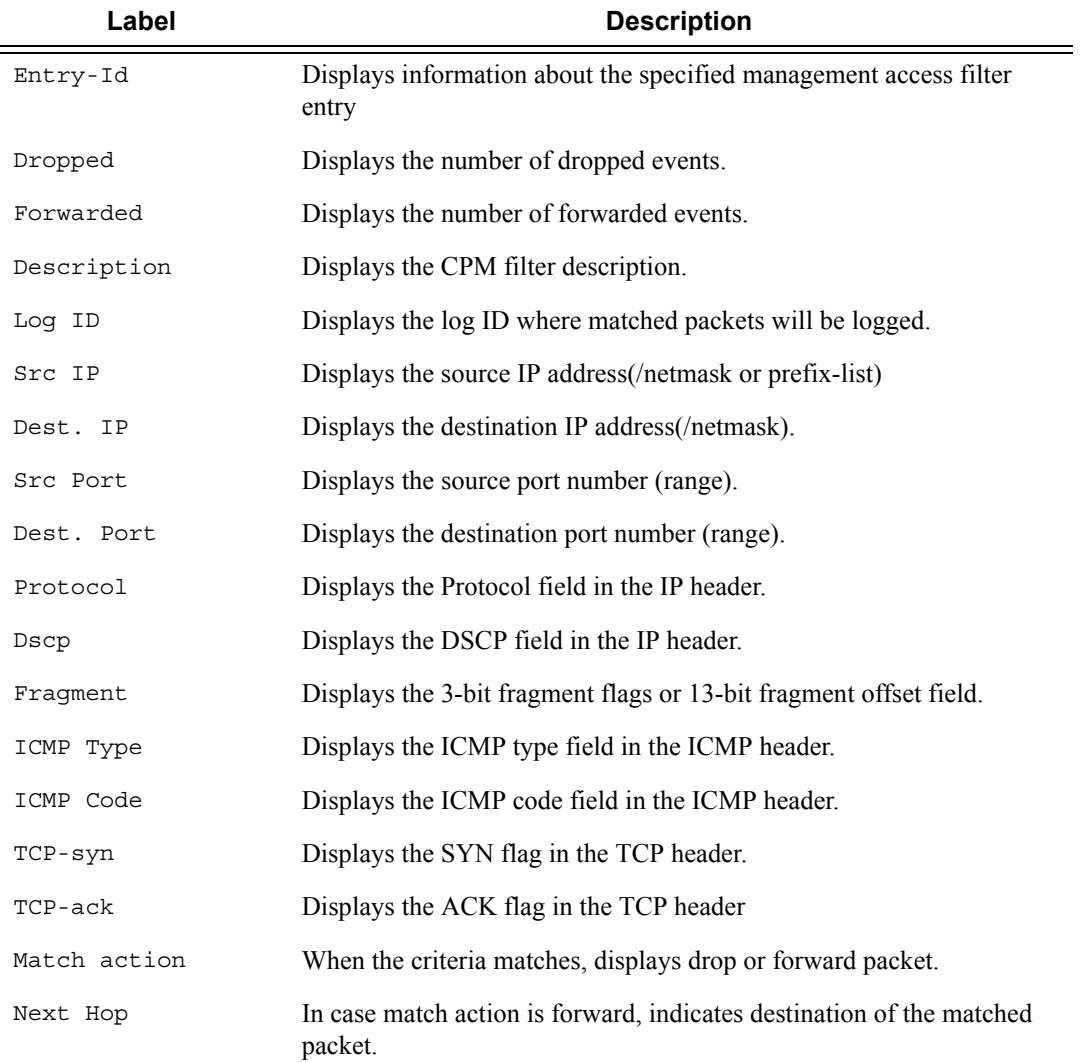

#### **Table 14: Show CPM IP Filter Output Fields (Continued)**

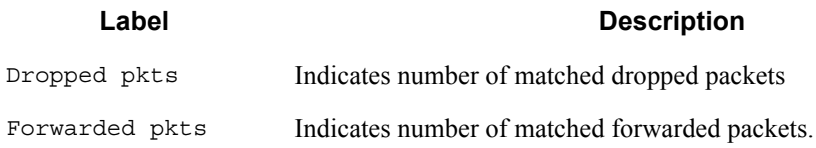

### **Sample Output**

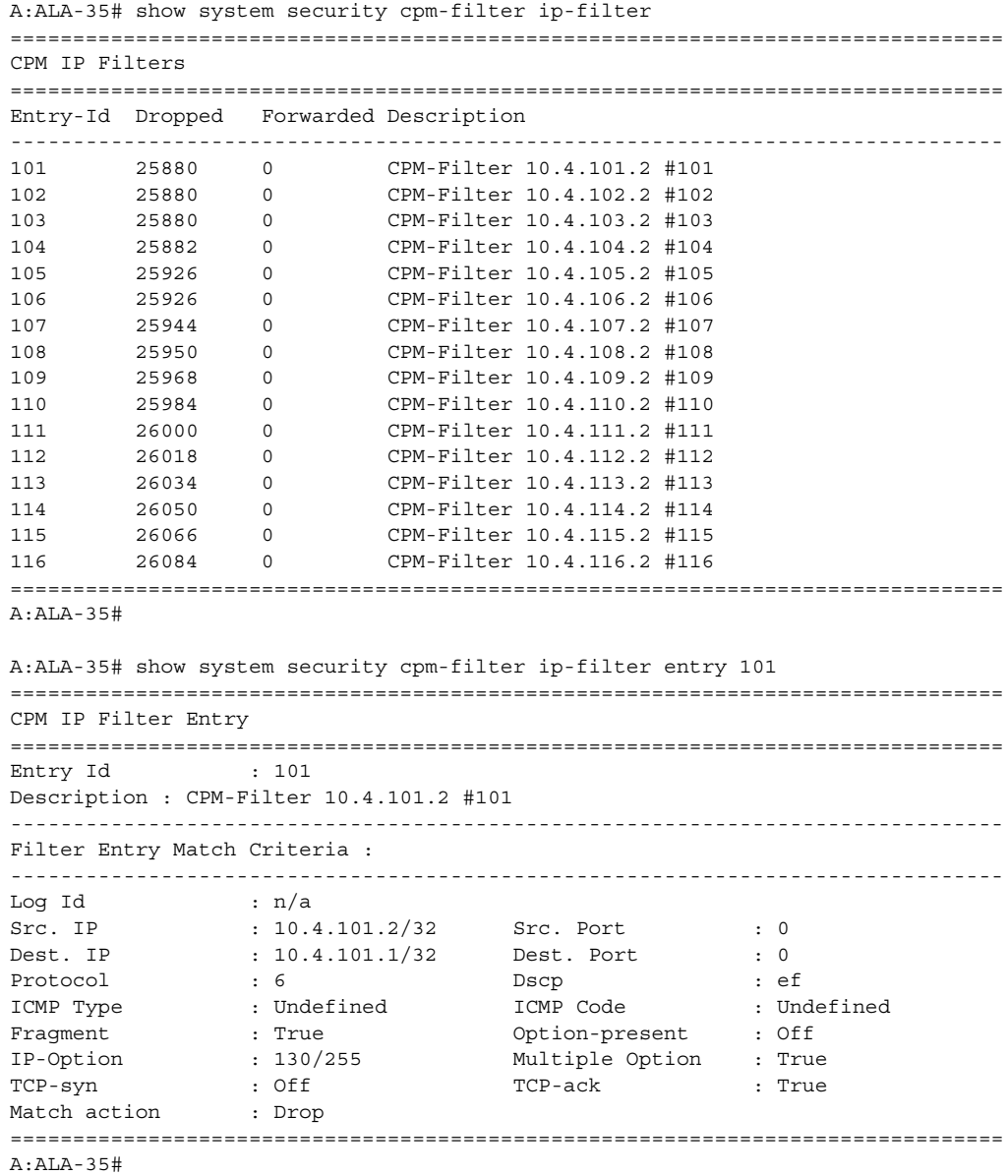

### Security Commands

## ipv6-filter

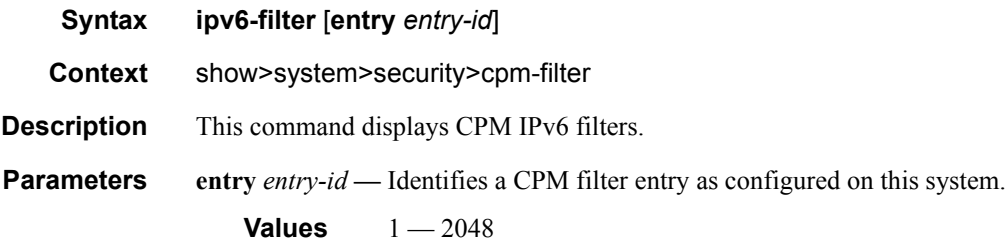

## ipv6-filter

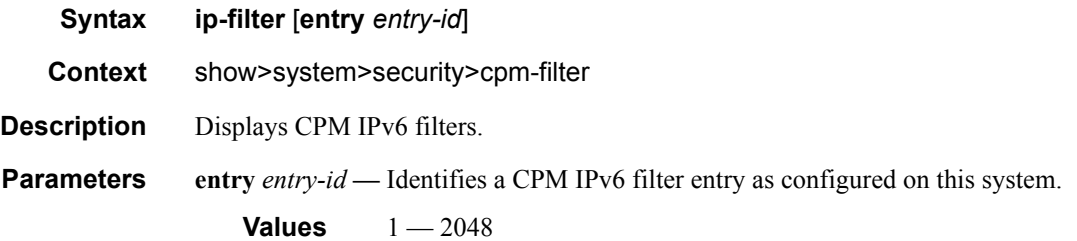

**CPM Filter Output —** The following table describes CPM IPv6 filter output fields..

#### **Table 15: Show CPM IPv6 Filter Output Fields**

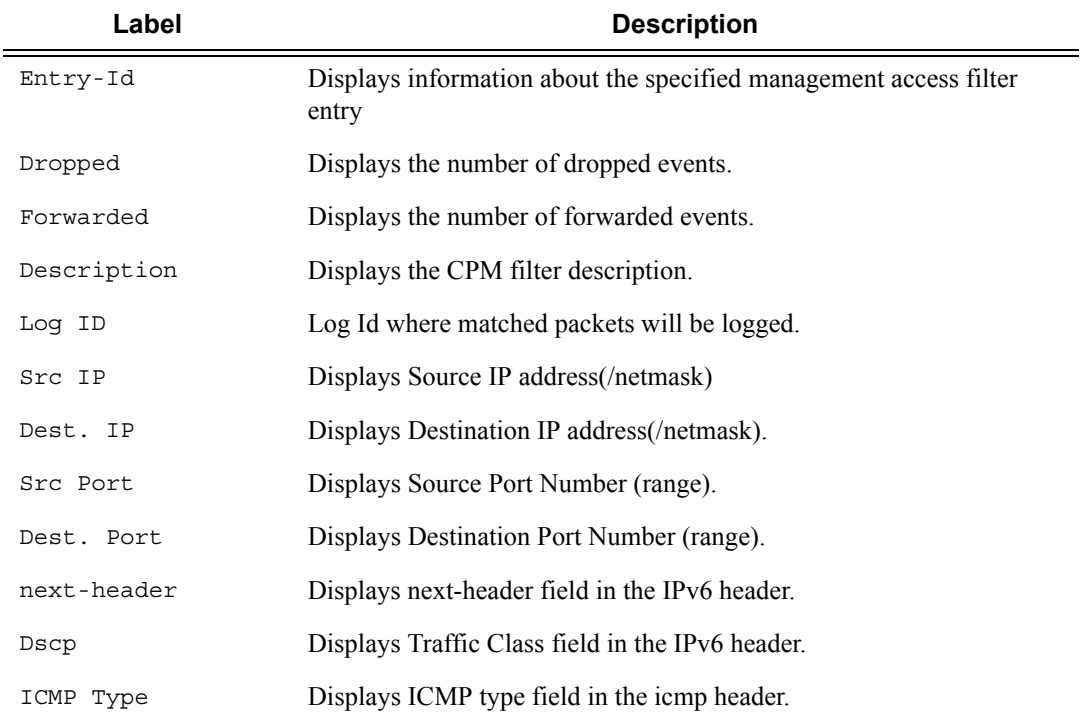

#### **Table 15: Show CPM IPv6 Filter Output Fields (Continued)**

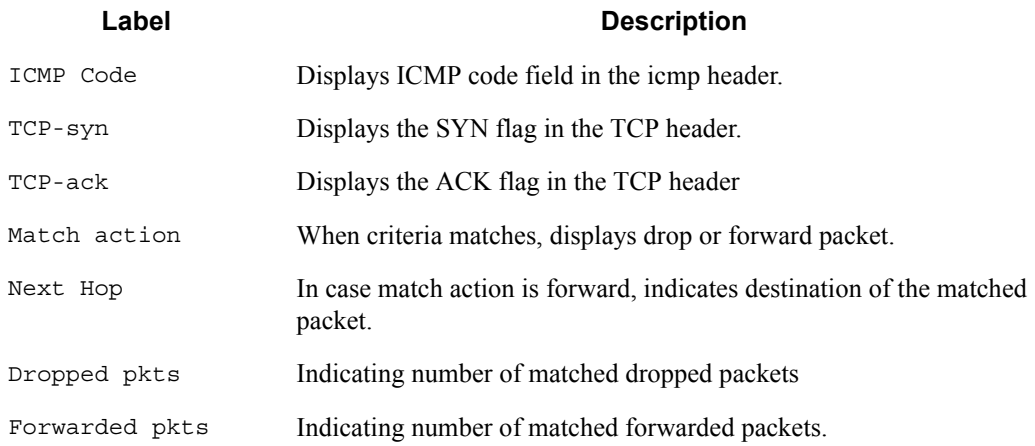

#### **Sample Output**

```
A:ALA-35# show system security cpm-filter ipv6-filter
===============================================================================
CPM IPv6 Filters
===============================================================================
Entry-Id Dropped Forwarded Description
-------------------------------------------------------------------------------
101 25880 0 CPM-Filter 11::101:2 #101
102 25880 0 CPM-Filter 11::102:2 #102
103 25880 0 CPM-Filter 11::103:2 #103<br>
104 25880 0 CPM-Filter 11::104:2 #104<br>
105 25880 0 CPM-Filter 11::105:2 #105<br>
25880 0 CPM-Filter 11::106:2 #106<br>
25880 0 CPM-Filter 11::106:2 #106
104 25880 0 CPM-Filter 11::104:2 #104
105 25880 0 CPM-Filter 11::105:2 #105
106 25880 0 CPM-Filter 11::106:2 #106
107 25880 0 CPM-Filter 11::107:2 #107
108 25880 0 CPM-Filter 11::108:2 #108
109 25880 0 CPM-Filter 11::109:2 #109
===============================================================================
A:ALA-35#
A:ALA-35# show system security cpm-filter ipv6-filter entry 101
===============================================================================
CPM IPv6 Filter Entry
===============================================================================
Entry Id : 1
Description : CPM-Filter 11::101:2 #101
      -------------------------------------------------------------------------------
Filter Entry Match Criteria :
-------------------------------------------------------------------------------
Log Id : n/a
Src. IP : 11::101:2 Src. Port : 0
Dest. IP : 11::101:1 Dest. Port : 0
next-header : none Dscp : Undefined
ICMP Type : Undefined ICMP Code : Undefined
TCP-syn : Off TCP-ack : Off
Match action : Drop
Dropped pkts : 25880 Forwarded pkts : 0
===============================================================================
A:ALA-35#
```
### Security Commands

## cpm-queue

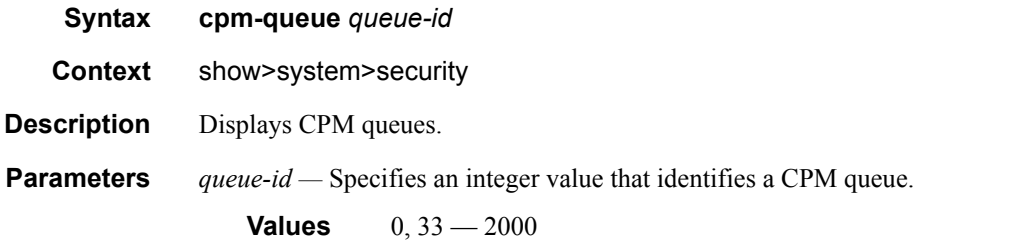

**CPM queue Output —** The following table describes CPM queue output fields..

#### **Table 16: Show CPM IPv6 Filter Output Fields**

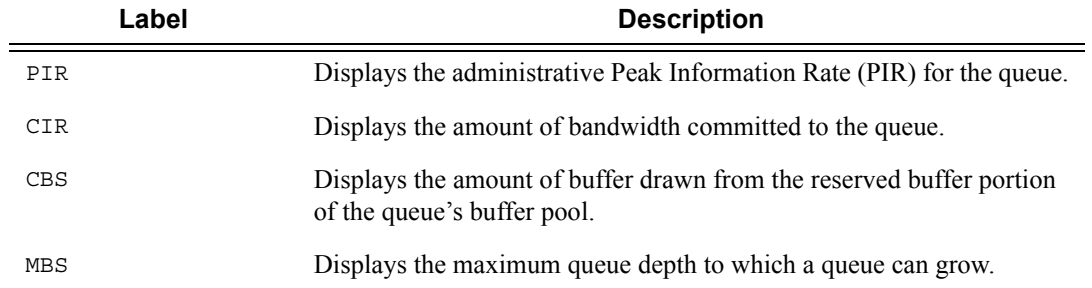

### **Sample Output**

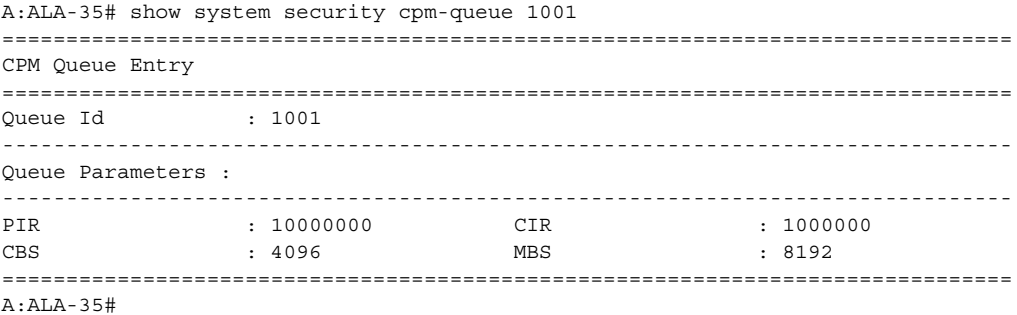

## cpu-protection

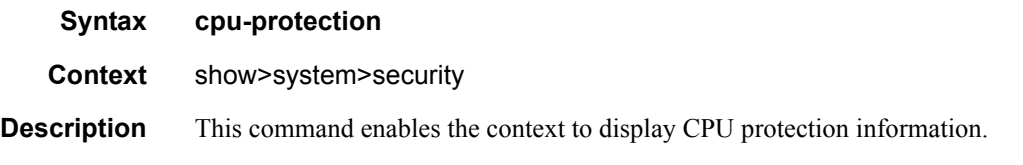

Page 228 **Page 228 Page 228 Page 228 Page 228 Page 228 Page 228 Page 228 Page 228 Page 228 Page 228 Page 228 Page 228 Page 228** 

### **Sample Output**

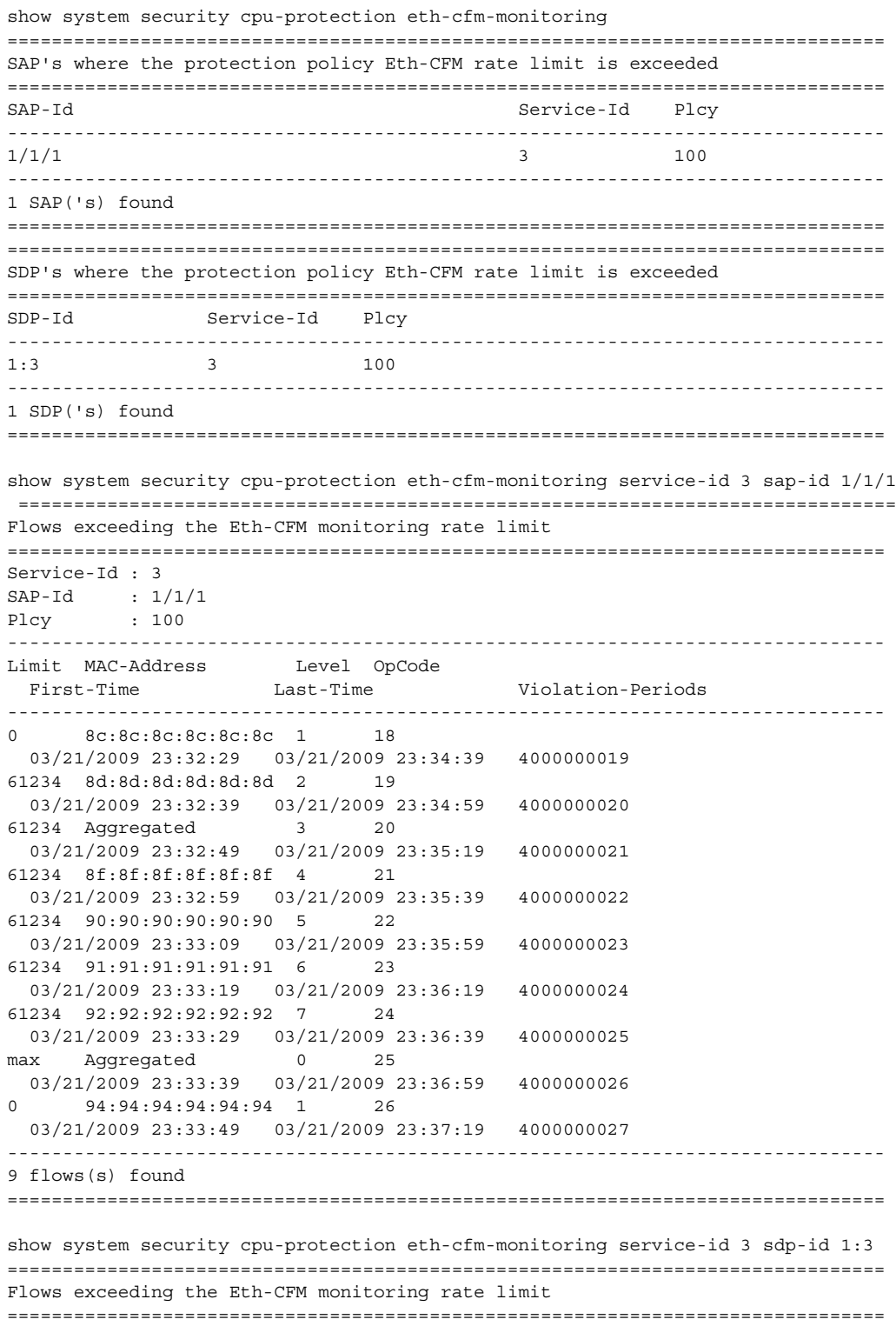

```
Service-Id : 3
SDP-Id : 1:3
Plcy : 100
     -------------------------------------------------------------------------------
Limit MAC-Address Level OpCode 
 First-Time Last-Time Violation-Periods
-------------------------------------------------------------------------------
0 8c:8c:8c:8c:8c:8c 1 18
  03/21/2009 23:32:29 03/21/2009 23:34:39 3000000019 
61234 8d:8d:8d:8d:8d:8d 2 19 
  03/21/2009 23:32:39 03/21/2009 23:34:59 3000000020 
61234 Aggregated 3 20 
  03/21/2009 23:32:49 03/21/2009 23:35:19 3000000021 
61234 8f:8f:8f:8f:8f:8f 4 21 
  03/21/2009 23:32:59 03/21/2009 23:35:39 3000000022 
61234 90:90:90:90:90:90 5 22 
  03/21/2009 23:33:09 03/21/2009 23:35:59 3000000023 
61234 91:91:91:91:91:91 6 23 
  03/21/2009 23:33:19 03/21/2009 23:36:19 3000000024 
61234 92:92:92:92:92:92 7 24 
  03/21/2009 23:33:29 03/21/2009 23:36:39 3000000025 
max Aggregated 0 25
  03/21/2009 23:33:39 03/21/2009 23:36:59 3000000026 
     0 94:94:94:94:94:94 1 26 
  03/21/2009 23:33:49 03/21/2009 23:37:19 3000000027 
-------------------------------------------------------------------------------
9 flow(s) found
===============================================================================
show system security cpu-protection excessive-sources service-id 3 sdp-id 1:3 
===============================================================================
Sources exceeding the per-source rate limit
===============================================================================
Service-Id : 3
SDP-Id : 1:3
Plcy : 100
Limit : 65534
-------------------------------------------------------------------------------
MAC-Address First-Time Last-Time Violation-Periods
-------------------------------------------------------------------------------
00:00:00:00:00:01 03/22/2009 00:41:59 03/22/2009 01:53:39 3000000043 
00:00:00:00:00:02 03/22/2009 00:43:39 03/22/2009 01:56:59 3000000044 
00:00:00:00:00:03 03/22/2009 00:45:19 03/22/2009 02:00:19 3000000045 
00:00:00:00:00:04 03/22/2009 00:46:59 03/22/2009 02:03:39 3000000046 
00:00:00:00:00:05 03/22/2009 00:48:39 03/22/2009 02:06:59 3000000047 
-------------------------------------------------------------------------------
5 source(s) found
===============================================================================
show system security cpu-protection violators sdp 
===============================================================================
SDP's where the protection policy overall rate limit is violated
===============================================================================
SDP-Id Service-Id
 Plcy Limit First-Time Last-Time Violation-Periods
-------------------------------------------------------------------------------
1:1 3
```
Page 230 **Page 230 Page 230** *Page 230 Page 230 Page 230* **<b>***Page 230 Page 230 Page 230 Page 230* **<b>***Page 230 Page 230 Page 230 Page 230 Page 230* **<b>***Page 230 Page 230 Page 230* 

```
 100 61234 05/01/2010 01:43:53 06/27/2010 22:37:20 3000000007 
1:2 3 
  255 max 05/01/2010 01:43:55 06/27/2010 22:37:23 3000000008 
1:3 3 
  100 61234 05/01/2010 01:43:57 06/27/2010 22:37:26 3000000009 
1:4 3 
  255 max 05/01/2010 01:43:59 06/27/2010 22:37:29 3000000010 
1:5 3
  100 61234 05/01/2010 01:44:01 06/27/2010 22:37:32 3000000011 
-------------------------------------------------------------------------------
5 SDP('s) found
===============================================================================
show system security cpu-protection excessive-sources 
===============================================================================
SAP's where the protection policy per-source rate limit is exceeded
===============================================================================
SAP-Id Service-Id
 Plcy Limit
         -------------------------------------------------------------------------------
1/1/1 3
  100 65534 
-------------------------------------------------------------------------------
1 SAP('s) found
===============================================================================
SDP's where the protection policy per-source rate limit is exceeded
===============================================================================
SDP-Id Service-Id Plcy Limit
-------------------------------------------------------------------------------
1:3 3 100 65534 
1:4 3 255 max 
1:5 3 100 65534 
              -------------------------------------------------------------------------------
3 SDP('s) found
===============================================================================
show system security cpu-protection policy association 
===============================================================================
Associations for CPU Protection policy 100
===============================================================================
Description : (Not Specified)
SAP associations
-------------------------------------------------------------------------------
Service Id : 3 Type : VPLS
  SAP 1/1/1 mac-monitoring 
 SAP 1/1/2 eth-cfm-monitoring aggr car
  SAP 1/1/3 eth-cfm-monitoring 
  SAP 1/1/4 
-------------------------------------------------------------------------------
Number of SAP's : 4
SDP associations
   -------------------------------------------------------------------------------
Service Id : 3 Type : VPLS
  SDP 1:1 eth-cfm-monitoring aggr car
  SDP 1:3 eth-cfm-monitoring aggr 
 SDP 1:5 mac-monitoring
  SDP 17407:4123456789 eth-cfm-monitoring car
```

```
-------------------------------------------------------------------------------
Number of SDP's : 4
Interface associations
-------------------------------------------------------------------------------
  None
Managed SAP associations
-------------------------------------------------------------------------------
  None
Video-Interface associations
                          -------------------------------------------------------------------------------
  None
===============================================================================
Associations for CPU Protection policy 254
===============================================================================
Description : Default (Modifiable) CPU-Protection Policy assigned to Access
              Interfaces
SAP associations
-------------------------------------------------------------------------------
  None
SDP associations
-------------------------------------------------------------------------------
  None
Interface associations
-------------------------------------------------------------------------------
Router-Name : Base 
  ies6If
Router-Name : vprn7 
  vprn7If
-------------------------------------------------------------------------------
Number of interfaces : 2
Managed SAP associations
 -------------------------------------------------------------------------------
  None
Video-Interface associations
-------------------------------------------------------------------------------
  None
===============================================================================
Associations for CPU Protection policy 255
===============================================================================
Description : Default (Modifiable) CPU-Protection Policy assigned to Network
              Interfaces
SAP associations
-------------------------------------------------------------------------------
  None
SDP associations
-------------------------------------------------------------------------------
Service Id : 3 Type : VPLS
 SDP 1:2 SDP 1:4 eth-cfm-monitoring 
Service Id : 6 Type : IES
  SDP 1:6 
Service Id : 7 Type : VPRN
  SDP 1:7 
Service Id : 9 Type : Epipe
  SDP 1:9 
Service Id : 300 Type : VPLS
  SDP 1:300
```
**Page 232 7950 XRS System Management Guide**

```
-------------------------------------------------------------------------------
Number of SDP's : 6
Interface associations
-------------------------------------------------------------------------------
Router-Name : Base 
  system
-------------------------------------------------------------------------------
Number of interfaces : 1
Managed SAP associations
-------------------------------------------------------------------------------
  None
Video-Interface associations
-------------------------------------------------------------------------------
  None
===============================================================================
show system security cpu-protection policy 100 association 
===============================================================================
Associations for CPU Protection policy 100
===============================================================================
Description : (Not Specified)
SAP associations
-------------------------------------------------------------------------------
Service Id : 3 Type : VPLS
 SAP 1/1/1 mac-monitoring
 SAP 1/1/2 eth-cfm-monitoring aggr car
  SAP 1/1/3 eth-cfm-monitoring 
  SAP 1/1/4 
                -------------------------------------------------------------------------------
Number of SAP's : 4
SDP associations
-------------------------------------------------------------------------------
Service Id : 3 Type : VPLS
  SDP 1:1 eth-cfm-monitoring aggr car
  SDP 1:3 eth-cfm-monitoring aggr 
  SDP 1:5 mac-monitoring 
  SDP 17407:4123456789 eth-cfm-monitoring car
-------------------------------------------------------------------------------
Number of SDP's : 4
Interface associations
-------------------------------------------------------------------------------
  None
Managed SAP associations
-------------------------------------------------------------------------------
  None
Video-Interface associations
-------------------------------------------------------------------------------
  None
===============================================================================
A:bksim130# 
show system security cpu-protection violators 
  ==============================================================================
Ports where a rate limit is violated
===============================================================================
Port-Id
  Type Limit First-Time Last-Time Violation-Periods
-------------------------------------------------------------------------------
```

```
No ports found
===============================================================================
===============================================================================
Interfaces where the protection policy overall rate limit is violated
===============================================================================
Interface-Name Router-Name
  Plcy Limit First-Time Last-Time Violation-Periods
-------------------------------------------------------------------------------
No interfaces found
===============================================================================
===============================================================================
SAP's where the protection policy overall rate limit is violated
===============================================================================
SAP-Id Service-Id
  Plcy Limit First-Time Last-Time Violation-Periods
 -------------------------------------------------------------------------------
1/1/1 3
  100 61234 05/01/2010 01:43:41 06/27/2010 22:37:02 3000000001 
-------------------------------------------------------------------------------
1 SAP('s) found
===============================================================================
===============================================================================
SDP's where the protection policy overall rate limit is violated
===============================================================================
SDP-Id Service-Id
  Plcy Limit First-Time Last-Time Violation-Periods
 -------------------------------------------------------------------------------
1 \cdot 1 3
  100 61234 05/01/2010 01:43:41 06/27/2010 22:37:02 3000000001 
1:2 3 
  255 max 05/01/2010 01:43:43 06/27/2010 22:37:05 3000000002 
1:3 3 
  100 61234 05/01/2010 01:43:45 06/27/2010 22:37:08 3000000003 
1:4 3 
  255 max 05/01/2010 01:43:47 06/27/2010 22:37:11 3000000004 
1:5 3 
  100 61234 05/01/2010 01:43:49 06/27/2010 22:37:14 3000000005 
-------------------------------------------------------------------------------
5 SDP('s) found
===============================================================================
===============================================================================
Video clients where the protection policy per-source rate limit is violated
===============================================================================
Client IP Address Video-Interface Service-Id
  Plcy Limit First-Time Last-Time Violation-Periods
-------------------------------------------------------------------------------
No clients found
===============================================================================
```
## eth-cfm-monitoring

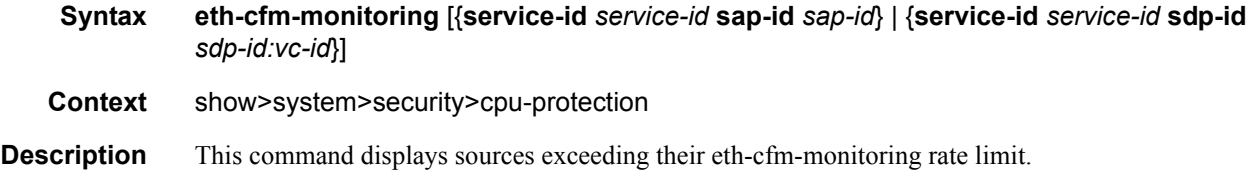

## dist-cpu-protection

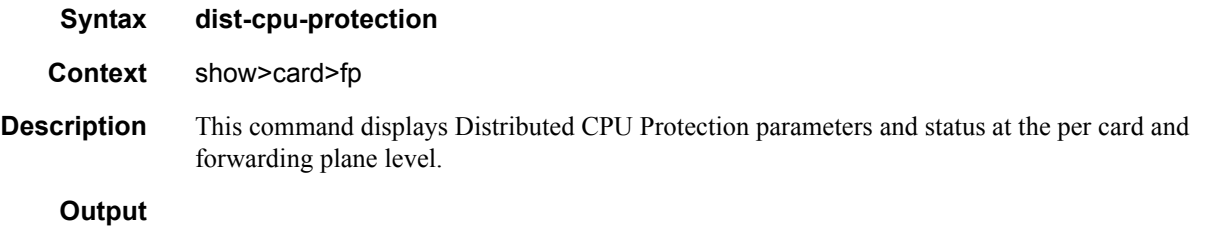

### **Table 17: Show Distributed CPU Protection Output Fields**

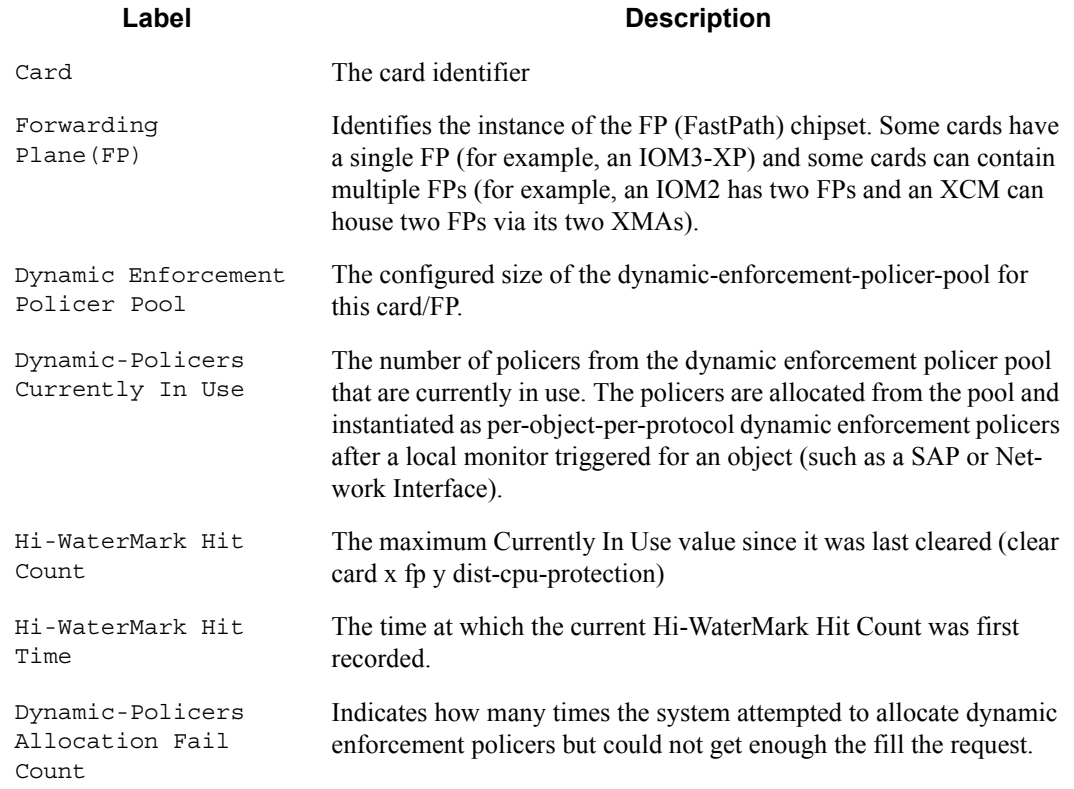

\*A:nodeA# show card 1 fp 1 dist-cpu-protection

```
===============================================================================
Card : 1 Forwarding Plane(FP) : 1
===============================================================================
Dynamic Enforcement Policer Pool : 2000
-------------------------------------------------------------------------------
-------------------------------------------------------------------------------
Statistics Information
-------------------------------------------------------------------------------
Dynamic-Policers Currently In Use : 48
Hi-WaterMark Hit Count : 72
Hi-WaterMark Hit Time : 01/03/2013 15:08:42 UTC
Dynamic-Policers Allocation Fail Count : 0
-------------------------------------------------------------------------------
===============================================================================
```
## dist-cpu-protection

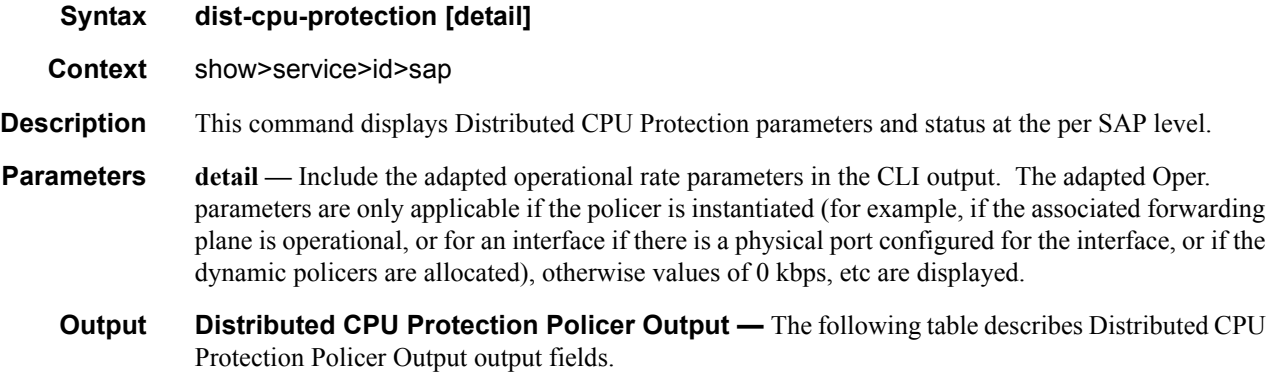

#### **Table 18: Show Distributed CPU Protection Policer Output Fields**

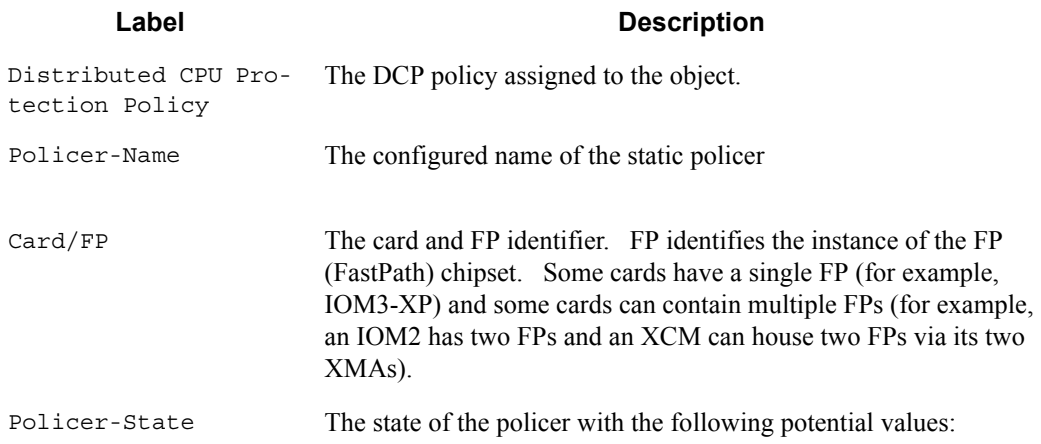

### **Table 18: Show Distributed CPU Protection Policer Output Fields (Continued)**

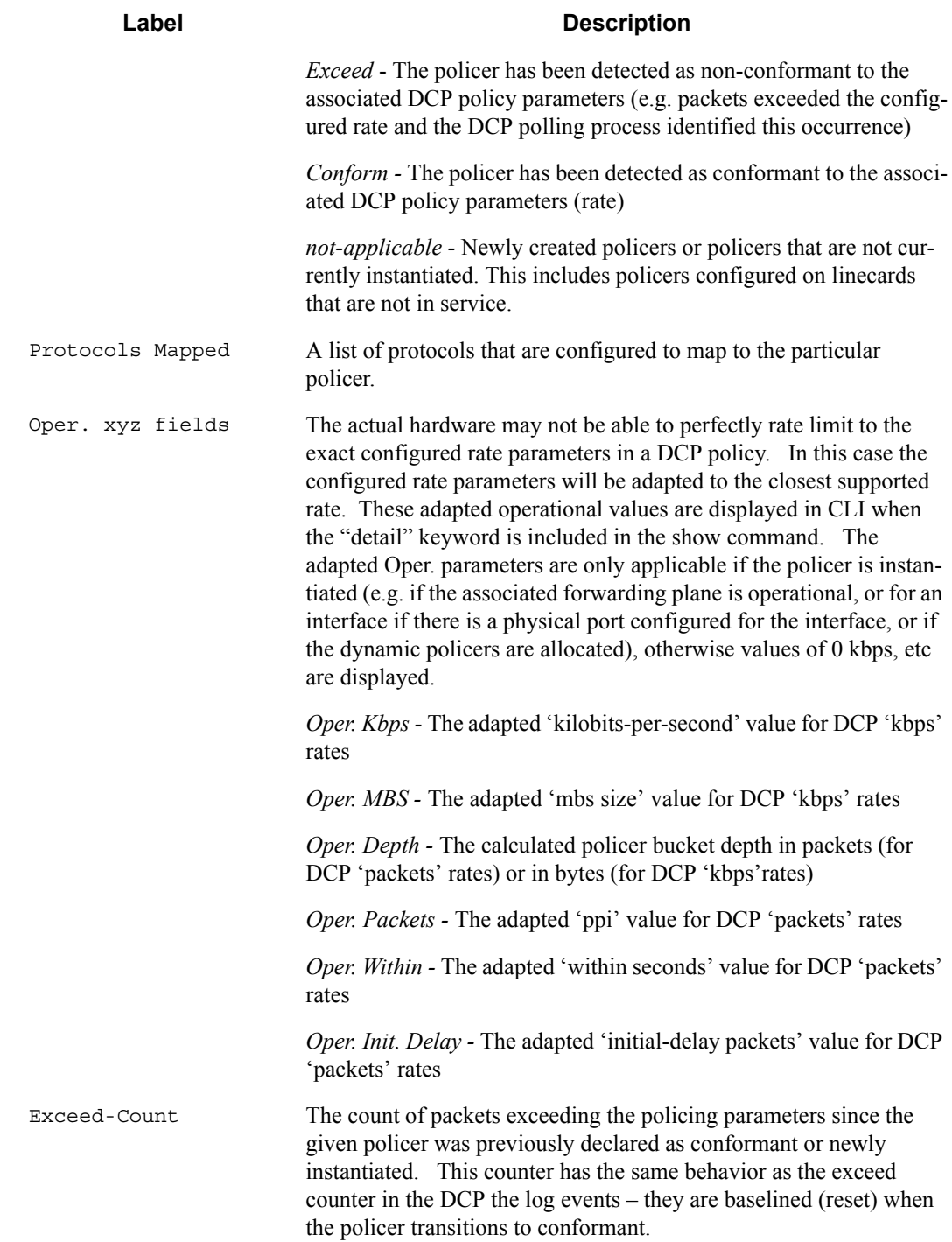

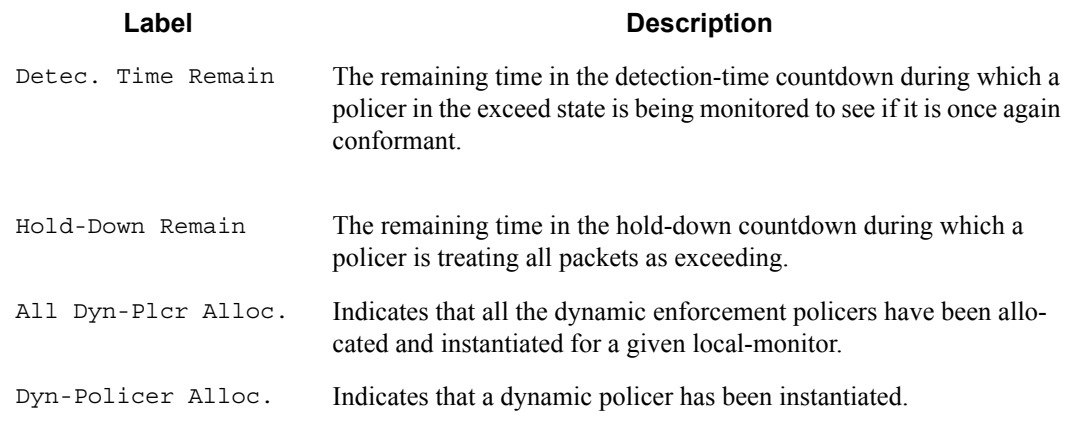

#### **Table 18: Show Distributed CPU Protection Policer Output Fields (Continued)**

#### **Sample Output**

\*A:nodeA# show service id 33 sap 1/1/3:33 dist-cpu-protection detail =============================================================================== Service Access Points(SAP) 1/1/3:33 =============================================================================== Distributed CPU Protection Policy : test1 ------------------------------------------------------------------------------- Statistics/Policer-State Information =============================================================================== ------------------------------------------------------------------------------- Static Policer ------------------------------------------------------------------------------- Policer-Name : arp Card/FP : 1/1 Policer-State : Conform Protocols Mapped : arp Exceed-Count : 0 Detec. Time Remain : 0 seconds Hold-Down Remain. : none Operational (adapted) rate parameters: Oper. Packets : 5 ppi 0per. Within : 8 seconds Oper. Initial Delay: 6 packets Oper. Depth : 0 packets Policer-Name : dhcp<br>Card/FP : 1/1 Policer-State : Conform Protocols Mapped : dhcp Exceed-Count : 0 Detec. Time Remain : 0 seconds Hold-Down Remain. : none Operational (adapted) rate parameters: Oper. Kbps : 2343 kbps Oper. MBS : 240 kilobytes Oper. Depth : 0 bytes … (snip) \*A:nodaA# show service id 33 sap 1/1/3:34 dist-cpu-protection detail

```
===============================================================================
Service Access Points(SAP) 1/1/3:34
===============================================================================
Distributed CPU Protection Policy : test2
-------------------------------------------------------------------------------
Statistics/Policer-State Information
===============================================================================
-------------------------------------------------------------------------------
Static Policer
            -------------------------------------------------------------------------------
No entries found
-------------------------------------------------------------------------------
-------------------------------------------------------------------------------
Local-Monitoring Policer
  -------------------------------------------------------------------------------
Policer-Name : my-local-mon1
Card/FP : 1/1 Policer-State : conform
Protocols Mapped : arp, pppoe-pppoa
Exceed-Count : 0
All Dyn-Plcr Alloc. : False
Operational (adapted) rate parameters:
 Oper. Packets : 10 ppi . Oper. Within : 8 seconds
  Oper. Initial Delay: 8 packets
 Oper. Depth : 0 packets
    -------------------------------------------------------------------------------
-------------------------------------------------------------------------------
Dynamic-Policer (Protocol)
-------------------------------------------------------------------------------
Protocol(Dyn-Plcr) : arp
                                     Protocol-State : not-applicable
Card/FP : 1/1<br>Exceed-Count : 0
Detec. Time Remain : 0 seconds Hold-Down Remain. : none
Dyn-Policer Alloc. : False
Operational (adapted) rate parameters: unknown
Protocol(Dyn-Plcr) : pppoe-pppoa
Card/FP : 1/1 Protocol-State : not-applicable
Exceed-Count : 0
Detec. Time Remain : 0 seconds Hold-Down Remain. : none
Dyn-Policer Alloc. : False
Operational (adapted) rate parameters: unknown
-------------------------------------------------------------------------------
```
## dist-cpu-protection

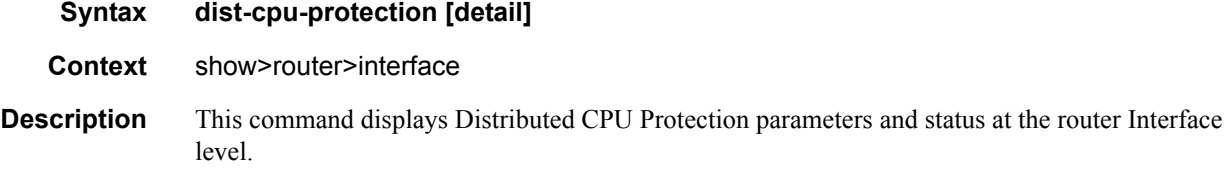

pol

- **Parameters detail**Include the adapted operational rate parameters in the CLI output. The adapted Oper. parameters are only applicable if the policer is instantiated (for example, if the associated forwarding plane is operational, or for an interface if there is a physical port configured for the interface, or if the dynamic policers are allocated), otherwise values of 0 kbps, etc are displayed.
	- **Output** Distributed CPU Protection Policer Output The following table describes Distributed CPU Protection Policer Output output fields.

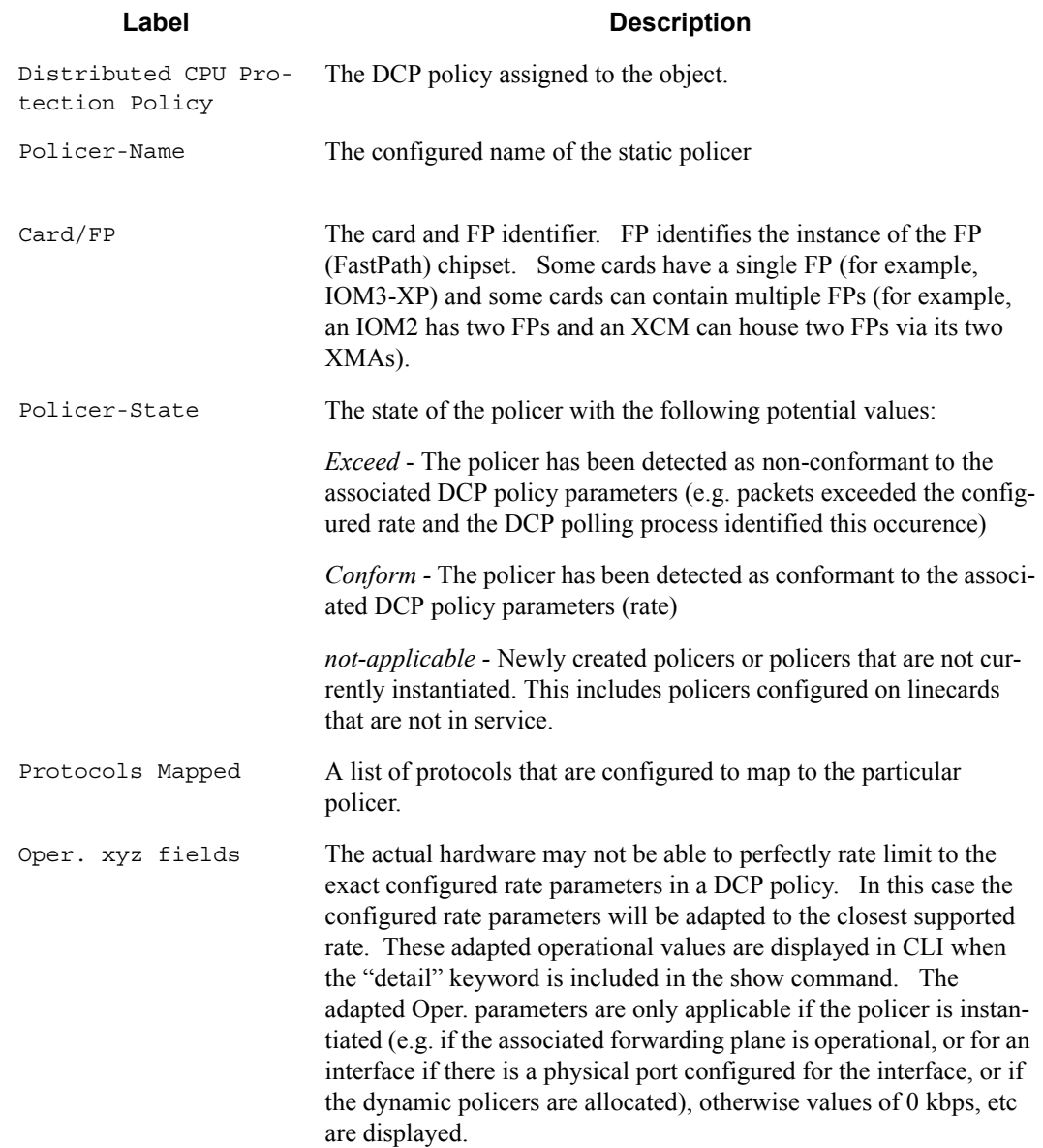

#### **Table 19: Show Distributed CPU Protection Policer Output Fields**

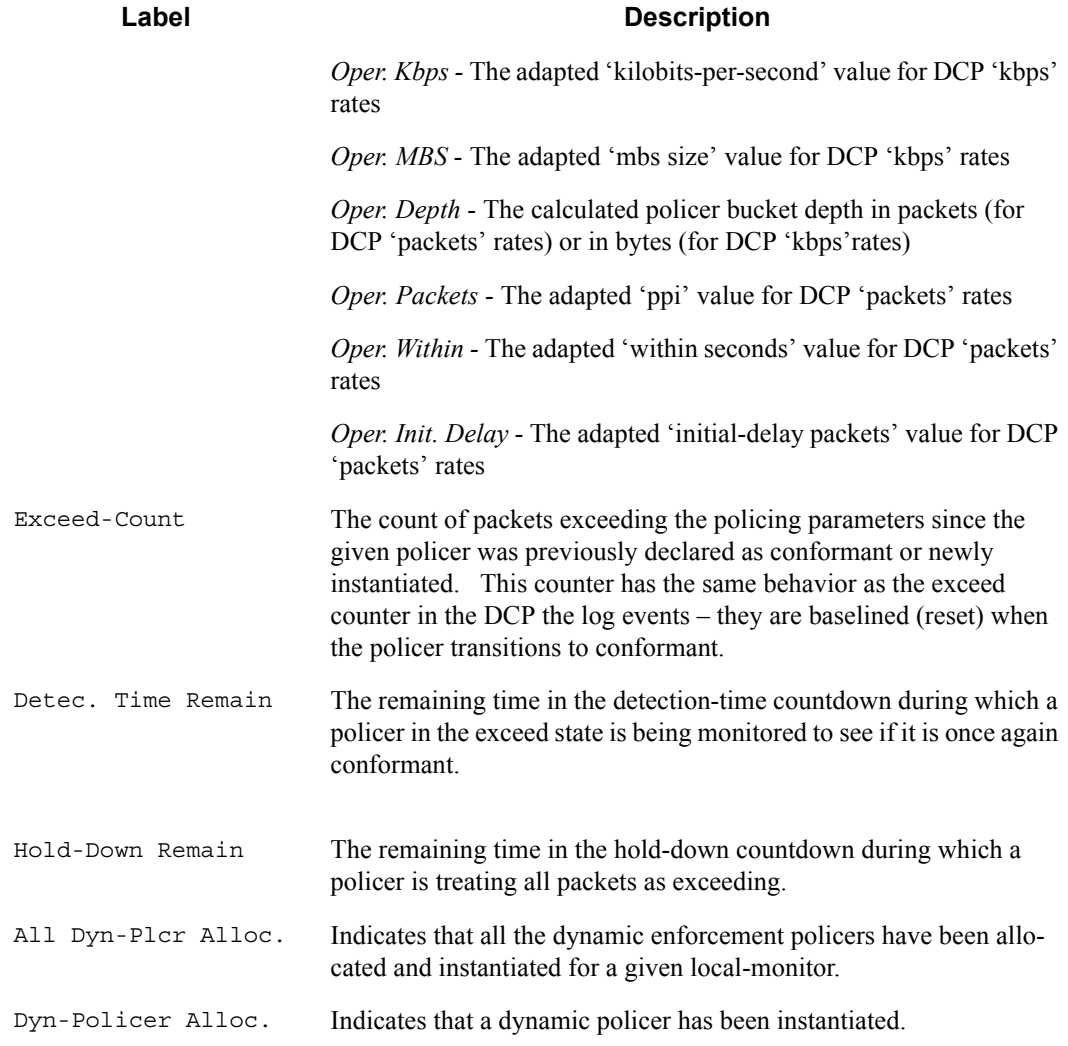

#### **Table 19: Show Distributed CPU Protection Policer Output Fields (Continued)**

#### **Sample Output**

\*A:Dut-A# show router interface "test" dist-cpu-protection detail =============================================================================== Interface "test" (Router: Base) =============================================================================== Distributed CPU Protection Policy : dcpuPol ------------------------------------------------------------------------------- Statistics/Policer-State Information

**7950 XRS System Management Guide Community Community Page 241** 

=============================================================================== ------------------------------------------------------------------------------- Static Policer ------------------------------------------------------------------------------- Policer-Name : staticArpPolicer Card/FP : 4/1 Policer-State : Exceed Protocols Mapped : arp Exceed-Count : 10275218 Detec. Time Remain : 29 seconds Hold-Down Remain. : none Operational (adapted) Rate Parameters: Oper. Packets : 100 ppi 0per. Within : 1 seconds Oper. Initial Delay: none Oper. Depth : 100 packets ------------------------------------------------------------------------------- ------------------------------------------------------------------------------- Local-Monitoring Policer ------------------------------------------------------------------------------- Policer-Name : localMonitor Card/FP : 4/1 Policer-State : Exceed Protocols Mapped : icmp, ospf Exceed-Count : 8019857 All Dyn-Plcr Alloc. : True Operational (adapted) Rate Parameters: Oper. Packets : 200 ppi Oper. Within : 1 seconds Oper. Initial Delay: none Oper. Depth : 0 packets ------------------------------------------------------------------------------- ------------------------------------------------------------------------------- Dynamic-Policer (Protocol) ------------------------------------------------------------------------------- Protocol(Dyn-Plcr) : icmp Card/FP : 4/1 Protocol-State : Exceed Exceed-Count : 1948137 Detec. Time Remain : 29 seconds Hold-Down Remain. : none Dyn-Policer Alloc. : True Operational (adapted) Rate Parameters: Oper. Kbps : 25 kbps Oper. MBS : 256 bytes Oper. Depth : 274 bytes Protocol(Dyn-Plcr) : ospf Card/FP : 4/1 Protocol-State : Exceed Exceed-Count : 1487737 Detec. Time Remain : 29 seconds Hold-Down Remain. : none Dyn-Policer Alloc. : True Operational (adapted) Rate Parameters: Oper. Kbps : 25 kbps Oper. MBS : 256 bytes Oper. Depth : 284 bytes ------------------------------------------------------------------------------- ===============================================================================

## excessive-sources

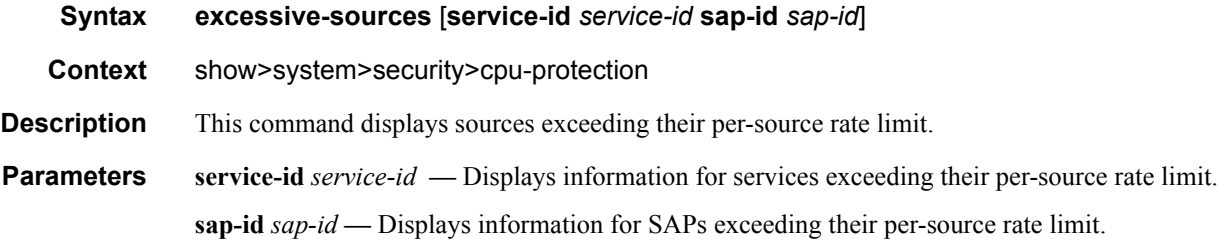

## policy

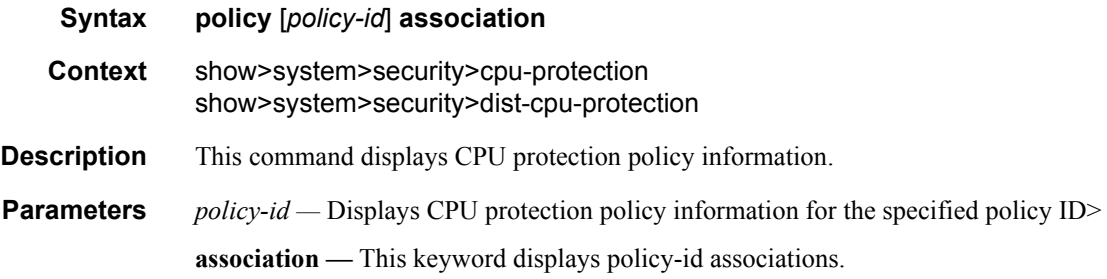

## protocol-protection

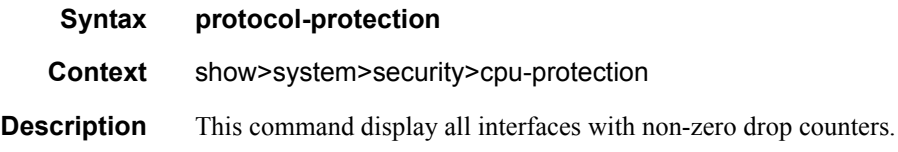

## violators

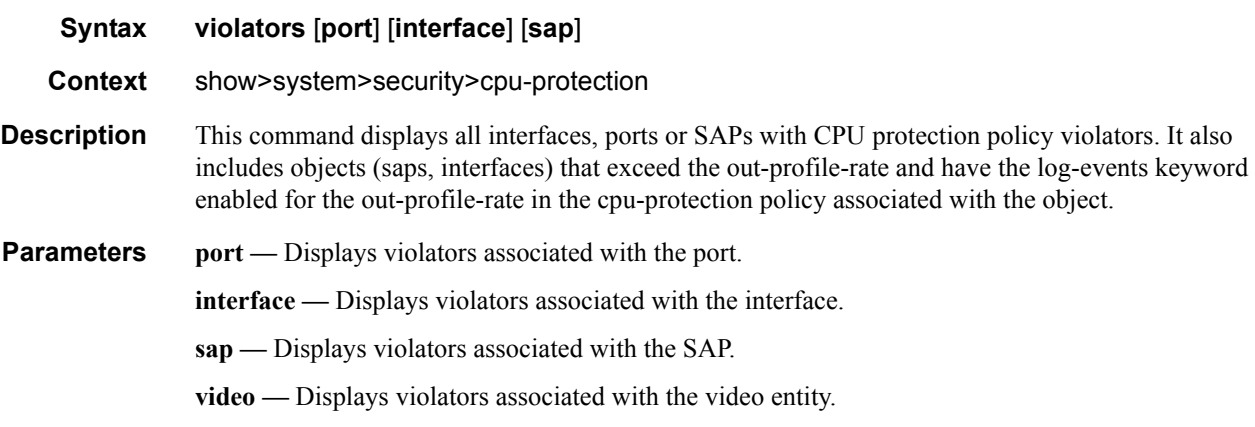

**sdp —** Displays violators associated with the SDP.

## mac-filter

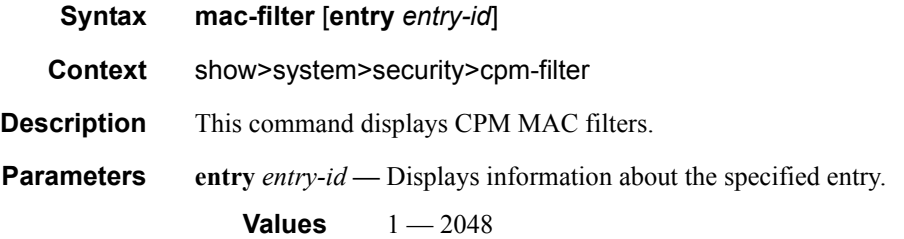

#### **Sample Output**

```
*B:bksim67# show system security cpm-filter mac-filter 
===============================================================================
CPM Mac Filter (applied)
===============================================================================
Entry-Id Dropped Forwarded Description 
-------------------------------------------------------------------------------
1 23002 47094 
-------------------------------------------------------------------------------
Num CPM Mac filter entries: 1
===============================================================================
*B:bksim67#
```
## mac-filter

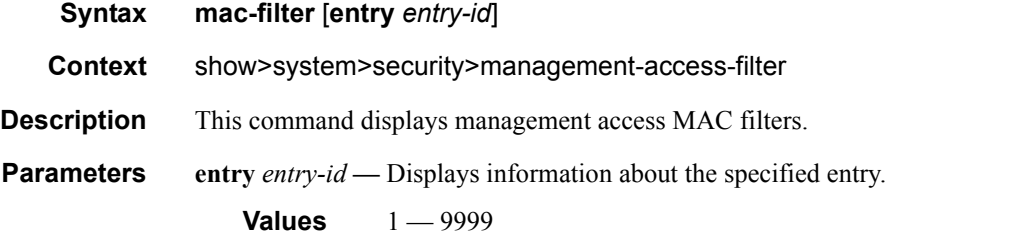

#### **Sample Output**

```
*B:bksim67# show system security management-access-filter mac-filter 
=============================================================================
Mac Management Access Filter
=============================================================================
filter type : mac 
Def. Action : permit 
Admin Status : enabled (no shutdown) 
-------------------------------------------------------------------------------
Entry : 1 <br> Action : deny
```
**Page 244 7950 XRS System Management Guide**

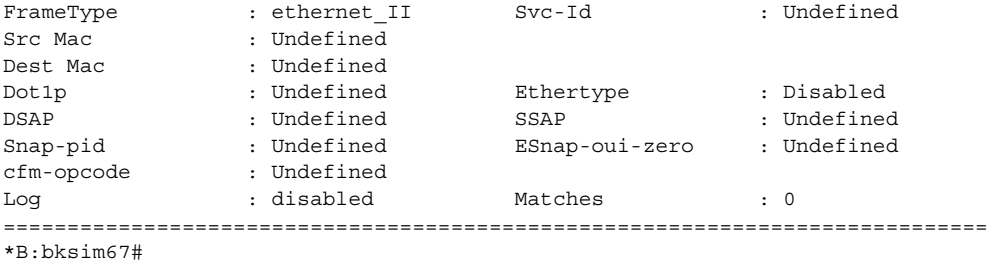

## keychain

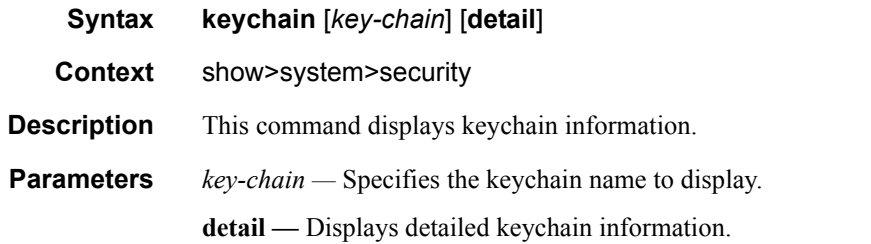

#### **Sample Output**

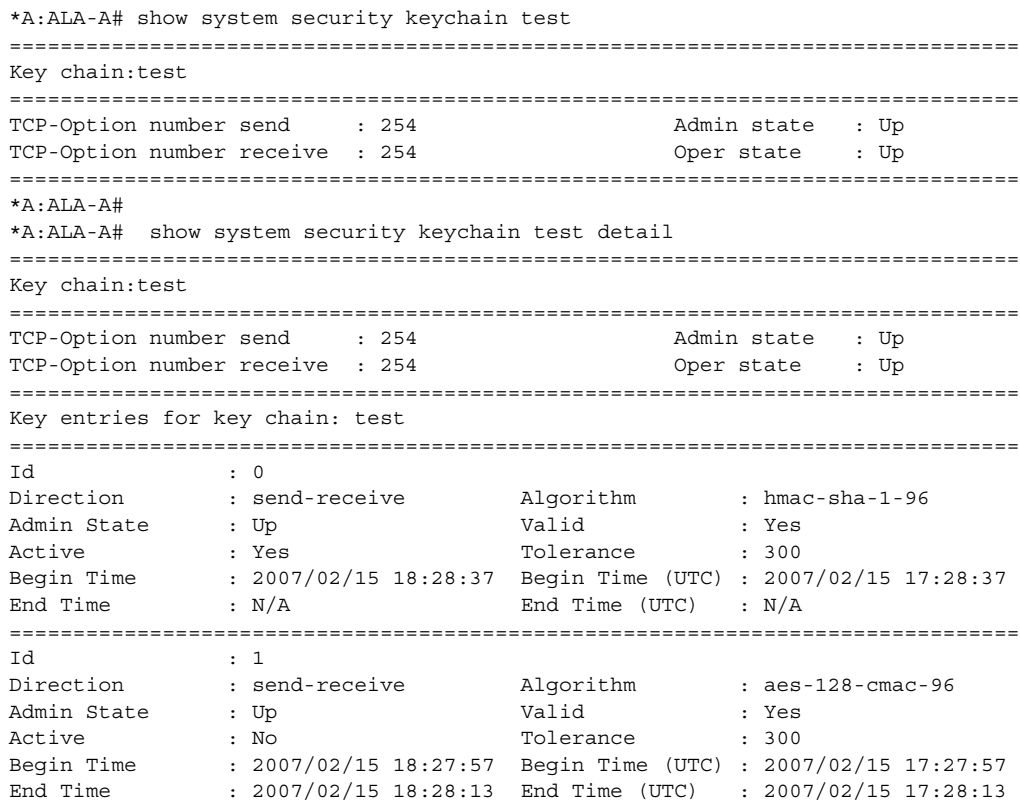

### Security Commands

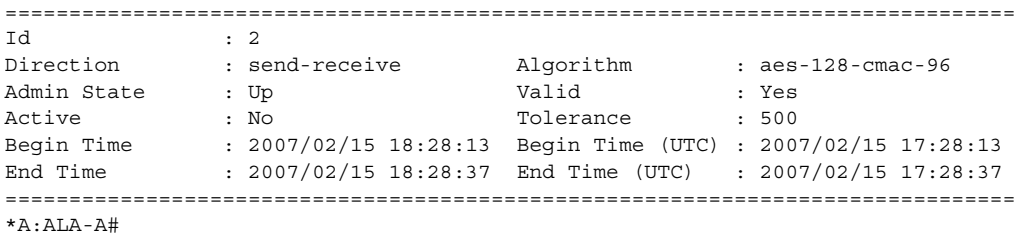

## management-access-filter

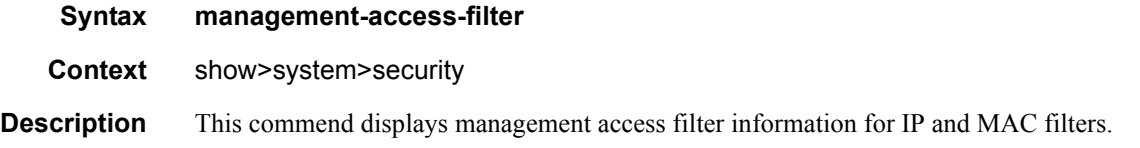

## ip-filter

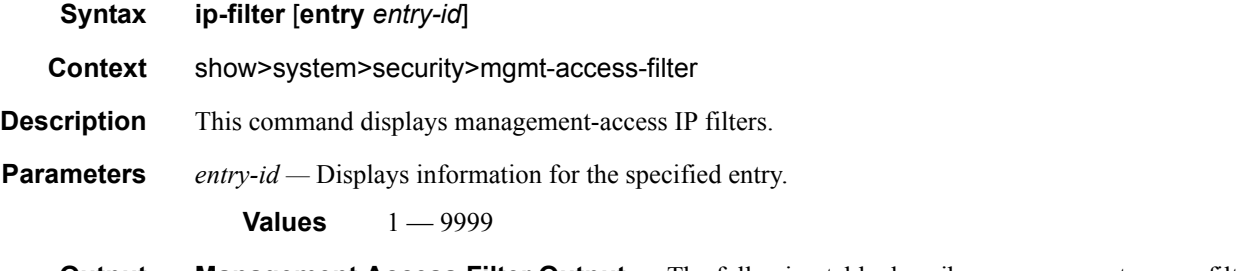

**Output** Management Access Filter Output — The following table describes management access filter output fields.

#### **Table 20: Show Management Access Filter Output Fields**

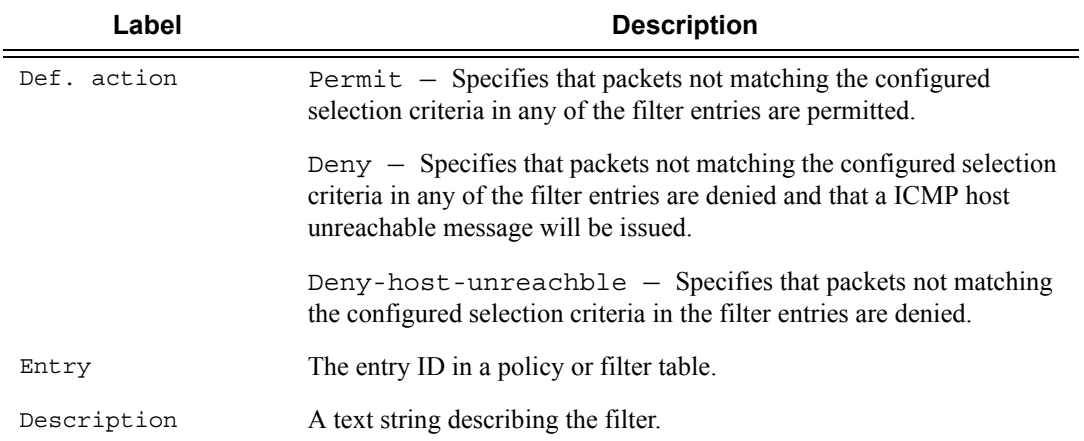

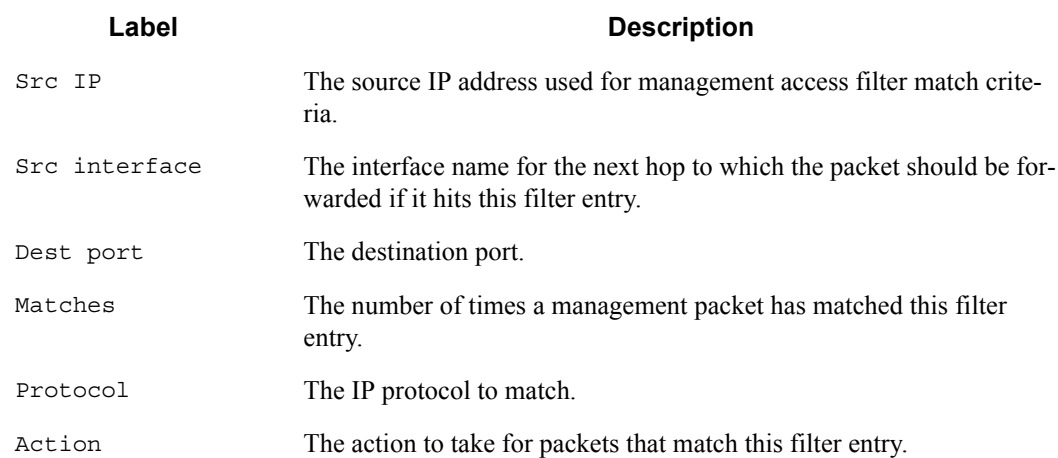

#### **Table 20: Show Management Access Filter Output Fields (Continued)**

\*A:Dut-F# show system security management-access-filter ip-filter

```
=============================================================================
IPv4 Management Access Filter
=============================================================================
filter type: : ip
Def. Action : permit
Admin Status : enabled (no shutdown)
-----------------------------------------------------------------------------
Entry : 1
Src IP : 192.168.0.0/16
Src interface : undefined
Dest port : undefined
Protocol : undefined<br>
Protocol : undefined
Router : undefined
Action : none
Action : none<br>
Log : disabled<br>
Matches : 0
Matches : 0
=============================================================================
*A:Dut-F#
```
## ipv6-filter

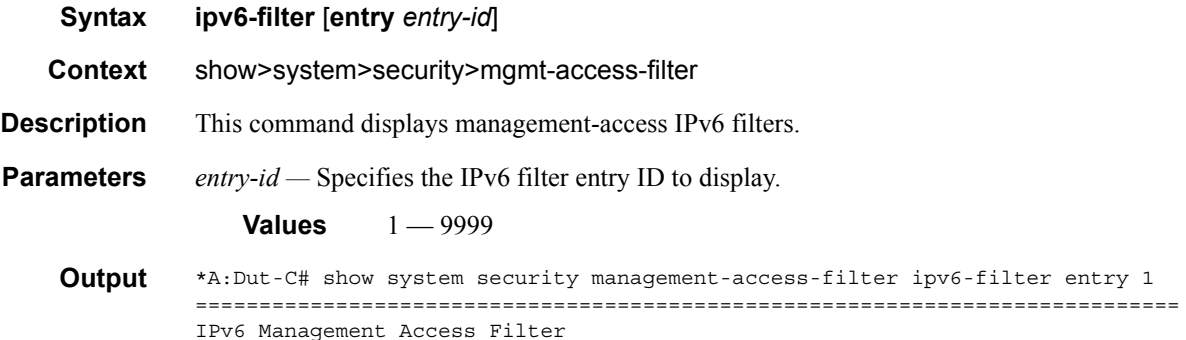

```
=============================================================================
filter type : ipv6
Def. Action : permit
Admin Status : enabled (no shutdown)
-----------------------------------------------------------------------------
Entry : 1
Src IP : 2001::1/128
Flow label : undefined
Src interface : undefined
Dest port : undefined
Next-header : undefined
Router : undefined
Action : permit
Log : enabled
Matches : 0
=============================================================================
*A:Dut-C# s
```
## password-options

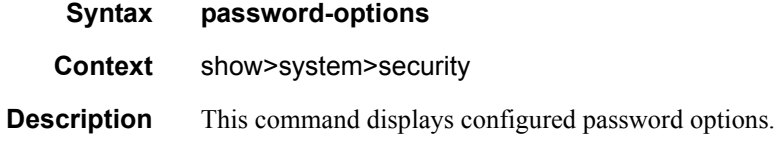

**Output** Password Options Output — The following table describes password options output fields.

**Table 21: Show Password Options Output Fields**

| Label                                                  | <b>Description</b>                                                                                                    |
|--------------------------------------------------------|----------------------------------------------------------------------------------------------------|
| Password aging in<br>days                              | Displays the number of days a user password is valid before the user<br>must change their password.                                     |
| Time required<br>between password<br>changes           | Displays the time interval between changed passwords.                                                                                   |
| Number of invalid<br>attempts permit-<br>ted per login | Displays the number of unsuccessful login attempts allowed for the<br>specified time.                                                   |
| Time in minutes<br>per login attempt                   | Displays the period of time, in minutes, that a specified number of<br>unsuccessful attempts can be made before the user is locked out. |
| Lockout period<br>(when threshold<br>breached)         | Displays the number of minutes that the user is locked out if the<br>threshold of unsuccessful login attempts has been exceeded.        |
| Authentication<br>order                                | Displays the sequence in which password authentication is attempted<br>among RADIUS, TACACS+, and local passwords.                      |
| User password his-<br>tory length                      | Displays the size of the password history file to be stored.                                                                            |

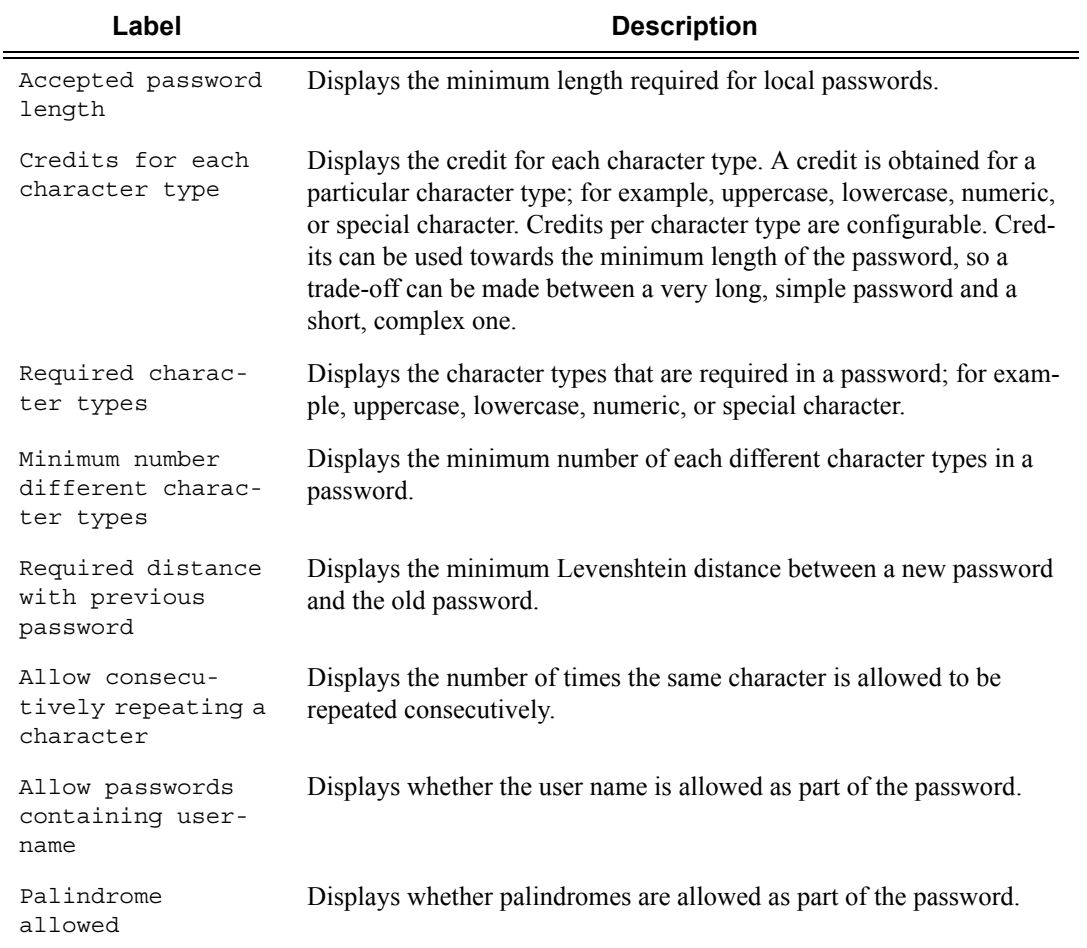

### **Table 21: Show Password Options Output Fields (Continued)**

### **Sample Output**

A:ALA-7# **show system security password-options**

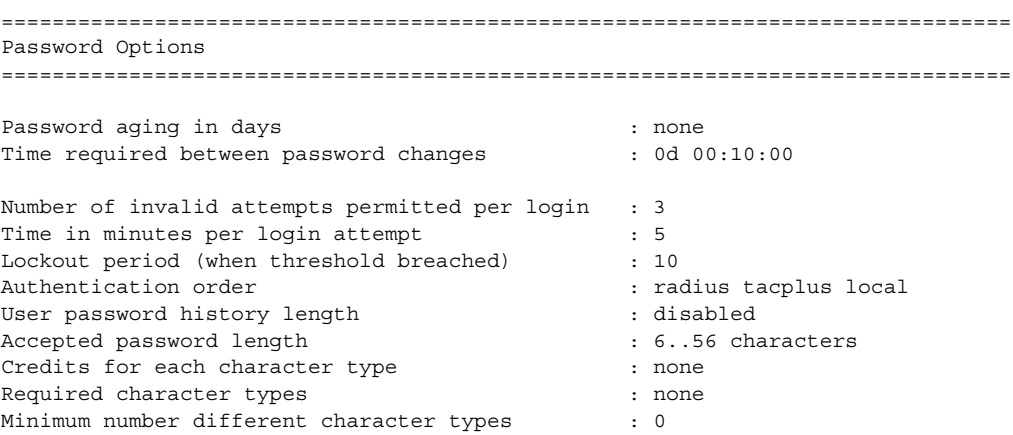

```
Required distance with previous password : 5
Allow consecutively repeating a character : always
Allow passwords containing username : yes
Palindrome allowed : no
===============================================================================
A:ALA-7#
```
## per-peer-queuing

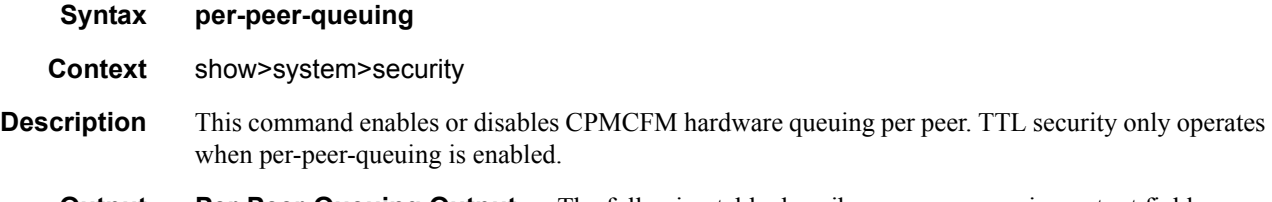

#### **Output** Per-Peer-Queuing Output — The following table describes per-peer-queuing output fields.

#### **Table 22: Show Per-Peer-Queuing Output Fields**

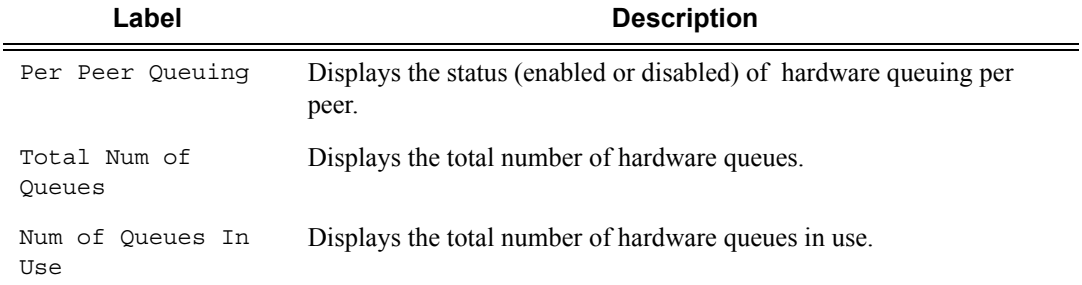

#### **Sample Output**

```
A:ALA-48# show system security per-peer-queuing
=================================================
CPM Hardware Queuing
=================================================
Per Peer Queuing : Enabled
Total Num of Queues : 8192<br>Num of Queues In Use : 2
Num of Queues In Use
=================================================
A:ALA-48# configure
```
## profile

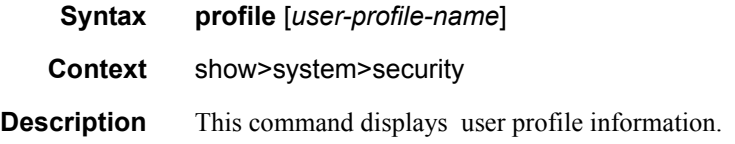

If the *profile-name* is not specified, then information for all profiles are displayed.

**Parameters** *user-profile-name* — Displays information for the specified user profile.

**Output** User Profile Output — The following table describes user profile output fields.

**Table 23: Show User Profile Output Fields** 

| Label           | <b>Description</b>                                                                                                    |
|-----------------|----------------------------------------------------------------------------------------------------|
| User Profile    | Displays the profile name used to deny or permit user console access to<br>a hierarchical branch or to specific commands. |
| Def. action     | Permit $all$ – Permits access to all commands.                                                                            |
|                 | Deny $-$ Denies access to all commands.                                                                                   |
|                 | None $-$ No action is taken.                                                                                              |
| Entry           | The entry ID in a policy or filter table.                                                                                 |
| Description     | Displays the text string describing the entry.                                                                            |
| Match Command   | Displays the command or subtree commands in subordinate command<br>levels.                                                |
| Action          | $\text{Permit}$ all $-$ Commands matching the entry command match<br>criteria are permitted.                              |
|                 | Deny $-$ Commands not matching the entry command match criteria<br>are not permitted.                                     |
| No. of profiles | The total number of profiles listed.                                                                                      |

#### **Sample Output**

```
A:ALA-7# show system security profile administrative
=============================================================================== 
User Profile 
=============================================================================== 
User Profile : administrative 
Def. Action : permit-all 
------------------------------------------------------------------------------- 
Entry : 10 
Description : 
Match Command: configure system security 
Action : permit 
------------------------------------------------------------------------------- 
Entry : 20 
Description : 
Match Command: show system security 
Action : permit 
-------------------------------------------------------------------------------
No. of profiles: 
===============================================================================
```
A:ALA-7#

### source-address

- **Syntax source-address**
- **Context** show>system>security

**Description** This command displays source-address configured for applications.

**Output** Source Address Output — The following table describes source address output fields.

#### **Table 24: Show Source Address Output Fields**

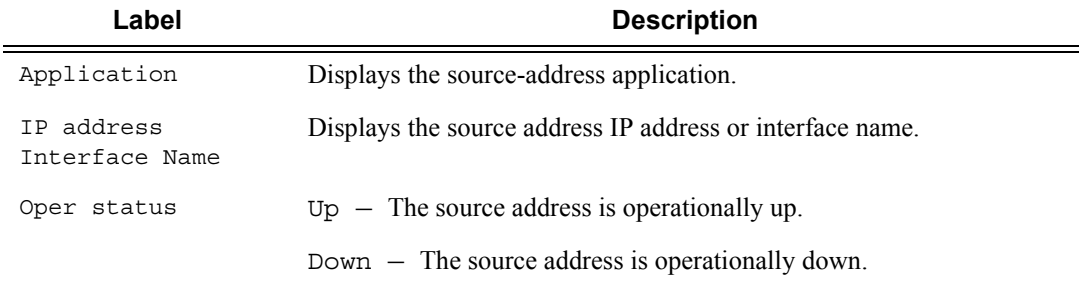

#### **Sample Output**

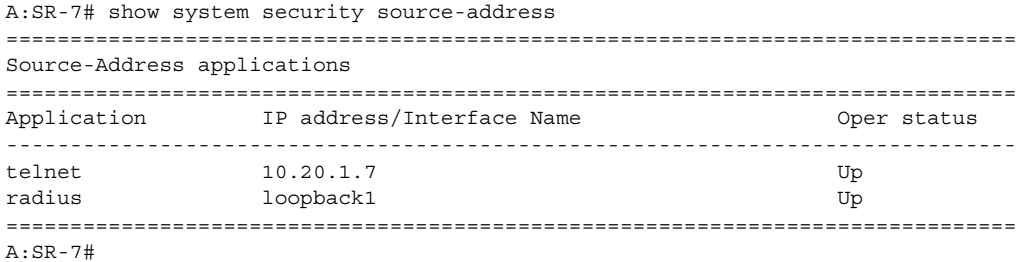

## ssh

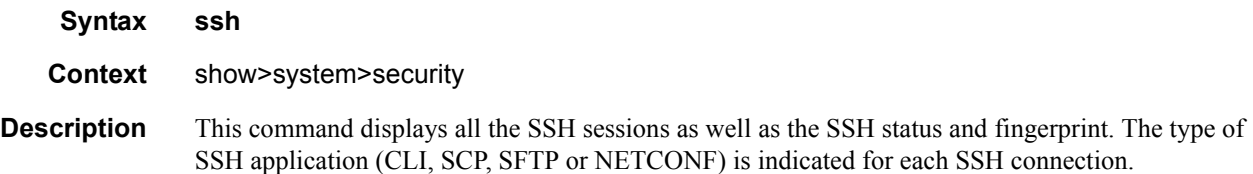
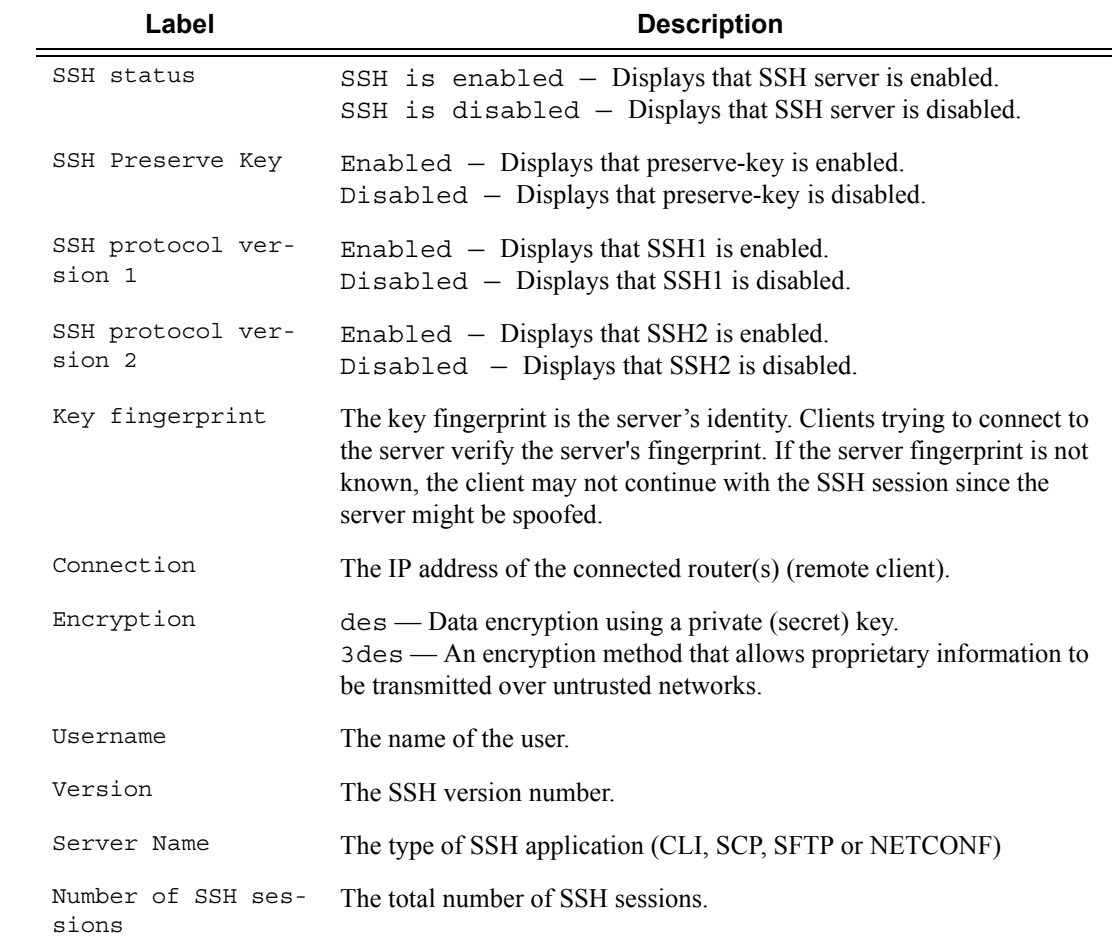

#### **Output SSH Options Output — The following table describes SSH output fields.**

#### **Sample output**

\*A:ALA-49# show system security ssh

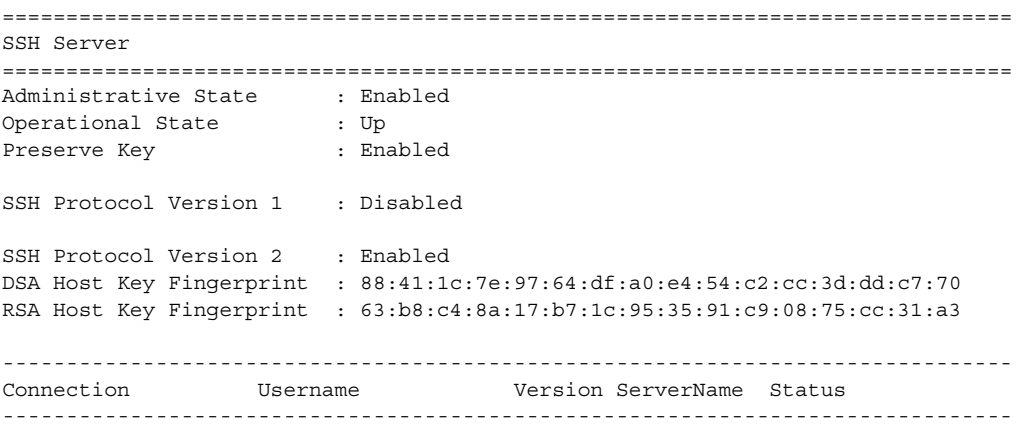

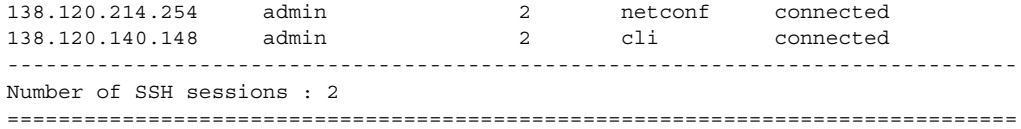

#### user

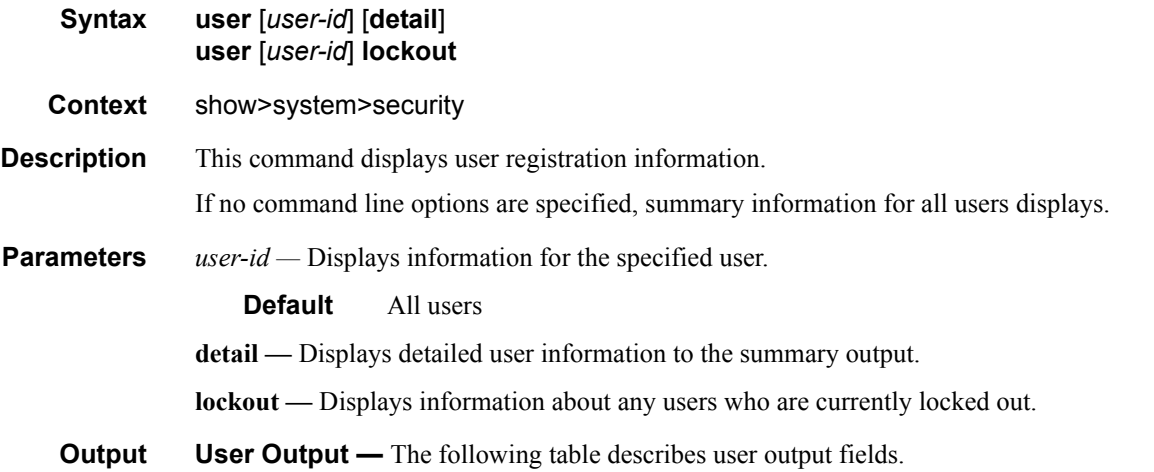

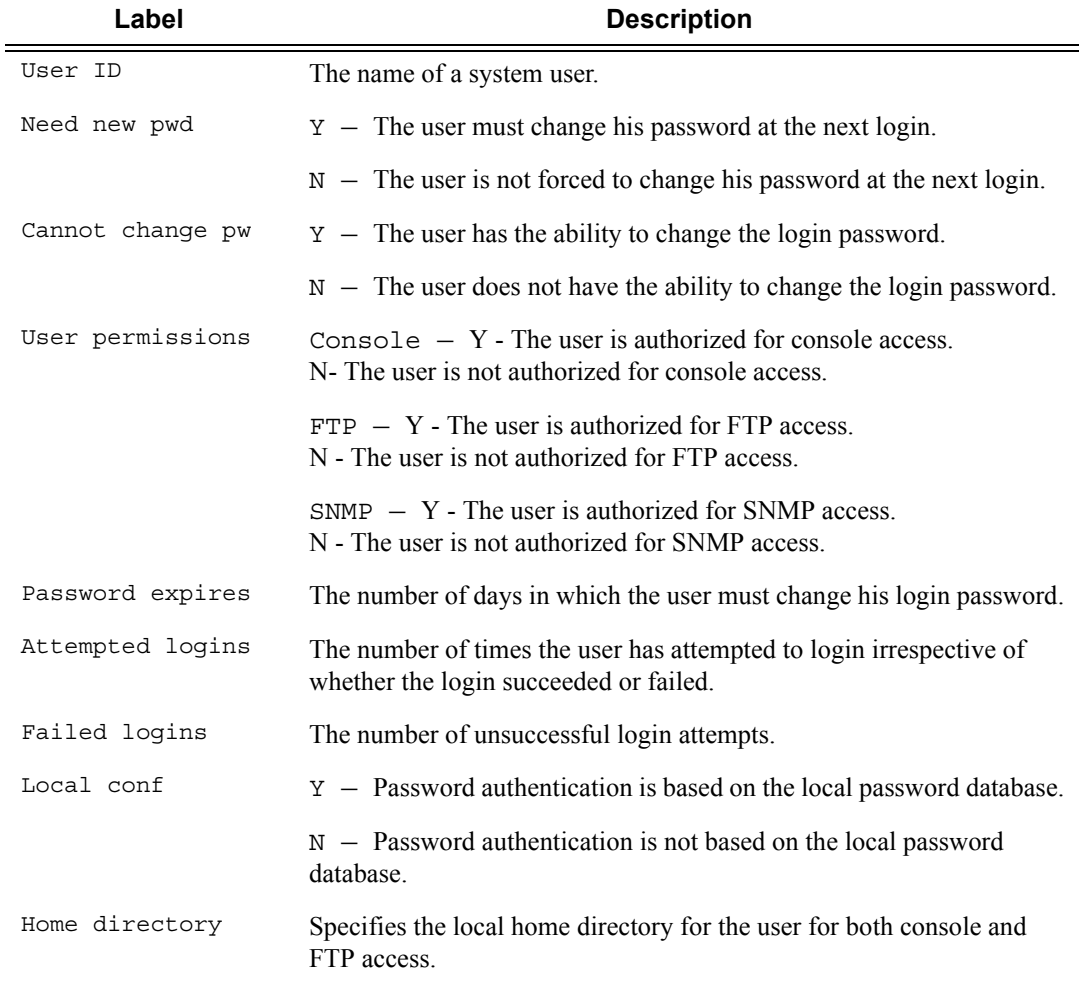

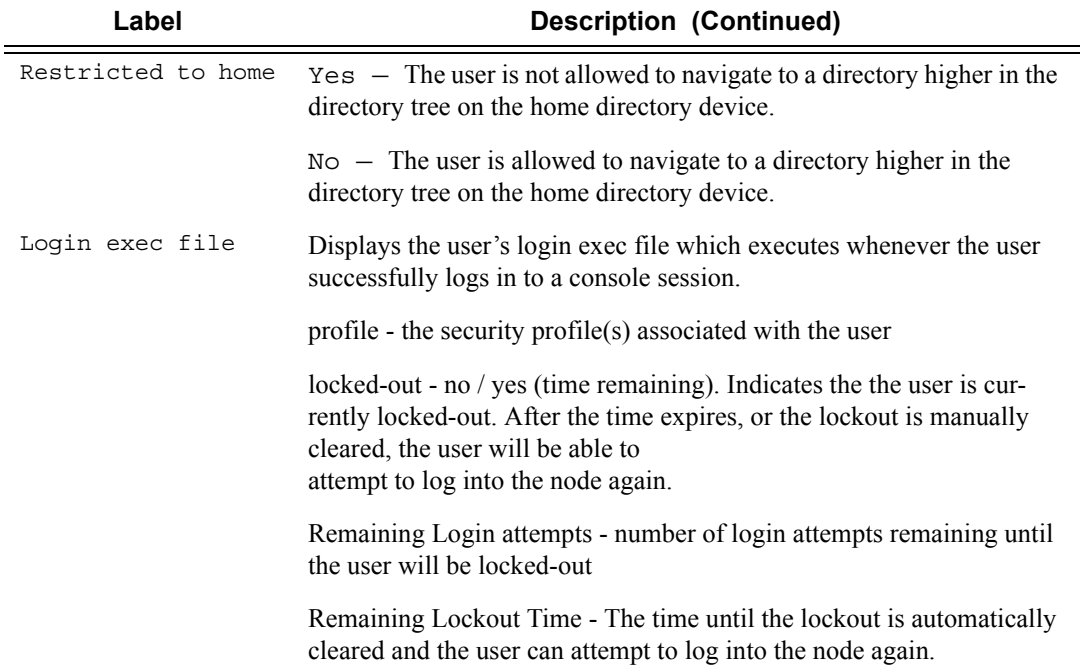

#### **Sample Output**

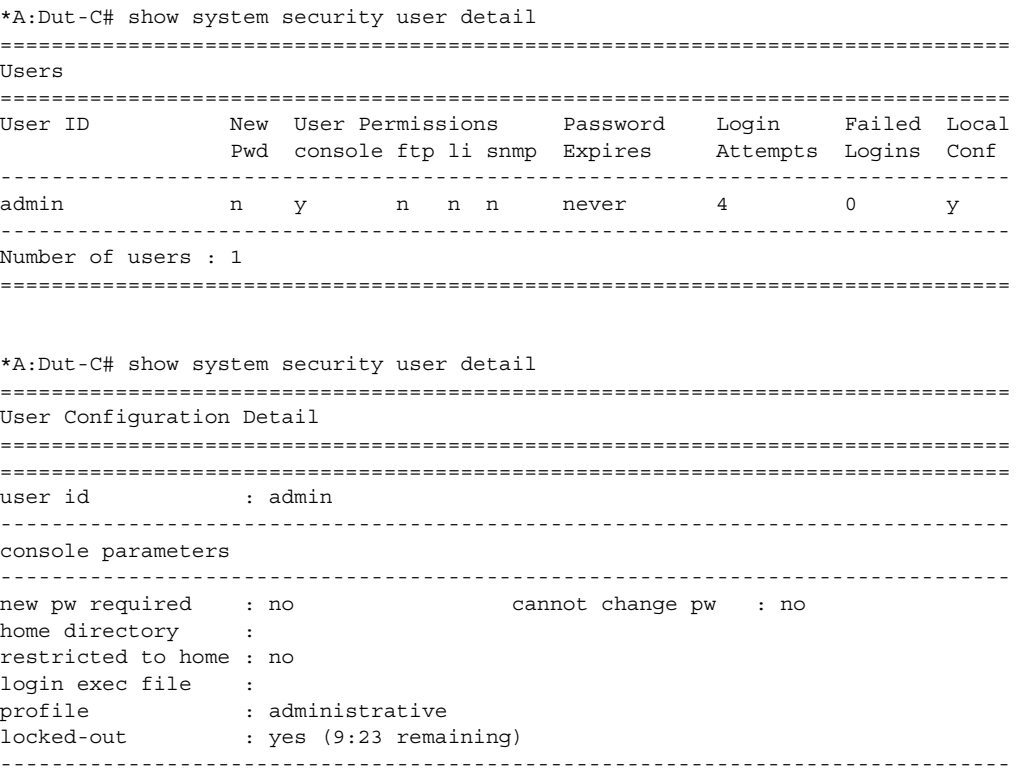

Page 256 **Page 256 Page 256** *Page 256 Page 256 Page 256 Page 256 Page 256 Page 256 Page 256 Page 256* **<b>***Page 256 Page 256 Page 256 Page 256 Page 256 Page 256* **<b>***Page 256* 

```
snmp parameters
-------------------------------------------------------------------------------
===============================================================================
*A:Node234# show system security user lockout
===============================================================================
Currently Failed Login Attempts
===============================================================================
User ID Remaining Login attempts Remaining Lockout Time (min:sec)
-------------------------------------------------------------------------------
jason123 N/A 9:56
-------------------------------------------------------------------------------
Number of users : 1
===============================================================================
```
With the introduction of the PKI on an SR (SSH Server) the authentication process can be done via PKI or password. SSH client usually authenticate via PKI and password if PKI is configured on the client. In this case PKI takes precedence over password in most clients.

All client authentications are logged and display in the **show>system>security>user detail**. [Table 25](#page-256-0) shows the rules where pass and fail attempts are logged.

| Authentica-<br>tion Order | <b>Client</b><br>(i.e., putty)   | <b>Server</b><br>(i.e., SR)                                        |                               | <b>CLI</b><br><b>Show System Security</b><br><b>Attempts (SR)</b> |                         |
|---------------------------|----------------------------------|--------------------------------------------------------------------|-------------------------------|-------------------------------------------------------------------|-------------------------|
|                           | <b>Private Key</b><br>Programmed | <b>Public Key</b><br>Configured                                    | <b>Password</b><br>Configured | Logins<br><b>Attempts</b>                                         | <b>Failed</b><br>Logins |
| 1. Public Key             | Yes                              | Yes                                                                | N/A                           | Increment                                                         |                         |
| 2. Password               | Yes                              | Yes (No match<br>between client<br>and server. Go to<br>password.) | Yes                           | Increment                                                         |                         |
|                           | Yes                              | N <sub>0</sub>                                                     | Yes                           | Increment                                                         |                         |
|                           | N <sub>0</sub>                   | N/A                                                                | Yes                           | Increment                                                         |                         |
|                           | N <sub>0</sub>                   | N/A                                                                | N <sub>0</sub>                |                                                                   | Increment               |
| 1. Public Key<br>(only)   | Yes                              | Yes                                                                | N/A                           | Increment                                                         |                         |

<span id="page-256-0"></span>**Table 25: Pass/Fail Login Attempts** 

#### **Table 25: Pass/Fail Login Attempts (Continued)**

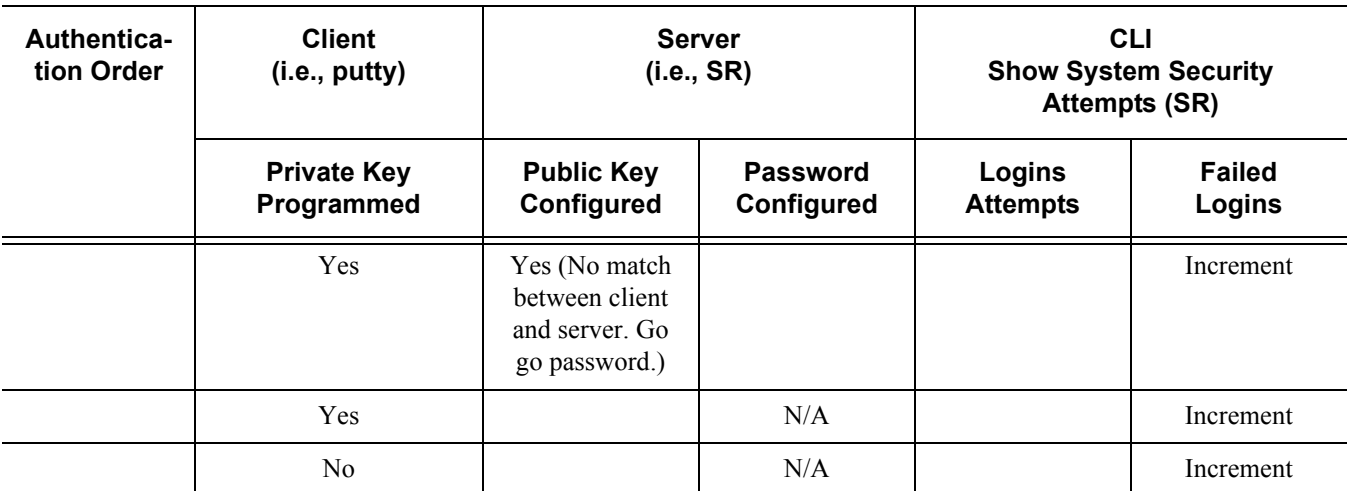

TABLE

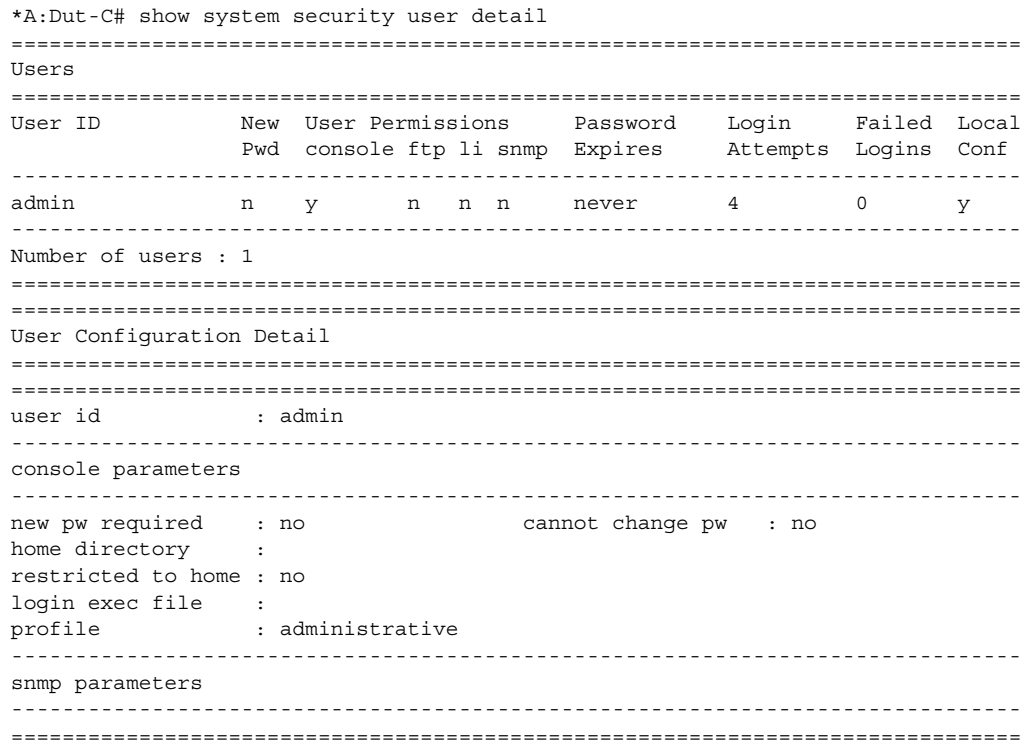

#### view

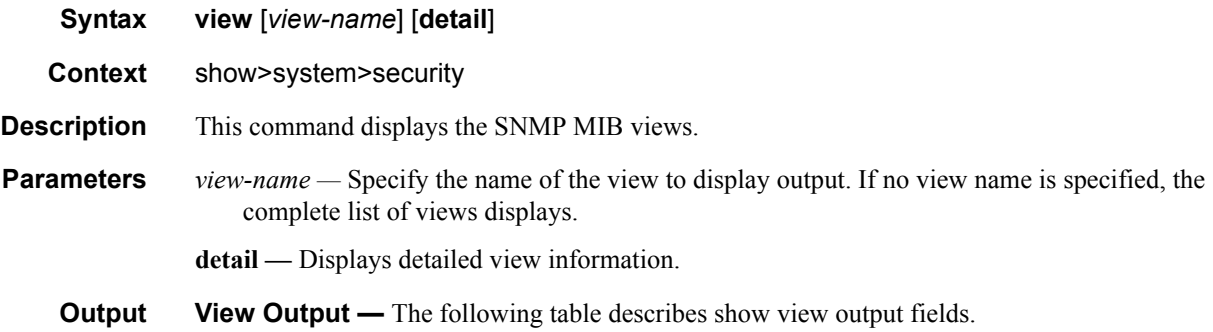

#### **Table 26: Show View Output Fields**

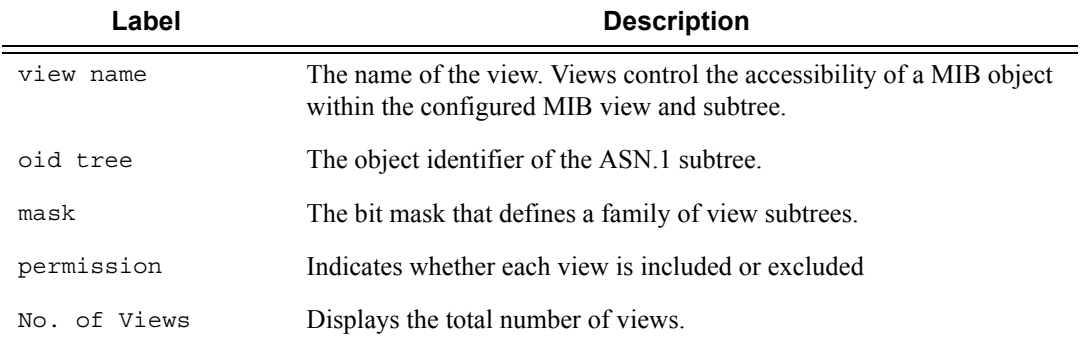

#### **Sample Output**

A:ALA-48# show system security view

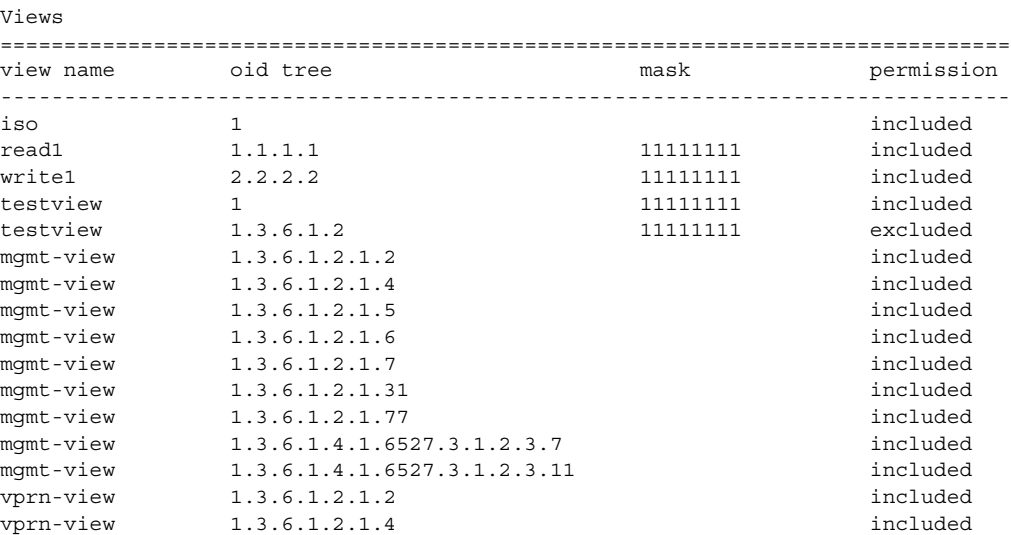

===============================================================================

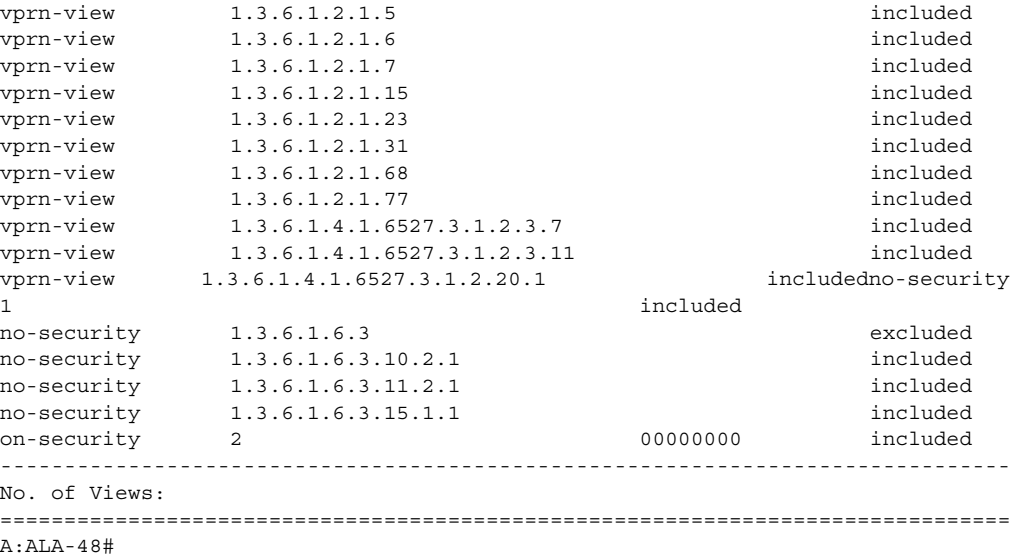

### certificate

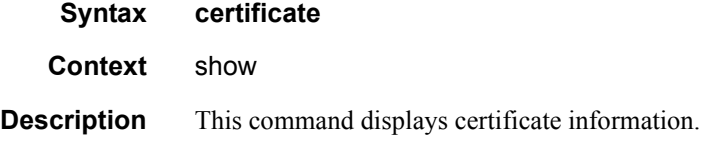

### ca-profile

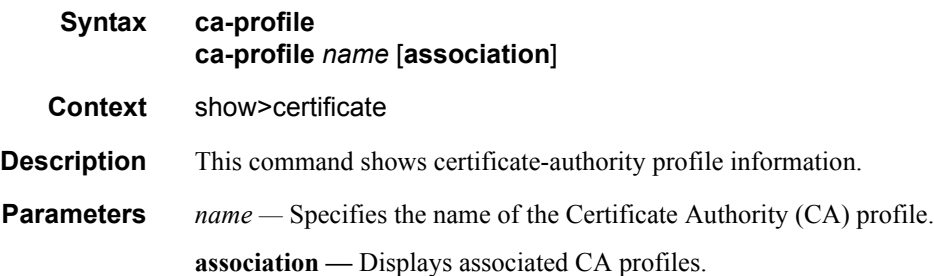

### ocsp-cache

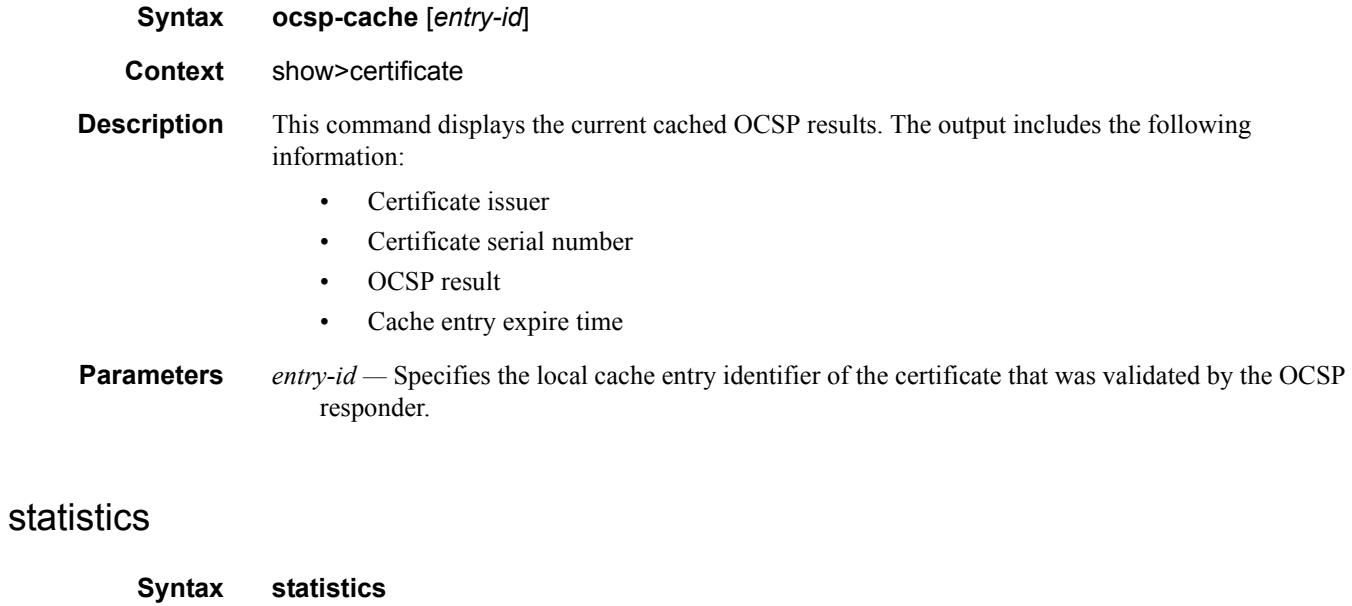

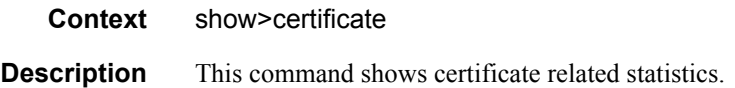

# **Login Control**

#### users

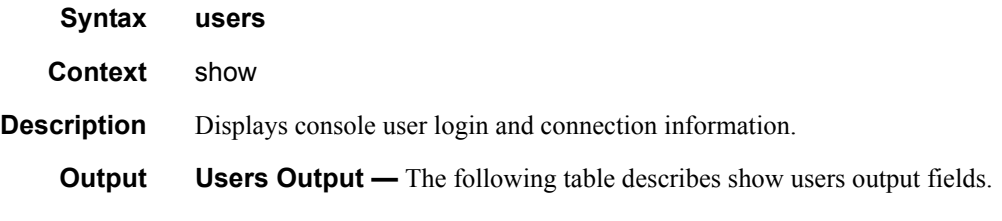

#### **Table 27: Show Users Output Fields**

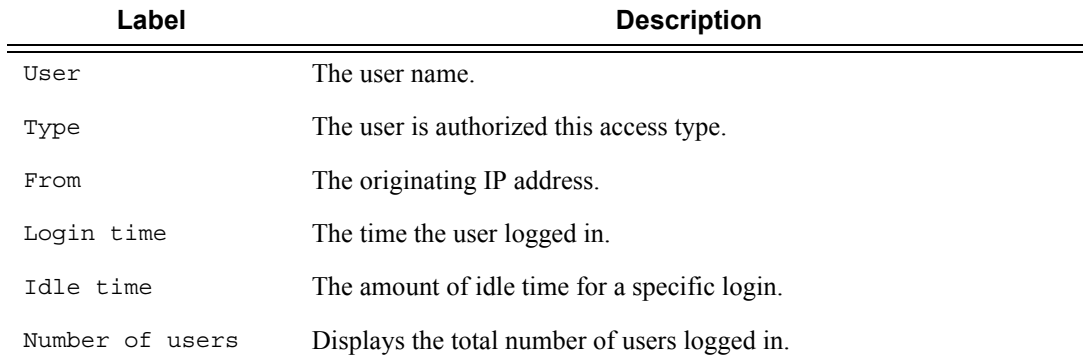

#### **Sample Console Users Output**

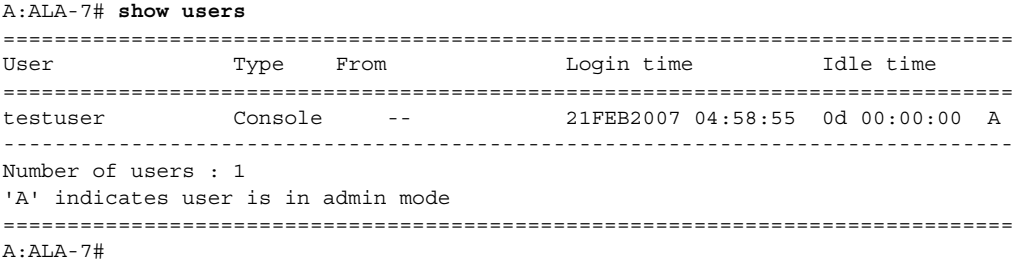

# **Clear Commands**

### statistics

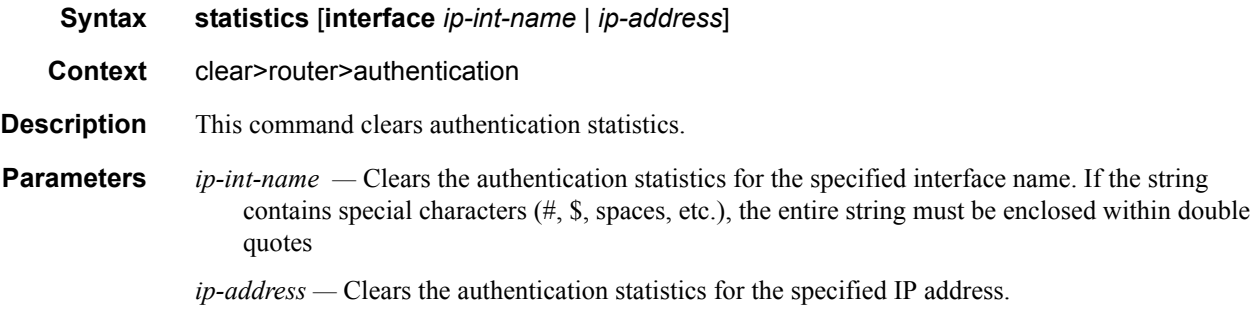

### ip-filter

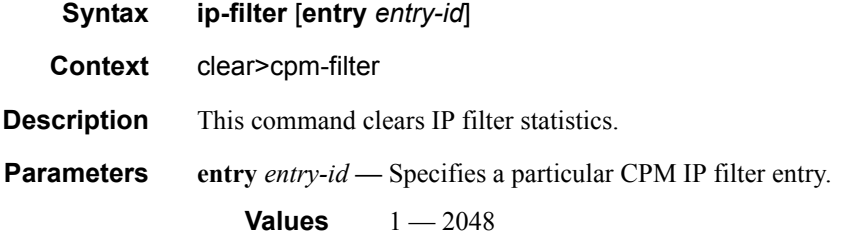

### ipv6-filter

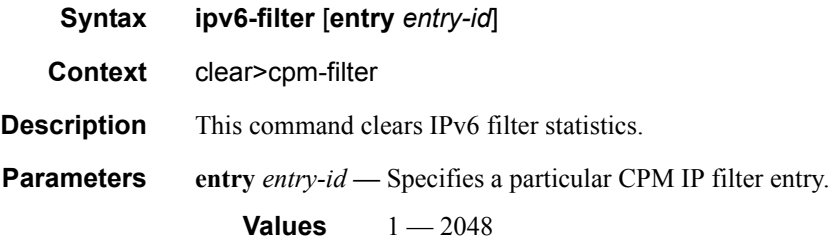

### Login Control

### mac-filter

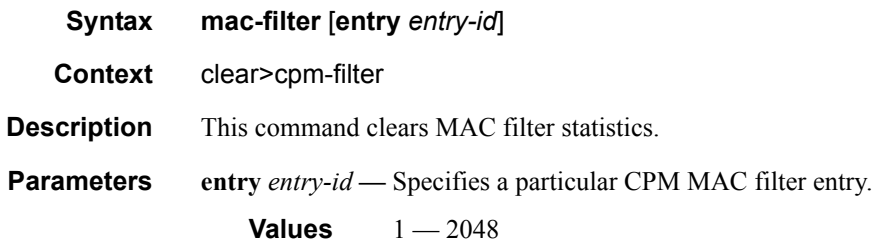

### ipv6-filter

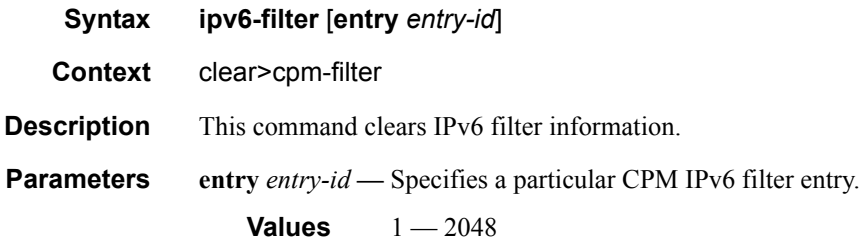

# **CPU Protection Commands**

### cpu-protection

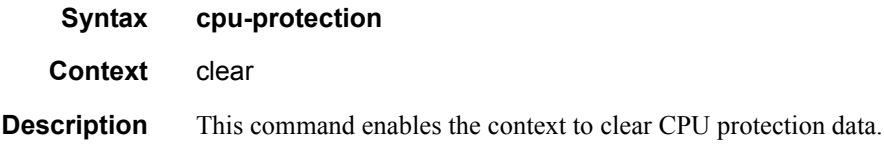

### excessive-sources

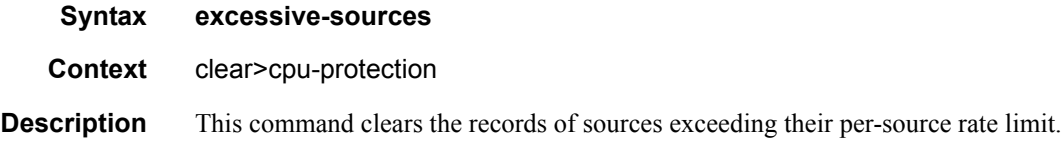

### protocol-protection

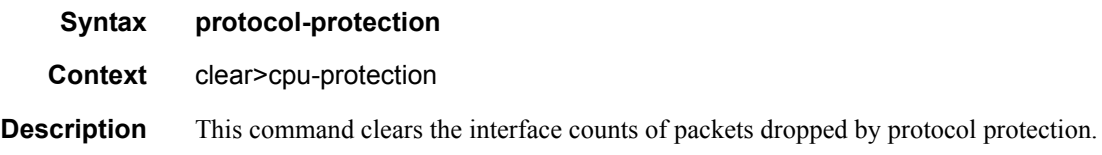

### violators

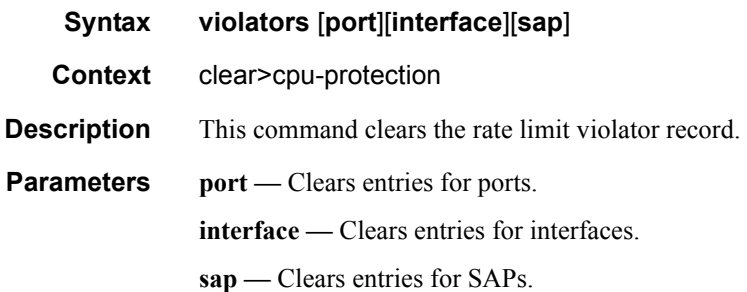

#### CPU Protection Commands

#### cpm-queue

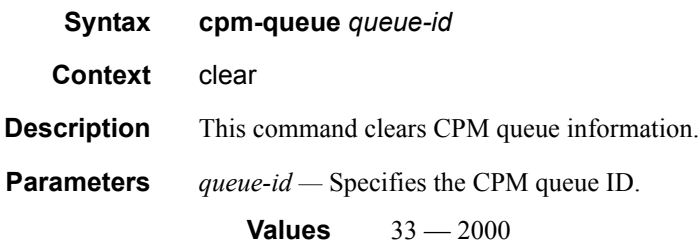

### radius-proxy-server

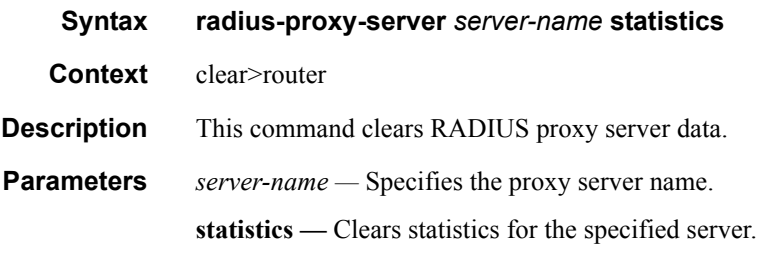

# **Debug Commands**

### radius

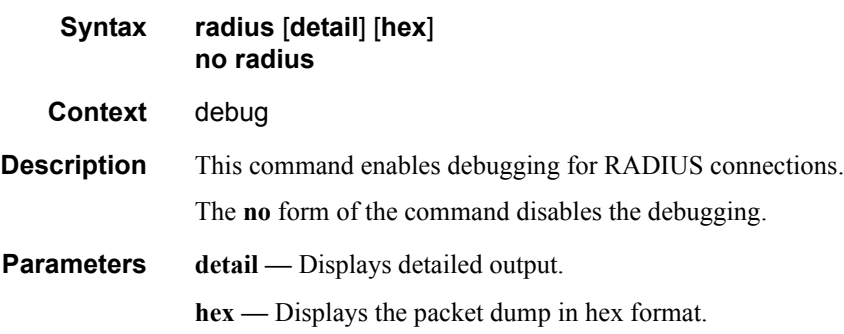

#### ocsp

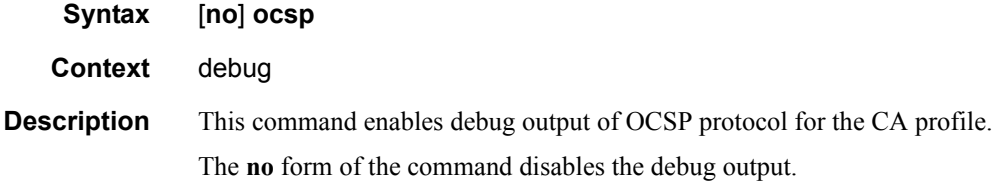

### ca-profile

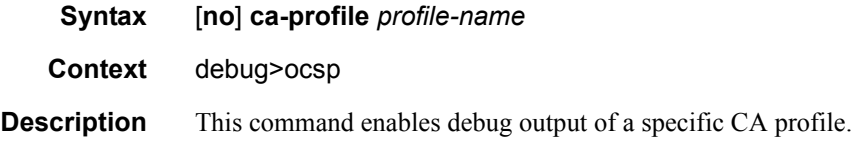

# **Tools Commands**

### dist-cpu-protection

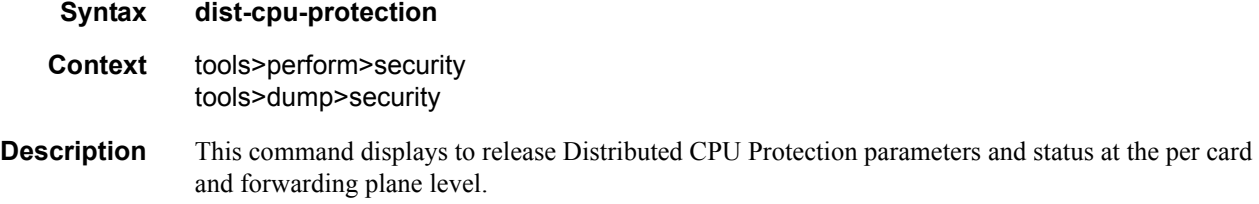

### release-hold-down

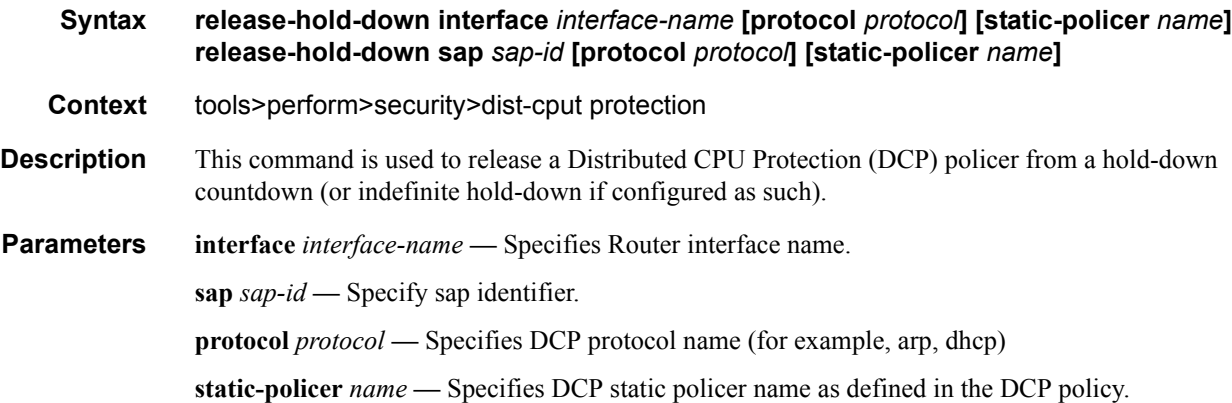

### violators

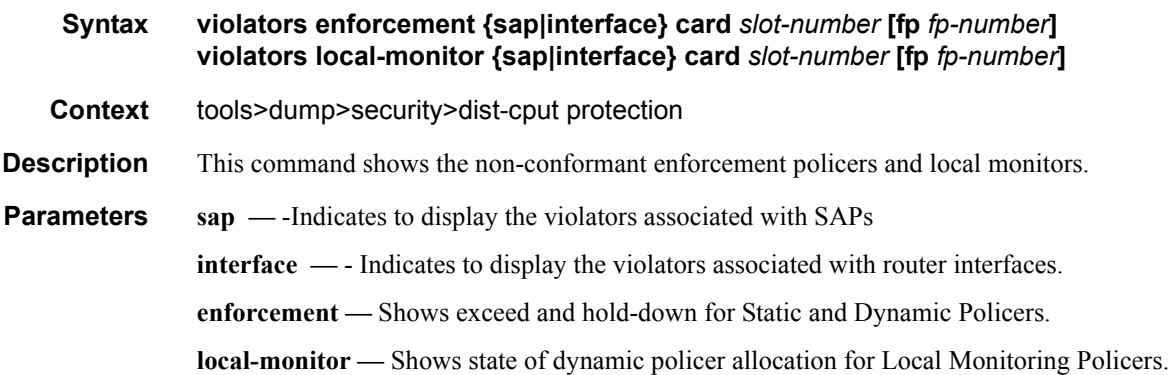

**card** *slot-number* **—** The physical slot number for the card.

**Values** 1— n (n is platform dependant)

**fp** *fp-number* **—** Identifies the instance of the FP (FastPath) chipset. Some cards have a single FP (for example, an IOM3-XP) and some cards can contain multiple FPs (for example, an IOM2 has two FPs and an XCM can house two FPs via its two XMAs).

**Values** 1— 2

#### **Output** Users Output — The following table describes show users output fields.

#### **Table 28: Output Parameters**

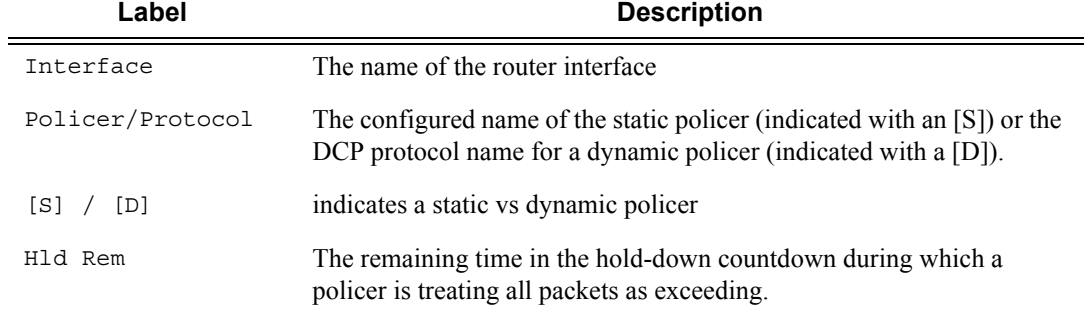

#### **Sample Output**

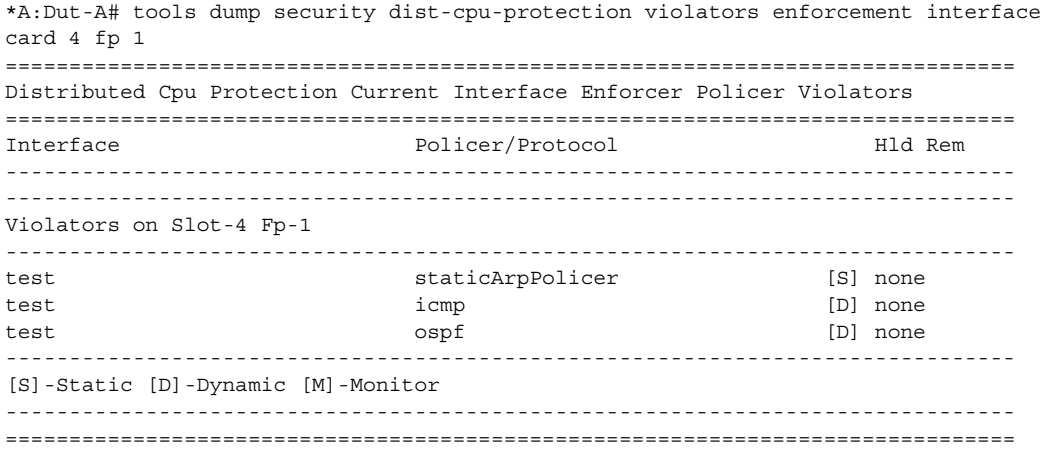

# **Admin Commands**

### clear lockout

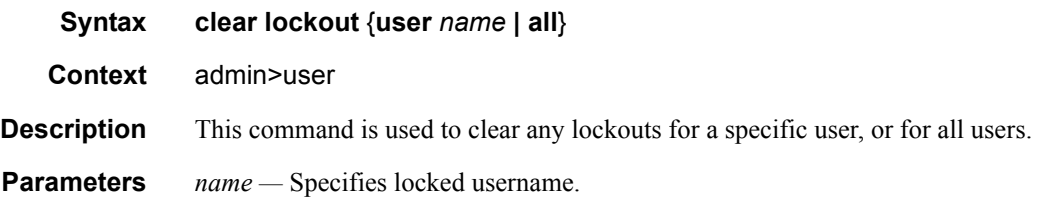

### clear password-history

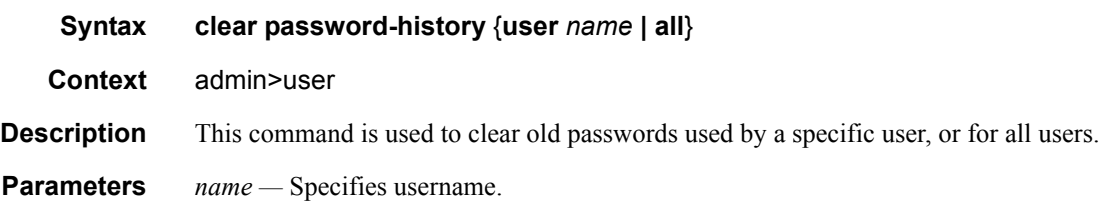

# **SNMP**

### **In This Chapter**

This chapter provides information to configure SNMP.

Topics in this chapter include:

- [SNMP Overview on page 272](#page-271-1)
	- $\rightarrow$  [SNMP Architecture on page 272](#page-271-0)
	- $\rightarrow$  [Management Information Base on page 272](#page-271-2)
	- $\rightarrow$  [SNMP Protocol Operations on page 273](#page-272-0)
	- $\rightarrow$  [SNMP Versions on page 273](#page-272-1)
	- → [Management Information Access Control on page 274](#page-273-0)
	- → [User-Based Security Model Community Strings on page 275](#page-274-0)
	- $\rightarrow$  [Views on page 275](#page-274-1)
	- $\rightarrow$  [Access Groups on page 275](#page-274-2)
	- $\rightarrow$  [Users on page 277](#page-276-2)
	- → [Per-VPRN Logs and SNMP Access on page 277](#page-276-0)
	- → [Per-SNMP Community Source IP Address Validation on page 277](#page-276-1)
- [Which SNMP Version to Use? on page 278](#page-277-0)
- [Configuration Notes on page 280](#page-279-0)

## <span id="page-271-1"></span>**SNMP Overview**

### <span id="page-271-0"></span>**SNMP Architecture**

The Service Assurance Manager (SAM) is comprised of two elements: managers and agents. The manager is the entity through which network management tasks are facilitated. Agents interface managed objects. Managed devices, such as bridges, hubs, routers, and network servers can contain managed objects. A managed object can be a configuration attribute, performance statistic, or control action that is directly related to the operation of a device.

Managed devices collect and store management information and use Simple Network Management Protocol (SNMP). SNMP is an application-layer protocol that provides a message format to facilitate communication between SNMP managers and agents. SNMP provides a standard framework to monitor and manage devices in a network from a central location.

An SNMP manager controls and monitors the activities of network hosts which use SNMP. An SNMP manager can obtain (get) a value from an SNMP agent or store (set) a value in the agent. The manager uses definitions in the management information base (MIB) to perform operations on the managed device such as retrieving values from variables or blocks of data, replying to requests, and processing traps.

Between the SNMP agent and the SNMP manager the following actions can occur:

- The manager can get information from the agent.
- The manager can set the value of a MIB object that is controlled by an agent.
- The agent can send traps to notify the manager of significant events that occur on the router.

### <span id="page-271-2"></span>**Management Information Base**

A MIB is a formal specifications document with definitions of management information used to remotely monitor, configure, and control a managed device or network system. The agent's management information consists of a set of network objects that can be managed with SNMP. Object identifiers are unique object names that are organized in a hierarchical tree structure. The main branches are defined by the Internet Engineering Task Force (IETF). When requested, the Internet Assigned Numbers Authority (IANA) assigns a unique branch for use by a private organization or company. The branch assigned to Alcatel-Lucent (TiMetra) is 1.3.6.1.4.1.6527.

The SNMP agent provides management information to support a collection of IETF specified MIBs and a number of MIBs defined to manage device parameters and network data unique to Alcatel-Lucent's router.

### <span id="page-272-0"></span>**SNMP Protocol Operations**

Between the SNMP agent and the SNMP manager the following actions can occur:

- The manager can get information from the agent.
- The manager can set the value of a MIB object that is controlled by an agent.
- The agent notifies the manager of significant events that occur on the router.

### <span id="page-272-1"></span>**SNMP Versions**

The agent supports multiple versions of the SNMP protocol.

• SNMP Version 1 (SNMPv1) is the original Internet-standard network management framework.

SNMPv1 uses a community string match for authentication.

- The OS implementation uses SNMPv2c, the community-based administrative framework for SNMPv2. SNMPv2c uses a community string match for authentication.
- In SNMP Version 3 (SNMPv3), USM defines the user authentication and encryption features. View Access Control MIB (VACM) defines the user access control features. The SNMP-COMMUNITY-MIB is used to associate SNMPv1/SNMPv2c community strings with SNMPv3 VACM access control.

SNMPv3 uses a username match for authentication.

### <span id="page-273-0"></span>**Management Information Access Control**

By default, the OS implementation of SNMP uses SNMPv3. SNMPv3 incorporates security model and security level features. A security model is the authentication type for the group and the security level is the permitted level of security within a security model. The combination of the security level and security model determines which security mechanism handles an SNMP packet.

To implement SNMPv1 and SNMPv2c configurations, several access groups are predefined. These access groups provide standard read-only, read-write, and read-write-all access groups and views that can simply be assigned community strings. In order to implement SNMP with security features, security models, security levels, and USM communities must be explicitly configured. Optionally, additional views which specify more specific OIDs (MIB objects in the subtree) can be configured.

Access to the management information in as SNMPv1/SNMPv2c agent is controlled by the inclusion of a community name string in the SNMP request. The community defines the subset of the agent's managed objects can be accessed by the requester. It also defines what type of access is allowed: read-only or read-write.

The use of community strings provide minimal security and context checking for both agents and managers that receive requests and initiate trap operations. A community string is a text string that acts like a password to permit access to the agent on the router.

Alcatel-Lucent's implementation of SNMP has defined three levels of community-named access:

- Read-Only permission Grants only read access to objects in the MIB, except security objects.
- Read-Write permission Grants read and write access to all objects in the MIB, except security objects.
- Read-Write-All permission Grants read and write access to all objects in the MIB, including security objects.

### <span id="page-274-0"></span>**User-Based Security Model Community Strings**

User-based security model (USM) community strings associates a community string with an SNMPv3 access group and its view. The access granted with a community string is restricted to the scope of the configured group.

### <span id="page-274-1"></span>**Views**

Views control the access to a managed object. The total MIB of a router can be viewed as a hierarchical tree. When a view is created, either the entire tree or a portion of the tree can be specified and made available to a user to manage the objects contained in the subtree. Object identifiers (OIDs) uniquely identify managed objects. A view defines the type of operations for the view such as read, write, or notify.

OIDs are organized in a hierarchical tree with specific values assigned to different organizations. A view defines a subset of the agent's managed objects controlled by the access rules associated with that view.

The following system-provisioned views are available through the **config**>**system**>**security**>**snmp# view** context, which are particularly useful when configuring SNMPv1 and SNMPv2c:

- "iso" view—intended for administrative-type access to the entire supported object tree (except Lawful Interception)
- "no-security" view—similar to "iso" view, but removes access to several security areas of the object tree (such as SNMP communities, user and profile configuration, SNMP engine ID, etc). The "no-security" view is generally recommended over the "iso" view to reduce access to security objects.
- "li-view" view—provides access to a small set of Lawful Interception related objects
- "mgmt-view" view—provides access to IF-MIB and a few other basics
- "vprn-view" view—used to limit access to objects associated with a specific VPRN (for example, the Per-VPRN Logs and SNMP Access feature)

The Alcatel-Lucent SNMP agent associates SNMPv1 and SNMPv2c community strings with a SNMPv3 view.

### <span id="page-274-2"></span>**Access Groups**

Access groups associate a user group and a security model to the views the group can access. An access group is defined by a unique combination of a group name, security model

(SNMPv1, SNMPv2c, or SNMPv3), and security level (no-authorization-no privacy, authorization-no-privacy, or privacy).

An access group, in essence, is a template which defines a combination of access privileges and views. A group can be associated to one or more network users to control their access privileges and views.

When configuring access groups, the "no-security" view is generally recommended over the "iso" view in order to restrict access to security objects.

A set of system-provisioned access groups and system-created communities are available in SR OS. The system-provisioned groups and communities that begin with "cli-" are only used for internal CLI management purposes and are not exposed to external SNMP access.

Additional access parameters must be explicitly configured if the preconfigured access groups and views for SNMPv1 and SNMPv2c do not meet your security requirements.

### <span id="page-276-2"></span>**Users**

By default, authentication and encryption parameters are not configured. Authentication parameters which a user must use in order to be validated by the router can be modified. SNMP authentication allows the device to validate the managing node that issued the SNMP message and determine if the message has been tampered with.

User access and authentication privileges must be explicitly configured. In a user configuration, a user is associated with an access group, which is a collection of users who have common access privileges and views (see [Access Groups](#page-274-2)).

### <span id="page-276-0"></span>**Per-VPRN Logs and SNMP Access**

Configuration of VPRN-specific logs (with VPRN-specific syslog destinations, SNMP trap/ notification groups, etc) is supported in addition to the global logs configured under "config log". The event streams for vprn logs contain only events that are associated with the particular vprn.

Each VPRN service can be configured with a set of SNMP  $v1/v2c$  community strings. These communities are mapped to the default "snmp-vprn" and "snmp-vprn-ro" views, which limit SNMP access to objects associated with a specific VPRN. For example, walking the ifTable (IF-MIB) using the community configured for VPRN 5 will return counters and status for VPRN 5. See the "vprn  $\langle x \rangle$  snmp community" command description for more details.

### <span id="page-276-1"></span>**Per-SNMP Community Source IP Address Validation**

SNMPv1 and SNMPv2c requests can be validated against per-snmp-community whitelists (**src-access-list**) of configured source IPv4 and IPv6 addresses. Source IP address lists can be configured and then associated with an SNMP community.

SNMPv1 and SNMPv2c requests that fail the source IP address and community validation checks are discarded and are logged as SNMP event 2003 authenticationFailure (suppressed by default under "event-control").

## <span id="page-277-0"></span>**Which SNMP Version to Use?**

SNMPv1 and SNMPv2c do not provide security, authentication, or encryption. Without authentication, a non authorized user could perform SNMP network management functions and eavesdrop on management information as it passes from system to system. Many SNMPv1 and SNMPv2c implementations are restricted read-only access, which, in turn, reduces the effectiveness of a network monitor in which network control applications cannot be supported.

To implement SNMPv3, an authentication and encryption method must be assigned to a user in order to be validated by the router. SNMP authentication allows the router to validate the managing node that issued the SNMP message and determine if the message was tampered with.

[Figure 7](#page-278-0) depicts the configuration requirements to implement SNMPv1/SNMPv2c, and SNMPv3.

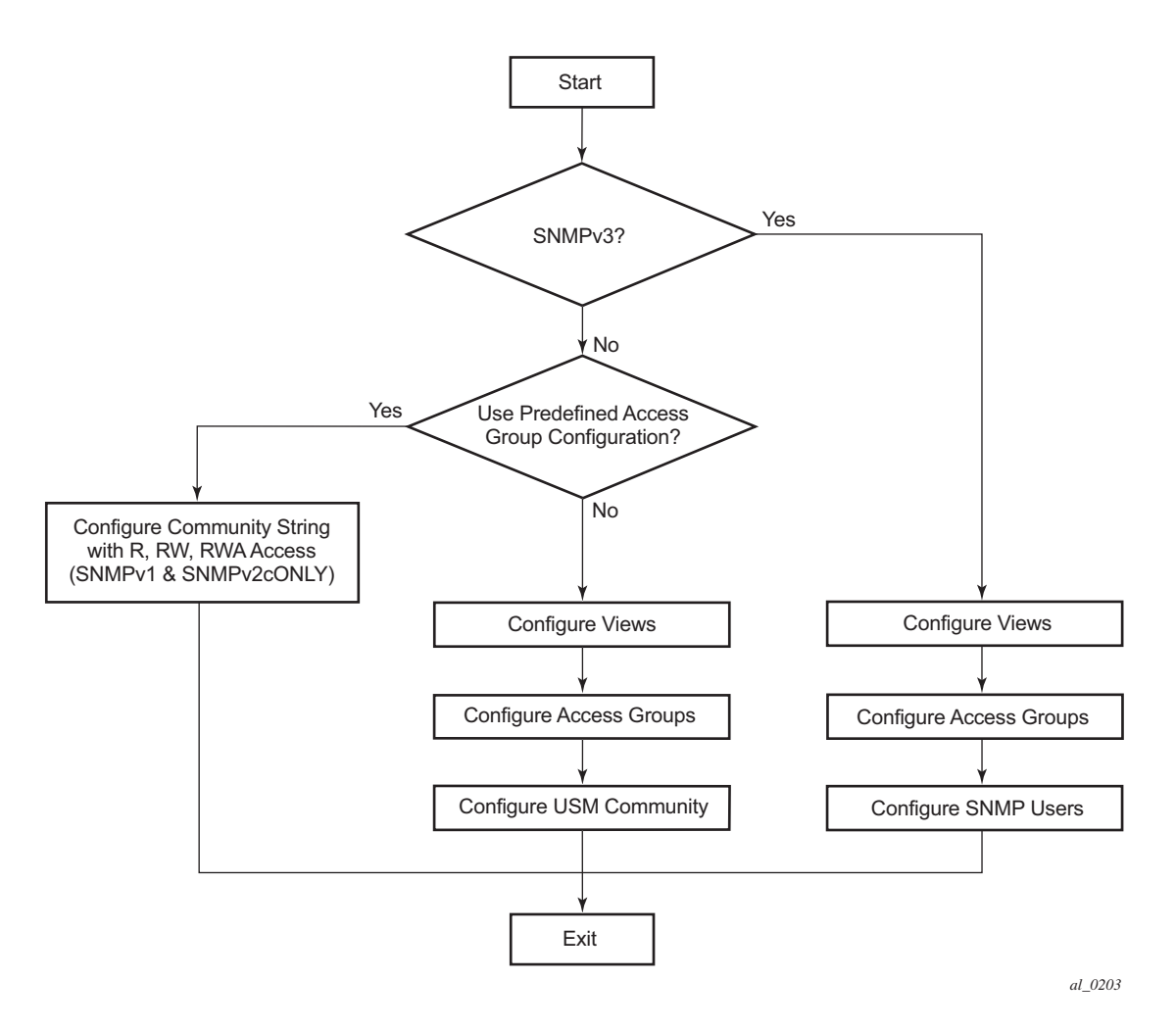

<span id="page-278-0"></span>**Figure 7: SNMPv1 and SNMPv2c Configuration and Implementation Flow**

# <span id="page-279-0"></span>**Configuration Notes**

This section describes SNMP configuration caveats.

### **General**

• To avoid management systems attempting to manage a partially booted system, SNMP will remain in a shut down state if the configuration file fails to complete during system startup. While shutdown, SNMP gets and sets are not processed. However, notifications are issued if an SNMP trap group has been configured.

In order to enable SNMP, the portions of the configuration that failed to load must be initialized properly. Start SNMP with the **config>system>snmp>no shutdown** CLI command.

Use caution when changing the SNMP engine ID. If the SNMP engine ID is changed in the **config>system>snmp> engineID** *engine-id* context, the current configuration must be saved and a reboot must be executed. If not, the previously configured SNMP communities and logger trap-target notify communities will not be valid for the new engine ID.

# **Configuring SNMP with CLI**

This section provides information about configuring SNMP with CLI.

Topics in this chapter include:

- [SNMP Configuration Overview on page 282](#page-281-0)
- [Basic SNMP Security Configuration on page 283](#page-282-0)
- [Configuring SNMP Components on page 284](#page-283-0)

## <span id="page-281-0"></span>**SNMP Configuration Overview**

This section describes how to configure SNMP components which apply to SNMPv1 and SNMPv2c, and SNMPv3 on the router.

- [Configuring SNMPv1 and SNMPv2c on page 282](#page-281-2)
- [Configuring SNMPv3 on page 282](#page-281-1)

### <span id="page-281-2"></span>**Configuring SNMPv1 and SNMPv2c**

Alcatel-Lucent routers are based on SNMPv3. To use the routers with SNMPv1 and/or SNMPv2c, SNMP community strings must be configured. Three pre-defined access methods are available when SNMPv1 or SNMPv2c access is required. Each access method (**r**, **rw**, or **rwa**) is associated with an SNMPv3 access group that determines the access privileges and the scope of managed objects available. The **community** command is used to associate a community string with a specific access method and the required SNMP version (SNMPv1 or SNMPv2c). The access methods are:

- Read-Only Grants read only access to the entire management structure with the exception of the security area.
- Read-Write Grants read and write access to the entire management structure with the exception of the security area.
- Read-Write-All Grants read and write access to the entire management structure, including security.

If the predefined access groups do not meet your access requirements, then additional access groups and views can be configured. The **usm-community** command is used to associate an access group with an SNMPv1 or SNMPv2c community string.

SNMP trap destinations are configured in the **config>log>snmp-trap-group** context.

### <span id="page-281-1"></span>**Configuring SNMPv3**

The OSimplements SNMPv3. If security features other than the default views are required, then the following parameters must be configured:

- Configure views
- Configure access groups
- Configure SNMP users

### <span id="page-282-0"></span>**Basic SNMP Security Configuration**

This section provides information to configure SNMP parameters and provides examples of common configuration tasks. The minimal SNMP parameters are:

For SNMPv1 and SNMPv2c:

• Configure community string parameters.

For SNMPv3:

- Configure view parameters
- Configure SNMP group
- Configure access parameters
- Configure user with SNMP parameters

The following displays SNMP default views, access groups, and attempts parameters.

A:ALA-1>config>system>security>snmp# info detail --------------------------------------------- view iso subtree 1 mask ff type included exit view no-security subtree 1 mask ff type included exit view no-security subtree 1.3.6.1.6.3 mask ff type excluded exit view no-security subtree 1.3.6.1.6.3.10.2.1 mask ff type included exit view no-security subtree 1.3.6.1.6.3.11.2.1 mask ff type included exit view no-security subtree 1.3.6.1.6.3.15.1.1 mask ff type included exit access group snmp-ro security-model snmpv1 security-level no-auth-noprivacy read no-security notify no-security access group snmp-ro security-model snmpv2c security-level no-auth-noprivacy read no-security notify no-security access group snmp-rw security-model snmpv1 security-level no-auth-noprivacy read no-security write no-security notify no-security access group snmp-rw security-model snmpv2c security-level no-auth-noprivacy read no-security write no-security notify no-security access group snmp-rwa security-model snmpv1 security-level no-auth-noprivacy read iso write iso notify iso access group snmp-rwa security-model snmpv2c security-level no-auth-noprivacy read iso write iso notify iso access group snmp-trap security-model snmpv1 security-level no-auth-noprivacy notify iso access group snmp-trap security-model snmpv2c security-level no-authno-privacy notify iso attempts 20 time 5 lockout 10

## <span id="page-283-0"></span>**Configuring SNMP Components**

Use the CLI syntax displayed below to configure the following SNMP scenarios:

- [Configuring a Community String on page 285](#page-284-0)
- [Configuring View Options on page 285](#page-284-1)
- [Configuring Access Options on page 286](#page-285-0)
- [Configuring USM Community Options on page 287](#page-286-0)
- [Configuring Other SNMP Parameters on page 288](#page-287-0)

**CLI Syntax:** config>system>security>snmp attempts [count] [time minutes1] [lockout minutes2] community community-string access-permissions [version SNMP version] usm-community community-string group group-name view view-name subtree oid-value mask mask-value [type {included|excluded}] access group group-name security-model security-model security-level security-level [context context-name [prefix-match]] [read view-name-1] [write view-name-2] [notify view-name-3]

### <span id="page-284-0"></span>**Configuring a Community String**

SNMPv1 and SNMPv2c community strings are used to define the relationship between an SNMP manager and agent. The community string acts like a password to permit access to the agent. The access granted with a community string is restricted to the scope of the configured group.

One or more of these characteristics associated with the string can be specified:

- Read-only, read-write, and read-write-all permission for the MIB objects accessible to the community.
- The SNMP version, SNMPv1 or SNMPv2c.

Default access features are pre-configured by the agent for SNMPv1/SNMPv2c.

Use the following CLI syntax to configure community options:

```
CLI Syntax: config>system>security>snmp
            community community-string access-permissions [version SNMP 
                  version]
```
The following displays an SNMP community configuration example:

```
*A:cses-A13>config>system>security>snmp# info
----------------------------------------------
                community "uTdc9j48PBRkxn5DcSjchk" hash2 rwa version both
                community "Lla.RtAyRW2" hash2 r version v2c
               community "r0a159kIOfg" hash2 r version both
----------------------------------------------
*A:cses-A13>config>system>security>snmp#
```
### <span id="page-284-1"></span>**Configuring View Options**

Use the following CLI syntax to configure view options:

```
CLI Syntax: config>system>security>snmp
            view view-name subtree oid-value
               mask mask-value [type {included|excluded}]
```
The following displays a view configuration example:

```
*A:cses-A13>config>system>security>snmp# info
----------------------------------------------
                view "testview" subtree "1"
                    mask ff
                 exit
                 view "testview" subtree "1.3.6.1.2"
                    mask ff type excluded
                 exit
```
 community "uTdc9j48PBRkxn5DcSjchk" hash2 rwa version both community "Lla.RtAyRW2" hash2 r version v2c community "r0a159kIOfg" hash2 r version both ---------------------------------------------- \*A:cses-A13>config>system>security>snmp#

### <span id="page-285-0"></span>**Configuring Access Options**

The **access** command creates an association between a user group, a security model and the views that the user group can access. Access must be configured unless security is limited to the preconfigured access groups and views for SNMPv1 and SNMPv2. An access group is defined by a unique combination of the group name, security model and security level.

Use the following CLI syntax to configure access features:

```
CLI Syntax: config>system>security>snmp
            access group group-name security-model security-model secu-
                  rity-level security-level [context context-name [pre-
                  fix-match]] [read view-name-1] [write view-name-2] 
                  [notify view-name-3]
```
The following displays an access configuration with the view configurations.

```
*A:cses-A13>config>system>security>snmp# info
                   ----------------------------------------------
                 view "testview" subtree "1"
                     mask ff
                  exit
                  view "testview" subtree "1.3.6.1.2"
                      mask ff type excluded
                  exit
                  access group "test" security-model usm security-level auth-no-pr
ivacy read "testview" write "testview" notify "testview"
                 community "uTdc9j48PBRkxn5DcSjchk" hash2 rwa version both
                 community "Lla.RtAyRW2" hash2 r version v2c
                 community "r0a159kIOfg" hash2 r version both
----------------------------------------------
*A:cses-A13>config>system>security>snmp#
```
Use the following CLI syntax to configure user group and authentication parameters:

```
CLI Syntax: config>system>security# user user-name
            access [ftp] [snmp] [console]
            snmp
               authentication [none]|[[hash]{md5 key|sha key } privacy 
               {none|des-key|aes-128-cfb-key key}]
               group group-name
```
The following displays a user's SNMP configuration example.

```
A:ALA-1>config>system>security# info
----------------------------------------------
     user "testuser"
        access snmp
        snmp
          authentication hash md5 e14672e71d3e96e7a1e19472527ee969 privacy none
          group testgroup
         exit
     exit
...
     ----------------------------------------------
A:ALA-1>config>system>security#
```
### <span id="page-286-0"></span>**Configuring USM Community Options**

User-based security model (USM) community strings associate a community string with an SNMPv3 access group and its view. The access granted with a community string is restricted to the scope of the configured group.

By default, the OS implementation of SNMP uses SNMPv3. However, to implement SNMPv1 and SNMPv2c, USM community strings must be explicitly configured.

Use the following CLI syntax to configure USM community options:

**CLI Syntax:** config>system>security>snmp usm-community community-string group group-name

The following displays a SNMP community configuration example:

```
A:ALA-1>config>system>security>snmp# info
 ----------------------------------------------
view "testview" subtree "1"
                    mask ff
                 exit
                 view "testview" subtree "1.3.6.1.2"
                    mask ff type excluded
                 exit
                access group "test" security-model usm security-level auth-no-pr
ivacy read "testview" write "testview" notify "testview"
                community "uTdc9j48PBRkxn5DcSjchk" hash2 rwa version both
                 community "Lla.RtAyRW2" hash2 r version v2c
                 community "r0a159kIOfg" hash2 r version both
----------------------------------------------
A:ALA-1>config>system>security>snmp#
```
The group **grouptest** was configured in the **config>system>security>snmp>access** CLI context.

### <span id="page-287-0"></span>**Configuring Other SNMP Parameters**

Use the following CLI syntax to modify the system SNMP options:

```
CLI Syntax: config>system>snmp
            engineID engine-id
            general-port port
            packet-size bytes
            no shutdown
```
The following example displays the system SNMP default values:

```
A:ALA-104>config>system>snmp# info detail
----------------------------------------------
 shutdown
 engineID "0000xxxx000000000xxxxx00"
 packet-size 1500
          general-port 161
----------------------------------------------
A:ALA-104>config>system>snmp#
```
# **SNMP Command Reference**

# **Command Hierarchies**

Configuration Commands

SNMP System Commands

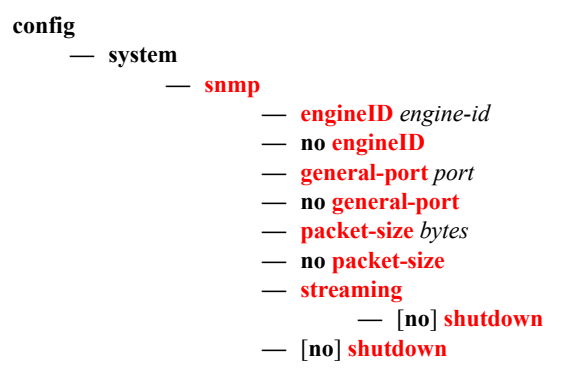

### SNMP Security Commands

Refer to the 7x50 SR OS Services Guide for information about configuring SNMP in a VPRN service.

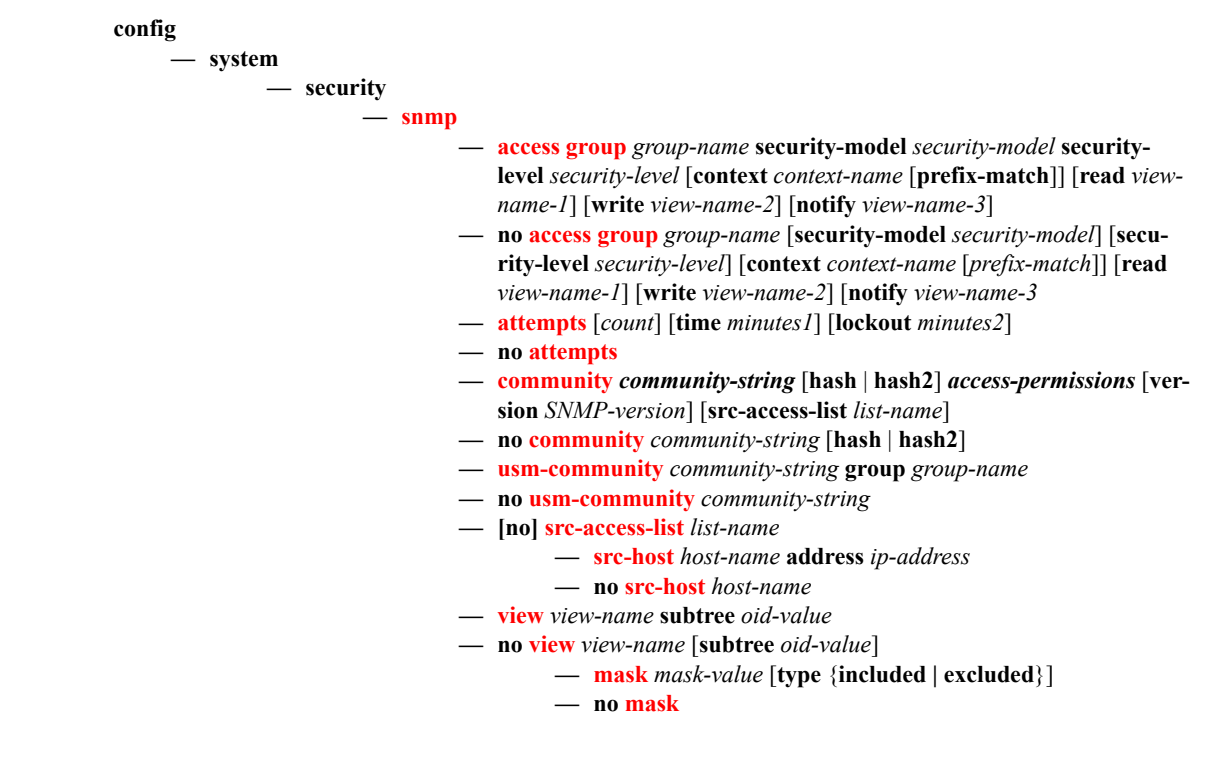

The following commands configure user-specific SNMP features. Refer to the **Security** section for CLI syntax and command descriptions.

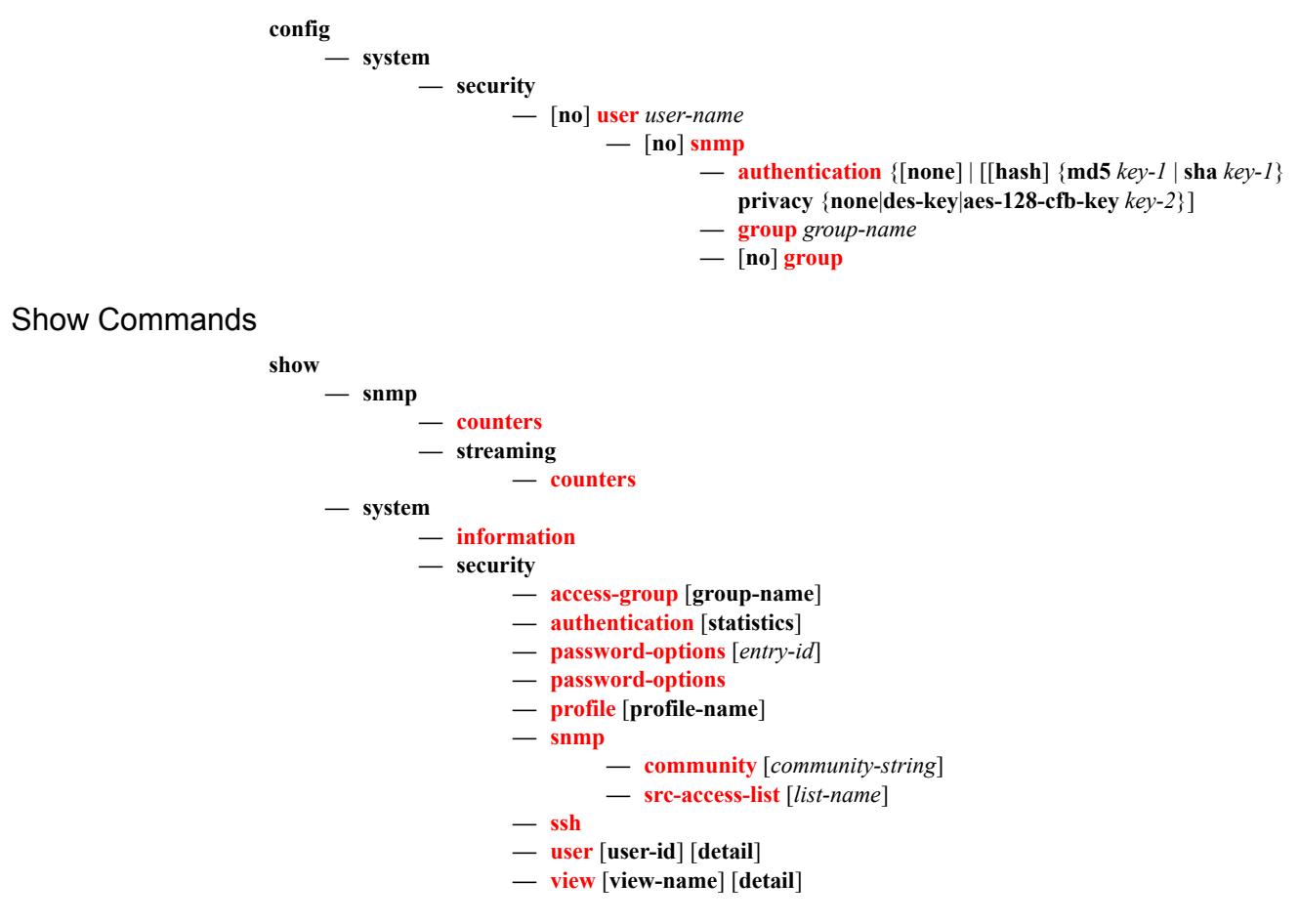

# **Configuration Commands**

# **SNMP System Commands**

# <span id="page-290-0"></span>engineID

<span id="page-290-1"></span>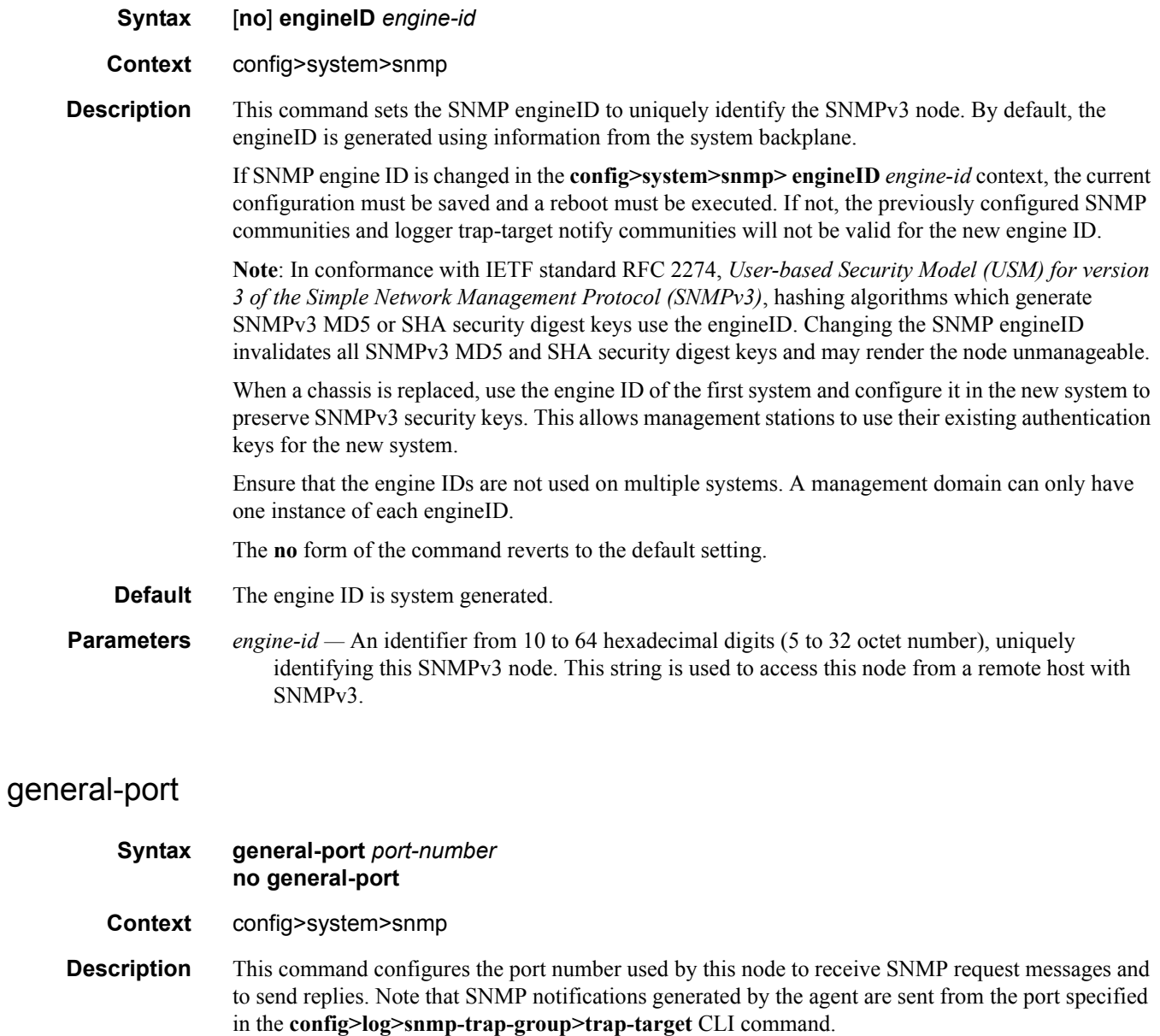

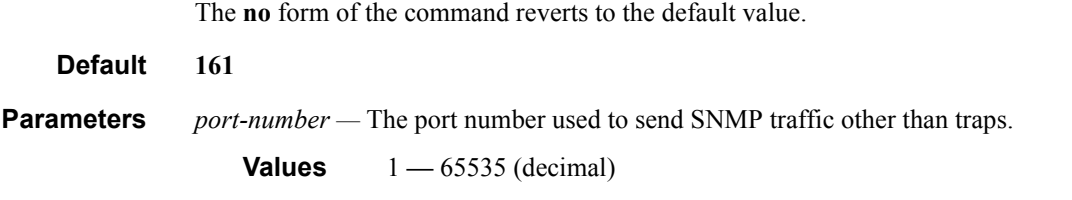

# <span id="page-291-0"></span>packet-size

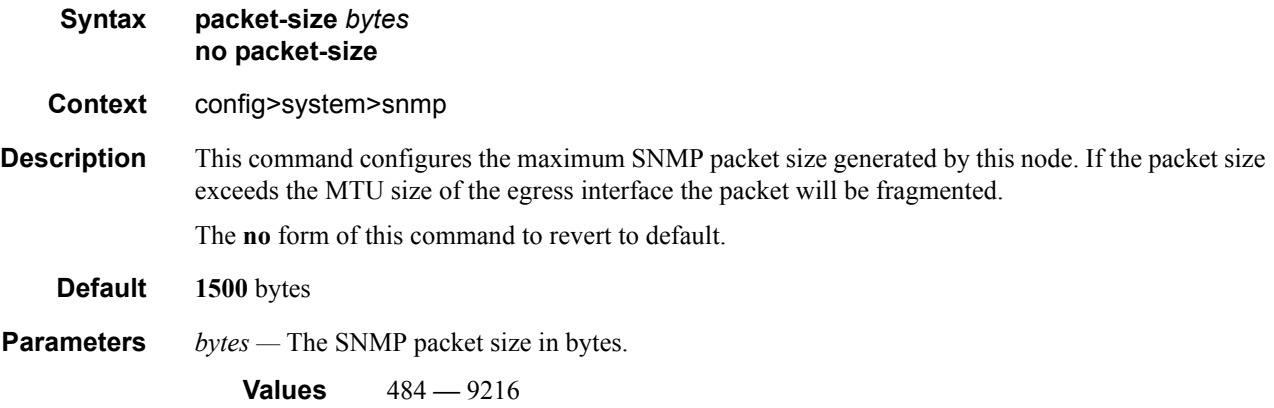

# <span id="page-291-1"></span>snmp

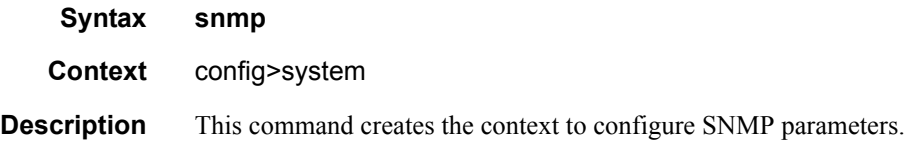

# <span id="page-291-2"></span>streaming

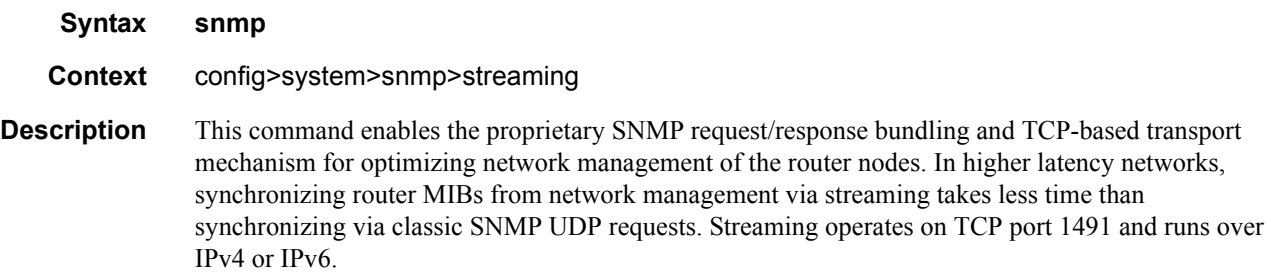

# <span id="page-292-1"></span>shutdown

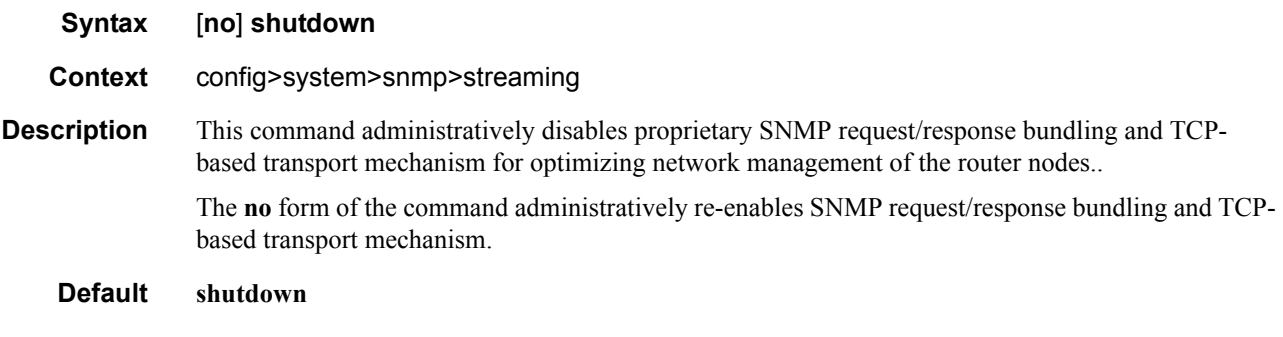

# <span id="page-292-0"></span>shutdown

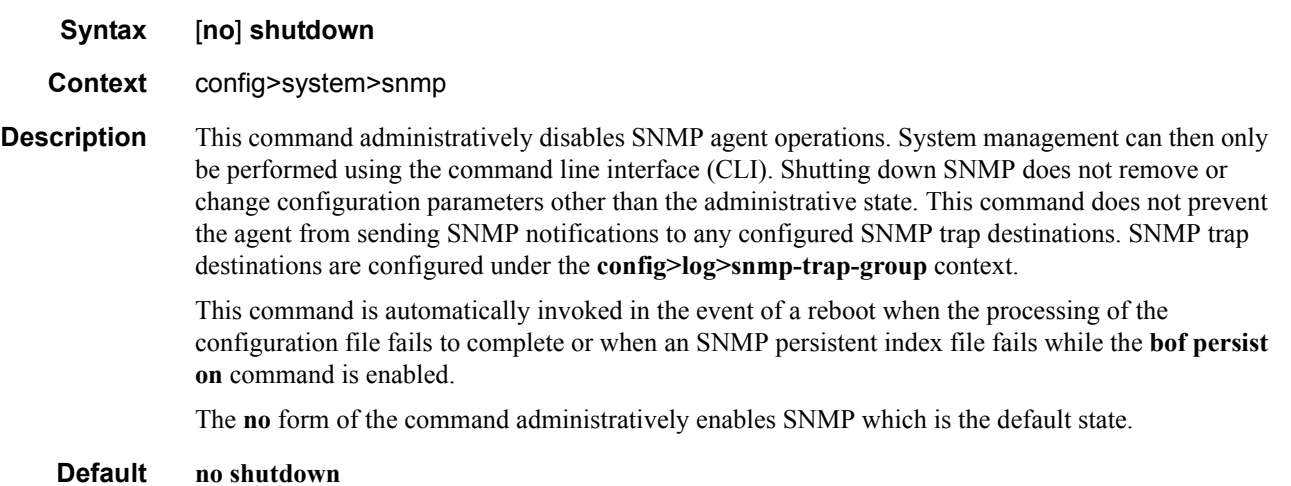

# **SNMP Security Commands**

# <span id="page-293-1"></span><span id="page-293-0"></span>access group

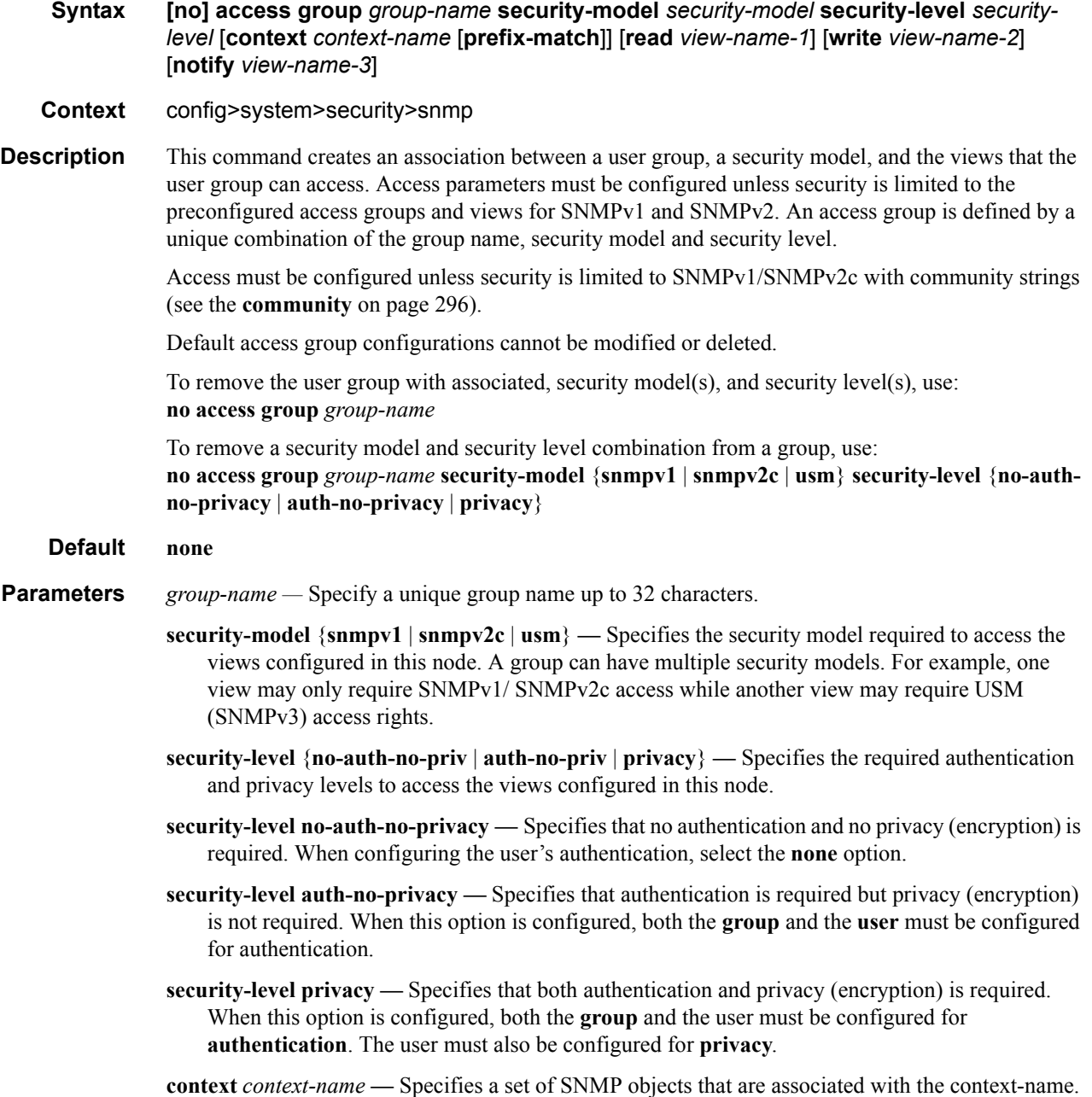

The *context-name* is treated as either a full context-name string or a context name prefix depending on the keyword specified (**exact** or **prefix**).

**read** *view-name* **—** Specifies the keyword and variable of the view to read the MIB objects. This command must be configured for each view to which the group has read access.

#### **Default none**

**write** *view-name* **—** Specifies the keyword and variable of the view to configure the contents of the agent.

This command must be configured for each view to which the group has write access.

- **Values** Up to 32 characters
- **notify** *view-name*specifies keyword and variable of the view to send a trap about MIB objects. This command must be configured for each view to which the group has notify access.

**Values** none

### <span id="page-294-0"></span>attempts

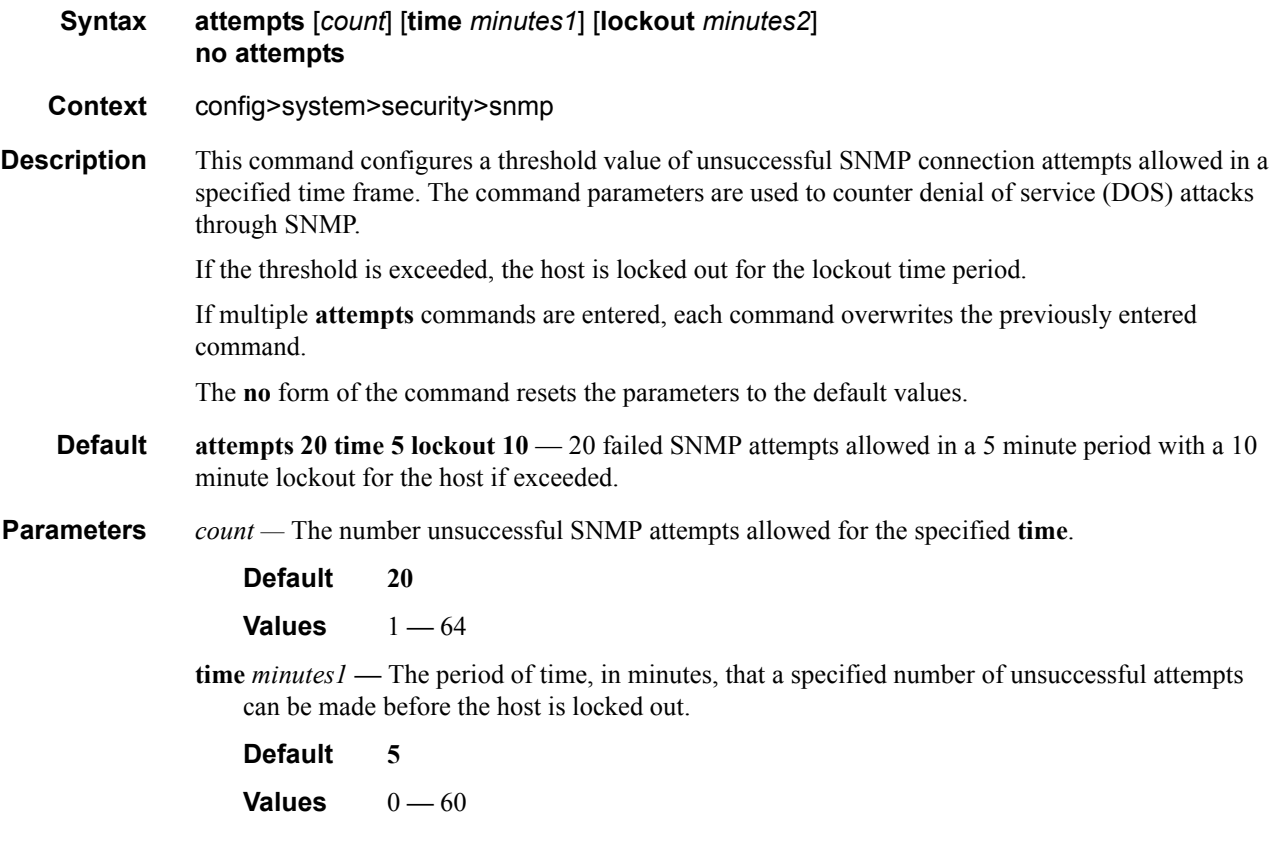

**lockout** *minutes2* **—** The lockout period in minutes where the host is not allowed to login. When the host exceeds the attempted count times in the specified time, then that host is locked out from any further login attempts for the configured time period.

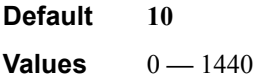

## <span id="page-295-1"></span><span id="page-295-0"></span>community

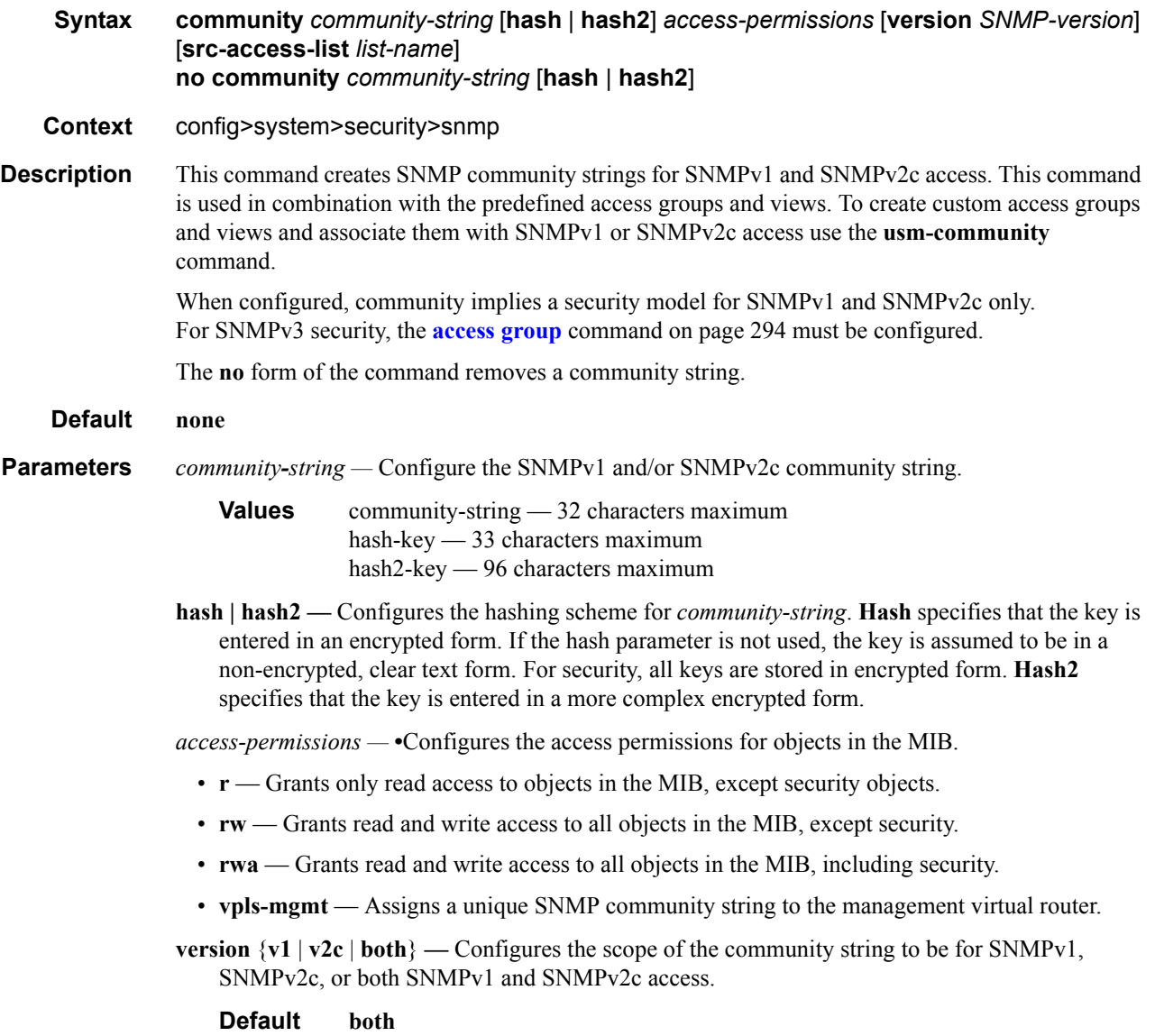

*list-name —* Configures the **community** to reference a specific **[src-access-list](#page-297-2)**, which will be used to validate the source IP address of all received SNMP requests that use this **community**. Multiple **community** instances can reference the same **src-access-list**. 32 characters maximum.

# <span id="page-296-1"></span><span id="page-296-0"></span>mask

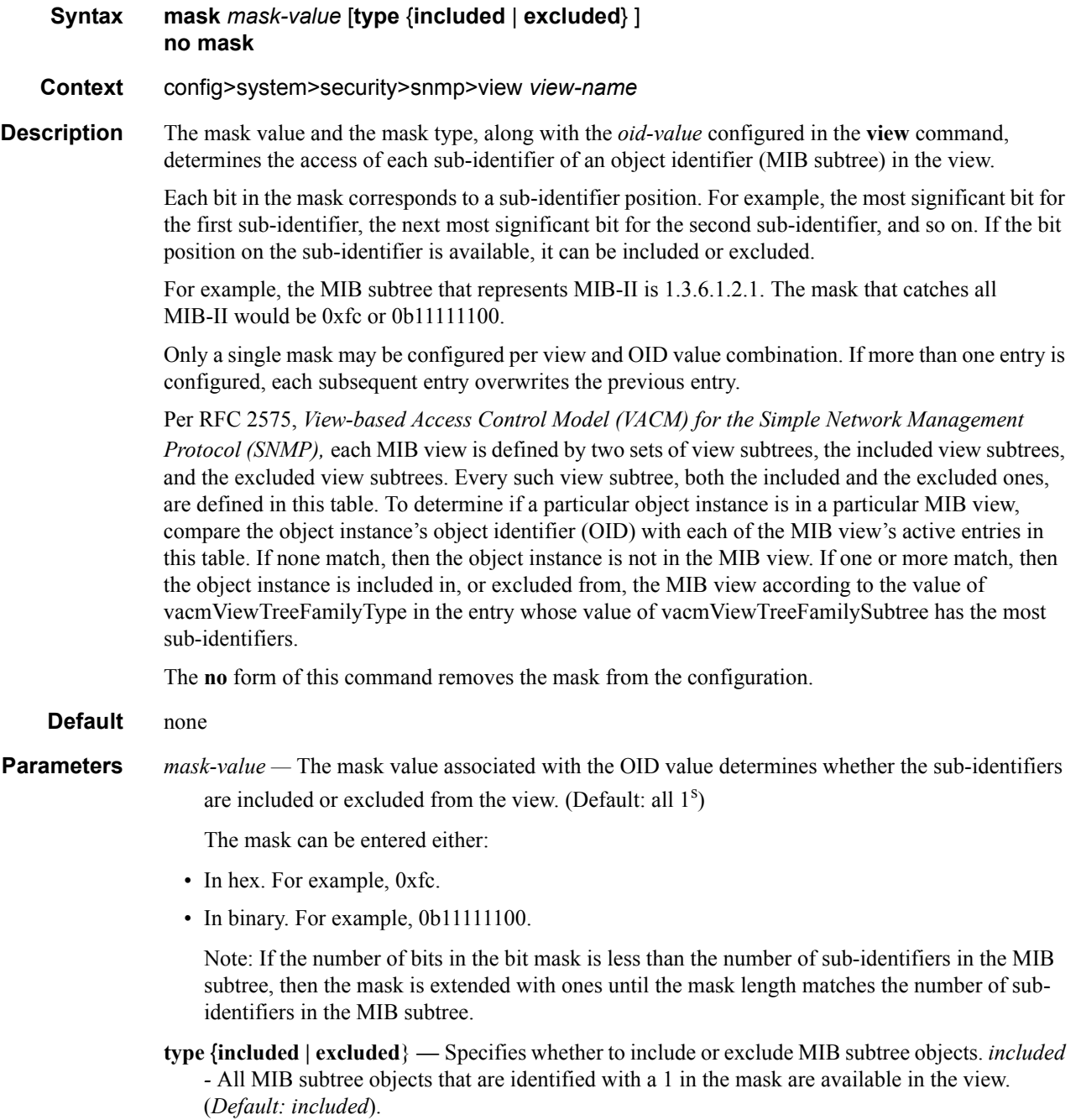

*excluded -* All MIB subtree objects that are identified with a 1 in the mask are denied access in the view. (*Default: included*).

**Default included**

#### <span id="page-297-0"></span>snmp

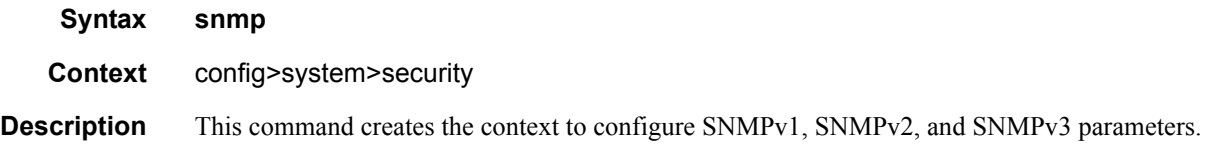

# <span id="page-297-2"></span><span id="page-297-1"></span>src-access-list

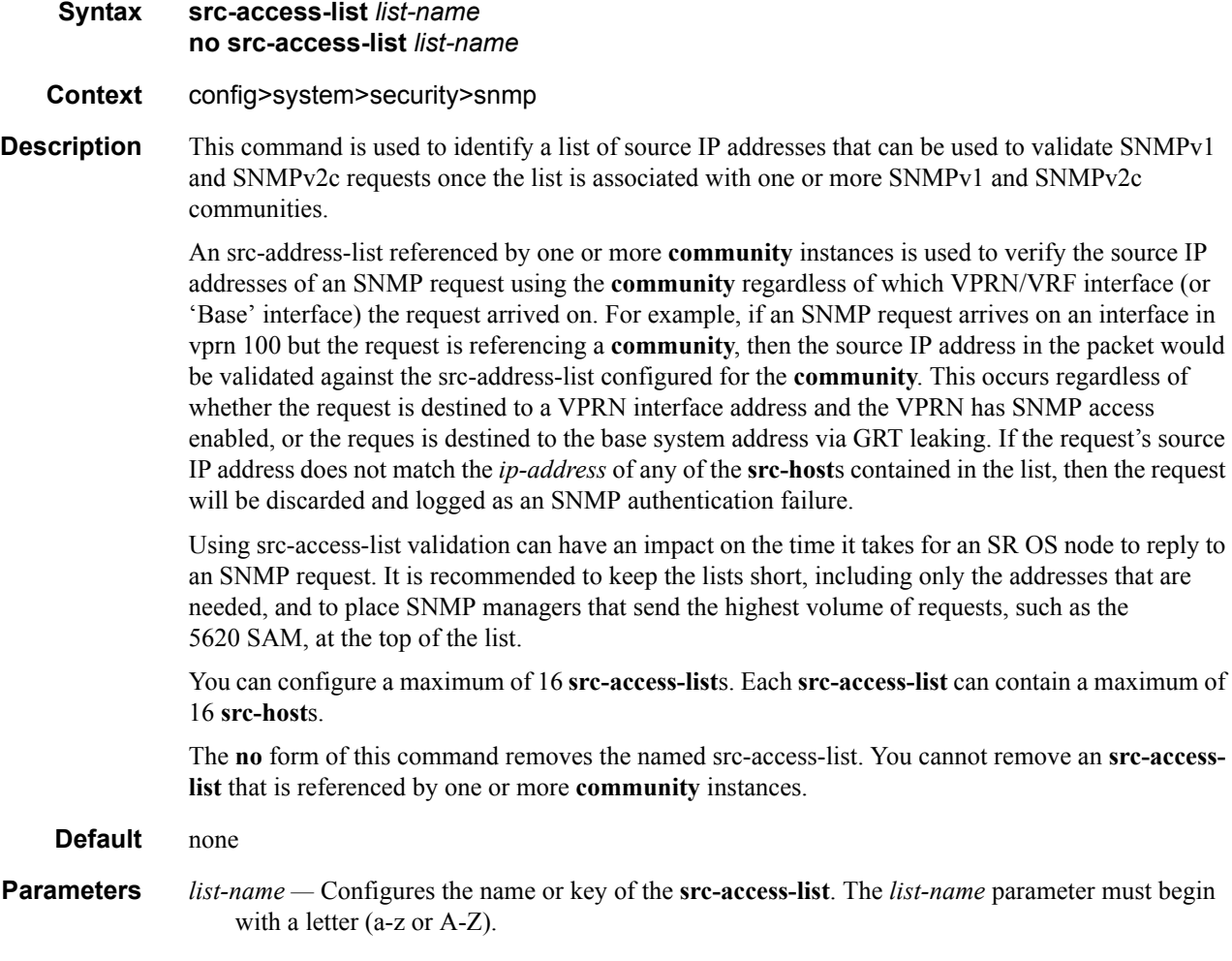

# <span id="page-298-1"></span>src-host

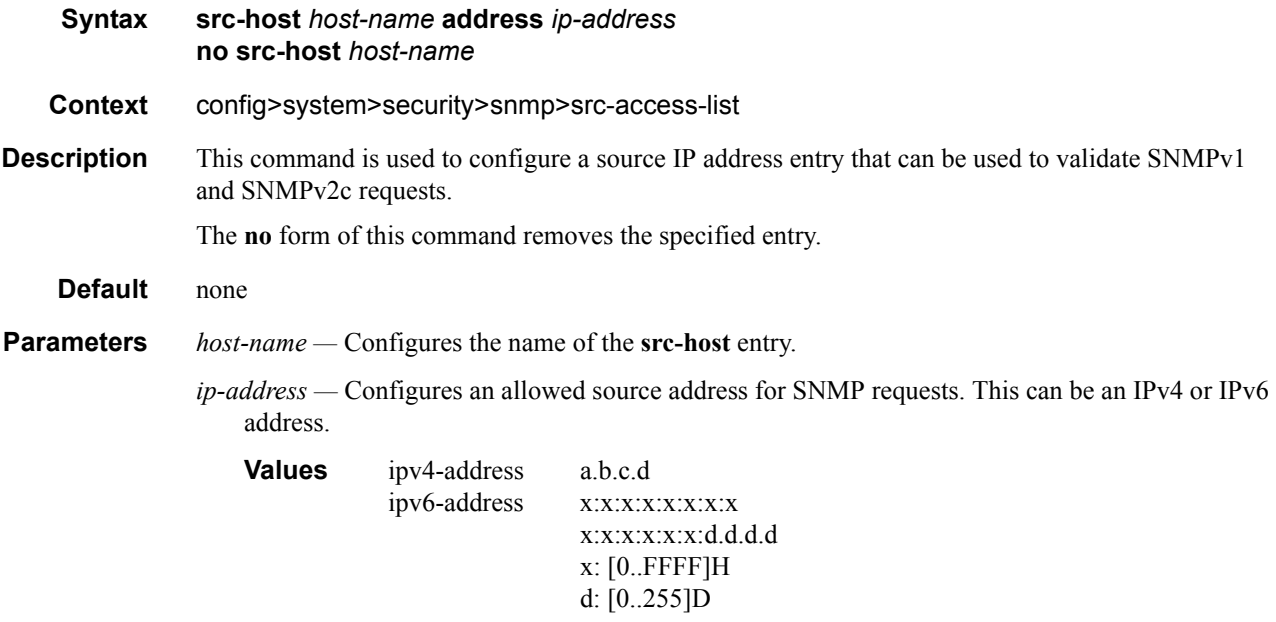

# <span id="page-298-2"></span><span id="page-298-0"></span>usm-community

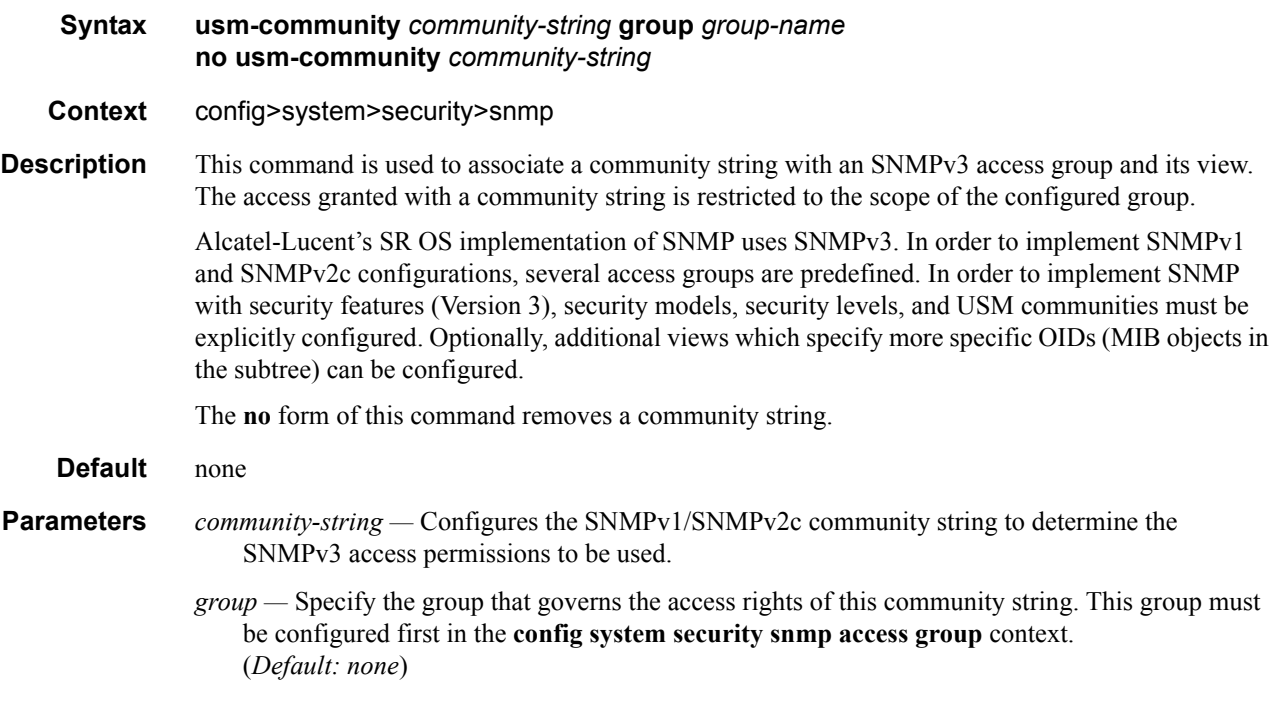

# <span id="page-299-0"></span>view

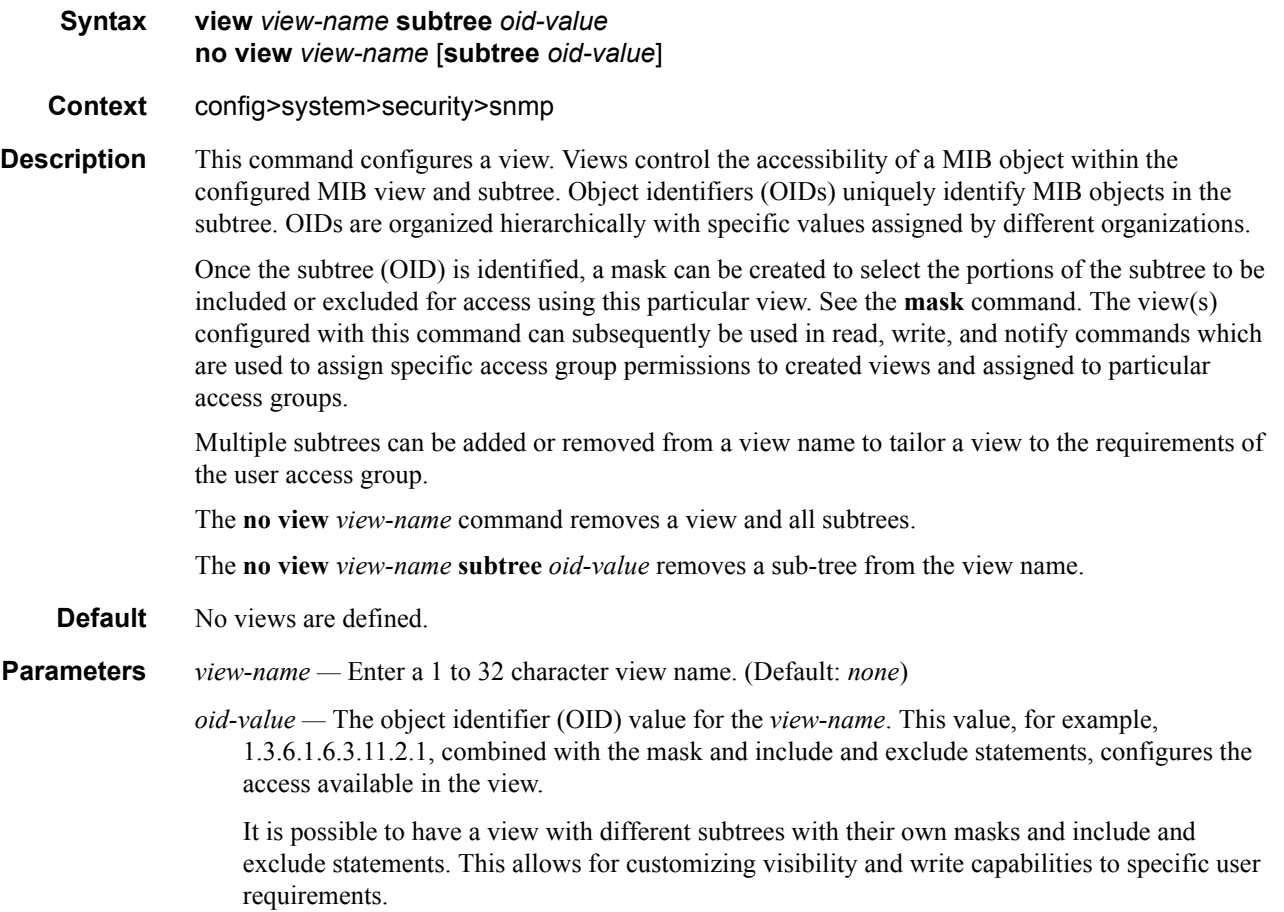

# **Show Commands**

#### <span id="page-300-0"></span>counters

| <b>Syntaxi</b>     | counters                                                                                                    |
|--------------------|----------------------------------------------------------------------------------------------------|
| Context            | show>snmp                                                                                                    |
| <b>Description</b> | This command displays SNMP counters information. SNMP counters will continue to increase even<br>when SNMP is shut down. Some internal modules communicate using SNMP packets. |
| Output             | <b>Counters Output —</b> The following table describes SNMP counters output fields.                                                                                            |

Label **Description** in packets Displays the total number of messages delivered to SNMP from the transport service. in gets Displays the number of SNMP get request PDUs accepted and processed by SNMP. in getnexts Displays the number of SNMP get next PDUs accepted and processed by SNMP. in sets Displays the number of SNMP set request PDUs accepted and processed by SNMP. out packets Displays the total number of SNMP messages passed from SNMP to the transport service. out get responses Displays the number of SNMP get response PDUs generated by SNMP. out traps Displays the number of SNMP Trap PDUs generated by SNMP. variables requested Displays the number of MIB objects requested by SNMP. variables set Displays the number of MIB objects set by SNMP as the result of receiving valid SNMP set request PDUs.

#### **Table 29: Counters Output Fields**

#### **Sample Output**

```
A:ALA-1# show snmp counters
==============================================================================
SNMP counters:
==============================================================================
   in packets : 463
```

```
------------------------------------------------------------------------------
    in gets : 93
   in getnexts : 0
 in sets : 370
 out packets: 463
------------------------------------------------------------------------------
    out get responses : 463
    out traps : 0
  variables requested: 33
 variables set : 497
==============================================================================
A:ALA-1#
```
## <span id="page-301-0"></span>counters

| <b>Syntaxi</b> | counters                                                                                                    |
|----------------|----------------------------------------------------------------------------------------------------|
| <b>Context</b> | show>snmp>streaming                                                                                                    |
| Description    | This command displays counters information for the proprietary SNMP streaming protocol. Output:<br>Counters Output - The following table describes SNMP streaming counters output fields. |
| Output         | <b>Counters Output —</b> The following table describes SNMP streaming counters output fields.                                                                                             |

**Table 30: Counters Output Fields** 

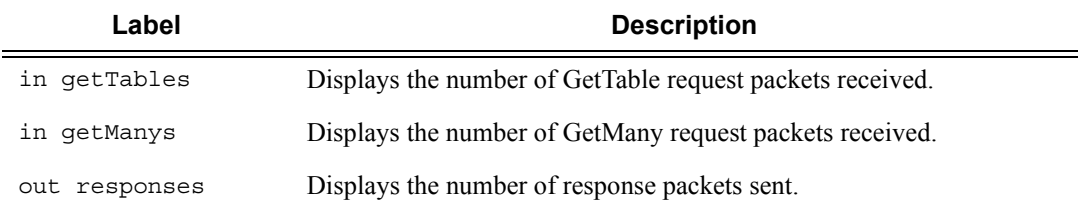

#### **Sample Output**

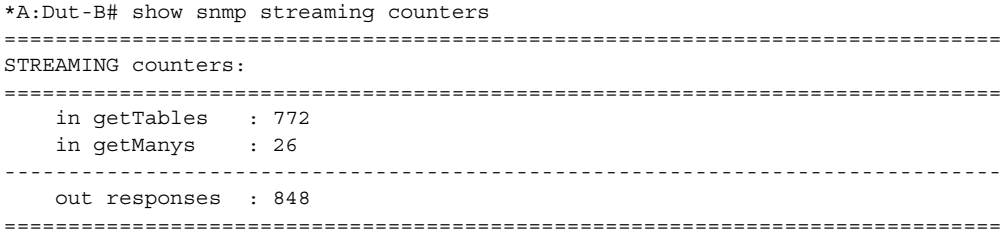

# <span id="page-302-0"></span>information

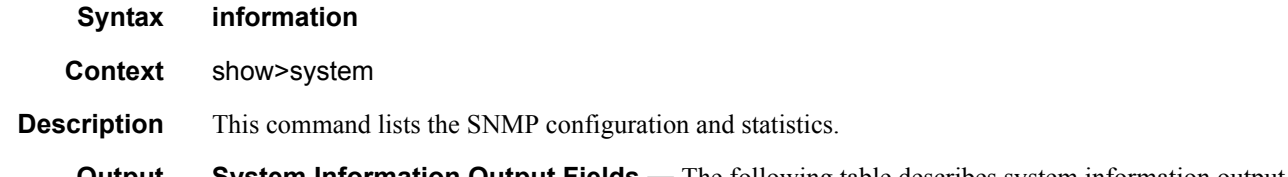

**Output** System Information Output Fields — The following table describes system information output fields.

| Label                  | <b>Description</b>                                                                                                    |
|------------------------|----------------------------------------------------------------------------------------------------|
| System Name            | The name configured for the device.                                                                                                    |
| System Contact         | The text string that identifies the contact name for the device.                                                                                                    |
| System Location        | The text string that identifies the location of the device.                                                                                                    |
| System Coordinates     | The text string that identifies the system coordinates for the<br>device location. For example, "37.390 -122.0550" is read as lat-<br>itude 37.390 north and longitude 122.0550 west. |
| System Up Time         | The time since the last reboot.                                                                                                    |
| SNMP Port              | The port which SNMP sends responses to management<br>requests.                                                                                                    |
| SNMP Engine ID         | The ID for either the local or remote SNMP engine to uniquely<br>identify the SNMPv3 node.                                                                                            |
| SNMP Max Message Size  | The maximum size SNMP packet generated by this node.                                                                                                    |
| SNMP Admin State       | $\text{Enabled}$ - SNMP is administratively enabled.                                                                                                    |
|                        | Disabled - SNMP is administratively disabled.                                                                                                    |
| SNMP Oper State        | $\text{Enabled}$ - SNMP is operationally enabled.                                                                                                    |
|                        | Disabled - SNMP is operationally disabled.                                                                                                    |
| SNMP Index Boot Status | Persistent - Persistent indexes at the last system reboot<br>was enabled.                                                                                                    |
|                        | Disabled - Persistent indexes at the last system reboot was<br>disabled.                                                                                                    |
| SNMP Sync State        | The state when the synchronization of configuration files<br>between the primary and secondary s finish.                                                                              |
| Telnet/SSH/FTP Admin   | Displays the administrative state of the Telnet, SSH, and FTP<br>sessions.                                                                                                    |
|                        |                                                                                                    |

**Table 31: Show System Information Output Fields** 

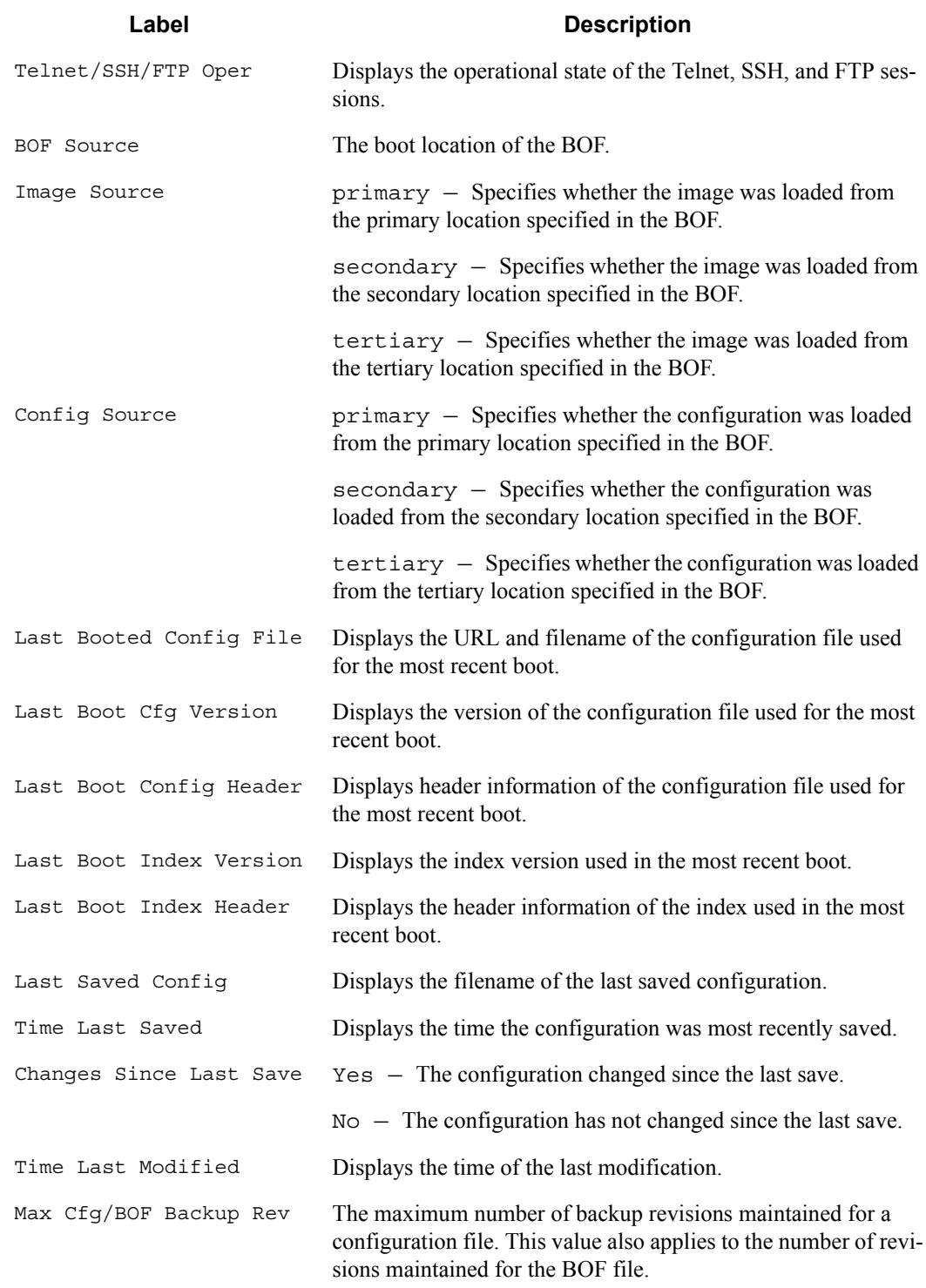

## **Table 31: Show System Information Output Fields (Continued)**

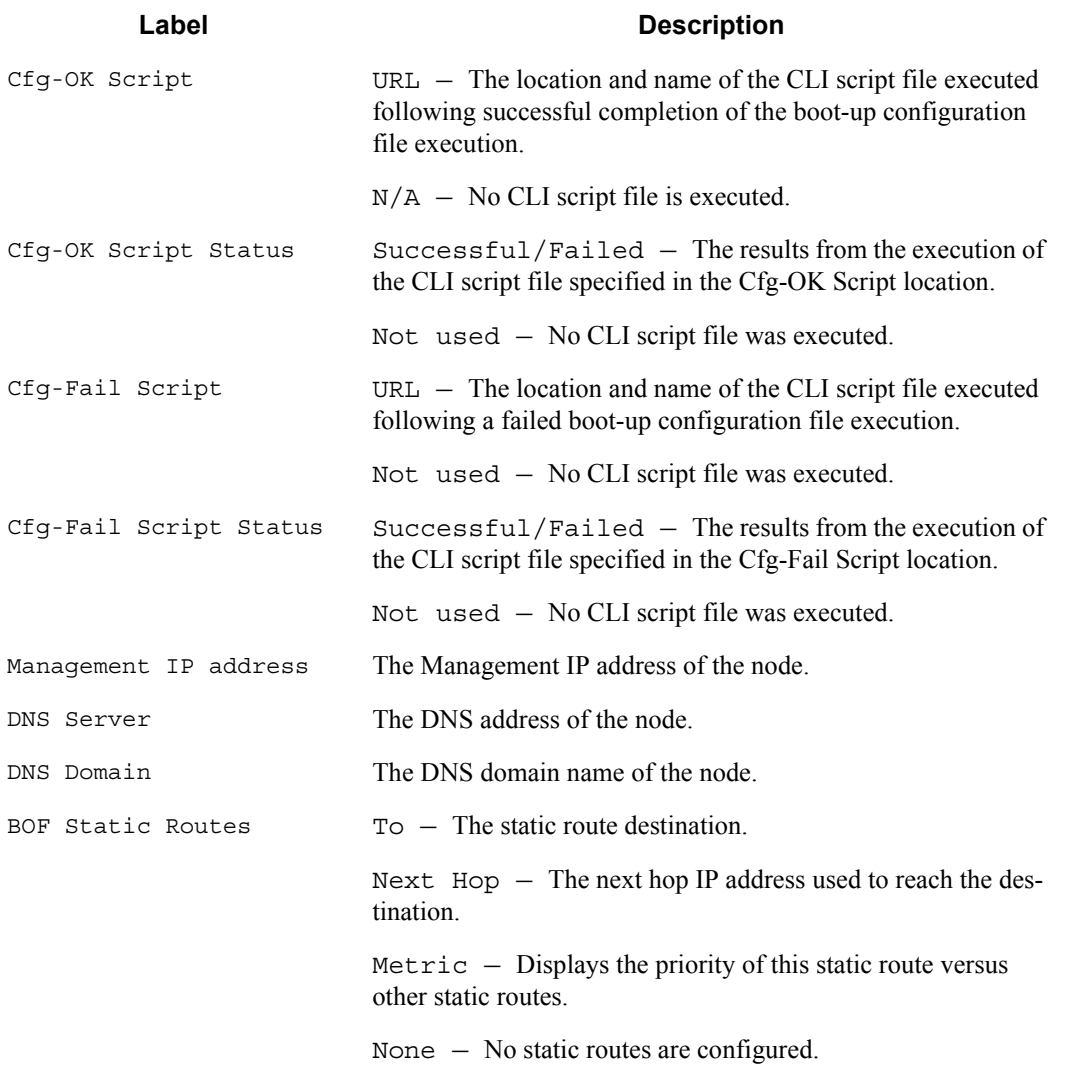

#### **Table 31: Show System Information Output Fields (Continued)**

## **Sample Output**

\*A:7950 XRS-20# show system information

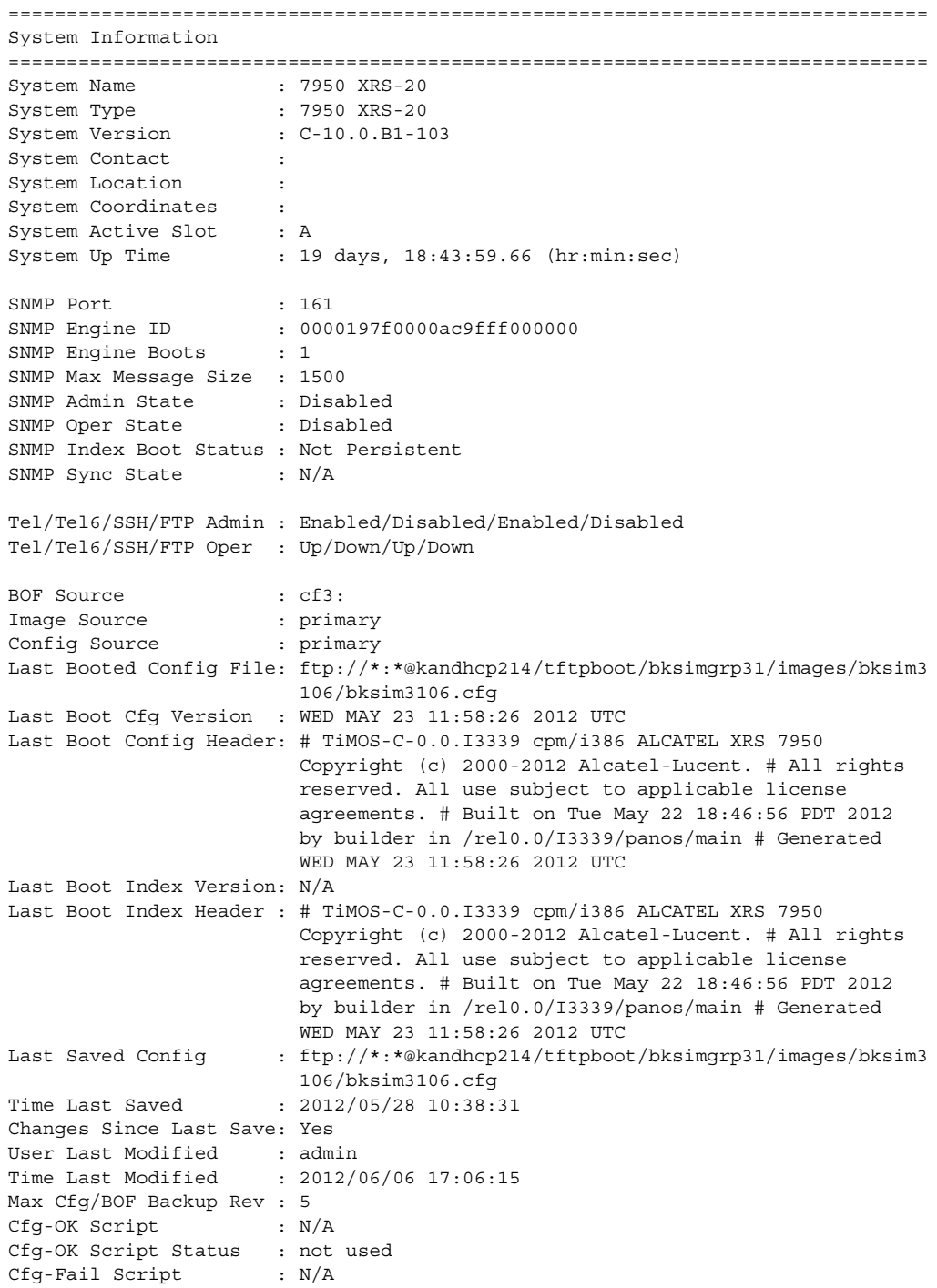

```
Cfg-Fail Script Status : not used
Management IP Addr : 138.120.214.159/24
Primary DNS Server : 138.120.252.56
Secondary DNS Server : 138.120.252.48
Tertiary DNS Server : 138.120.252.49
DNS Domain : labs.ca.alcatel-lucent.com
DNS Resolve Preference : ipv4-only
BOF Static Routes
 To Next Hop
  135.244.0.0/16 138.120.214.1
  138.120.0.0/16 138.120.214.1
ICMP Vendor Enhancement: Disabled
===============================================================================
A:ALA-1# show system information
===============================================================================
System Information
===============================================================================
System Name : ALA-1
System Type : 
System Version : B-0.0.I1204
System Contact :
System Location : 
System Coordinates :
System Active Slot : A 
System Up Time : 1 days, 02:12:57.84 (hr:min:sec) 
SNMP Port : 161<br>SNMP Engine ID : 0000
                    : 0000197f00000479ff000000
SNMP Max Message Size : 1500 
SNMP Admin State : Enabled 
SNMP Oper State : Enabled 
SNMP Index Boot Status : Not Persistent 
SNMP Sync State : OK 
Telnet/SSH/FTP Admin : Enabled/Enabled/Disabled 
Telnet/SSH/FTP Oper : Up/Up/Down 
BOF Source : cf1:
Image Source \qquad \qquad : \text{ primary}Config Source : primary 
Last Booted Config File: ftp://172.22.184.249/./debby-sim1/debby-sim1-config.cfg
Last Boot Cfg Version : THU FEB 15 16:58:20 2007 UTC 
Last Boot Config Header: # TiMOS-B-0.0.I1042 both/i386 Alcatel-Lucent SR 
                         Copyright (c) 2000-2007 Alcatel-Lucent. # All rights
                         reserved. All use subject to applicable license
                         agreements. # Built on Sun Feb 11 19:26:23 PST 2007 by
                        builder in /rel0.0/I1042/panos/main # Generated THU
                         FEB 11 16:58:20 2007 UTC 
Last Boot Index Version: N/A 
Last Boot Index Header : # TiMOS-B-0.0.I1042 both/i386 Alcatel-Lucent SR 
                         Copyright (c) 2000-2007 Alcatel-Lucent. # All rights
                        reserved. All use subject to applicable license
                         agreements. # Built on Sun Feb 11 19:26:23 PST 2007 by
                         builder in /rel0.0/I1042/panos/main # Generated THU
                        FEB 15 16:58:20 2007 UTC
```
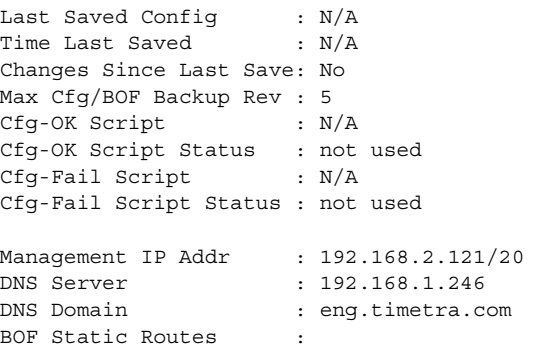

## <span id="page-307-0"></span>access-group

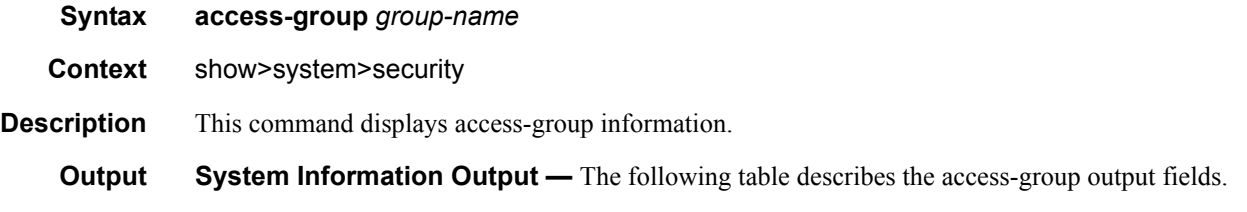

## **Table 32: Show System Security Access-Group Output Fields**

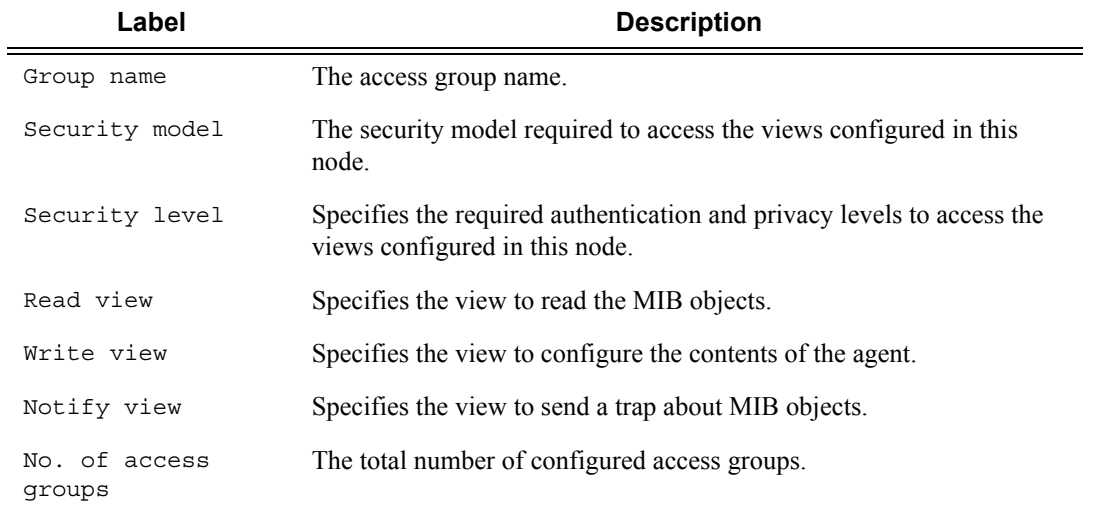

## **Sample Output**

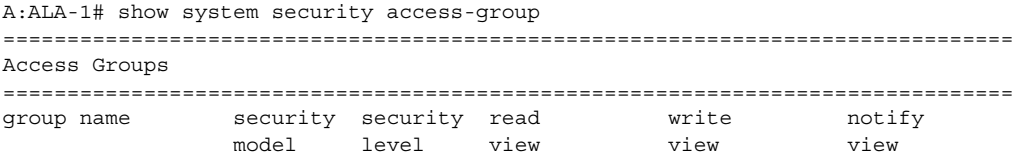

```
-------------------------------------------------------------------------------
snmp-ro snmpv1 none no-security no-security
snmp-ro snmpv2c none no-security no-security
snmp-rw snmpv1 none no-security no-security no-security
snmp-rw snmpv2c none no-security no-security no-security
snmp-rwa snmpv1 none iso iso iso
snmp-rwa snmpv2c none iso iso iso
snmp-trap snmpv1 none iso
snmp-trap snmpv2c none iso
-------------------------------------------------------------------------------
No. of Access Groups: 8
===============================================================================
A:ALA-1#
A:ALA-1# show system security access-group detail
===============================================================================
Access Groups
===============================================================================
group name security security read write notify
              model level view view view
-------------------------------------------------------------------------------
snmp-ro snmpv1 none no-security no-security
-------------------------------------------------------------------------------
No. of Access Groups: 
...
===============================================================================
A:ALA-1#
```
## <span id="page-308-0"></span>authentication

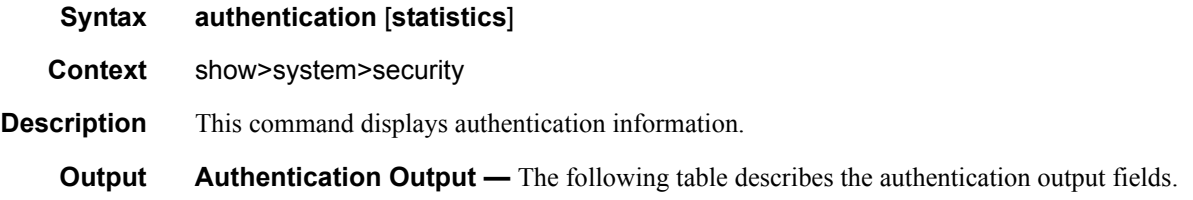

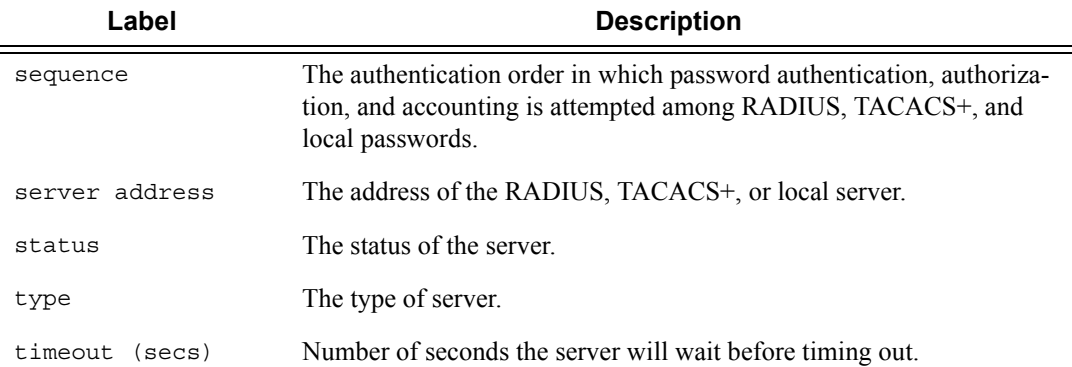

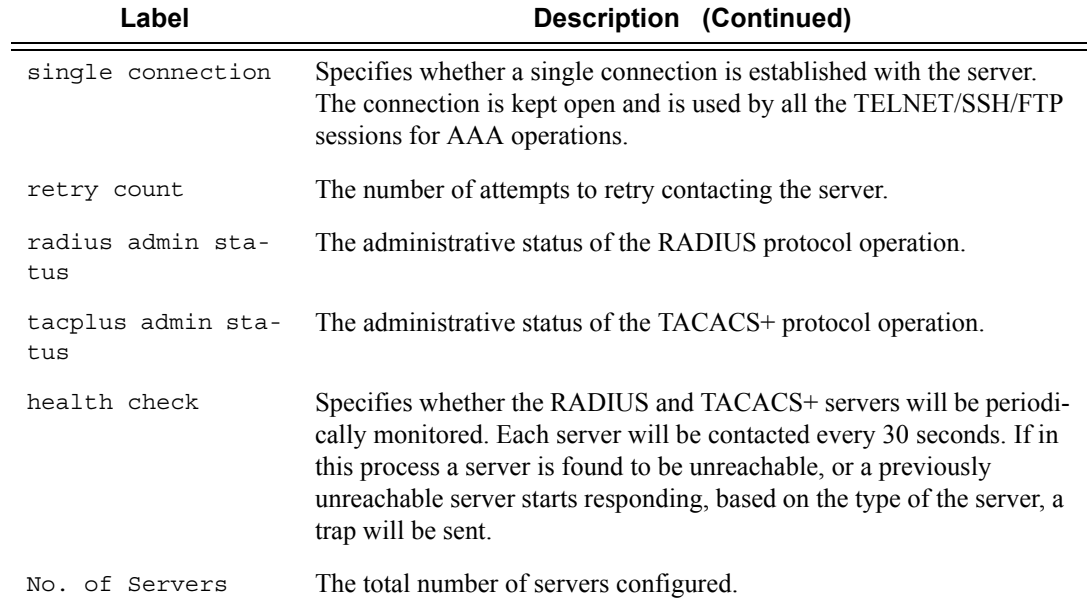

#### **Sample Output**

A:ALA-49>show>system>security# authentication =============================================================================== Authentication sequence : radius tacplus local =============================================================================== server address status type timeout(secs) single connection retry count ------------------------------------------------------------------------------- 10.10.10.103 up radius 5 n/a 5 10.10.0.1 up radius 5 n/a 5 10.10.0.2 up radius 5 n/a 5 10.10.0.3 up radius 5 n/a 5 ------------------------------------------------------------------------------ radius admin status : down tacplus admin status : up health check : enabled ------------------------------------------------------------------------------- No. of Servers: 4 =============================================================================== A:ALA-49>show>system>security#

## <span id="page-309-0"></span>password-options

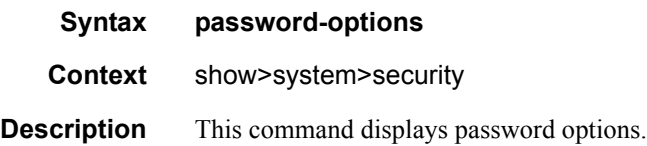

#### **Output** Password-Options Output — The following table describes password-options output fields.

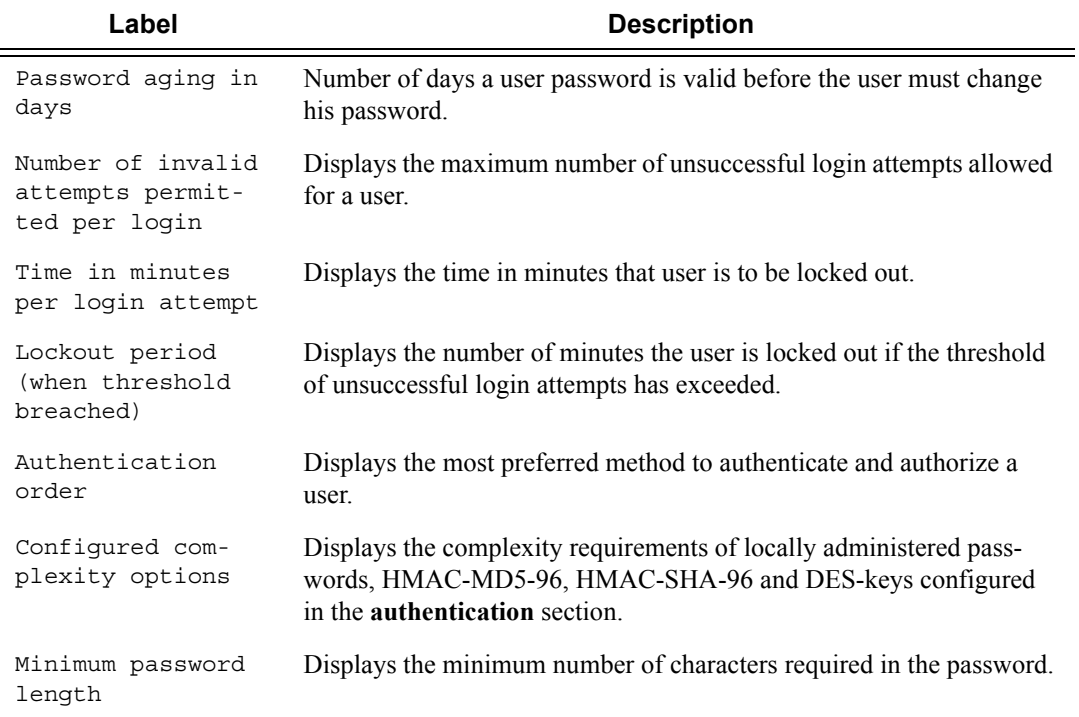

#### **Sample Output**

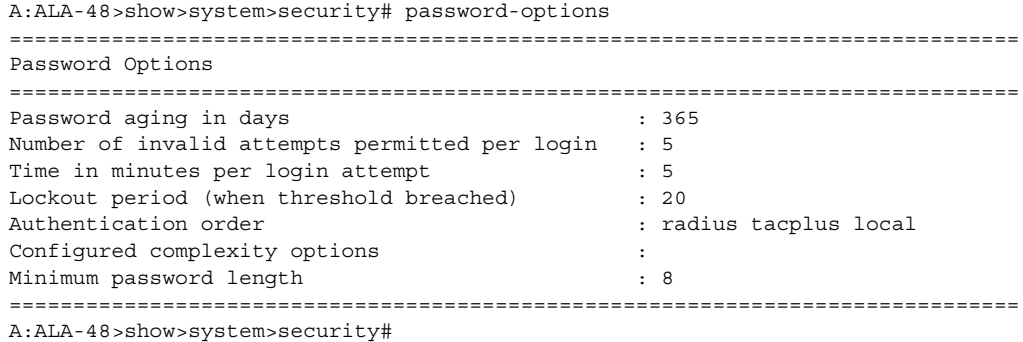

## per-peer-queuing

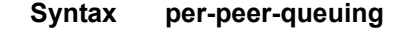

- **Context** show>system>security
- **Description** This command displays displays the number of queues in use by the Qchip, which in turn is used by PPQ, CPM filter, SAP, etc.

#### **Output** Per-Peer\_Queuing Output — The following table describes the per-peer-queuing output fields.

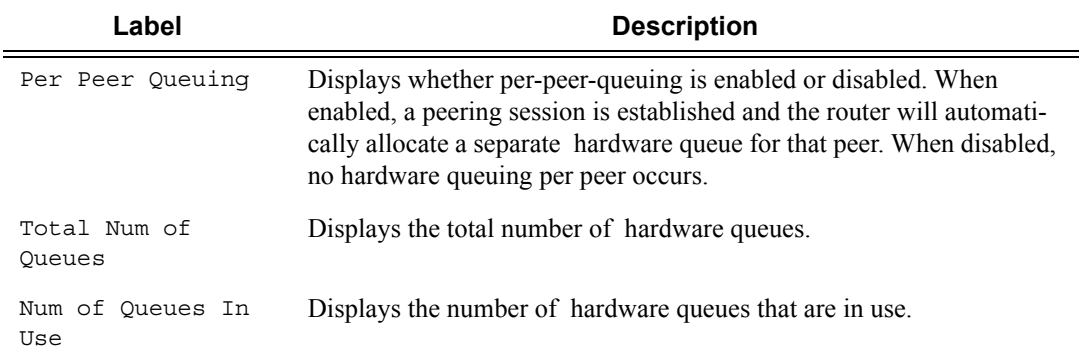

#### **Sample Output**

```
A:ALA-48>show>system>security# per-peer-queuing
=================================================
CPM Hardware Queuing
=================================================
Per Peer Queuing : Enabled
Total Num of Queues : 8192
Num of Queues In Use : 0
=================================================
A:ALA-48>show>system>security#
```
# <span id="page-311-0"></span>profile

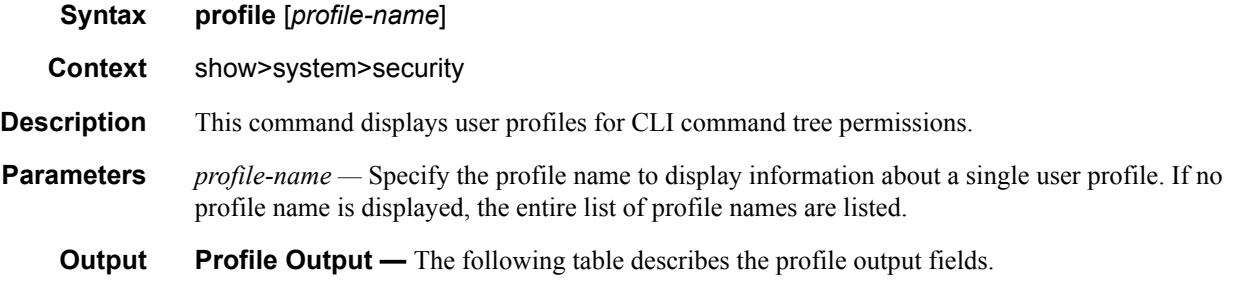

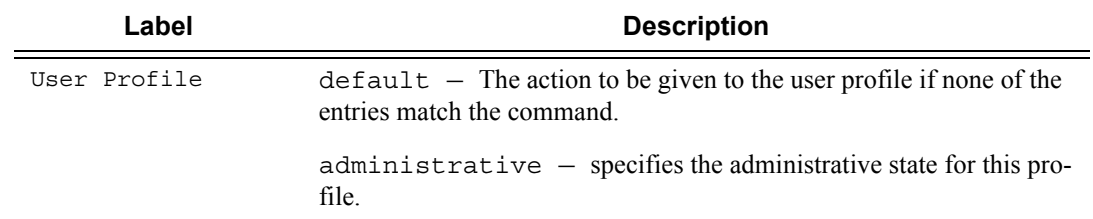

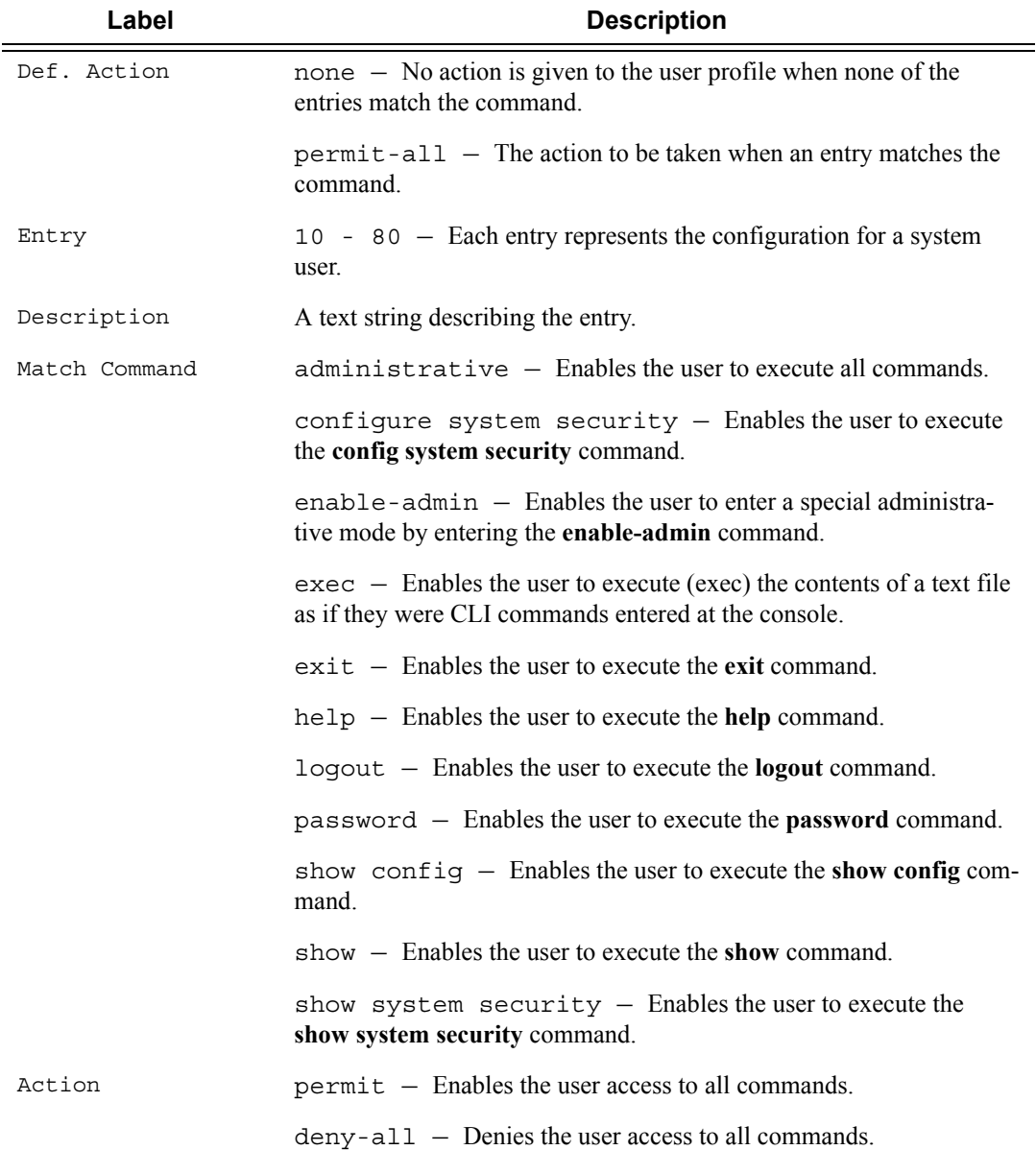

A:ALA-48>config>system>snmp# show system security profile =============================================================================== User Profile =============================================================================== User Profile : test Def. Action : none ------------------------------------------------------------------------------- Entry : 1 Description : Match Command: Action : unknown

=============================================================================== User Profile : default Def. Action : none ------------------------------------------------------------------------------- Entry : 10 Description : Match Command: exec Action : permit ------------------------------------------------------------------------------- Entry : 20 Description : Match Command: exit Action : permit ------------------------------------------------------------------------------- Entry : 30 Description : Match Command: help Action : permit ------------------------------------------------------------------------------- ... ------------------------------------------------------------------------------- Entry : 80 Description : Match Command: enable-admin Action : permit =============================================================================== User Profile : administrative Def. Action : permit-all ------------------------------------------------------------------------------- Entry : 10 Description : Match Command: configure system security Action : permit ------------------------------------------------------------------------------- Entry : 20 Description : Match Command: show system security Action : permit =============================================================================== ------------------------------------------------------------------------------- No. of profiles: 3 =============================================================================== A:ALA-48>config>system>snmp#

## <span id="page-313-0"></span>snmp

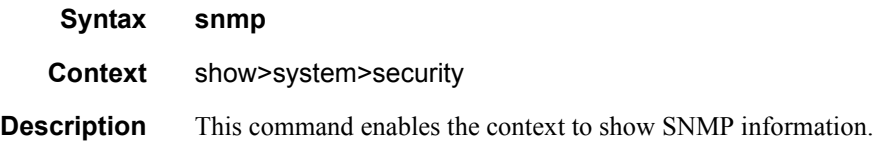

## <span id="page-314-0"></span>community

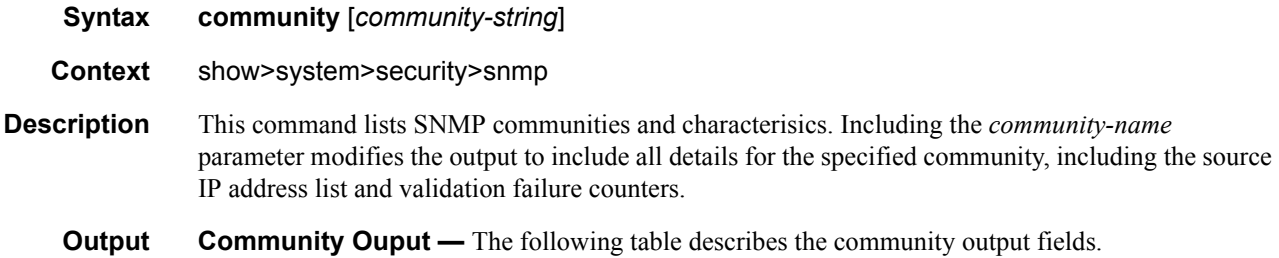

#### **Sample Output**

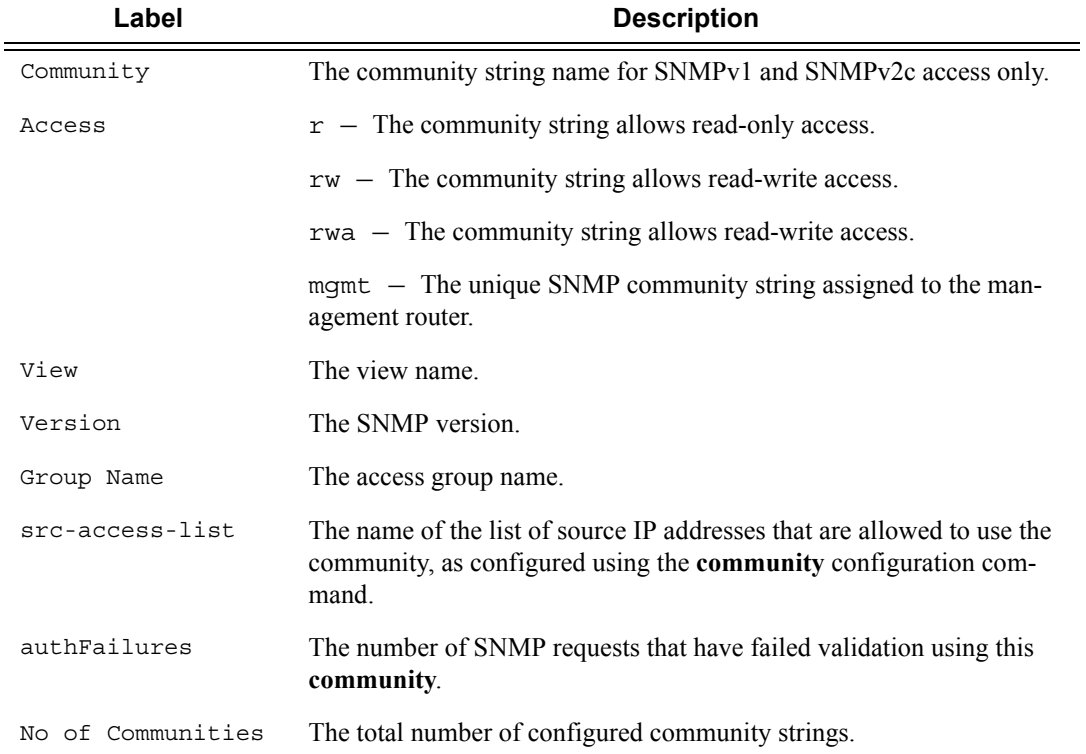

#### **Table 33: Show Community Output Fields**

**Note:** The system-created communities that begin with "cli-" are only used for internal CLI management purposes and are not exposed to external SNMP access.

A:ALA-1# show system security snmp community

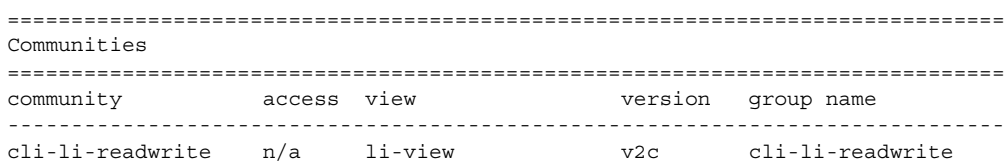

cli-readonly r iso v2c cli-readonly cli-readwrite rw iso v2c cli-readwrite my-private1 rw iso v1 v2c snmp-rwa my-public2 r no-security v1 v2c snmp-ro test-123 rwa n/a v2c snmp-trap ------------------------------------------------------------------------------ No. of Communities: 6 ============================================================================== A:ALA-1# A:ALA-1# show system security snmp community "my-public2" ============================================================================== Communities ============================================================================== community access view version group name src-access-list authFailures ----------------------------------------------------------------------------- my-public2 r no-security v1 v2c snmp-ro my-list1 5 ============================================================================== A:ALA-1#

#### <span id="page-315-0"></span>src-access-list

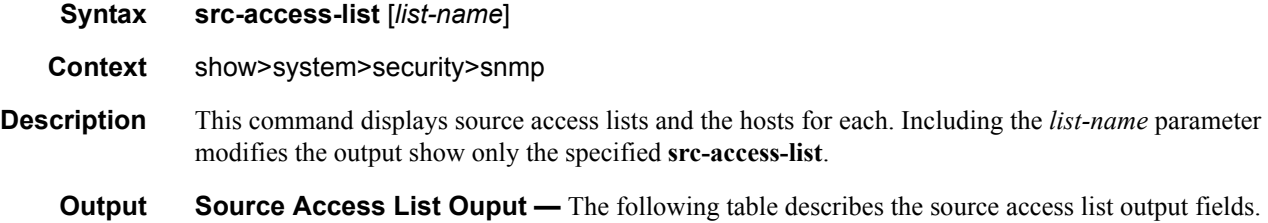

#### **Sample Output**

#### **Table 34: Show Source Access List Output Fields**

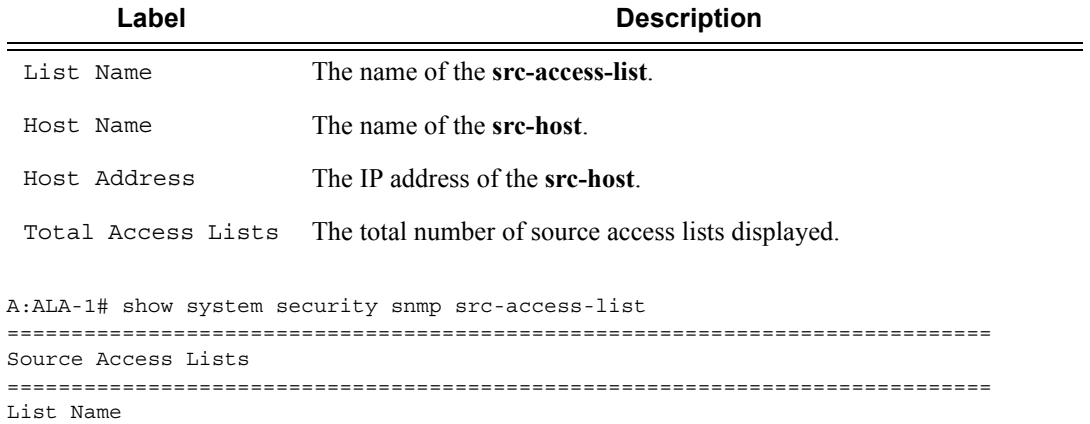

Page 316 **Page 316 Page 316 Page 316 Page 316 Page 316 Page 316 Page 316 Page 316 Page 316 Page 316 Page 316 Page 316 Page 316 Page 316 Page 316 Page 316 Page 316 Page 316 Page 316 Pag** 

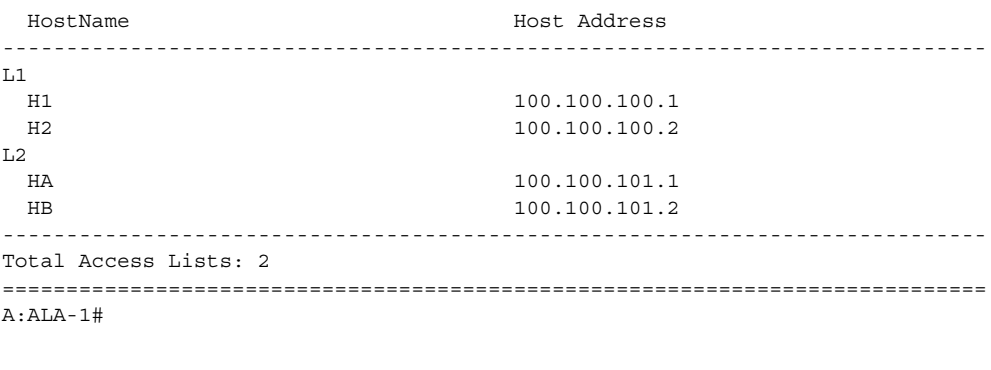

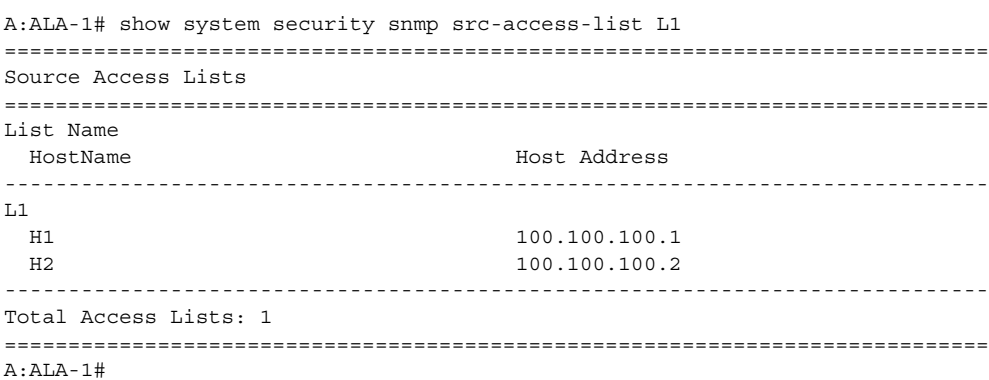

## <span id="page-316-0"></span>ssh

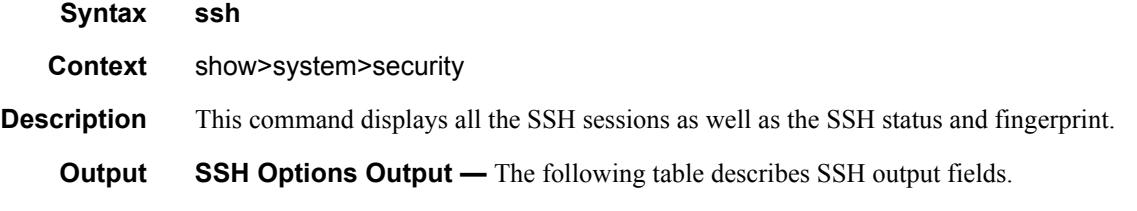

#### **Table 35: Show SSH Output Fields**

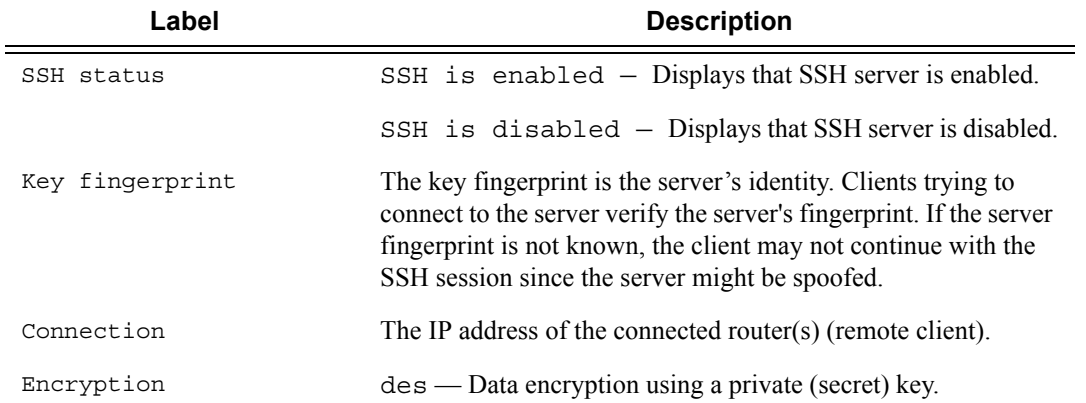

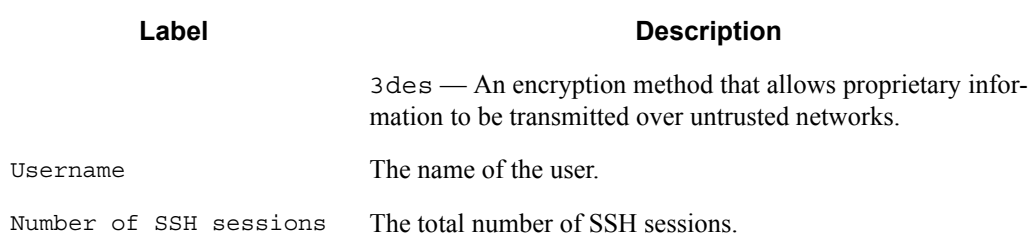

#### **Table 35: Show SSH Output Fields (Continued)**

#### **Sample output**

```
A:ALA-7# show system security ssh 
SSH is enabled
Key fingerprint: 34:00:f4:97:05:71:aa:b1:63:99:dc:17:11:73:43:83 
=======================================================
Connection Encryption Username
=======================================================
192.168.5.218 3des admin
-------------------------------------------------------
Number of SSH sessions : 1
======================================================= 
A:ALA-7#
```
A:ALA-49>config>system>security# show system security ssh

SSH is disabled

A:ALA-49>config>system>security#

#### <span id="page-317-0"></span>user

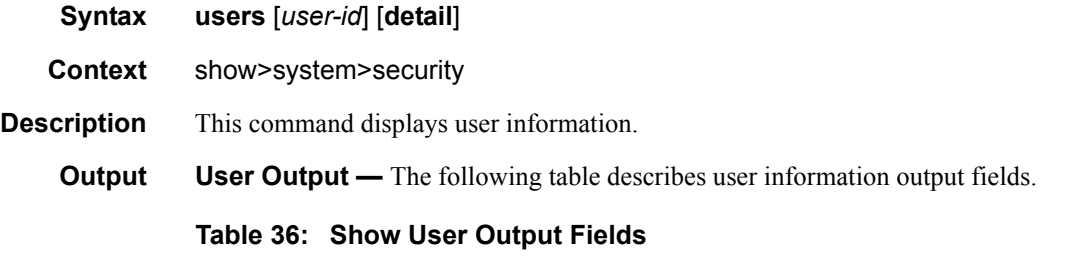

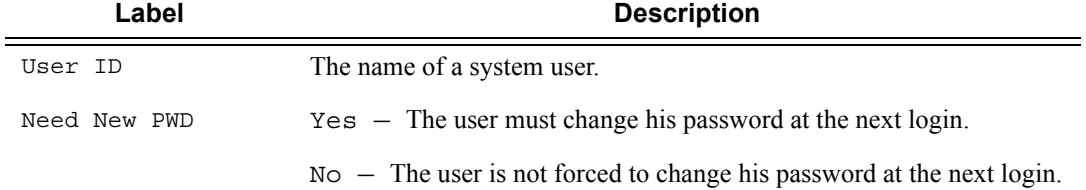

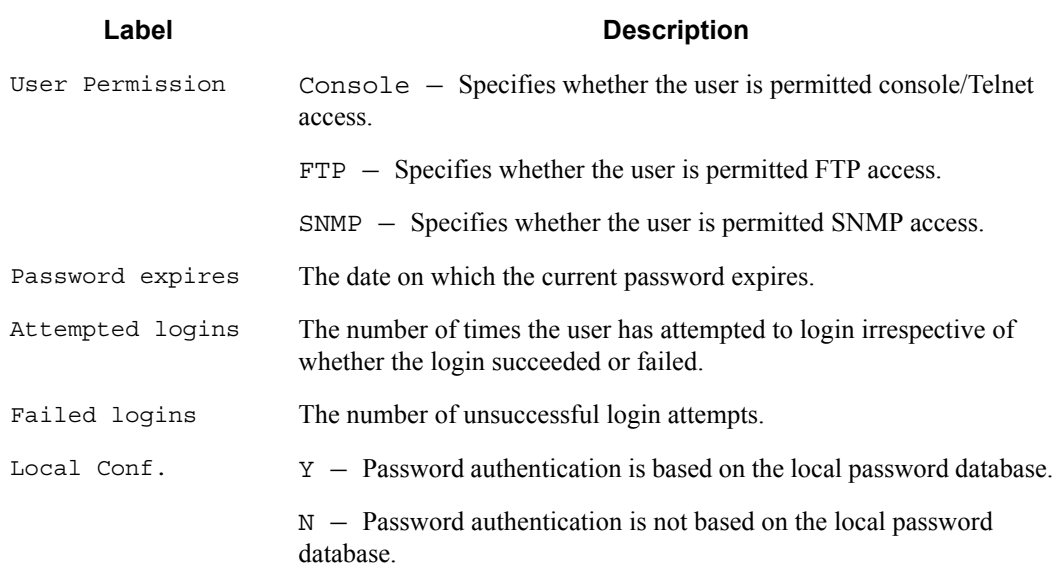

#### **Table 36: Show User Output Fields (Continued)**

#### **Sample Output**

A:ALA-1# show system security user

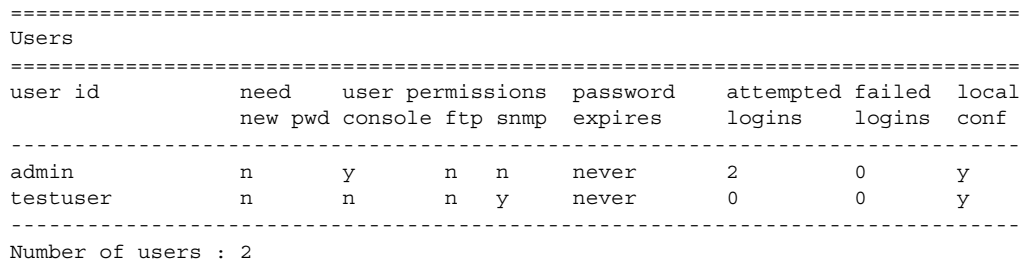

## <span id="page-318-0"></span>view

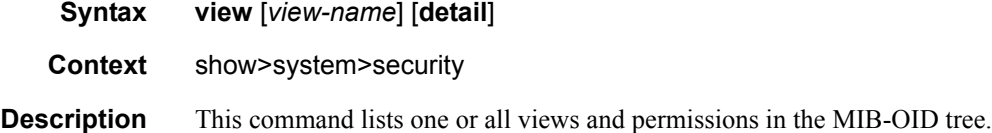

#### **Output** System Security View Output — The following table describes system security view output fields.

| Label        | <b>Description</b>                                                                                                    |
|--------------|----------------------------------------------------------------------------------------------------|
| View name    | The name of the view. Views control the accessibility of a MIB object<br>within the configured MIB view and subtree.                                                                                        |
| OID tree     | The Object Identifier (OID) value. OIDs uniquely identify MIB objects<br>in the subtree.                                                                                                    |
| Mask         | The mask value and the mask type, along with the <i>oid-value</i> config-<br>ured in the view command, determines the access of each sub-identi-<br>fier of an object identifier (MIB subtree) in the view. |
| Permission   | Included – Specifies to include MIB subtree objects.                                                                                                    |
|              | Excluded - Specifies to exclude MIB subtree objects.                                                                                                    |
| No. of Views | The total number of configured views.                                                                                                    |
| Group name   | The access group name.                                                                                                    |

**Table 37: Show System Security View Output Fields** 

### **Sample Output**

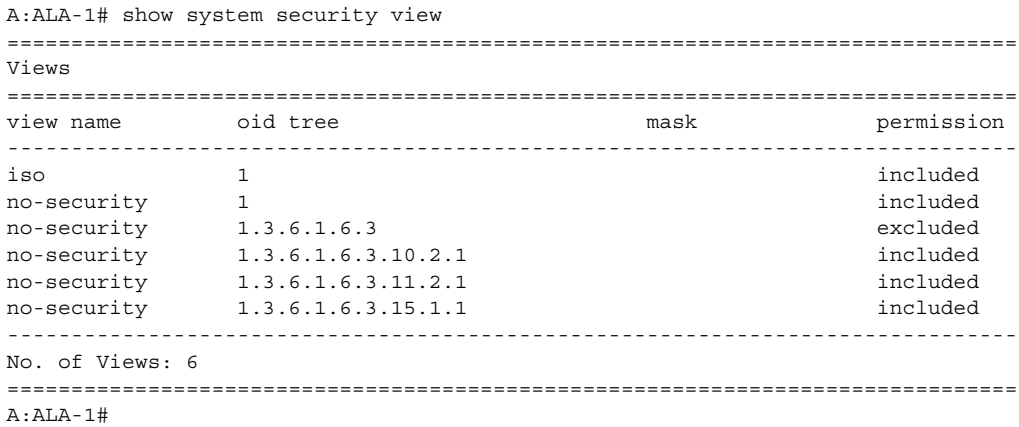

A:ALA-1# show system security view no-security detail

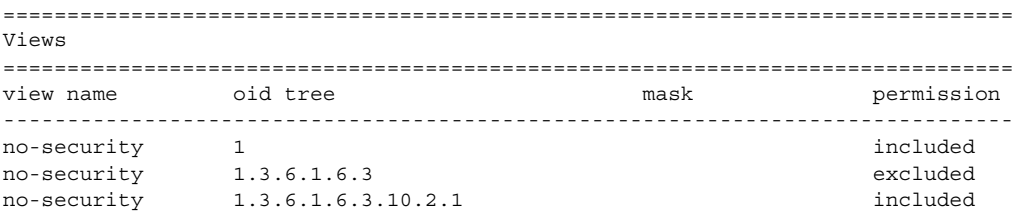

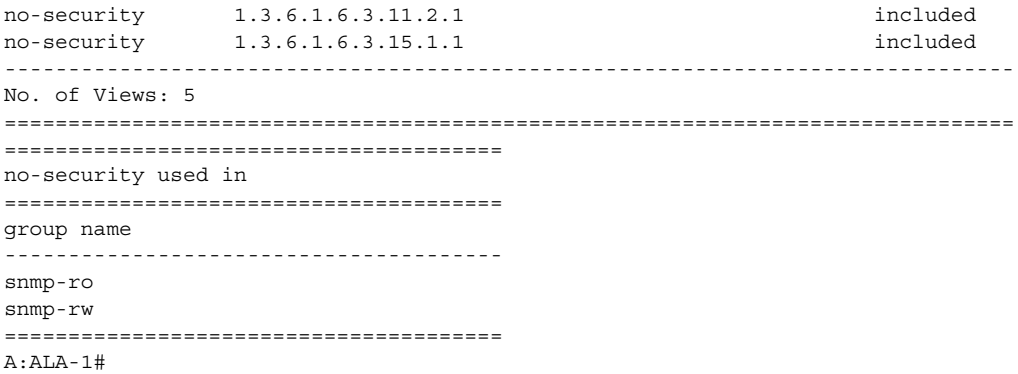

# NETCONF

# **In This Chapter**

This chapter provides information to configure NETCONF.

Topics in this chapter include:

- [NETCONF Overview](#page-323-1)
	- $\rightarrow$  [NETCONF Introduction on page 324](#page-323-0)
	- $\rightarrow$  [NETCONF in SR OS on page 325](#page-324-0)
	- → [Establishing a NETCONF Session on page 341](#page-340-0)
	- → [XML Content Layer on page 342](#page-341-0)
	- → [XML Content Layer Examples on page 349](#page-348-0)
	- $\rightarrow$  [CLI Content Layer on page 352](#page-351-0)
	- → [CLI Content Layer Examples on page 353](#page-352-0)

# <span id="page-323-1"></span>**NETCONF Overview**

# <span id="page-323-0"></span>**NETCONF Introduction**

NETCONF is a standardized IETF configuration management protocol published in RFC 6241. It is secure, connection oriented, and runs on top of the SSHv2 transport protocol as specified in RFC 6242. NETCONF can be used as an alternative to CLI or SNMP for managing an SR OS node.

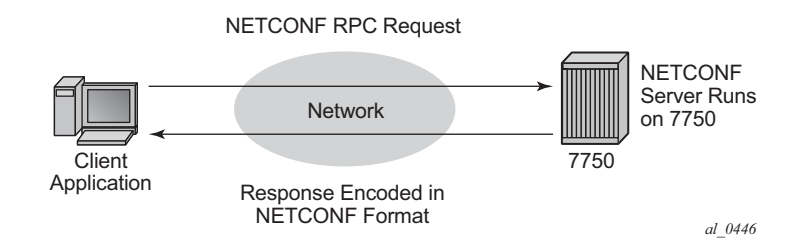

**Figure 8: NETCONF RPC Request**

NETCONF is an XML based protocol used to configure network devices. It uses RPC messaging for communication between a NETCONF client and the NETCONF server running on the SR OS node. An RPC message and configuration data is encapsulated within an XML document. These XML documents are exchanged between a NETCONF client and a NETCONF server in a request/response type of interaction. The SR OS NETCONF interface supports both configuration support and retrieval of operational information.

NETCONF can be conceptually partitioned into four layers as described in RFC 6241.
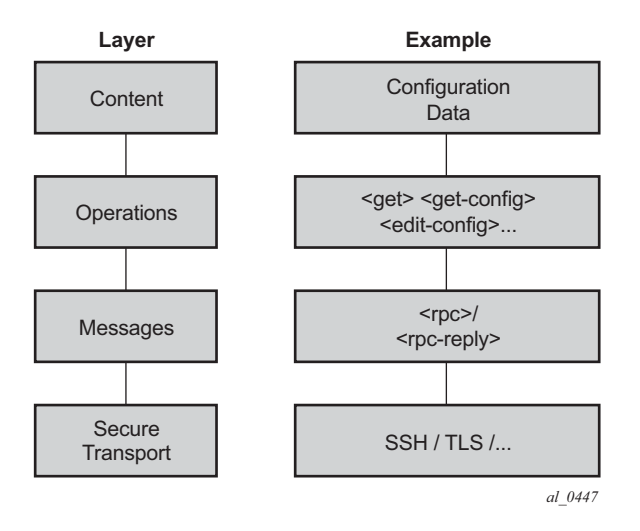

**Figure 9: NETCONF Layers (RFC 6241)**

# **NETCONF in SR OS**

NETCONF can be used on an SR OS router to perform router management operations including:

- Change the configuration of the router  $(\leq$ edit-config $\geq$  operation)
- Read the configuration of the router (<get-config> operation, equivalent to the "info" command in CLI)
- Read operational status and data (and associated configuration information) ( $\leq$ get> operation, equivalent to the "show" commands in CLI)

NETCONF is not used for notifications; for example, log events, syslog, or SNMP notifications (traps).

The equivalent of some admin commands are available via the NETCONF interface:

- "admin save" can be done using the <copy-config> operation.
- "admin rollback" commands are supported using a CLI content layer <cli-action> RPC.

"bof", "debug", "tools", and other general CLI operational commands (e.g. "telnet" or "ping") are not supported via NETCONF.

The SR OS NETCONF server advertises base capability 1.1 (in addition to 1.0).

SR OS supports both a CLI content layer and an XML-based content layer for NETCONF.

## **YANG Data Models**

The SR OS NETCONF XML content layer configuration schema is described in a set of Alcatel-Lucent proprietary YANG modules. The configuration modules are advertised in the SR OS NETCONF server hello.

The configuration YANG data model closely aligns to the SR OS CLI configuration tree structure and commands.

A set of YANG modules are published and distributed as part of an SR OS image in the cflash/ support directory (along with files like dictionary-freeradius.txt and stats.dtd).

The following areas of CLI do not have equivalent YANG data models:

- **bof**
- **admin**, **tools**, **debug**, or **show** branches

### **Transport and Sessions**

SSH transport is supported on TCP port 830 with IPv4 or IPv6 in the Base routing instance. NETCONF SSH sessions (like CLI, SCP and sFTP sessions) are subject to any configurable and non-configurable session limits; for example, inbound-max-sessions. Both the SSH server and NETCONF protocol must be enabled in the router configuration in order to use NETCONF. NETCONF sessions can be disconnected using the "admin disconnect" command.

NETCONF sessions do not time out automatically and are not subject to the CLI session timeout. Operators can disconnect sessions manually if they need to.

A client establishing a NETCONF session must log into the router so user accounts must exist for NETCONF on the SR. A new access type 'netconf' is provided. The user must be configured with both 'console' and 'netconf' access.

Only authentication via the local user database is supported for NETCONF users/sessions (no RADIUS or TACACS+ authentication). Access to various CLI config and show commands (authorization) via NETCONF is controlled through the profile assigned to the user that is used to authenticate the underlying SSH session.

Access to LI commands is based on the "access li" setting for the user.

If a NETCONF request attempts to execute a CLI command which is outside the scope of its access profile, an error response will be sent. For example:

```
<?xml version="1.0" encoding="UTF-8"?>
<rpc message-id="101" xmlns="urn:ietf:params:xml:ns:netconf:base:1.0">
```

```
 <get>
                  <filter>
                           <oper-data-format-cli-block>
                                    <cli-show>system security</cli-show>
                           </oper-data-format-cli-block>
                   </filter>
         </get>
\langle rpc>
]] >] ] >
```
### Reply:

```
<?xml version="1.0" encoding="UTF-8"?>
<rpc-reply message-id="101" xmlns="urn:ietf:params:xml:ns:netconf:base:1.0">
     <rpc-error>
        <error-type>application</error-type>
         <error-tag>operation-failed</error-tag>
         <error-severity>error</error-severity>
         <error-info>
             <err-element>cli-show</err-element>
         </error-info>
         <error-message>
            command failed - 'show system security'
             MINOR: CLI Command not allowed for this user.
         </error-message>
     </rpc-error>
</rpc-reply>
]]>]]>
```
## **NETCONF Operations**

The following base protocol operations are supported:

- $\bullet \quad \text{}$
- <get-config>
- $\cdot$  <edit-config>
- $\cdot$  <copy-config>
- <delete-config>
- <validate>
- < close-session>
- $\bullet \quad$  <kill-session>

The <lock> and <unlock> base protocol operations are not supported.

The <error-option> is not supported. SR OS implements the stop-on-error behavior by default. The continue-on-error and rollback-on-error are not supported.

### **<get>**

CLI content layer <get> operation is supported. XML content layer <get> operation is not supported.

 $A \leq get$  request is first analyzed for syntax errors before any execution starts. If a syntax error is found then a single global <rpc-error> for the entire request is sent in the reply.

Responses are provided for each item in the request until the first item with an error is found. The item with an error has a  $\leq$  response $\geq$  tag containing some error information, followed by an <rpc-error> tag (and sub-tags). The reply is then returned and subsequent items are not executed.

The  $\leq$ rpc-error $\geq$  for an individual item (i.e. for a non-syntax error) is after the  $\leq$ /response $\geq$ information and not inside the  $\leq$  response $\geq$ .

Example — <get> request with a non-syntax error in the 2nd item:

```
<?xml version="1.0" encoding="UTF-8"?>
<rpc message-id="101" xmlns="urn:ietf:params:xml:ns:netconf:base:1.0">
       <get>
               <filter>
                      <oper-data-format-cli-block>
                             <cli-show>router interface "system"</cli-show>
                             <cli-show>router mpls lsp</cli-show>
                             <cli-show>system security ssh</cli-show>
                      </oper-data-format-cli-block>
               </filter>
        </get>
</rpc>
]]>]]>
Reply:
<?xml version="1.0" encoding="UTF-8"?>
<rpc-reply message-id="101" xmlns="urn:ietf:params:xml:ns:netconf:base:1.0">
    <data xmlns="urn:alcatel-lucent.com:sros:ns:yang:cli-content-layer-r13">
       <oper-data-format-cli-block>
           <item>
               <cli-show>router interface "system"</cli-show>
               <response>
===============================================================================
Interface Table (Router: Base)
===============================================================================
Interface-Name Adm Opr(v4/v6) Mode Port/SapId
  IP-Address PfxState
-------------------------------------------------------------------------------
system Up Up/Down Network system
  144.23.63.5/32 n/a
-------------------------------------------------------------------------------
Interfaces : 1
===============================================================================
```

```
 </response>
```
**Page 328 7950 XRS System Management Guide**

```
 </item>
             <item>
                 <cli-show>router mpls lsp</cli-show>
                 <response>
                     MINOR: CLI MPLS is not configured.
                 </response>
                 <rpc-error>
                      <error-type>application</error-type>
                      <error-tag>operation-failed</error-tag>
                      <error-severity>error</error-severity>
                      <error-info>
                          <err-element>cli-show</err-element>
                      </error-info>
                      <error-message>
                         command failed - 'show router mpls lsp'
                     </error-message>
                 </rpc-error>
             </item>
         </oper-data-format-cli-block>
     </data>
</rpc-reply>
]]>]]>
```
### **<get-config>**

 $\leq$ get-config $\geq$  returns non-default configuration by default (i.e. the 'trim' mode as per RFC 6243).

### **<edit-config>**

The following values for the  $\leq$  test-option parameter under  $\leq$  edit-config are supported:

- test-then-set
- set
- test-only

### **<copy-config> and <delete-config>**

The <copy-config> and <delete-config> base protocol operations are supported for specific combinations of source and target datastores.

The <copy-config> operation is supported for the following combinations of sources and targets:

- $\leq$ source>= $\leq$ url> and  $\leq$ target>= $\leq$ startup> (as long as both are not remote urls)
- $\leq$ source>= $\leq$ startup> and  $\leq$ target>= $\leq$ url> (as long as both are not remote urls)
- $\leq$ source>= $\leq$ running> and  $\leq$ target>= $\leq$ url>
	- $\varnothing$  Equivalent of "admin save <file-url>"
	- $\varnothing$  An index file is also saved if "persist on" is configured in the bof
- <source>=<running> and <target>=<startup>
	- ∅ Equivalent of "admin save"
	- $\varnothing$  An index file is also saved if "persist on" is configured in the bof

 $\langle$  -trunning  $>$  cannot be a  $\langle$  target $>$  for a  $\langle$  copy-config $>$ .

Remote url to remote url copies are not supported. For example, if primary-image is a remote url then a <startup> to remote-url copy will fail with an error.

The <copy-config> operation uses the CLI Content Layer format. The format of the source and target is block CLI.

The <delete-config> operation is supported for the following targets:

- $\langle \text{url} \rangle$
- $\bullet \quad$  <startup>

<delete-config> is not allowed on the <running> datastore.

### **<validate>**

The validate:1.1 capability is supported:

- The validate:1.1 and 1.0 capabilities are advertised in the NETCONF server's  $\leq h$ ello $\geq$ :
	- ∅ <capability>urn:ietf:params:netconf:capability:validate:1.0</capability>
	- $\varnothing$  <capability>urn:ietf:params:netconf:capability:validate:1.1</capability>
- The  $\le$ validate $\ge$  request is supported for an XML content layer request but not for a CLI content layer request. Detection of a  $\leq$ config-format-cli-block $>$  or  $\leq$ oper-dataformat-cli-block> tag in a <validate> request will result in an "operation not supported" error response.
- A  $\leq$ validate> request is supported for a selection of config ( $\leq$ source> $\leq$ config>), or for the <running> datastore, which only returns 'OK'. <validate> is not supported for url sources or the  $\leq$ startup $\geq$  datastore.

## **Datastores and URLs**

SR OS supports the <running> datastore, the <startup> datastore, and <url> tags (**Note:** <url> is not a datastore in itself). The <candidate> datastore is not supported.

All configuration changes ( $\le$ edit-config $\ge$ ) done to the  $\le$ running $\ge$  datastore via NETCONF take immediate operational effect.

The  $\leq$ tartup $\geq$  datastore and  $\leq$ url $\geq$  tags can only be used with  $\leq$ copy-config $\geq$  and  $\leq$ deleteconfig> and are not supported with any other operations (including  $\le$ edit-config>,  $\le$ getconfig>, <get>, <validate>, etc).

The :startup capability is advertised in the SR OS NETCONF server <hello>:

<capability>urn:ietf:params:netconf:capability:startup:1.0</capability>

url supports the same options as CLI <file-url>: local urls (CF) and remote urls (ftp and tftp).

The :url capability is advertised in the SR OS NETCONF server <hello>:

<capability>urn:ietf:params:netconf:capability:url:1.0?scheme=ftp,tftp,file</ capability>

The following examples show the format of each URL scheme (Note the "///" for the 'file' URL. The 'file://localhost/...' format is not supported.):

- <target><url>ftp://name:passwd@a.b.c.d/usr/fredf/myfile.cfg</url></target>
- $\langle \text{target}\rangle$  /target> /url>tftp://name:passwd@a.b.c.d/usr/fredf/myfile.cfg $\langle \text{url}\rangle$  /target>
- <target><url>file:///cf3:/myfiles/myfile.cfg</url></target>
- **Note:** The following format is also supported (no 'file:///'): <target><url>cf3:/myfiles/ myfile.cfg</url></target>

The <startup> datastore is identified by following the bof primary-config/secondary-config/ tertiary-config paths as configured by the operator.  $\leq$ tartup $\geq$  is effectively an alias for a url (a special url used for system startup) with some extra resiliency (primary/secondary/tertiary).

The bof is not considered as part of any config datastore.

Debug config (such as debug mirrors, or anything saved with "admin debug-save") is not considered as part of any config datastore.

Lawful Interception configuration information is contained in the <running> datastore but is not saved in the <startup> datastore. The equivalent of the CLI "li save" command is available in an <edit-config>.

Configuration changes done via NETCONF are subject to CLI Rollback (revert, save, etc) and are included in the configuration when the operator performs an "admin save" in CLI.

## **General NETCONF behavior**

Pressing Ctrl-C in a NETCONF request will immediately terminate the session.

In the rpc tag, the only allowable namespace or prefix declaration is for the standard NETCONF "urn:ietf:params:xml:ns:netconf:base:1.0" namespace. If any other namespace is declared (or assigned to a prefix) in the rpc tag then the SR OS server will reply with an error. XML namespace or prefix declarations in the rest of the request are accepted but ignored and unused. The SR OS NETCONF server puts correct namespace declarations in all replies. The SR OS NETCONF implementation does not support XML namespaces (xmlns).

**Example 1** — The standard NETCONF namespace

"urn:ietf:params:xml:ns:netconf:base:1.0" defined more than once in the rpc tag:

```
<?xml version="1.0" encoding="UTF-8"?>
<rpc message-id="101"
xmlns="urn:ietf:params:xml:ns:netconf:base:1.0"
xmlns:alu="urn:ietf:params:xml:ns:netconf:base:1.0">
<get-config>
<source> <running/> </source>
<filter>
     <configure>
         <router>
             <interface>
                <interface-name>"system"</interface-name>
             </interface>
         </router>
     </configure>
</filter>
</get-config>
\langle rpc>
]] >] ] >
```
Reply (no error message):

```
<?xml version="1.0" encoding="UTF-8"?>
<rpc-reply message-id="101" xmlns:alu="urn:ietf:params:xml:ns:netconf:base:1.0" 
xmlns="urn:ietf:params:xml:ns:netconf:base:1.0">
     <data>
         <configure xmlns="urn:alcatel-lucent.com:sros:ns:yang:conf-r13">
             <router>
                 <router-name>Base</router-name>
                 <interface>
                     <interface-name>system</interface-name>
                     <address>
                          <ip-address-mask>144.23.63.5/32</ip-address-mask>
                     </address>
                     <shutdown>false</shutdown>
                 </interface>
             </router>
         </configure>
     </data>
</rpc-reply>
]] >] ] >
```
**Example 2** — A non-standard NETCONF namespace defined in the rpc tag:

```
<?xml version="1.0" encoding="UTF-8"?>
<rpc message-id="101"
xmlns="urn:ietf:params:xml:ns:netconf:base:1.0"
xmlns:alu="urn:alcatel-lucent.com:sros:ns:yang:conf-r13">
<get-config>
```

```
<source> <running/> </source>
<filter>
     <configure xmlns="urn:alcatel-lucent.com:sros:ns:yang:conf-r13">
         <router>
             <interface>
               <interface-name>"system"</interface-name>
             </interface>
         </router>
     </configure>
</filter>
</get-config>
\langle rpc>
]]>]]>
```
Reply (an error message: An unexpected namespace is present):

```
<?xml version="1.0" encoding="UTF-8"?>
<rpc-reply xmlns="urn:ietf:params:xml:ns:netconf:base:1.0" xmlns:alu="urn:alcatel-
lucent.com:sros:ns:yang:conf-r13">
     <rpc-error>
        <error-type>protocol</error-type>
        <error-tag>unknown-element</error-tag>
         <error-severity>error</error-severity>
         <error-info>
             <bad-element></bad-element>
            <bad-namespace>urn:alcatel-lucent.com:sros:ns:yang:conf-r13</bad-namespace>
         </error-info>
         <error-message>
            An unexpected namespace is present.
        </error-message>
     </rpc-error>
</rpc-reply>
```
**Example 3** — A non-standard NETCONF namespace used in one of the tags but not defined in the rpc tag:

```
<?xml version="1.0" encoding="UTF-8"?>
<rpc message-id="101"
xmlns="urn:ietf:params:xml:ns:netconf:base:1.0"
xmlns:alu="urn:ietf:params:xml:ns:netconf:base:1.0">
<get-config>
<source> <running/> </source>
<filter>
     <configure>
         <router>
             <interface xmlns:alu="urn:alcatel-lucent.com:sros:ns:yang:conf-r13">
                  <interface-name>"system"</interface-name>
             </interface>
         </router>
     </configure>
</filter>
</get-config>
\langle rpc>
]] >] ] >
```
Reply (non-standard namespace used in tag is ignored):

```
<?xml version="1.0" encoding="UTF-8"?>
<rpc-reply message-id="101" xmlns:alu="urn:ietf:params:xml:ns:netconf:base:1.0" 
xmlns="urn:ietf:params:xml:ns:netconf:base:1.0">
     <data>
         <configure xmlns="urn:alcatel-lucent.com:sros:ns:yang:conf-r13">
             <router>
                 <router-name>Base</router-name>
                  <interface>
                     <interface-name>system</interface-name>
                      <address>
                          <ip-address-mask>144.23.63.5/32</ip-address-mask>
                      </address>
                      <shutdown>false</shutdown>
                  </interface>
             </router>
         </configure>
     </data>
</rpc-reply>
]] >] ] >
```
**Example 4** — A non-standard NETCONF namespace/prefix used in one of the tags but not defined in the rpc tag:

```
<?xml version="1.0" encoding="UTF-8"?>
<rpc message-id="101"
xmlns="urn:ietf:params:xml:ns:netconf:base:1.0"
xmlns:alu="urn:ietf:params:xml:ns:netconf:base:1.0">
<get-config>
<source> <running/> </source>
<filter>
     <configure>
         <router>
             <interface xmlns:alu="urn:alcatel-lucent.com:sros:ns:yang:conf-r13">
                  <alu:interface-name>"system"</alu:interface-name>
             </interface>
         </router>
     </configure>
</filter>
</get-config>
\langle rpc>
]] >]] >
```
Reply (non-standard namespace/prefix used in tag is ignored):

```
<?xml version="1.0" encoding="UTF-8"?>
<rpc-reply message-id="101" xmlns:alu="urn:ietf:params:xml:ns:netconf:base:1.0" 
xmlns="urn:ietf:params:xml:ns:netconf:base:1.0">
     <data>
         <configure xmlns="urn:alcatel-lucent.com:sros:ns:yang:conf-r13">
             <router>
                <router-name>Base</router-name>
                 <interface>
                     <interface-name>system</interface-name>
                      <address>
                          <ip-address-mask>144.23.63.5/32</ip-address-mask>
                      </address>
                      <shutdown>false</shutdown>
                 </interface>
```

```
 </router>
         </configure>
     </data>
</rpc-reply>
]]>]]>
```
The chunked framing mechanism is supported (in addition to the EOM mechanism). As per RFC 6242, Section 4.1 - Framing Protocol, "... If the :base:1.1 capability is advertised by both peers, the chunked framing mechanism (see Section 4.2) is used for the remainder of the NETCONF session. Otherwise, the old end-of-message-based mechanism (see Section 4.3) is used."

**Example 1** — Chunked message:

```
#302
<?xml version="1.0" encoding="UTF-8"?><rpc message-id="101" 
xmlns="urn:ietf:params:xml:ns:netconf:base:1.0"><get-config><source><running/></
source><filter><config><configure><router><interface><interface-name>system</inter-
face-name></interface></router></configure></config></filter></get-config></rpc>
##
```
### **Example 2** — Chunked message:

```
#38
<?xml version="1.0" encoding="UTF-8"?>
#85
<rpc message-id="101" xmlns="urn:ietf:params:xml:ns:netconf:base:1.0">
  <get-config>
#62
     <source><running/></source>
     <filter>
       <configure>
##79
         <system>
             <netconf>
             </netconf>
         </system>
##55
       </configure>
     </filter>
  </get-config>
\langle rpc>
##
```
Handling of default data (for example, ' info' vs 'info detail') is done using the mechanisms detailed in RFC 6243. The SR OS NETCONF server supports the 'trim' method and advertises that in the  $\leq$ hello $\geq$ :

<capability>urn:ietf:params:netconf:capability:with-defaults:1.0?basic-mode=trim</ capability>

Pseudo-transactional capabilities are supported. A user can save a rollback checkpoint (for example, prior to doing an  $\leq$  edit-config $\geq$  or a series of  $\leq$  edit-config $\geq$  and perform a rollback revert if needed later.

**Example 1** — Two rollback items with responses:

```
<?xml version="1.0" encoding="UTF-8"?>
<rpc message-id="102" xmlns="urn:ietf:params:xml:ns:netconf:base:1.0">
  <cli-action>
   <admin>rollback compare active-cfg to 1</admin>
    <admin>rollback compare</admin>
  </cli-action>
</rpc>
]]>]]>
Reply:
<?xml version="1.0" encoding="UTF-8"?>
<rpc-reply message-id="102" xmlns="urn:ietf:params:xml:ns:netconf:base:1.0">
    <data xmlns="urn:alcatel-lucent.com:sros:ns:yang:cli-content-layer-r13">
       <cli-action>
           <item>
               <admin>rollback compare active-cfg to 1</admin>
         <response> 
0.150 s
0.450 s
     ----------------------------------------------
  configure
    router
      - mpls
          - shutdown
- interface "system"
- no shutdown
- exit
- lsp "test"
- shutdown
- exit
- exit
- rsvp
- shutdown
- interface "system"
- no shutdown
- exit
- exit
     exit
  exit
----------------------------------------------
Finished in 0.720 s
               </response>
           </item>
           <item>
              <admin>rollback compare</admin>
          <response> 
0.160 s
0.070 s
     ----------------------------------------------
  configure
    router
     - mpls
- shutdown
- interface "system"
- no shutdown
```
Page 336 **Page 336 Page 336 Page 336 Page 336 Page 336 Page 336 Page 336 Page 336 Page 336 Page 336** 

```
- exit
- lsp "test"
- shutdown
- exit
- exit
- rsvp
- shutdown
- interface "system"
- no shutdown
- exit
- exit
    exit
    service
- vpls "99" customer 1 create
- shutdown
- stp
- shutdown
- exit
- exit
    exit
  exit
    ----------------------------------------------
Finished in 0.350 s
           </response>
         </item>
      </cli-action>
   </data>
</rpc-reply>
]]>]]>
```
**Example 2** — Syntax error in the request resulting in global rpc-error reply:

```
<?xml version="1.0" encoding="UTF-8"?>
<rpc message-id="103" 
    xmlns="urn:ietf:params:xml:ns:netconf:base:1.0"> 
   <cli-action> 
      <admin>rollback compare active-cfg to 1</admin>
       <admin>rollback compare flee-fly</admin>
  </cli-action>
</rpc>
]]>]]>
```

```
<?xml version="1.0" encoding="UTF-8"?>
<rpc-reply message-id="103" xmlns="urn:ietf:params:xml:ns:netconf:base:1.0">
     <rpc-error>
        <error-type>application</error-type>
        <error-tag>operation-failed</error-tag>
         <error-severity>error</error-severity>
         <error-info>
             <err-element>admin</err-element>
         </error-info>
         <error-message>
            command failed - '/admin rollback compare flee-fly'
        </error-message>
     </rpc-error>
```

```
</rpc-reply>
]]>]]>
```
### **Example 3** — Error processing the request:

```
<?xml version="1.0" encoding="UTF-8"?>
<rpc message-id="103" 
     xmlns="urn:ietf:params:xml:ns:netconf:base:1.0"> 
   <cli-action> 
       <admin>rollback compare active-cfg to 1</admin>
      <admin>rollback compare 1 to flee-fly</admin>
   </cli-action>
\langle rpc>
]]>]]>
```

```
<?xml version="1.0" encoding="UTF-8"?>
<rpc-reply message-id="103" xmlns="urn:ietf:params:xml:ns:netconf:base:1.0">
    <data xmlns="urn:alcatel-lucent.com:sros:ns:yang:cli-content-layer-r13">
        <cli-action>
           <item>
              <admin>rollback compare active-cfg to 1</admin>
          <response> 
0.160 s
0.180 s
----------------------------------------------
  configure
    router
- mpls
- shutdown
- interface "system"
- no shutdown
- exit
- exit
- rsvp
- shutdown
- interface "system"
- no shutdown
- exit
- exit
     exit
  exit
----------------------------------------------
Finished in 0.460 s
               </response>
           </item>
            <item>
               <admin>rollback compare 1 to flee-fly</admin>
               <response>
               </response>
               <rpc-error>
                  <error-type>application</error-type>
                   <error-tag>operation-failed</error-tag>
                   <error-severity>error</error-severity>
                  <error-info>
                      <err-element>admin</err-element>
```

```
 </error-info>
                      <error-message>
                          command failed - '/admin rollback compare 1 to flee-fly'
                          MINOR: CLI No such file ('flee-fly').
                      </error-message>
                  </rpc-error>
             </item>
         </cli-action>
     </data>
</rpc-reply>
]]>]]>
```
**Example 4** — Error in the 2nd item of the request, resulting in no 3rd item in the reply:

```
<?xml version="1.0" encoding="UTF-8"?>
<rpc message-id="104" xmlns="urn:ietf:params:xml:ns:netconf:base:1.0"> 
   <cli-action> 
    <admin>rollback compare active-cfg to 1</admin>
     <admin>rollback compare 1 to xyz</admin>
    <admin>rollback compare active-cfg to 1</admin>
  </cli-action>
</rpc>
]]>]]>
```

```
<?xml version="1.0" encoding="UTF-8"?>
<rpc-reply message-id="104" xmlns="urn:ietf:params:xml:ns:netconf:base:1.0">
    <data xmlns="urn:alcatel-lucent.com:sros:ns:yang:cli-content-layer-r13">
       <cli-action>
          <item>
             <admin>rollback compare active-cfg to 1</admin>
         <response> 
0.170 s
1.350 s
----------------------------------------------
  configure
    router
- mpls
- shutdown
- interface "system"
- no shutdown
- exit
- exit
- rsvp
- shutdown
- interface "system"
- no shutdown
- exit
- exit
     exit
  exit
     ----------------------------------------------
Finished in 1.640 s
              </response>
           </item>
           <item>
```

```
 <admin>rollback compare 1 to xyz</admin>
                  <response>
                  </response>
                  <rpc-error>
                      <error-type>application</error-type>
                      <error-tag>operation-failed</error-tag>
                      <error-severity>error</error-severity>
                      <error-info>
                          <err-element>admin</err-element>
                      </error-info>
                      <error-message>
                          command failed - '/admin rollback compare 1 to xyz'
                          MINOR: CLI No such file ('xyz').
                      </error-message>
                  </rpc-error>
             </item>
         </cli-action>
     </data>
</rpc-reply>
]]>]]>
```
## **System Provisioned Configuration (SPC) Objects**

There are a set of configuration objects that are provisioned (added to the running datastore) automatically by SR OS; for example, log-id 99.

Some of these items can be deleted/removed by a user (Deletable SPC Objects):

- In CLI these are removed by specifying the keyword 'no' which is then visible in an "info" command or in a saved config (admin save); for example, 'no log-id 99'.
- The Deletable SPC Objects can be removed or re-created via NETCONF <editconfig> requests, but they are not visible in a  $\leq$ get-config> response when they are:
	- $\varnothing$  Set to their default values (including all child leaves & objects)
	- ∅ Removed or deleted
- The Deletable SPC Objects are visible in a  $\leq$ get-config> response if a child leaf or object is changed away from the default value; for example, changing log-99 to timeformat local.
- The list of Deletable SPC Objects as of 13.0.R1 is as follows:

```
Config system security profile default
Config system security profile default entry 10-100
Config system security profile administrative
Config system security profile administrative entry 10-112
Config system security user "admin"
Config system security user console member "default"
Config system security snmp view iso …
Config system security snmp view li-view …
Config system security snmp view mgmt-view …
Config system security snmp view vprn-view …
Config system security snmp view no-security-view …
Config system security snmp access group xyz (a set of access groups)
Config system security ssh client-cipher-list protocol-version 1 cipher 200-210
Config system security ssh client-cipher-list protocol-version 2 cipher 190-235
```
**Page 340 7950 XRS System Management Guide**

```
Config system security ssh server-cipher-list protocol-version 1 cipher 200-205
Config system security ssh server-cipher-list protocol-version 2 cipher 190-235
Config log filter 1001
Config log filter 1001 entry 10
Config log log-id 99 & 100
```
Some SPC objects can't be deleted (Non-Deletable SPC Objects):

- There is no 'no' form in CLI
- The Non-Deletable SPC Objects are not visible in a  $\leq$ get-config $\geq$  response when they are:
	- $\varnothing$  Set to their default values (including all child leaves  $\&$  objects)
	- ∅ Removed or deleted
- The Non-Deletable SPC Objects are visible in a  $\leq$ get-config $\geq$  response if a child leaf or object is changed away from the default value; for example, setting the card-type.
- The list of Non-Deletable SPC Objects as of 13.0.R1 is as follows:

```
Config system security user-template {tacplus default|radius default}
Config log event-control …
Config filter log 101
Config qos … various default policies can't be deleted
Config qos queue-group-templates … these can't be deleted
Config card <x> 
Config router network-domains network-domain "default"
Config oam-pm bin-group 1
Config call-trace trace-profile "default"
```
There are some Non-Deletable SPC Objects that are visible in a  $\leq$ get-config> request even if they are set to default values:

```
Config system security cpu-protection policy 254 and 255
Config router interface "system"
Config service customer 1
```
# **Establishing a NETCONF Session**

The following example shows a client on a Linux PC initiating a connection to an SR OS NETCONF server. The SSH session must be invoked using an SSH subsystem (as recommended in RFC 6242):

```
ssh -s my username@192.168.0.92 -p 830 netconf
```
The following example shows an exchange of hello messages which include advertisement of capabilities.

From the SR OS server:

```
<?xml version="1.0" encoding="UTF-8"?>
```

```
<hello xmlns="urn:ietf:params:xml:ns:netconf:base:1.0">
     <capabilities>
         <capability>urn:ietf:params:netconf:base:1.0</capability>
         <capability>urn:ietf:params:netconf:base:1.1</capability>
         <capability>urn:ietf:params:netconf:capability:writable-running:1.0</capabil-
ity>
         <capability>urn:ietf:params:netconf:capability:validate:1.0</capability>
         <capability>urn:ietf:params:netconf:capability:validate:1.1</capability>
         <capability>urn:ietf:params:netconf:capability:startup:1.0</capability>
         <capability>urn:ietf:params:netconf:capability:url:1.0?scheme=ftp,tftp,file</
capability>
         <capability>urn:ietf:params:netconf:capability:with-defaults:1.0?basic-
mode=trim</capability>
         <capability>urn:ietf:params:xml:ns:netconf:base:1.0?module=ietf-net-
conf& revision=2015-02-27& features=writable-running, vali-
date, startup, url& deviations=alu-netconf-deviations-r13</capability>
         <capability>urn:alcatel-lucent.com:sros:ns:yang:netconf-deviations-r13?mod-
ule=alu-netconf-deviations-r13&revision=2015-02-27</capability>
         <capability>urn:alcatel-lucent.com:sros:ns:yang:cli-content-layer-r13?mod-
ule=alu-cli-content-layer-r13&revision=2015-02-27</capability>
        <capability>urn:alcatel-lucent.com:sros:ns:yang:conf-r13?module=conf-
r13&revision=2015-02-27</capability>
        <capability>urn:alcatel-lucent.com:sros:ns:yang:conf-aaa-r13?module=conf-aaa-
r13&amp;revision=2015-02-27</capability>
    ...
     ...
     ...
     ...
         <capability>urn:alcatel-lucent.com:sros:ns:yang:conf-vsm-r13?module=conf-vsm-
r13& revision=2015-02-27</capability>
     </capabilities>
     <session-id>54</session-id>
</hello>
]] >] ] >
```
### From a client:

```
<?xml version="1.0" encoding="UTF-8"?>
    <hello>
         <capabilities>
              <capability>urn:ietf:params:netconf:base:1.0</capability>
         </capabilities>
    </hello>
]] >] ] >
```
# **XML Content Layer**

XML is the default content layer format for the SR OS NETCONF server. When using the XML format at the NETCONF content layer, configuration changes and configuration information retrieved are expressed as XML tags.

The XML formatted configuration information must be correctly ordered and has the same dependencies and behavior as the equivalent CLI commands.

# **<edit-config> with XML Content Layer**

An  $\leq$  dit-config peration is supported with the  $\leq$  running alternative only. The following <edit-config> operation attribute values are supported:

- merge
- remove
- delete
	- $\varnothing$  A 'delete' operation for a leaf or a presence container will not return an error if the item is already deleted.
	- ∅ An error is returned if attempting to delete a list node that doesn't exist.
	- ∅ A 'delete' operation for a container without presence will return an error
- create
	- $\varnothing$  A 'create' operation for a leaf or a presence container will not return an error if the item is being set to the same value.
	- $\varnothing$  An error is returned if attempting to create a list node that already exists.
	- ∅ A 'create' operation for a container without presence will result in an "OK" response (no error) but will be silently ignored.

'replace' is not supported as an attribute value for the <edit-config> operation.

Both 'delete' and 'remove' operations have the following behavior:

- Delete or remove operations are not supported for boolean leafs. For example, any of the following samples will return an error:
	- $\varnothing$  <shutdown operation="delete"/>
	- ∅ <shutdown operation="delete">false</shutdown>
	- $\varnothing$  <interface operation="delete">

<interface-name>abc</interface-name>

<shutdown>true</shutdown>

</interface>

(For this last case <shutdown operation="merge">true</shutdown> could be used instead to make the request valid.)

- A delete or remove operation is the equivalent of 'no xyz' in CLI. This 'no xyz' is applied whether the default for xyz is enabled ('xyz'), disabled ('no xyz') or some specific value. The delete operation is not aware of the default value of the object/leaf being deleted.
- A delete or remove for a leaf, where the request also specifies a value for the leaf, will result in an error.

The <edit-config> <default-operation> parameter is supported with the following values: merge, none. The 'replace' value is not supported. An operation of "none" on a leaf node (inherited or direct) causes that leaf statement to be ignored. No error will be returned if the leaf does not exist in the data model.

For 'merge' and 'create' operations the operations and tags specified in an  $\leq$ edit-config $\geq$ request are order-aware and order-dependant and the sequence of operations must follow the required sequence of the equivalent CLI commands. The  $\leq$ edit-config $\geq$  is processed and executed in a top-down order. The same leaf can be enabled, disabled, enabled and then disabled and the final result is whatever was last specified for that leaf in the  $\leq$ edit-config $\geq$ request.

For 'delete' and 'remove' operations the SR OS NETCONF server will recursively "unwind" any children of the node being deleted or removed first before removing the node itself. The 'deepest' child branch of the request is examined first and any leafs are processed, after which the server works backwards out of the deepest branches back up to the object where the delete operation was specified. Note that if children branches of an object are required to be removed before deleting the object in CLI, then the equivalent delete request in a NETCONF  $\leq$ editconfig> must contain all those children if they exist, such as if the children are configured in the config datastore). For example:

```
 <config>
    <configure>
         <service>
             <vpls operation="delete">
                  <service-id>11</service-id>
                  <interface>
                      <ip-int-name>test</ip-int-name>
                      <shutdown operation="merge">true</shutdown>
                  </interface>
                  <shutdown operation="merge">true</shutdown>
             </vpls>
         </service>
     </configure>
 </config>
```
In the example above, SR OS will first shutdown the test interface, then delete the interface, then shutdown the VPLS and then finally remove it.

Note that the 'operation="merge"' is required in the shutdown nodes because otherwise the inherited operation is delete which is not supported on boolean leafs.

If other children of vpls 11 exist in the config besides the interface 'test' specified in the delete request above, and those children are required in CLI to be deleted before removing vpls 11, then the deletion request above will fail. All configured children must be specified in the delete request.

# **<get-config> with XML Content Layer**

A  $\leq$ get-config $\geq$  operation is supported with the  $\leq$ running $\geq$  datastore only.

Subtree filtering for basic subtree selection is supported for XML content layer  $\leq$  et-config requests. Post-filtering of the selected subtrees is not supported. The details of subtree filter support are as follows:

- Attribute match expressions (section 6.2.2 of RFC 6241) are not supported. See details below about content match nodes.
- Only containers are supported as selection nodes (section 6.2.4 of RFC 6241). Empty leaf nodes or list name nodes are not supported as selection nodes.
	- ∅ Nodes that represent lists must also include content match nodes for all keys of the list; for example, <configure><router>interface><interface-name>abc</ interface-name>.
	- $\varnothing$  A selection node that is a list, without also specifying the key, is not supported; for example, <configure><router>interface/> is not supported. An alternative is to request the parent containment node that contains the desired list node; for example, <configure><router>instead of <configure><router>interface/>.
- Content match nodes (section 6.2.5 of RFC 6241) are only supported for key leafs; for example, <configure><router>>interface><interface-name>abc</interface-name>.
	- ∅ Content match nodes that are leafs but are not also keys will result in an error (not silently ignored).

**Example 1** — The following request will return an error:

```
<?xml version="1.0" encoding="UTF-8"?>
<rpc message-id="101"
   xmlns="urn:ietf:params:xml:ns:netconf:base:1.0">
         <get-config>
                 <source>
                          <running/>
                  </source>
                  <filter>
                           <configure>
                                   <router>
                                            <interface>
                                                    <interface-name>abc</interface-name>
                                                    <delayed-enable>30</delayed-enable>
                                            </interface>
                                   </router>
                          </configure>
                  </filter>
         </get-config>
\langle rpc>
]]>]]>Reply:
```

```
<?xml version="1.0" encoding="UTF-8"?>
<rpc-reply message-id="101" xmlns="urn:ietf:params:xml:ns:netconf:base:1.0">
    <rpc-error>
```

```
 <error-type>application</error-type>
         <error-tag>operation-failed</error-tag>
         <error-severity>error</error-severity>
         <error-info>
             <err-element>get-config</err-element>
         </error-info>
         <error-message>
             command failed - 'configure router interface "abc" delayed-enable'
         </error-message>
     </rpc-error>
</rpc-reply>
]]>]]>
```
Multiple key leafs for the same key cannot be requested inside the same instance of the list name node; for example, <interface-name>abc</interface-name><interface-name>def</ interface-name>. Each key value must be inside its own instance of the list name node; for example, <interface> <interface-name>abc</interface-name> </interface> <interface> <interface-name>def</interface-name> </interface>.

**Example 2** — A valid  $\leq$ get-config> request (content match on a list key):

```
<?xml version="1.0" encoding="UTF-8"?>
<rpc message-id="101"
   xmlns="urn:ietf:params:xml:ns:netconf:base:1.0">
         <get-config>
                 <source>
                          <running/>
                  </source>
         <filter>
           <configure>
                <router>
                <interface>
                     <interface-name>abc</interface-name>
                </interface>
                </router>
           </configure>
         </filter>
         </get-config>
\langle rpc>
]] >] ] >
```
**Example 3** — A valid  $\leq$ get-config> request (selection node that is a container):

```
<?xml version="1.0" encoding="UTF-8"?>
<rpc message-id="101"
  xmlns="urn:ietf:params:xml:ns:netconf:base:1.0">
    <get-config>
         <source>
              <running/>
         </source>
         <filter>
               <configure>
                   <router/>
               </configure>
         </filter>
     </get-config>
```
 $\langle$  rpc> ]]>]]>

The reply will contain all the configuration for all child nodes of config>router

**Example 4** — An invalid <get-config> request (list name node - invalid selection node):

```
<?xml version="1.0" encoding="UTF-8"?>
<rpc message-id="101"
   xmlns="urn:ietf:params:xml:ns:netconf:base:1.0">
         <get-config>
                 <source>
                           <running/>
                  </source>
                           <filter>
                                    <configure>
                                            <router>
                                                     <interface>
                                                     </interface>
                                             </router>
                                    </configure>
                           </filter>
         </get-config>
\langle rpc>
]] >] ] >
```
### Reply:

```
<?xml version="1.0" encoding="UTF-8"?>
<rpc-reply message-id="101" xmlns="urn:ietf:params:xml:ns:netconf:base:1.0">
     <rpc-error>
         <error-type>application</error-type>
         <error-tag>operation-failed</error-tag>
         <error-severity>error</error-severity>
         <error-info>
             <err-element>get-config</err-element>
         </error-info>
         <error-message>
            command failed - 'configure router interface'
         </error-message>
     </rpc-error>
</rpc-reply>
]]>]]>
```
**Example 5** — An invalid <get-config> request (empty leaf node - invalid selection node):

```
<?xml version="1.0" encoding="UTF-8"?>
<rpc message-id="101"
  xmlns="urn:ietf:params:xml:ns:netconf:base:1.0">
        <get-config>
             <source>
                 <running/>
             </source>
             <filter>
                 <configure>
                 <system>
                         <security>
```
**7950 XRS System Management Guide Page 347** 

```
 <ftp-server>
                                                    </ftp-server>
                                       </security>
                            </system>
                   </configure>
              </filter>
         </get-config>
\langle rpc>
]] >] ] >Reply:
<?xml version="1.0" encoding="UTF-8"?>
<rpc-reply message-id="101" xmlns="urn:ietf:params:xml:ns:netconf:base:1.0">
     <rpc-error>
         <error-type>protocol</error-type>
         <error-tag>bad-element</error-tag>
         <error-severity>error</error-severity>
         <error-info>
             <bad-element>ftp-server</bad-element>
         </error-info>
         <error-message>
             Element is not valid in the specified context.
         </error-message>
     </rpc-error>
</rpc-reply>
]] >] ] >
```
**Example 6** — An invalid <get-config> request (key repeated in the same instance of the list node):

```
<?xml version="1.0" encoding="UTF-8"?>
<rpc message-id="101"
   xmlns="urn:ietf:params:xml:ns:netconf:base:1.0">
         <get-config>
                  <source>
                          <running/>
                  </source>
                  <filter>
                           <configure>
                                   <router>
                                            <interface>
                                                     <interface-name>abc</interface-name>
                                                     <interface-name>def</interface-name>
                                            </interface>
                                    </router>
                           </configure>
                  </filter>
         </get-config>
\langle rpc>
]]>]]>
```

```
<?xml version="1.0" encoding="UTF-8"?>
<rpc-reply message-id="101" xmlns="urn:ietf:params:xml:ns:netconf:base:1.0">
    <rpc-error>
```

```
 <error-type>application</error-type>
         <error-tag>operation-failed</error-tag>
         <error-severity>error</error-severity>
         <error-info>
             <err-element>get-config</err-element>
         </error-info>
         <error-message>
             command failed - 'configure router interface "abc" "def"'
         </error-message>
     </rpc-error>
</rpc-reply>
]]>]]>
```
The full configuration (equivalent to the CLI command 'admin display-config') can be obtained via a <get-config> request:

A — when the  $\leq$  filter $>$  tag is not present

Example:

```
<get-config>
    <source>
         <running/>
    </source>
</get-config>
```
• B — when only the  $\leq$  configure $>$  tag is present inside a  $\leq$  filter $>$  tag

Example:

```
<get-config>
    <source>
         <running/>
    </source>
    <filter>
         <configure/>
    </filter>
</get-config>
```
<get-config> requests that specify a non-existent list node or presence container will result in a reply that contains no data for those list nodes or containers. An rpc-error is not sent in this case.

# **XML Content Layer Examples**

The following examples can be used after a NETCONF session has been established including the exchange of the  $\leq$ hello $\geq$  messages.

Below is an example of a <get-config> request and response to check on whether netconf is shut down or not on the router:

```
<?xml version="1.0" encoding="UTF-8"?>
<rpc message-id="101" xmlns="urn:ietf:params:xml:ns:netconf:base:1.0">
        <get-config>
```

```
 <source> <running/> </source>
                   <filter>
                            <configure>
                                     <system>
                                              <netconf>
                                              </netconf>
                                     </system>
                            </configure>
                   </filter>
          </get-config>
\langle rpc>
]]>]]>
```
### Reply:

```
<?xml version="1.0" encoding="UTF-8"?>
<rpc-reply message-id="101" xmlns="urn:ietf:params:xml:ns:netconf:base:1.0">
     <data>
         <configure xmlns="urn:alcatel-lucent.com:sros:ns:yang:conf-r13">
             <system>
                 <netconf>
                     <shutdown>false</shutdown>
                 </netconf>
             </system>
         </configure>
     </data>
</rpc-reply>
]]>]]>
```
Below is an example of a <edit-config> request and response to create a basic VPRN service:

```
<?xml version="1.0" encoding="UTF-8"?>
<rpc message-id="101"
   xmlns="urn:ietf:params:xml:ns:netconf:base:1.0">
     <edit-config>
        <target>
             <running/>
         </target>
         <config>
             <configure>
                 <service>
                      <vprn operation="create">
                          <service-id>200</service-id>
                           <customer>1</customer>
                      </vprn>
                  </service>
              </configure>
         </config>
   </edit-config>
\langle rpc>
]] >] ] >
```
### Reply:

```
<?xml version="1.0" encoding="UTF-8"?>
<rpc-reply message-id="101" xmlns="urn:ietf:params:xml:ns:netconf:base:1.0">
```
Page 350 **Page 350** 7950 XRS System Management Guide

```

</rpc-reply>
]]>]]>
```
Below is an example of a  $\le$ edit-config> request and response to create a basic VPRN service with a SAP (creates the service/interface but fails to create the SAP as the specified port's encapsulation is invalid):

```
<?xml version="1.0" encoding="UTF-8"?>
<rpc message-id="101"
   xmlns="urn:ietf:params:xml:ns:netconf:base:1.0">
     <edit-config>
                 <target>
             <running/>
         </target>
         <config>
             <configure>
                 <service>
                      <vprn operation="create">
                          <interface>
                               <ip-int-name>"test"</ip-int-name>
                               <sap>
                                   <sap-id>"2/1/1"</sap-id>
                               </sap>
                          </interface>
                          <service-id>201</service-id>
                          <customer>1</customer>
                      </vprn>
                  </service>
             </configure>
         </config>
   </edit-config>
</rpc>
]] >]] >
```

```
<?xml version="1.0" encoding="UTF-8"?>
<rpc-reply message-id="101" xmlns="urn:ietf:params:xml:ns:netconf:base:1.0">
     <rpc-error>
        <error-type>application</error-type>
        <error-tag>operation-failed</error-tag>
         <error-severity>error</error-severity>
         <error-info>
             <err-element>edit-config</err-element>
         </error-info>
         <error-message>
            command failed - 'configure service vprn "201" customer 1 interface "test" 
sap "2/1/1"'
            MINOR: CLI SAP-id has an invalid port number or encapsulation value.
         </error-message>
     </rpc-error>
</rpc-reply>
]]>]]>
```
# **CLI Content Layer**

When using the CLI format at the NETCONF content layer, configuration changes and configuration information retrieved are expressed as untagged (non-XML) CLI commands; for example, CLI script.

The script must be correctly ordered and has the same dependencies and behavior as CLI. The location of CR/LF (ENTER) within the CLI for an  $\leq$ edit-config $\geq$  is significant and affects the processing of the CLI commands, such as what CLI branch is considered the "working context". In the following two examples the "working context" after the commands are issued are different.

### **Example 1:**

exit all [<-ENTER] configure system time zone EST [<-ENTER]

### **Example 2:**

```
exit all [<-ENTER]
configure [<-ENTER]
   system [<-ENTER]
       time [<-ENTER]
             zone EST [<-ENTER]
```
After example 1, the CLI working context is the root and immediately sending 'dst-zone CEST' would return an error. After example 2, the CLI working context is config>system>time and sending 'dst-zone CEST' would work as expected.

Configuration changes done via NETCONF trigger the same "change" log events (for example, tmnxConfigCreate) as a normal CLI user doing the same changes.

The <with-defaults> tag (RFC 6243) is not supported in a CLI content layer request.

The operator can get a full configuration including defaults for a CLI Content Layer using an empty <cli-info-detail>. The full configuration (equivalent to the CLI command 'admin display-config [detail]') can be obtained via a <get-config> request in a CLI Content Layer format with an empty  $\leq$ cli-info $>$ or  $\leq$ cli-info-detail $>$  tag inside a  $\leq$ config-format-cli-block $>$ . <report-all> is not supported.

Post-processing commands are ignored: "| match" (pipe match), "| count" (pipe count) and ">" (redirect to file) and CLI ranges are not supported for any command; for example, show card [1..5].

For more information, see "CLI Content Layer Examples".

# **CLI Content Layer Examples**

The following examples can be used after a NETCONF session has been established including the exchange of the <hello> messages.

Below is an example of a config change request and response. Note that 'exit all' at the beginning of the CLI block is not required (it is automatically assumed by the SR OS NETCONF server).

```
<?xml version="1.0" encoding="UTF-8"?>
<rpc message-id="104" xmlns="urn:ietf:params:xml:ns:netconf:base:1.0"> 
    <edit-config>
    <target><running/></target>
         <config>
              <config-format-cli-block>
                   configure system
                       time zone EST
                        location over-here
                   exit all 
              </config-format-cli-block>
         </config>
     </edit-config>
\langle rpc>
]]>]]>
```
### Reply:

```
<?xml version="1.0" encoding="UTF-8"?>
<rpc-reply message-id="104"
xmlns="urn:ietf:params:xml:ns:netconf:base:1.0">
    <\,0k/</rpc-reply>
]]>]]>
```
Below is an example of a  $\leq$ get-config $\geq$  request and response to retrieve configuration information:

```
<?xml version="1.0" encoding="UTF-8"?>
<rpc message-id="101" xmlns="urn:ietf:params:xml:ns:netconf:base:1.0">
    <get-config>
         <source>
              <running/>
         </source>
         <filter>
              <config-format-cli-block>
                  <cli-info>router</cli-info>
                   <cli-info-detail>system login-control</cli-info-detail>
              </config-format-cli-block>
         </filter>
    </get-config>
\langle rpc>
]]>]]>
```
### Reply:

```
<?xml version="1.0" encoding="UTF-8"?>
<rpc-reply message-id="101" xmlns="urn:ietf:params:xml:ns:netconf:base:1.0">
     <data xmlns="urn:alcatel-lucent.com:sros:ns:yang:cli-content-layer-r13">
         <config-format-cli-block>
             <item>
                 <cli-info>router</cli-info>
                <response>
----------------------------------------------
#--------------------------------------------------
echo "IP Configuration"
#--------------------------------------------------
         interface "system"
             no shutdown
        exit
----------------------------------------------
                 </response>
             </item>
             <item>
                 <cli-info-detail>system login-control</cli-info-detail>
                 <response>
----------------------------------------------
             ftp
                 inbound-max-sessions 3
             exit
             ssh
                 no disable-graceful-shutdown
                 inbound-max-sessions 5
                 outbound-max-sessions 5
                 no ttl-security
             exit
             telnet
                 no enable-graceful-shutdown
                 inbound-max-sessions 5
                 outbound-max-sessions 5
                 no ttl-security
             exit
             idle-timeout 30
             no pre-login-message
             no motd
             login-banner
             no exponential-backoff
----------------------------------------------
                 </response>
             </item>
         </config-format-cli-block>
     </data>
</rpc-reply>
]]>]]>
```
Below is an example of a <get-config> request and response to retrieve full configuration information. Note that <cli-info-detail/> can be used to get the full configuration including default settings.

```
<?xml version="1.0" encoding="UTF-8"?>
<rpc message-id="101" xmlns="urn:ietf:params:xml:ns:netconf:base:1.0"> 
    <get-config>
           <source>
                <running/>
           </source>
           <filter>
                <config-format-cli-block>
                    <cli-info/>
                </config-format-cli-block>
           </filter>
     </get-config>
\langle rpc>
]]>]]>
```

```
<?xml version="1.0" encoding="UTF-8"?>
<rpc-reply message-id="101" xmlns="urn:ietf:params:xml:ns:netconf:base:1.0">
     <data xmlns="urn:alcatel-lucent.com:sros:ns:yang:cli-content-layer-r13">
         <config-format-cli-block>
             <item>
                 <cli-info></cli-info>
                 <response>
# TiMOS-C-0.0.I4301 cpm/x86_64 ALCATEL SR 7750 Copyright (c) 2000-2015 Alcatel-Lucent.
# All rights reserved. All use subject to applicable license agreements.
# Built on Sun Jan 4 19:11:11 PST 2015 by builder in /rel0.0/I4301/panos/main
# Generated WED JAN 07 01:07:43 2015 UTC
exit all
configure
#--------------------------------------------------
echo "System Configuration"
#--------------------------------------------------
     system
        chassis-mode d
        dns
         exit
         load-balancing
            lsr-load-balancing lbl-ip
             system-ip-load-balancing
         exit
         netconf
            no shutdown
         exit
         snmp
             shutdown
             engineID "deadbeefdeadbeef"
         exit
         time
             ntp
                 authentication-key 1 key "OAwgNUlbzgI" hash2 type des
                 no shutdown
             exit
            sntp
                 shutdown
             exit
```

```
 zone EST
         exit
         thresholds
            rmon
             exit
         exit
#--------------------------------------------------
echo "Cron Configuration"
#--------------------------------------------------
         cron
              ...
              ...
              ...
         exit
    exit
#--------------------------------------------------
echo "System Security Configuration"
#--------------------------------------------------
     ...
     ...
    ...
#--------------------------------------------------
echo "System Time NTP Configuration"
#--------------------------------------------------
     system
         time
             ntp
            exit
         exit
     exit
exit all
# Finished WED JAN 07 01:07:43 2015 UTC
   ----------------------------------------------
----------------------------------------------
                 </response>
             </item>
         </config-format-cli-block>
     </data>
</rpc-reply>
]] >] ] >
```
Below is an example of a  $\leq$ get> request and the response to it:

```
<?xml version="1.0" encoding="UTF-8"?>
<rpc message-id="101" xmlns="urn:ietf:params:xml:ns:netconf:base:1.0">
    <get>
         <filter>
              <oper-data-format-cli-block>
                   <cli-show>system security ssh</cli-show>
              </oper-data-format-cli-block>
         </filter>
    </get>
\langle rpc>
]] >] ] >
```

```
<?xml version="1.0" encoding="UTF-8"?>
<rpc-reply message-id="101" xmlns="urn:ietf:params:xml:ns:netconf:base:1.0">
    <data xmlns="urn:alcatel-lucent.com:sros:ns:yang:cli-content-layer-r13">
        <oper-data-format-cli-block>
            <item>
                <cli-show>system security ssh</cli-show>
                <response>
===============================================================================
SSH Server
===============================================================================
Administrative State : Enabled<br>Operational State : Up
Operational State
Preserve Key (1998) : Enabled
SSH Protocol Version 1 : Disabled
SSH Protocol Version 2 : Enabled
DSA Host Key Fingerprint : ca:ce:37:90:49:7d:cc:68:22:b3:06:2c:11:cd:3c:8e
RSA Host Key Fingerprint : 49:7c:21:97:42:35:83:61:06:95:cd:a8:78:4c:1e:76
-------------------------------------------------------------------------------
Connection Username
  Version Cipher ServerName Status
-------------------------------------------------------------------------------
135.121.143.254 admin
   2 aes128-cbc netconf connected
-------------------------------------------------------------------------------
Number of SSH sessions : 1
===============================================================================
                </response>
            </item>
        </oper-data-format-cli-block>
    </data>
</rpc-reply>
]]>]]>
```
CLI Content Layer Examples

# **NETCONF Command Reference**

## **Command Hierarchies** Configuration Commands NETCONF System Commands **config — system — [netconf](#page-360-3) —** [**no**] **[shutdown](#page-360-0)** NETCONF Security Commands **config — system — security — [user](#page-161-0)** *user-id* **— [access](#page-154-0)** [**ftp**] [**snmp**] [**console**] [**li**][**netconf**] **config — system — security — profile** *profile-id* **— [netconf](#page-360-3) — [base-op-authorization](#page-360-1) —**[**no**] **[kill-session](#page-360-2)** Show Commands **show — system — [netconf](#page-362-0) — [counters](#page-363-0)**

Command Hierarchies
# **Configuration Commands**

# **NETCONF System Commands**

#### netconf

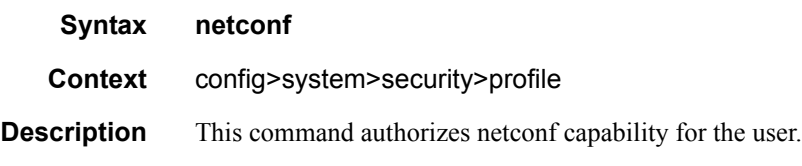

#### kill-session

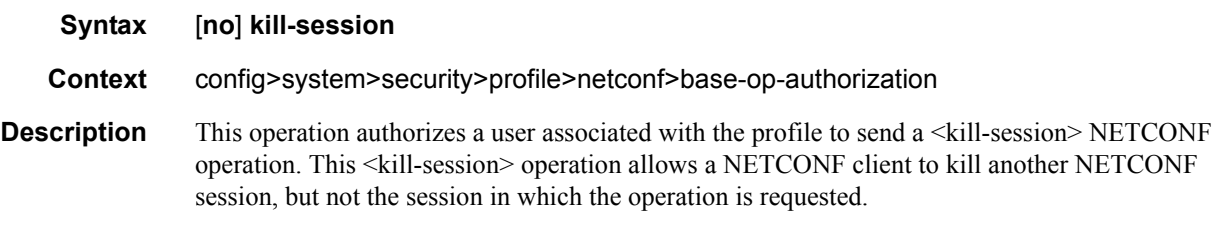

**Default no kill-session**

#### shutdown

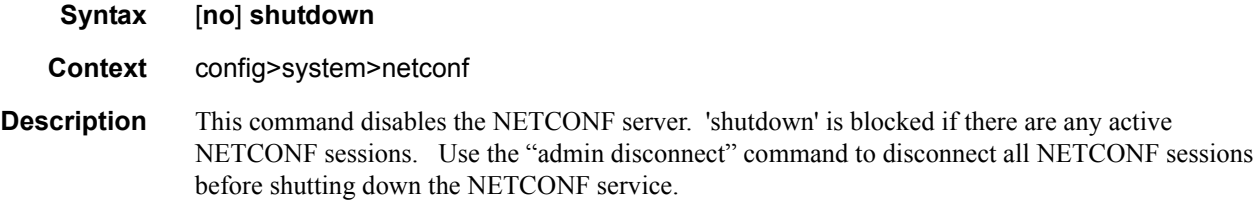

#### base-op-authorization

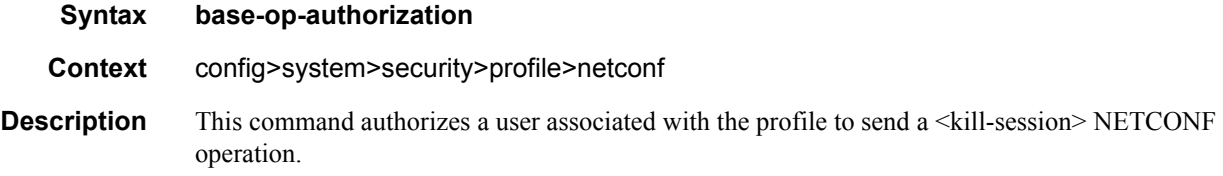

#### **7950 XRS System Management Guide Community Community Page 361**

NETCONF System Commands

۰

# **Show Commands**

# **NETCONF System Commands**

#### netconf

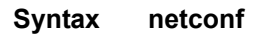

**Context** show>system

**Description** This command displays NETCONF SSH sessions.

**Output SSH Options Output — The following table describes NETCONF output fields.** 

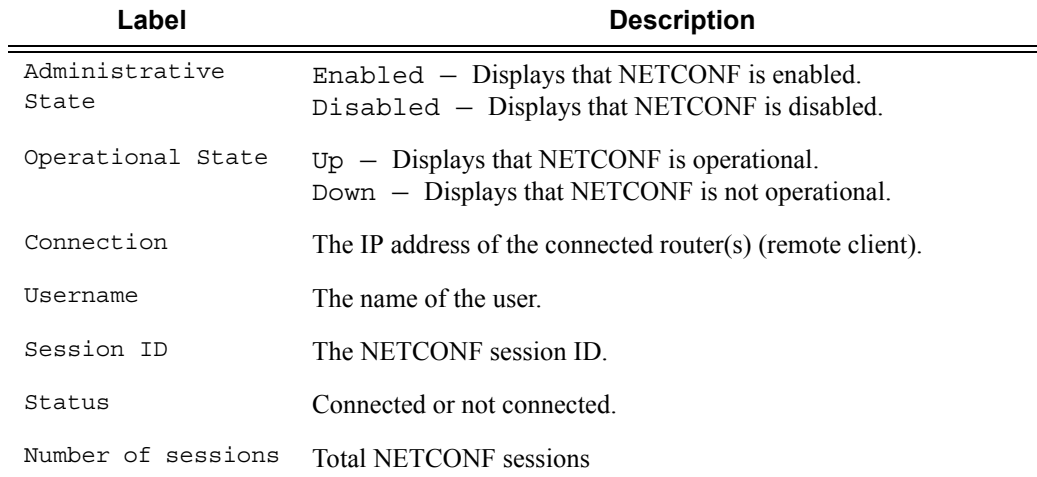

\*A:bksim3107# show system netconf

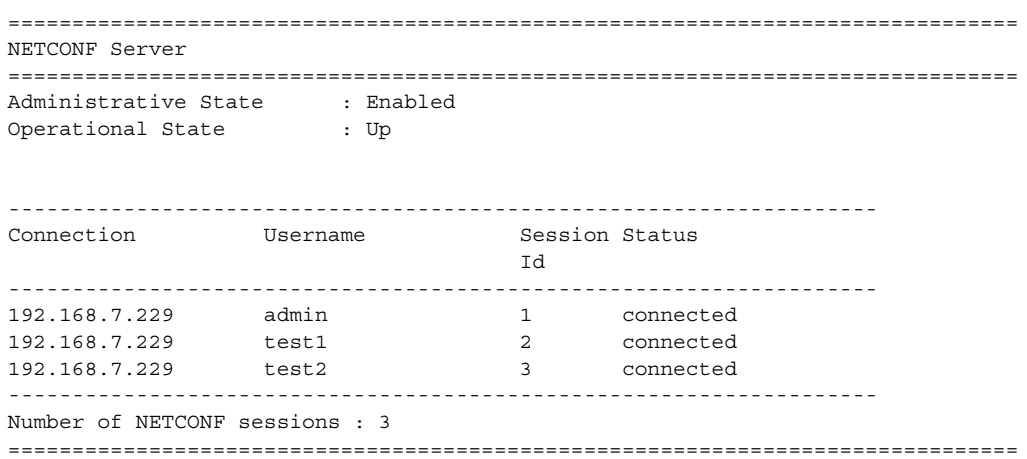

#### counters

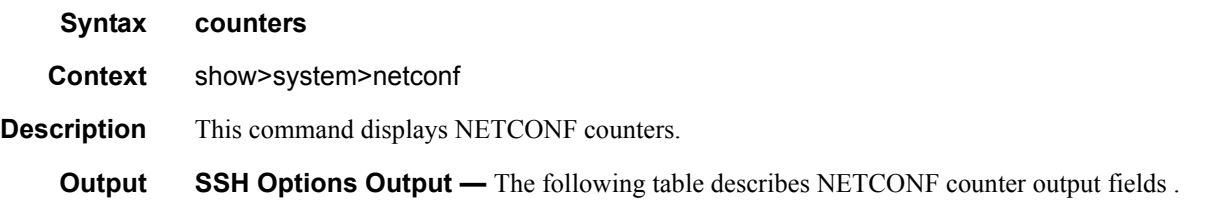

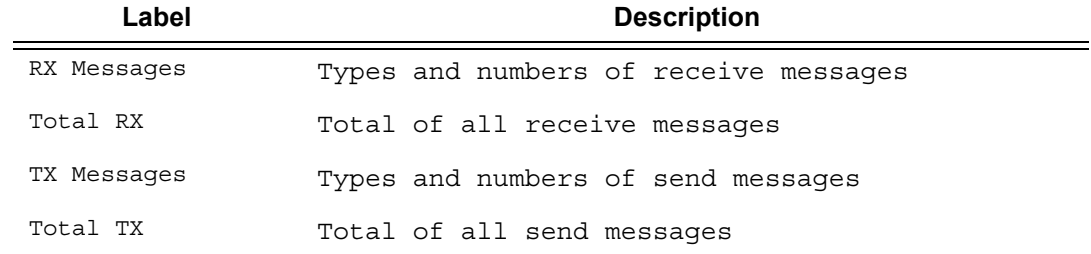

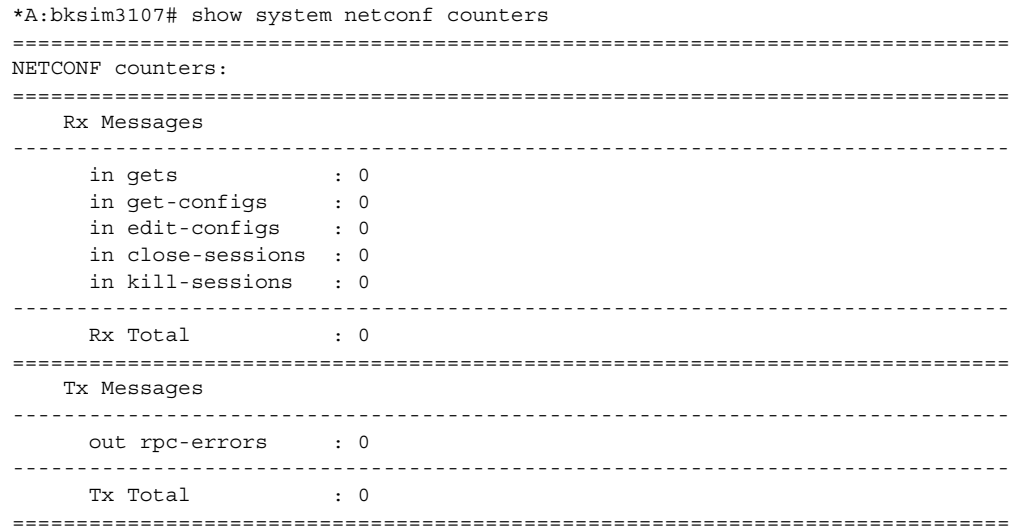

NETCONF System Commands

# Event and Accounting Logs

### **In This Chapter**

This chapter provides information about configuring event and accounting logs in the system.

Topics in this chapter include:

- [Logging Overview on page 368](#page-367-0)
- [Log Destinations on page 370](#page-369-0)
- [Event Logs on page 375](#page-374-0)
	- $\rightarrow$  [Event Sources on page 376](#page-375-0)
	- $\rightarrow$  [Event Control on page 377](#page-376-0)
	- $\rightarrow$  [Log Manager and Event Logs on page 378](#page-377-0)
	- $\rightarrow$  [Event Filter Policies on page 379](#page-378-0)
	- $\rightarrow$  [Event Log Entries on page 380](#page-379-0)
	- $\rightarrow$  [Simple Logger Event Throttling on page 382](#page-381-0)
	- $\rightarrow$  [Default System Log on page 383](#page-382-0)
	- $\rightarrow$  [Event Handling System on page 383](#page-382-1)
- [Accounting Logs on page 385](#page-384-0)
	- $\rightarrow$  [Accounting Records on page 385](#page-384-1)
	- $\rightarrow$  [Accounting Files on page 388](#page-387-0)
	- $\rightarrow$  [Design Considerations on page 388](#page-387-1)
- [Configuration Notes on page 392](#page-391-0)

# <span id="page-367-0"></span>**Logging Overview**

The two primary types of logging supported in the OS are event logging and accounting logs.

Event logging controls the generation, dissemination and recording of system events for monitoring status and troubleshooting faults within the system. The OSgroups events into three major categories or event sources:

- Security events Events that pertain to attempts to breach system security.
- Change events Events that pertain to the configuration and operation of the node.
- Main events Events that pertain to applications that are not assigned to other event categories/sources.
- Debug events Events that pertain to trace or other debugging information.

The following are events within the OS and have the following characteristics:

- A time stamp in UTC or local time.
- The generating application.
- A unique event ID within the application.
- The VRF-ID.
- A subject identifying the affected object.
- A short text description.

Event control assigns the severity for each application event and whether the event should be generated or suppressed. The severity numbers and severity names supported in the OS conform to ITU standards M.3100 X.733 & X.21 and are listed in [Table 38.](#page-367-1)

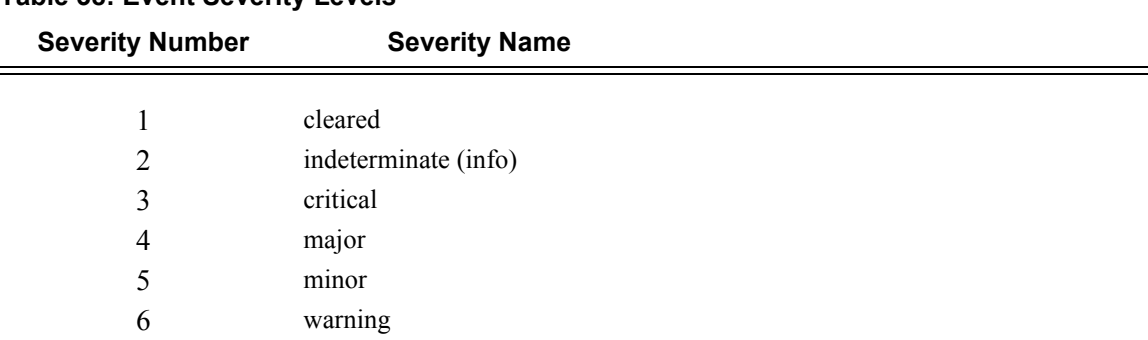

#### <span id="page-367-1"></span>**Table 38: Event Severity Levels**

Events that are suppressed by event control will not generate any event log entries. Event control maintains a count of the number of events generated (logged) and dropped (suppressed) for each application event. The severity of an application event can be configured in event control.

An event log within the OS associates the event sources with logging destinations. Examples of logging destinations include, the console session, a specific telnet or SSH session, memory logs, file destinations, SNMP trap groups and syslog destinations. A log filter policy can be associated with the event log to control which events will be logged in the event log based on combinations of application, severity, event ID range, VRF ID, and the subject of the event.

The OS accounting logs collect comprehensive accounting statistics to support a variety of billing models. The routers collect accounting data on services and network ports on a per-service class basis. In addition to gathering information critical for service billing, accounting records can be analyzed to provide insight about customer service trends for potential service revenue opportunities. Accounting statistics on network ports can be used to track link utilization and network traffic pattern trends. This information is valuable for traffic engineering and capacity planning within the network core.

Accounting statistics are collected according to the parameters defined within the context of an accounting policy. Accounting policies are applied to customer Service Access Points (SAPs) and network ports. Accounting statistics are collected by counters for individual service queues defined on the customer's SAP or by the counters within forwarding class (FC) queues defined on the network ports.

The type of record defined within the accounting policy determines where a policy is applied, what statistics are collected and time interval at which to collect statistics.

The only supported destination for an accounting  $log$  is a compact flash system device (cf1or cf2). Accounting data is stored within a standard directory structure on the device in compressed XML format.

# <span id="page-369-0"></span>**Log Destinations**

Both event logs and accounting logs use a common mechanism for referencing a log destination. routerssupport the following log destinations:

- [Console on page 370](#page-369-1)
- [Session on page 370](#page-369-2)
- [Memory Logs on page 370](#page-369-3)
- [Log Files on page 371](#page-370-0)
- [SNMP Trap Group on page 373](#page-372-0)
- [Syslog on page 373](#page-372-1)

Only a single log destination can be associated with an event log or with an accounting log. An event log can be associated with multiple event sources, but it can only have a single log destination.

A file destination is the only type of log destination that can be configured for an accounting log.

#### <span id="page-369-1"></span>**Console**

Sending events to a console destination means the message will be sent to the system console The console device can be used as an event log destination.

#### <span id="page-369-2"></span>**Session**

A session destination is a temporary log destination which directs entries to the active telnet or SSH session for the duration of the session. When the session is terminated, for example, when the user logs out, the "to session" configuration is removed. Event logs configured with a session destination are stored in the configuration file but the "to session" part is not stored. Event logs can direct log entries to the session destination.

#### <span id="page-369-3"></span>**Memory Logs**

A memory log is a circular buffer. When the log is full, the oldest entry in the log is replaced with the new entry. When a memory log is created, the specific number of entries it can hold can be specified, otherwise it will assume a default size. An event log can send entries to a memory log destination.

### <span id="page-370-0"></span>**Log Files**

Log files can be used by both event logs and accounting logs and are stored on the compact flash devices (specifically cf1:or cf2) in the file system. It is recommended that event and accounting logs not be configured on the cf3: device that is used for software images and bootup configuration.

A log file is identified with a single log file ID, but a log file will generally be composed of a number individual files in the file system. A log file is configured with a rollover parameter, expressed in minutes, which represents the length of time an individual log file should be written to before a new file is created for the relevant log file ID. The rollover time is checked only when an update to the log is performed. Thus, complying to this rule is subject to the incoming rate of the data being logged. For example, if the rate is very low, the actual rollover time may be longer than the configured value.

The retention time for a log file specifies the amount of time the file should be retained on the system based on the creation date and time of the file.

When a log file is created, only the compact flash device for the log file is specified. Log files are created in specific subdirectories with standardized names depending on the type of information stored in the log file.

Event log files are always created in the **\log** directory on the specified compact flash device. The naming convention for event log files is:

log *eeff*-*timestamp*

where:

- *ee* is the event log ID
- *ff* is the log file destination ID

*timestamp* is the timestamp when the file is created in the form of *yyyymmdd*-*hhmmss* where:

*yyyy* is the four-digit year (for example, 2007)

*mm* is the two digit number representing the month (for example, 12 for December)

*dd* is the two digit number representing the day of the month (for example, 03 for the 3rd of the month)

*hh* is the two digit hour in a 24-hour clock (for example, 04 for 4 a.m.)

*mm* is the two digit minute (for example, 30 for 30 minutes past the hour)

*ss* is the two digit second (for example, 14 for 14 seconds)

Accounting log files are created in the **\act-collect** directory on a compact flash device (specifically *cf1* or *cf2*). The naming convention for accounting log files is nearly the same as for log files except the prefix **act** is used instead of the prefix **log**. The naming convention for accounting logs is:

act aaff-timestamp.xml.gz

where:

*aa* is the accounting policy ID

*ff* is the log file destination ID

*timestamp* is the timestamp when the file is created in the form of *yyyymmdd*-*hhmmss* where:

*yyyy* is the four-digit year (for example, 2007)

*mm* is the two digit number representing the month (for example, 12 for December)

*dd* is the two digit number representing the day of the month (for example, 03 for the 3rd of the month)

*hh* is the two digit hour in a 24-hour clock (for example, 04 for 4 a.m.)

*mm* is the two digit minute (for example, 30 for 30 minutes past the hour)

*ss* is the two digit second (for example, 14 for 14 seconds)

Accounting logs are .xml files created in a compressed format and have a .gz extension.

The **\act-collect** directory is where active accounting logs are written. When an accounting log is rolled over, the active file is closed and archived in the **\act** directory before a new active accounting log file created in **\act-collect**.

#### <span id="page-372-0"></span>**SNMP Trap Group**

An event log can be configured to send events to SNMP trap receivers by specifying an SNMP trap group destination.

An SNMP trap group can have multiple trap targets. Each trap target can have different operational parameters.

A trap destination has the following properties:

- The IP address of the trap receiver.
- The UDP port used to send the SNMP trap.
- SNMP version (v1, v2c, or v3) used to format the SNMP notification.
- SNMP community name for SNMPv1 and SNMPv2c receivers.
- Security name and level for SNMPv3 trap receivers.

For SNMP traps that will be sent out-of-band through the Management Ethernet port on the SF/, the source IP address of the trap is the IP interface address defined on the Management Ethernet port. For SNMP traps that will be sent in-band, the source IP address of the trap is the system IP address of the router.

Each trap target destination of a trap group receives the identical sequence of events as defined by the log ID and the associated sources and log filter applied.

### <span id="page-372-1"></span>**Syslog**

An event log can be configured to send events to one syslog destination. Syslog destinations have the following properties:

- Syslog server IP address.
- The UDP port used to send the syslog message.
- The Syslog Facility Code (0 23) (default 23 local 7).
- The Syslog Severity Threshold (0 7) events exceeding the configured level will be sent.

Because syslog uses eight severity levels whereas the routeruses six internal severity levels, the severity levels are mapped to syslog severities. [Table 39](#page-373-0) displays the severity level mappings to syslog severities.

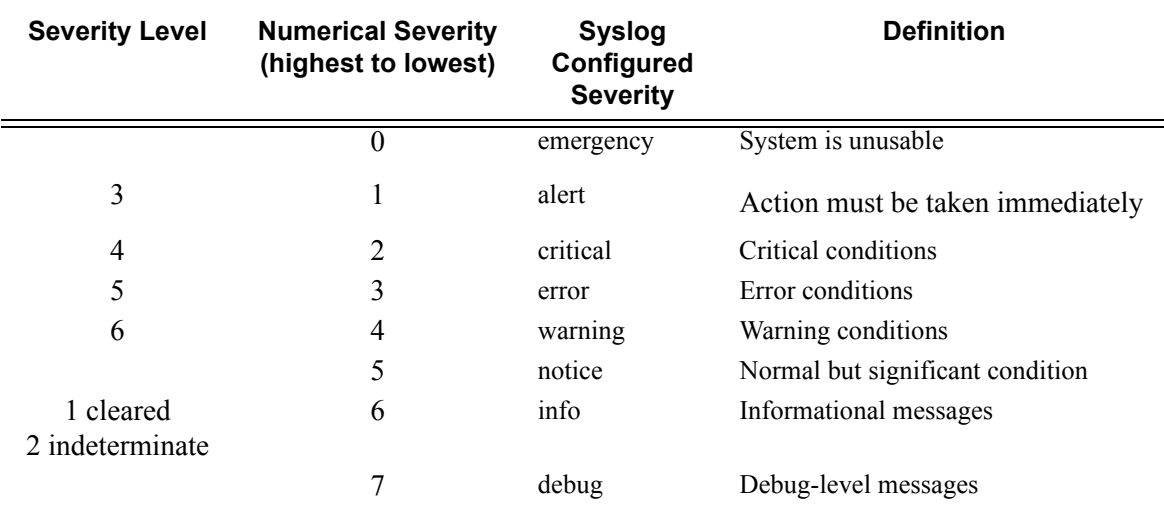

<span id="page-373-0"></span>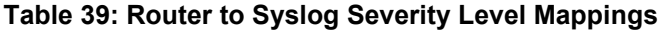

## <span id="page-374-0"></span>**Event Logs**

Event logs are the means of recording system generated events for later analysis. Events are messages generated by the system by applications or processes within the router.

[Figure 10](#page-374-1) depicts a function block diagram of event logging.

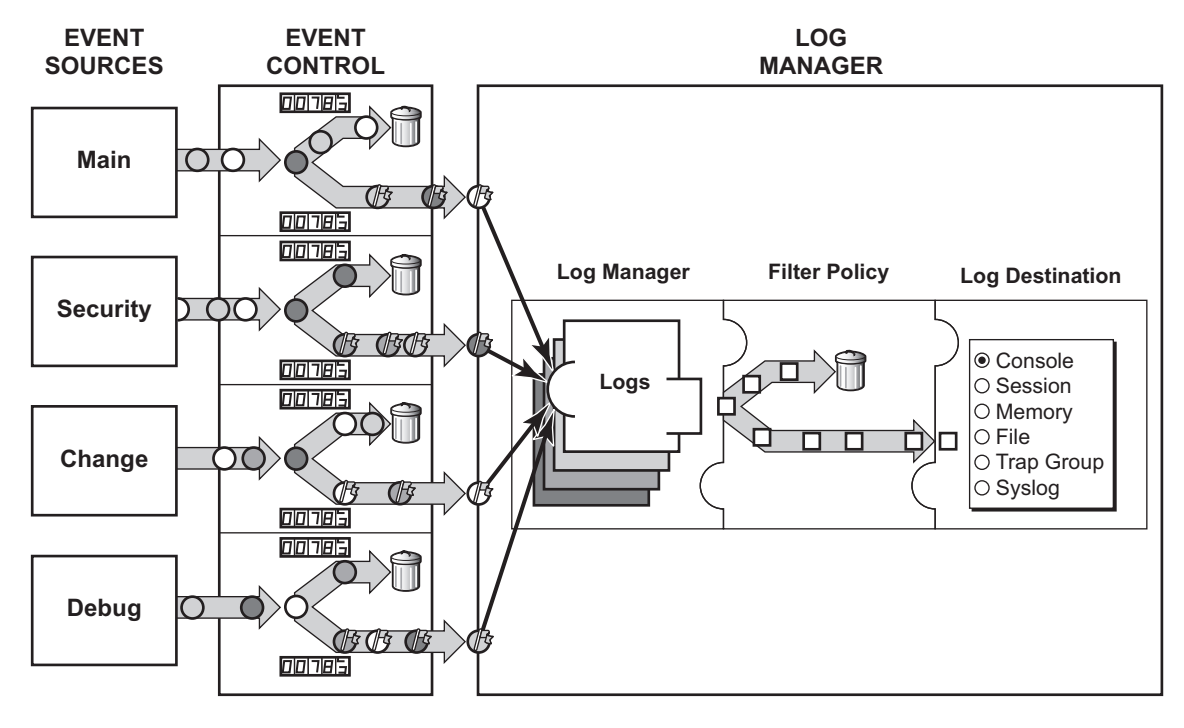

<span id="page-374-1"></span>*= Different Events = Event with Severity Marked*

*CLI0001B*

#### **Figure 10: Event Logging Block Diagram**

### <span id="page-375-0"></span>**Event Sources**

In [Figure 10](#page-374-1), the event sources are the main categories of events that feed the log manager.

- Security The security event source is all events that affect attempts to breach system security such as failed login attempts, attempts to access MIB tables to which the user is not granted access or attempts to enter a branch of the CLI to which access has not been granted. Security events are generated by the SECURITY application and the authenticationFailure event in the SNMP application.
- Change The change activity event source is all events that directly affect the configuration or operation of the node. Change events are generated by the USER application. The Change event stream also includes the tmnxConfigModify (#2006), tmnxConfigCreate (#2007), tmnxConfigDelete (#2008) and tmnxStateChange (#2009) change events from the SYSTEM application.
- Debug The debug event source is the debugging configuration that has been enabled on the system. Debug events are generated by the DEBUG application.
- Main The main event source receives events from all other applications within the router.

Examples of applications within the system include IP, MPLS, OSPF, CLI, services, etc. The following example displays a partial sample of the **show log applications** command output which displays all applications.

```
*A:ALA-48# show log applications
==================================
Log Event Application Names
==================================
Application Name
 ----------------------------------
...
BGP
CCAG
CFLOWD
CHASSIS
...
MPLS
MSDP
NTP
...
TOD
USER
VRRP
VRTR
==================================
*A:ALA-48#
```
### <span id="page-376-0"></span>**Event Control**

Event control pre-processes the events generated by applications before the event is passed into the main event stream. Event control assigns a severity to application events and can either forward the event to the main event source or suppress the event. Suppressed events are counted in event control, but these events will not generate log entries as it never reaches the log manager.

Simple event throttling is another method of event control and is configured similarly to the generation and suppression options. See [Simple Logger Event Throttling on page 382.](#page-381-0)

Events are assigned a default severity level in the system, but the application event severities can be changed by the user.

Application events contain an event number and description that explains why the event is generated. The event number is unique within an application, but the number can be duplicated in other applications.

The following example, generated by querying event control for application generated events, displays a partial list of event numbers and names.

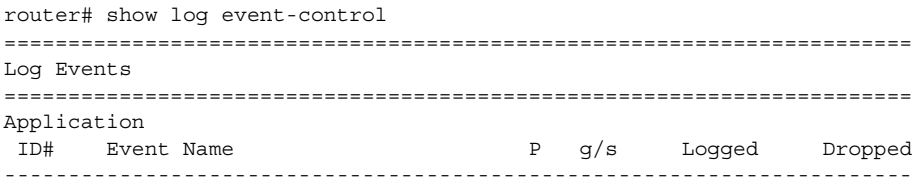

### <span id="page-377-0"></span>**Log Manager and Event Logs**

Events that are forwarded by event control are sent to the log manager. The log manager manages the event logs in the system and the relationships between the log sources, event logs and log destinations, and log filter policies.

An event log has the following properties:

• A unique log ID

The log ID is a short, numeric identifier for the event log. A maximum of ten logs can be configured at a time.

• One or more log sources

The source stream or streams to be sent to log destinations can be specified. The source must be identified before the destination can be specified. The events can be from the main event stream, events in the security event stream, or events in the user activity stream.

• One event log destination

A log can only have a single destination. The destination for the log ID destination can be one of console, session, syslog, snmp-trap-group, memory, or a file on the local file system.

• An optional event filter policy

An event filter policy defines whether to forward or drop an event or trap-based on match criteria.

### <span id="page-378-0"></span>**Event Filter Policies**

The log manager uses event filter policies to allow fine control over which events are forwarded or dropped based on various criteria. Like other policies with the , filter policies have a default action. The default actions are either:

- Forward
- Drop

Filter policies also include a number of filter policy entries that are identified with an entry ID and define specific match criteria and a forward or drop action for the match criteria.

Each entry contains a combination of matching criteria that define the application, event number, router, severity, and subject conditions. The entry's action determines how the packets should be treated if they have met the match criteria.

Entries are evaluated in order from the lowest to the highest entry ID. The first matching event is subject to the forward or drop action for that entry.

Valid operators are displayed in [Table 40](#page-378-1):

<span id="page-378-1"></span>**Table 40: Valid Filter Policy Operators**

| Operator | <b>Description</b>       |
|----------|--------------------------|
| eq       | equal to                 |
| neq      | not equal to             |
| lt       | less than                |
| lte      | less than or equal to    |
| gt       | greater than             |
| gte      | greater than or equal to |
|          |                          |

A match criteria entry can include combinations of:

- Equal to or not equal to a given system application.
- Equal to, not equal to, less than, less than or equal to, greater than or greater than or equal to an event number within the application.
- Equal to, not equal to, less than, less than or equal to, greater than or greater than or equal to a severity level.
- Equal to or not equal to a router name string or regular expression match.
- Equal to or not equal to an event subject string or regular expression match.

### <span id="page-379-0"></span>**Event Log Entries**

Log entries that are forwarded to a destination are formatted in a way appropriate for the specific destination whether it be recorded to a file or sent as an SNMP trap, but log event entries have common elements or properties. All application generated events have the following properties:

- A time stamp in UTC or local time.
- The generating application.
- A unique event ID within the application.
- A router name identifying the VRF-ID that generated the event.
- A subject identifying the affected object.
- A short text description.

The general format for an event in an event log with either a memory, console or file destination is as follows.

```
nnnn YYYY/MM/DD HH:MM:SS.SS <severity>:<application> # <event_id> <router-name> <subject>
description
```
The following is an event log example:

```
475 2006/11/27 00:19:40.38 WARNING: SNMP #2007 Base 1/1/1 
"interface 1/1/1 came up"
```
The specific elements that compose the general format are described in [Table 41](#page-379-1).

<span id="page-379-1"></span>**Table 41: Log Entry Field Descriptions** 

| Label          | <b>Description</b>                                                                                        |  |
|----------------|----------------------------------------------------------------------------------------------------|--|
| nnnn           | The log entry sequence number.                                                                            |  |
| YYYY/MM/DD     | The UTC date stamp for the log entry.<br>$YYYY - Year$<br>$MM -$ Month<br>$DD$ — Date                     |  |
| HH: MM: SS. SS | The UTC time stamp for the event.<br>$HH$ – Hours (24 hour format)<br>$MM$ — Minutes<br>$SS.SS$ - Seconds |  |

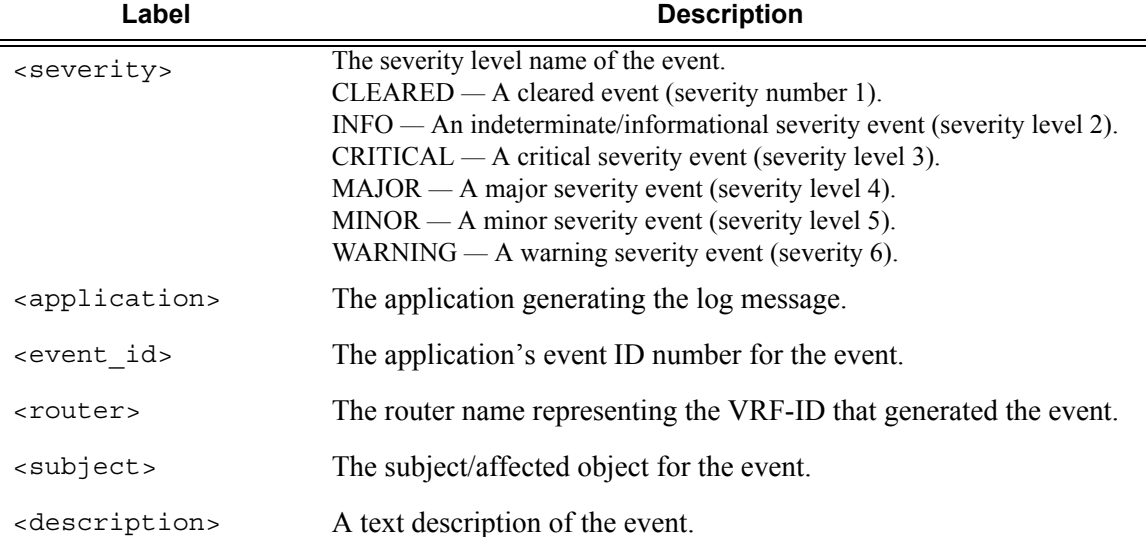

#### **Table 41: Log Entry Field Descriptions (Continued)**

### <span id="page-381-0"></span>**Simple Logger Event Throttling**

Simple event throttling provides a mechanism to protect event receivers from being overloaded when a scenario causes many events to be generated in a very short period of time. A throttling rate, # events/# seconds, can be configured. Specific event types can be configured to be throttled. Once the throttling event limit is exceeded in a throttling interval, any further events of that type cause the dropped events counter to be incremented. Dropped events counts are displayed by the **show>log>event-control** context. Events are dropped before being sent to one of the logger event collector tasks. There is no record of the details of the dropped events and therefore no way to retrieve event history data lost by this throttling method.

A particular event type can be generated by multiple managed objects within the system. At the point this throttling method is applied the logger application has no information about the managed object that generated the event and cannot distinguish between events generated by object "A" from events generated by object "B". If the events have the same event-id, they are throttled regardless of the managed object that generated them. It also does not know which events may eventually be logged to destination log- $id \le n$  from events that will be logged to destination  $log-id <sub>m</sub>$ .

Throttle rate applies commonly to all event types. It is not configurable for a specific event-type.

A timer task checks for events dropped by throttling when the throttle interval expires. If any events have been dropped, a TIMETRA-SYSTEM-MIB::tmnxTrapDropped notification is sent.

### <span id="page-382-0"></span>**Default System Log**

Log 99 is a pre-configured memory-based log which logs events from the main event source (not security, debug, etc.). Log 99 exists by default.

The following example displays the log 99 configuration.

```
ALA-1>config>log# info detail
#------------------------------------------
echo "Log Configuration "
#------------------------------------------
...
         snmp-trap-group 7
         exit
...
         log-id 99
             description "Default system log"
             no filter
             from main
             to memory 500
             no shutdown
         exit
                  ----------------------------------------------
ALA-1>config>log#
```
### <span id="page-382-1"></span>**Event Handling System**

The Event Handling System (EHS) is a tool that allows operator-defined behavior to be configured on the router. EHS adds user-controlled programmatic exception handling by allowing a CLI script to be executed upon the detection of a log event (the 'trigger'). Regexp style expression matching is available on various fields in the log event to give flexibility in the trigger definition.

EHS handler objects are used to tie together:

- trigger events (typically log events that match some configurable criteria)
- a set of actions to perform (typically one or more CLI scripts)

EHS, along with CRON, makes use of the generic SR OS CLI script-control functions for scripts. Any command available in CLI (with some limited exceptions such as 'candidate' commands) can be executed in a script as the result of an EHS handler being triggered.

The following figure illustrates the relationships between the different configurable objects used by EHS (and CRON).

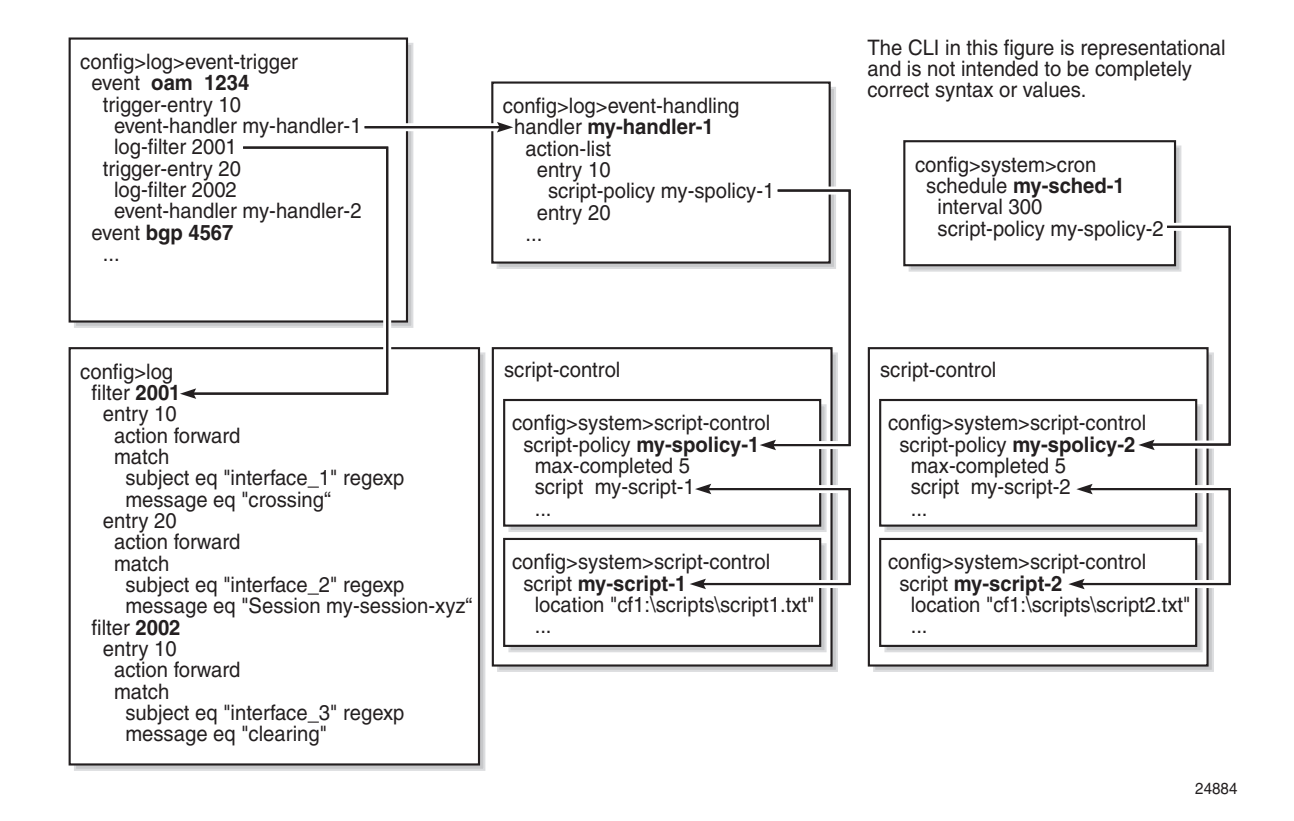

**Figure 11: EHS Object Relationships**

Complex rules can be configured to match on log events as a trigger for an EHS handler.

When a log event is generated in SR OS it will be subject to discard via suppression and throttling (**config**>**log**>**event-control**) before it is evaluated as a trigger for EHS:

- EHS will not trigger on log events that are suppressed through **config**>**log**>**event-control**
- EHS will not trigger on log events that are throttled by the logger

EHS will trigger on log events that are dropped by user configured log filters that are assigned to individual logs (**config**>**log**>**filter**). The EHS event trigger logic occurs before the distribution of log event streams into individual logs.

# <span id="page-384-0"></span>**Accounting Logs**

Before an accounting policy can be created a target log file must be created to collect the accounting records. The files are stored in system memory on compact flash (*cf1:*or *cf2:*) in a compressed (tar) XML format and can be retrieved using FTP or SCP.

A file ID can only be assigned to either one event log ID or one accounting log.

### <span id="page-384-1"></span>**Accounting Records**

An accounting policy must define a record name and collection interval. Only one record name can be configured per accounting policy. Also, a record name can only be used in one accounting policy.

The record name, sub-record types, and default collection period for service and network accounting policies are shown below. [Table 42,](#page-384-2) [Table 43](#page-386-0), and [Table 44](#page-386-1) provide field descriptions.

When creating accounting policies, one service accounting policy and one network accounting policy can be defined as default. If statistics collection is enabled on a SAP or network port and no accounting policy is applied, then the respective default policy is used. If no default policy is defined, then no statistics are collected unless a specifically defined accounting policy is applied.

Each accounting record name is composed of one or more sub-records which is in turn composed of multiple fields.

[Table 42](#page-384-2), [Table 43](#page-386-0), and [Table 44](#page-386-1) provide field descriptions.

| <b>Field</b> | <b>Field Description</b>     |
|--------------|------------------------------|
| pid          | PolicerId                    |
| statmode     | PolicerStatMode              |
| aod          | AllOctetsDropped             |
| aof          | AllOctetsForwarded           |
| aoo          | AllOctetsOffered             |
| apd          | AllPacketsDropped            |
| apf          | AllPacketsForwarded          |
| apo          | AllPacketsOffered            |
| hod          | HighPriorityOctetsDropped    |
| hof          | HighPriorityOctetsForwarded  |
| hoo          | HighPriorityOctetsOffered    |
| hpd          | HighPriorityPacketsDropped   |
| hpf          | HighPriorityPacketsForwarded |

<span id="page-384-2"></span>**Table 42: Policer Stats Field Descriptions** 

| <b>Field</b>     | <b>Field Description</b>     |
|------------------|------------------------------|
| hpo              | HighPriorityPacketsOffered   |
| iod              | InProfileOctetsDropped       |
| iof              | InProfileOctetsForwarded     |
| ioo              | InProfileOctetsOffered       |
| ipd              | InProfilePacketsDropped      |
| ipf              | InProfilePacketsForwarded    |
| ipo              | InProfilePacketsOffered      |
| lod              | LowPriorityOctetsDropped     |
| lof              | LowPriorityOctetsForwarded   |
| loo              | LowPriorityOctetsOffered     |
| lpd              | LowPriorityPacketsDropped    |
| lpf              | LowPriorityPacketsForwarded  |
| lpo              | LowPriorityPacketsOffered    |
| opd              | OutOfProfilePacketsDropped   |
| opf              | OutOfProfilePacketsForwarded |
| opo              | OutOfProfilePacketsOffered   |
| ood              | OutOfProfileOctetsDropped    |
| oof              | OutOfProfileOctetsForwarded  |
| 000              | OutOfProfileOctetsOffered    |
| uco              | UncoloredOctetsOffered       |
| v4po             | IPv4PktsOffered *            |
| v400             | IPv4OctetsOffered *          |
| <b>v</b> 6po     | IPv6PktsOffered *            |
| v600             | IPv6OctetsOffered *          |
| v4pf             | IPv4PktsForwarded *          |
| v6pf             | IPv6PktsForwarded *          |
| v4pd             | IPv4PktsDropped *            |
| v6pd             | IPv6PktsDropped *            |
| v <sub>4of</sub> | IPv4OctetsForwarded *        |
| v6of             | IPv6OctetsForwarded *        |
| v <sub>4od</sub> | IPv4OctetsDropped *          |
| v6od             | IPv6OctetsDropped *          |

**Table 42: Policer Stats Field Descriptions (Continued)**

\* Enhanced Subscriber Management (ESM) only.

#### <span id="page-386-0"></span>**Table 43: Queue Group Record Types**

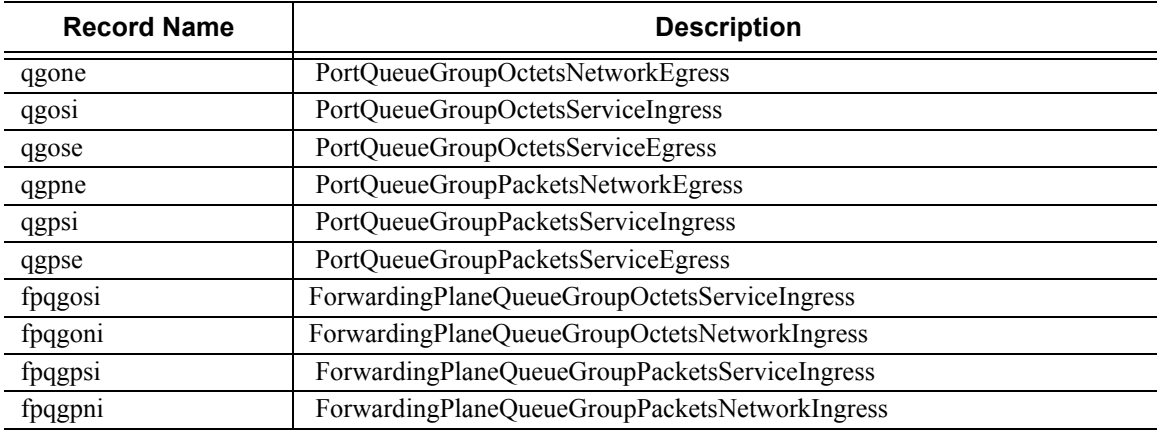

#### <span id="page-386-1"></span>**Table 44: Queue Group Record Type Fields**

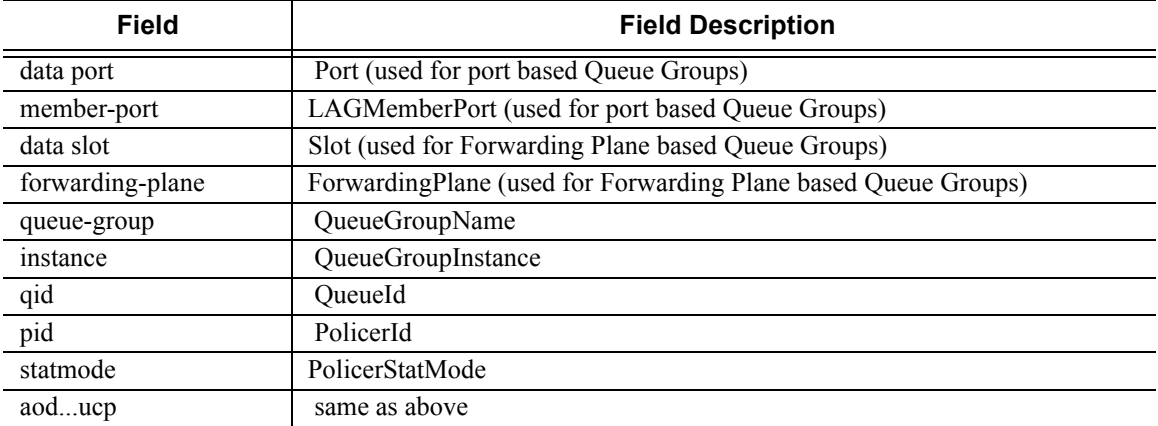

### <span id="page-387-0"></span>**Accounting Files**

When a policy has been created and applied to a service or network port, the accounting file is stored on the compact flash in a compressed XML file format. The router creates two directories on the compact flash to store the files. The following output displays a directory named **act-collect** that holds accounting files that are open and actively collecting statistics. The directory named **act** stores the files that have been closed and are awaiting retrieval.

```
ALA-1>file cf1:\# dir act*
12/19/2006 06:08a <DIR> act-collect
12/19/2006 06:08a <DIR> act
ALA-1>file cf1:\act-collect\ # dir
Directory of cf1:\act-collect#
12/23/2006 01:46a <DIR> .
12/23/2006 12:47a \langle DIR>
12/23/2006 01:46a 112 act1111-20031223-014658.xml.gz
12/23/2006 01:38a 197 act1212-20031223-013800.xml.gz
```
Accounting files always have the prefix **act** followed by the accounting policy ID, log ID and timestamp. The accounting log file naming and log file destination properties like rollover and retention are discussed in more detail in [Log Files on page 371](#page-370-0).

#### <span id="page-387-1"></span>**Design Considerations**

The router has ample resources to support large scale accounting policy deployments. When preparing for an accounting policy deployment, verify that data collection, file rollover, and file retention intervals are properly tuned for the amount of statistics to be collected.

If the accounting policy collection interval is too brief there may be insufficient time to store the data from all the services within the specified interval. If that is the case, some records may be lost or incomplete. Interval time, record types, and number of services using an accounting policy are all factors that should be considered when implementing accounting policies.

The rollover and retention intervals on the log files and the frequency of file retrieval must also be considered when designing accounting policy deployments. The amount of data stored depends on the type of record collected, the number of services that are collecting statistics, and the collection interval that is used. For example, with a 1GB CF and using the default collection interval, the system is expected to hold 48 hours worth of billing information.

### **Overhead Reduction in Accounting: Custom Record**

#### **User Configurable Records**

Users can define a collection of fields that make up a record. These records can be assigned to an accounting policy. These are user-defined records rather than being limited to pre-defined record types. The operator can select what queues and the counters within these queues that need to be collected. Refer to the predefined records containing a given field for XML field name of a custom record field.

#### **Changed Statistics Only**

A record is only generated if a significant change has occurred to the fields being written in a given the record. This capability applies to both ingress and egress records regardless on the method of delivery (such as RADIUS and XML). The capability also applies to Application Assurance records; however without an ability to specify different significant change values and per-field scope (for example, all fields of a custom record are collected if any activity was reported against any of the statistics that are part of the custom record).

#### **Configurable Accounting Records**

• [XML Accounting Files for Service Accounting on page 390](#page-389-0)

#### <span id="page-389-0"></span>**XML Accounting Files for Service Accounting**

The custom-record command in the config>log>accounting-policy context provide the flexibility to reduce the volume of data generated, network operators can define the record that needs to be collected. This can eliminate queues or selected counters within these queues that are not relevant for billing.

Record headers including information such as service-ID, SAP-ID, etc., will always be generated.

#### **Significant Change Only Reporting**

Another way to decrease accounting messaging related to overhead is to include only "active" objects in a periodical reporting. An "active object" in this context is an object which has seen a "significant" change in corresponding counters. A significant change is defined in terms of a cumulative value (the sum of all reference counters).

This concept is applicable to all methods used for gathering accounting information, such as an XML file and RADIUS, as well as to all applications using accounting, such as service-acct.

Accounting records are reported at the periodical intervals. This periodic reporting is extended with an internal filter which omits periodical updates for objects whose counter change experienced lower changes than a defined (configurable) threshold.

Specific to RADIUS accounting the **significant-change** command does not affect ACCT-STOP messages. ACCT-STOP messages will be always sent, regardless the amount of change of the corresponding host.

For Application Assurance records, a significant change of 1 in any field of a customized record (send a record if any field changed) is supported. When configured, if any statistic field records activity, an accounting record containing all fields will be collected.

### **Immediate Completion of Records**

#### **Record Completion for XML Accounting**

### **AA Accounting per Forwarding Class**

This feature allows the operator to report on protocol/application/app-group volume usage per forwarding class by adding a bitmap information representing the observed FC in the XML accounting files. In case the accounted object is deleted or changed, the latest information will be written in the XML file with a "final" tag indication in the record header.

# <span id="page-391-0"></span>**Configuration Notes**

This section describes logging configuration caveats.

- A file or filter cannot be deleted if it has been applied to a log.
- File IDs, syslog IDs, or SNMP trap groups must be configured before they can be applied to a log ID.
- A file ID can only be assigned to *either* one log ID *or* one accounting policy.
- Accounting policies must be configured in the **config>log** context before they can be applied to a service SAP or service interface, or applied to a network port.
- The **snmp-trap-id** must be the same as the **log-id**.

# **Configuring Logging with CLI**

This section provides information to configure logging using the command line interface.

Topics in this section include:

- [Log Configuration Overview on page 394](#page-393-0)
	- $\rightarrow$  [Log Types on page 394](#page-393-1)
- [Basic Event Log Configuration on page 395](#page-394-0)
- [Common Configuration Tasks on page 396](#page-395-0)
- [Log Management Tasks on page 413](#page-412-0)

# <span id="page-393-0"></span>**Log Configuration Overview**

Configure logging parameters to save information in a log file or direct the messages to other devices. Logging does the following:

- Provides you with logging information for monitoring and troubleshooting.
- Allows you to select the types of logging information to be recorded.
- Allows you to assign a severity to the log messages.
- Allows you to select the source and target of logging information.

### <span id="page-393-1"></span>**Log Types**

Logs can be configured in the following contexts:

- Log file Log files can contain log event message streams or accounting/billing information. Log file IDs are used to direct events, alarms/traps and debug information to their respective targets.
- SNMP trap groups SNMP trap groups contain an IP address and community names which identify targets to send traps following specified events.
- Syslog Information can be sent to a syslog host that is capable of receiving selected syslog messages from a network element.
- Event control Configures a particular event or all events associated with an application to be generated or suppressed.
- Event filters An event filter defines whether to forward or drop an event or trap based on match criteria.
- Accounting policies An accounting policy defines the accounting records that will be created. Accounting policies can be applied to one or more service access points (SAPs).
- Event logs An event log defines the types of events to be delivered to its associated destination.
- Event throttling rate Defines the rate of throttling events.

# <span id="page-394-0"></span>**Basic Event Log Configuration**

The most basic log configuration must have the following:

- Log ID or accounting policy ID
- A log source
- A log destination

The following displays a log configuration example.

```
A:ALA-12>config>log# info
#------------------------------------------
echo "Log Configuration "
#------------------------------------------
       event-control "" 2001 generate critical
        file-id 1
            description "This is a test file-id."
            location cf1:
         exit
         file-id 2
             description "This is a test log."
            location cf1:
         exit
        snmp-trap-group 7
            trap-target 11.22.33.44 "snmpv2c" notify-community "public"
        exit
        log-id 2
            from main
            to file 2
        exit
----------------------------------------------
```
A:ALA-12>config>log#

# <span id="page-395-0"></span>**Common Configuration Tasks**

The following sections are basic system tasks that must be performed.

- [Configuring a File ID on page 398](#page-397-0)
- [Configuring an Event Log on page 396](#page-395-1)
- [Configuring an Accounting Policy on page 399](#page-398-0)
- [Configuring Event Control on page 400](#page-399-0)
- [Configuring a Log Filter on page 402](#page-401-0)
- [Configuring an SNMP Trap Group on page 403](#page-402-0)
- [Configuring a Syslog Target on page 410](#page-409-0)

#### <span id="page-395-1"></span>**Configuring an Event Log**

A event log file contains information used to direct events, alarms, traps, and debug information to their respective destinations. One or more event sources can be specified. File IDs, SNMP trap groups, or syslog IDs must be configured before they can be applied to an event log ID.

Use the following CLI syntax to configure a log file:

```
CLI Syntax: config>log 
            log-id log-id
               description description-string
               filter filter-id
               from {[main] [security] [change] [debug-trace]}
               to console
               to file file-id 
               to memory [size] 
               to session
               to snmp [size]
               to syslog syslog-id} 
               time-format {local|utc}
               no shutdown
```
The following displays a log file configuration example:

```
ALA-12>config>log>log-id# info
----------------------------------------------
...
    log-id 2
           description "This is a test log file."
           filter 1
           from main security
            to file 1
    exit
...
----------------------------------------------
ALA-12>config>log>log-id#
```
# <span id="page-397-0"></span>**Configuring a File ID**

To create a log file a file ID is defined, specifies the target CF drive, and the rollover and retention interval period for the file. The rollover interval is defined in minutes and determines how long a file will be used before it is closed and a new log file is created. The retention interval determines how long the file will be stored on the CF before it is deleted.

Use the following CLI syntax to configure a log file:

```
CLI Syntax: config>log 
            file-id log-file-id
               description description-string
               location cflash-id
               rollover minutes [retention hours]
```
The following displays a log file configuration example:

```
A:ALA-12>config>log# info
------------------------------------------
        file-id 1
            description "This is a log file."
            location cf1:
            rollover 600 retention 24
        exit
----------------------------------------------
A:ALA-12>config>log#
```
## **Configuring an Accounting Policy**

Before an accounting policy can be created a target log file must be created to collect the accounting records. The files are stored in system memory of compact flash (cf1:) in a compressed (tar) XML format and can be retrieved using FTP or SCP. See [Configuring an Event Log on page](#page-395-0)  [396](#page-395-0) and [Configuring a File ID on page 398.](#page-397-0)

Accounting policies must be configured in the **config>log** context before they can be applied to a service SAP or service interface, or applied to a network port.

The default accounting policy statement cannot be applied to LDP nor RSVP statistics collection records.

An accounting policy must define a record type and collection interval. Only one record type can be configured per accounting policy.

When creating accounting policies, one service accounting policy and one network accounting policy can be defined as default. If statistics collection is enabled on a SAP or network port and no accounting policy is applied, then the respective default policy is used. If no default policy is defined, then no statistics are collected unless a specifically defined accounting policy is applied.

Use the following CLI syntax to configure an accounting policy:

```
CLI Syntax: config>log
            accounting-policy acct-policy-id interval minutes 
               description description-string
               default
               record record-name
               to file log-file-id
               no shutdown
```
The following displays a accounting policy configuration example:

```
A:ALA-12>config>log# info
----------------------------------------------
   accounting-policy 5
        description "This is a test accounting policy."
        record service-ingress-packets
        to file 3
    exit
 ----------------------------------------------
A:ALA-12>config>log#
```
**7950 XRS System Management Guide Page 399**

# **Configuring Event Control**

Use the following CLI syntax to configure event control. Note that the **throttle** parameter used in the **event-control** command syntax enables throttling for a specific event type. The **config>log>throttle-rate** command configures the number of events and interval length to be applied to all event types that have throttling enabled by this **event-control** command.

```
CLI Syntax: config>log 
            event-control application-id [event-name|event-number] gen-
                  erate [severity-level] [throttle]
            event-control application-id [event-name|event-number] sup-
                 press
            throttle-rate events [interval seconds]
```
The following displays an event control configuration:

```
A:ALA-12>config>log# info
#------------------------------------------
echo "Log Configuration"
#------------------------------------------
        throttle-rate 500 interval 10
        event-control "oam" 2001 generate throttle
        event-control "ospf" 2001 suppress
        event-control "ospf" 2003 generate cleared
        event-control "ospf" 2014 generate critical
..
----------------------------------------------
```
A:ALA-12>config>log>filter#

# **Configuring Throttle Rate**

This command configures the number of events and interval length to be applied to all event types that have throttling enabled by the **event-control** command.

Use the following CLI syntax to configure the throttle rate.

```
CLI Syntax: config>log#
            throttle-rate events [interval seconds]
```
The following displays a throttle rate configuration example:

\*A:gal171>config>log# info -------------------------------------------- throttle-rate 500 interval 10 event-control "bgp" 2001 generate throttle ---------------------------------------------- \*A:gal171>config>log#

## **Configuring a Log Filter**

Use the following CLI syntax to configure a log filter:

```
CLI Syntax: config>log 
            filter filter-id
               default-action {drop|forward}
               description description-string
               entry entry-id
                  action {drop|forward}
                  description description-string
                  match 
                     application {eq|neq} application-id
                     number {eq|neq|lt|lte|gt|gte} event-id
                     router {eq|neq} router-instance [regexp]
                     severity {eq|neq|lt|lte|gt|gte} severity-level
                     subject {eq|neq} subject [regexp]
```
The following displays a log filter configuration example:

```
A:ALA-12>config>log# info
#------------------------------------------
echo "Log Configuration "
#------------------------------------------
        file-id 1
             description "This is our log file."
            location cf1:
             rollover 600 retention 24
         exit
         filter 1
             default-action drop
             description "This is a sample filter."
             entry 1
                 action forward
                 match
                     application eq "mirror"
                     severity eq critical
                 exit
             exit
         exit
...
      log-id 2
             shutdown
             description "This is a test log file."
             filter 1
             from main security
             to file 1
         exit
...
------------------------------------------
A:ALA-12>config>log#
```
### **Configuring an SNMP Trap Group**

The associated *log-id* does not have to configured before a **snmp-trap-group** can be created, however, the **snmp-trap-group** must exist before the *log-id* can be configured to use it.

Use the following CLI syntax to configure an SNMP trap group:

```
CLI Syntax: config>log 
            snmp-trap-group log-id
               trap-target name [address ip-address] [port port] 
                      [snmpv1|snmpv2c| snmpv3] notify-community communi-
                     tyName |snmpv3SecurityName [security-level {no-
                     auth-no-privacy|auth-no-privacy|privacy}]
```
The following displays a basic SNMP trap group configuration example:

```
A:ALA-12>config>log# info
----------------------------------------------
...
     snmp-trap-group 2
       trap-target 10.10.10.104:5 "snmpv3" notify-community "coummunitystring" 
        exit
...
    log-id 2
            description "This is a test log file."
            filter 1
            from main security
            to file 1
    exit
...
----------------------------------------------
A:ALA-12>config>log#
```
The following displays a SNMP trap group, log, and interface configuration examples:

```
A:SetupCLI>config>log# snmp-trap-group 44
A:SetupCLI>config>log>snmp-trap-group# info
----------------------------------------------
           trap-target "xyz-test" address xx.xx.x.x snmpv2c notify-community "xyztesting"
            trap-target "test2" address xx.xx.xx.x snmpv2c notify-community "xyztesting"
----------------------------------------------
*A:SetupCLI>config>log>log-id# info
----------------------------------------------
            from main
            to snmp
----------------------------------------------
*A:SetupCLI>config>router# interface xyz-test
*A:SetupCLI>config>router>if# info
----------------------------------------------
           address xx.xx.xx.x/24
           port 1/1/1
----------------------------------------------
```

```
*A:SetupCLI>config>router>if#
```
**7950 XRS System Management Guide Page 403**

#### Setting the Replay Parameter

For this example the replay parameter was set by a SNMP SET request for the trap-target address 10.10.10.3 which is bound to port-id 1/1/1.

A:SetupCLI>config>log>snmp-trap-group 44 A:SetupCLI>config>log>snmp-trap-group# info --------------------------------------------- trap-target "xyz-test" address 10.10.10.3 snmpv2c notify-community "xyztesting" replay trap-target "test2" address 20.20.20.5 snmpv2c notify-community "xyztesting" ---------------------------------------------- A:SetupCLI>config>log>snmp-trap-group#

In the following output, note that the **Replay** field changed from disabled to enabled.

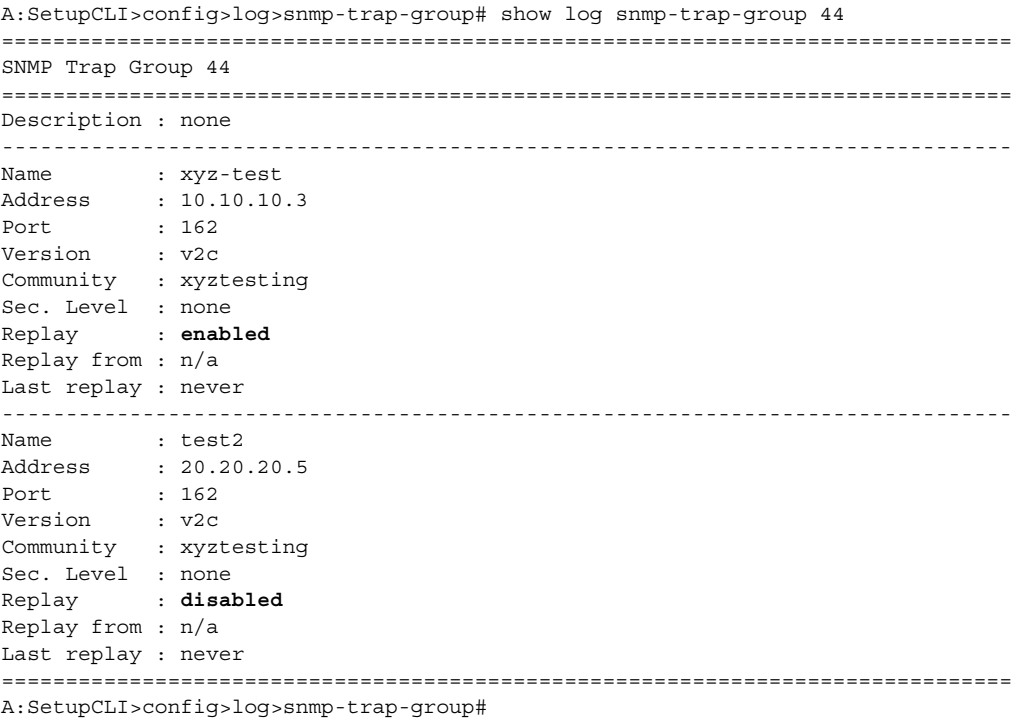

Since no events are waiting to be replayed, the log displays as before.

A:SetupCLI>config>log>snmp-trap-group# show log log-id 44 =============================================================================== Event Log 44 =============================================================================== SNMP Log contents [size=100 next event=3819 (wrapped)] 3818 2008/04/22 23:35:39.89 UTC WARNING: SYSTEM #2009 Base IP "Status of vRtrIfTable: router Base (index 1) interface xyz-test (index 35) changed administrative state: inService, operational state: inService" 3817 2008/04/22 23:35:39.89 UTC WARNING: SNMP #2005 Base xyz-test "Interface xyz-test is operational" 3816 2008/04/22 23:35:39.89 UTC WARNING: SNMP #2005 Base 1/1/1 "Interface 1/1/1 is operational" 3815 2008/04/22 23:35:39.71 UTC WARNING: SYSTEM #2009 Base CHASSIS "Status of Mda 1/1 changed administrative state: inService, operational state: inService" 3814 2008/04/22 23:35:38.88 UTC MINOR: CHASSIS #2002 Base Mda 1/2 "Class MDA Module : inserted"

3813 2008/04/22 23:35:38.88 UTC MINOR: CHASSIS #2002 Base Mda 1/1

#### Shutdown In-Band Port

A **shutdown** on the in-band port that the trap-target address is bound to causes the route to that particular trap target to be removed from the route table. When the SNMP module is notified of this event, it marks the trap-target as inaccessible and saves the sequence-id of the first SNMP notification that will be missed by the trap-target.

**Example:** config>log>snmp-trap-group# exit all #configure port 1/1/1 shutdown # # tools perform log test-event #

The **Replay from** field is updated with the sequence-id of the first event that will be replayed when the trap-target address is added back to the route table.

\*A:SetupCLI# show log snmp-trap-group 44 =============================================================================== SNMP Trap Group 44 =============================================================================== Description : none ------------------------------------------------------------------------------- Name : xyz-test Address : 10.10.10.3 Port : 162 version : <sup>162</sup><br>version : v2c Community : xyztesting Sec. Level : none Replay : enabled Replay from : event #3819 Last replay : never ------------------------------------------------------------------------------- Name : test2 Address : 20.20.20.5 Port : 162 Version : v2c Community : xyztesting Sec. Level : none Replay : disabled Replay from : n/a Last replay : never =============================================================================== \*A:SetupCLI#

A display of the event log indicates which trap targets are not accessible and waiting for notification replay and the sequence ID of the first notification that will be replayed. Note that if there are more missed events than the log size, the replay will actually start from the first available missed event.

```
*A:SetupCLI# show log log-id 44
===============================================================================
Event Log 44
===============================================================================
SNMP Log contents [size=100 next event=3821 (wrapped)]
Cannot send to SNMP target address 10.10.10.3.
Waiting to replay starting from event #3819
3820 2008/04/22 23:41:28.00 UTC INDETERMINATE: LOGGER #2011 Base Event Test
"Test event has been generated with system object identifier tmnxModelSR12Reg.
System description: TiMOS-B-0.0.private both/i386 ALCATEL SR 7750 Copyright (c) 2000-2008
Alcatel-Lucent.
All rights reserved. All use subject to applicable license agreements.
Built on Tue Apr 22 14:41:18 PDT 2008 by test123 in /test123/ws/panos/main"
3819 2008/04/22 23:41:20.37 UTC WARNING: MC_REDUNDANCY #2022 Base operational state of 
peer chan*
"The MC-Ring operational state of peer 2.2.2.2 changed to outOfService."
3818 2008/04/22 23:35:39.89 UTC WARNING: SYSTEM #2009 Base IP
"Status of vRtrIfTable: router Base (index 1) interface xyz-test (index 35) changed 
administrative state: inService, operational state: inService"
3823 2008/04/22 23:41:49.82 UTC WARNING: SNMP #2005 Base xyz-test
"Interface xyz-test is operational"
```
#### **No Shutdown Port**

A **no shutdown** command executed on the in-band port to which the trap-target address is bound will cause the route to that trap target to be re-added to the route table. When the SNMP trap module is notified of this event, it resends the notifications that were missed while there was no route to the trap-target address.

**Example:** configure# port 1/1/1 no shutdown # # tools perform log test-event

After the notifications have been replayed the **Replay from** field indicates n/a because there are no more notifications waiting to be replayed and the **Last replay** field timestamp has been updated.

```
*A:SetupCLI# show log snmp-trap-group 44
===============================================================================
SNMP Trap Group 44
===============================================================================
Description : none
-------------------------------------------------------------------------------
Name : xyz-test
Address : 10.10.10.3
Port : 162
Version : v2c
Community : xyztesting
Sec. Level : none
Replay : enabled
Replay from : n/a
Last replay : 04/22/2008 18:52:36
-------------------------------------------------------------------------------
Name : test2
Address : 20.20.20.5
Port : 162
Version : v2c
Community : xyztesting
Sec. Level : none
Replay : disabled
Replay from : n/a
Last replay : never
===============================================================================
*A:SetupCLI#
```
A display of the event log shows that it is no longer waiting to replay notifications to one or more of its trap target addresses. An event message has been written to the logger that indicates the replay to the trap-target address has happened and displays the notification sequence ID of the first and last replayed notifications.

```
*A:SetupCLI# show log log-id 44
===============================================================================
Event Log 44
```
**Page 408 7950 XRS System Management Guide**

=============================================================================== SNMP Log contents [size=100 next event=3827 (wrapped)]

3826 2008/04/22 23:42:02.15 UTC MAJOR: LOGGER #2015 Base Log-id 44 "Missed events 3819 to 3825 from Log-id 44 have been resent to SNMP notification target address 10.10.10.3."

3825 2008/04/22 23:42:02.15 UTC INDETERMINATE: LOGGER #2011 Base Event Test "Test event has been generated with system object identifier tmnxModelSR12Reg. System description: TiMOS-B-0.0.private both/i386 ALCATEL SR 7750 Copyright (c) 2000-2008 Alcatel-Lucent. All rights reserved. All use subject to applicable license agreements. Built on Tue Apr 22 14:41:18 PDT 2008 by test123 in /test123/ws/panos/main"

3824 2008/04/22 23:41:49.82 UTC WARNING: SYSTEM #2009 Base IP "Status of vRtrIfTable: router Base (index 1) interface xyz-test (index 35) changed administrative s tate: inService, operational state: inService"

3823 2008/04/22 23:41:49.82 UTC WARNING: SNMP #2005 Base xyz-test "Interface xyz-test is operational"

# **Configuring a Syslog Target**

Log events cannot be sent to a syslog target host until a valid syslog ID exists.

Use the following CLI syntax to configure a syslog file:

```
CLI Syntax: config>log 
            syslog syslog-id
              description description-string
               address ip-address
               log-prefix log-prefix-string
               port port
               level {emergency|alert|critical|error|warning|notice|in-
                     fo|debug}
               facility syslog-facility
```
The following displays a syslog configuration example:

```
A:ALA-12>config>log# info
----------------------------------------------
...
        syslog 1
           description "This is a syslog file."
            address 10.10.10.104
            facility user
            level warning
        exit
...
----------------------------------------------
A:ALA-12>config>log#
```
### **Configuring an Accounting Custom Record**

```
A:ALA-48>config>subscr-mgmt>acct-plcy# info
    ----------------------------------------------
..
             custom-record
                 queue 1
                     i-counters
                          high-octets-discarded-count
                          low-octets-discarded-count
                          in-profile-octets-forwarded-count
                          out-profile-octets-forwarded-count
                      exit
                      e-counters
                          in-profile-octets-forwarded-count
                          in-profile-octets-discarded-count
                          out-profile-octets-forwarded-count
                          out-profile-octets-discarded-count
                      exit
                 exit
                 significant-change 20
                 ref-queue all
                      i-counters
                          in-profile-packets-forwarded-count
                          out-profile-packets-forwarded-count
                      exit
                      e-counters
                         in-profile-packets-forwarded-count
                          out-profile-packets-forwarded-count
                      exit
                 exit
..
----------------------------------------------
A:ALA-48>config>subscr-mgmt>acct-plcy#
```
The following is an example custom record configuration.

```
Dut-C>config>log>acct-policy>cr# info 
----------------------------------------------
                 aa-specific
                     aa-sub-counters
                          short-duration-flow-count
                          medium-duration-flow-count
                          long-duration-flow-count
                          total-flow-duration
                          total-flows-completed-count
                      exit
                      from-aa-sub-counters
                          flows-admitted-count
                          flows-denied-count
                          flows-active-count
                          packets-admitted-count
                          octets-admitted-count
                          packets-denied-count
                          octets-denied-count
                          max-throughput-octet-count
```

```
 max-throughput-packet-count
                        max-throughput-timestamp
                        forwarding-class
                     exit
                     to-aa-sub-counters
                         flows-admitted-count
                         flows-denied-count
                        flows-active-count
                        packets-admitted-count
                        octets-admitted-count
                        packets-denied-count
                        octets-denied-count
                        max-throughput-octet-count
                        max-throughput-packet-count
                        max-throughput-timestamp
                         forwarding-class
                     exit
                 exit
                 significant-change 1
                ref-aa-specific-counter any
----------------------------------------------
```
# **Log Management Tasks**

This section discusses the following logging tasks:

- [Modifying a Log File on page 414](#page-413-0)
- [Deleting a Log File on page 416](#page-415-0)
- [Modifying a File ID on page 417](#page-416-0)
- [Deleting a File ID on page 418](#page-417-0)
- [Modifying a Syslog ID on page 419](#page-418-0)
- [Deleting a Syslog on page 419](#page-418-1)
- [Modifying an SNMP Trap Group on page 420](#page-419-0)
- [Deleting an SNMP Trap Group on page 421](#page-420-0)
- [Modifying a Log Filter on page 421](#page-420-1)
- [Deleting a Log Filter on page 423](#page-422-0)
- [Modifying Event Control Parameters on page 423](#page-422-1)
- [Returning to the Default Event Control Configuration on page 424](#page-423-0)

# <span id="page-413-0"></span>**Modifying a Log File**

Use the following CLI syntax to modify a log file:

```
CLI Syntax: config>log 
            log-id log-id
               description description-string
               filter filter-id
               from {[main] [security] [change] [debug-trace]}
               to console
               to file file-id 
               to memory [size] 
               to session
               to snmp [size]
               to syslog syslog-id}
```
The following displays the current log configuration:

```
ALA-12>config>log>log-id# info
----------------------------------------------
...
    log-id 2
            description "This is a test log file."
            filter 1
            from main security
            to file 1
    exit
...
----------------------------------------------
ALA-12>config>log>log-id#
```
The following displays an example to modify log file parameters:

```
Example: config# log
        config>log# log-id 2
        config>log>log-id# description "Chassis log file."
        config>log>log-id# filter 2
        config>log>log-id# from security
        config>log>log-id# exit
```
The following displays the modified log file configuration:

```
A:ALA-12>config>log# info
----------------------------------------------
...
    log-id 2
           description "Chassis log file."
           filter 2
           from security
            to file 1
    exit
...
----------------------------------------------
A:ALA-12>config>log#
```
# <span id="page-415-0"></span>**Deleting a Log File**

The log ID must be shutdown first before it can be deleted. In a previous example, **file 1** is associated with **log-id 2**.

```
A:ALA-12>config>log# info
----------------------------------------------
    file-id 1
           description "LocationTest."
           location cf1:
            rollover 600 retention 24
         exit
...
    log-id 2
            description "Chassis log file."
            filter 2
            from security
            to file 1
    exit
...
----------------------------------------------
A:ALA-12>config>log#
```
Use the following CLI syntax to delete a log file:

```
CLI Syntax: config>log 
            no log-id log-id
               shutdown
```
The following displays an example to delete a log file:

```
Example: config# log
        config>log# log-id 2
        config>log>log-id# shutdown
        config>log>log-id# exit
        config>log# no log-id 2
```
## <span id="page-416-0"></span>**Modifying a File ID**

**NOTE**: When the **file-id** location parameter is modified, log files are not written to the new location until a rollover occurs or the log is manually cleared. A rollover can be forced by using the **clear>log** command. Subsequent log entries are then written to the new location. If a rollover does not occur or the log not cleared, the old location remains in effect.

Use the following CLI syntax to modify a log file:

```
CLI Syntax: config>log 
            file-id log-file-id
               description description-string
               location [cflash-id] 
               rollover minutes [retention hours]
```
The following displays the current log configuration:

```
A:ALA-12>config>log# info
------------------------------------------
        file-id 1
           description "This is a log file."
           location cf1:
            rollover 600 retention 24
        exit
 ----------------------------------------------
A:ALA-12>config>log#
```
The following displays an example to modify log file parameters:

```
Example: config# log
        config>log# file-id 1
        config>log>file-id# description "LocationTest."
        config>log>file-id# rollover 2880 retention 500
        config>log>file-id# exit
```
The following displays the file modifications:

```
A:ALA-12>config>log# info
     ----------------------------------------------
...
      file-id 1
           description "LocationTest."
            location 
            rollover 2880 retention 500
         exit
...
----------------------------------------------
A:ALA-12>config>log#
```
# <span id="page-417-0"></span>**Deleting a File ID**

**NOTE**: All references to the file ID must be deleted before the file ID can be removed.

Use the following CLI syntax to delete a log ID:

**CLI Syntax:** config>log no file-id log-*file-id*

The following displays an example to delete a file ID:

**Example**: config>log# no file-id 1

# <span id="page-418-0"></span>**Modifying a Syslog ID**

**NOTE**: All references to the syslog ID must be deleted before the syslog ID can be removed.

Use the following CLI syntax to modify a syslog ID parameters:

```
CLI Syntax: config>log 
            syslog syslog-id
               description description-string
               address ip-address
               log-prefix log-prefix-string
               port port
               level {emergency|alert|critical|error|warning|notice|in-
                     fo|debug}
               facility syslog-facility
```
The following displays an example of the syslog ID modifications:

```
Example: config# log
        config>log# syslog 1
        config>log>syslog$ description "Test syslog."
        config>log>syslog# address 10.10.0.91
        config>log>syslog# facility mail
        config>log>syslog# level info
```
The following displays the syslog configuration:

```
A:ALA-12>config>log# info
----------------------------------------------
...
        syslog 1
            description "Test syslog."
            address 10.10.10.91
            facility mail
            level info
        exit
...
----------------------------------------------
A:ALA-12>config>log#
```
# <span id="page-418-1"></span>**Deleting a Syslog**

Use the following CLI syntax to delete a syslog file:

```
CLI Syntax: config>log 
            no syslog syslog-id
```
The following displays an example to delete a syslog ID:

**Example**: config# log config>log# no syslog **1**

### <span id="page-419-0"></span>**Modifying an SNMP Trap Group**

Use the following CLI syntax to modify an SNMP trap group:

```
CLI Syntax: config>log 
            snmp-trap-group log-id 
               trap-target name [address ip-address] [port port] [sn-
                     mpv1|snmpv2c| snmpv3] notify-community communi-
                     tyName |snmpv3SecurityName [security-level {no-
                     auth-no-privacy|auth-no-privacy|privacy}]
```
The following displays the current SNMP trap group configuration:

```
A:ALA-12>config>log# info
----------------------------------------------
...
     snmp-trap-group 10
       trap-target 10.10.10.104:5 "snmpv3" notify-community "coummunitystring" 
        exit
...
   ----------------------------------------------
A:ALA-12>config>log#
```
The following displays an example of the command usage to modify an SNMP trap group:

```
Example: config# log
        config>log# snmp-trap-group 10
        config>log>snmp-trap-group# no trap-target 10.10.10.104:5 
        config>log>snmp-trap-group# snmp-trap-group# trap-target 
10.10.0.91:1 snmpv2c notify-community "com1"
```
The following displays the SNMP trap group configuration:

```
A:ALA-12>config>log# info
----------------------------------------------
...
       snmp-trap-group 10
        trap-target 10.10.0.91:1 "snmpv2c" notify-community "com1"
        exit
...
----------------------------------------------
```
A:ALA-12>config>log#

Page 420 **Page 420 Page 420** *Page 420 Page 420* **<b>***Page 420 Page 420 Page 120 Page 120 Page 120* **<b>***Page 120 Page 120 Page 120* **<b>***Page 120 Page 120 Page 120* **<b>***Page 120 Page 120*

### <span id="page-420-0"></span>**Deleting an SNMP Trap Group**

Use the following CLI syntax to delete a trap target and SNMP trap group:

```
CLI Syntax: config>log 
            no snmp-trap-group log-id
              no trap-target name
```
The following displays the SNMP trap group configuration:

```
A:ALA-12>config>log# info
----------------------------------------------
...
      snmp-trap-group 10
         trap-target 10.10.0.91:1 "snmpv2c" notify-community "com1"
       exit
...
   ----------------------------------------------
A:ALA-12>config>log#
```
The following displays an example to delete a trap target and an SNMP trap group.

```
Example: config>log# snmp-trap-group 10 
        config>log>snmp-trap-group# no trap-target 10.10.0.91:1
        config>log>snmp-trap-group# exit
        config>log# no snmp-trap-group 10
```
### <span id="page-420-1"></span>**Modifying a Log Filter**

Use the following CLI syntax to modify a log filter:

```
CLI Syntax: config>log 
            filter filter-id
               default-action {drop|forward}
               description description-string
               entry entry-id
                  action {drop|forward}
                  description description-string
                  match 
                     application {eq|neq} application-id
                     number {eq|neq|lt|lte|gt|gte} event-id
                     router {eq|neq} router-instance [regexp]
                     severity {eq|neq|lt|lte|gt|gte} severity-level
                     subject {eq|neq} subject [regexp]
```
The following output displays the current log filter configuration:

```
ALA-12>config>log# info
#------------------------------------------
echo "Log Configuration "
#------------------------------------------
...
         filter 1
            default-action drop
            description "This is a sample filter."
            entry 1
                action forward
                 match
                     application eq "mirror"
                     severity eq critical
                 exit
             exit
         exit
...
------------------------------------------
```
ALA-12>config>log#

The following displays an example of the log filter modifications:

```
Example: config# log
        config>log# filter 1
        config>log>filter# description "This allows <n>."
        config>log>filter# default-action forward
        config>log>filter# entry 1
        config>log>filter>entry$ action drop
        config>log>filter>entry# match 
        config>log>filter>entry>match# application eq user
        config>log>filter>entry>match# number eq 2001
        config>log>filter>entry>match# no severity
        config>log>filter>entry>match# exit
```
The following displays the log filter configuration:

```
A:ALA-12>config>log>filter# info
----------------------------------------
...
         filter 1
            description "This allows <n>."
             entry 1
                action drop
                 match
                    application eq "user"
                     number eq 2001
                 exit
             exit
         exit
...
----------------------------------------
```
A:ALA-12>config>log>filter#

## <span id="page-422-0"></span>**Deleting a Log Filter**

Use the following CLI syntax to delete a log filter:

**CLI Syntax:** config>log no filter *filter-id*

The following output displays the current log filter configuration:

```
A:ALA-12>config>log>filter# info
----------------------------------------
...
         filter 1
            description "This allows <n>."
             entry 1
                action drop
                match
                    application eq "user"
                    number eq 2001
                 exit
             exit
         exit
...
----------------------------------------
A:ALA-12>config>log>filter#
```
The following displays an example of the command usage to delete a log filter:

**Example**: config>log# no filter 1

### <span id="page-422-1"></span>**Modifying Event Control Parameters**

Use the following CLI syntax to modify event control parameters:

```
CLI Syntax: config>log 
            event-control application-id [event-name|event-number] gen-
                  erate[severity-level] [throttle]
            event-control application-id [event-name|event-number] sup-
                  press
```
The following displays the current event control configuration:

A:ALA-12>config>log# info ---------------------------------------------- ... event-control "" 2014 generate critical ... ---------------------------------------------- A:ALA-12>config>log#

The following displays an example of an event control modifications:

**Example**: config# log config>log# event-control 2014 suppress

The following displays the log filter configuration:

```
A:ALA-12>config>log# info
----------------------------------------------
...
         event-control "" 2014 suppress
...
----------------------------------------------
A:ALA-12>config>log#
```
### <span id="page-423-0"></span>**Returning to the Default Event Control Configuration**

The **no** form of the **event-control** command returns modified values back to the default values.

Use the following CLI syntax to modify event control parameters:

```
CLI Syntax: config>log 
            no event-control application [event-name |event-nunmber]
```
The following displays an example of the command usage to return to the default values:

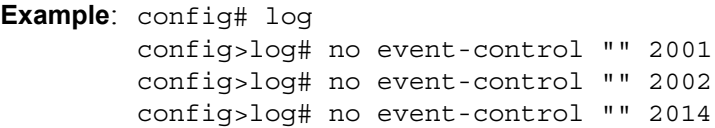

A:ALA-12>config>log# info detail ---------------------------------------------- #----------------------------------------- echo "Log Configuration" #-----------------------------------------  **event-control "" 2001 generate minor event-control "" 2002 generate warning** event-control "" 2003 generate warning event-control "" 2004 generate critical event-control "" 2005 generate warning event-control "" 2006 generate warning event-control "" 2007 generate warning event-control "" 2008 generate warning event-control "" 2009 generate warning

 event-control "" 2010 generate warning event-control "" 2011 generate warning event-control "" 2012 generate warning event-control "" 2013 generate warning  **event-control "" 2014 generate warning** event-control "" 2015 generate critical event-control "" 2016 generate warning ... ----------------------------------------------

A:ALA-12>config>log#

Returning to the Default Event Control Configuration

# <span id="page-426-0"></span>**Log Command Reference**

### **Command Hierarchies**

- [Log Command Reference on page 427](#page-426-0)
	- $\rightarrow$  [Accounting Policy Commands on page 428](#page-427-0)
	- $\rightarrow$  [Custom Record Commands on page 429](#page-428-0)
	- $\rightarrow$  [File ID Commands on page 432](#page-431-0)
	- $\rightarrow$  [Event Filter Commands on page 432](#page-431-1)
	- $\rightarrow$  [Event Handling System \(EHS\) Commands on page 433](#page-432-0)
	- $\rightarrow$  [Event Trigger Commands on page 433](#page-432-1)
	- $\rightarrow$  [Log ID Commands on page 434](#page-433-0)
	- → [SNMP Trap Group Commands on page 434](#page-433-1)
	- $\rightarrow$  [Syslog Commands on page 435](#page-434-0)
- [Show Commands on page 436](#page-435-0)
- [Clear Command on page 436](#page-435-1)

#### Log Configuration Commands

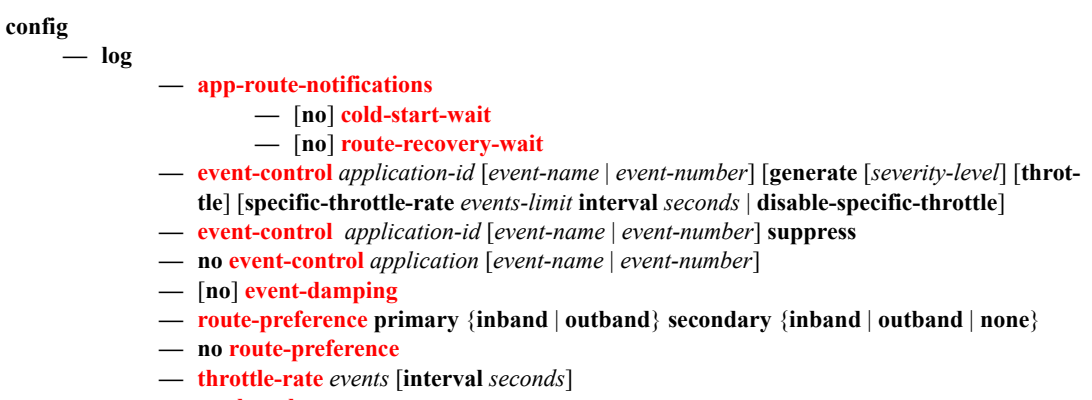

**— no [throttle-rate](#page-460-0)**

### <span id="page-427-0"></span>Accounting Policy Commands

**config**

**— log**

- **— [collection-interval](#page-470-2)** *minutes*
- **no [collection-interval](#page-470-2)**
- **— [accounting-policy](#page-469-0)** *acct-policy-id*
- **no [accounting-policy](#page-469-0)** *acct-policy-id*
	- **—** [**no**] **[default](#page-470-0)**
	- **— [description](#page-436-0)** *description-string*
	- **no [description](#page-436-0)**
	- **—** [**no**] **[include-router-info](#page-470-1)**
	- **—** [**no**] **[include-system-info](#page-471-0)**
	- **— [record](#page-472-0)** *record-name*
	- **no [record](#page-472-0)**
	- **—** [**no**] **[shutdown](#page-436-1)**
	- **— [to](#page-477-0) file** *log-file-id*

### <span id="page-428-0"></span>Custom Record Commands

**config — log — [accounting-policy](#page-469-0)** *acct-policy-id* [**interval** *minutes*] **— no [accounting-policy](#page-469-0)** *acct-policy-id* **— [collection-interval](#page-478-1)** *minutes* **— no [collection-interval](#page-478-1) —** [**no**] **[custom-record](#page-478-2) —** [**no**] **[aa-specific](#page-478-0) —** [**no**] **[flows-active-count](#page-479-0)** [**all**] **—** [**no**] **[flows-admitted-count](#page-479-1) —** [**no**] **[flows-denied-count](#page-479-2) —** [**no**] **[forwarding-class](#page-479-3) —** [**no**] **[octets-admitted-count](#page-480-0) —** [**no**] **[octets-denied-count](#page-480-1) —** [**no**] **[packets-admitted-count](#page-480-2) —** [**no**] **[packets-denied-count](#page-481-1) — [to-aa-sub-counters](#page-481-0)** [**all**] **— [to-aa-sub-counters](#page-481-0) —** [**no**] **[flows-active-count](#page-479-0)** [**all**] **—** [**no**] **[flows-admitted-count](#page-479-1) —** [**no**] **[flows-denied-count](#page-479-2) —** [**no**] **[forwarding-class](#page-479-3) —** [**no**] **[octets-admitted-count](#page-480-0) —** [**no**] **[octets-denied-count](#page-480-1) —** [**no**] **[packets-admitted-count](#page-480-2) —** [**no**] **[packets-denied-count](#page-481-1) — [e-counters](#page-481-2)** [**all**] **— no [e-counters](#page-481-2) —** [**no**] **[in-profile-octets-discarded-count](#page-482-0) —** [**no**] **[in-profile-octets-forwarded-count](#page-482-1) —** [**no**] **[in-profile-packets-discarded-count](#page-483-0) —** [**no**] **[in-profile-packets-forwarded-count](#page-483-1) —** [**no**] **[out-profile-octets-discarded-count](#page-483-2) —** [**no**] **[out-profile-octets-forwarded-count](#page-484-0) —** [**no**] **[out-profile-packets-discarded-count](#page-484-1) —** [**no**] **[out-profile-packets-forwarded-count](#page-484-2) — [i-counters](#page-482-2)** [**all**] **— no [i-counters](#page-482-2) —** [**no**] **[in-profile-octets-discarded-count](#page-482-0) —** [**no**] **[in-profile-octets-forwarded-count](#page-482-1) —** [**no**] **[in-profile-packets-discarded-count](#page-483-0) —** [**no**] **[in-profile-packets-forwarded-count](#page-483-1) —** [**no**] **[out-profile-octets-discarded-count](#page-483-2) —** [**no**] **[out-profile-octets-forwarded-count](#page-484-0) —** [**no**] **[out-profile-packets-discarded-count](#page-484-1) —** [**no**] **[out-profile-packets-forwarded-count](#page-484-2) —** [**no**] **[queue](#page-481-3)** *queue-id* **— [e-counters](#page-481-2)** [**all**] **— no [e-counters](#page-481-2) —** [**no**] **[in-profile-octets-discarded-count](#page-482-0) —** [**no**] **[in-profile-octets-forwarded-count](#page-482-1)**

**—** [**no**] **[in-profile-packets-discarded-count](#page-483-0)**

- **—** [**no**] **[in-profile-packets-forwarded-count](#page-483-1)**
- **—** [**no**] **[out-profile-octets-discarded-count](#page-483-2)**
- **—** [**no**] **[out-profile-octets-forwarded-count](#page-484-0)**
- **—** [**no**] **[out-profile-packets-discarded-count](#page-484-1)**
- **—** [**no**] **[out-profile-packets-forwarded-count](#page-484-2)**
- **— [i-counters](#page-482-2)** [**all**]
- **no [i-counters](#page-482-2)**
	- **—** [**no**] **[all-octets-offered-count](#page-485-0)**
	- **—** [**no**] **[all-packets-offered-count](#page-485-1)**
	- **—** [**no**] **[high-octets-discarded-count](#page-485-2)**
	- **—** [**no**] **[high-octets-offered-count](#page-486-0)**
	- **—** [**no**] **[high-packets-discarded-count](#page-486-1)**
	- **—** [**no**] **[high-packets-offered-count](#page-486-2)**
	- **—** [**no**] **[in-profile-octets-forwarded-count](#page-487-0)**
	- **—** [**no**] **[in-profile-packets-forwarded-count](#page-487-1)**
	- **—** [**no**] **[low-octets-discarded-count](#page-487-2)**
	- **—** [**no**] **[low-packets-discarded-count](#page-488-0)**
	- **—** [**no**] **[low-octets-offered-count](#page-488-1)**
	- **—** [**no**] **[low-packets-offered-count](#page-488-2)**
	- **—** [**no**] **[out-profile-octets-forwarded-count](#page-489-0)**
	- **—** [**no**] **[out-profile-packets-forwarded-count](#page-489-1)**
	- **—** [**no**] **[uncoloured-octets-offered-count](#page-489-2)**
	- **—** [**no**] **[uncoloured-packets-offered-count](#page-490-0)**
- **— [ref-aa-specific-counter](#page-490-1) any**
- **no [ref-aa-specific-counter](#page-490-1)**
- **— [ref-override-counter](#page-490-2)** *ref-override-counter-id*
- **— [ref-override-counter](#page-490-2) all**
- **no [ref-override-counter](#page-490-2)**
	- **— [e-counters](#page-481-2)** [**all**]
	- **no [e-counters](#page-481-2)**
		- **—** [**no**] **[in-profile-octets-discarded-count](#page-482-0)**
		- **—** [**no**] **[in-profile-octets-forwarded-count](#page-482-1)**
		- **—** [**no**] **[in-profile-packets-discarded-count](#page-483-0)**
		- **—** [**no**] **[in-profile-packets-forwarded-count](#page-483-1)**
		- **—** [**no**] **[out-profile-octets-discarded-count](#page-483-2)**
		- **—** [**no**] **[out-profile-octets-forwarded-count](#page-484-0)**
		- **—** [**no**] **[out-profile-packets-discarded-count](#page-484-1)**
		- **—** [**no**] **[out-profile-packets-forwarded-count](#page-484-2)**
	- **— [i-counters](#page-482-2)** [**all**]
	- **no [i-counters](#page-482-2)**
		- **—** [**no**] **[all-octets-offered-count](#page-485-0)**
		- **—** [**no**] **[all-packets-offered-count](#page-485-1)**
		- **—** [**no**] **[high-octets-discarded-count](#page-485-2)**
		- **—** [**no**] **[high-octets-offered-count](#page-486-0)**
		- **—** [**no**] **[high-packets-discarded-count](#page-486-1)**
		- **—** [**no**] **[high-packets-offered-count](#page-486-2)**
		- **—** [**no**] **[in-profile-octets-forwarded-count](#page-487-0)**
		- **—** [**no**] **[in-profile-packets-forwarded-count](#page-487-1)**
		- **—** [**no**] **[low-octets-discarded-count](#page-487-2)**
		- **—** [**no**] **[low-packets-discarded-count](#page-488-0)**
		- **—** [**no**] **[low-octets-offered-count](#page-488-1)**
		- **—** [**no**] **[low-packets-offered-count](#page-488-2)**
		- **—** [**no**] **[out-profile-octets-forwarded-count](#page-489-0)**
		- **—** [**no**] **[out-profile-packets-forwarded-count](#page-489-1)**
		- **—** [**no**] **[uncoloured-octets-offered-count](#page-489-2)**

**Page 430 7950 XRS System Management Guide**

```
— [no] uncoloured-packets-offered-count
```
**— [ref-queue](#page-491-0)** *queue-id*

**— [ref-queue](#page-491-0) all**

**— no [ref-queue](#page-491-0)**

**— [e-counters](#page-481-2)** [**all**]

**— no [e-counters](#page-481-2)**

- **—** [**no**] **[in-profile-octets-discarded-count](#page-482-0)**
- **—** [**no**] **[in-profile-octets-forwarded-count](#page-482-1)**
- **—** [**no**] **[in-profile-packets-discarded-count](#page-483-0)**
- **—** [**no**] **[in-profile-packets-forwarded-count](#page-483-1)**
- **—** [**no**] **[out-profile-octets-discarded-count](#page-483-2)**
- **—** [**no**] **[out-profile-octets-forwarded-count](#page-484-0)**
- **—** [**no**] **[out-profile-packets-discarded-count](#page-484-1)**
- **—** [**no**] **[out-profile-packets-forwarded-count](#page-484-2)**
- **— [i-counters](#page-482-2)** [**all**]

**— no [i-counters](#page-482-2)**

- **—** [**no**] **[all-octets-offered-count](#page-485-0)**
- **—** [**no**] **[all-packets-offered-count](#page-485-1)**
- **—** [**no**] **[high-octets-discarded-count](#page-485-2)**
- **—** [**no**] **[high-octets-offered-count](#page-486-0)**
- **—** [**no**] **[high-packets-discarded-count](#page-486-1)**
- **—** [**no**] **[high-packets-offered-count](#page-486-2)**
- **—** [**no**] **[in-profile-octets-forwarded-count](#page-487-0)**
- **—** [**no**] **[in-profile-packets-forwarded-count](#page-487-1)**
- **—** [**no**] **[low-octets-discarded-count](#page-487-2)**
- **—** [**no**] **[low-packets-discarded-count](#page-488-0)**
- **—** [**no**] **[low-octets-offered-count](#page-488-1)**
- **—** [**no**] **[low-packets-offered-count](#page-488-2)**
- **—** [**no**] **[out-profile-octets-forwarded-count](#page-489-0)**
- **—** [**no**] **[out-profile-packets-forwarded-count](#page-489-1)**

**— [significant-change](#page-491-1)** *delta*

**— no [significant-change](#page-491-1)**

### <span id="page-431-0"></span>File ID Commands

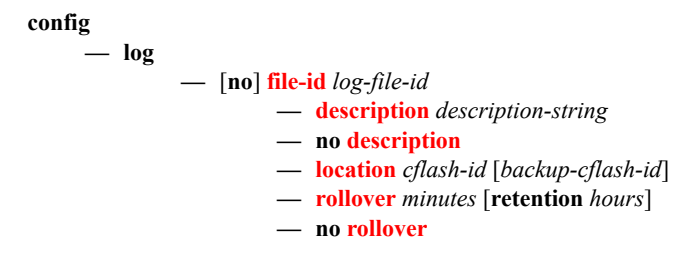

### <span id="page-431-1"></span>Event Filter Commands

Refer to the 7x50 SR OS Services Guide for information about configuring log filters in a VPRN service.

**config — log**

**—** [**no**] **[filter](#page-444-0)** *filter-id*

- **— [default-action](#page-444-1)** {**drop** | **forward**}
- **no [default-action](#page-444-1)**
- **— [description](#page-436-0)** *description-string*
- 
- **no [description](#page-436-0) —** [**no**] **[entry](#page-445-0)** *entry-id*
	- **— [action](#page-445-1)** {**drop** | **forward**}
		- **no [action](#page-445-1)**
		- **— [description](#page-436-0)** *description-string*
		- **no [description](#page-436-0)**
		- **—** [**no**] **[match](#page-447-0)**
			- **— [application](#page-447-1)** {**eq** | **neq**} *application-id*
			- **no [application](#page-447-1)**
			- **— [message](#page-448-1)** {**eq** | **neq**} **pattern** *pattern* [**regexp**]
			- **no [message](#page-448-1)**
			- **— [number](#page-448-0)** {**eq | neq | lt | lte | gt | gte**} *event-id*
			- **no [number](#page-448-0)**
			- **— [router](#page-449-1)** {**eq** | **neq**} *router-instance* [**regexp**]
			- **no [router](#page-449-1)**
			- **— [severity](#page-449-0)** {**eq | neq | lt | lte | gt | gte**} *severity-level*
			- **no [severity](#page-449-0)**
			- **— [subject](#page-450-0)** {**eq | neq**} *subject* [**regexp**]
			- **no [subject](#page-450-0)**
## Event Handling System (EHS) Commands

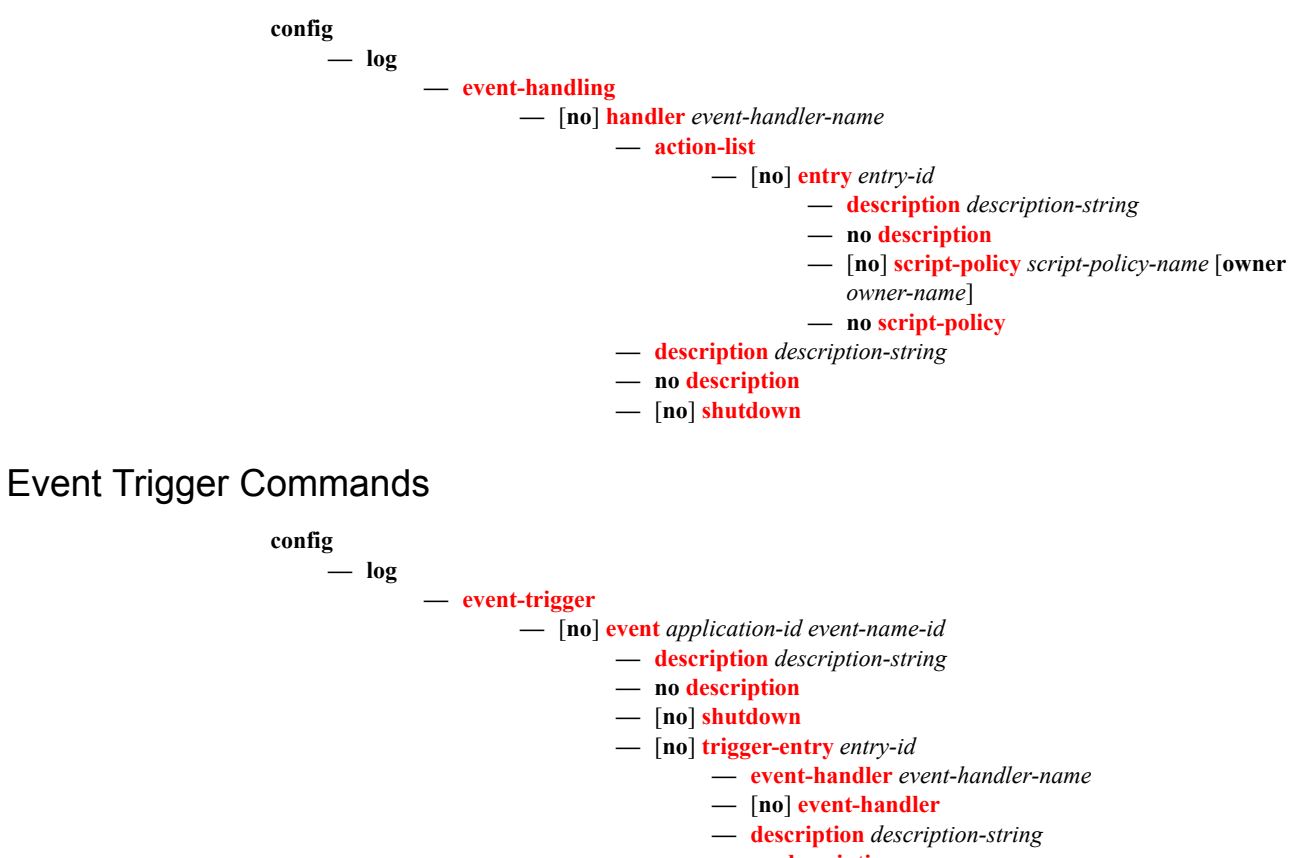

- **no [description](#page-436-0)**
- **— [log-filter](#page-455-1)** *filter-id*
- **—** [**no**] **[log-filter](#page-455-1)**

#### Log ID Commands

Refer to the 7x50 SR OS Services Guide for information about configuring logs in a VPRN service.

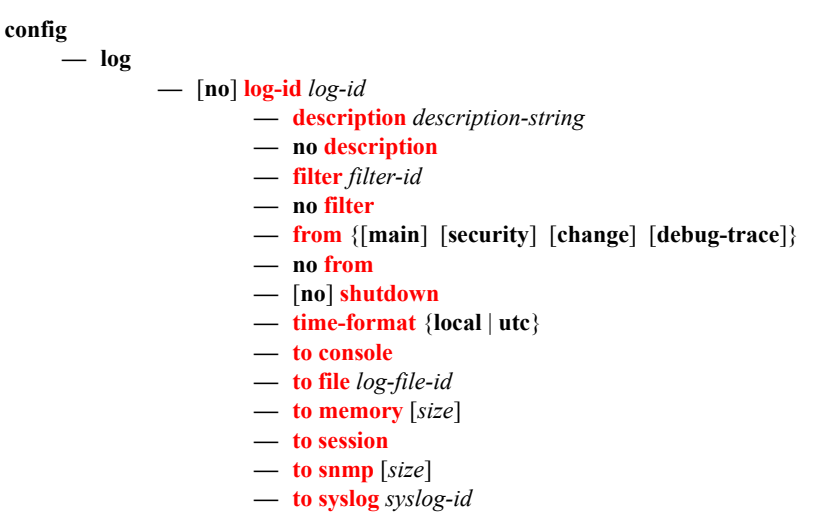

#### SNMP Trap Group Commands

Refer to the 7x50 SR OS Services Guide for information about configuring SNMP trap groups in a VPRN service.

#### **config**

**— log**

- **—** [**no**] **[snmp-trap-group](#page-461-0)** *log-id* 
	- **— [description](#page-436-0)** *description-string*
	- **no [description](#page-436-0)**
	- **— [trap-target](#page-461-1)** *name* [**address** *ip-address*] [**port** *port*] [**snmpv1** | **snmpv2c** | **snmpv3**] **notify-community** *communityName* | *snmpv3SecurityName* [**security-level** {**noauth-no-privacy** | **auth-no-privacy** | **privacy**}][**replay**]
	- **no [trap-target](#page-461-1)** *name*

#### Syslog Commands

Refer to the 7x50 SR OS Services Guide for information about configuring syslogs in a VPRN service.

**config — log**

#### **—** [**no**] **[syslog](#page-456-0)** *syslog-id*

- **— [address](#page-456-1)** *ip-address*
- **no [address](#page-456-1)**
- **— [description](#page-436-0)** *description-string*
- **no [description](#page-436-0)**
- **— [facility](#page-457-0)** *syslog-facility*
- **no [facility](#page-457-0)**
- **— [level](#page-458-1)** {**emergency** | **alert** | **critical** | **error** | **warning** | **notice** | **info** | **debug**}
- **no [level](#page-458-1)**
- **— [log-prefix](#page-458-0)** *log-prefix-string*
- **no [log-prefix](#page-458-0)**
- **— [port](#page-459-0)** *port*
- **no [port](#page-459-0)**

#### Show Commands

Refer to the 7x50 SR OS Services Guide for information about log show routines for VPRN services.

**show — log** 

- **— [accounting-policy](#page-492-0)** [acct-*policy-id*] [**access** | **network**]
- **— [accounting-records](#page-494-0)**
- **— [applications](#page-495-0)**
- **— [event-control](#page-496-0)** [**application** [*event-name* | *event-number*]]
- **— [event-handling](#page-499-0)**
	- **— [handler](#page-499-1)** [*handler-name*]
	- **— [handler](#page-499-1) detail**
- **— [file-id](#page-501-0)** [log-*file-id*]
- **— [filter-id](#page-503-0)** [*filter-id*]
- **— [log-collector](#page-506-0)**
- **— [log-id](#page-507-0)** [*log-id*] [**severity** *severity-level*] [**application** *application*] [**sequence** *from-seq* [*toseq*]] [**count** *count*] [**router** *router-instance* [**expression**] [**subject** *subject* [**regexp**]] [**ascending**|**descending**] [**message** *format* [**msg-regexp**]]
- **— [snmp-trap-group](#page-511-0)** [*log-id*]
- **— [syslog](#page-512-0)** [*syslog-id*]

#### Clear Command

**clear**

**— [log](#page-515-0)** *log-id*

# **Configuration Commands**

# **Generic Commands**

# <span id="page-436-0"></span>description

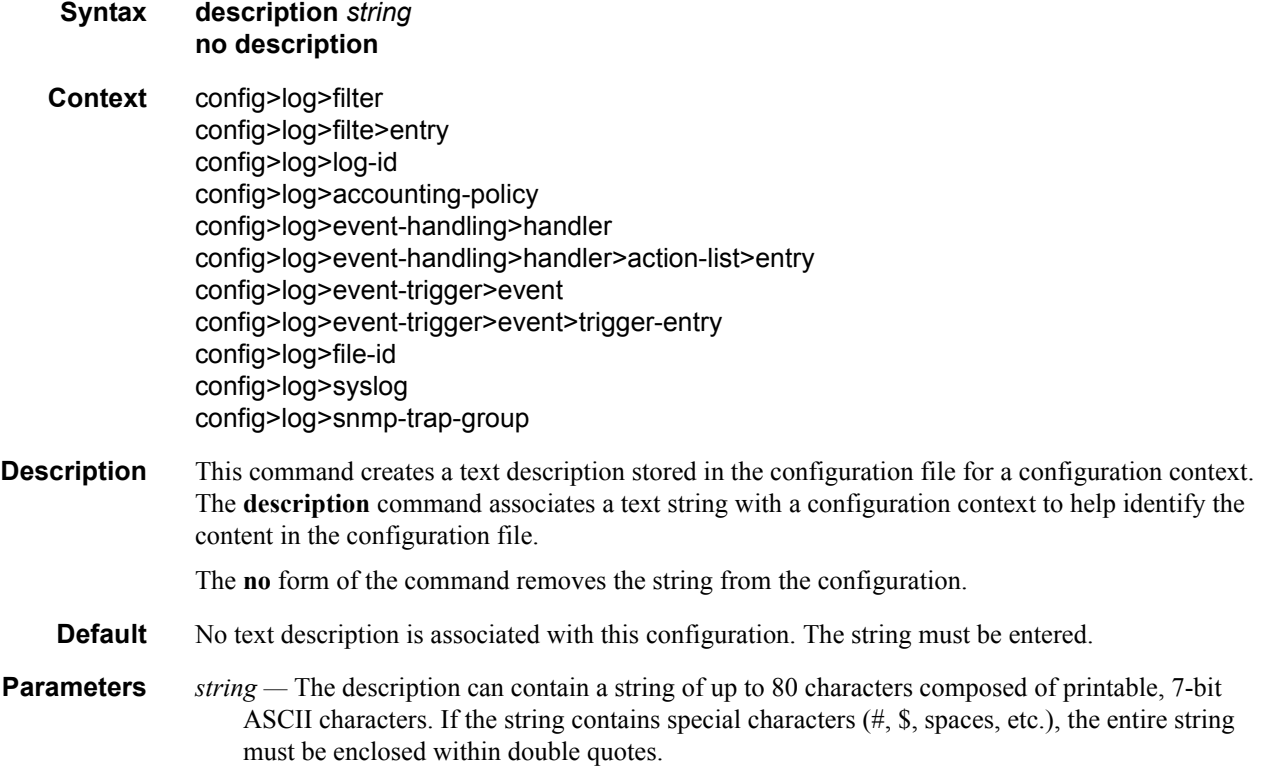

#### <span id="page-436-1"></span>shutdown

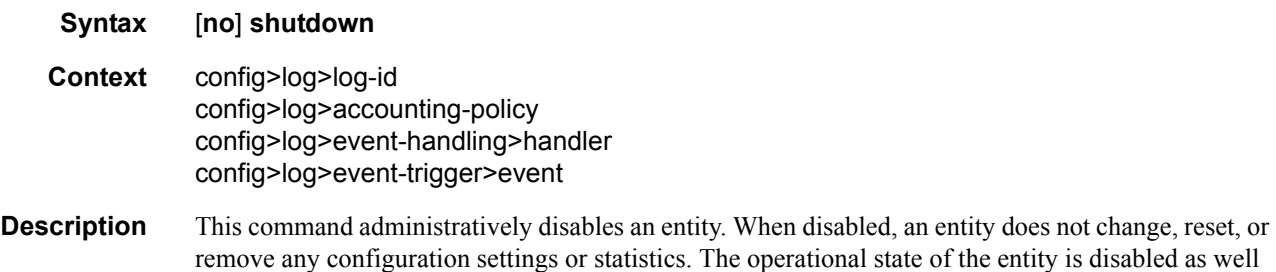

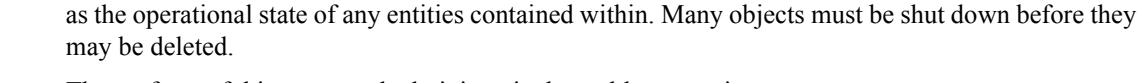

The **no** form of this command administratively enables an entity.

#### **Default no shutdown**

**Special Cases log-id** *log-id —* When a *log-id* is shut down, no events are collected for the entity. This leads to the loss of event data.

> **accounting-policy** *accounting Policy —* When an accounting policy is shut down, no accounting data is written to the destination log ID. Counters in the billing data reflect totals, not increments, so when the policy is re-enabled (**no shutdown**) the counters include the data collected during the period the policy was shut down.

#### app-route-notifications

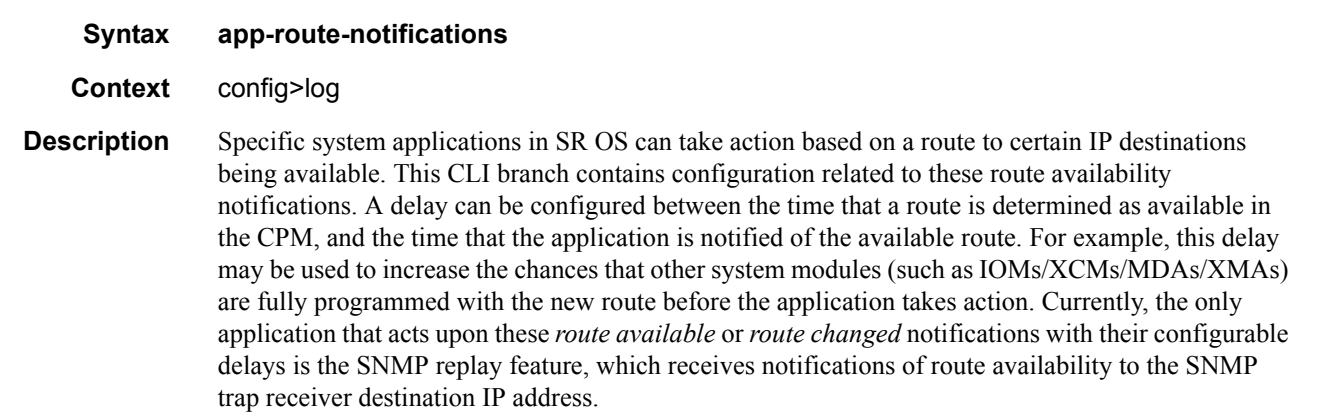

#### cold-start-wait

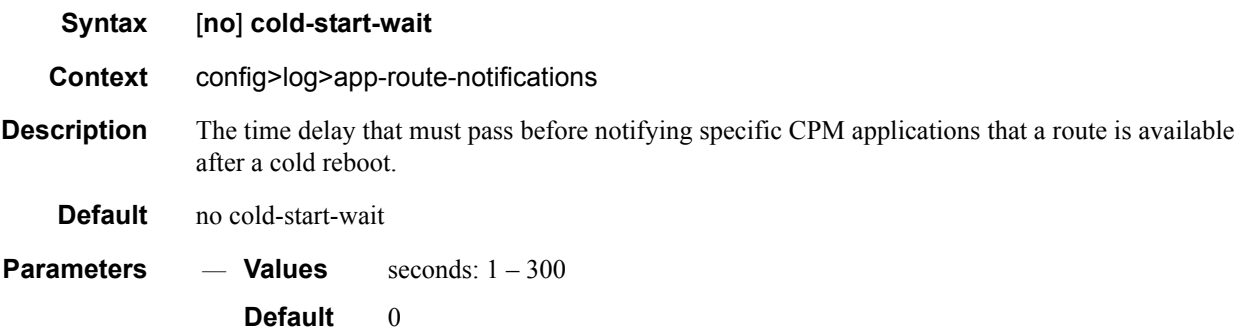

## route-recovery-wait

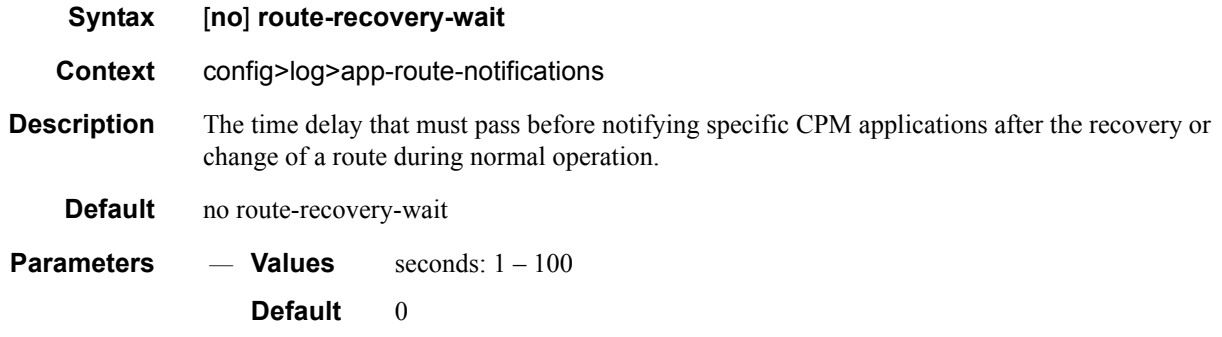

#### <span id="page-438-0"></span>event-control

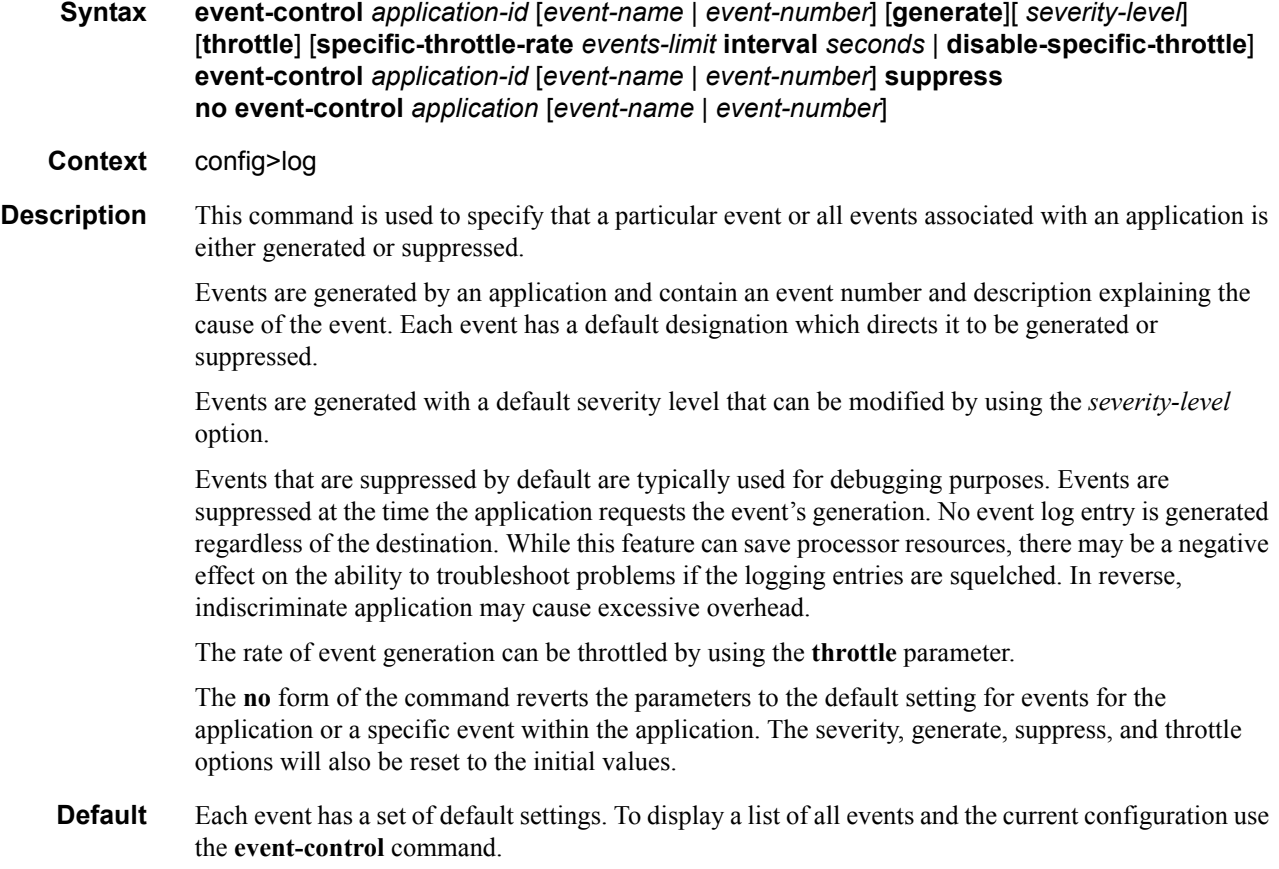

- **Parameters** *application-id* The application whose events are affected by this event control filter.
	- **Default** None, this parameter must be explicitly specified.
	- **Values** A valid application name. To display a list of valid application names, use the **applications** command. Some examples of valid applications are:

bgp, cflowd, chassis, debug, igmp, lldp, mirror, ospf, pim, port, snmp, system, user, vrtr

- *event-name | event-number* To generate, suppress, or revert to default for a single event, enter the specific number or event short name. If no event number or name is specified, the command applies to all events in the application. To display a list of all event short names use the **[event](#page-438-0)[control](#page-438-0)** command.
	- **Default** none
	- **Values** A valid event name or event number.
- **generate**Specifies that logger event is created when this event occurs. The generate keyword can be used with two optional parameters, *severity-level* and **throttle**.

**Default** generate

*severity-name —* An ASCII string representing the severity level to associate with the specified generated events

**Default** The system assigned severity name

- **Values** One of: cleared, indeterminate, critical, major, minor, warning.
- **throttle** Specifies whether or not events of this type will be throttled. By default, event throttling is on for most event types.
- **suppress** This keyword indicates that the specified events will not be logged. If the **suppress** keyword is not specified then the events are generated by default.

**Default** generate

**specific-throttle-rate** *events-limit* **—** The log event throttling rate can be configured independently for each log event using this keyword. This specific-throttle-rate overrides the globally configured throttle rate (**configure>log>throttle-rate**) for the specific log event.

**Values**  $1 - 20000$ 

**interval** *seconds* **—** specifies the number of seconds that the specific throttling intervals lasts.

**Values**  $1 - 1200$ 

**disable-specific-throttle —** Specifies to disable the **specific-throttle-rate**.

#### event-damping

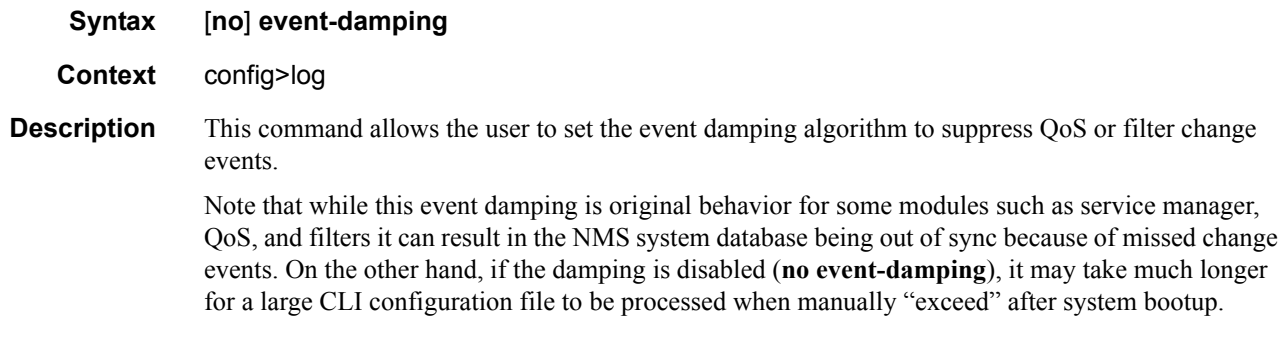

#### route-preference

**Syntax route-preference primary** {**inband** | **outband**} **secondary** {**inband** | **outband** | **none**} **no route-preference Context** config>log **Description** This command specifies the primary and secondary routing preference for traffic generated for SNMP notifications and syslog messages. If the remote destination is not reachable through the routing context specified by primary route preference then the secondary routing preference will be attempted. The **no** form of the command reverts to the default values. **Default** no route-preference **Parameters primary** — Specifies the primary routing preference for traffic generated for SNMP notifications and syslog messages. **Default** outband **secondary —** Specifies the secondary routing preference for traffic generated for SNMP notifications and syslog messages. The routing context specified by the secondary route preference will be attempted if the remote destination was not reachable by the primary routing preference, specified by primary route preference. The value specified for the secondary routing preference must be distinct from the value for primary route preference. **Default** inband **inband —** Specifies that the logging utility will attempt to use the base routing context to send SNMP notifications and syslog messages to remote destinations. **outband —** Specifies that the logging utility will attempt to use the management routing context to send SNMP notifications and syslog messages to remote destinations. **none —** Specifies that no attempt will be made to send SNMP notifications and syslog messages to

remote destinations.

# **Log File Commands**

file-id

**Syntax** [**no**] **file-id** *file-id*

**Context** config>log

**Description** This command creates the context to configure a file ID template to be used as a destination for an event log or billing file.

> This command defines the file location and characteristics that are to be used as the destination for a log event message stream or accounting/billing information. The file defined in this context is subsequently specified in the **to** command under **log-id** or **accounting-policy** to direct specific logging or billing source streams to the file destination.

> A file ID can only be assigned to either *one* **log-id** or *one* **accounting-policy**. It cannot be reused for multiple instances. A file ID and associated file definition must exist for each log and billing file that must be stored in the file system.

A file is created when the file ID defined in this command is selected as the destination type for a specific log or accounting record. Log files are collected in a "log" directory. Accounting files are collected in an "act" directory.

The file names for a log are created by the system as summarized in the table below:

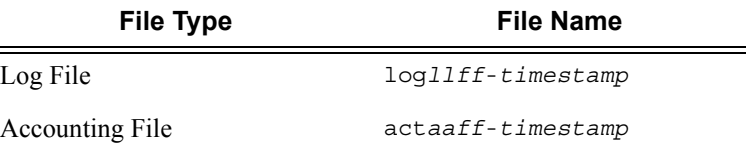

Where:

 $=$ 

- *ll* is the *log-id*
- *aa* is the accounting *policy-id*
- *ff* is the file-id
- The *timestamp* is the actual timestamp when the file is created. The format for the timestamp is *yyyymmdd*-*hhmmss* where:
	- *yyyy* is the year (for example, 2006)
	- *mm* is the month number (for example, 12 for December)
	- *dd* is the day of the month (for example, 03 for the 3rd of the month)
	- *hh* is the hour of the day in 24 hour format (for example, 04 for 4 a.m.)
	- *mm* is the minutes (for example, 30 for 30 minutes past the hour)
	- *ss* is the number of seconds (for example, 14 for 14 seconds)
- The accounting file is compressed and has a gz extension.

#### **Page 442 7950 XRS System Management Guide**

When initialized, each file will contain:

- The *log-id* description.
- The time the file was opened.
- The reason the file was created.
- If the event log file was closed properly, the sequence number of the last event stored on the log is recorded.

If the process of writing to a log file fails (for example, the compact flash card is full) and if a backup location is not specified or fails, the log file will not become operational even if the compact flash card is replaced. Enter either a **clear log** command or a **shutdown/no shutdown** command to reinitialize the file.

If the primary location fails (for example, the compact flash card fills up during the write process), a trap is sent and logging continues to the specified backup location. This can result in truncated files in different locations.

The **no** form of the command removes the *file-id* from the configuration. A *file-id* can only be removed from the configuration if the file is not the designated output for a log destination. The actual file remains on the file system.

**Default** No default file IDs are defined.

**Parameters** *file-id* — The file identification number for the file, expressed as a decimal integer.

**Values** 1 **—** 99

#### location

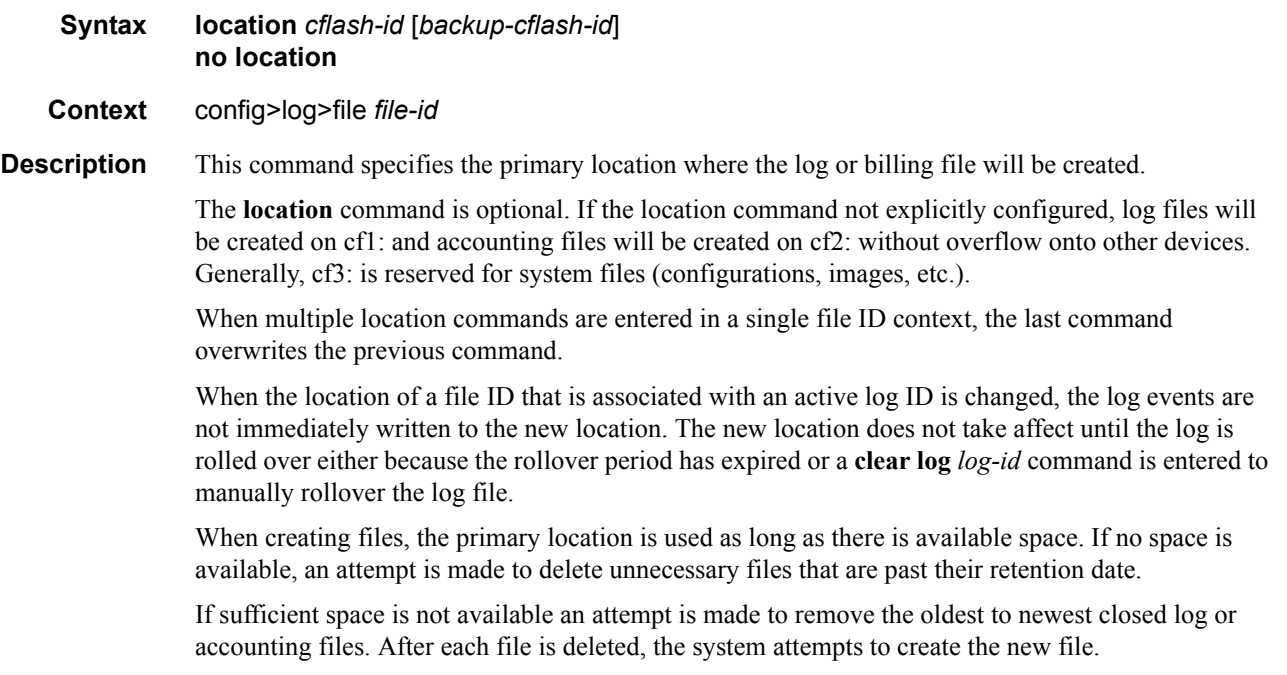

A medium severity trap is issued to indicate that a compact flash is either not available or that no space is available on the specified flash and that the backup location is being used.

A high priority alarm condition is raised if none of the configured compact flash devices for this file ID are present or if there is insufficient space available. If space does becomes available, then the alarm condition will be cleared.

Use the **no** form of this command to revert to default settings.

**Default** Log files are created on cf1: and accounting files are created on .

**Parameters** *cflash-id —* Specify the primary location.

**Values** cflash-id: cf1:

#### rollover

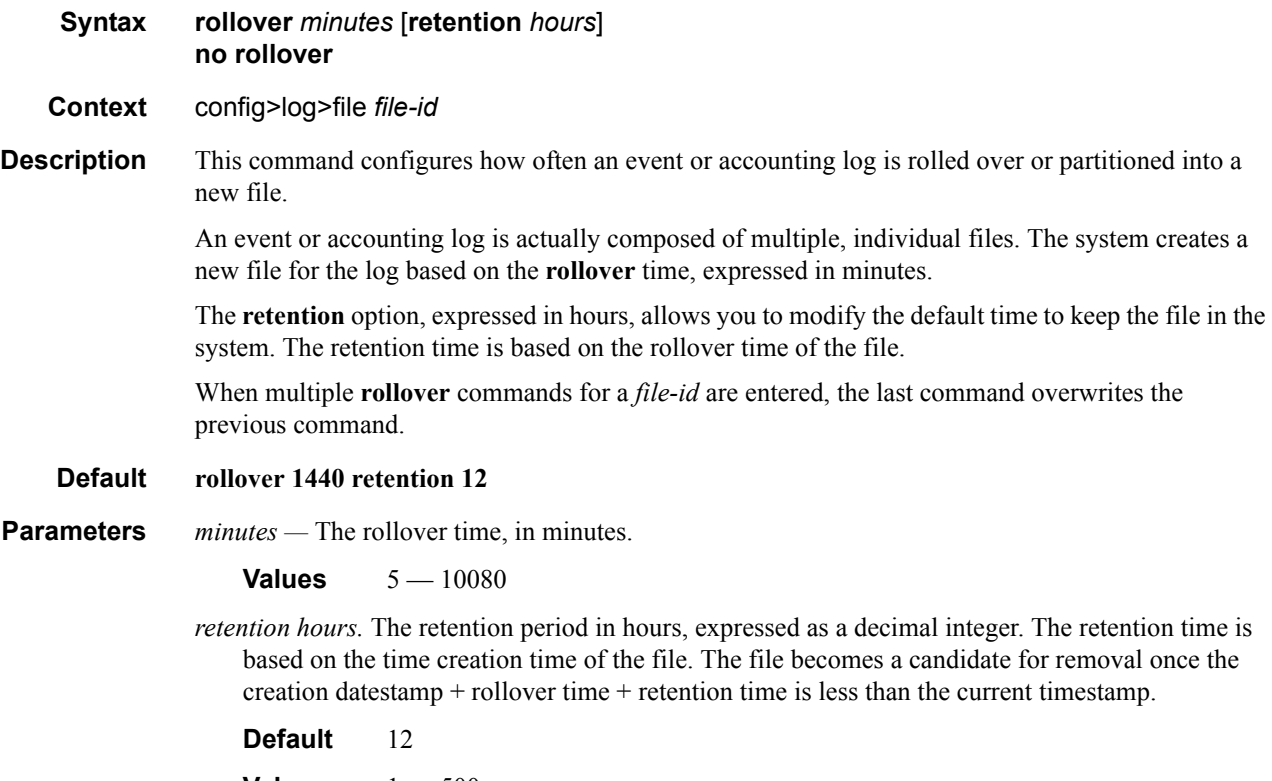

**Values**  $1 - 500$ 

# **Log Filter Commands**

#### filter

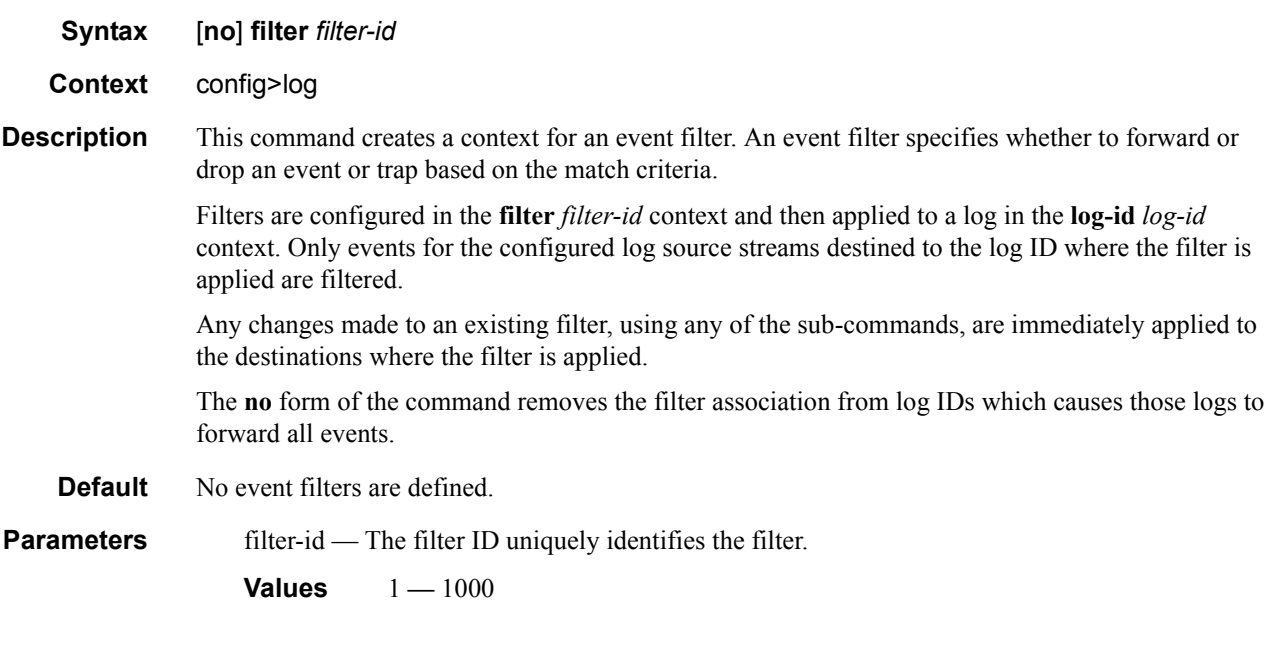

# <span id="page-444-0"></span>default-action

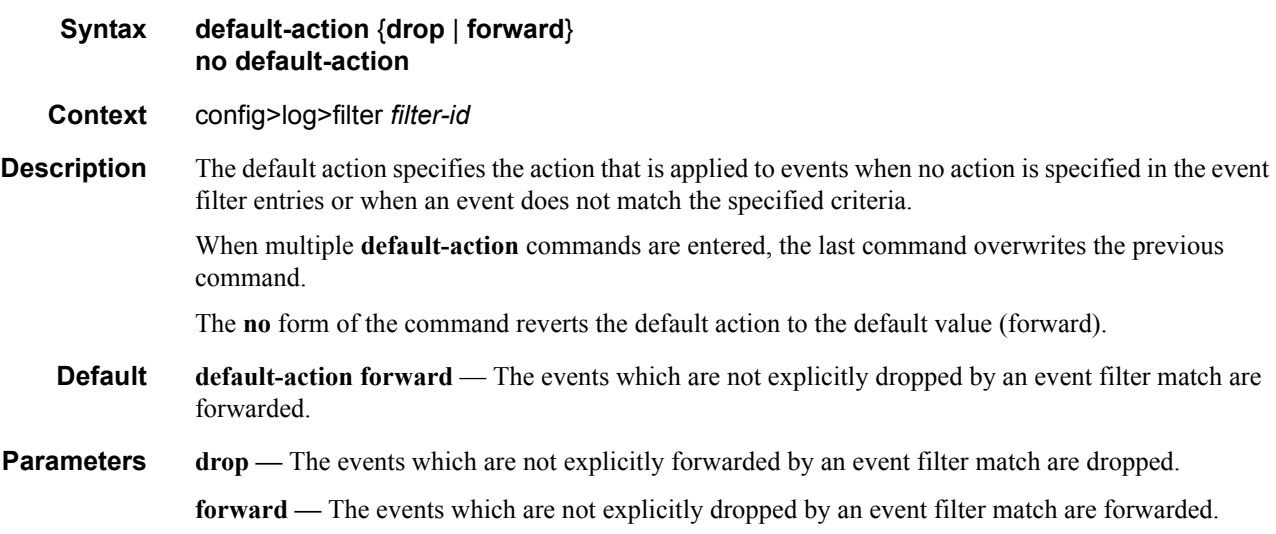

# **Log Filter Entry Commands**

### <span id="page-445-0"></span>action

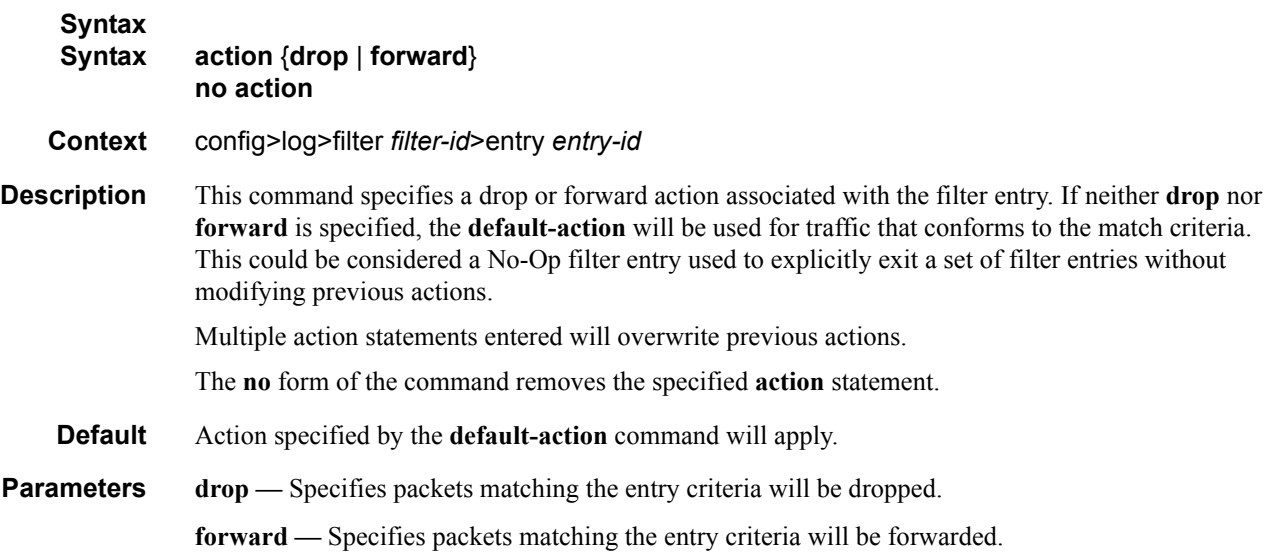

# entry

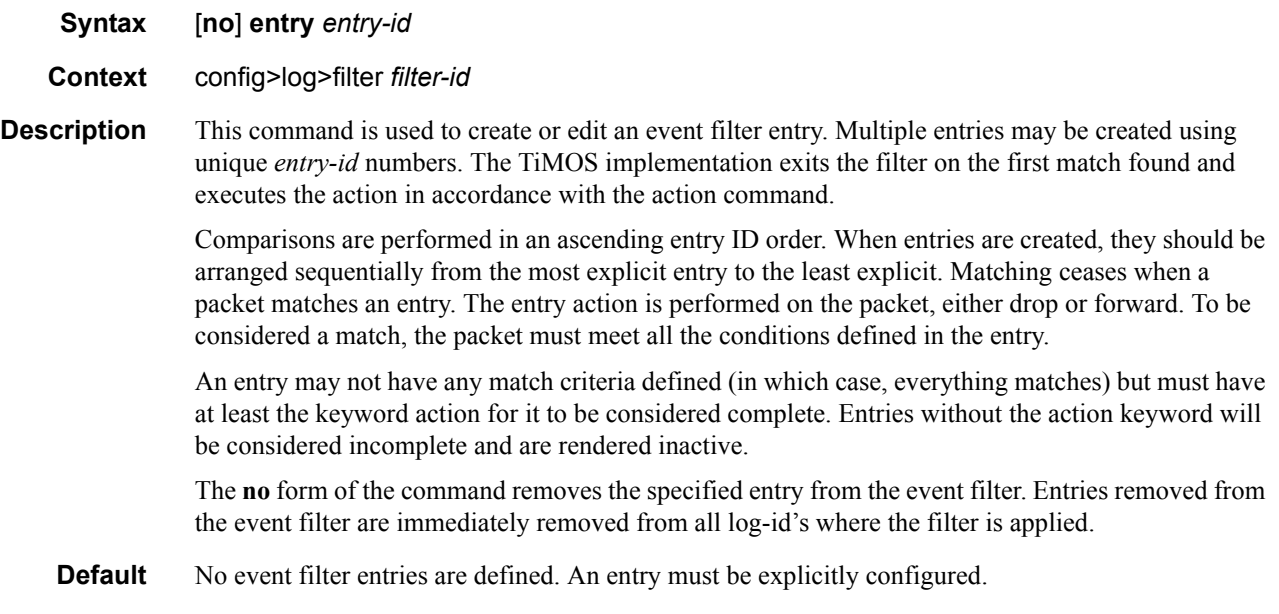

**Parameters** *entry-id.* The entry ID uniquely identifies a set of match criteria corresponding action within a filter. Entry ID values should be configured in staggered increments so you can insert a new entry in an existing policy without renumbering the existing entries.

**Values**  $1 - 999$ 

# **Log Filter Entry Match Commands**

#### match

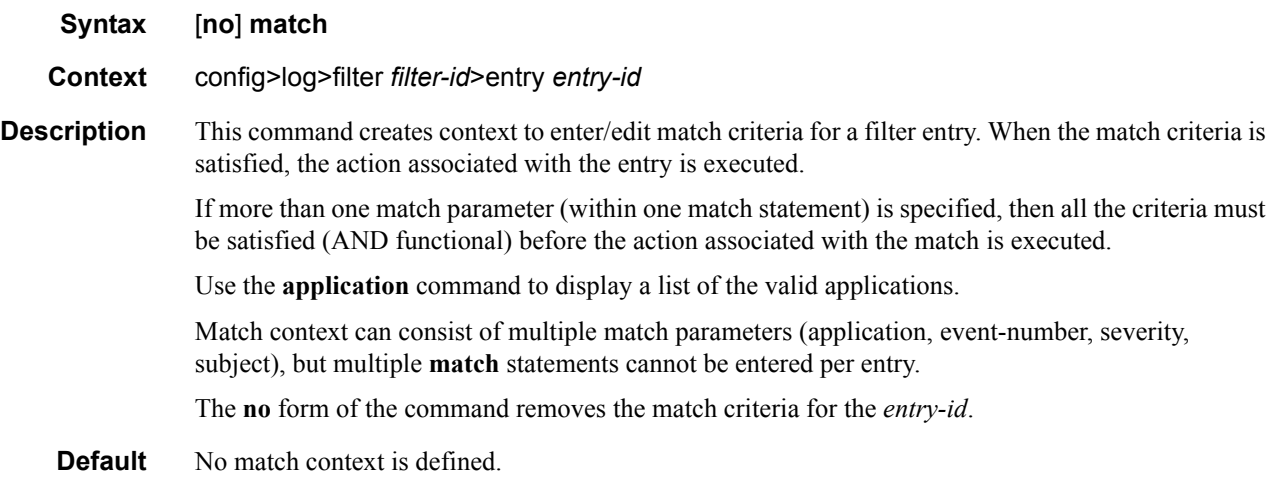

## <span id="page-447-0"></span>application

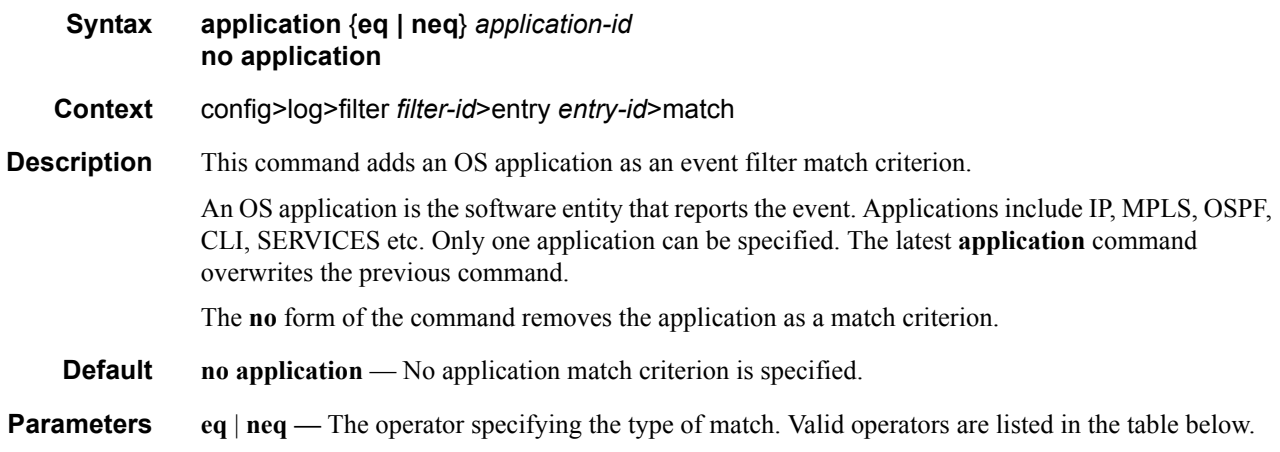

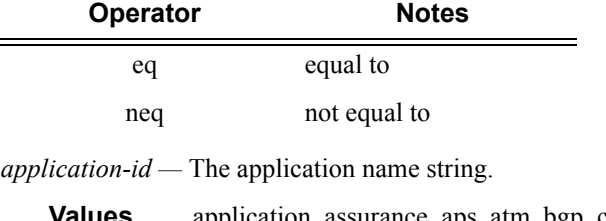

**Values** application\_assurance, aps, atm, bgp, cflowd, chassis, debug, dhcp, dhcps, diameter, dynsvc, efm\_oam, elmi, ering, eth\_cfm, etun, fiter, gsmp, igh, igmp,

#### Page 448 **Page 448 Page 448 Page 448 Page 448 Page 448 Page 148 Page 148 Page 148 Page 148 Page 148 Page 148 Page 148 Page 148 Page 148 Page 148 Page 148 Page 148 Page 148 Page 148 Pag**

igmp\_snooping, ip, ipsec, isis, l2tp, lag, ldp, li, lldp, logger, mcpath, mc\_redundancy, mirror, mld, mld\_snooping, mpls, mpls\_tp, msdp, nat, ntp, oam, open\_flow, ospf, pim, pim\_snooping, port, ppp, pppoe, ptp, radius, rip, rip\_ng, route\_policy, rsvp, security, snmp, stp, svcmgr, system, user, video, vrrp, vrtr, wlan\_gw, wpp

#### message

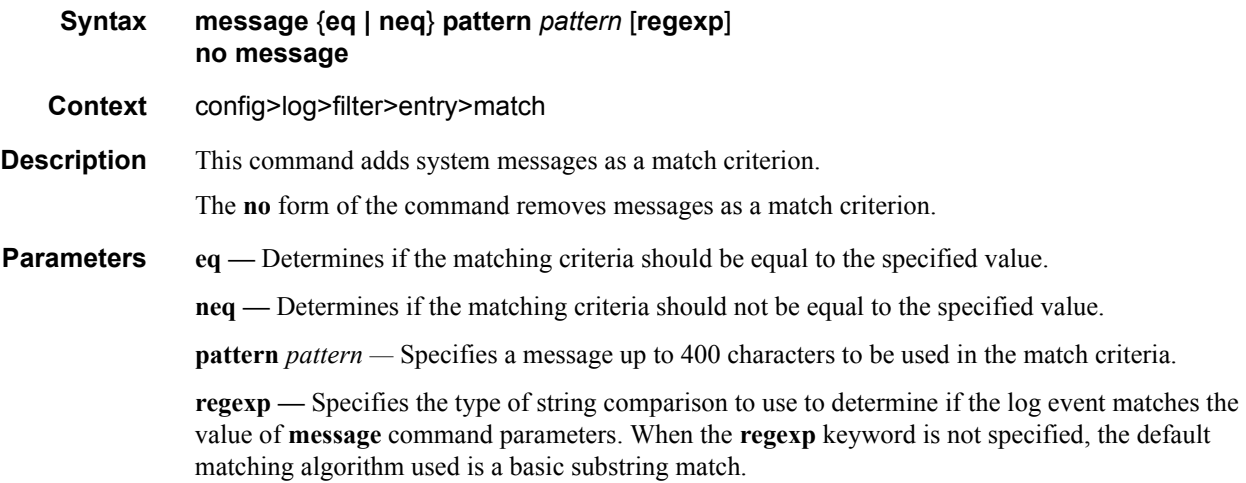

#### number

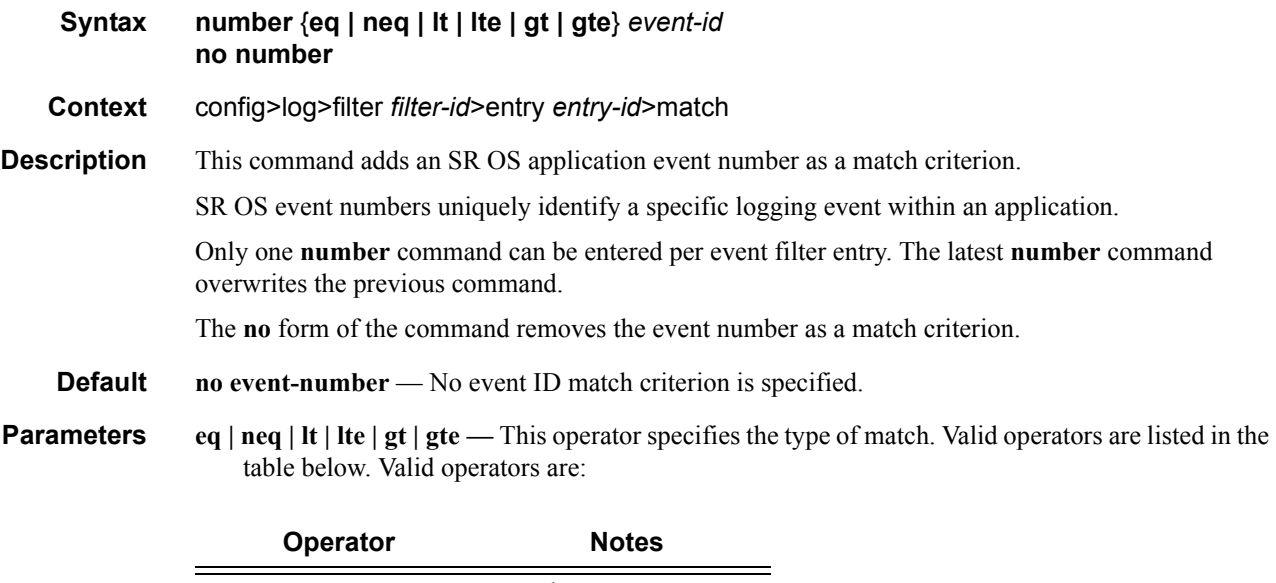

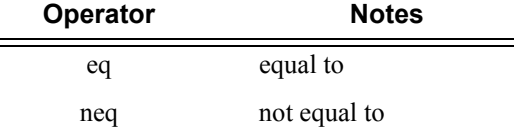

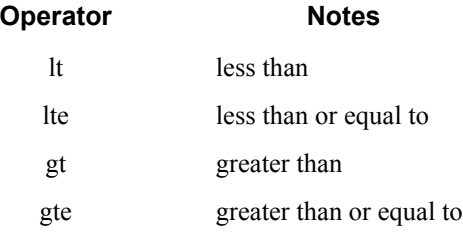

*event-id —* The event ID, expressed as a decimal integer.

**Values** 1 — 4294967295

#### router

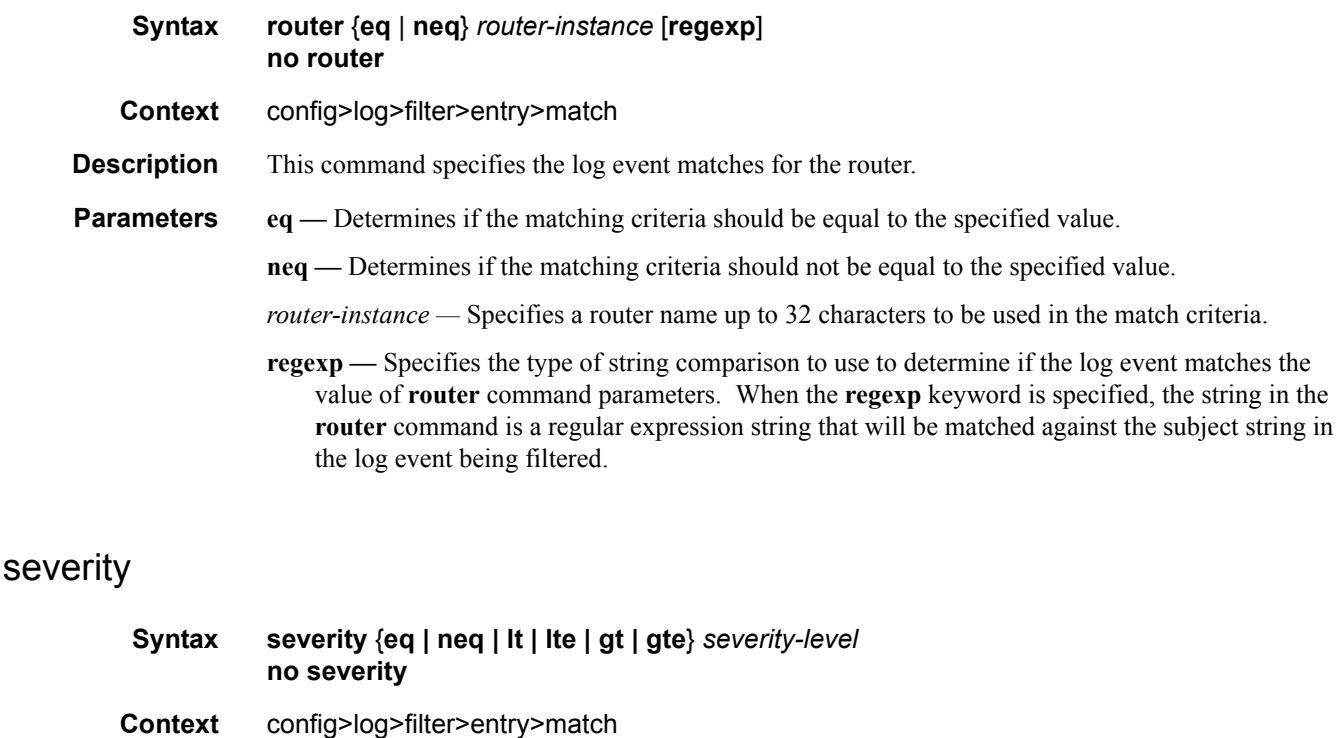

**Description** This command adds an event severity level as a match criterion. Only one severity command can be entered per event filter entry. The latest severity command overwrites the previous command.

The **no** form of the command removes the severity match criterion.

**Default no severity** — No severity level match criterion is specified.

**Parameters** eq | neq | lt | lte | gt | gte — This operator specifies the type of match. Valid operators are listed in the table below.

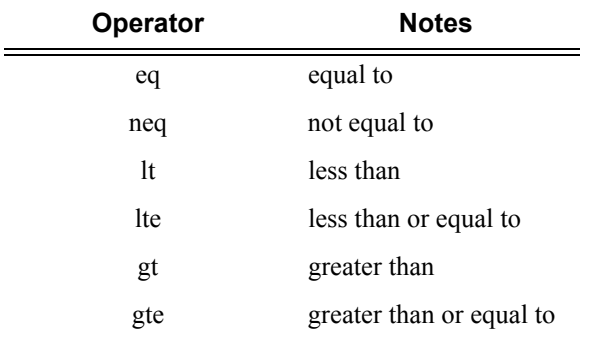

*severity-name —* The ITU severity level name. The following table lists severity names and corresponding numbers per ITU standards M.3100 X.733 & X.21 severity levels.

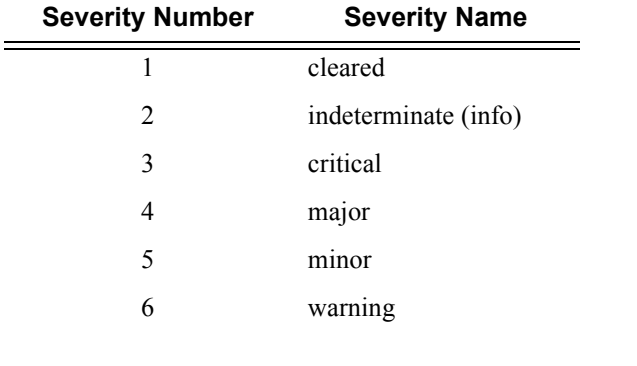

**Values** cleared, intermediate, critical, major, minor, warning

#### subject

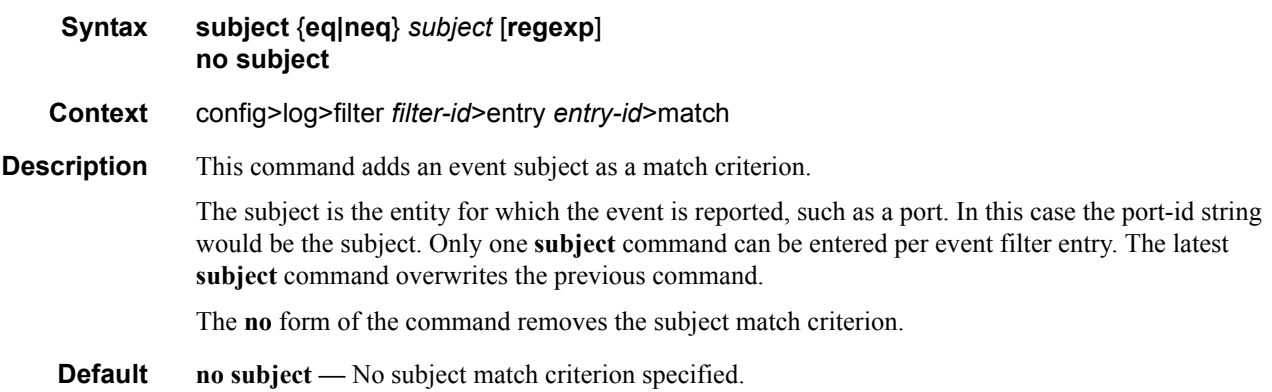

**Parameters** eq | neq — This operator specifies the type of match. Valid operators are listed in the following table:

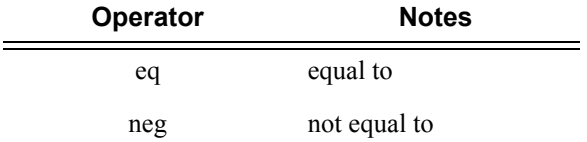

*subject —* A string used as the subject match criterion.

**regexp —** Specifies the type of string comparison to use to determine if the log event matches the value of **subject** command parameters. When the **regexp** keyword is specified, the string in the **subject** command is a regular expression string that will be matched against the subject string in the log event being filtered. When the **regexp** keyword is not specified, the **subject** command string is matched exactly by the event filter.

# **Event Handling System (EHS) Commands**

## <span id="page-452-0"></span>event-handling

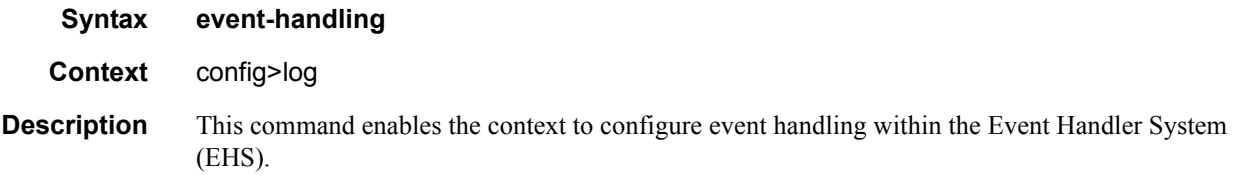

# <span id="page-452-1"></span>handler

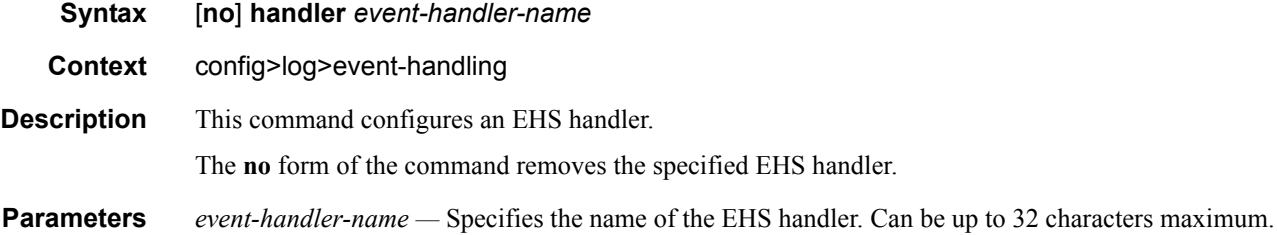

### <span id="page-452-2"></span>action-list

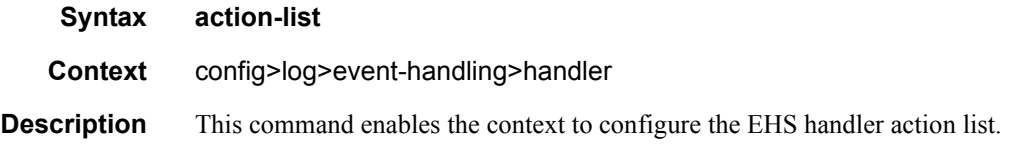

#### <span id="page-452-3"></span>entry

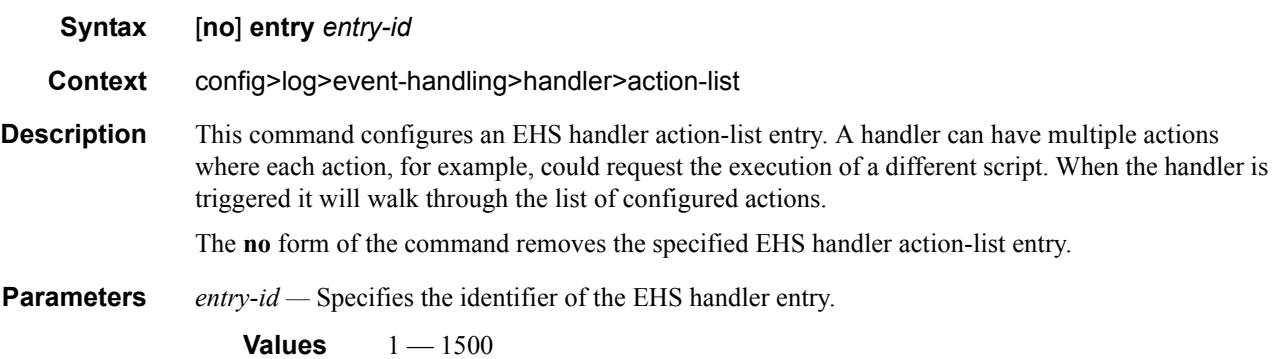

# <span id="page-453-0"></span>script-policy

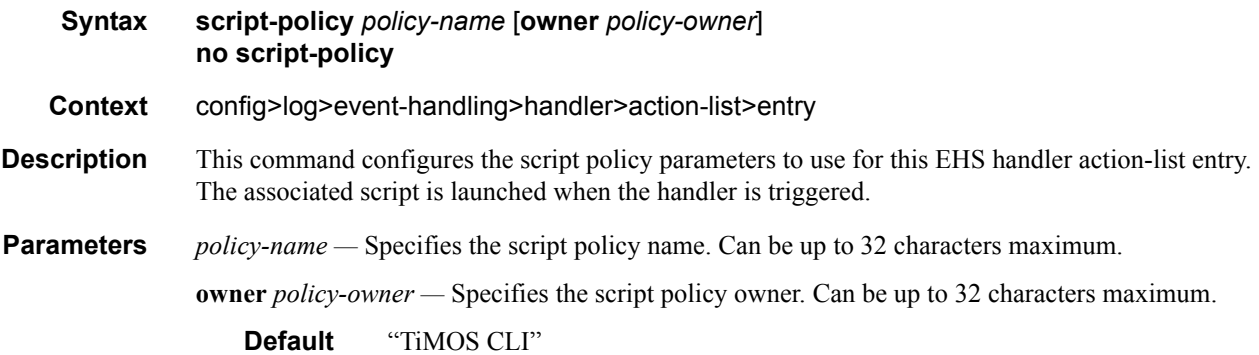

# **Event Trigger Commands**

# <span id="page-454-3"></span><span id="page-454-0"></span>event-trigger

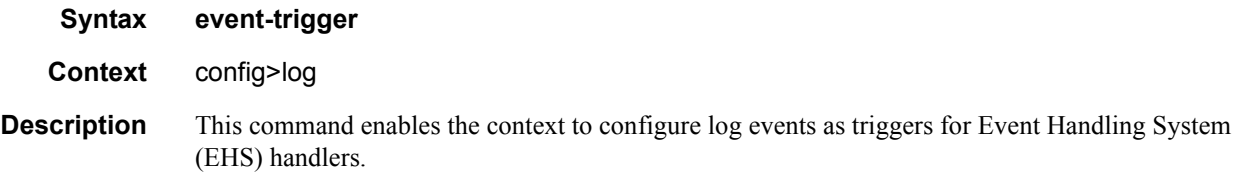

#### <span id="page-454-1"></span>event

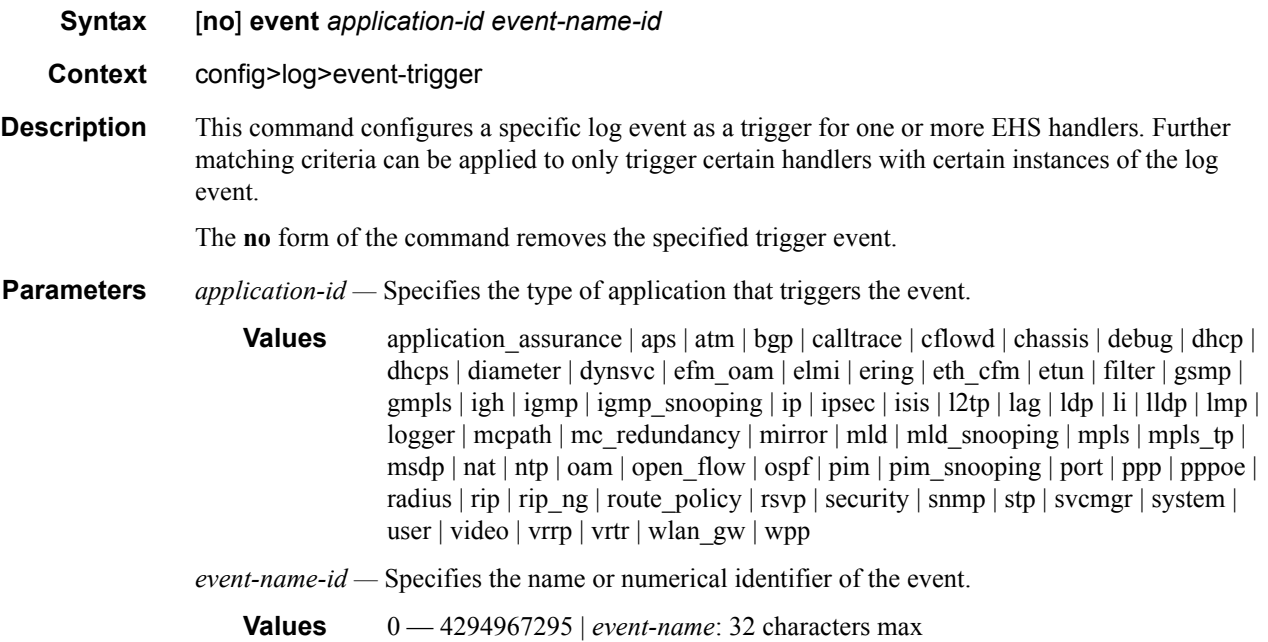

## <span id="page-454-2"></span>trigger-entry

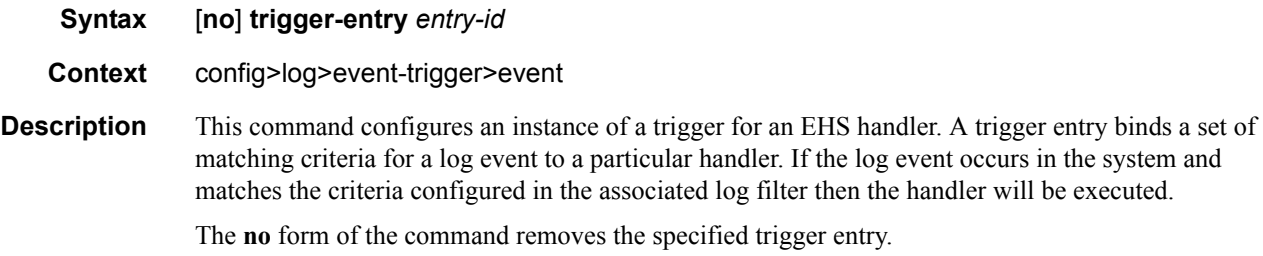

**7950 XRS System Management Guide Community Community Page 455** 

**Parameters** *entry-id* — Specifies the identifier of the EHS event trigger entry.

**Values**  $1 - 1500$ 

#### <span id="page-455-0"></span>event-handler

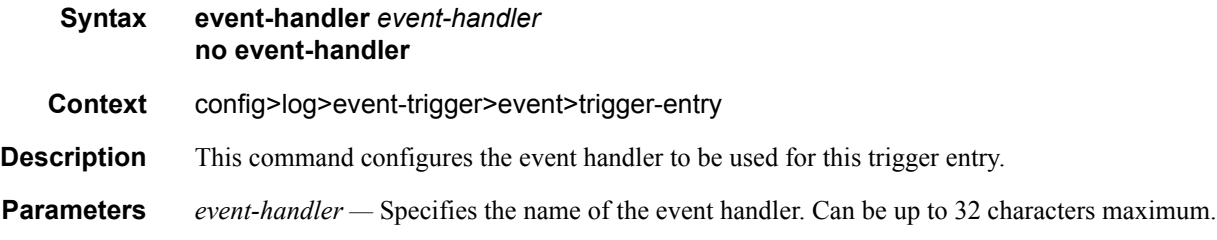

# <span id="page-455-1"></span>log-filter

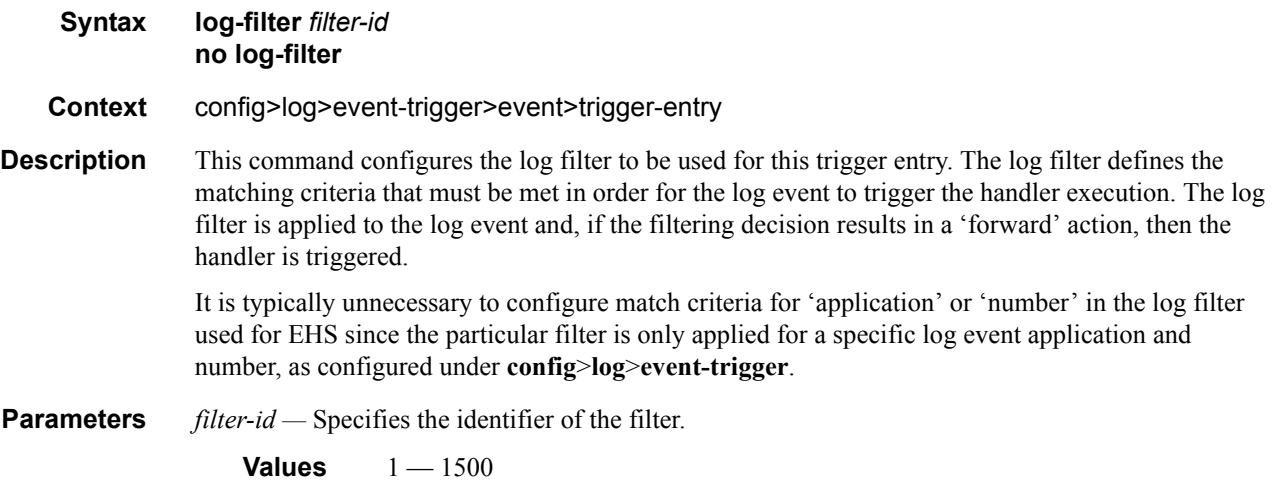

# **Syslog Commands**

# <span id="page-456-0"></span>syslog

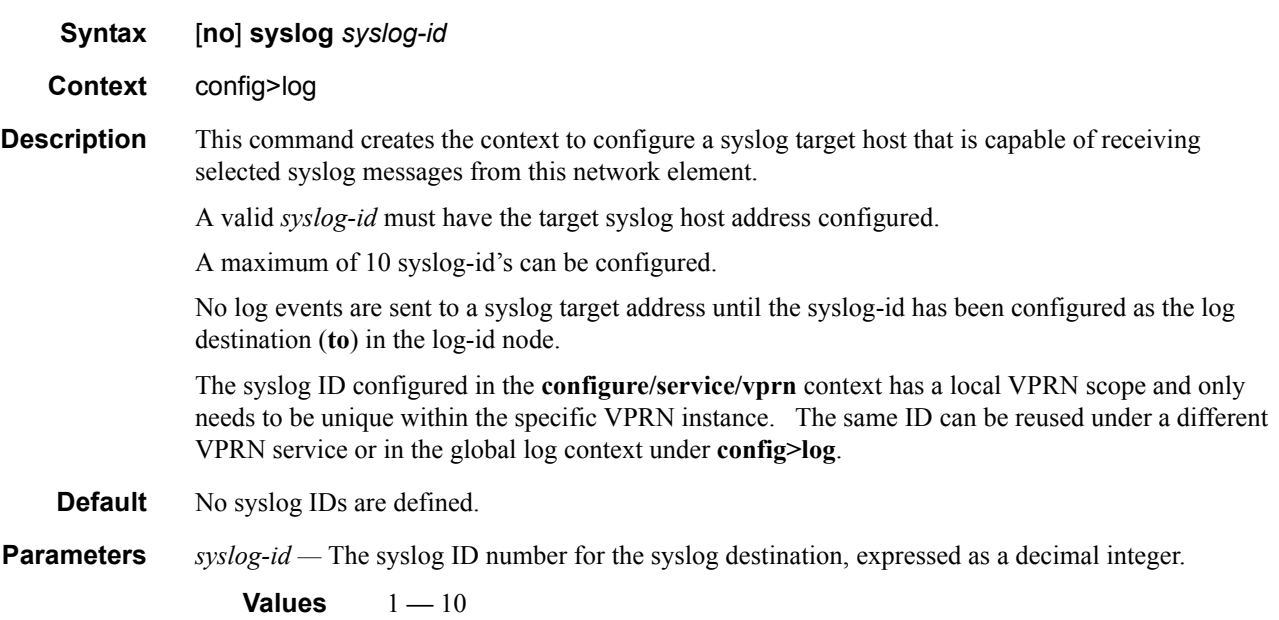

### <span id="page-456-1"></span>address

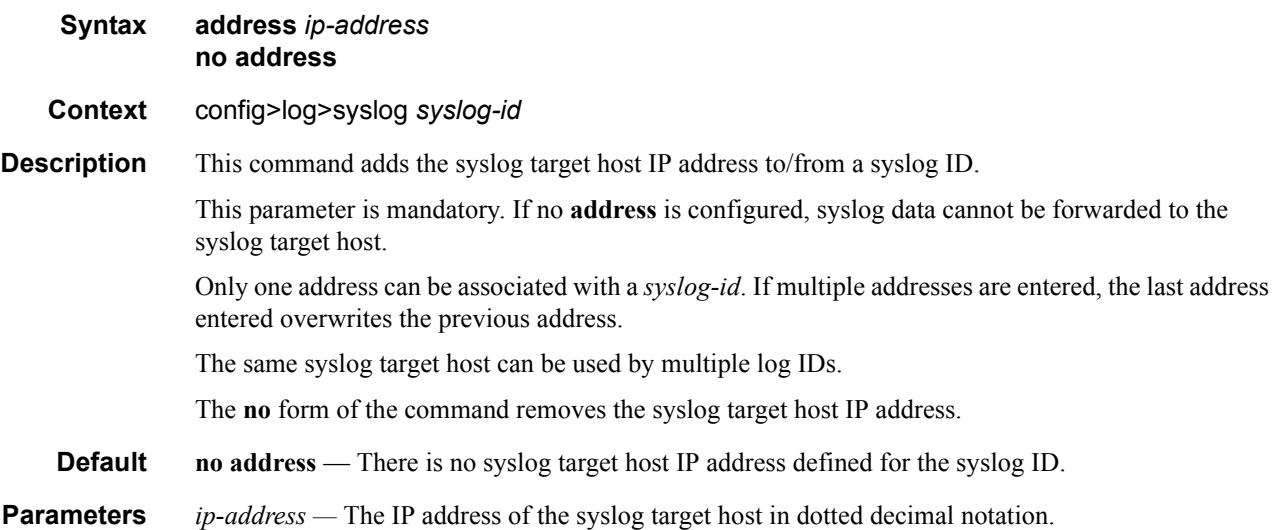

## Syslog Commands

# <span id="page-457-0"></span>facility

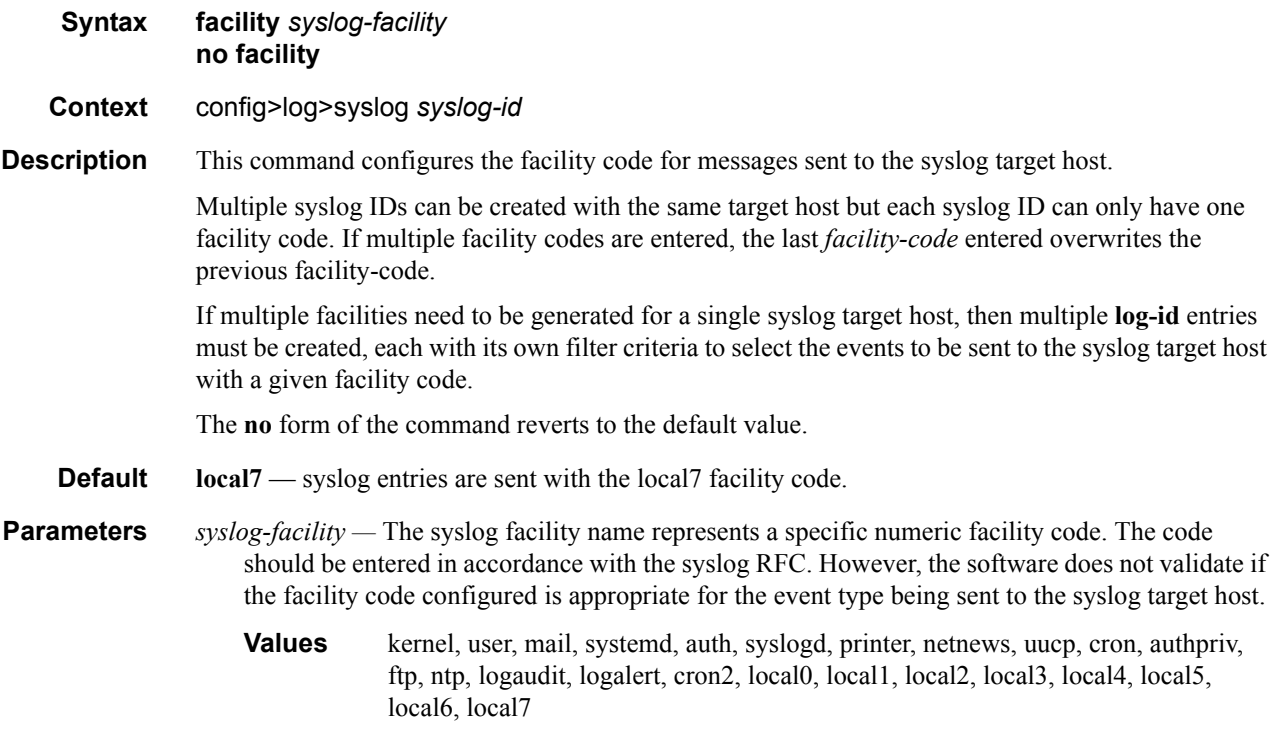

Valid responses per RFC3164, *The BSD syslog Protocol,* are listed in the table below.

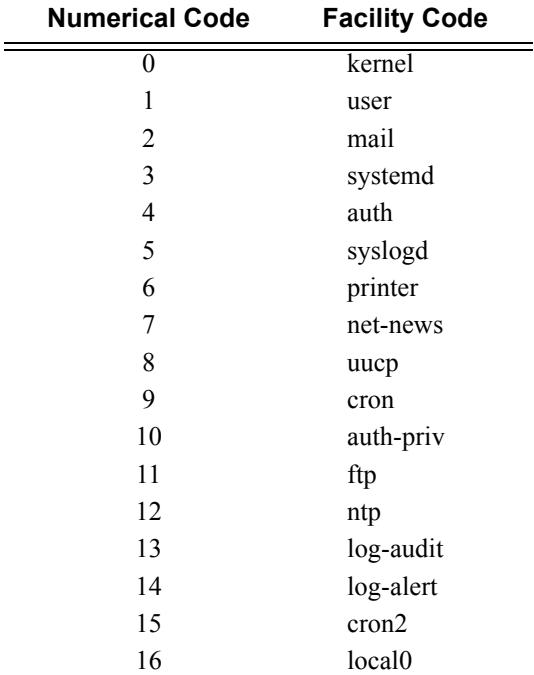

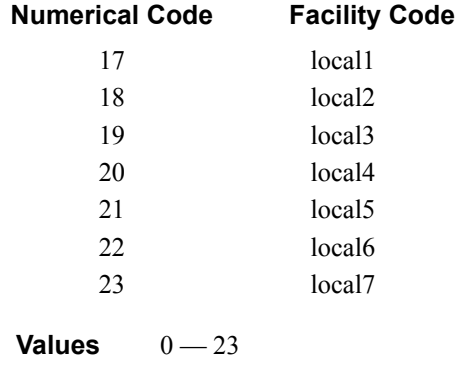

# <span id="page-458-0"></span>log-prefix

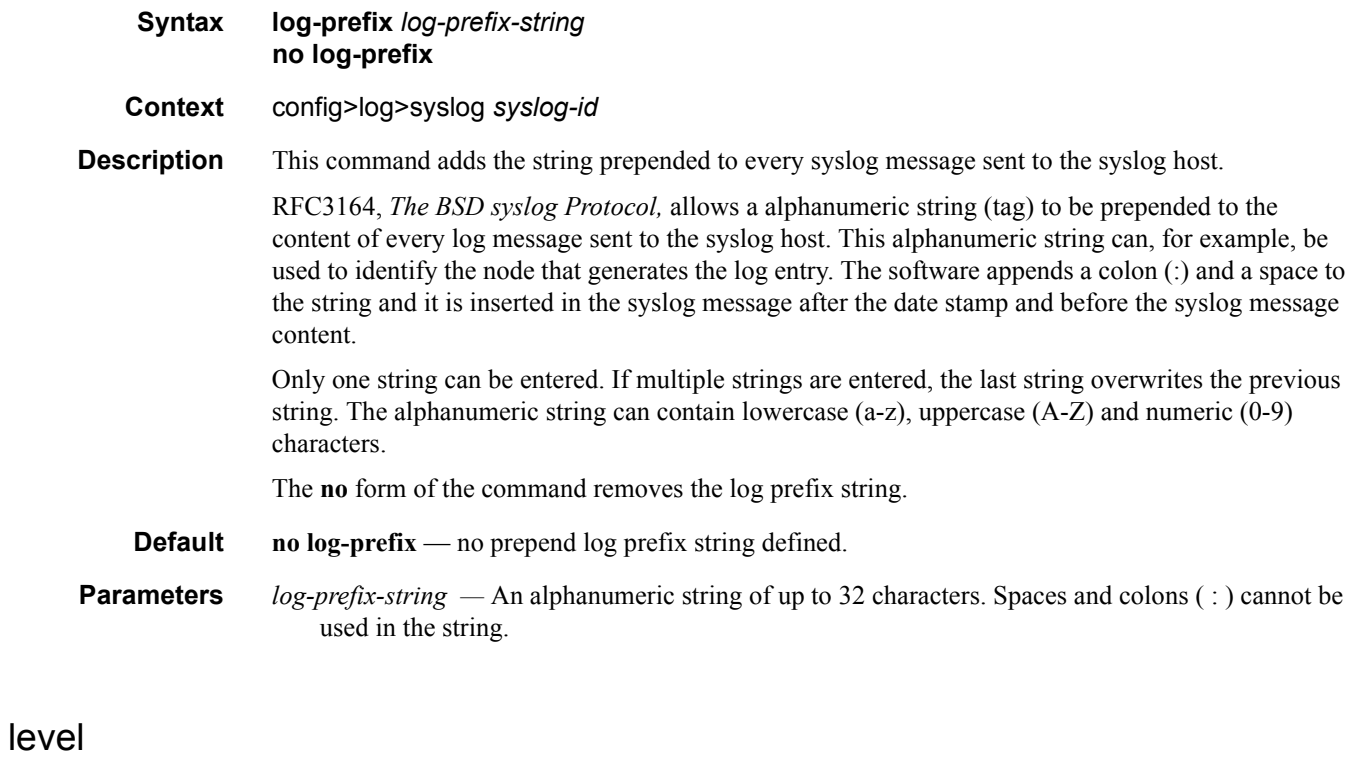

<span id="page-458-1"></span>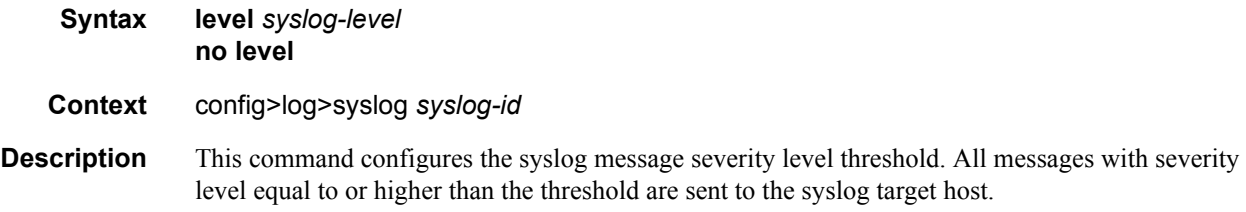

Only a single threshold level can be specified. If multiple levels are entered, the last **level** entered will overwrite the previously entered commands.

The **no** form of the command reverts to the default value.

**Parameters** *value* — The threshold severity level name.

**Values** emergency, alert, critical, error, warning, notice, info, debug

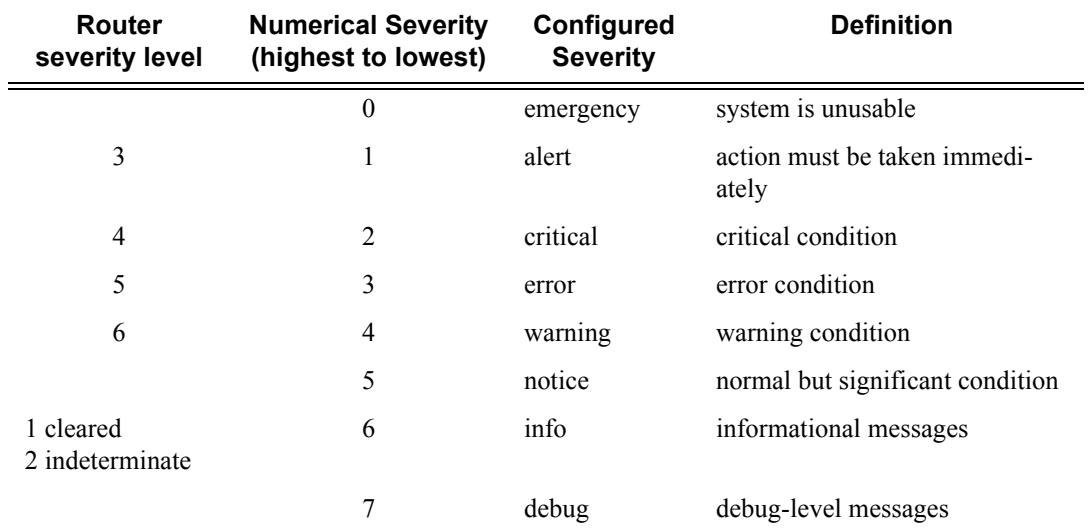

#### <span id="page-459-0"></span>port

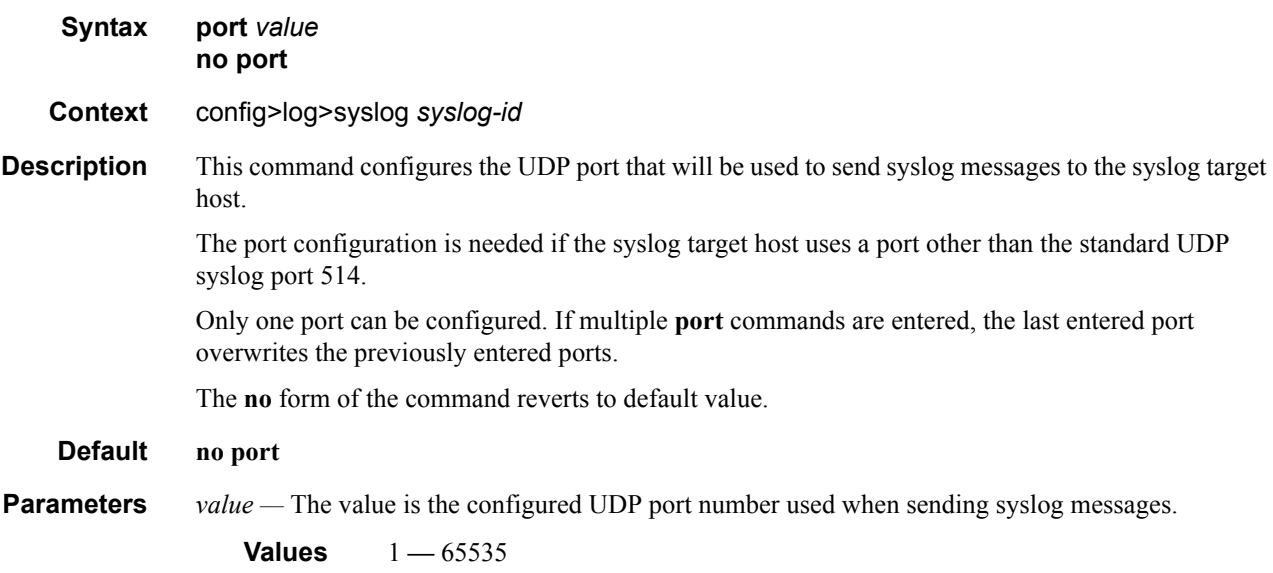

#### throttle-rate

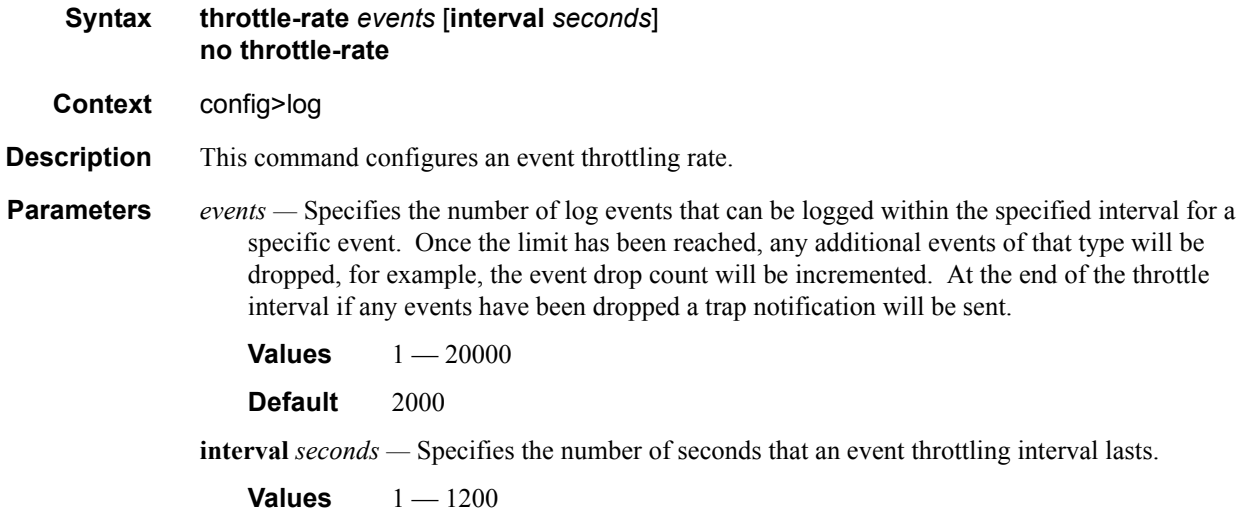

**Default** 1

# **SNMP Trap Groups**

#### <span id="page-461-2"></span><span id="page-461-0"></span>snmp-trap-group

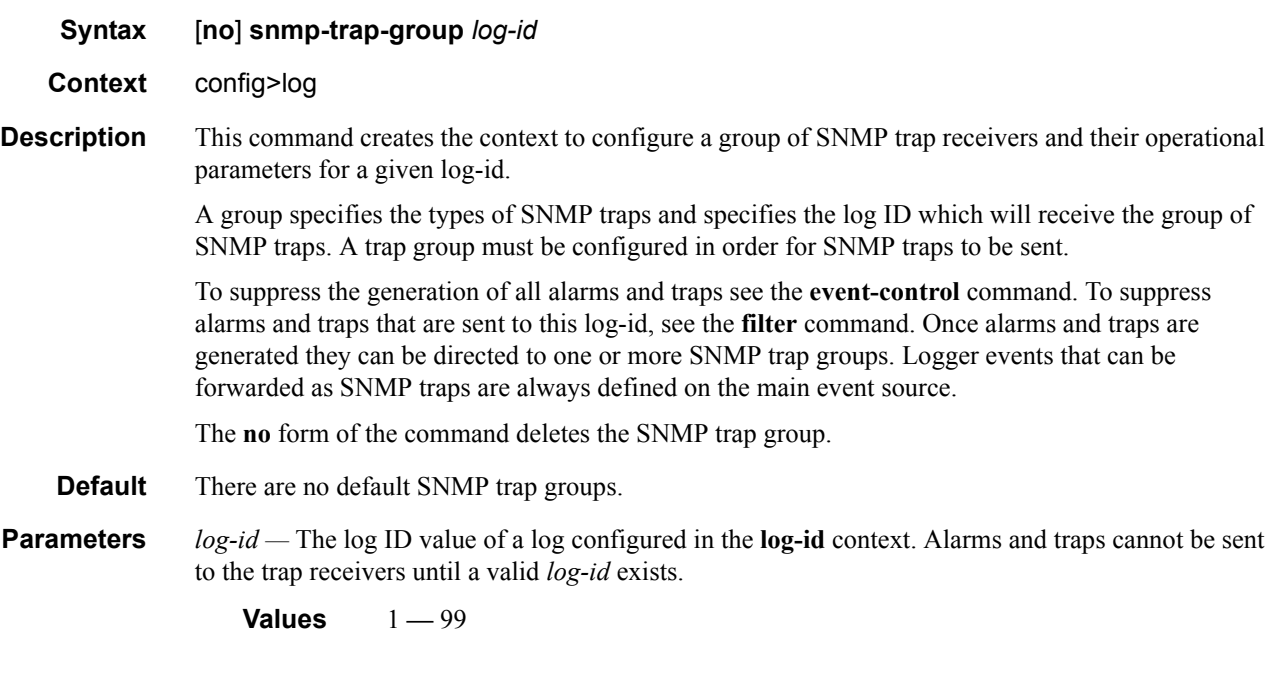

## <span id="page-461-3"></span><span id="page-461-1"></span>trap-target

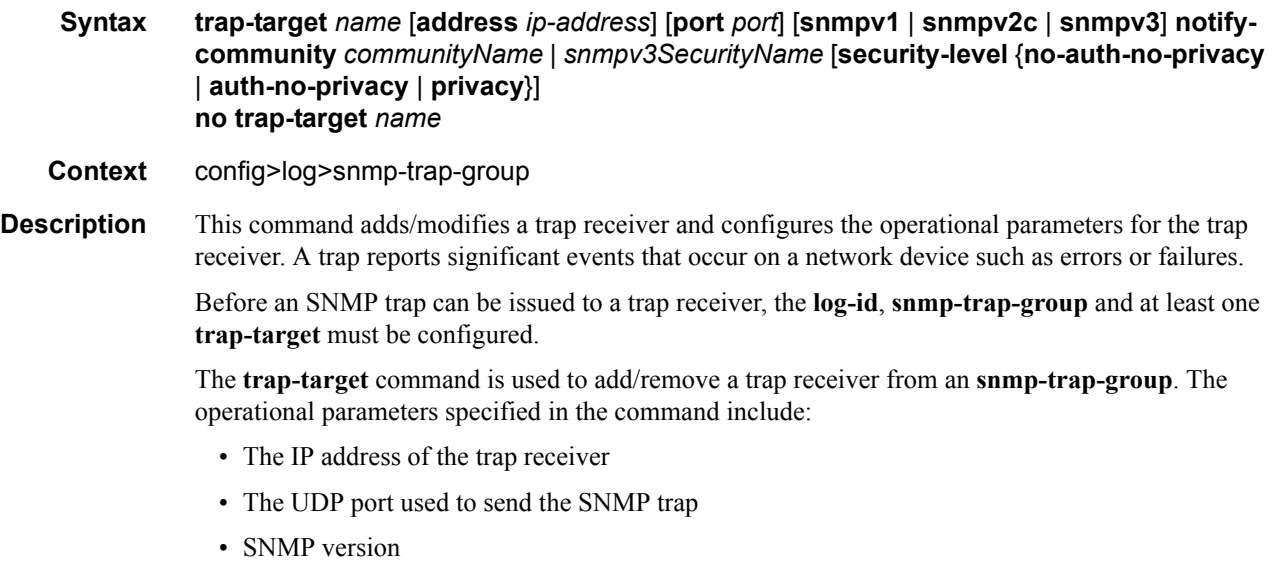

- SNMP community name for SNMPv1 and SNMPv2c receivers.
- Security name and level for SNMPv3 trap receivers.

A single **snmp-trap-group** *log-id* can have multiple trap-receivers. Each trap receiver can have different operational parameters.

An address can be configured as a trap receiver more than once as long as a different port is used for each instance.

To prevent resource limitations, only configure a maximum of 10 trap receivers.

Note that if the same **trap-target** *name* **port** *port* parameter value is specified in more than one SNMP trap group, each trap destination should be configured with a different *notify-community* value. This allows a trap receiving an application, such as NMS, to reconcile a separate event sequence number stream for each router event log when multiple event logs are directed to the same IP address and port destination.

The **no** form of the command removes the SNMP trap receiver from the SNMP trap group.

**Default** No SNMP trap targets are defined.

- **Parameters** *name* Specifies the name of the trap target up to 28 characters in length.
	- **address** *ip-address*The IP address of the trap receiver in dotted decimal notation. Only one IP address destination can be specified per trap destination group.

**Values** ipv4-address a.b.c.d (host bits must be 0)

**port** *port —* The destination UDP port used for sending traps to the destination, expressed as a decimal integer. Only one port can be specified per **trap-target** statement. If multiple traps need to be issued to the same address then multiple ports must be configured.

**Default** 162

**Values** 1 **—** 65535

*snmpv1* | *snmpv2c* | *snmpv3 —* Specifies the SNMP version format to use for traps sent to the trap receiver.

The keyword **snmpv1** selects the SNMP version 1 format. When specifying **snmpv1**, the **notifycommunity** must be configured for the proper SNMP community string that the trap receiver expects to be present in alarms and traps messages. If the SNMP version is changed from **snmpv3** to **snmpv1,** then the **notify-community** parameter must be changed to reflect the community string rather than the *security-name* that is used by **snmpv3**.

The keyword **snmpv2c** selects the SNMP version 2c format. When specifying **snmpv2c**, the **notify-community** must be configured for the proper SNMP community string that the trap receiver expects to be present in alarms and traps messages. If the SNMP version is changed from **snmpv3** to **snmpv2c,** then the **notify-community** parameter must be changed to reflect the community string rather than the *security-name* that is used by **snmpv3**.

The keyword **snmpv3** selects the SNMP version 3 format. When specifying **snmpv3**, the **notifycommunity** must be configured for the SNMP *security-name*. If the SNMP version is changed from **snmpv1** or **snmpv2c** to **snmpv3**, then the **notify-community** parameter must be changed to reflect the *security-name* rather than the community string used by **snmpv1** or **snmpv2c**.

Pre-existing conditions are checked before the snmpv3SecurityName is accepted. These are:

- The user name must be configured.
- The v3 access group must be configured.
- The v3 notification view must be configured.

**Default** snmpv3

**Values** snmpv1, snmpv2c, snmpv3

- **notify-community** *community* | *security-name* Specifies the community string for **snmpv1** or **snmpv2c** or the **snmpv3** *security-name*. If no **notify-community** is configured, then no alarms nor traps will be issued for the trap destination. If the SNMP version is modified, the **notifycommunity** must be changed to the proper form for the SNMP version.
- **community** The community string as required by the **snmpv1** or **snmpv2c** trap receiver. The community string can be an ASCII string up to 31 characters in length.
- *security-name* The *security-name* as defined in the config>system>security>user context for SNMP v3. The *security-name* can be an ASCII string up to 31 characters in length.
- **security-level** {*no-auth-no-privacy* | *auth-no-privacy* | *privacy*}Specifies the required authentication and privacy levels required to access the views configured on this node when configuring an **snmpv3** trap receiver.

The keyword **no-auth-no-privacy** specifies no authentication and no privacy (encryption) are required.

The keyword **auth-no-privacy** specifies authentication is required but no privacy (encryption) is required. When this option is configured the *security-name* must be configured for **authentication**.

The keyword **privacy** specifies both authentication and privacy (encryption) is required. When this option is configured the *security-name* must be configured for **authentication** and **privacy**.

**Default** no-auth-no-privacy. This parameter can only be configured if SNMPv3 is also configured.

**Values** no-auth-no-privacy, auth-no-privacy, privacy

**replay —** Enable replay of missed events to target. If replay is applied to an SNMP trap target address, the address is monitored for reachability. Reachability is determined by whether or not there is a route in the routing table by which the target address can be reached. Before sending a trap to a target address, the SNMP module asks the PIP module if there is either an in-band or out-of-band route to the target address. If there is no route to the SNMP target address, the SNMP module saves the sequence-id of the first event that will be missed by the trap target. When the routing table changes again so that there is now a route by which the SNMP target address can be reached, the SNMP module replays (for example, retransmits) all events generated to the SNMP notification log while the target address was removed from the route table. Note that because of route table change convergence time, it is possible that one or more events may be lost at the beginning or end of a replay sequence. The cold-start-wait and routerecovery-wait timers under config>log>app-route-notifications can help reduce the probability of lost events.

#### <span id="page-464-2"></span><span id="page-464-0"></span>filter

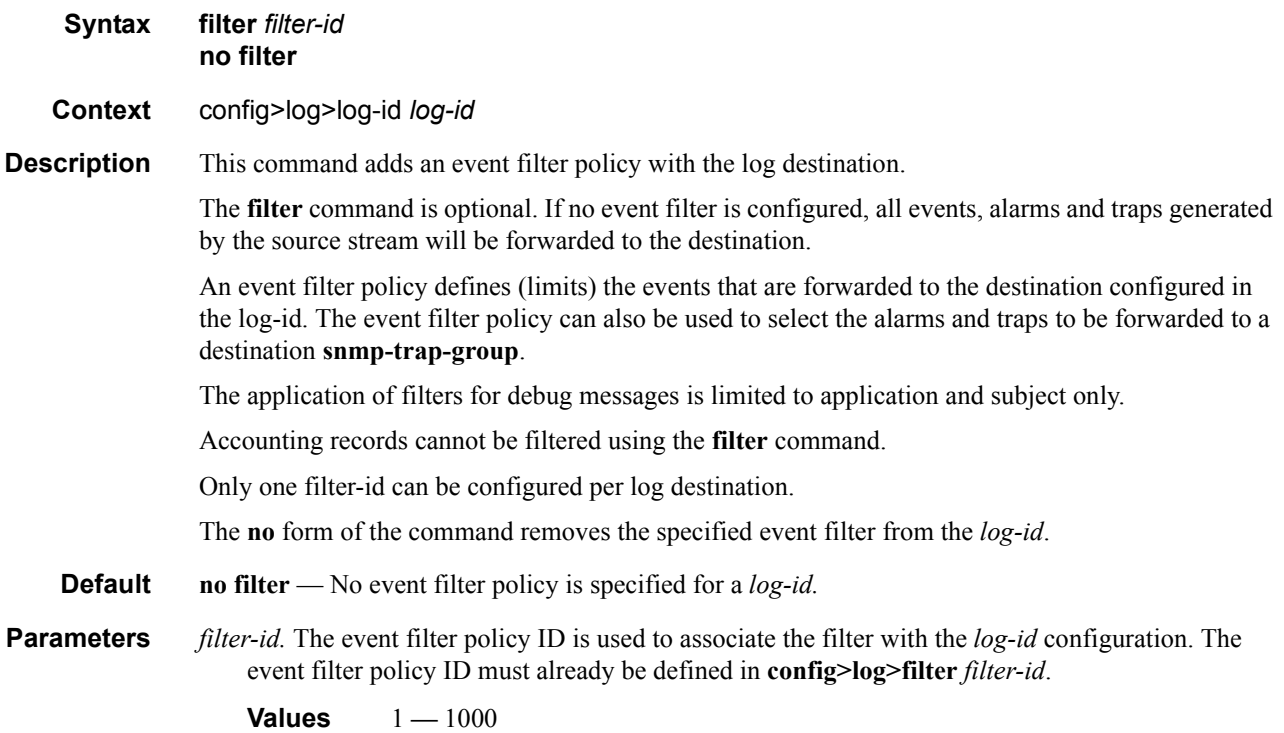

# <span id="page-464-1"></span>from

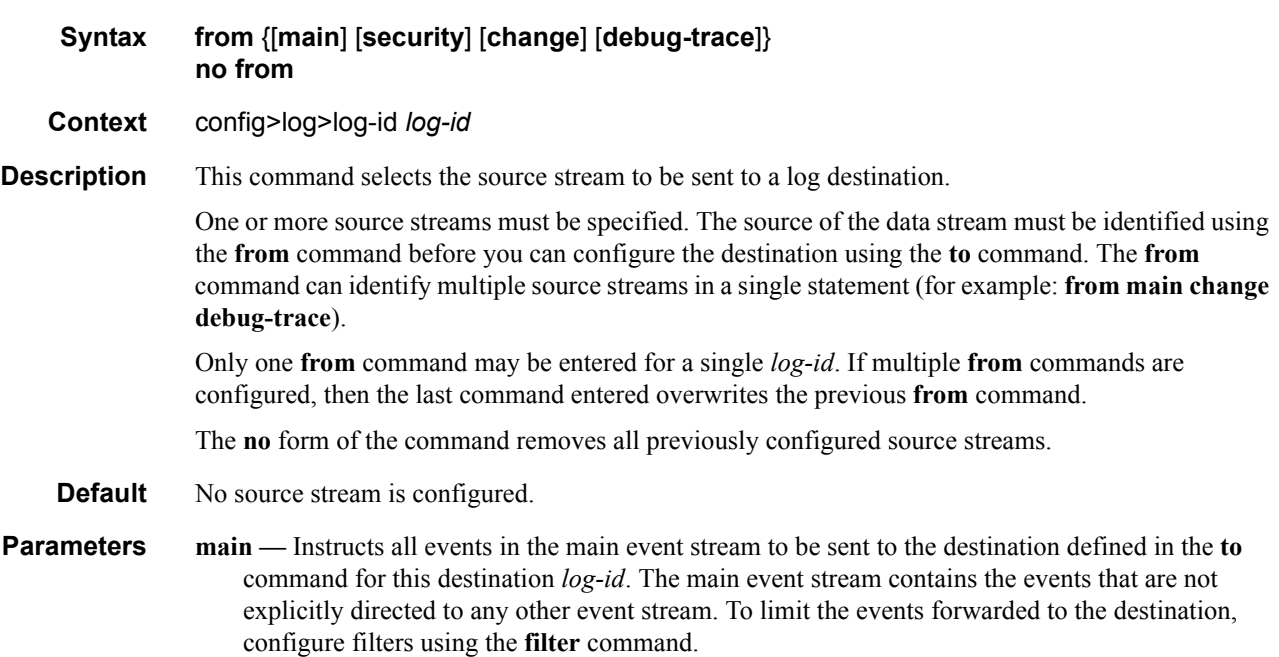

- **security** Instructs all events in the security event stream to be sent to the destination defined in the **to** command for this destination *log-id*. The security stream contains all events that affect attempts to breach system security such as failed login attempts, attempts to access MIB tables to which the user is not granted access or attempts to enter a branch of the CLI to which access has not been granted. To limit the events forwarded to the destination, configure filters using the **[fil](#page-464-2)[ter](#page-464-2)** command.
- **change** Instructs all events in the user activity stream to be sent to the destination configured in the **to** command for this destination *log-id*. The change event stream contains all events that directly affect the configuration or operation of this node. To limit the events forwarded to the change stream destination, configure filters using the **[filter](#page-464-2)** command.
- **debug-trace** Instructs all debug-trace messages in the debug stream to be sent to the destination configured in the **to** command for this destination *log-id*. Filters applied to debug messages are limited to application and subject.

#### <span id="page-465-1"></span><span id="page-465-0"></span>log-id

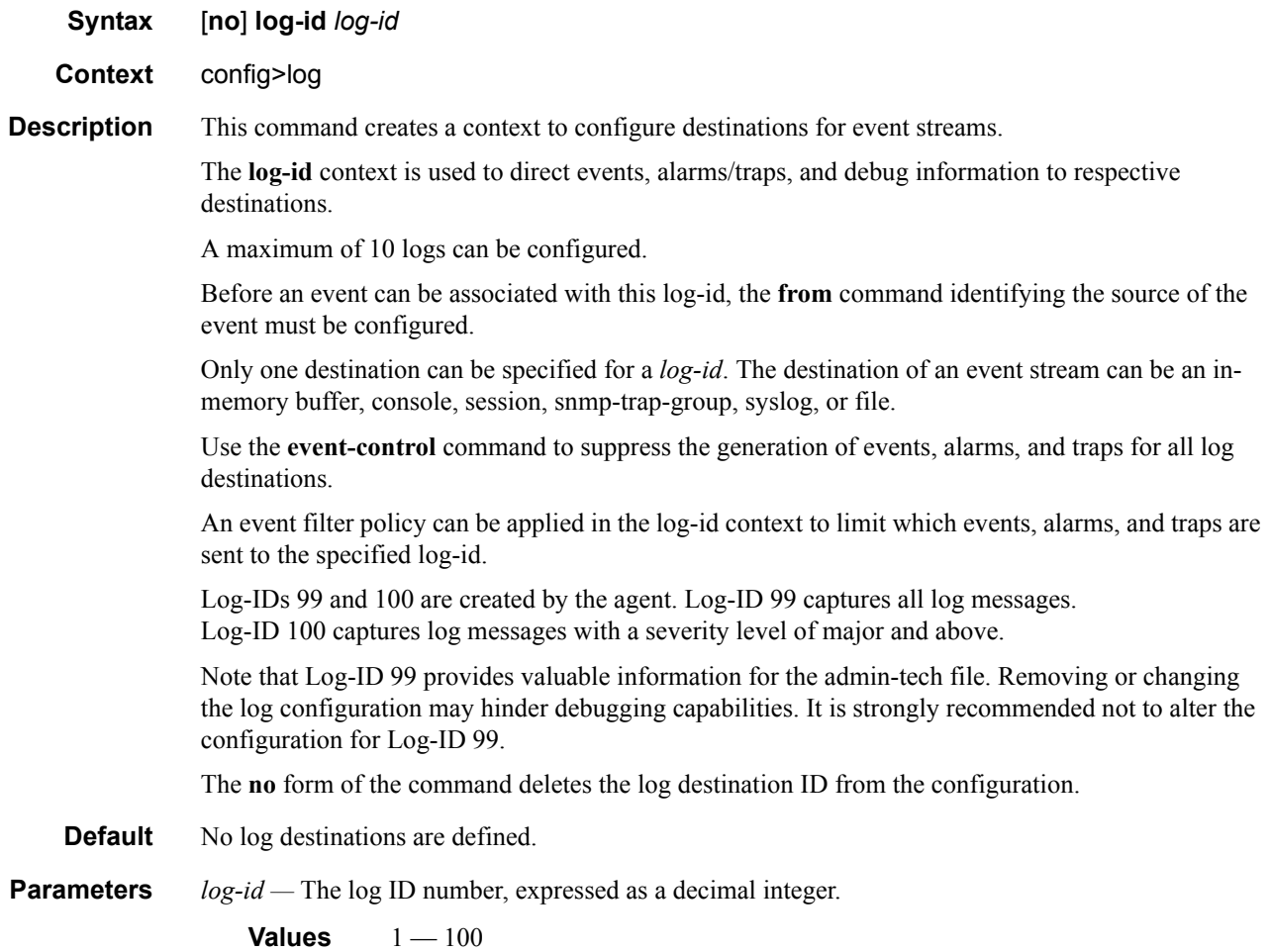

#### <span id="page-466-0"></span>to console

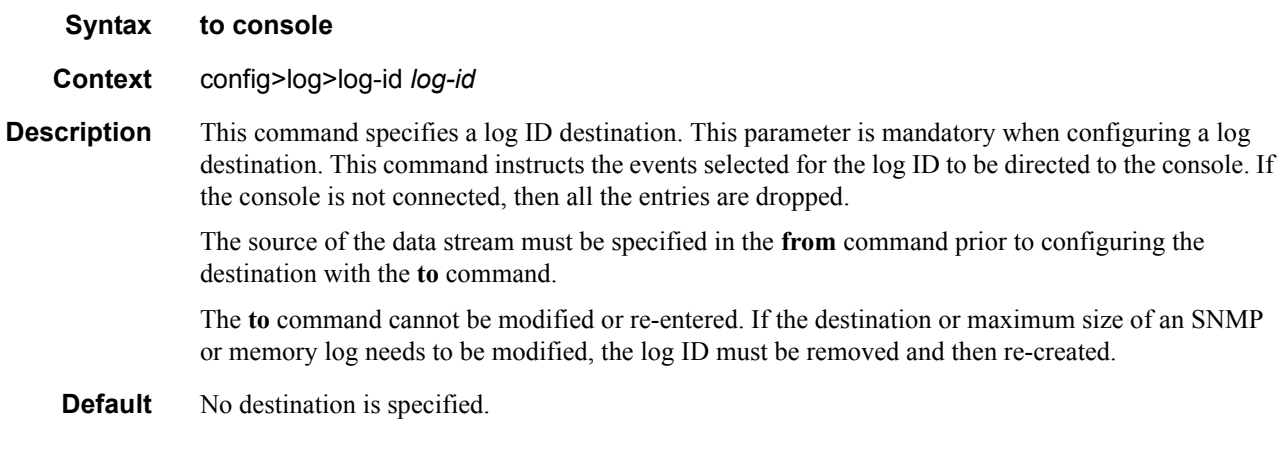

### <span id="page-466-1"></span>to file

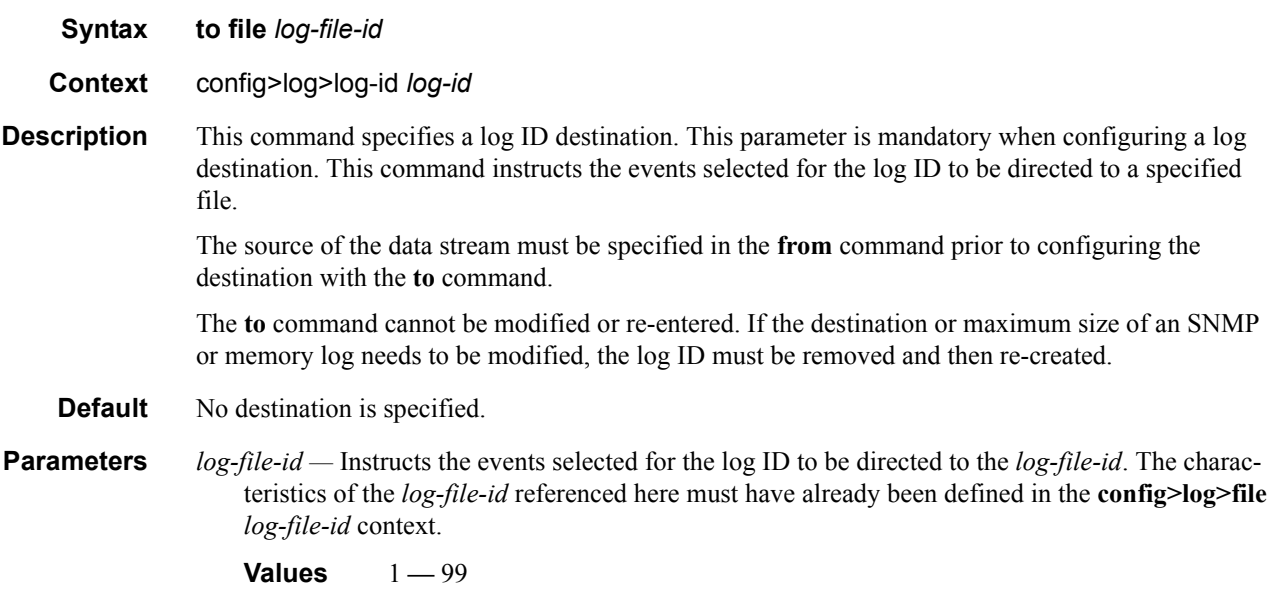

## <span id="page-466-2"></span>to memory

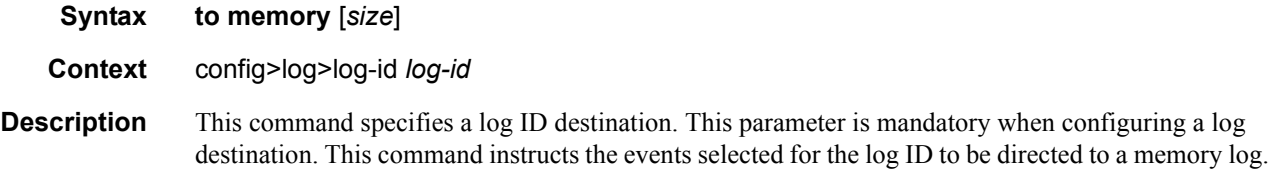

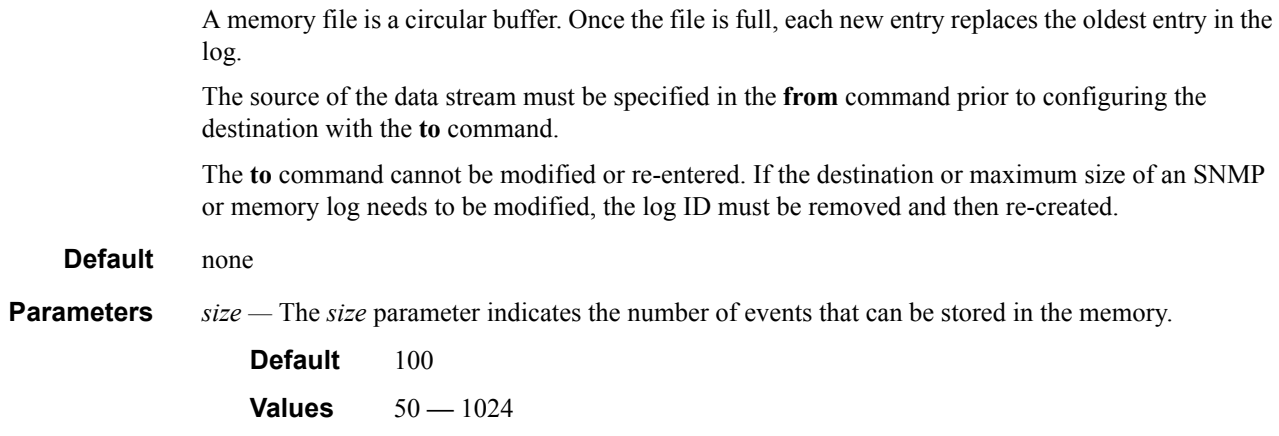

#### <span id="page-467-0"></span>to session

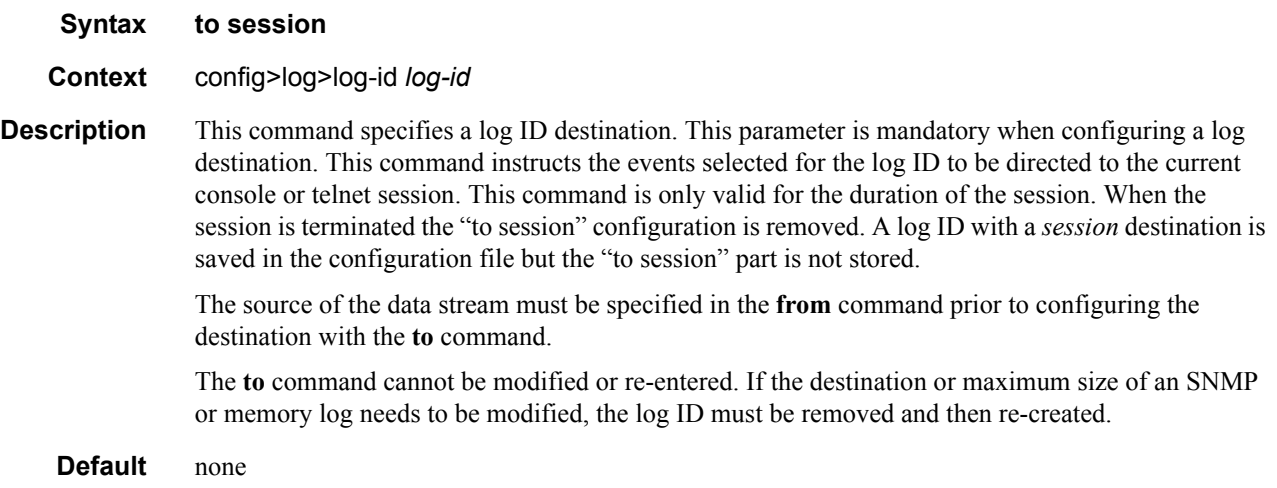

#### <span id="page-467-1"></span>to snmp

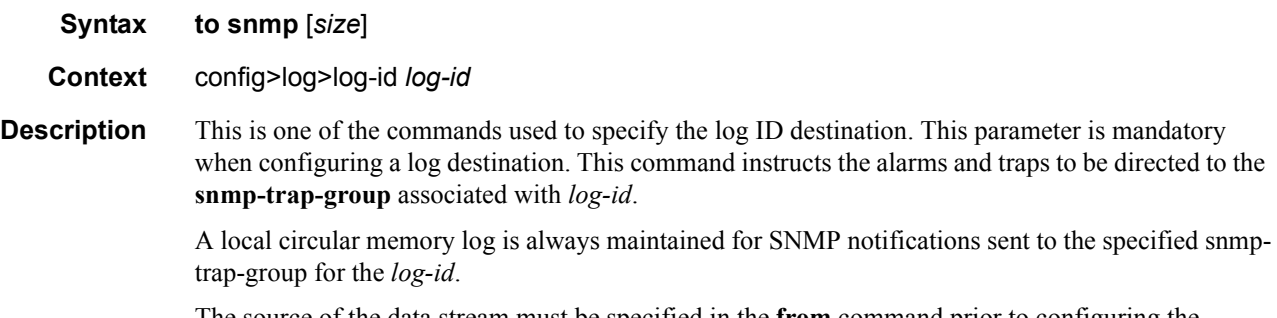

The source of the data stream must be specified in the **from** command prior to configuring the destination with the **to** command.
The **to** command cannot be modified or re-entered. If the destination or maximum size of an SNMP or memory log needs to be modified, the log ID must be removed and then re-created.

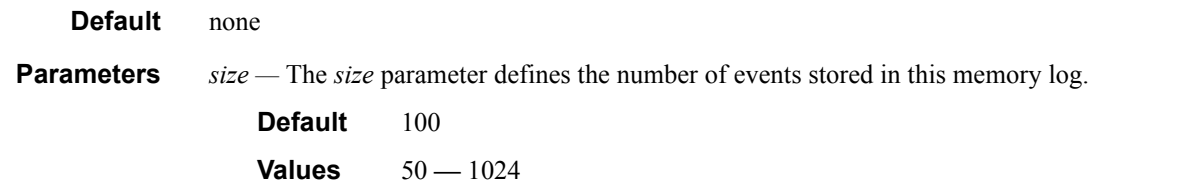

# to syslog

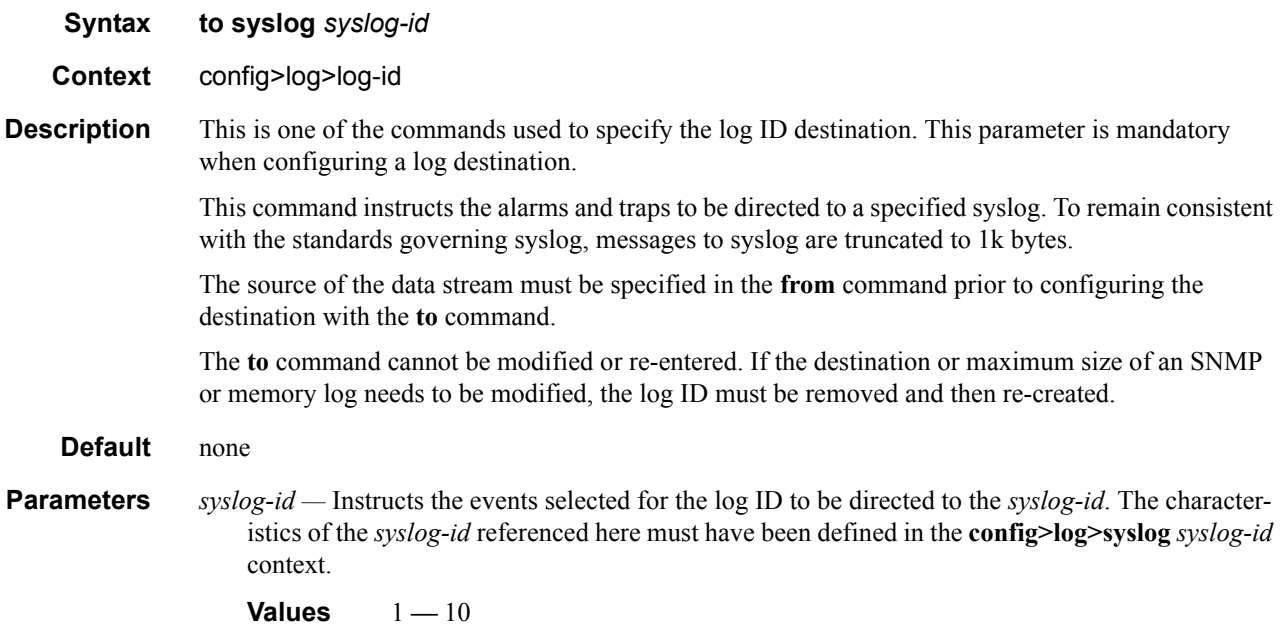

### time-format

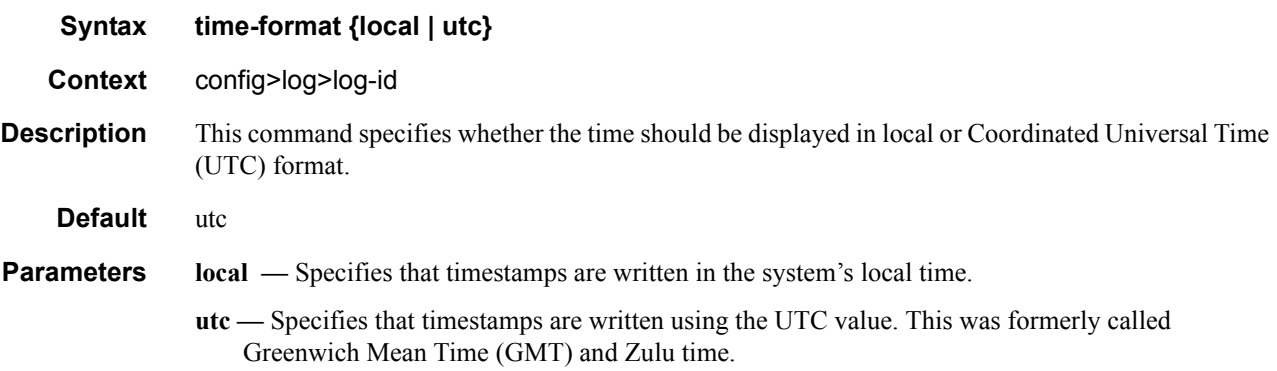

# **Accounting Policy Commands**

# accounting-policy

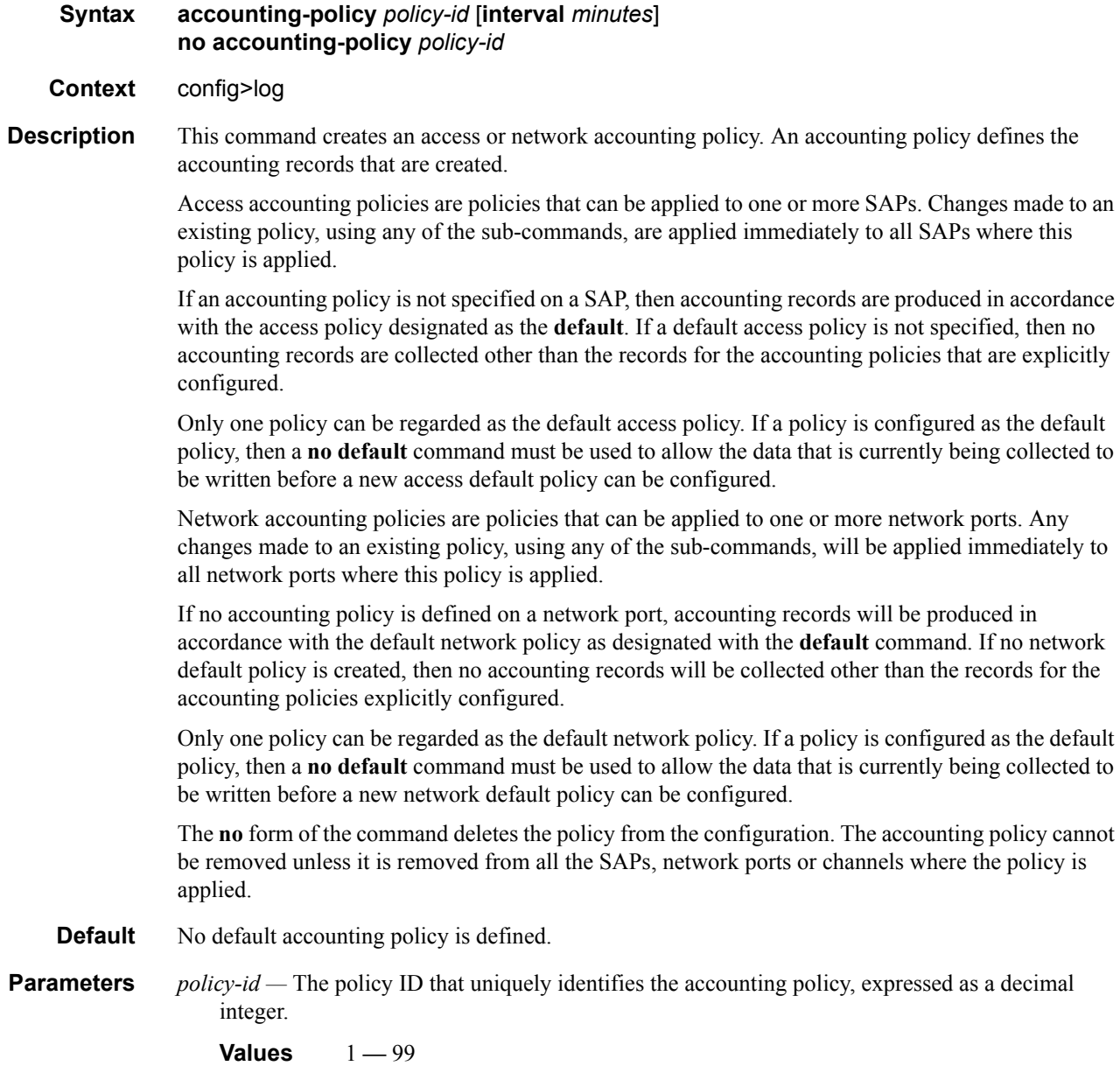

#### collection-interval

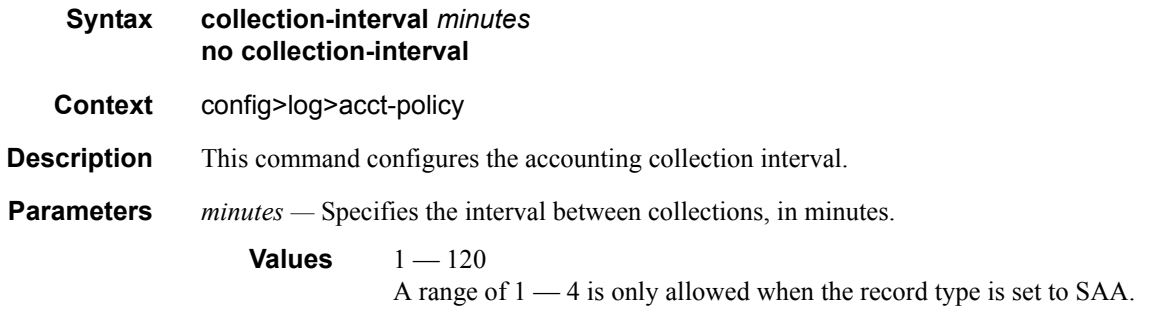

#### default

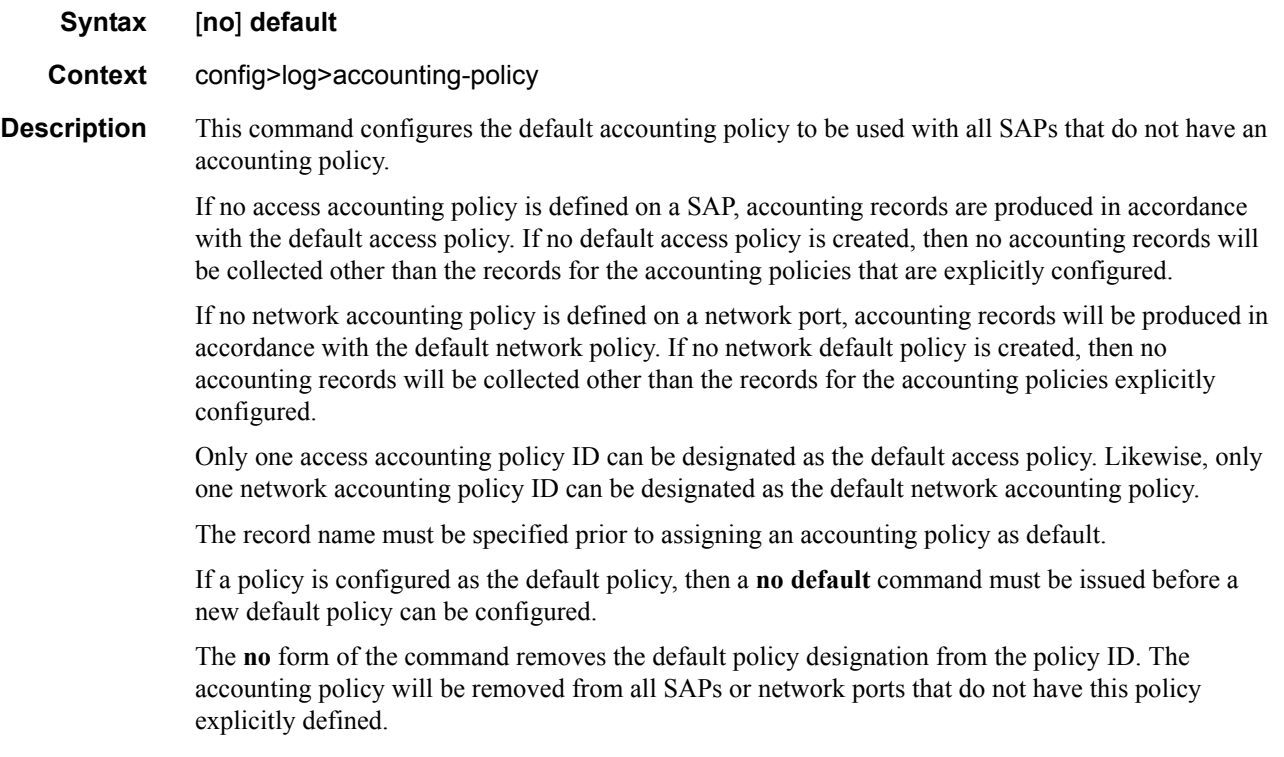

### include-router-info

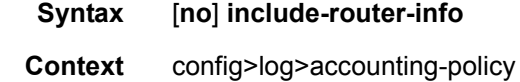

**Description** This command allows operator to optionally include router information at the top of each accounting file generated for a given accounting policy.

When the no version of this command is selected, optional router information is not include at the top of the file.

**Default** no include-router-info

# include-system-info

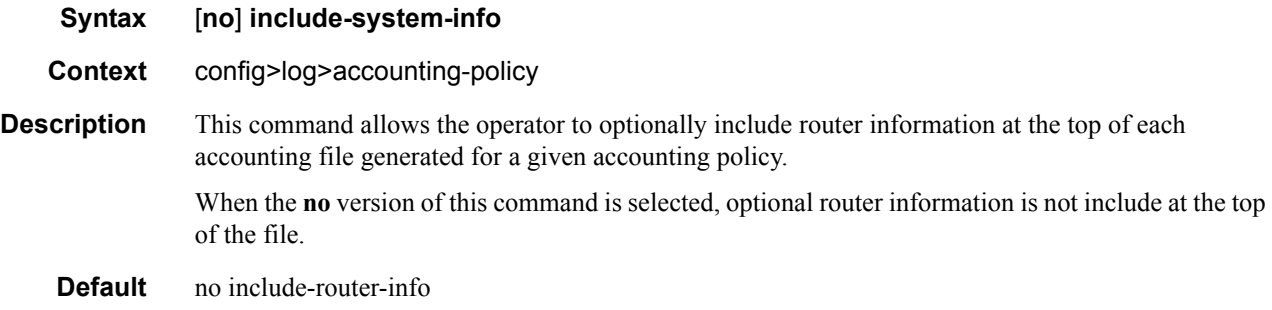

#### record

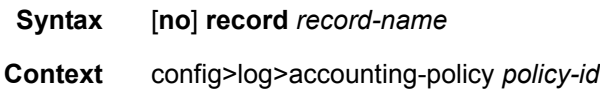

**Description** This command adds the accounting record type to the accounting policy to be forwarded to the configured accounting file. A record name can only be used in one accounting policy. To obtain a list of all record types that can be configured, use the **show log accounting-records** command.

**NOTE:** aa, video and subscriber records are not applicable to the 7950 XRS.

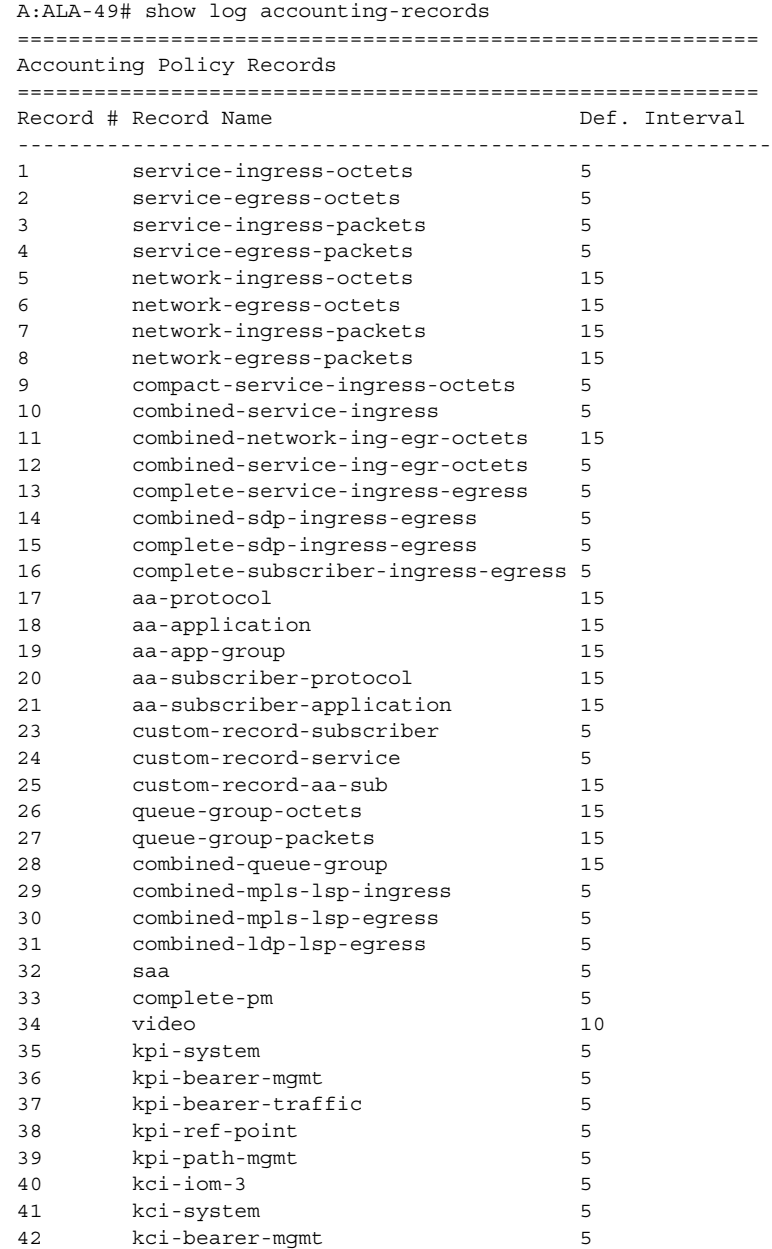

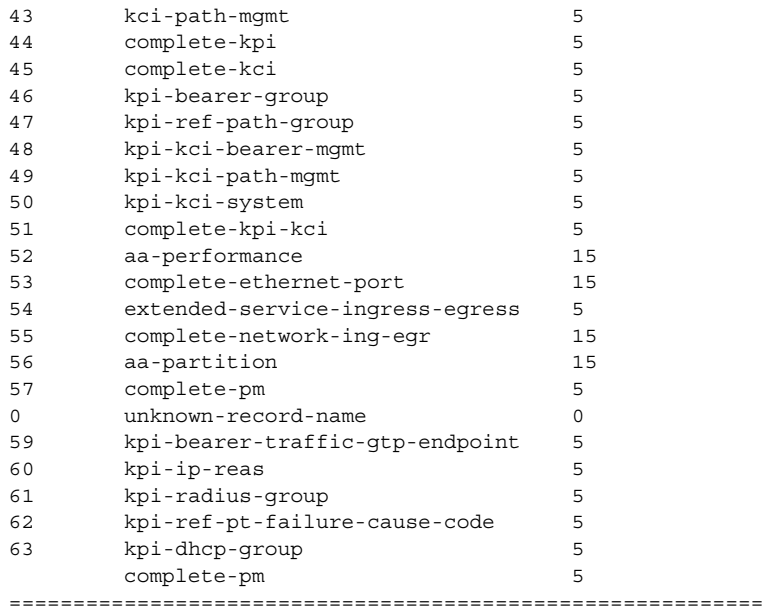

A:ALA-49#

To configure an accounting policy for access ports, select a service record (for example, serviceingress-octets). To change the record name to another service record then the record command with the new record name can be entered and it will replace the old record name.

When configuring an accounting policy for network ports, a network record should be selected. When changing the record name to another network record, the record command with the new record name can be entered and it will replace the old record name.

If the change required modifies the record from network to service or from service to network, then the old record name must be removed using the **no** form of this command.

Only one record may be configured in a single accounting policy. For example, if an accountingpolicy is configured with a **access-egress-octets** record, in order to change it to **service-ingressoctets**, use the **no record** command under the accounting-policy to remove the old record and then enter the **service-ingress-octets** record.

Note that collecting excessive statistics can adversely affect the CPU utilization and take up large amounts of storage space.

The **no** form of the command removes the record type from the policy.

**Default** No accounting record is defined

**Parameters** *record-name —* The accounting record name. The following table lists the accounting record names available and the default collection interval.

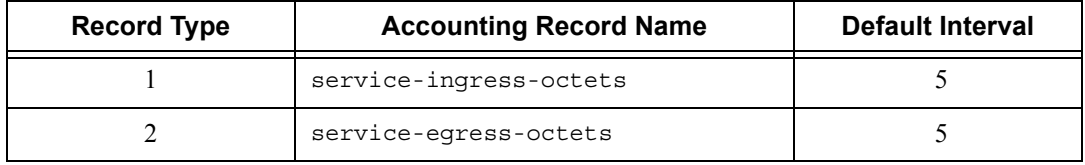

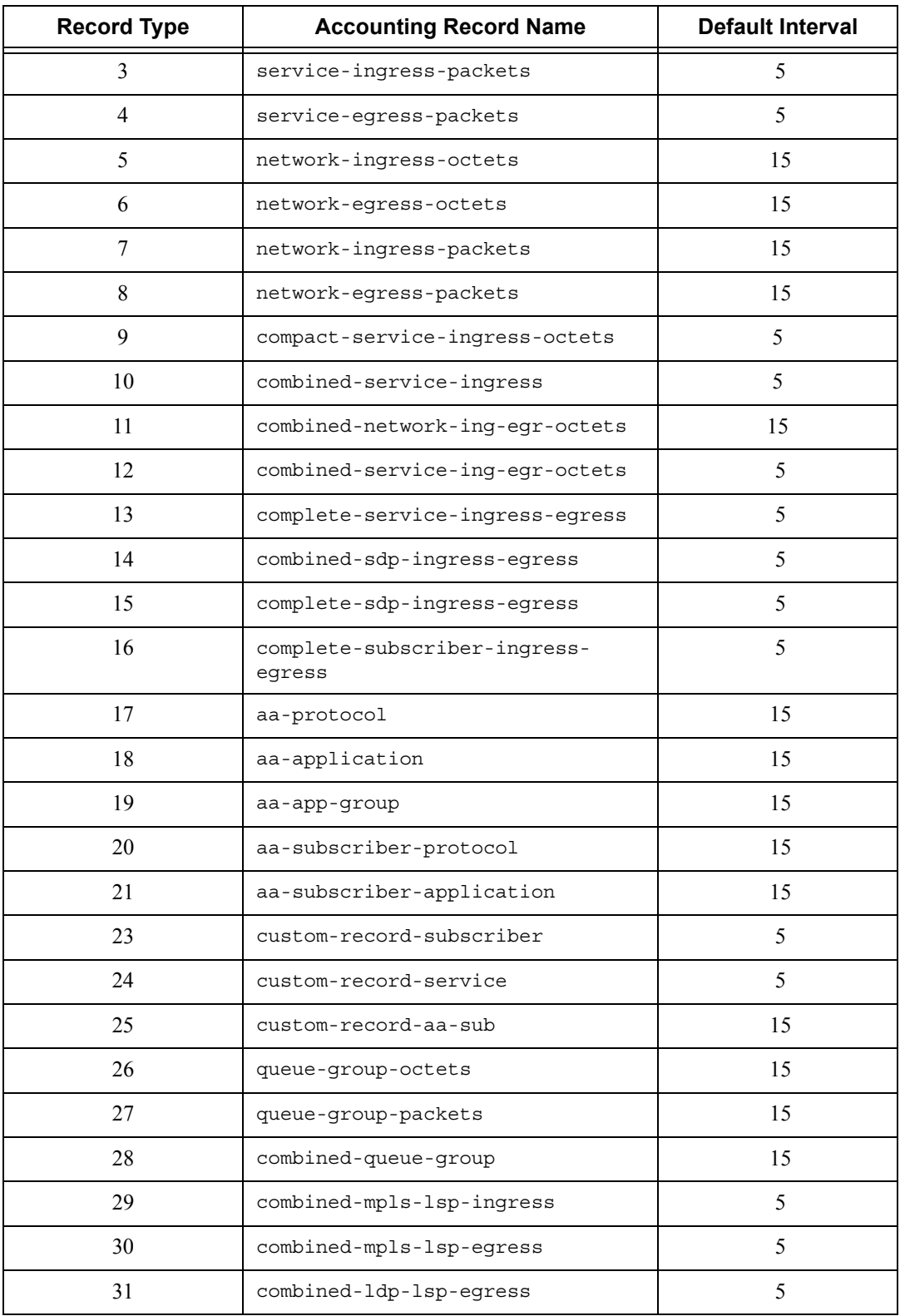

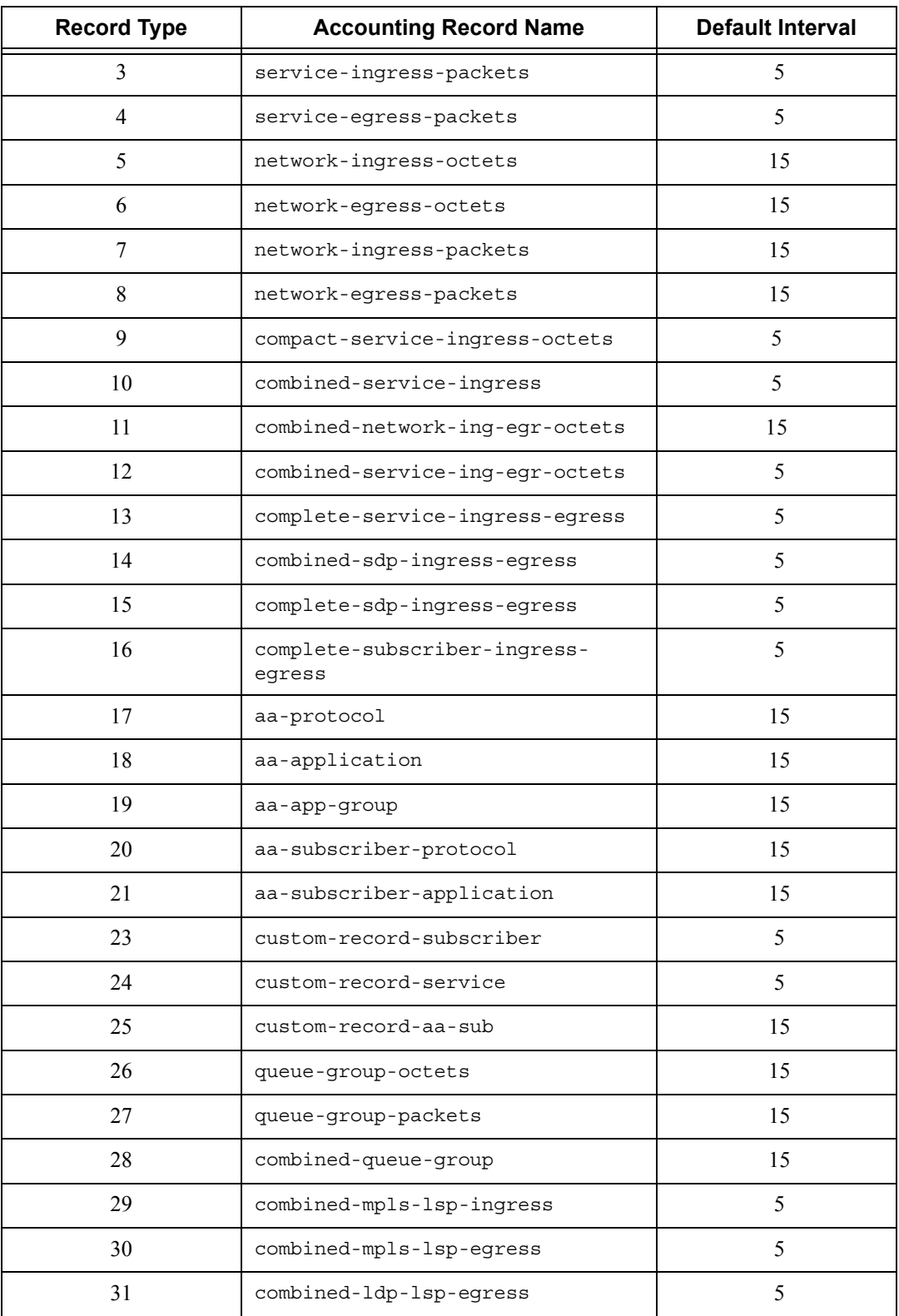

Page 476 **Page 476 Page 476 Page 476 Page 476 Page 476 Page 17950 XRS System Management Guide** 

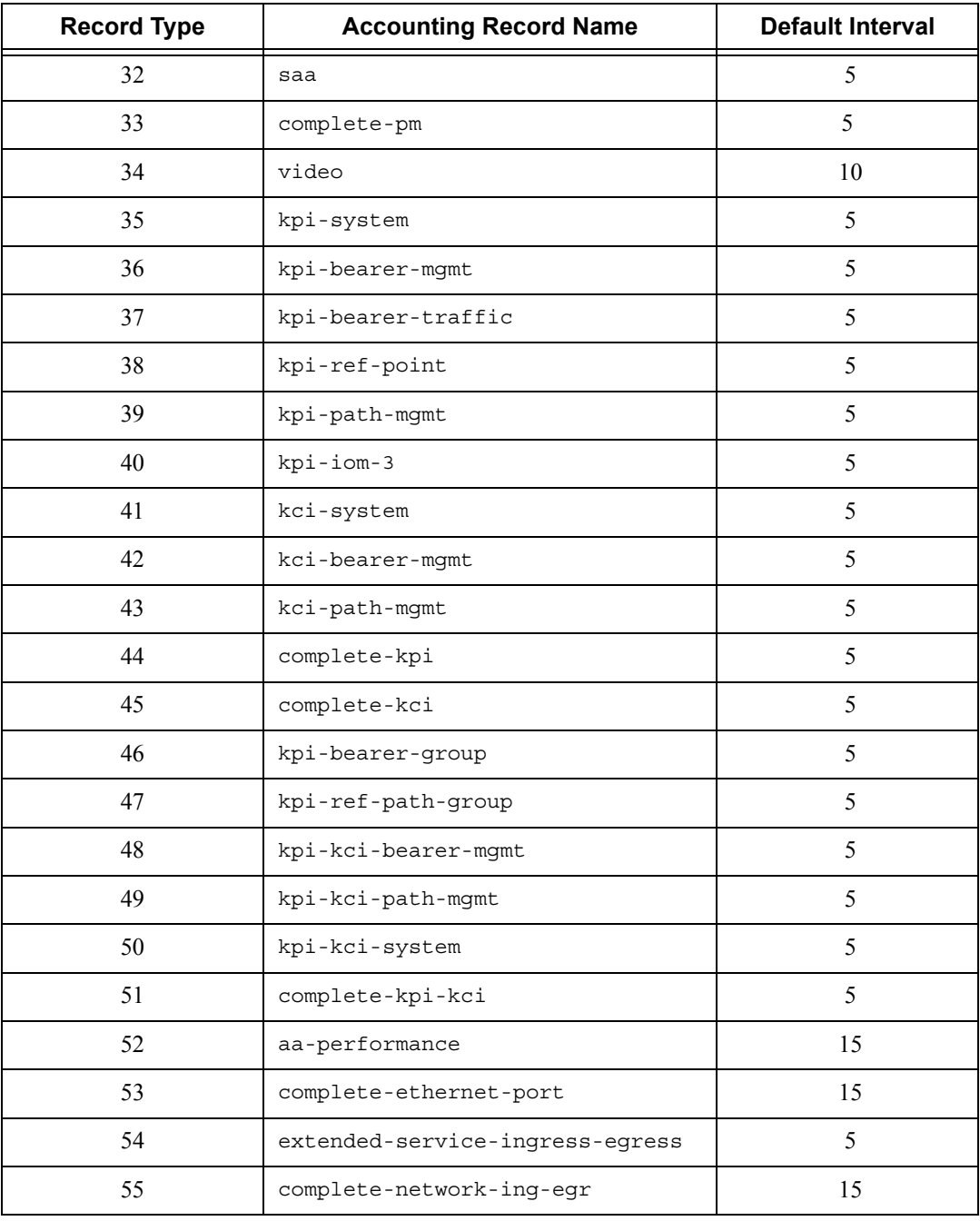

### to

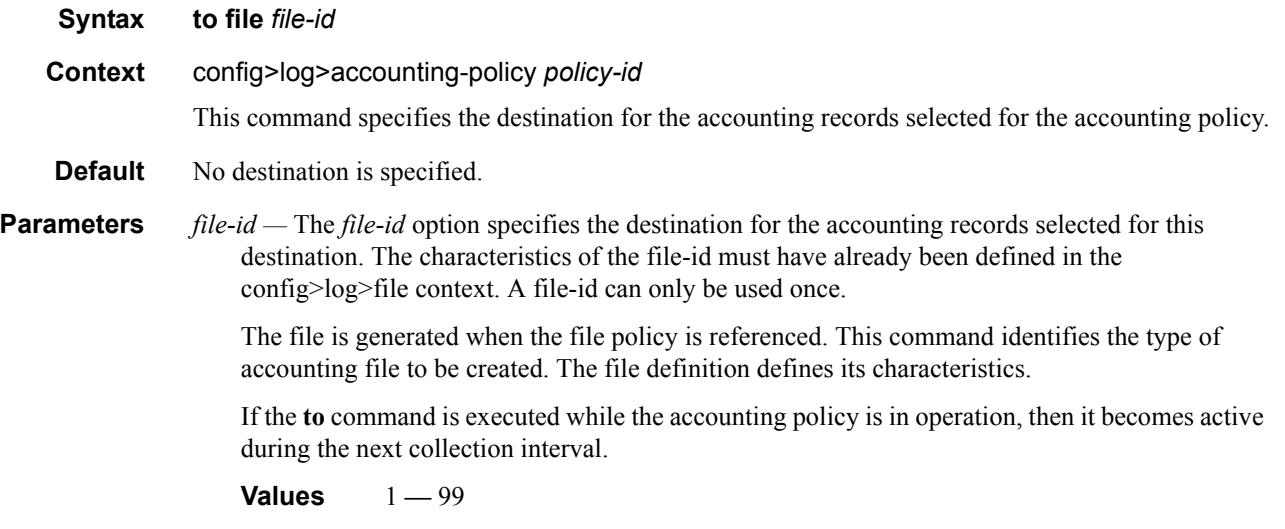

# **Accounting Policy Custom Record Commands**

#### collection-interval

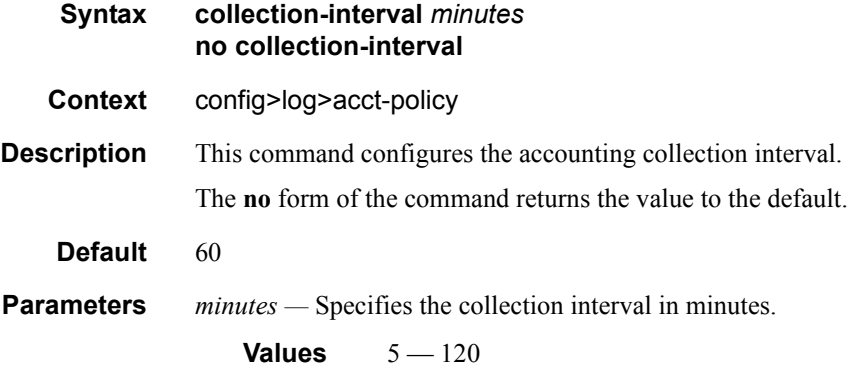

### custom-record

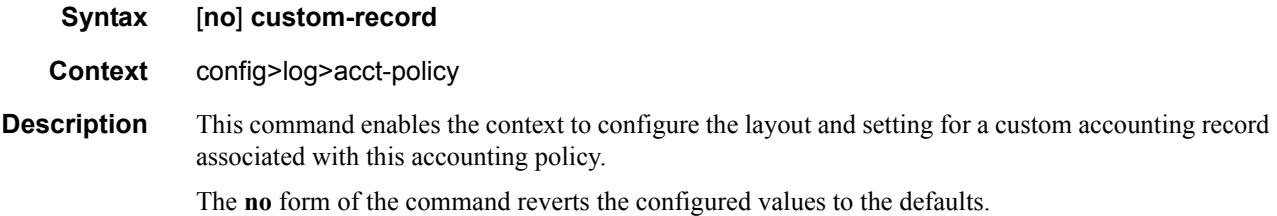

### aa-specific

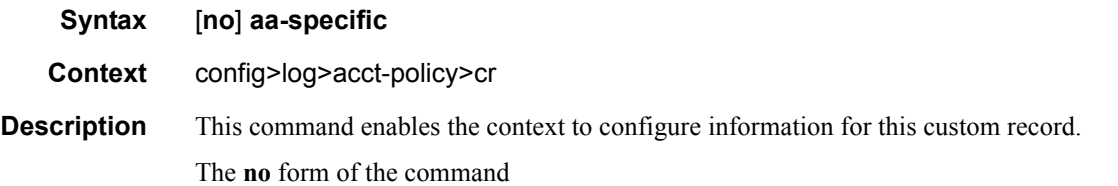

### flows-active-count

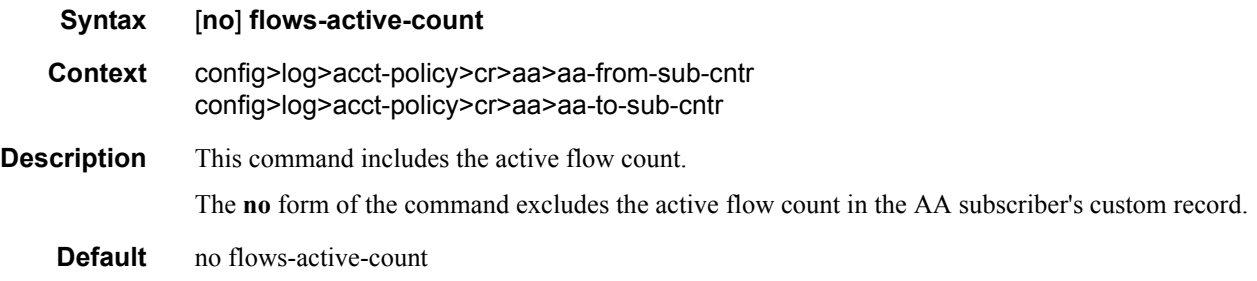

### flows-admitted-count

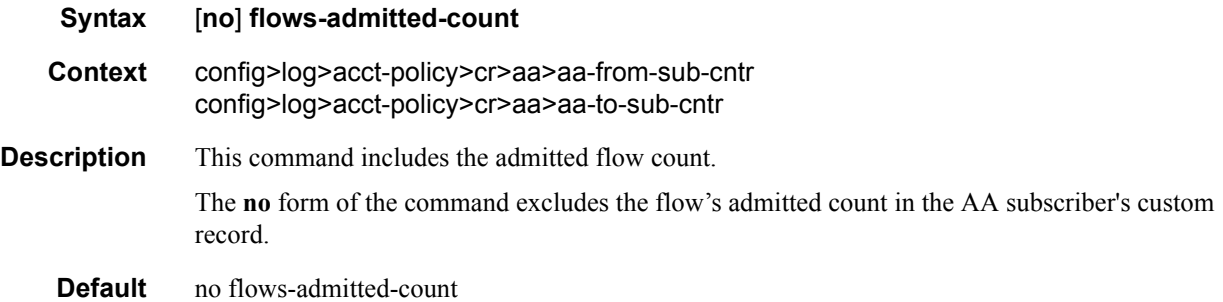

#### flows-denied-count

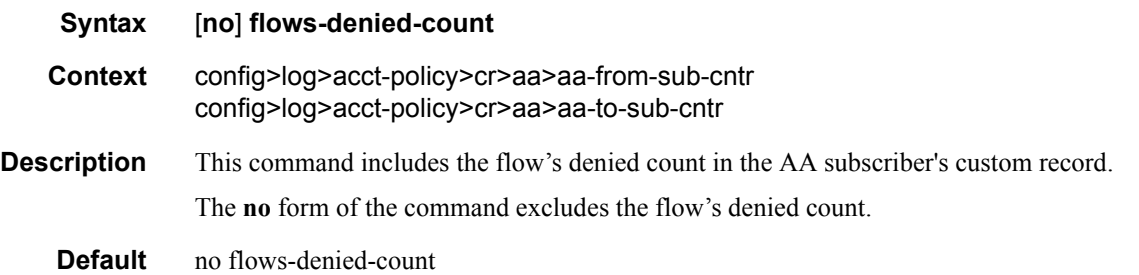

# forwarding-class

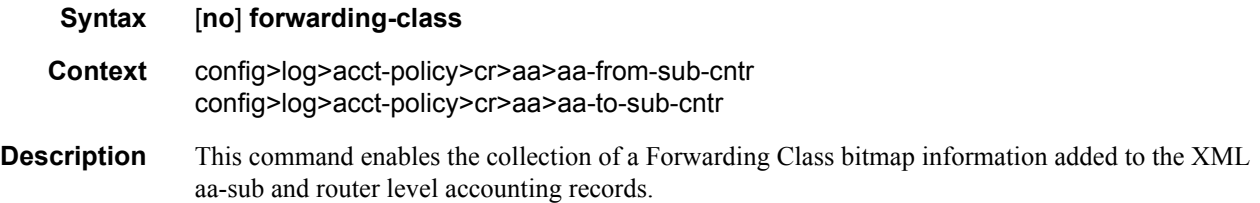

**Default** no forwarding-class

### octets-admitted-count

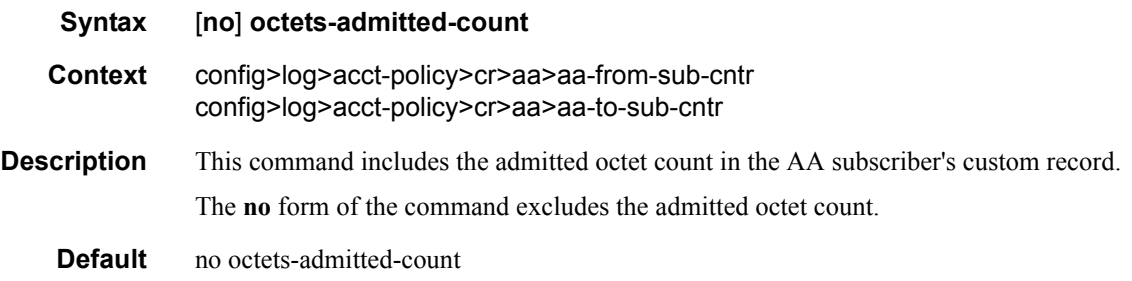

#### octets-denied-count

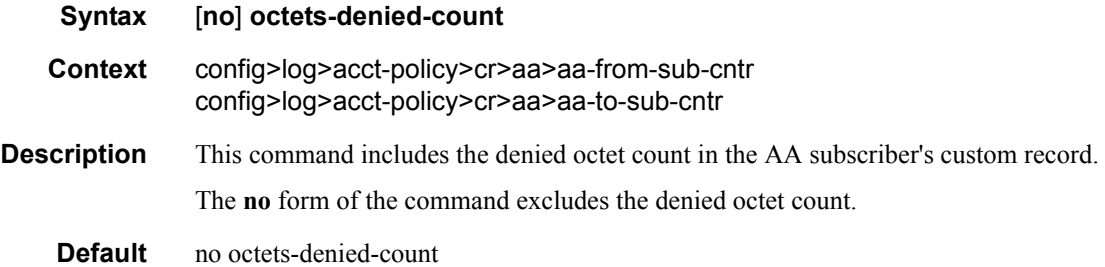

# packets-admitted-count

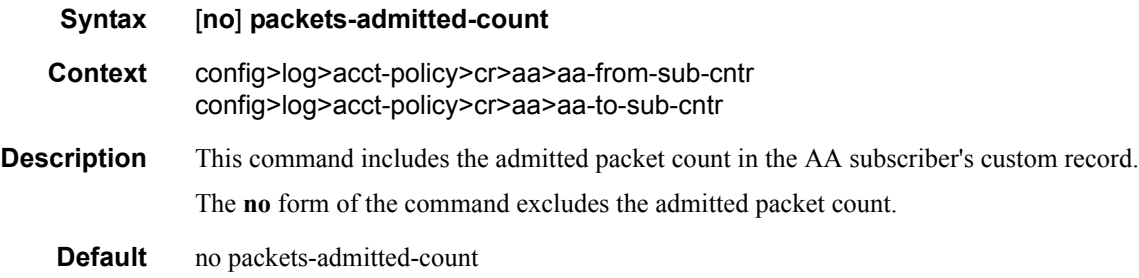

# packets-denied-count

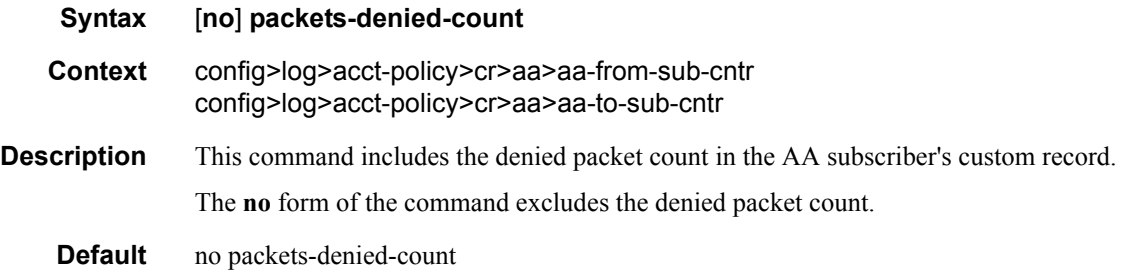

### to-aa-sub-counters

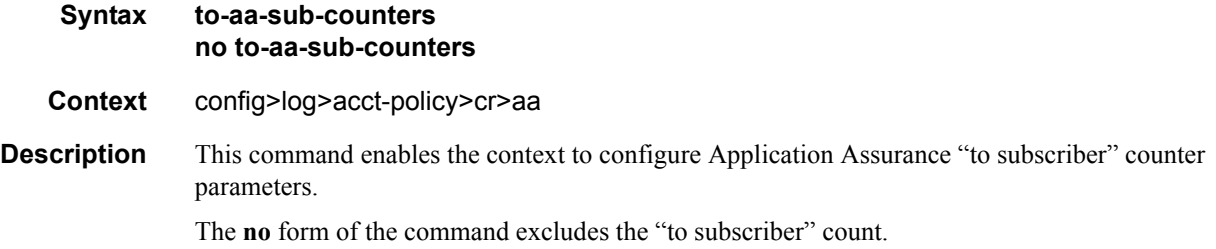

#### queue

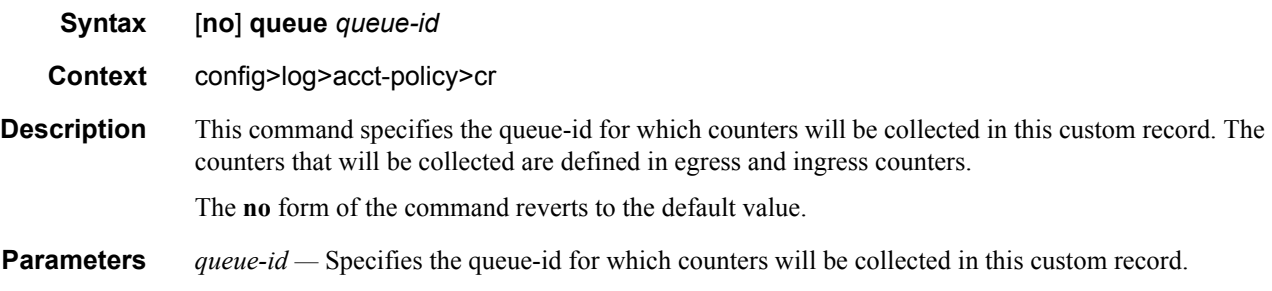

#### e-counters

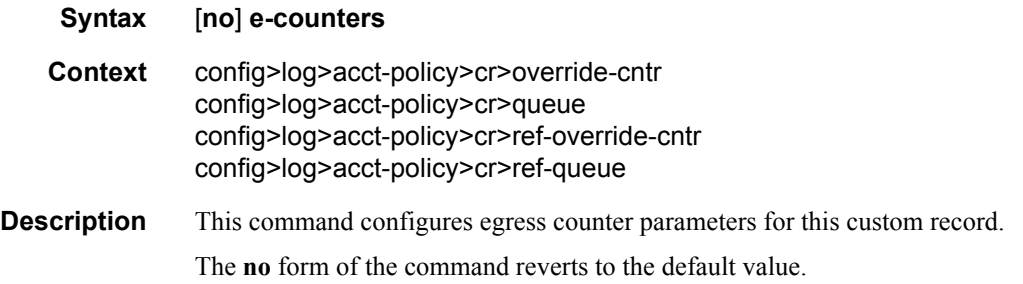

### i-counters

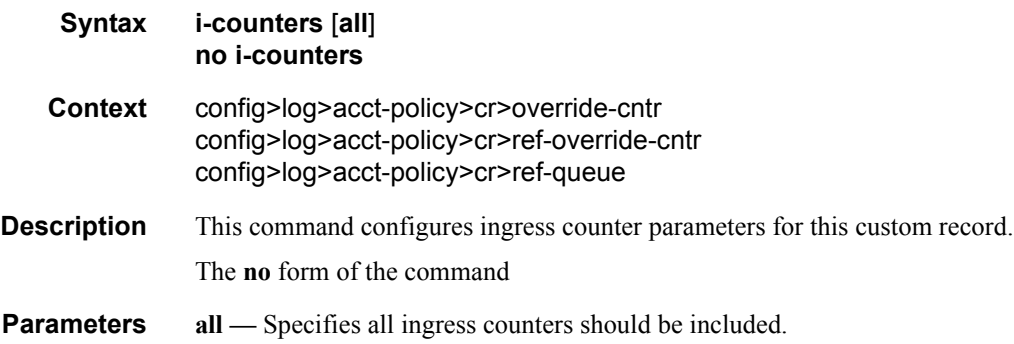

# in-profile-octets-discarded-count

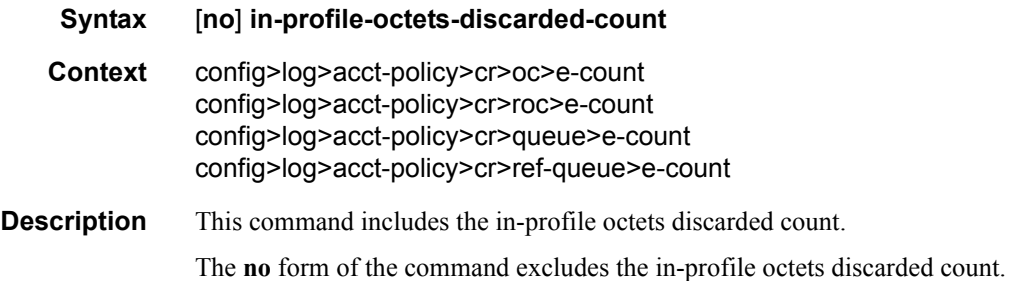

# in-profile-octets-forwarded-count

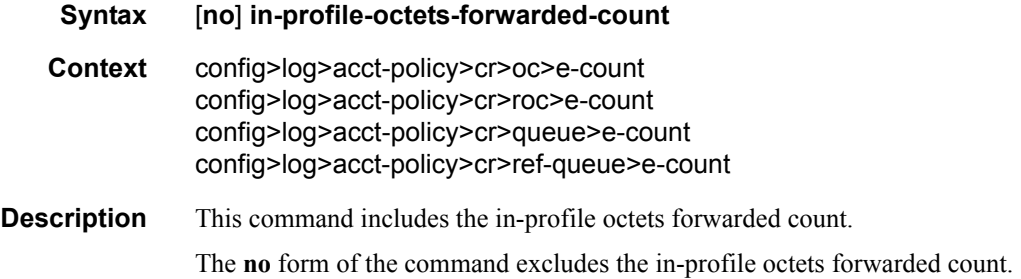

# in-profile-packets-discarded-count

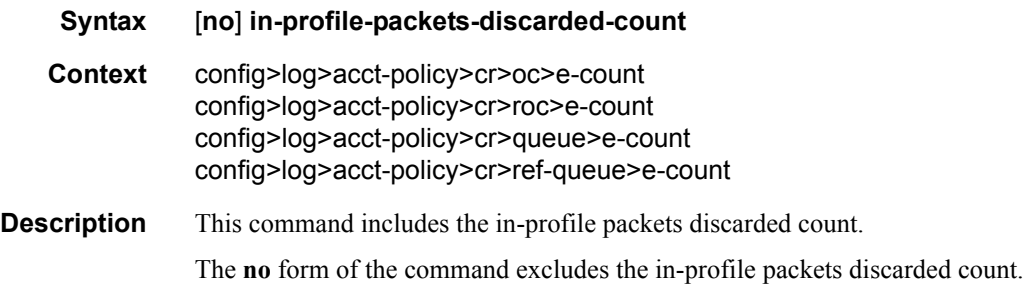

# in-profile-packets-forwarded-count

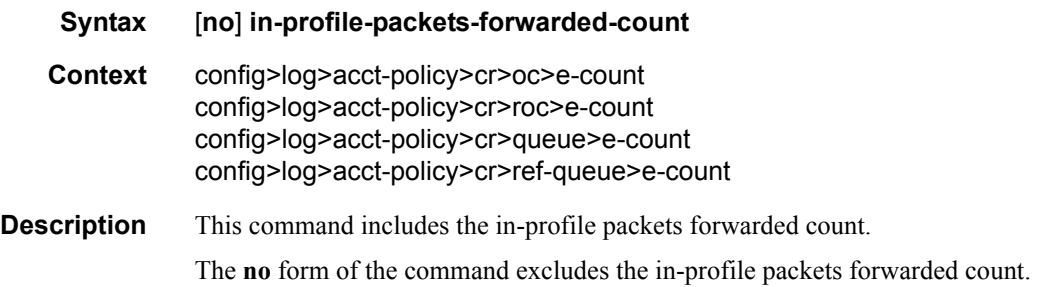

# out-profile-octets-discarded-count

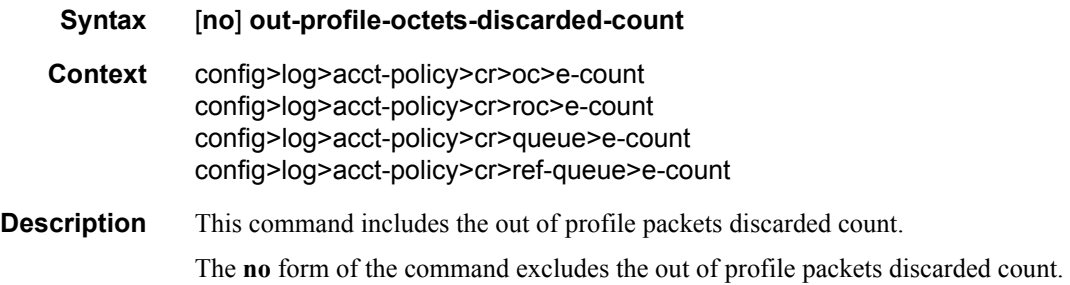

# out-profile-octets-forwarded-count

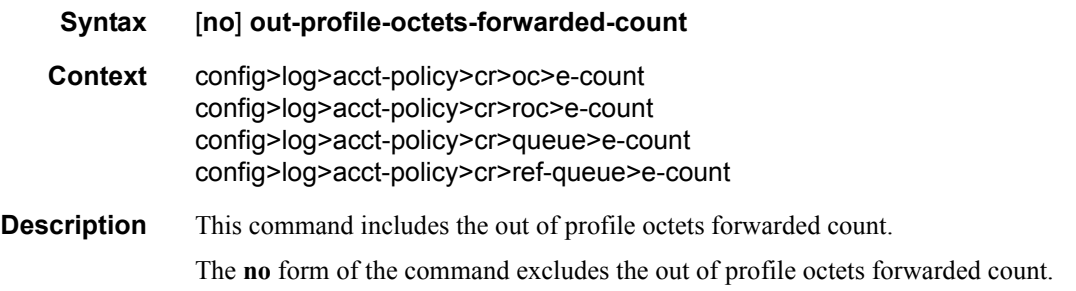

# out-profile-packets-discarded-count

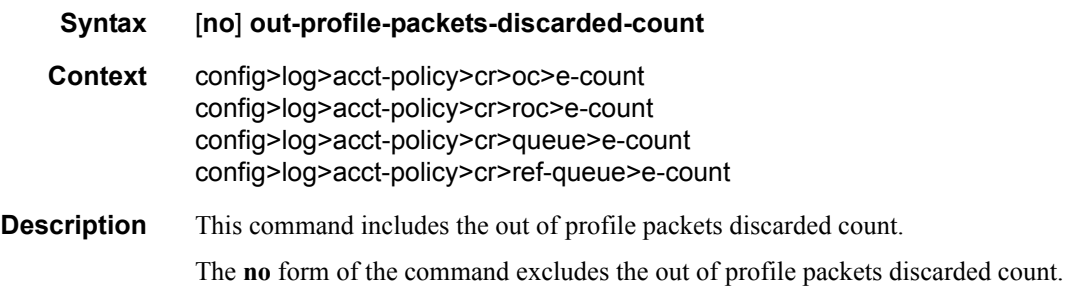

# out-profile-packets-forwarded-count

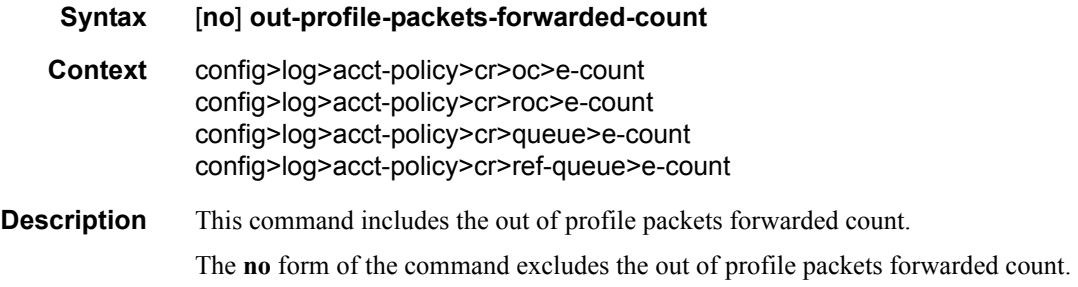

### all-octets-offered-count

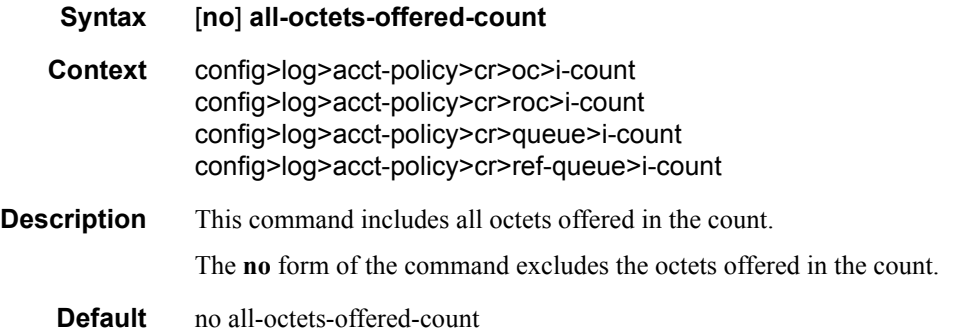

# all-packets-offered-count

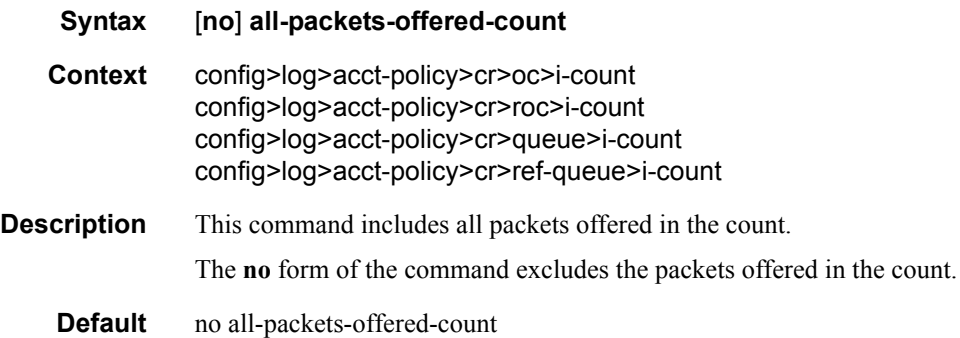

# high-octets-discarded-count

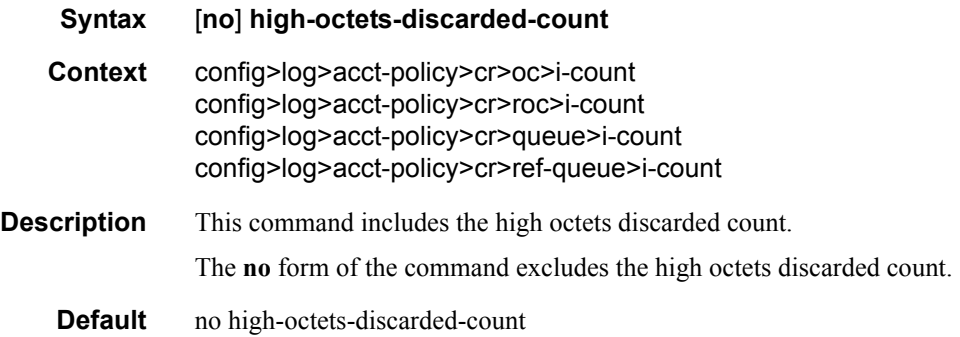

# high-octets-offered-count

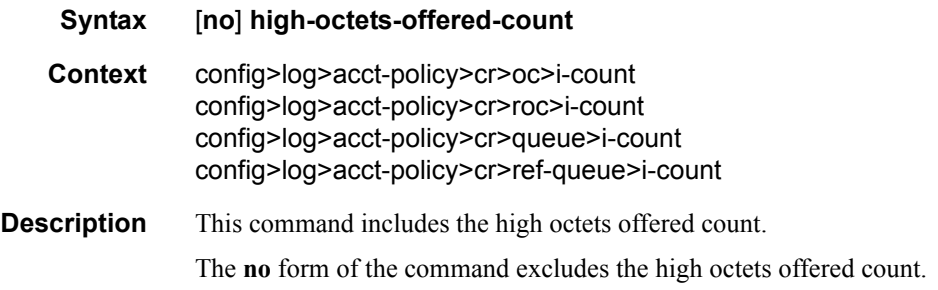

# high-packets-discarded-count

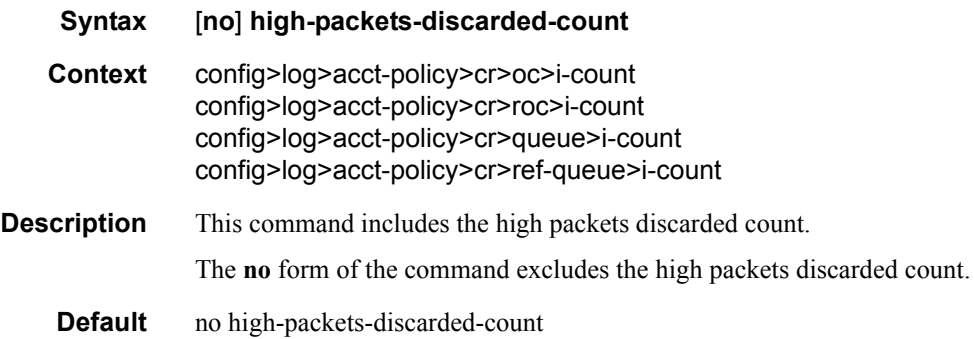

# high-packets-offered-count

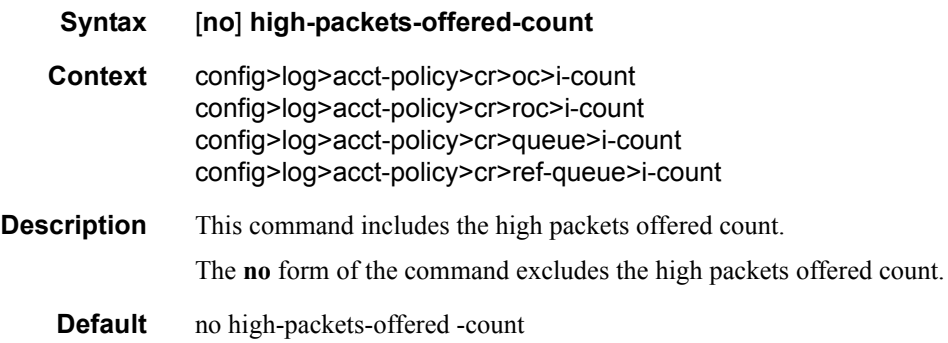

# in-profile-octets-forwarded-count

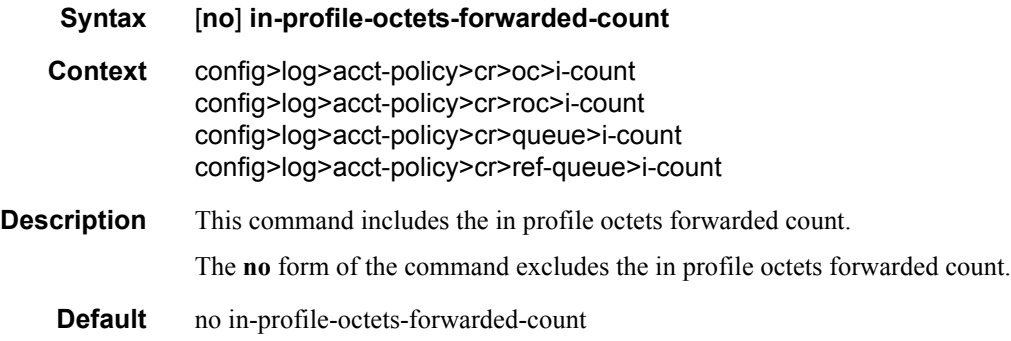

# in-profile-packets-forwarded-count

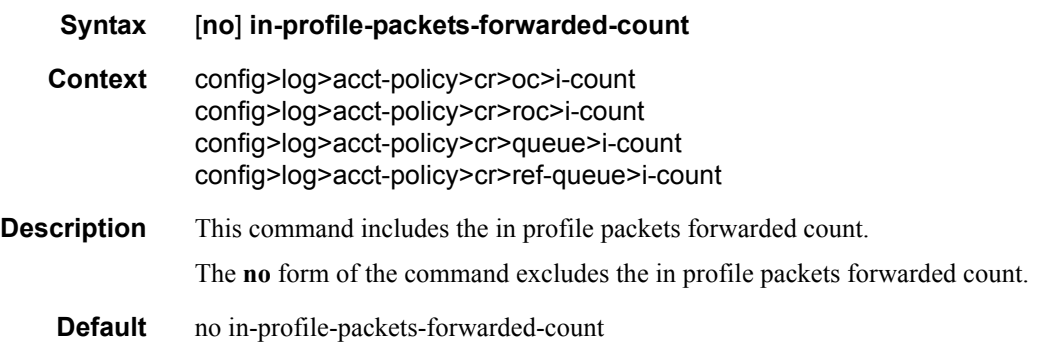

#### low-octets-discarded-count

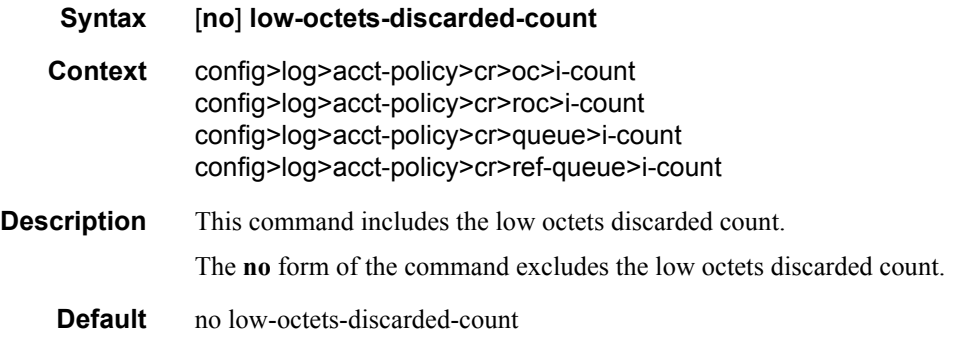

# low-packets-discarded-count

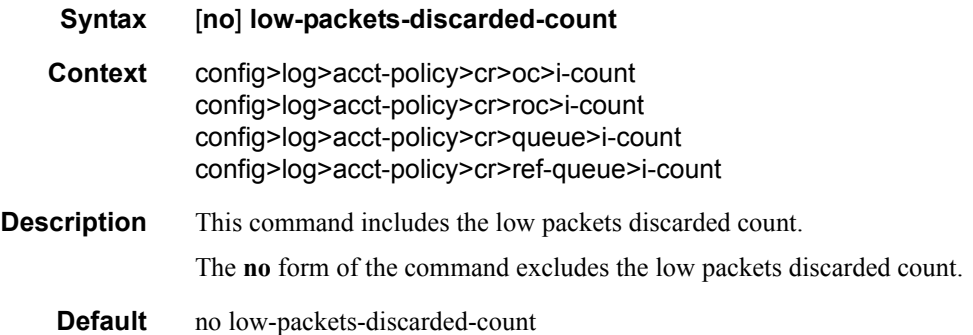

#### low-octets-offered-count

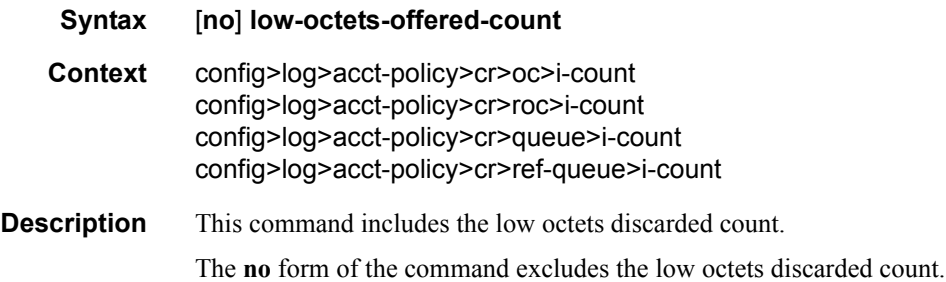

# low-packets-offered-count

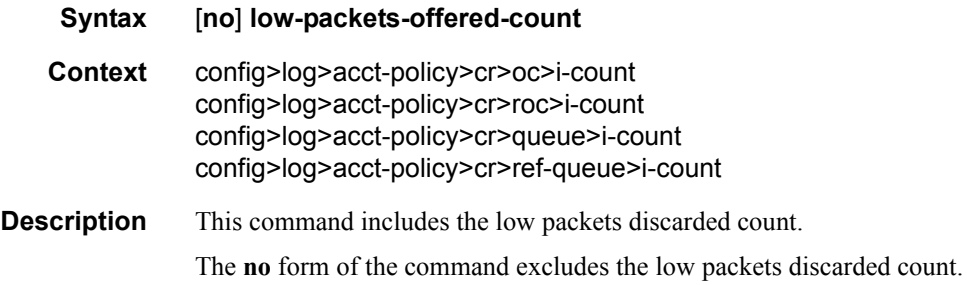

# out-profile-octets-forwarded-count

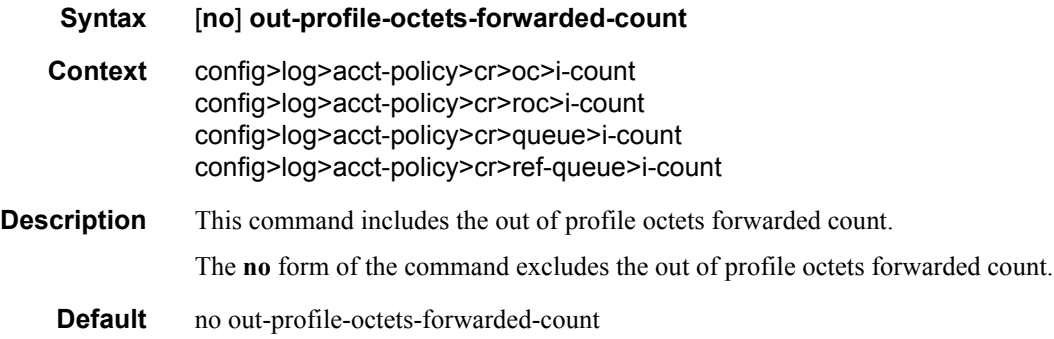

# out-profile-packets-forwarded-count

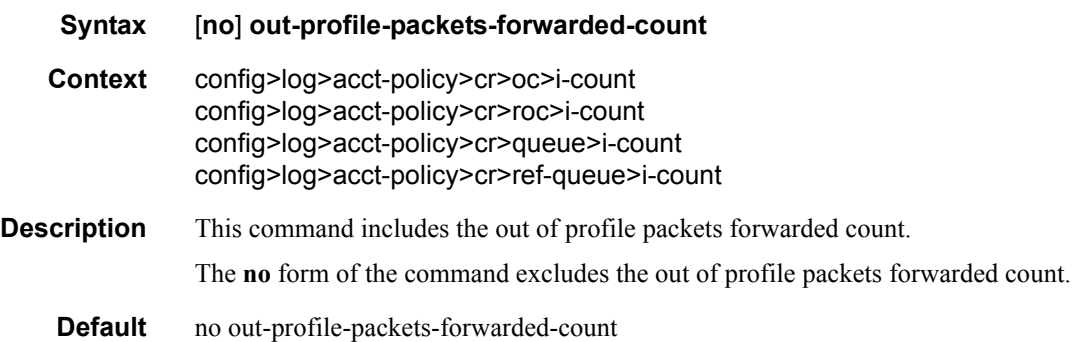

### uncoloured-octets-offered-count

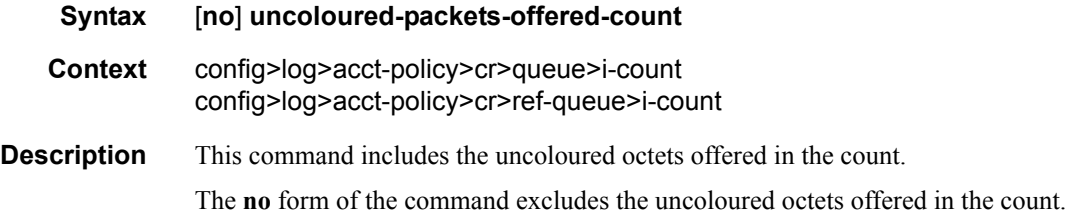

# uncoloured-packets-offered-count

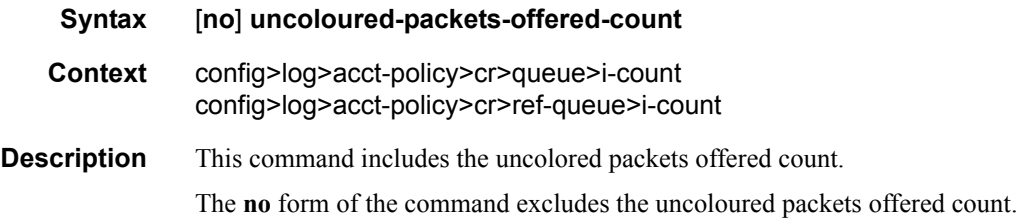

# ref-aa-specific-counter

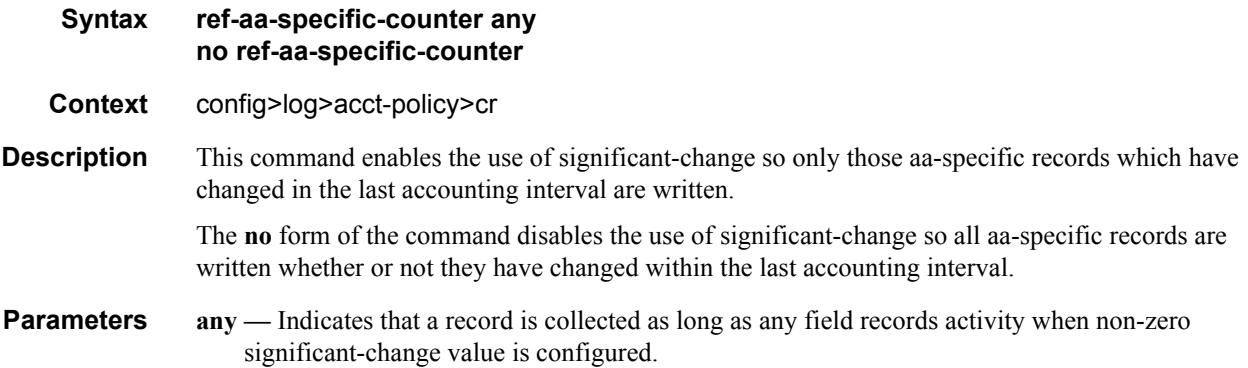

### ref-override-counter

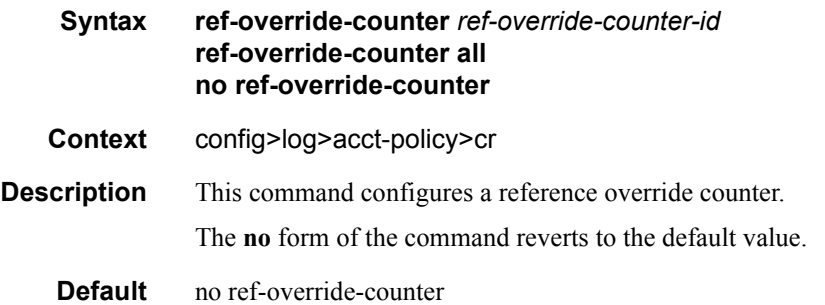

# ref-queue

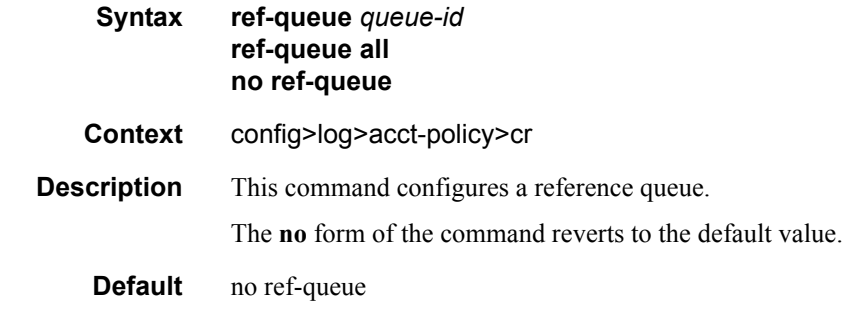

# significant-change

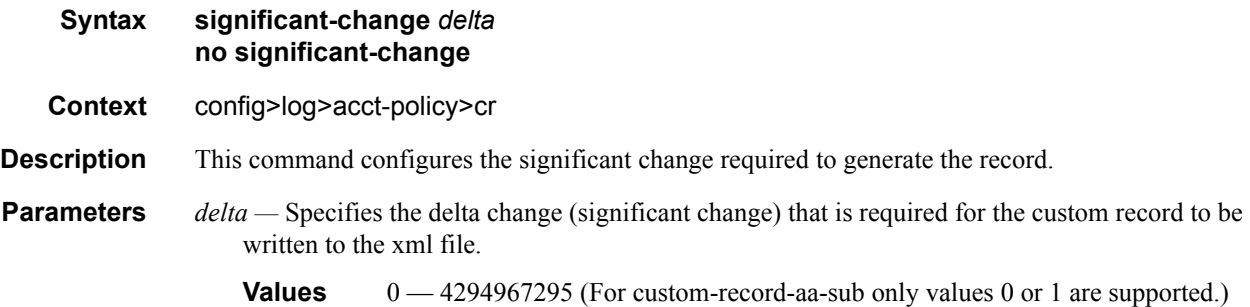

# **Show Commands**

# accounting-policy

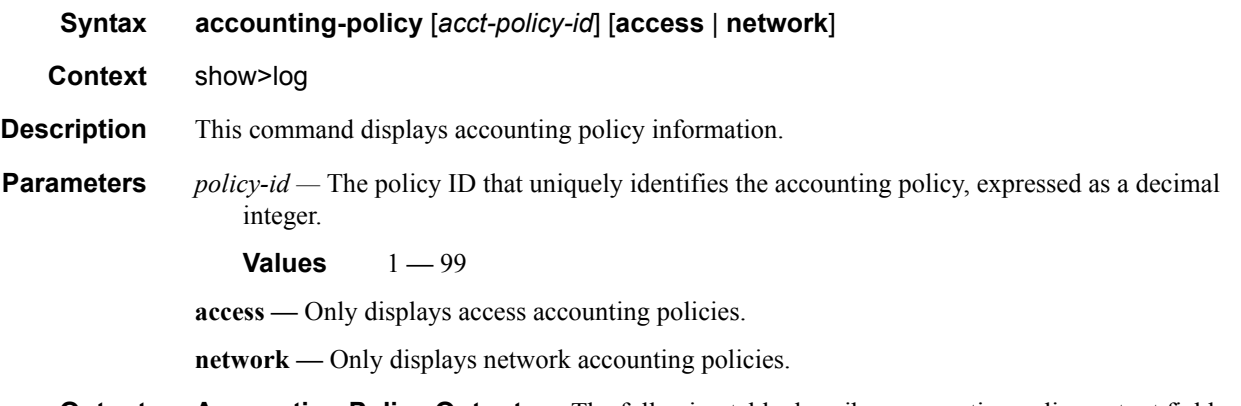

**Output** Accounting Policy Output — The following table describes accounting policy output fields.

#### **Table 45: Show Accounting Policy Output Fields**

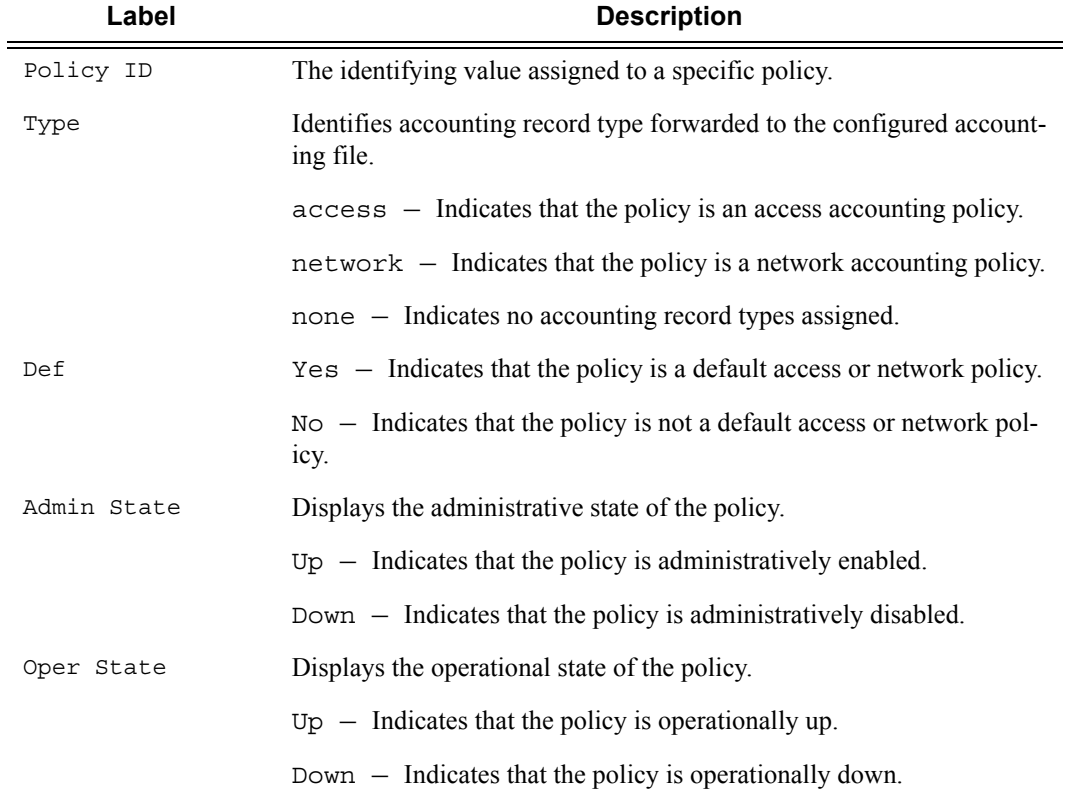

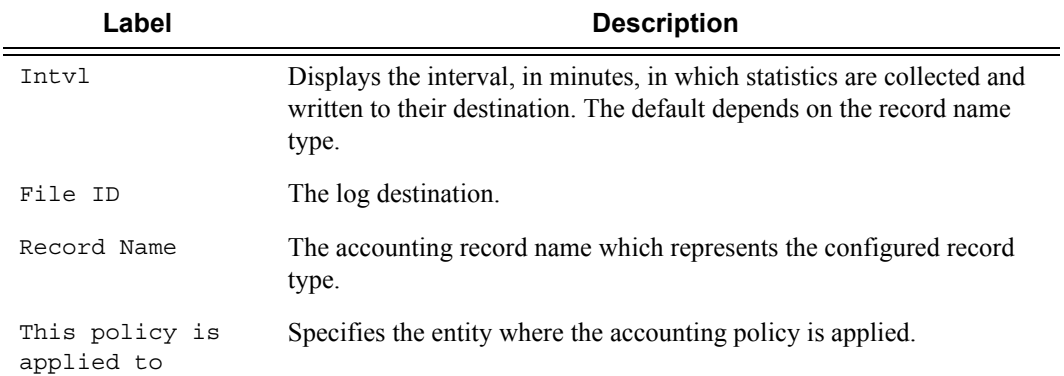

#### **Table 45: Show Accounting Policy Output Fields (Continued)**

#### **Sample Output**

#### A:ALA-1# **show log accounting-policy**

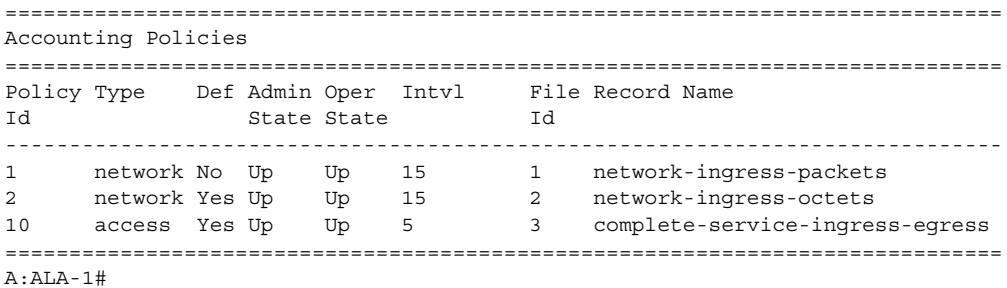

#### A:ALA-1# **show log accounting-policy 10** ============================================================================== Accounting Policies ============================================================================== Policy Type Def Admin Oper Intvl File Record Name Id State State Id ------------------------------------------------------------------------------ 10 access Yes Up Up 5 3 complete-service-ingress-egress Description : (Not Specified) This policy is applied to: Svc Id: 100 SAP : 1/1/8:0 Collect-Stats Svc Id: 101 SAP : 1/1/8:1 Collect-Stats Svc Id: 102 SAP : 1/1/8:2 Collect-Stats Svc Id: 103 SAP : 1/1/8:3 Collect-Stats Svc Id: 104 SAP : 1/1/8:4 Collect-Stats Svc Id: 105 SAP : 1/1/8:5 Collect-Stats Svc Id: 106 SAP : 1/1/8:6 Collect-Stats Svc Id: 107 SAP : 1/1/8:7 Collect-Stats<br>Svc Id: 108 SAP : 1/1/8:8 Collect-Stats Svc Id: 108 SAP :  $1/1/8:8$  Svc Id: 109 SAP : 1/1/8:9 Collect-Stats ... ============================================================================== A:ALA-1#

A:ALA-1# **show log accounting-policy network**

**Page 494 7950 XRS System Management Guide**

```
==============================================================================
Accounting Policies
==============================================================================
Policy Type Def Admin Oper Intvl File Record Name<br>Id State State Id
Id State State
------------------------------------------------------------------------------
1 network No Up Up 15 1 network-ingress-packets
2 network Yes Up Up 15 2 network-ingress-octets
==============================================================================
A:ALA-1# 
A:ALA-1# show log accounting-policy access
==============================================================================
Accounting Policies
==============================================================================
Policy Type Def Admin Oper Intvl File Record Name
Id State State Id
------------------------------------------------------------------------------
10 access Yes Up Up 5 3 complete-service-ingress-
```
==============================================================================

accounting-records

A:ALA-1#

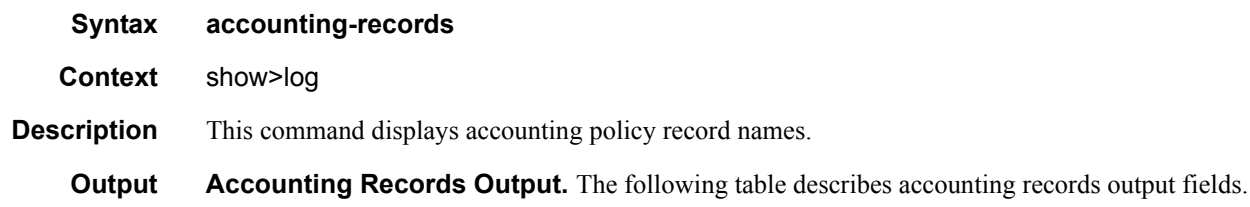

#### **Table 46: Accounting Policy Output Fields**

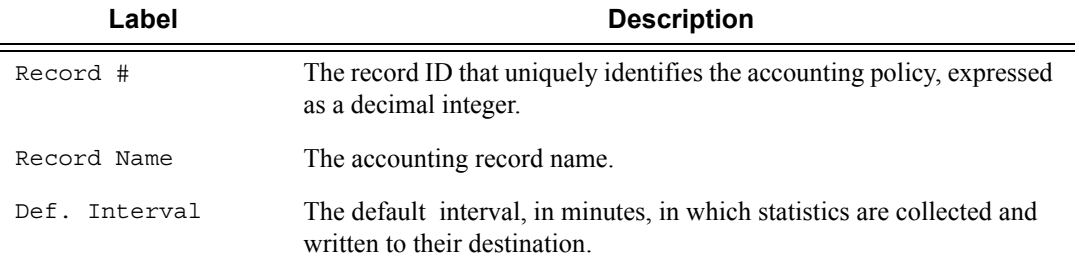

#### **Sample Output**

**NOTE:** aa, video and subscriber records are not applicable to the 7950 XRS.

```
A:ALA-1# show log accounting-records
==========================================================
Accounting Policy Records 
==========================================================
Record # Record Name Def. Interval
```
**7950 XRS System Management Guide Community Community Page 495** 

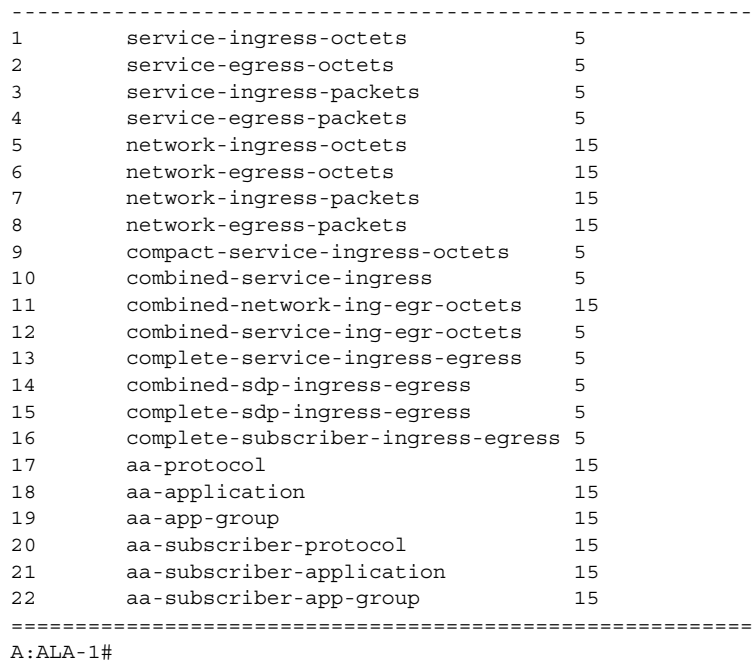

# applications

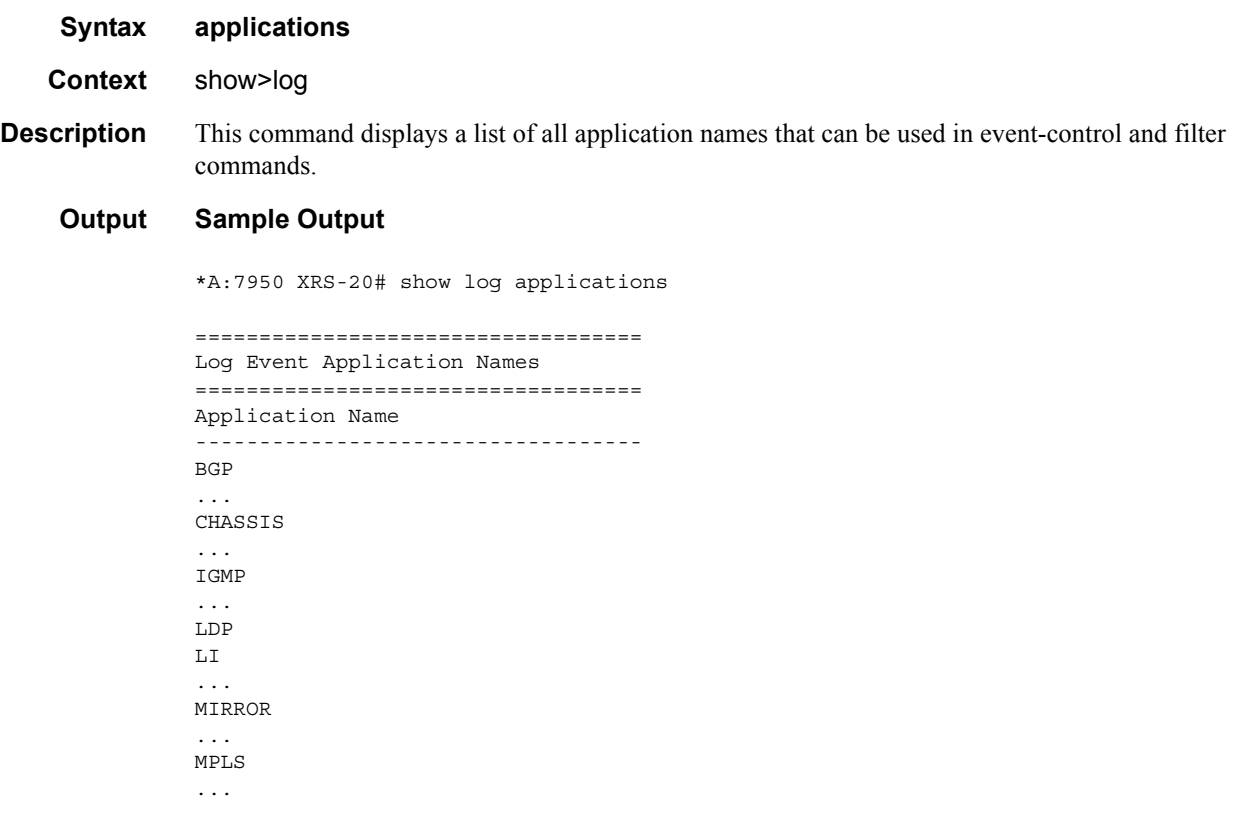

OSPF PIM ... PORT ... SYSTEM ... USER ... VRTR ... =================================== A:ALA-1#

#### event-control

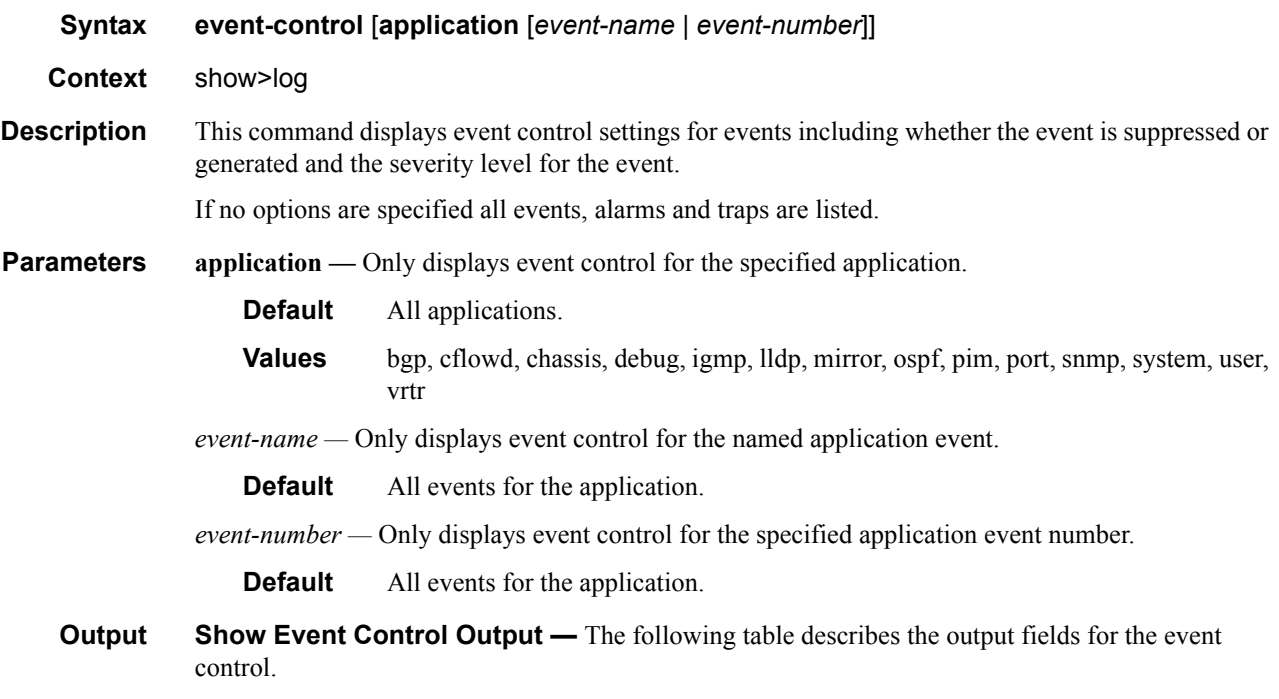

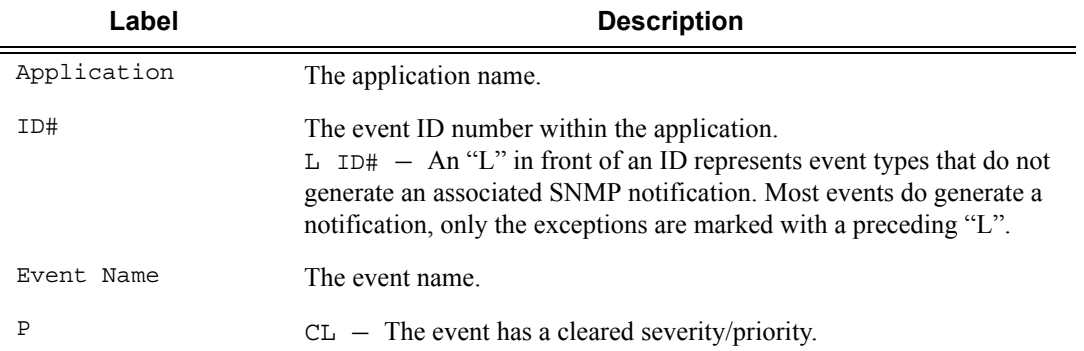

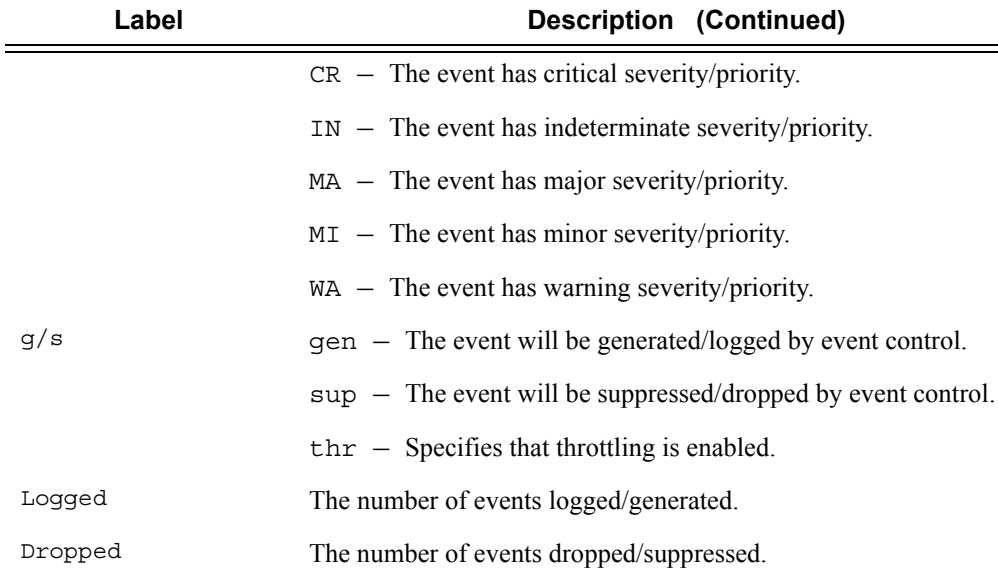

#### **Sample Output**

A:gal171# show log event-control

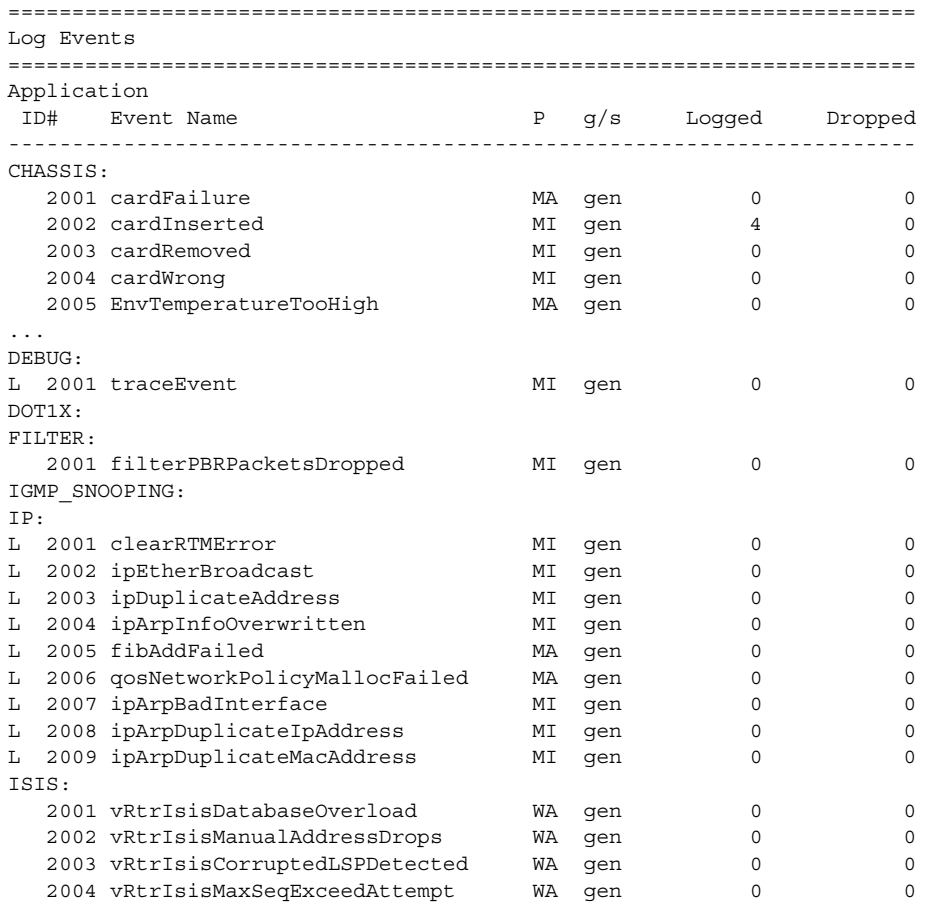

**Page 498 7950 XRS System Management Guide**

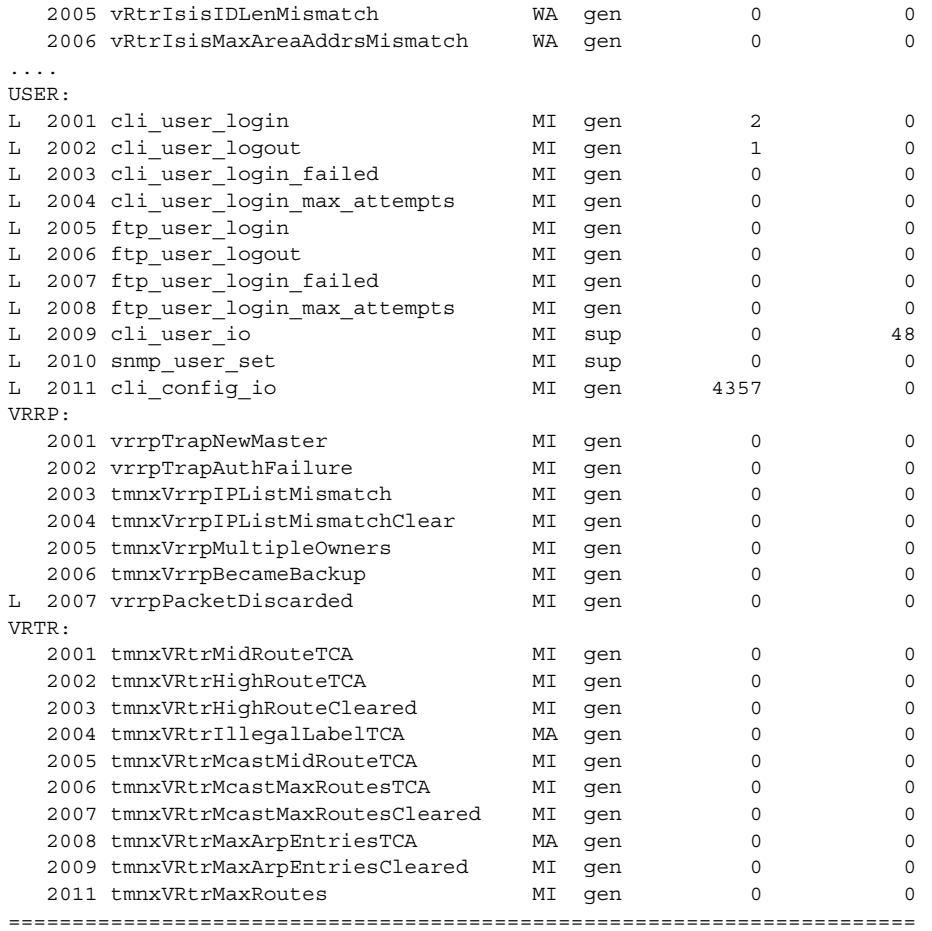

A:ALA-1#

#### A:ALA-1# **show log event-control ospf**

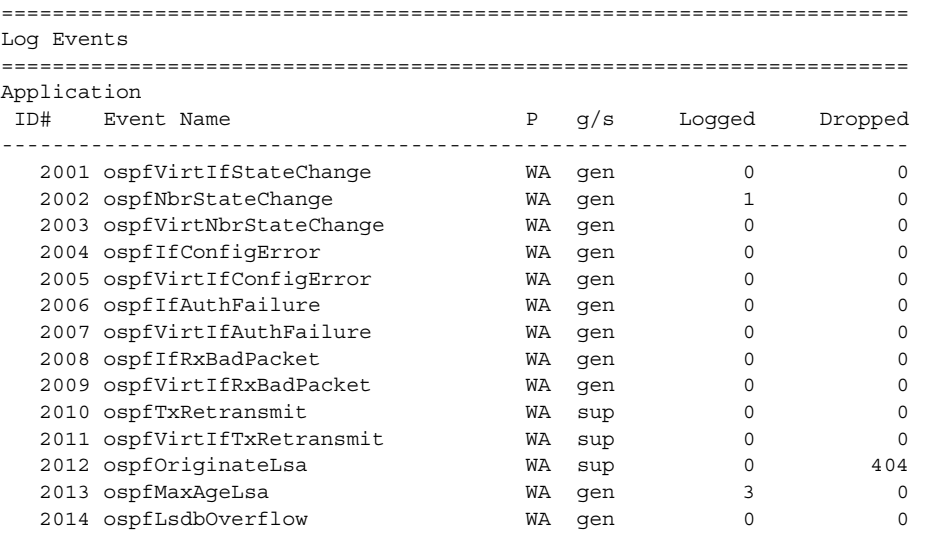

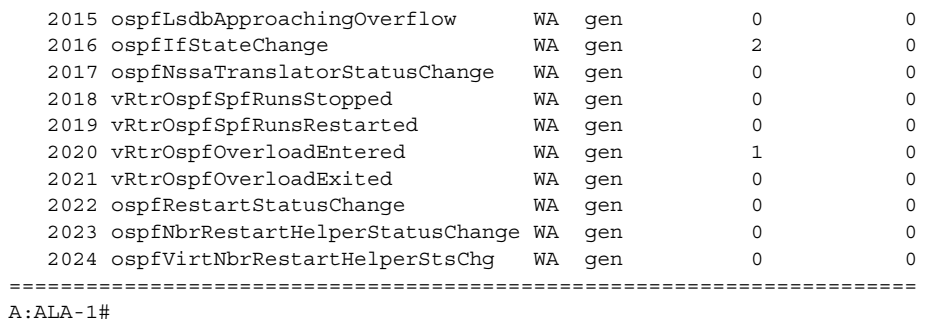

```
A:ALA-1# show log event-control ospf ospfVirtIfStateChange
=======================================================================
Log Events
=======================================================================
Application
 ID# Event Name P g/s Logged Dropped
-----------------------------------------------------------------------
   2001 ospfVirtIfStateChange WA gen 0 0
=======================================================================
A:ALA-1#
```
#### event-handling

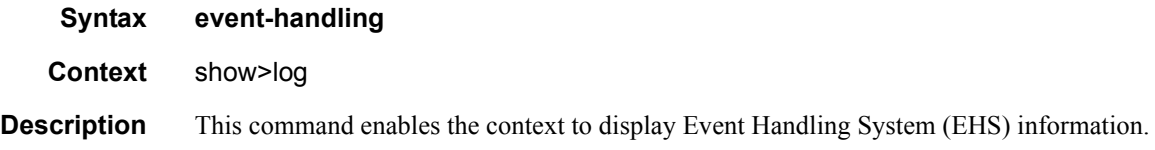

#### handler

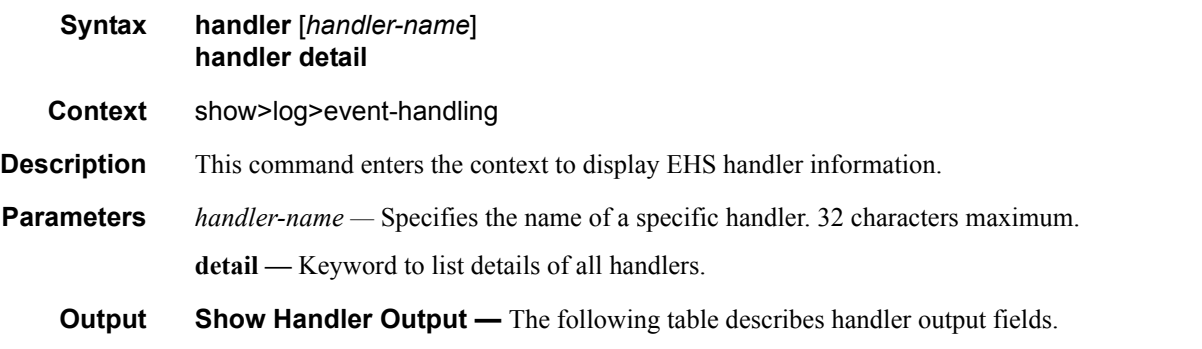

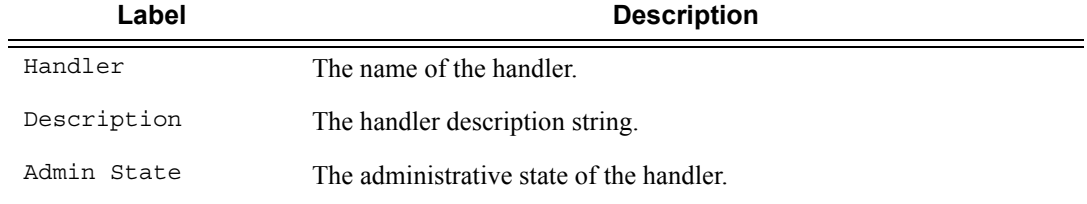

#### Page 500 **Page 500 Page 500 Page 500 Page 500 Page 500 Page 7950 XRS System Management Guide**

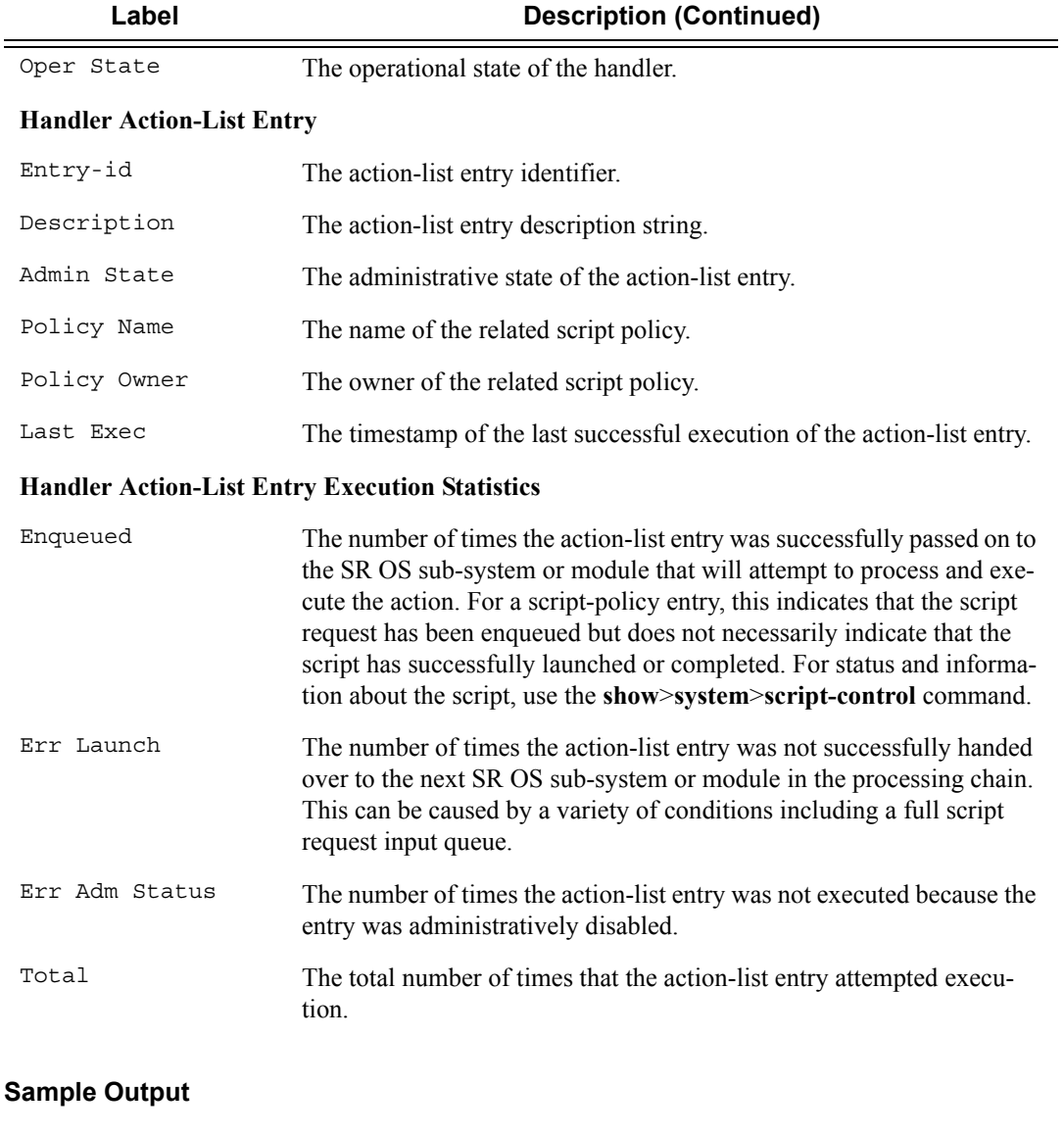

A:node1>show>log>event-handling# handler

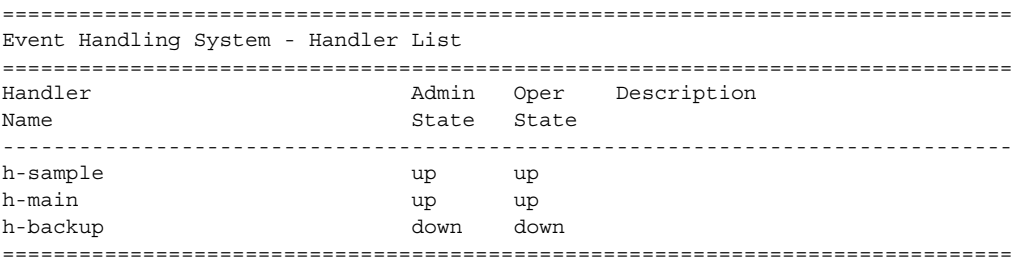

\*A:7950 XRS-20# show log event-handling handler "h-sample"

```
===============================================================================
Event Handling System - Handlers
===============================================================================
===============================================================================
Handler : h-sample
===============================================================================
Description : (Not Specified)
Admin State : up Oper State : up
-------------------------------------------------------------------------------
Handler Action-List Entry
-------------------------------------------------------------------------------
Entry-id : 10
Description : (Not Specified)
Admin State : up Oper State : up
Script
  Policy Name : sp-sample
  Policy Owner : TiMOS CLI
Min Delay : 0
Last Exec : 05/24/2015 19:03:31
-------------------------------------------------------------------------------
Handler Action-List Entry Execution Statistics
  Enqueued : 4
  Err Launch : 0
 Err Adm Status : 0
Total : 4
===============================================================================
```
#### file-id

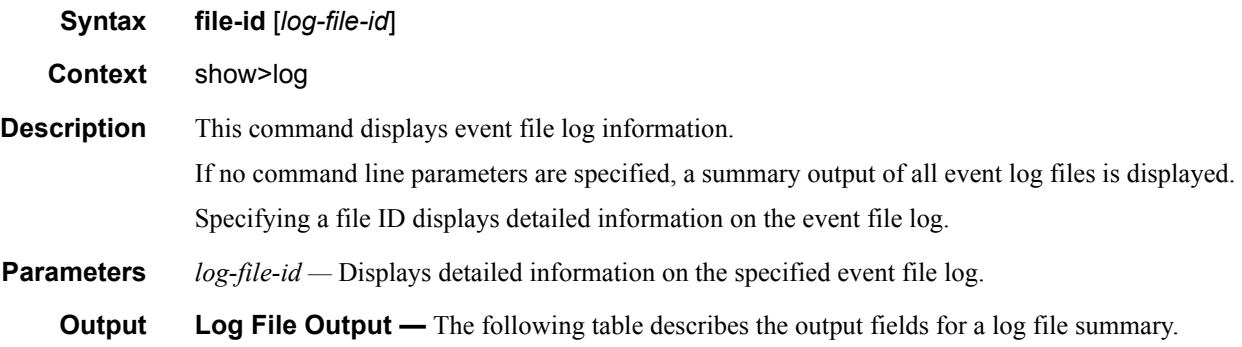

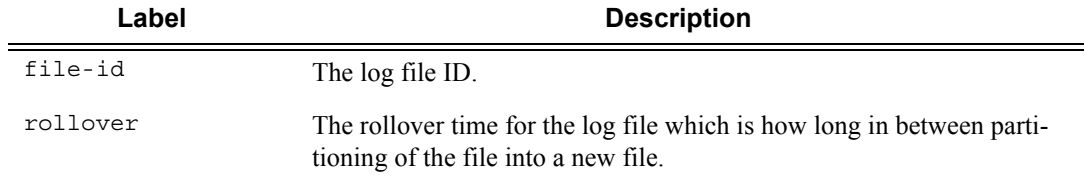

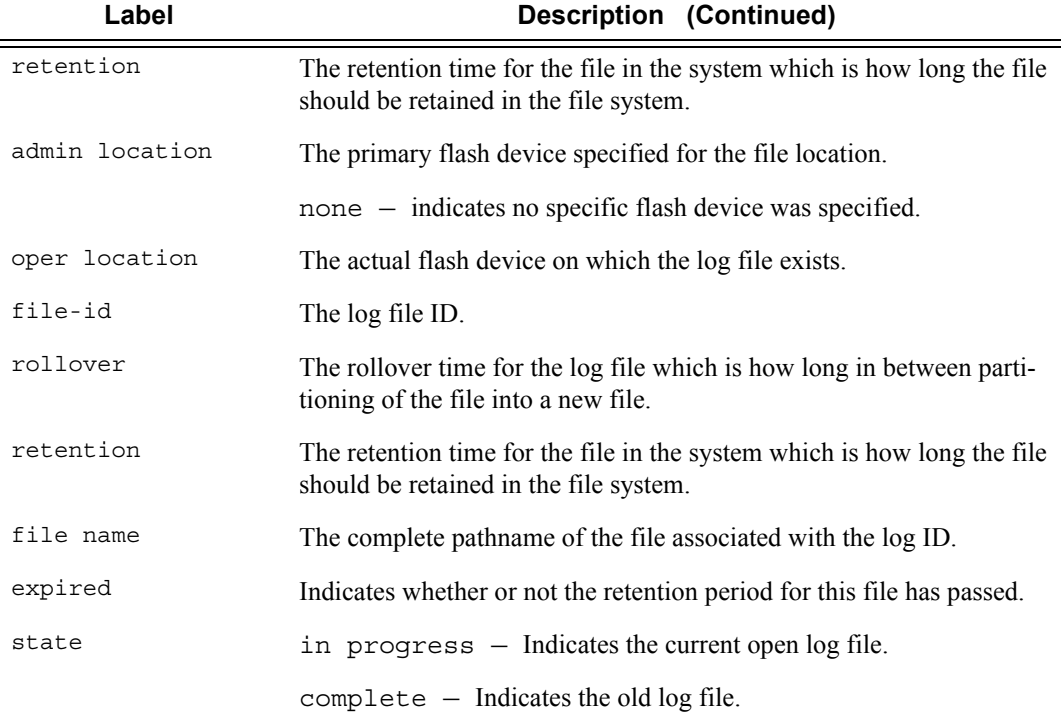

#### **Sample Output**

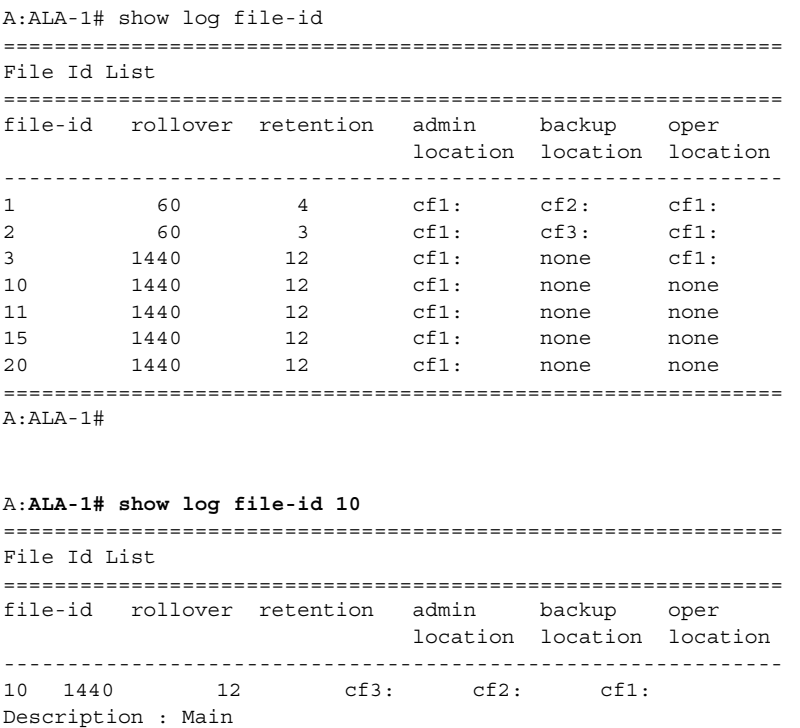

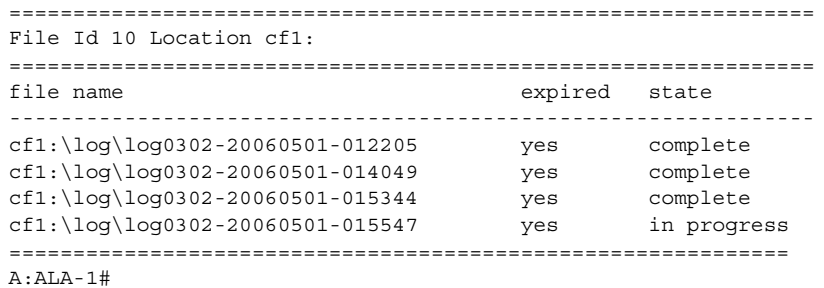

#### filter-id

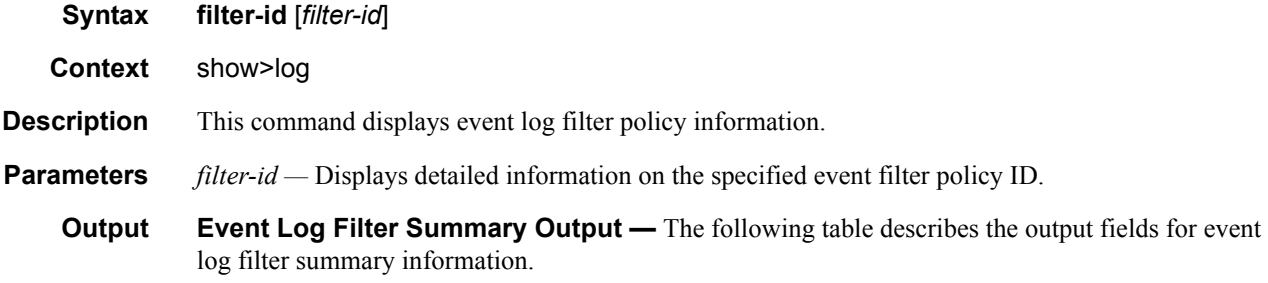

#### **Table 47: Event Log Filter Summary Output Fields**

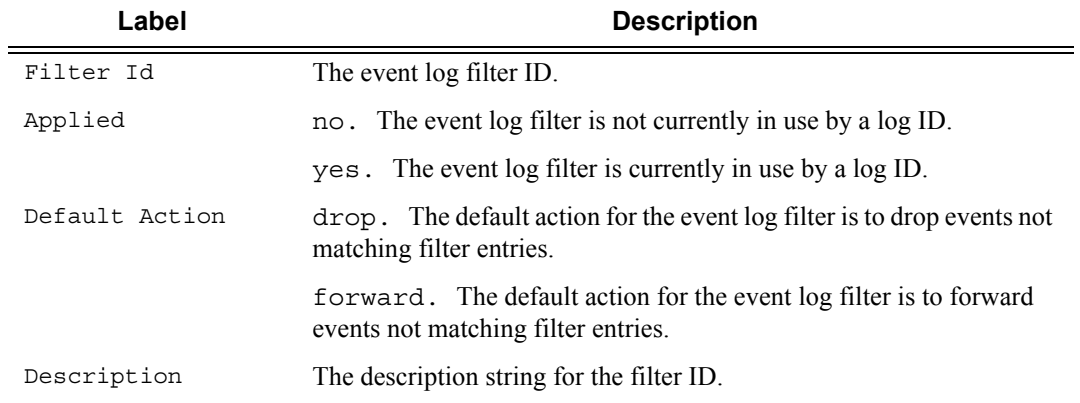

#### **Sample Output**

```
*A:ALA-48>config>log# show log filter-id
=============================================================================
Log Filters
=============================================================================
Filter Applied Default Description
Id Action
-----------------------------------------------------------------------------
1 no forward
5 no forward
```
**Page 504 7950 XRS System Management Guide**
```
10 no forward
1001 yes drop Collect events for Serious Errors Log
=============================================================================
*A:ALA-48>config>log#
```
**Event Log Filter Detailed Output —** The following table describes the output fields for detailed event log filter information .

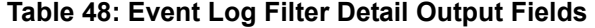

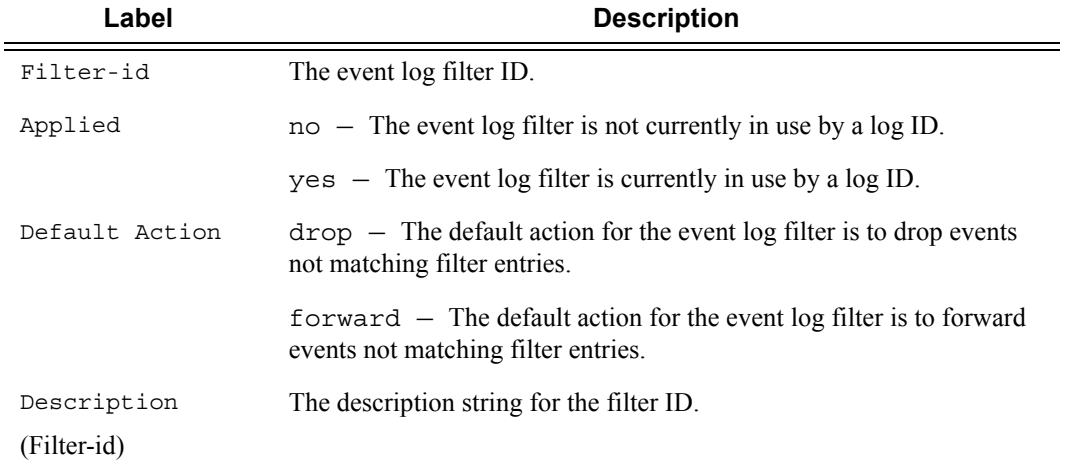

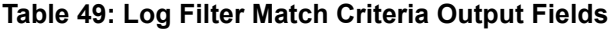

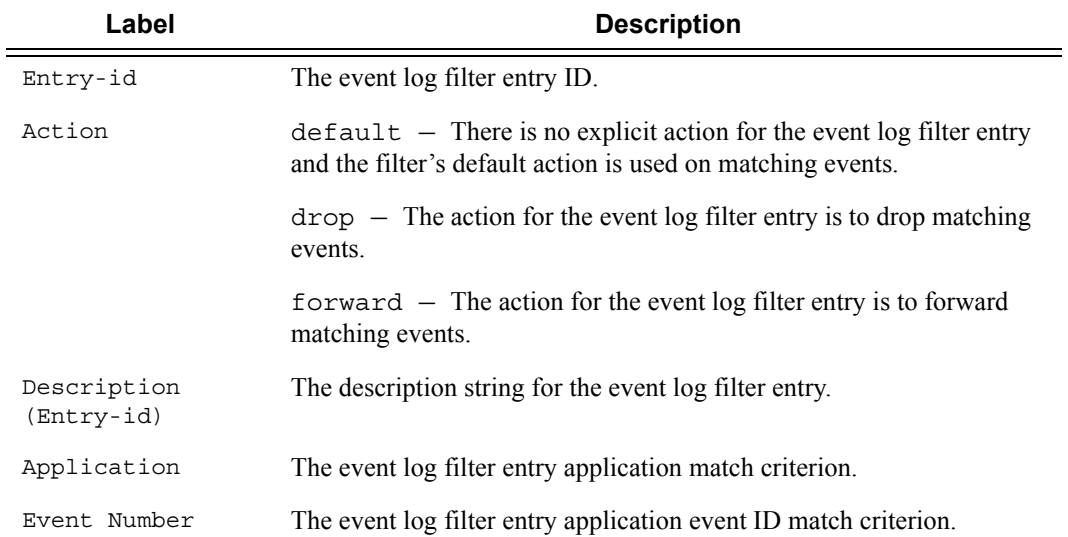

.

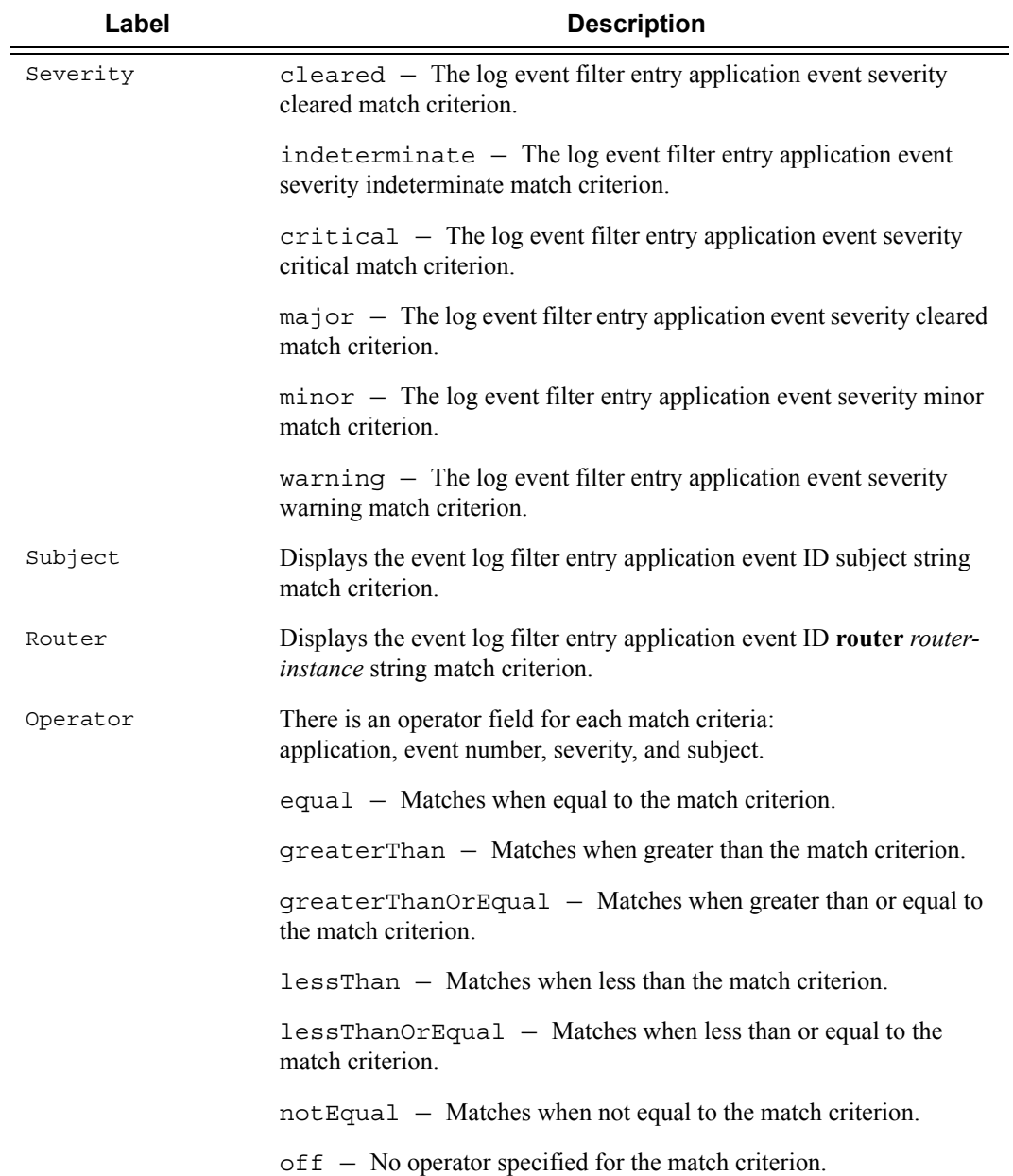

#### **Table 49: Log Filter Match Criteria Output Fields (Continued)**

#### **Sample Output**

\*A:ALA-48>config>log# show log filter-id 1001 ========================================================================== Log Filter ========================================================================== Filter-id : 1001 Applied : yes Default Action: drop Description : Collect events for Serious Errors Log -------------------------------------------------------------------------- Log Filter Match Criteria

Page 506 **Page 506 Page 506 Page 506 Page 506 Page 106 Page 106 Page 106 Page 106 Page 106 Page 106 Page 106 Page 106 Page 106 Page 106 Page 106 Page 106 Page 106 Page 106 Page 106 Pag** 

-------------------------------------------------------------------------- Entry-id : 10 Action : forward Application : Operator : Operator : off Event Number : 0 Operator : off Severity : major Operator : greaterThanOrEqual Subject :  $\qquad \qquad$  : Operator : off Match Type : exact string  $\cdot$ Router :  $\qquad \qquad :$ Match Type : exact string  $\cdot$ Description : Collect only events of major severity or higher -------------------------------------------------------------------------- ========================================================================== \*A:ALA-48>config>log#

### log-collector

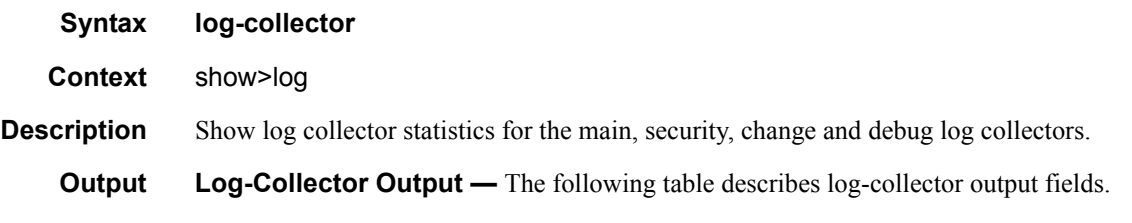

#### **Table 50: Show Log-Collector Output Fields**

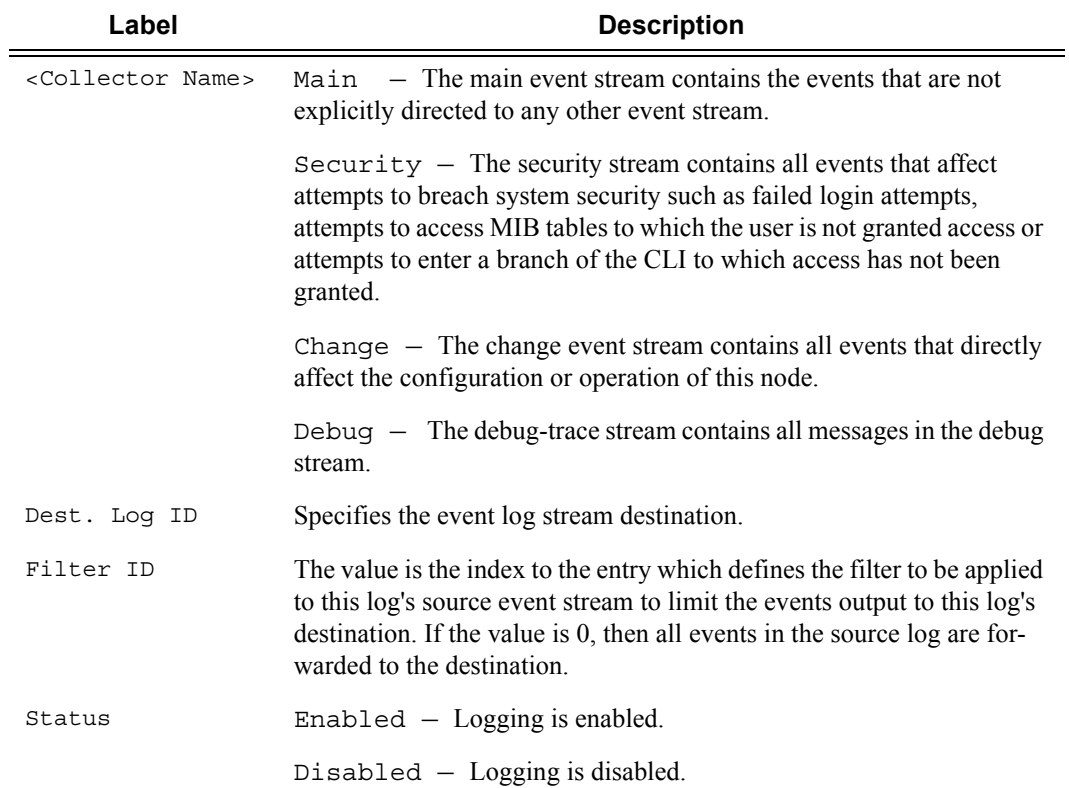

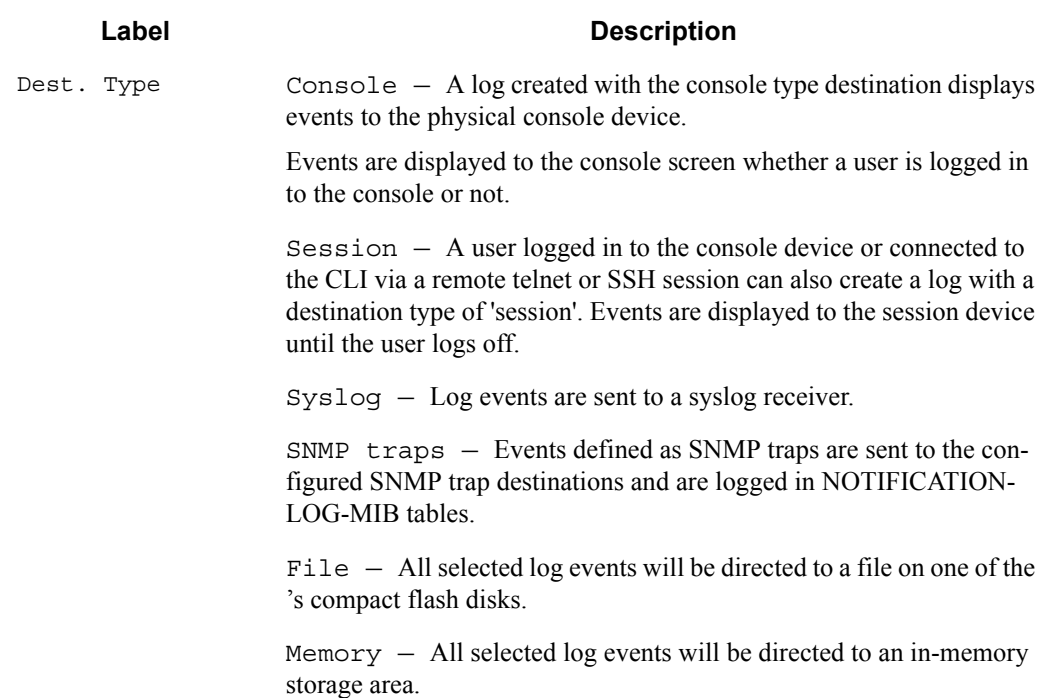

#### **Table 50: Show Log-Collector Output Fields (Continued)**

#### **Sample Output**

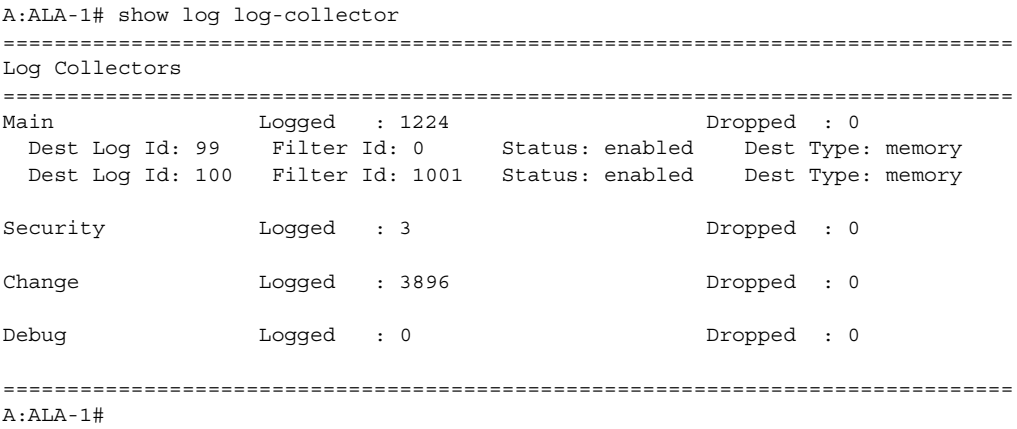

### log-id

**Syntax log-id** [*log-id*] [**severity** *severity-level*] [**application** *application*] [**sequence** *from-seq* [*toseq*]] [**count** *count*] [**router** *router-instance* [**expression**]] [**message** *message* [**regular-**

Page 508 **Page 508 Page 508 Page 508 Page 508 Page 508 Page 108 Page 108 Page 108 Page 108 Page 108 Page 108 Page 108 Page 108 Page 108 Page 108 Page 108 Page 108 Page 108 Page 108 Pag** 

### **expression**]] [**subject** *subject* [**regexp**]] [**ascending** | **descending**] [**message** *format* [**msg-regexp**]] **Context** show>log **Description** This command displays an event log summary with settings and statistics or the contents of a specific log file, SNMP log, or memory log. If the command is specified with no command line options, a summary of the defined system logs is displayed. The summary includes log settings and statistics. If the log ID of a memory, SNMP, or file event log is specified, the command displays the contents of the log. Additional command line options control what and how the contents are displayed. Contents of logs with console, session or syslog destinations cannot be displayed. The actual events can only be viewed on the receiving syslog or console device. **Parameters** *log-id* — Displays the contents of the specified file log or memory log ID. The log ID must have a destination of an SNMP or file log or a memory log for this parameter to be used. **Default** Displays the event log summary **Values** 1 **—** 99 **severity** *severity-level —* Displays only events with the specified and higher severity. **Default** All severity levels **Values** cleared, indeterminate, critical, major, minor, warning **application** *application —* Displays only events generated by the specified application. **Default** All applications **Values** bgp, cflowd, chassis, debug, igmp, lldp, mirror, ospf, pim, port, snmp, system, user, vrtr **expression —** Specifies to use a regular expression as match criteria for the router instance string. **sequence** *from-seq* [*to-seq*] *—* Displays the log entry numbers from a particular entry sequence number (*from-seq*) to another sequence number (*to-seq*). The *to-seq* value must be larger than the *from-seq* value. If the *to-seq* number is not provided, the log contents to the end of the log is displayed unless the **count** parameter is present in which case the number of entries displayed is limited by the **count**. **Default** All sequence numbers **Values** 1 **—** 4294967295 **count** *count —* Limits the number of log entries displayed to the *number* specified. **Default** All log entries **Values** 1 **—** 4294967295 *router-instance* — Specifies a router name up to 32 characters to be used in the display criteria. **message** *format —* Specifies a message string up to 400 characters to be used in the display criteria. **msg-regexp —** Specifies to use a regular expression as parameters with the specified *message* string.

- **subject** *subject* Displays only log entries matching the specified text *subject* string. The subject is the object affected by the event, for example the port-id would be the subject for a link-up or link-down event.
- **regexp** Specifies to use a regular expression as parameters with the specified *subject* string..
- **ascending** *|* **descending**Specifies sort direction. Logs are normally shown from the newest entry to the oldest in **descending** sequence number order on the screen. When using the **ascending** parameter, the log will be shown from the oldest to the newest entry.

**Default** Descending

**Output** Show Log-ID Output — The following table describes the log ID field output.

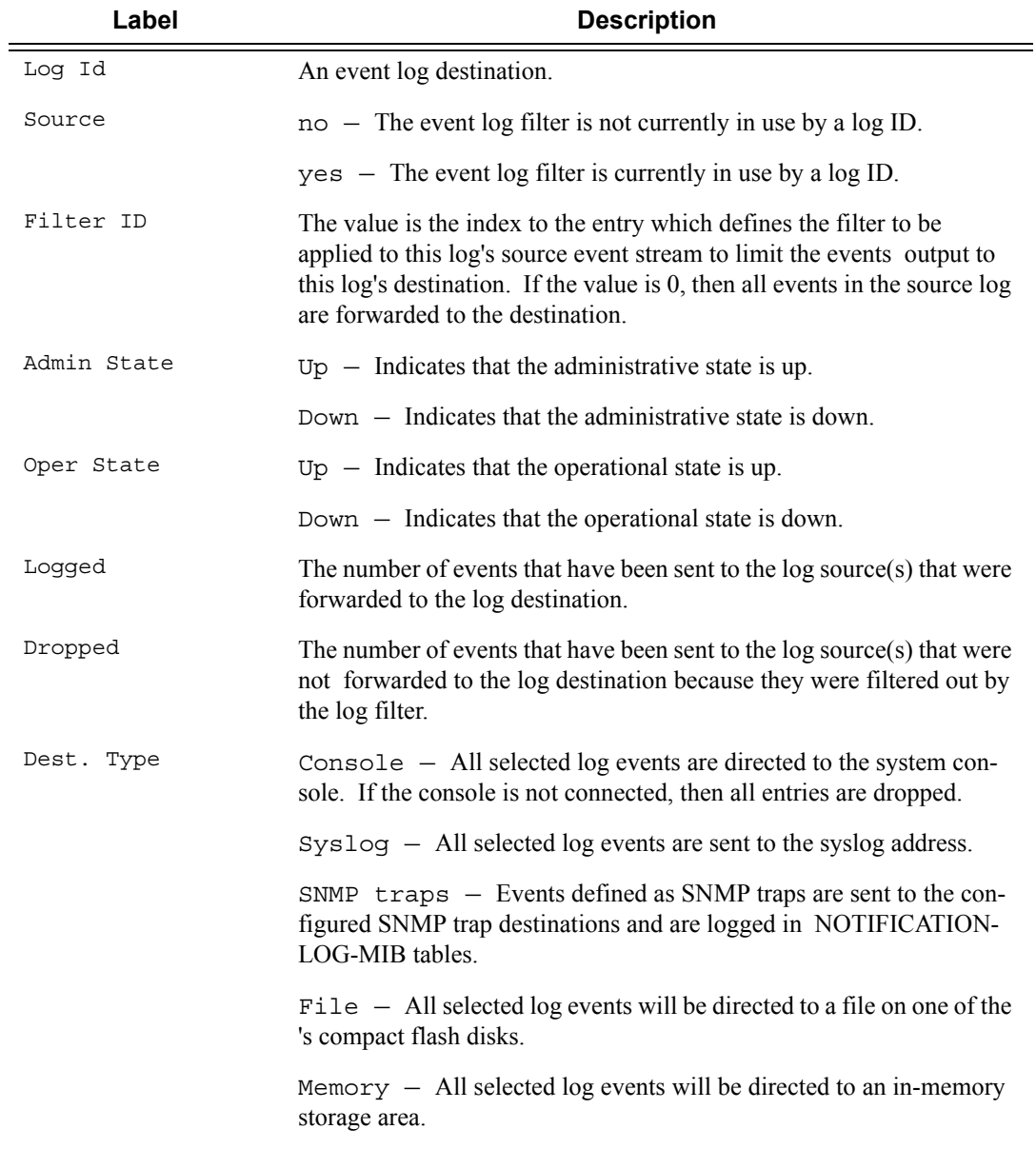

### Page 510 **Page 510 Page 510 Page 510 Page 510 Page 510 Page 7950 XRS System Management Guide**

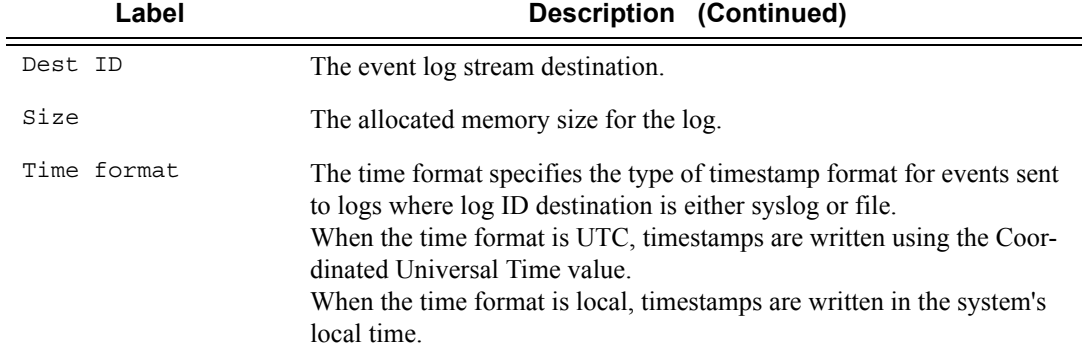

#### **Sample Output**

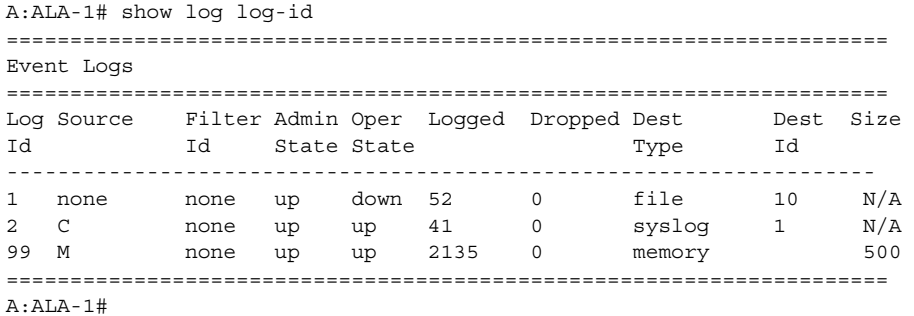

#### **Sample Memory or File Event Log Contents Output**

```
A:gal171# show log log-id 99
===============================================================================
Event Log 99
===============================================================================
Description : Default System Log
Memory Log contents [size=500 next event=70 (not wrapped)]
69 2007/01/25 18:20:40.00 UTC CRITICAL: SYSTEM #2029 Base Redundancy
"The active CPM card A is operating in singleton mode. There is no standby CPM card."
68 2007/01/25 17:48:38.16 UTC WARNING: SYSTEM #2006 Base LOGGER
"New event throttle interval 10, configuration modified"
67 2007/01/25 00:34:53.97 UTC CRITICAL: SYSTEM #2029 Base Redundancy
"The active CPM card A is operating in singleton mode. There is no standby CPM card."
```
66 2007/01/24 22:59:22.00 UTC CRITICAL: SYSTEM #2029 Base Redundancy "The active CPM card A is operating in singleton mode. There is no standby CPM card."

65 2007/01/24 02:08:47.92 UTC CRITICAL: SYSTEM #2029 Base Redundancy "The active CPM card A is operating in singleton mode. There is no standby CPM card."

```
...
===============================================================================
A:gal171
A:NS061550532>config>log>snmp-trap-group# show log log-id 1 
===============================================================================
Event Log 1
===============================================================================
SNMP Log contents [size=100 next event=3 (not wrapped)]
Cannot send to SNMP target address 10.1.1.1.
Waiting to replay starting from event #2
14 2000/01/05 00:54:09.11 UTC WARNING: MPLS #2007 Base VR 1:
"Instance is in administrative state: inService, operational state: inService"
13 2000/01/05 00:54:09.11 UTC WARNING: MPLS #2008 Base VR 1:
"Interface linkToIxia is in administrative state: inService, operational state: 
inService"
....
===============================================================================
A:NS061550532>config>log>snmp-trap-group#
```
### snmp-trap-group

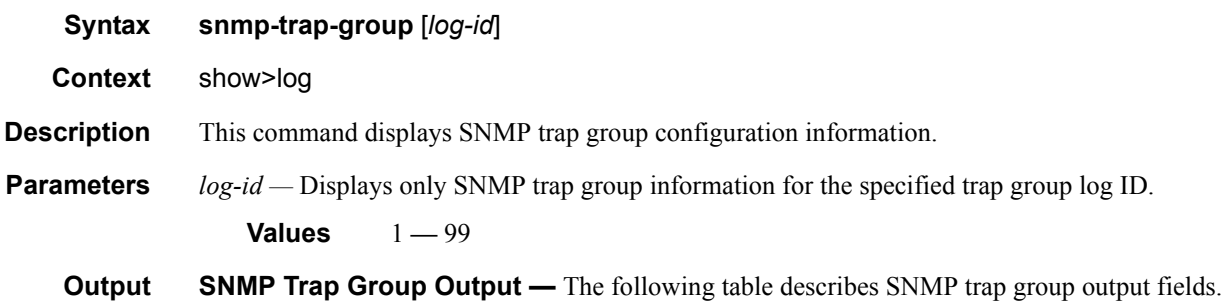

#### **Table 51: SNMP Trap Group Output Fields**

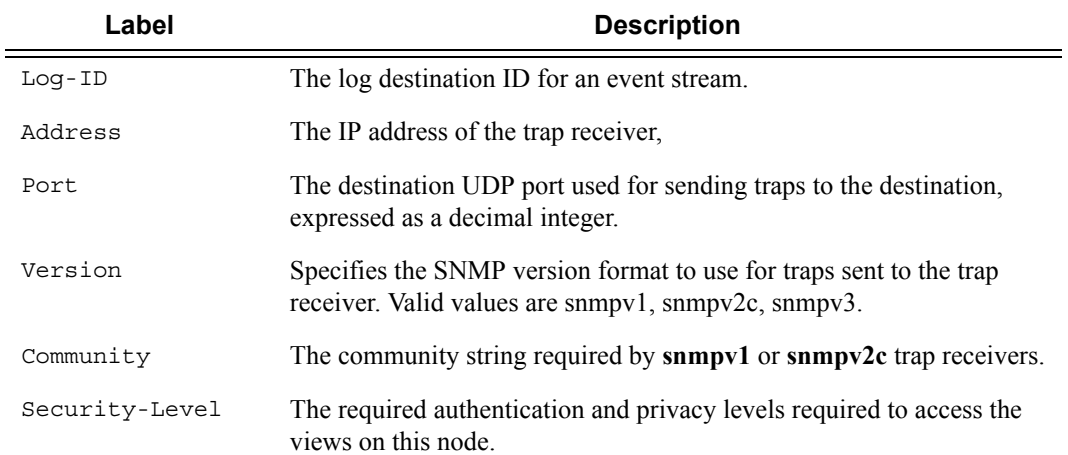

#### **Sample Output**

```
A:SetupCLI>config>log>snmp-trap-group# show log snmp-trap-group 44
===============================================================================
SNMP Trap Group 44
===============================================================================
Description : none
-------------------------------------------------------------------------------
Name : ntt-test
Address : 10.10.10.3
Port : 162<br>Version : v2c
Version : v2c
Community : ntttesting
Sec. Level : none
Replay : disabled
Replay from : n/a
Last replay : never
-------------------------------------------------------------------------------
Name : test2
Address : 20.20.20.5
Port : 162
Version : v2c
Community : ntttesting
Sec. Level : none
Replay : disabled
Replay from : n/a
Last replay : never
===============================================================================
A:SetupCLI>config>log>snmp-trap-group#
```
### syslog

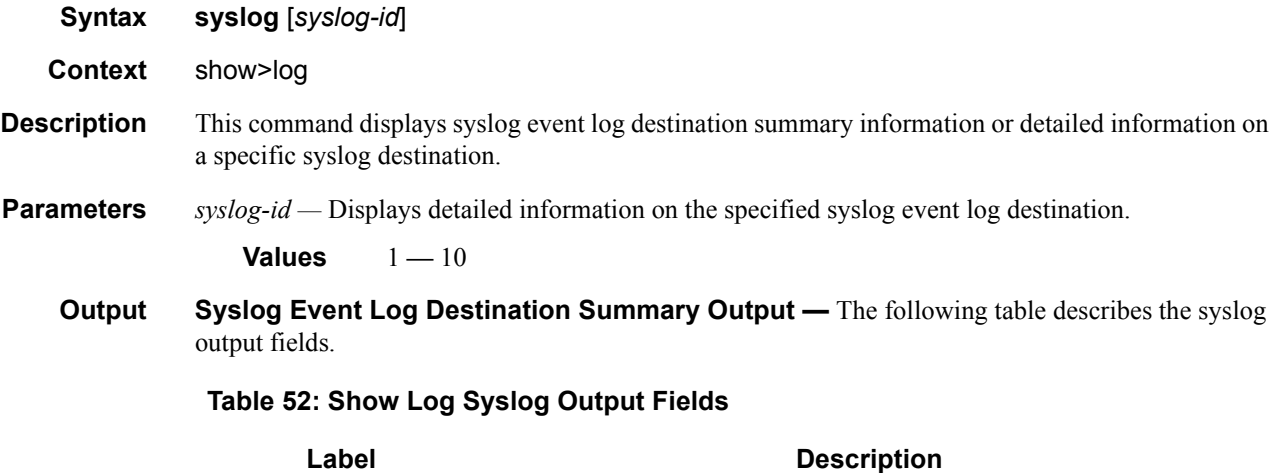

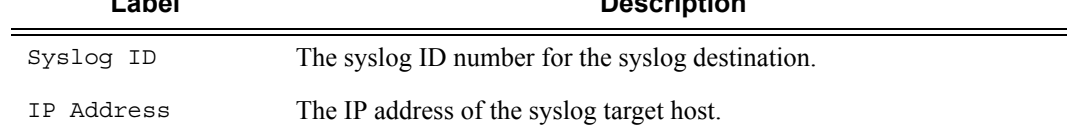

### Port The configured UDP port number used when sending syslog messages. Facility The facility code for messages sent to the syslog target host. Severity Level The syslog message severity level threshold. Below Level Dropped A count of messages not sent to the syslog collector target because the severity level of the message was above the configured severity. The higher the level, the lower the severity. Prefix Present Yes - A log prefix was prepended to the syslog message sent to the syslog host.  $No - A log prefix was not prepended to the syslog message sent to$ the syslog host. Description A text description stored in the configuration file for a configuration context. LogPrefix The prefix string prepended to the syslog message. Log-id Events are directed to this destination. **Label Description**

#### **Table 52: Show Log Syslog Output Fields (Continued)**

#### **Sample Output**

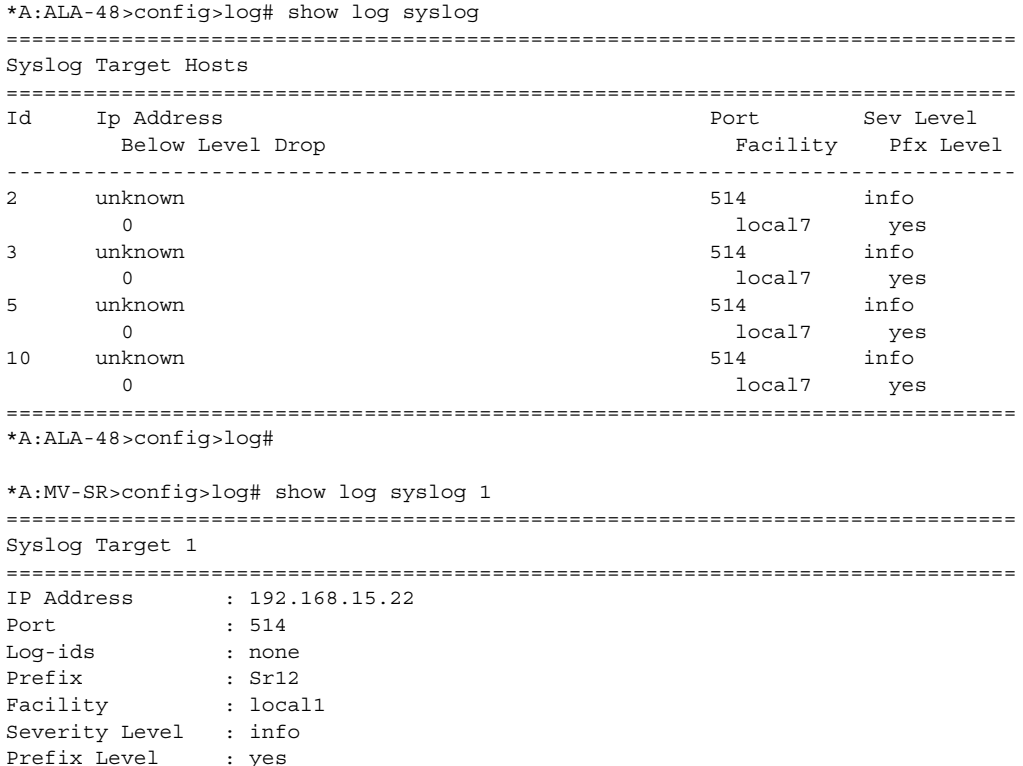

#### **Page 514 7950 XRS System Management Guide**

Below Level Drop : 0 Description : Linux Station Springsteen =============================================================================== \*A:MV-SR>config>log#

# **Clear Commands**

log

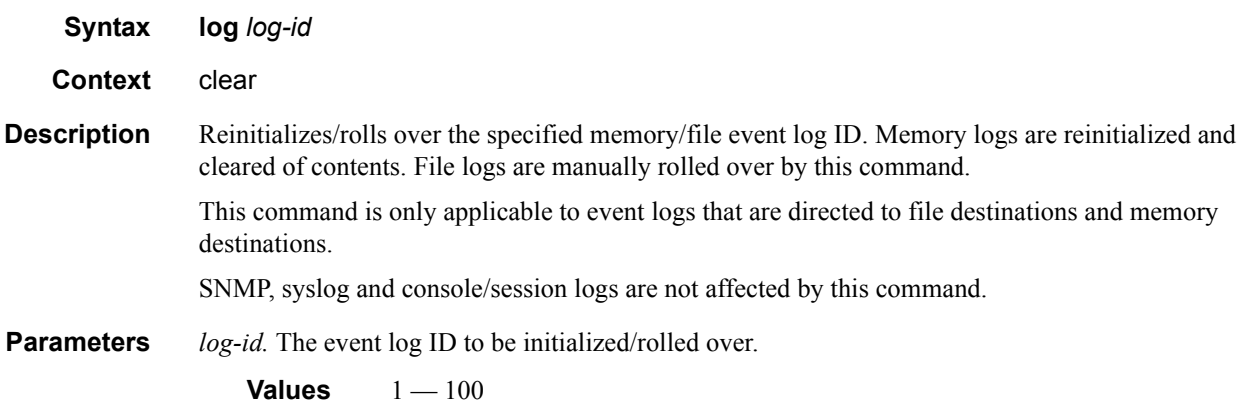

# **sFlow**

## **In This Chapter**

This chapter provides information to configure sFlow.

Topics in this chapter include:

- [sFlow Overview on page 518](#page-517-0)
- [sFlow Features on page 519](#page-518-0)
	- → [sFlow Counter Polling Architecture on page 519](#page-518-1)
	- $\rightarrow$  [sFlow Support on Logical Ethernet Ports on page 520](#page-519-0)
	- $\rightarrow$  [sFlow SAP Counter Map on page 520](#page-519-1)
- [sFlow Record Formats on page 521](#page-520-0)

## <span id="page-517-0"></span>**sFlow Overview**

Some Layer 2 network deployments collect statistics on physical Ethernet ports and on Layer 2 interfaces at a high-frequency using a push model to, among others, monitor traffic, diagnose network issues, and/or provide billing. SR OS supports cflowd and XML accounting; however, those mechanisms are either Layer-3 specific, or focus on providing statistics at extremely large scale (thus use a pull model and cannot support high-frequency counter updates). To meet the statistics collection requirements of such Layer 2 deployments, SROS supports sFlow statistics export using sFlow version 5.

The following list main caveats for sFlow support:

- sFlow is supported on 7950 XRS product family and on 7750 SR12E only
- sFlow data sources require multi-core line cards, enabling sFlow on a card that is not a multi-core is not blocked and can be detected by SNMP trap/log generated by sFlow
- To meet high-frequency export of counters, sFlow implementation is targeted for low perport VLL/VPLS SAP scale only. The configuration is blocked if the per-port VLL/VPLS SAP limit exceeds sFlow limit. Contact your Alcatel-Lucent representative for perplatform scaling limits applicable.

## <span id="page-518-0"></span>**sFlow Features**

This section describes sFlow functionality supported in SR OS.

### <span id="page-518-1"></span>**sFlow Counter Polling Architecture**

When sFlow is enabled on an SROS router, the system takes upon a role of an sFlow network device as described in sFlow protocol version 5. A single sFlow agent can be configured for counter polling (flow sampling is not supported). There is no support for sub-agents.

The sFlow agent sends sFlow data to an operator-configured sFlow receiver. A single receiver is supported with configurable primary and backup IPv4 or IPv6 UDP destination sockets for redundancy (each sFlow packet exported is duplicated to both sockets when both are configured). The receiver's UDP sockets can be reachable either in-band or out-of-band (default) and must both be IPv4 or IPv6. An operator can also set the maximum size of the sFlow datagrams. Operators are expected to set this value to avoid IP fragmentation (Datagrams exceeding the specified size are fragmented before handed to IP layer).

The sFlow agent manages all sFlow data sources in the system. SROS supports sFlow data that are physical ports. When a port is configured as an sFlow data source, counters for that port and all VPLS and ePipe SAPs on that port are collected and exported using sFlow (see later on section for record format). Flow data sources can only be configured when an sFlow receiver is configured. To remove the sFlow receiver, all sFlow data sources must first be de-configured at the port level.

Each data source is processed at a 15-second, non-configurable interval. If multiple data sources exist on a line card, the line card distributes the processing of each data source within a 15 second interval to avoid sFlow storms. When a timer expires to trigger a data source processing, data is collected for the physical port and for all VLL and VPLS SAPs on that port and exported using sFlow version 5 records as described in later subsections of this document. Each port and all SAP records for a given data source for a given interval are collected and sent with the counter sequence number and the timestamp value (the time value corresponds to the time counters were actually collected by a line card). The timestamp value uses line card's sysUptime value, which is synchronized with CPM time automatically by the system. A line card sends the counters to a CPM card, where sFlow UDP datagrams are created, sequenced with the CPM sequence number and sent to the receiver. If no UDP sockets are configured, no errors are generated because data is not sent. If no UDP sockets are reachable, the created UDP sFlow datagrams are dropped.

Note that line cards will reset the counter record sequence numbers if, as a result of configuration or operational change, the return statistics no longer provide continuity with the previous interval. The following lists examples of then this takes place:

- The card hard or soft resets
- The MDA resets

• The sFlow agent counter map changes

Note that CPM will reset the sFlow datagram sequence numbers if, as a result of configuration or operational change, the sFlow datagram to be sent no longer provides continuity with the previous datagram. The following lists examples of when this takes place:

- HA switch
- CTL reboot
- Creation of an sFlow receiver

### <span id="page-519-0"></span>**sFlow Support on Logical Ethernet Ports**

sFlow data sources operate in a context of physical Ethernet port. To enable sFlow on Ethernet logical ports and their SAPs, an operator must explicitly enable sFlow on every physical Ethernet port that is a member of the given logical port. Currently only LAG logical ports are supported (including MC-LAG). Note that sFlow configuration does not change automatically when a port is added or removed to or from a LAG.

For SAPs on a LAG, egress statistics will increment based on ports used by each SAP on LAG egress while ingress statistics will increment based on ports used by each SAP on LAG ingress unless LAG features like, for example, per-fp-ingress-queuing or per-fp-sap-optimization result in SAP statistics collection against a single LAG port.

If logical-level view is required, for example, per LAG statistics, a receiver is expected to perform data correlation based on per-physical port interface and SAP records exported for the given logical port's physical ports and their SAPs. sFlow data records contain information that allows physical ports/SAP records correlation to a logical port. See [sFlow Record Formats](#page-520-0).

**Note:** Correlation of records must allow for small difference in timestamp values returned for member ports or SAP on a LAG because all ports run independent timestamps.

### <span id="page-519-1"></span>**sFlow SAP Counter Map**

To allow per SAP sFlow statistics export, operators must configure ingress and egress sFlow counter maps. The counter maps are required, because SROS systems support more granular per policer/queue counters and not IF-MIB counters per VLL/VPLS SAPs. In an absence of a map configured, 0's will be returned in corresponding statistics records.

A single ingress and a single egress counter map are supported. The maps specify which ingress and which egress SAP QoS policy queue/policer statistics map to sFlow unicast, multicast, and broadcast counters returned in an sFlow SAP record. Multiple queues and/or policers can map to each of unicast, multicast, broadcast counters. A single queue/policer can only map to one type of traffic. Queues, policers configured in a SAP QoS policy but not configured in an sFlow map or vice-versa are ignored when sFlow statistics are collected.

## <span id="page-520-0"></span>**sFlow Record Formats**

[Table 53](#page-520-1) describes sFlow record used and exported:

#### <span id="page-520-1"></span>**Table 53: sFlow Record Fields**

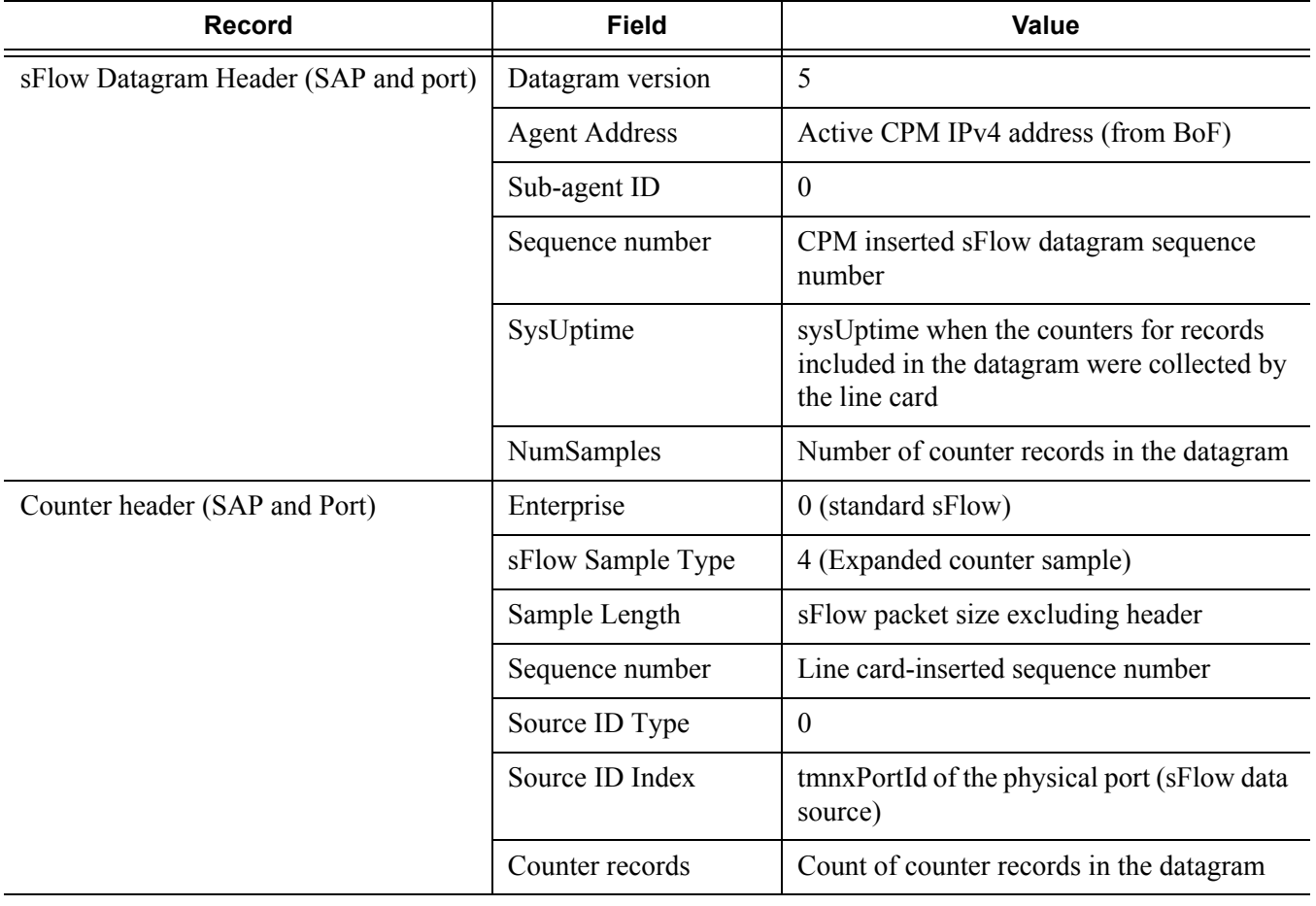

**Table 53: sFlow Record Fields (Continued)**

| <b>Record</b>                                                | <b>Field</b>                           | <b>Value</b>                                                                                                    |
|--------------------------------------------------------------|----------------------------------------|----------------------------------------------------------------------------------------------------|
| Ethernet Interface Counters (EIC) -<br>port (Ethernet Layer) | Enterprise                             | Statistics returned are based on<br>dot3StatsEntry in EtherLike-MIB.mib.<br>Statistics support may depend on hardware<br>type. |
|                                                              | Format                                 |                                                                                                    |
|                                                              | Flow data length                       |                                                                                                    |
|                                                              | <b>Alignment Errors</b>                |                                                                                                    |
|                                                              | <b>FCS Errors</b>                      |                                                                                                    |
|                                                              | Single Collision<br>Frames             |                                                                                                    |
|                                                              | Multiple Collision<br>Frames           |                                                                                                    |
|                                                              | <b>SQE Test Errors</b>                 |                                                                                                    |
|                                                              | Deferred<br>Transmissions              |                                                                                                    |
|                                                              | <b>Late Collisions</b>                 |                                                                                                    |
|                                                              | <b>Excessive Collisions</b>            |                                                                                                    |
|                                                              | <b>Internal Mac Transmit</b><br>Errors |                                                                                                    |
|                                                              | <b>Carrier Sense Errors</b>            |                                                                                                    |
|                                                              | Frame Too Longs                        |                                                                                                    |
|                                                              | <b>Internal Mac Receive</b><br>Errors  |                                                                                                    |
|                                                              | Symbol Errors                          |                                                                                                    |

**Table 53: sFlow Record Fields (Continued)**

| Record                                         | <b>Field</b>                      | Value                                                                                                    |
|------------------------------------------------|-----------------------------------|----------------------------------------------------------------------------------------------------|
| Generic Interface Counters (GIC) -<br>port/SAP | Enterprise                        | 0 (standard sFlow)                                                                                                    |
|                                                | Format                            | 1(GIC)                                                                                                    |
|                                                | Flow data length                  | 88                                                                                                    |
|                                                | ifIndex                           | Port: ifIndex (tmnxPortId) of phys port<br>SAP: SapEncapValue - part of SAP SNMP<br>key                                                                                                    |
|                                                | ifType                            | Port: 6 (EthernetCsmacd)<br>SAP: 1 (Other)                                                                                                    |
|                                                | ifSpeed<br>ifDirection            | Port: Port speed value<br>SAP:<br>top 32 bits: svcId for SAP<br>$\bullet$<br>(TIMETRA-SAP.mib)<br>lower 32 bits: sapPortId<br>$\bullet$<br>(TIMETRA-SAP.mib)<br>Notes: The values plus if Index in the<br>record are SAP SNMP key.<br>Notes: SapPortId is LAG's tmnxPortId for<br>SAPs on a LAG and port's tmnxPortId for<br>SAPs on physical port<br>Derived from MAU MIB ( $0 =$ unknown, 1 |
|                                                |                                   | $=$ full duplex, 2 = half duplex, 3 = in, 4 =<br>out)                                                                                                    |
|                                                | ifAdminStatus                     | $0$ (down) $1$ (up)                                                                                                    |
|                                                | ifOperStatus                      | $0$ (down) $1$ (up)                                                                                                    |
|                                                | <b>Input Octets</b>               | Statistics return for port are based on<br>if Entry or if XEntry in IF-MIB mib as<br>applicable.<br>Statistics returned for SAPs are sum of<br>counters based on the sFlow ingress/egress<br>counter map configured.                                                                                                    |
|                                                | <b>Input Packets</b>              |                                                                                                    |
|                                                | <b>Input Multicast</b><br>packets |                                                                                                    |
|                                                | <b>Input Broadcast</b><br>packets |                                                                                                    |
|                                                | <b>Input Discarded</b><br>packets |                                                                                                    |

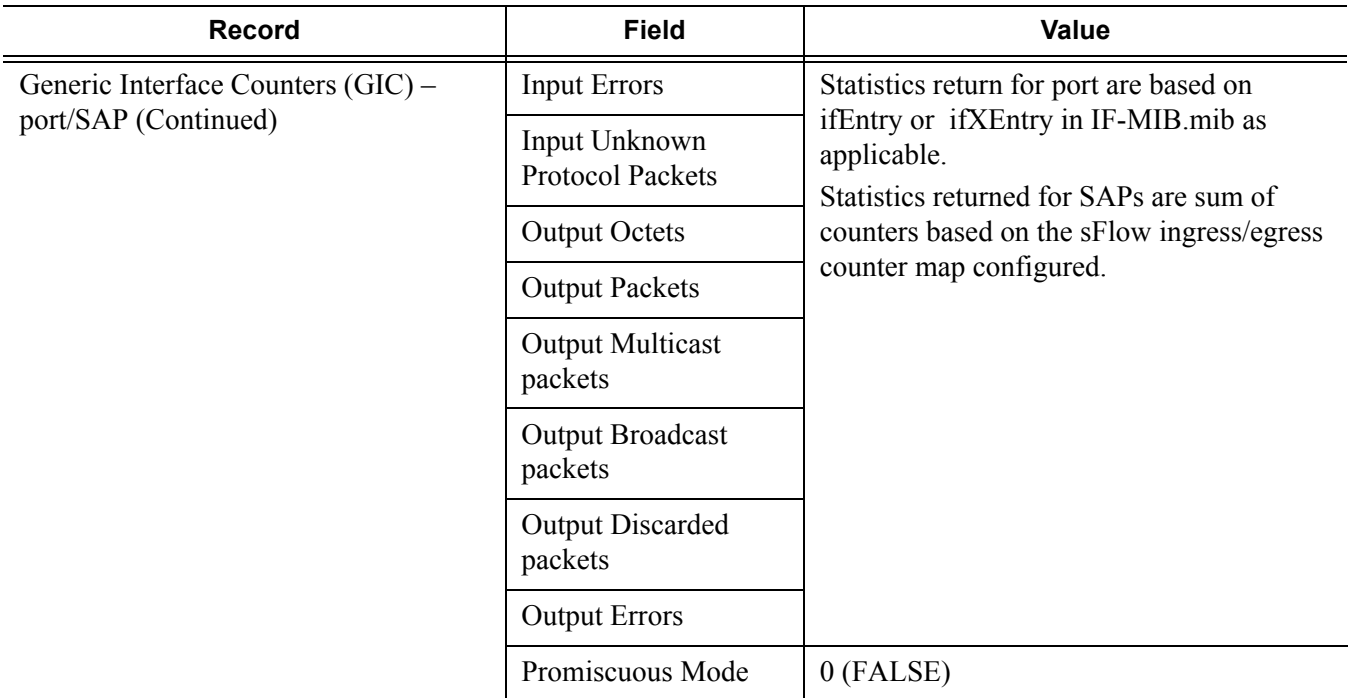

#### **Table 53: sFlow Record Fields (Continued)**

#### **Notes:**

- 0 is returned for statistics that are not supported by a given hardware type.
- If required, CPM executes rollover logic to convert internal 64-bit counters to a 32-bit sFlowd counter returned.

## **sFlow Command Reference**

### **Command Hierarchies**

- [System Commands](#page-524-0)
- [Show Commands](#page-524-1)

To enable sFlow collection, an operator must enable sFlow on physical Ethernet ports in addition to the following configuration. Refer to the Ethernet Port Commands section in the 7750 or 7950 SR OS Interface Configuration Guide for the CLI required to enable sFlow on physical ports.

### <span id="page-524-0"></span>System Commands

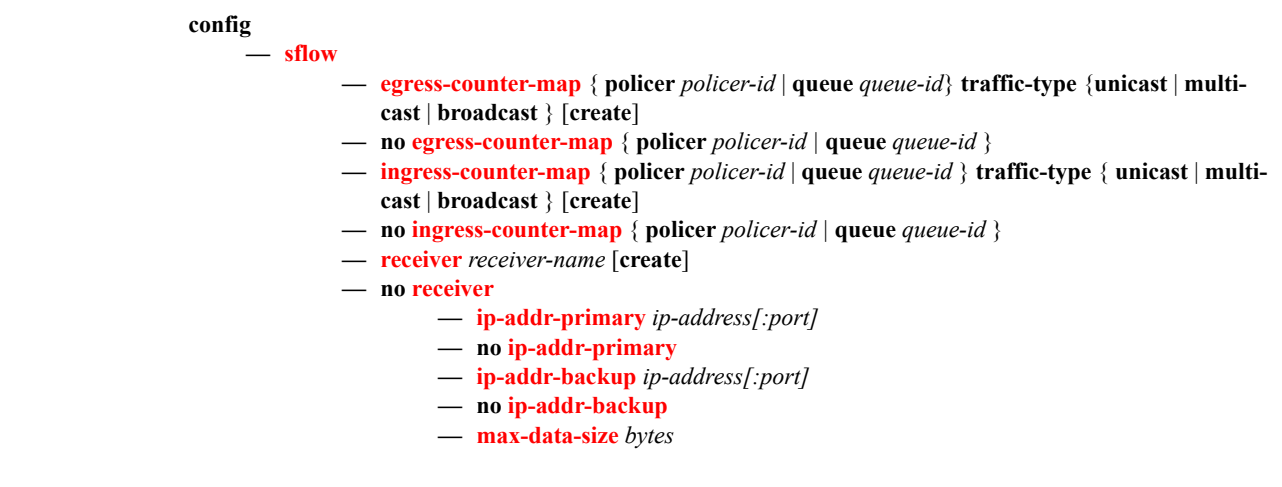

### <span id="page-524-1"></span>Show Commands

**show**

**— [sflow](#page-526-0)**

Command Hierarchies

## **Configuration Commands**

## **sFlow System Commands**

### <span id="page-526-0"></span>sflow

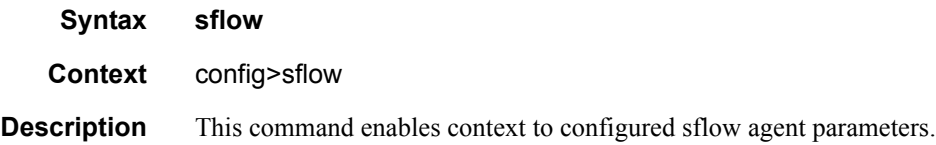

### <span id="page-526-1"></span>egress-counter-map

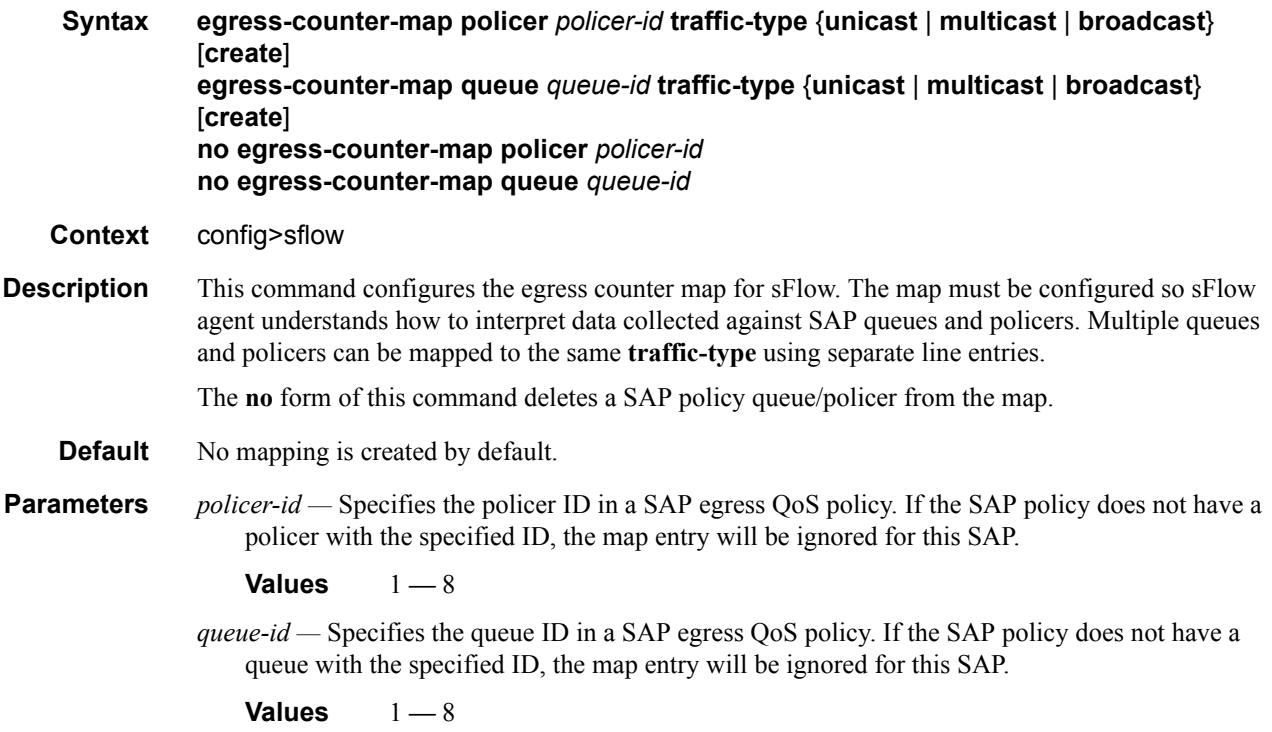

### <span id="page-527-0"></span>ingress-counter-map

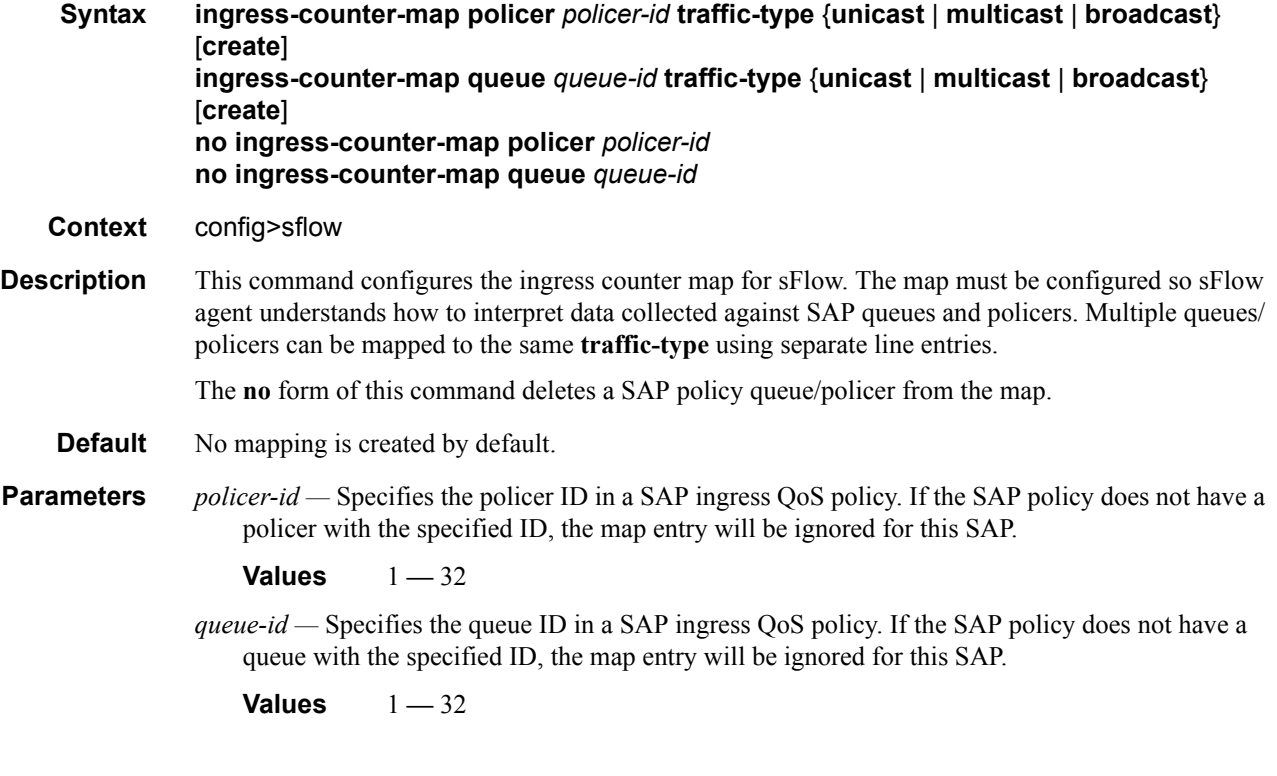

### <span id="page-527-1"></span>receiver

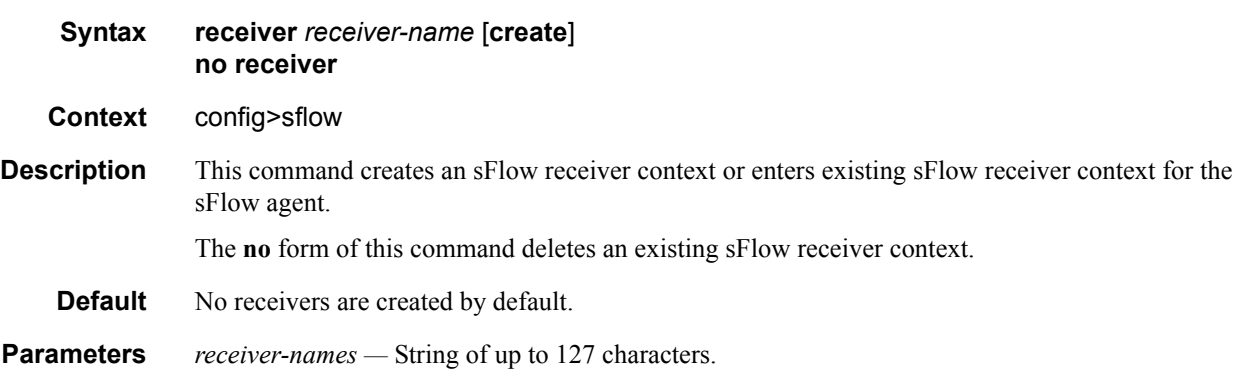

### <span id="page-528-0"></span>ip-addr-primary

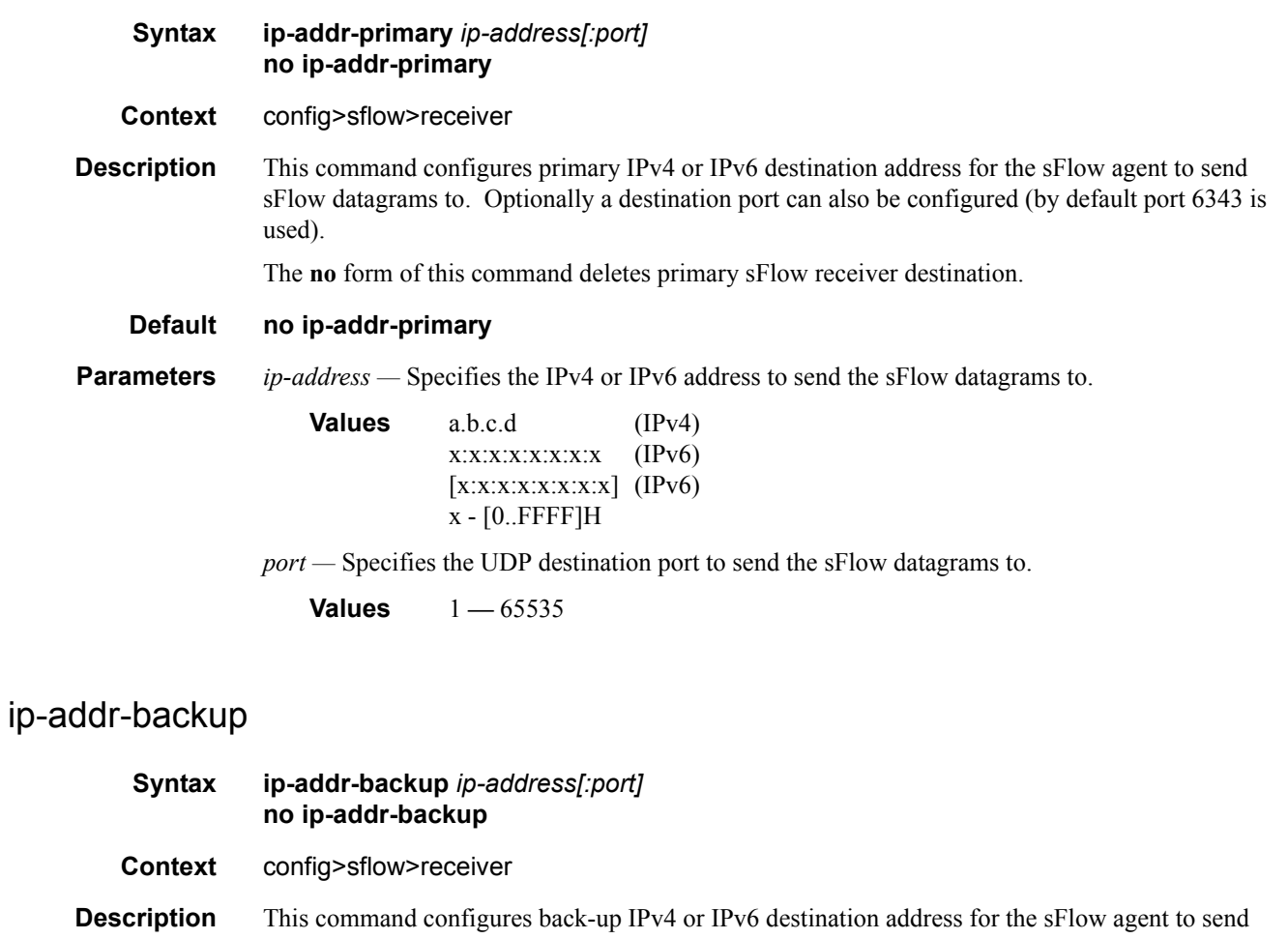

<span id="page-528-1"></span>sFlow datagrams to. Optionally a destination port can also be configured (by default port 6343 is used).

The **no** form of this command deletes backup sFlow receiver destination.

#### **Default no ip-addr-backup**

**Parameters** *ip-address* — Specifies the IPv4 or IPv6 address to send the sFlow datagrams to.

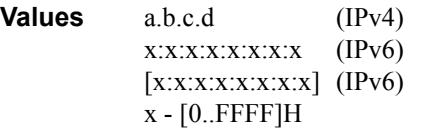

*port —* Specifies the UDP destination port to send the sFlow datagrams to.

**Values** 1 **—** 65535

**7950 XRS System Management Guide Page 529** Page 529

### sFlow System Commands

### <span id="page-529-0"></span>max-data-size

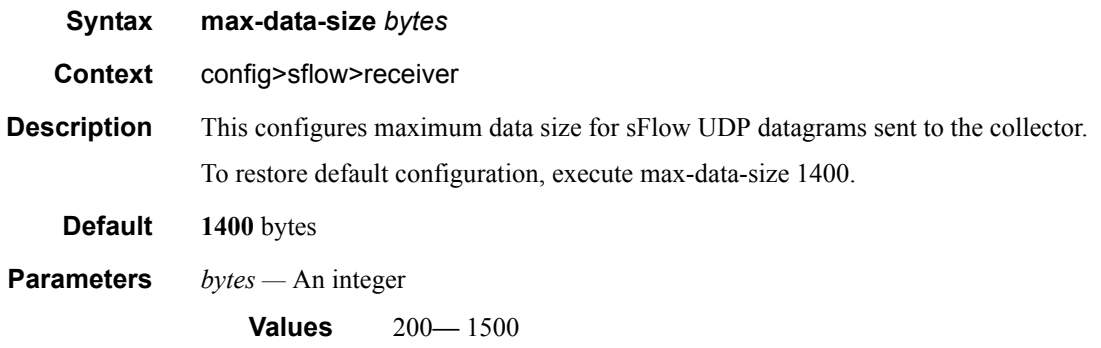

## **Show Commands**

### sflow

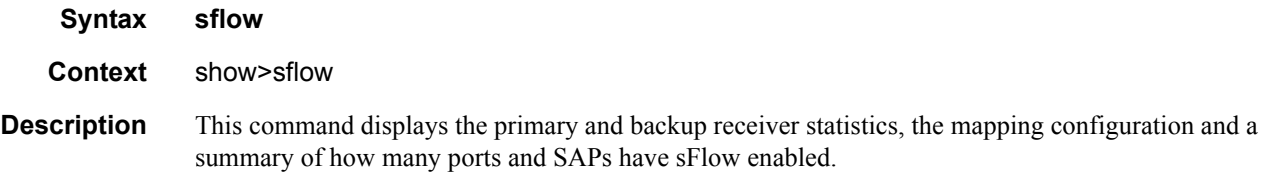

**Show sFlow Output Fields —** The following table describes show sflow output fields.

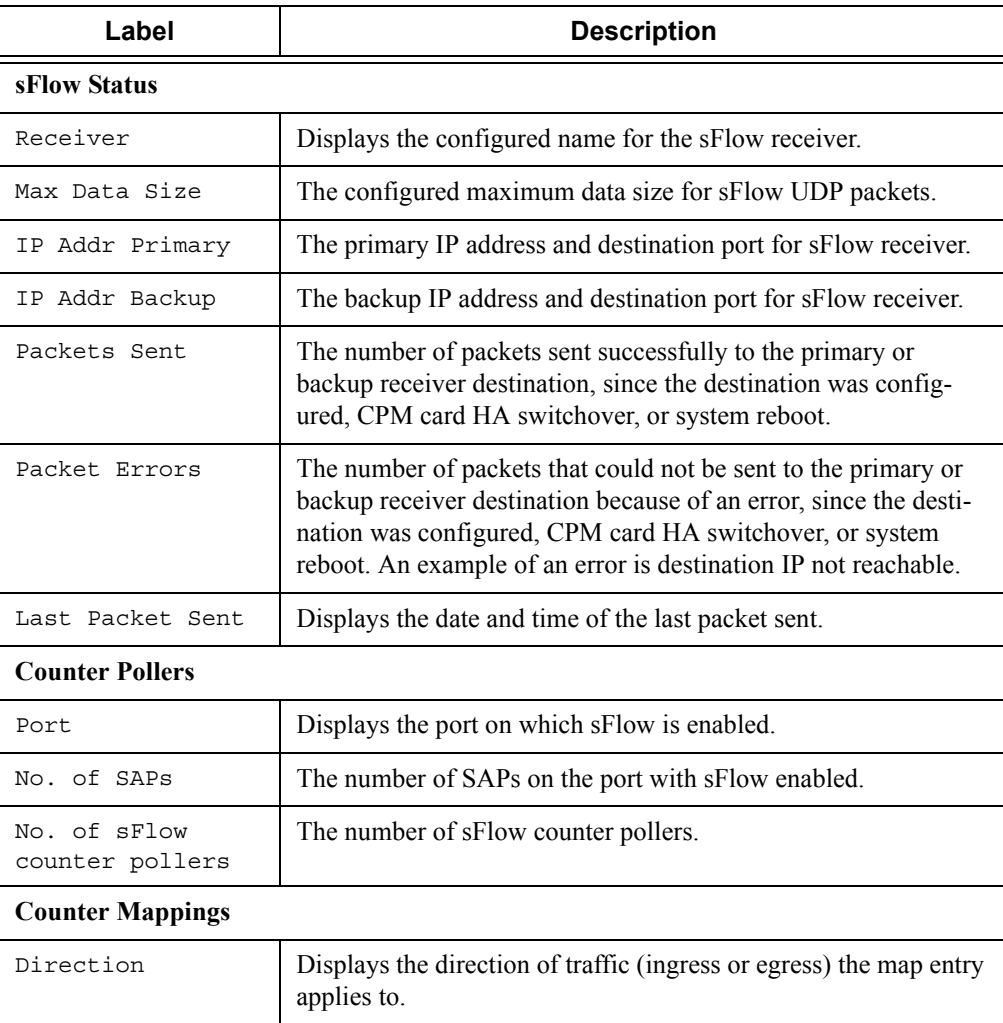

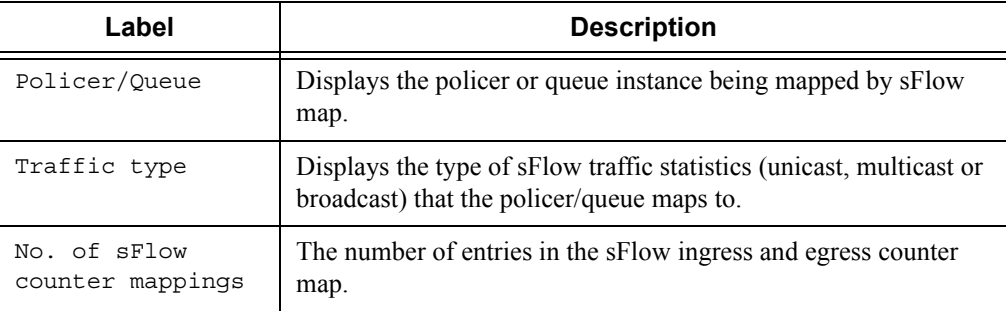

### **Sample Output**

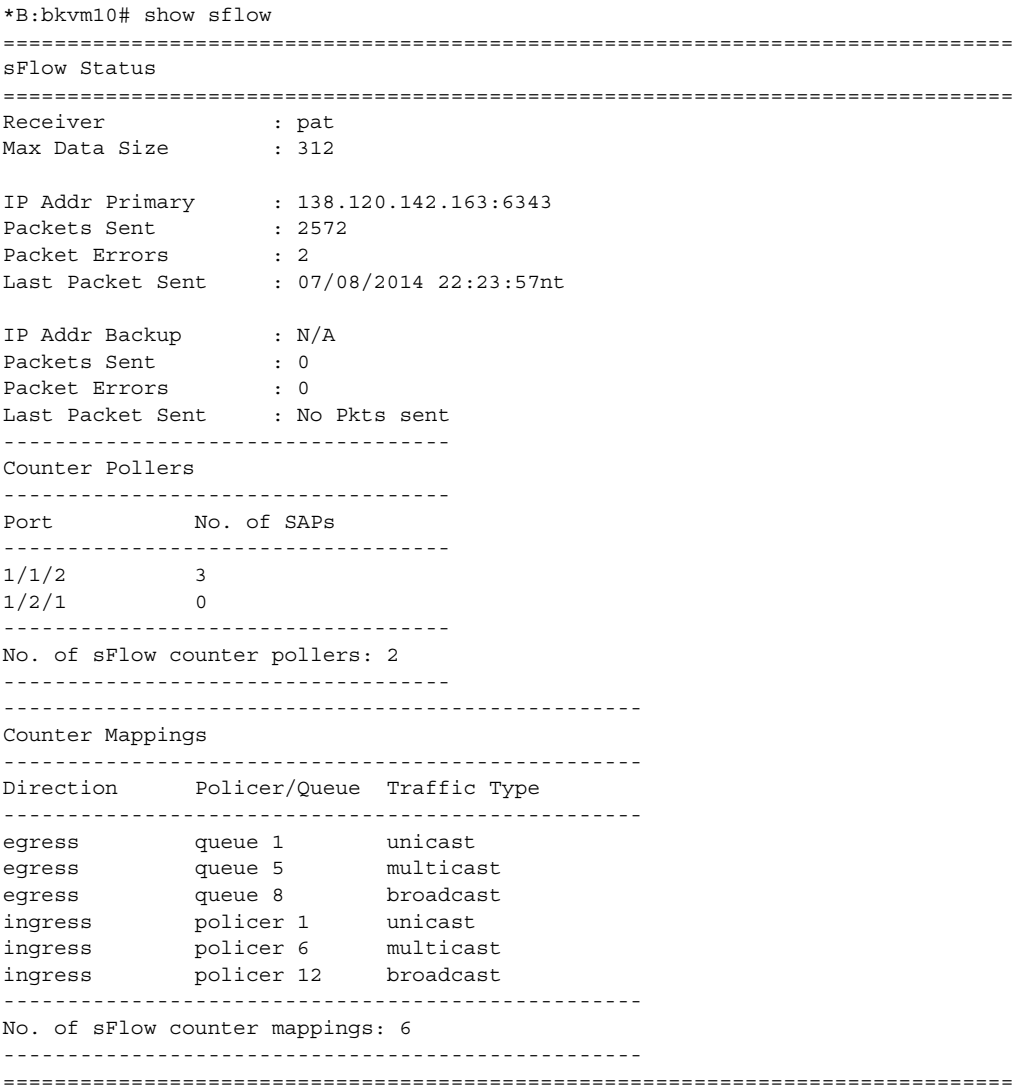

# Facility Alarms

## **In This Chapter**

This chapter provides information about configuring event and accounting logs in the system.

Topics in this chapter include:

- [Facility Alarms Overview on page 534](#page-533-0)
- [Facility Alarms vs. Log Events on page 535](#page-534-0)
- [Facility Alarm Severities and Alarm LED Behavior on page 537](#page-536-0)
- [Facility Alarm Hierarchy on page 538](#page-537-0)
- [Facility Alarm Hierarchy on page 538](#page-537-0)

## <span id="page-533-0"></span>**Facility Alarms Overview**

Facility Alarms provide a useful tool for operators to easily track and display the basic status of their equipment facilities.

CLI display (show routines) allows the system operator to easily identify current facility alarm conditions and recently cleared alarms without searching event logs or monitoring various card and port show commands to determine the health of managed objects in the system such as cards and ports.

The SR-OS alarm model is based on RFC 3877, *Alarm Management Information Base (MIB)*, (which evolved from the IETF DISMAN drafts).

## <span id="page-534-0"></span>**Facility Alarms vs. Log Events**

Facility Alarms are different than (log) events. Events are a single point in time and are generally stateless. Facility Alarms have a state (at least two states: active and clear) and duration and can be modelled with state transition events (raised, cleared).

The Facility Alarms module processes log events in order to generate the raised and cleared state for the alarms. If a raising log event is suppressed under event-control, then the associated Alarm will not be raised. If a clearing log event is suppressed under event-control, then it is still processed for the purpose of clearing the associated alarm. Log event filtering, throttling and discarding of events during overload do not affect Facility Alarm processing. Log events are processed by the Facility Alarm module before they are discarded in all cases.

[Figure 12](#page-534-1) illustrates the relationship of log events, alarms and the LEDs.

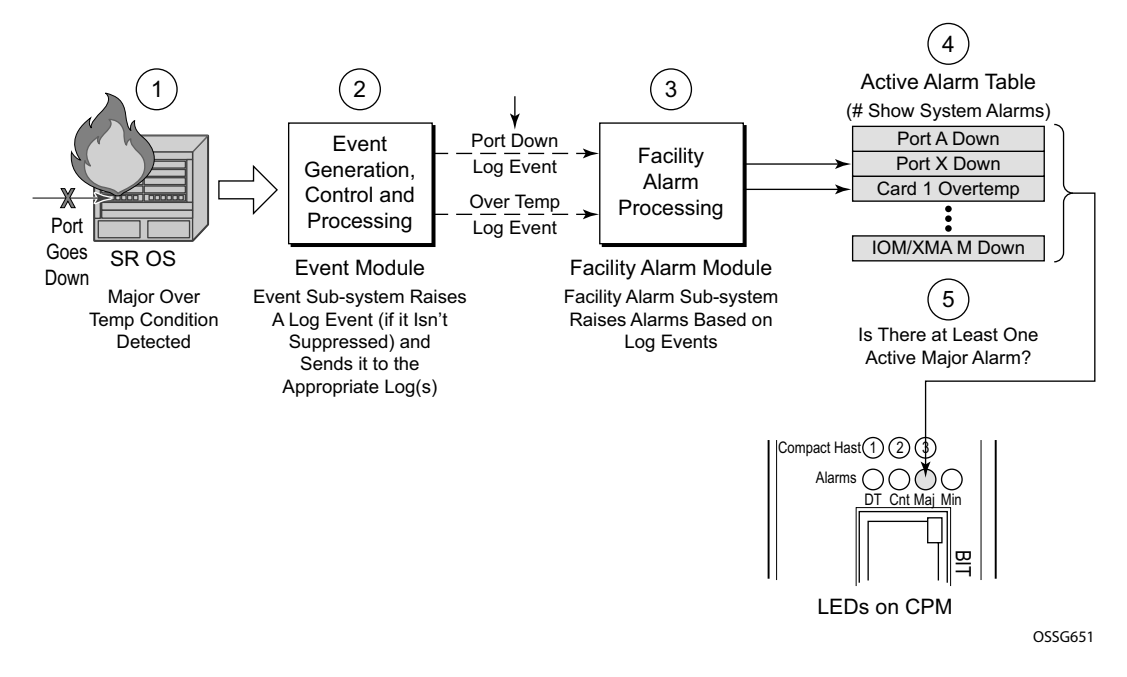

<span id="page-534-1"></span>**Figure 12: Log Events, Alarms and LEDs**

Facility Alarms are different and independent functionality from other uses of the term *alarm* in SR-OS such as:

- Log events that use the term **alarm** (tmnxEqPortSonetAlarm)
- **configure card fp hi-bw-mcast-src** [**alarm**]
- **configure mcast-management multicast-info-policy bundle channel source-override video analyzer alarms**
- **configure port ethernet report-alarm**
- **configure system thresholds no memory-use-alarm**
- **configure system thresholds rmon no alarm**
- **configure system security cpu-protection policy alarm**

## <span id="page-536-0"></span>**Facility Alarm Severities and Alarm LED Behavior**

The Alarm LEDs on the CPM/CCM reflects the current status of the Facility Alarms:

- The Critical Alarm LED is lit if there is 1 or more active Critical Facility Alarms
- Similarly with the Major and Minor alarm LEDs
- The OT Alarm LED is not controlled by the Facility Alarm module

The supported alarm severities are as follows:

- Critical (with an associated LED on the CPM/CCM)
- Major (with an associated LED on the CPM/CCM)
- Minor (with an associated LED on the CPM/CCM)
- Warning (no LED)

Alarms inherit their severity from the raising event.

Log events that are a raising event for a facility alarm configured with a severity of *indeterminate* or *cleared* will result in those alarms not being raised (but clearing events are processed in order to clear alarms regardless of the severity of the clearing event).

Changing the severity of a raising event only affects subsequent occurrences of that event and alarms. Alarms that are already raised when their raising event severity is changed maintain their original severity.

## <span id="page-537-0"></span>**Facility Alarm Hierarchy**

Facility Alarms for *children* objects is not raised for failure of a *parent* object. For example, when an MDA/XMA fails (or is *shutdown*) there is not a set of port alarms raised.

When a parent alarm is cleared, children alarms that are still in occurrence on the node appears in the active alarms list. For example, when a port fails there is a port alarm, but if the MDA/XMA is later shutdown the port alarm is cleared (and a card alarm will be active for the MDA/XMA). If the MDA/XMA comes back into service, and the port is still down, then a port alarm becomes active once again.

The supported Facility Alarm hierarchy is as follows (parent objects that are *down* cause alarms in all children to be masked):

- CPM -> Compact Flash
- CCM -> Compact Flash
- IOM/IMM  $\rightarrow$  MDA  $\rightarrow$  Port  $\rightarrow$  Channel
- XCM -> XMA -> Port
- MCM -> MDA -> Port -> Channel

Note that a *masked* alarm is not the same as a *cleared* alarm. The cleared alarm queue does not display entries for previously raised alarms that are currently masked. If the masking event goes away, then the previously raised alarms will once again be visible in the active alarm queue.

## **Facility Alarm List**

The following table(s) show the supported Facility Alarms.

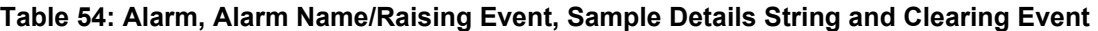

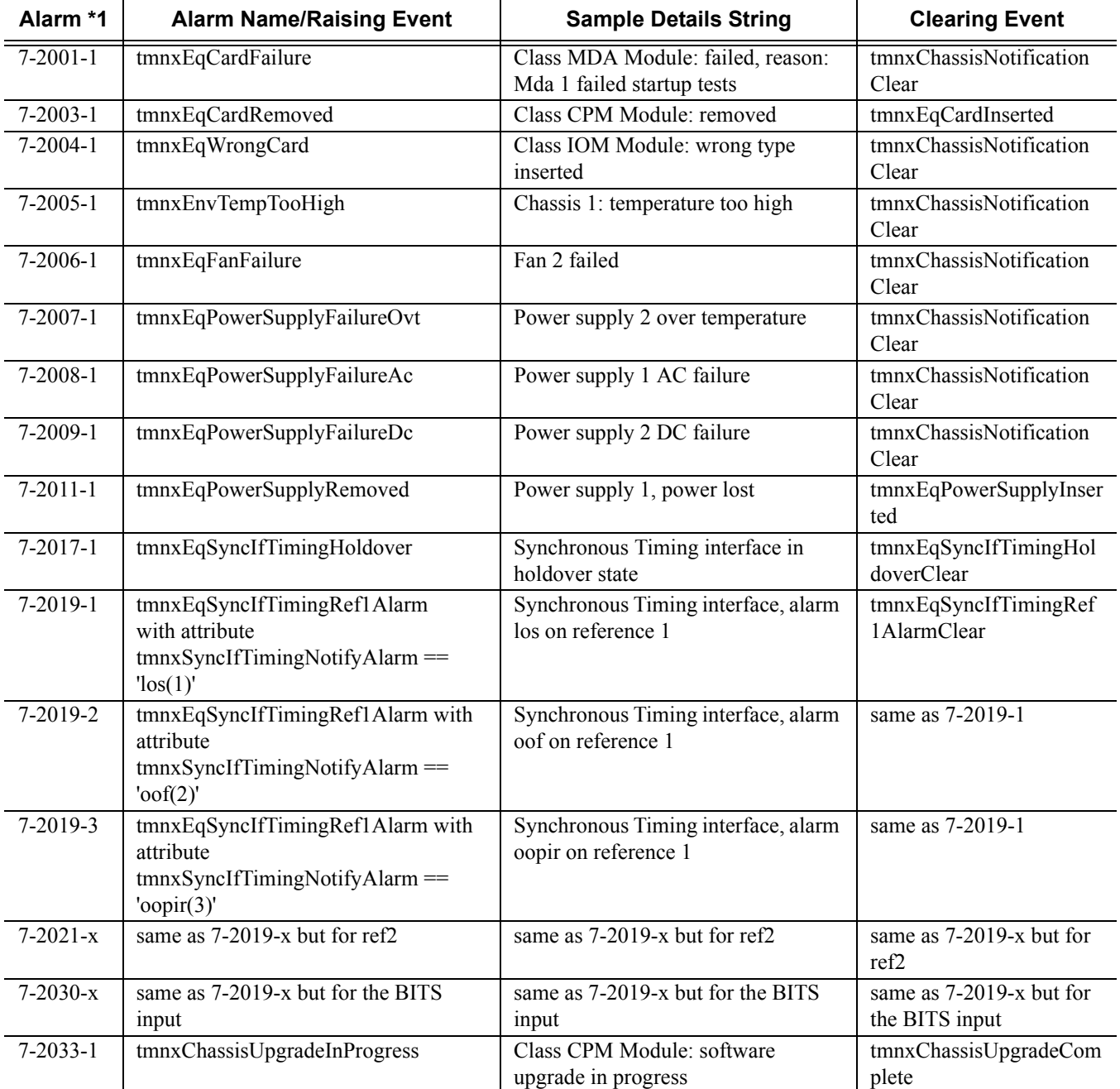

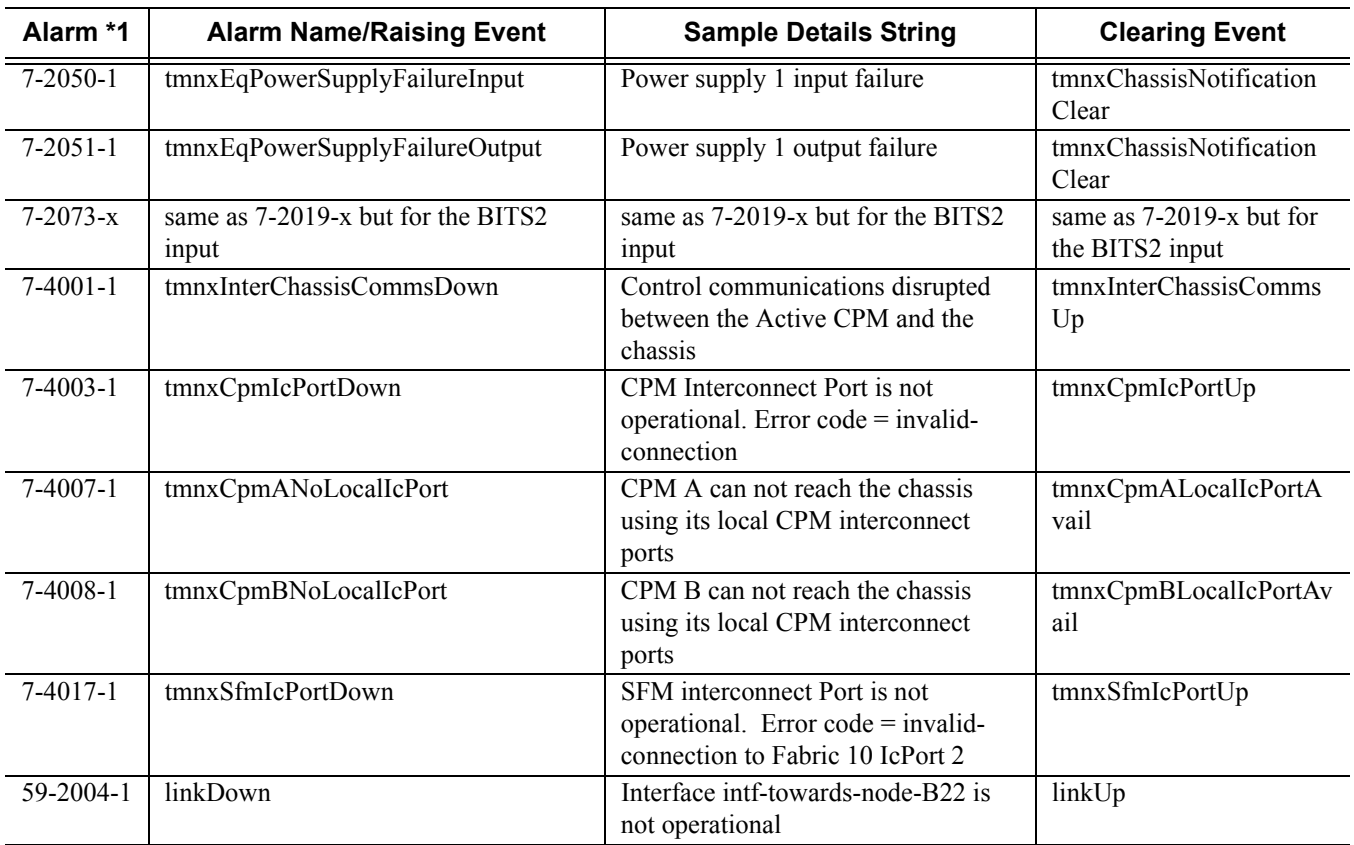

#### **Table 54: Alarm, Alarm Name/Raising Event, Sample Details String and Clearing Event (Continued)**
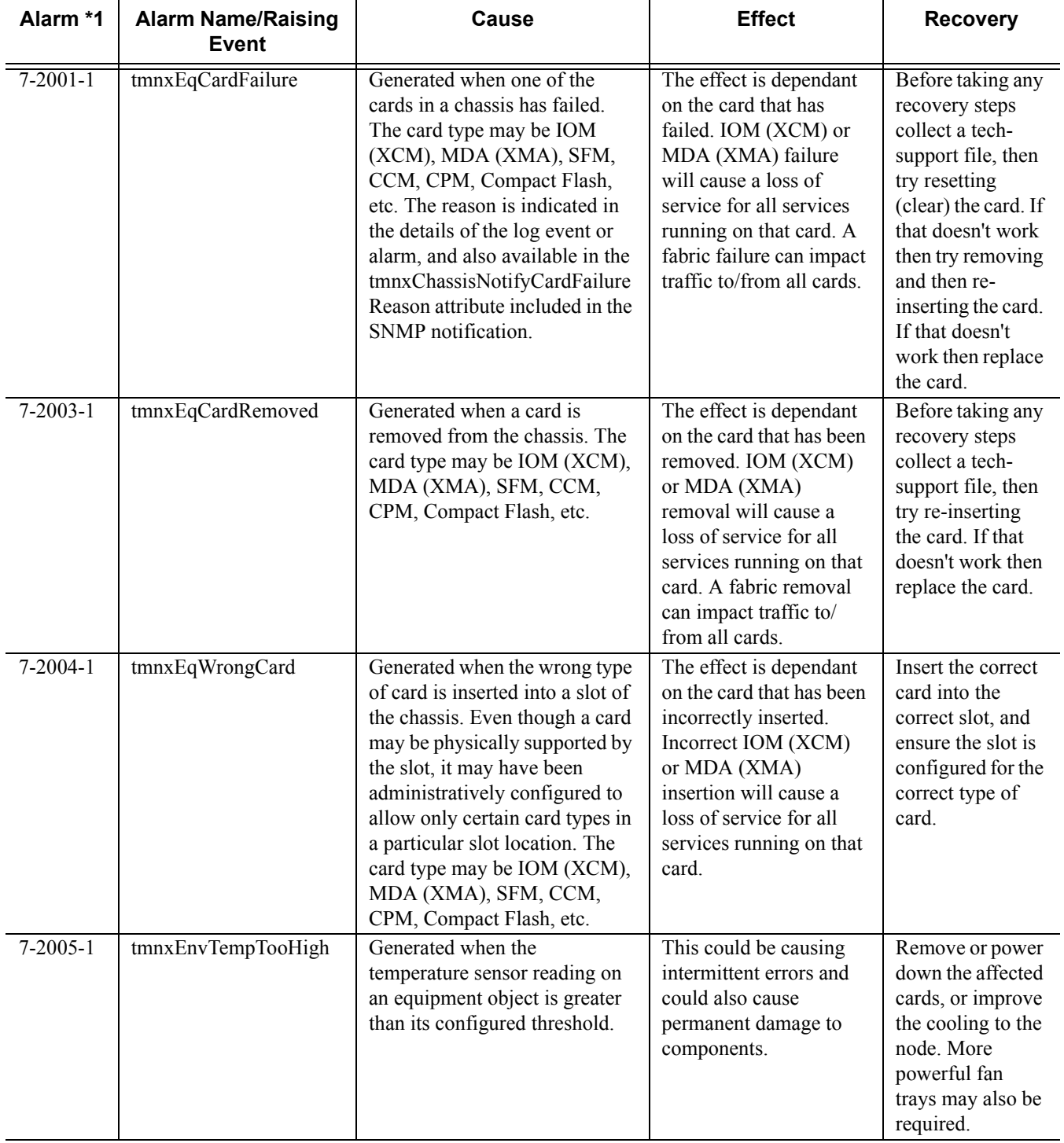

# **Table 55: Alarm Name/Raising Event, Cause, Effect and Recovery**

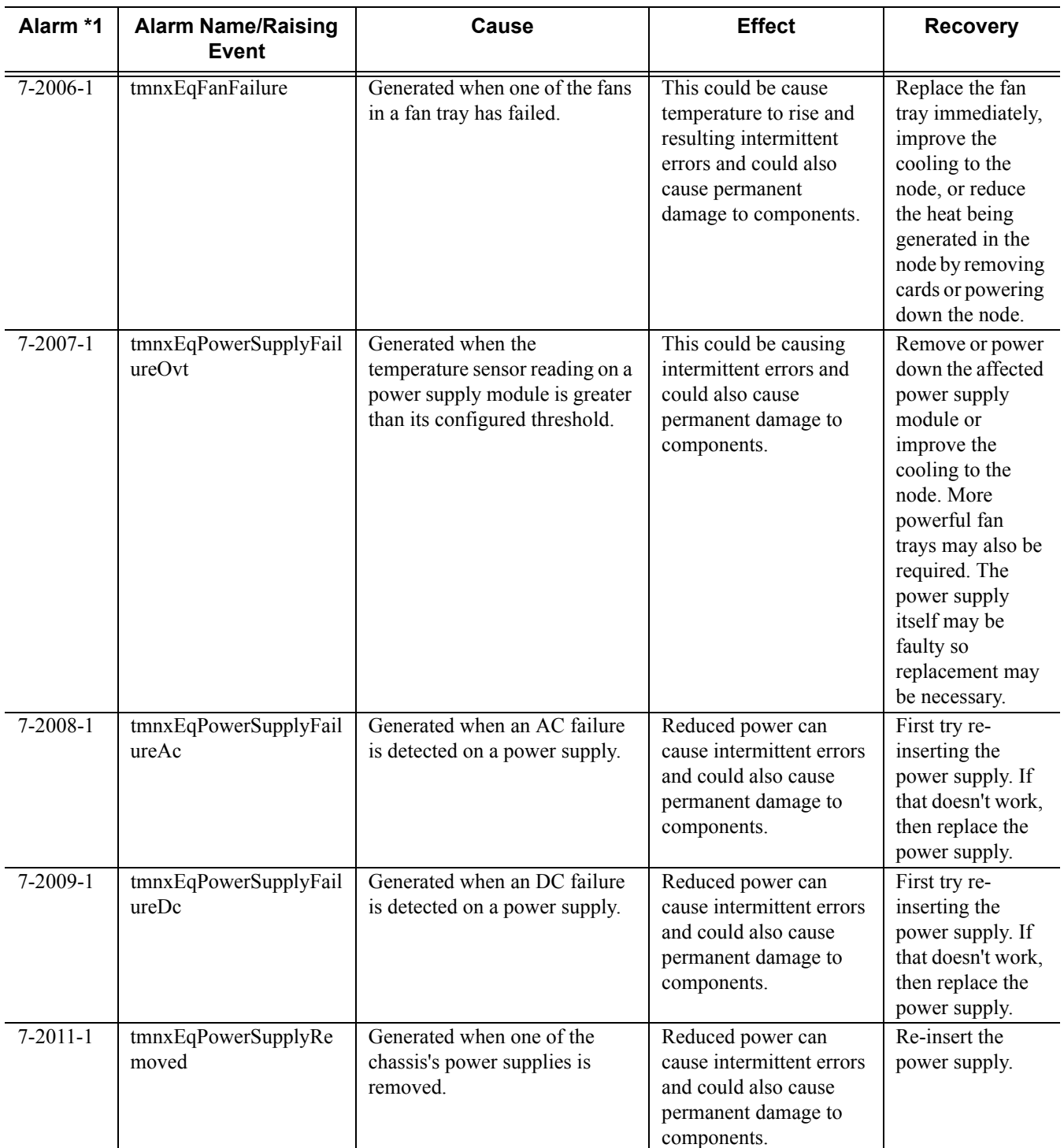

## **Table 55: Alarm Name/Raising Event, Cause, Effect and Recovery (Continued)**

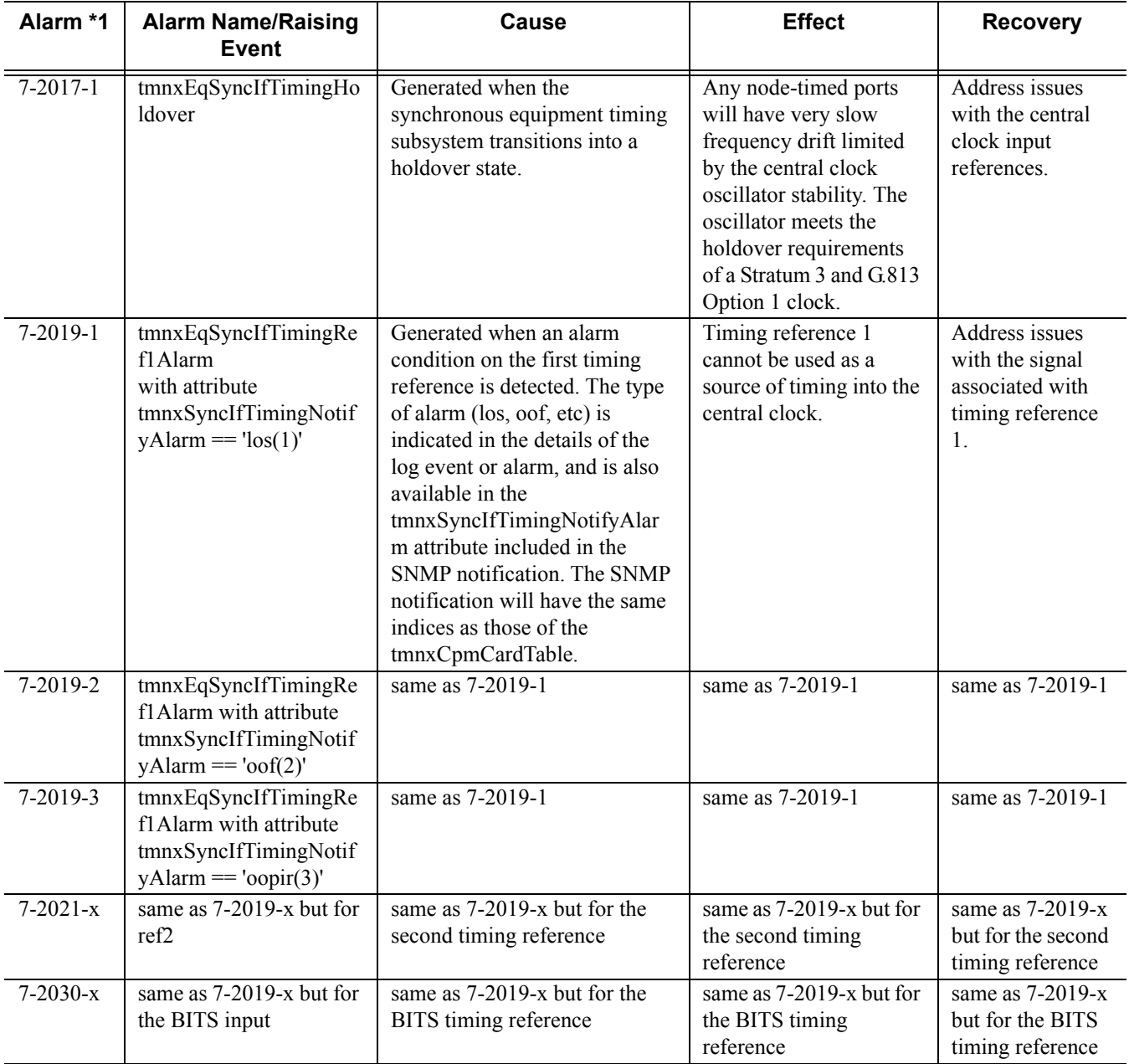

# **Table 55: Alarm Name/Raising Event, Cause, Effect and Recovery (Continued)**

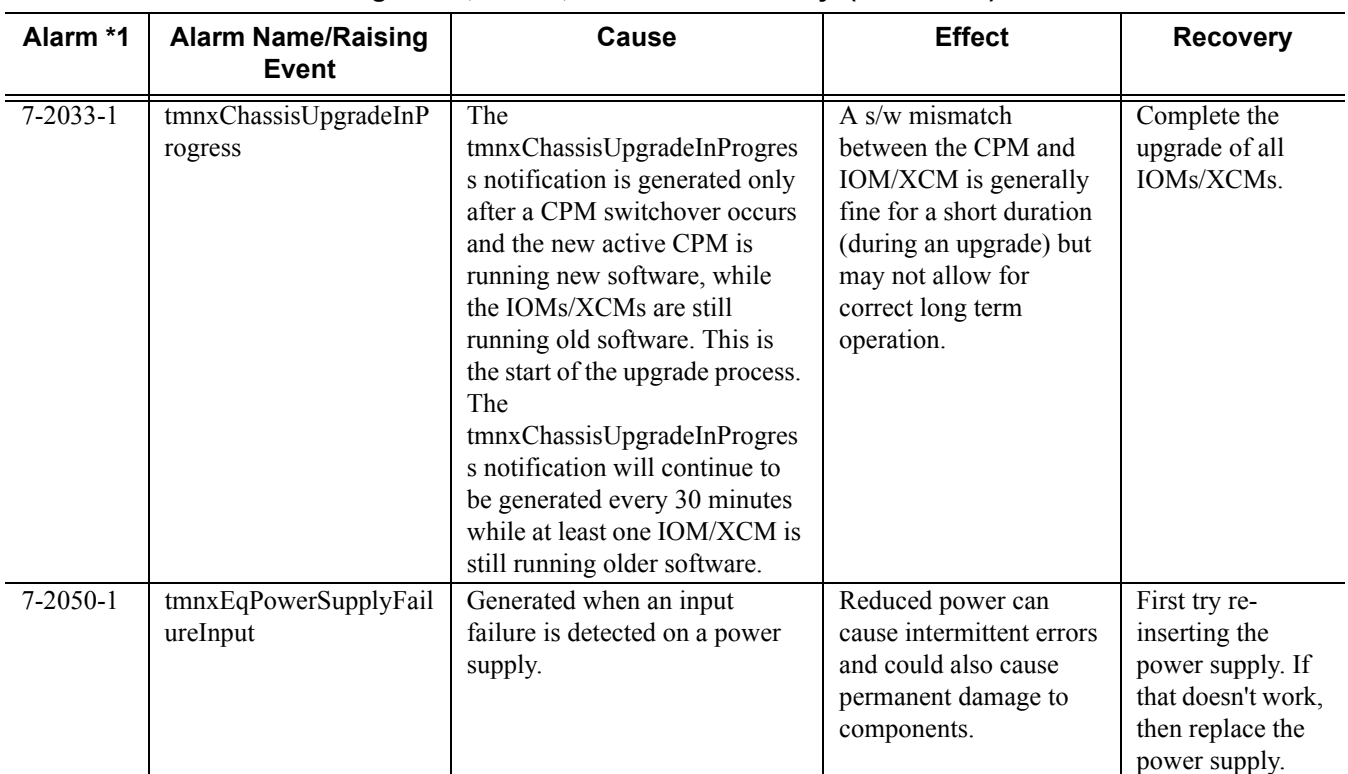

## **Table 55: Alarm Name/Raising Event, Cause, Effect and Recovery (Continued)**

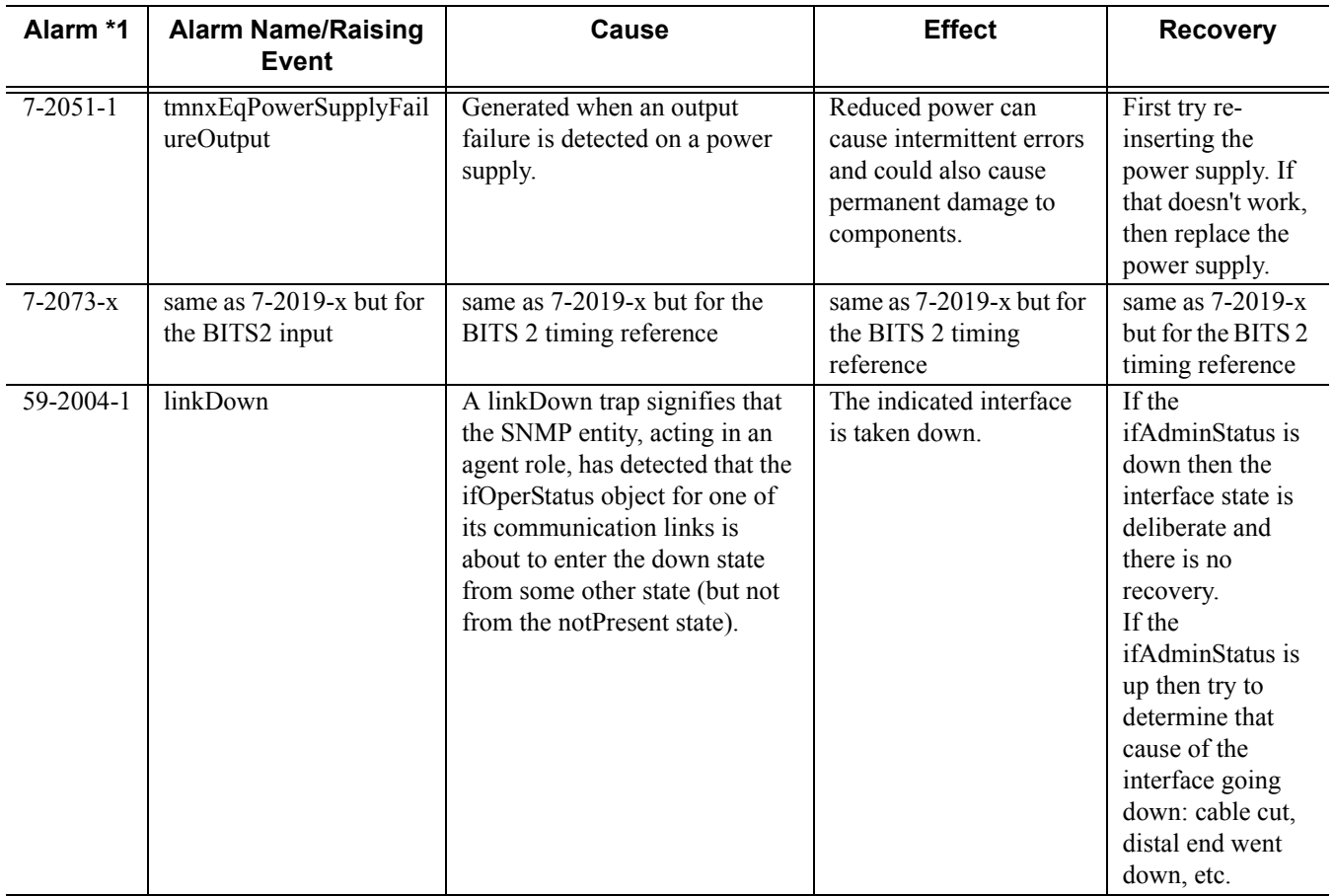

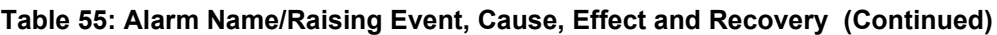

The linkDown Facility Alarm is supported for the following objects (note that all objects may not be supported on all platforms):

# **Table 56: linkDown Facility Alarm Support**

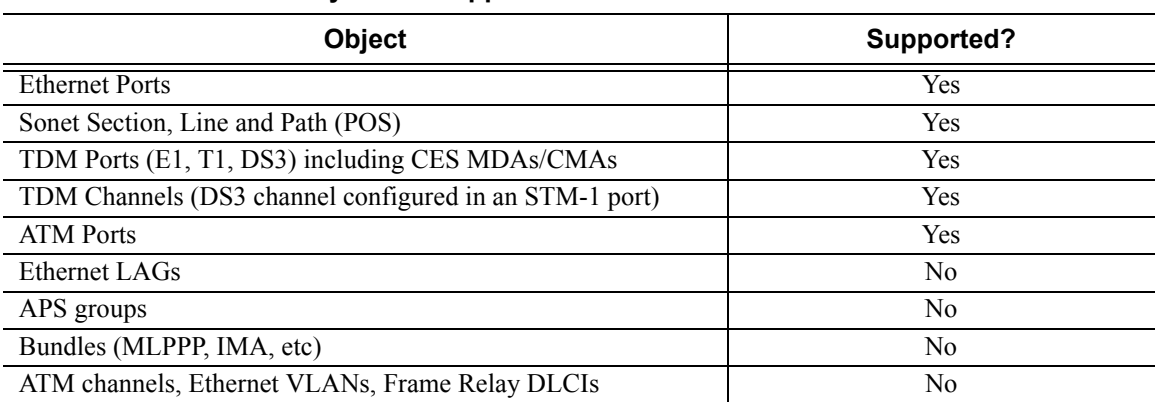

Facility Alarm List

# Standards and Protocol Support

**Note that the information presented is subject to change without notice. Alcatel-Lucent assumes no responsibility for inaccuracies contained herein.**

# **Ethernet Standards**

IEEE 1588 Precision Clock Synchronization Protocol IEEE 802.1AB Station and Media Access Control Connectivity Discovery IEEE 802.1ad Provider Bridges IEEE 802.1ag Connectivity Fault Management IEEE 802.1ah Provider Backbone Bridges IEEE 802.1ak Multiple Registration Protocol IEEE 802.1aq Shortest Path Bridging IEEE 802.1ax Link Aggregation IEEE 802.1D MAC Bridges IEEE 802.1p Traffic Class Expediting IEEE 802.1Q Virtual LANs IEEE 802.1s Multiple Spanning Trees IEEE 802.1w Rapid Reconfiguration of Spanning Tree IEEE 802.1X Port Based Network Access Control IEEE 802.3ab 1000BASE-T IEEE 802.3ac VLAN Tag IEEE 802.3ad Link Aggregation IEEE 802.3ae 10 Gb/s Ethernet IEEE 802.3ah Ethernet in the First Mile IEEE 802.3ba 40 Gb/s and 100 Gb/s Ethernet IEEE 802.3i Ethernet IEEE 802.3u Fast Ethernet IEEE 802.3x Ethernet Flow Control IEEE 802.3z Gigabit Ethernet ITU-T G.8031 Ethernet Linear Protection Switching ITU-T G.8032 Ethernet Ring Protection Switching ITU-T Y.1731 OAM functions and mechanisms for Ethernet based networks

#### **OSPF**

- RFC 1586 Guidelines for Running OSPF Over Frame Relay Networks RFC 1765 OSPF Database Overflow
- RFC 2328 OSPF Version 2
- RFC 3101 The OSPF Not-So-Stubby Area (NSSA) Option
- RFC 3509 Alternative Implementations of OSPF Area Border Routers RFC 3623 Graceful OSPF Restart
- (Helper Mode) RFC 3630 Traffic Engineering (TE)
- Extensions to OSPF Version 2
- RFC 4203 OSPF Extensions in Support of Generalized Multi-Protocol Label Switching (GMPLS)
- RFC 4222 Prioritized Treatment of Specific OSPF Version 2 Packets and Congestion Avoidance
- RFC 4576 Using a Link State Advertisement (LSA) Options Bit to Prevent Looping in BGP/MPLS IP Virtual Private Networks (VPNs)
- RFC 4970 Extensions to OSPF for Advertising Optional Router Capabilities
- RFC 5185 OSPF Multi-Area Adjacency
- RFC 5243 OSPF Database Exchange Summary List Optimization
- RFC 5250 The OSPF Opaque LSA Option
- RFC 5709 OSPFv2 HMAC-SHA Cryptographic Authentication
- RFC 6987 OSPF Stub Router Advertisement

#### **BGP**

- RFC 1397 BGP Default Route Advertisement RFC 1772 Application of BGP in the
	- Internet
- RFC 1965 Confederations for BGP
- RFC 1997 BGP Communities Attribute RFC 2385 Protection of BGP Sessions via MD5
- RFC 2439 BGP Route Flap Dampening
- RFC 2858 Multiprotocol Extensions for BGP-4
- RFC 2918 Route Refresh Capability for BGP-4
- RFC 3107 Carrying Label Information in BGP-4
- RFC 3392 Capabilities Advertisement with BGP4
- RFC 4271 BGP-4 (previously RFC 1771)
- RFC 4360 BGP Extended Communities Attribute
- RFC 4364 BGP/MPLS IP Virtual Private Networks (VPNs)(previously RFC 2547bis BGP/MPLS VPNs)
- RFC 4456 BGP Route Reflection: Alternative to Full-mesh IBGP
- RFC 4486 Subcodes for BGP Cease Notification Message
- RFC 4577 OSPF as the Provider/ Customer Edge Protocol for BGP/ MPLS IP Virtual Private Networks (VPNs)
- RFC 4659 BGP-MPLS IP Virtual Private Network (VPN) Extension for IPv6 VPN
- RFC 4684 Constrained Route Distribution for Border Gateway Protocol/MultiProtocol Label Switching (BGP/MPLS) Internet Protocol (IP) Virtual Private Networks (VPNs)
- RFC 4724 Graceful Restart Mechanism for BGP – GR helper
- RFC 4760 Multi-protocol Extensions for **BGP**
- RFC 4798 Connecting IPv6 Islands over IPv4 MPLS Using IPv6 Provider Edge Routers (6PE)
- RFC 4893 BGP Support for Four-octet AS Number Space
- RFC 5004 Avoid BGP Best Path Transitions from One External to Another
- RFC 5065 Confederations for BGP (obsoletes 3065)
- RFC 5291 Outbound Route Filtering Capability for BGP-4

### Standards and Protocols

- RFC 5575 Dissemination of Flow Specification Rules
- RFC 5668 4-Octet AS Specific BGP Extended Community
- draft-ietf-idr-add-paths Advertisement of Multiple Paths in BGP
- draft-ietf-idr-best-external Advertisement of the Best External Route in BGP

#### **IS-IS**

- ISO/IEC 10589:2002, Second Edition, Nov. 2002 Intermediate System to Intermediate System Intra-Domain Routeing Information Exchange Protocol
- RFC 1195 Use of OSI IS-IS for Routing in TCP/IP and Dual Environments
- RFC 2973 IS-IS Mesh Groups
- RFC 3359 Reserved Type, Length and Value (TLV) Codepoints in Intermediate System to Intermediate System
- RFC 3719 Recommendations for Interoperable Networks using Intermediate System to Intermediate System (IS-IS)
- RFC 3787 Recommendations for Interoperable IP Networks using Intermediate System to Intermediate System (IS-IS)
- RFC 4971 Intermediate System to Intermediate System (IS-IS) Extensions for Advertising Router Information
- RFC 5120 M-ISIS: Multi Topology (MT) Routing in IS-IS
- RFC 5130 A Policy Control Mechanism in IS-IS Using Administrative Tags
- RFC 5301 Dynamic Hostname Exchange Mechanism for IS-IS
- RFC 5302 Domain-wide Prefix Distribution with Two-Level IS-IS
- RFC 5303 Three-Way Handshake for IS-IS Point-to-Point Adjacencies
- RFC 5304 IS-IS Cryptographic Authentication
- RFC 5305 IS-IS Extensions for Traffic Engineering TE
- RFC 5306 Restart Signaling for IS-IS (Helper Mode)
- RFC 5307 IS-IS Extensions in Support of Generalized Multi-Protocol Label Switching (GMPLS)
- RFC 5309 Point-to-Point Operation over LAN in Link State Routing Protocols
- RFC 5310 IS-IS Generic Cryptographic Authentication
- RFC 6213 IS-IS BFD-Enabled TLV
- RFC 6329 IS-IS Extensions Supporting IEEE 802.1aq Shortest Path Bridging
- draft-ietf-isis-mi-02 IS-IS Multi-Instance

#### **IP, LDP, and Segment Routing Fast Reroute (FRR)**

- RFC 5286 Basic Specification for IP Fast Reroute: Loop-Free Alternates
- draft-ietf-isis-segment-routingextensions-03 IS-IS Extensions for Segment Routing
- draft-ietf-rtgwg-lfa-manageability-07 Operational management of Loop Free Alternates
- draft-ietf-rtgwg-remote-lfa-09 Remote LFA FRR
- draft-katran-mofrr-02 Multicast only Fast Re-Route

#### **IPSec**

- RFC 2401 Security Architecture for the Internet Protocol
- RFC 2406 IP Encapsulating Security Payload (ESP)
- RFC 2409 The Internet Key Exchange (IKE)
- RFC 2560 X.509 Internet Public Key Infrastructure Online Certificate Status Protocol - OCSP
- RFC 3706 IKE Dead Peer Detection
- RFC 3947 Negotiation of NAT-Traversal in the IKE
- RFC 3948 UDP Encapsulation of IPsec ESP Packets
- RFC 4210 Internet X.509 Public Key Infrastructure Certificate Management Protocol (CMP)
- RFC 4211 Internet X.509 Public Key Infrastructure Certificate Request Message Format (CRMF)
- RFC 5996 Internet Key Exchange Protocol Version 2 (IKEv2)
- RFC 5998 An Extension for EAP-Only Authentication in IKEv2
- draft-ietf-ipsec-isakmp-xauth-06 Extended Authentication within ISAKMP/Oakley (XAUTH)
- draft-ietf-ipsec-isakmp-modecfg-05 The ISAKMP Configuration Method

#### **IPv6**

- RFC 1981 Path MTU Discovery for IPv6
- RFC 2375 IPv6 Multicast Address **Assignments**
- RFC 2460 Internet Protocol, Version 6 (IPv6) Specification
- RFC 2461 Neighbor Discovery for IPv6
- RFC 2462 IPv6 Stateless Address Auto configuration
- RFC 2464 Transmission of IPv6 Packets over Ethernet Networks
- RFC 2529 Transmission of IPv6 over IPv4 Domains without Explicit Tunnels
- RFC 2545 Use of BGP-4 Multiprotocol Extension for IPv6 Inter-Domain Routing
- RFC 2710 Multicast Listener Discovery (MLD) for IPv6
- RFC 2740 OSPF for IPv6
- RFC 3306 Unicast-Prefix-based IPv6 Multicast Addresses
- RFC 3315 Dynamic Host Configuration Protocol for IPv6
- RFC 3587 IPv6 Global Unicast Address Format
- RFC 3590 Source Address Selection for the Multicast Listener Discovery (MLD) Protocol
- RFC 3810 Multicast Listener Discovery Version 2 (MLDv2) for IPv6
- RFC 3971 SEcure Neighbor Discovery (SEND)
- RFC 3972 Cryptographically Generated Addresses (CGA)
- RFC 4007 IPv6 Scoped Address Architecture
- RFC 4193 Unique Local IPv6 Unicast Addresses
- RFC 4291 IPv6 Addressing Architecture
- RFC 4443 Internet Control Message Protocol (ICMPv6)
- for the Internet Protocol Version 6 (IPv6) Specification
- RFC 4552 Authentication/Confidentiality for OSPFv3
- RFC 4659 BGP-MPLS IP Virtual Private Network (VPN) Extension for IPv6 VPN
- RFC 5072 IP Version 6 over PPP
- RFC 5095 Deprecation of Type 0 Routing Headers in IPv6
- RFC 5187 OSPFv3 Graceful Restart (Helper Mode)
- RFC 5308 Routing IPv6 with IS-IS
- RFC 5340 OSPF for IPv6
- RFC 5838 Support of Address Families in OSPFv3

#### **Multicast**

- RFC 1112 Host Extensions for IP Multicasting (Snooping)
- RFC 2236 Internet Group Management Protocol, (Snooping)
- RFC 2362 Protocol Independent Multicast-Sparse Mode (PIMSM)
- RFC 3376 Internet Group Management Protocol, Version 3 (Snooping)
- RFC 3446 Anycast Rendevous Point (RP) mechanism using Protocol Independent Multicast (PIM) and Multicast Source Discovery Protocol (MSDP)
- RFC 3618 Multicast Source Discovery Protocol (MSDP)
- RFC 3956 Embedding the Rendezvous Point (RP) Address in an IPv6 Multicast Address
- RFC 4601 Protocol Independent Multicast - Sparse Mode (PIM-SM): Protocol Specification (Revised)
- RFC 4604 Using IGMPv3 and MLDv2 for Source-Specific Multicast
- RFC 4607 Source-Specific Multicast for IP
- RFC 4608 Source-Specific Protocol Independent Multicast in 232/8
- RFC 4610 Anycast-RP Using Protocol Independent Multicast (PIM)
- RFC 4624 Multicast Source Discovery Protocol (MSDP) MIB
- RFC 5059 Bootsrap Router (BSR) Mechanism for Protocol Independent Multicast (PIM)
- RFC 5059 Bootstrap Router (BSR) Mechanism for Protocol Independent Multicast (PIM)
- RFC 5384 The Protocol Independent Multicast (PIM) Join Attribute Format
- RFC 5496 The Reverse Path Forwarding (RPF) Vector TLV
- RFC 6037 Cisco Systems' Solution for Multicast in MPLS/BGP IP VPNs
- RFC 6513 Multicast in MPLS/BGP IP VPNs
- RFC 6514 BGP Encodings and Procedures for Multicast in MPLS/ IP VPNs
- RFC 6515 IPv4 and IPv6 Infrastructure Addresses in BGP Updates for Multicast VPNs
- RFC 6516 IPv6 Multicast MVPN Support Using PIM Control Plane and Selective Provider Multicast Service Interface (S-PMSI) Join Messages
- RFC 6625 Wildcards in Multicast VPN Auto-Discover Routes
- RFC 6826 Multipoint LDP In-Band Signaling for Point-to-Multipoint and Multipoint-to-Multipoint Label Switched Path
- RFC 7246 Multipoint Label Distribution Protocol In-Band Signaling in a Virtual Routing and Forwarding (VRF)
- RFC 7385 IANA Registry for P-Multicast Service Interface (PMSI) Tunnel Type Code Points
- draft-dolganow-l3vpn-mvpn-expl-track-00 Explicit tracking in MPLS/BGP IP VPN

#### **MPLS — GENERAL**

- RFC 2430 A Provider Architecture DiffServ & TE
- RFC 2474 Definition of the DS Field the IPv4 and IPv6 Headers (Rev)
- RFC 2597 Assured Forwarding PHB Group (rev3260)
- RFC 2598 An Expedited Forwarding PHB
- RFC 3031 MPLS Architecture
- RFC 3032 MPLS Label Stack Encoding
- RFC 3140 Per-Hop Behavior
- Identification Codes RFC 3443 Time To Live (TTL) Processing in Multi-Protocol Label Switching (MPLS) Networks
- RFC 4023 Encapsulating MPLS in IP or Generic Routing Encapsulation (GRE)
- RFC 4182 Removing a Restriction on the use of MPLS Explicit NULL
- RFC 5332 MPLS Multicast Encapsulations

#### **MPLS — LDP**

- RFC 3037 LDP Applicability
- RFC 3478 Graceful Restart Mechanism for LDP – GR helper
- RFC 5036 LDP Specification
- RFC 5283 LDP extension for Inter-Area LSP
- RFC 5443 LDP IGP Synchronization
- RFC 5561 LDP Capabilities
- RFC 6388 LDP Extensions for Point-to-Multipoint and Multipoint-to-Multipoint LSP
- RFC 6826 Multipoint LDP in-band signaling for Point-to-Multipoint and Multipoint-to-Multipoint Label Switched Paths
- draft-ietf-mpls-ldp-ip-pw-capability-09 Disabling IPoMPLS and P2P PW LDP Application's State Advertisement
- draft-ietf-mpls-ldp-ipv6-15 Updates to LDP for IPv6
- draft-pdutta-mpls-ldp-adj-capability-00 LDP Adjacency Capabilities
- draft-pdutta-mpls-ldp-v2-00 LDP Version 2
- draft-pdutta-mpls-multi-ldp-instance-00 Multiple LDP Instances
- draft-pdutta-mpls-tldp-hello-reduce-04 Targeted LDP Hello Reduction

#### **MPLS/RSVP — TE**

RFC 2702 Requirements for Traffic Engineering over MPLS

RFC2747 RSVP Cryptographic Authentication

- RFC 2961 RSVP Refresh Overhead Reduction Extensions
- RFC3097 RSVP Cryptographic Authentication - Updated Message Type Value
- RFC 3209 Extensions to RSVP for Tunnels

## Standards and Protocols

- RFC 3473 Generalized Multi-Protocol Label Switching (GMPLS) Signaling
- Resource ReserVation Protocol-Traffic Engineering (RSVP-TE) Extensions – (support of of IF\_ID RSVP\_HOP object with unnumbered interface and RSVP-TE Graceful Restart Helper Procedures)
- RFC 3477 Signalling Unnumbered Links in Resource ReSerVation Protocol -
- Traffic Engineering (RSVP-TE)
- RFC 3564 Requirements for Diff-Servaware TE
- RFC 3906 Calculating Interior Gateway Protocol (IGP) Routes Over Traffic Engineering Tunnels
- RFC 4090 Fast reroute Extensions to RSVP-TE for LSP Tunnels
- RFC 4124 Protocol Extensions for Support of Diffserv-aware MPLS Traffic Engineering
- RFC 4125 Maximum Allocation Bandwidth Constraints Model for Diffserv-aware MPLS Traffic Engineering
- RFC 4127 Russian Dolls Bandwidth Constraints Model for Diffservaware MPLS Traffic Engineering
- RFC 4561 Definition of a RRO Node-Id Sub-Object
- RFC 4875 Extensions to Resource Reservation Protocol - Traffic Engineering (RSVP-TE) for Pointto-Multipoint TE Label Switched Paths (LSPs)
- RFC 4950 ICMP Extensions for Multiprotocol Label Switching
- RFC 5151 Inter-domain MPLS and GMPLS Traffic Engineering – RSVP-TE Extensions
- RFC 5712 MPLS Traffic Engineering Soft Preemption
- RFC 5817 Graceful Shutdown in GMPLS Traffic Engineering Networks
- draft-newton-mpls-te-dynamicoverbooking-00 A Diffserv-TE Implementation Model to dynamically change booking factors during failure events

#### **MPLS — OAM**

- RFC 4379 Detecting Multi-Protocol Label Switched (MPLS) Data Plane Failures
- RFC 6424 Mechanism for Performing Label Switched Path Ping (LSP Ping) over MPLS Tunnels
- RFC 6425 Detecting Data Plane Failures in Point-to-Multipoint Multiprotocol Label Switching (MPLS) - Extensions to LSP Ping

#### **MPLS — TP (7750/7450 only)**

- RFC 5586 MPLS Generic Associated Channel
- RFC 5921 A Framework for MPLS in Transport Networks
- RFC 5960 MPLS Transport Profile Data Plane Architecture
- RFC 6370 MPLS-TP Identifiers
- RFC 6378 MPLS-TP Linear Protection RFC 6428 Proactive Connectivity
- Verification, Continuity Check and Remote Defect indication for MPLS Transport Profile
- RFC 6426 MPLS On-Demand Connectivity and Route Tracing
- RFC 6478 Pseudowire Status for Static Pseudowires
- RFC 7213 MPLS Transport Profile (MPLS-TP) Next-Hop Ethernet Addressing

#### **MPLS — GMPLS**

- RFC 3471 Generalized Multi-Protocol Label Switching (GMPLS) Signaling Functional Description
- RFC 3473 Generalized Multi-Protocol Label Switching (GMPLS) Signaling Resource ReserVation Protocol-Traffic Engineering (RSVP-TE) Extensions
- RFC 4204 Link Management Protocol (LMP)
- RFC 4208 Generalized Multiprotocol Label Switching (GMPLS) User-Network Interface (UNI): Resource ReserVation Protocol-Traffic Engineering (RSVP-TE) Support for the Overlay Model
- RFC4872 RSVP-TE Extensions in Support of End to End GMPLS recovery

draft-ietf-ccamp-rsvp-te-srlg-collect-04 RSVP-TE Extensions for Collecting SRLG Information

#### **RIP**

RFC 1058 RIP Version 1 RFC 2080 RIPng for IPv6 RFC 2082 RIP-2 MD5 Authentication RFC 2453 RIP Version 2

#### **TCP/IP**

RFC 768 UDP RFC 791 IP RFC 792 ICMP RFC 793 TCP RFC 826 ARP RFC 854 Telnet RFC 951 Bootstrap Protocol (BOOTP) RFC 1350 The Tftp Protocol (revision 2) RFC 1519 CIDR RFC 1542 Clarifications and Extensions for the Bootstrap Protocol RFC 1812 Requirements for IPv4 Routers RFC 2347 TFTP option Extension RFC 2328 TFTP Blocksize Option RFC 2349 TFTP Timeout Interval and Transfer Size option RFC 2401 Security Architecture for Internet Protocol RFC 2428 FTP Extensions for IPv6 and **NATs** RFC 3596 DNS Extensions to Support IP version 6 RFC 5880 Bidirectional Forwarding Detection RFC 5881 BFD IPv4 and IPv6 (Single Hop) RFC 5883 BFD for Multihop Paths **VRRP** RFC 2787 Definitions of Managed Objects for the Virtual Router Redundancy Protocol

- RFC 3768 Virtual Router Redundancy Protocol draft-ietf-vrrp-unified-spec-02 Virtual
- Router Redundancy Protocol Version 3 for IPv4 and IPv6

#### **PPP**

- RFC 1332 PPP IPCP
- RFC 1377 PPP OSINLCP
- RFC 1638/2878PPP BCP
- RFC 1661 PPP (rev RFC2151)
- RFC 1662 PPP in HDLC-like Framing
- RFC 1877 PPP Internet Protocol Control Protocol Extensions for Name Server Addresses
- RFC 1989 PPP Link Quality Monitoring
- RFC 1990 The PPP Multilink Protocol (MP)
- RFC 1994 PPP Challenge Handshake Authentication Protocol (CHAP)
- RFC 2516 A Method for Transmitting PPP Over Ethernet
- RFC 2615 PPP over SONET/SDH
- RFC 2686 The Multi-Class Extension to Multi-Link PPP

#### **Frame Relay**

- FRF.1.2 PVC User-to-Network Interface (UNI) Implementation Agreement
- FRF.5 Frame Relay/ATM PVC Network Interworking Implementation
- ANSI T1.617 Annex D, DSS1 Signalling Specification For Frame Relay Bearer Service.
- FRF2.2 PVC Network-to- Network Interface (NNI) Implementation Agreement.
- FRF.12 Frame Relay Fragmentation Implementation Agreement
- FRF.16.1 Multilink Frame Relay UNI/ NNI Implementation Agreement
- ITU-T Q.933, Annex A Additional procedures for Permanent Virtual Connection (PVC) status management

#### **ATM**

RFC 1626 Default IP MTU for use over ATM AAL5

RFC 2514 Definitions of Textual Conventions and OBJECT\_IDENTITIES for ATM Management

- RFC 2515 Definition of Managed Objects for ATM Management
- RFC 2684 Multiprotocol Encapsulation over ATM Adaptation Layer 5
- AF-TM-0121.000 Traffic Management Specification Version 4.1
- ITU-T Recommendation I.610 B-ISDN Operation and Maintenance Principles and Functions version 11/ 95
- ITU-T Recommendation I.432.1 BISDN user-network interface – Physical layer specification: General characteristics
- GR-1248-CORE Generic Requirements for Operations of ATM Network Elements (NEs). Issue 3
- GR-1113-CORE Bellcore, Asynchronous Transfer Mode (ATM) and ATM Adaptation Layer (AAL) Protocols Generic Requirements, Issue 1
- AF-ILMI-0065.000 Integrated Local Management Interface (ILMI) Version 4.0
- AF-TM-0150.00 Addendum to Traffic Management v4.1 optional minimum desired cell rate indication for UBR
- AF-PHY-0086.001 Inverse Multiplexing for ATM (IMA) Specification Version 1.1

#### **DHCP**

- RFC 2131 Dynamic HostConfiguration Protocol (REV)
- RFC 3046 DHCP Relay Agent Information Option (Option 82)
- RFC 1534 Interoperation between DHCP and BOOTP

#### **Policy Management and Credit Control**

- 3GPP TS 29.212 Policy and Charging Control (PCC) over Gx/Sd Reference Point (Release 11 and Release 12) - Gx support as it applies to wireline environment (BNG)
- RFC 3588 Diameter Base Protocol
- RFC 4006 Diameter Credit Control Application

#### **NAT**

- RFC 5382 NAT Behavioral Requirements fr TCP
- RFC 5508 NAT Behavioral Requirements for ICMP
- RFC 6146 Stateful NAT64: Network Address and Protocol Translation from IPv6 Clients to IPv4 Servers
- RFC 6333 Dual-Stack Lite Broadband Deployments Following IPv4 Exhaustion
- RFC 6334 Dynamic Host Configuration Protocol for IPv6 (DHCPv6) Option for Dual-Stack Lite
- RFC 6888 Common Requirements For Carrier-Grade NATs (CGNs)

#### **VPLS**

- RFC 4761 Virtual Private LAN Service (VPLS) Using BGP for Auto-Discovery and Signaling
- RFC 4762 Virtual Private LAN Services Using LDP
- RFC 5501 Requirements for Multicast Support in Virtual Private LAN Services
- RFC 6074 Provisioning, Auto-Discovery, and Signaling in Layer 2 Virtual Private Networks (L2VPNs)
- RFC 7041 Extensions to the Virtual Private LAN Service (VPLS) Provider Edge (PE) Model for Provider Backbone Bridging
- RFC 7117 Multicast in Virtual Private LAN Service (VPLS)

#### **Pseudowire**

- RFC 3985 Pseudo Wire Emulation Edgeto-Edge (PWE3)
- RFC 4385 Pseudo Wire Emulation Edgeto-Edge (PWE3) Control Word for Use over an MPLS PSN
- RFC 3916 Requirements for Pseudo-Wire Emulation Edge-to-Edge (PWE3)
- RFC 4717 Encapsulation Methods for Transport ATM over MPLS **Networks**
- RFC 4816 PWE3 ATM Transparent Cell Transport Service
- RFC 4448 Encapsulation Methods for Transport of Ethernet over MPLS Networks
- RFC 4619 Encapsulation Methods for Transport of Frame Relay over MPLS Networks
- RFC 4446 IANA Allocations for PWE3
- RFC 4447 Pseudowire Setup and Maintenance Using LDP
- RFC 5085 Pseudowire Virtual Circuit Connectivity Verification (VCCV): A Control Channel for Pseudowires
- RFC 5659 An Architecture for Multi-Segment Pseudowire Emulation Edge-to-Edge
- RFC 5885 Bidirectional Forwarding Detection (BFD) for the Pseudowire Virtual Circuit Connectivity Verification (VCCV)
- RFC 6073 Segmented Pseudowire
- RFC 6310 Pseudowire (PW) OAM Message Mapping
- RFC 6391 Flow Aware Transport of Pseudowires over an MPLS PSN
- RFC 6575 ARP Mediation for IP Interworking of Layer 2 VPN
- RFC 6718 Pseudowire Redundancy
- RFC 6829 Label Switched Path (LSP) Ping for Pseudowire Forwarding Equivalence Classes (FECs) Advertised over IPv6
- RFC 6870 Pseudowire Preferential Forwarding Status bit
- RFC 7023 MPLS and Ethernet OAM Interworking
- RFC 7267 Dynamic Placement of Multi-Segment Pseudowires
- draft-ietf-l2vpn-vpws-iw-oam-04 OAM Procedures for VPWS Interworking
- MFA Forum 9.0.0 The Use of Virtual trunks for ATM/MPLS Control Plane Interworking
- MFA Forum 12.0.0 Multiservice Interworking - Ethernet over MPLS
- MFA Forum 13.0.0 Fault Management for Multiservice Interworking v1.0
- MFA Forum 16.0.0 Multiservice Interworking - IP over MPLS

#### **ANCP/L2CP**

RFC 5851 ANCP framework draft-ietf-ancp-protocol-02 ANCP Protocol

#### **Voice /Video Performance:**

- ITU-T G.107 The E Model- A computational model for use in planning.
- ETSI TS 101 329-5 Annex E extensions-QoS Measurement for VoIP - Method for determining an

Equipment Impairment Factor using Passive Monitoring

- ITU-T Rec. P.564 Conformance testing for voice over IP transmission quality assessment models
- ITU-T G.1020, Appendix I Performance Parameter Definitions for Quality of Speech and other Voiceband Applications Utilizing IP Networks-Mean Absolute Packet Delay Variation& Markov Models.
- RFC 3550, Appendix A.8 RTP: A Transport Protocol for Real-Time Applications- Estimating the Interarrival Jitter.

#### **Circuit Emulation**

- RFC 4553 Structure-Agnostic Time Division Multiplexing (TDM) over Packet (SAToP)
- RFC 5086 Structure-Aware Time Division Multiplexed (TDM) Circuit Emulation Service over Packet Switched Network (CESoPSN)
- MEF-8 Implementation Agreement for the Emulation of PDH Circuits over Metro Ethernet Networks, October 2004
- RFC 5287 Control Protocol Extensions for the Setup of Time-Division Multiplexing (TDM) Pseudowires in MPLS Networks

#### **SONET/SDH**

ITU-G.841 Telecommunication Standardization Section of ITU, Types and Characteristics of SDH Networks Protection Architecture, issued in October 1998 and as augmented by Corrigendum1 issued in July 2002

#### **AAA**

- RFC 2865 Remote Authentication Dial In User Service
- RFC 2866 RADIUS Accounting
- draft-grant-tacacs-02 The TACACS+ Protocol

#### **SSH**

RFC 4250 The Secure Shell (SSH) Protocol Assigned Numbers RFC 4251 The Secure Shell (SSH) Protocol Architecture

RFC 4254 The Secure Shell (SSH) Connection Protocol

#### **OpenFlow**

ONF OpenFlow Switch Specification Version 1.3.1 (Hybrid-switch/ FlowTable)

#### **Timing**

- GR-253-CORE SONET Transport Systems: Common Generic Criteria. Issue 3, September 2000
- ITU-T G.781 Telecommunication Standardization Section of ITU, Synchronization layer functions, issued 09/2008
- ITU-T G.813 Telecommunication Standardization Section of ITU, Timing characteristics of SDH equipment slave clocks (SEC), issued 03/2003.
- GR-1244-CORE Clocks for the Synchronized Network: Common Generic Criteria, Issue 3, May 2005
- ITU-T G.8261 Telecommunication Standardization Section of ITU, Timing and synchronization aspects in packet networks, issued 04/2008.
- ITU-T G.8262 Telecommunication Standardization Section of ITU, Timing characteristics of synchronous Ethernet equipment slave clock (EEC), issued 08/2007.
- ITU-T G.8264 Telecommunication Standardization Section of ITU, Distribution of timing information through packet networks, issued 10/ 2008.
- ITU-T G.8265.1 Telecommunication Standardization Section of ITU, Precision time protocol telecom profile for frequency
- synchronization, issued 10/2010. IEEE 1588-2008 IEEE Standard for a
- Precision Clock Synchronization Protocol for Networked Measurement and Control Systems

**Network Management** ITU-T X.721 Information technology-OSI-Structure of Management Information ITU-T X.734 Information technology-OSI-Systems Management: Event Report Management Function M.3100/3120 Equipment and Connection Models TMF 509/613 Network Connectivity Model RFC 1157 SNMPv1 RFC 1215 A Convention for Defining Traps for use with the SNMP RFC 1657 BGP4-MIB RFC 1724 RIPv2-MIB RFC 1850 OSPF-MIB RFC 1907 SNMPv2-MIB RFC 2011 IP-MIB RFC 2138 RADIUS RFC 2206 RSVP-MIB RFC 2452 IPv6 Management Information Base for the Transmission Control Protocol RFC 2465 Management Information

Base for IPv6: Textual Conventions and General Group

RFC 2558 SONET-MIB

- RFC 2571 SNMP-FRAMEWORKMIB
- RFC 2572 SNMP-MPD-MIB
- RFC 2573 SNMP-TARGET-&-
- NOTIFICATION-MIB
- RFC 2574 SNMP-USER-BASED-SMMIB
- RFC 2575 SNMP-VIEW-BASEDACM-MIB
- RFC 2576 SNMP-COMMUNITY-MIB
- RFC 2578 Structure of Management
- Information Version 2 (SMIv2) RFC 2665 EtherLike-MIB
- RFC 2819 RMON-MIB
- RFC 2863 IF-MIB
- RFC 2864 INVERTED-STACK-MIB
- RFC 2987 VRRP-MIB
- RFC 3014 NOTIFICATION-LOGMIB
- RFC 3019 IP Version 6 Management Information Base for The Multicast Listener Discovery Protocol
- RFC 3164 Syslog
- RFC 3273 HCRMON-MIB
- RFC 3411 An Architecture for Describing Simple Network

Management Protocol (SNMP) Management Frameworks

- RFC 3412 Message Processing and Dispatching for the Simple Network Management Protocol (SNMP)
- RFC 3413 Simple Network Management Protocol (SNMP) Applications
- RFC 3414 User-based Security Model (USM) for version 3 of the Simple Network Management Protocol (SNMPv3)
- RFC 3418 SNMP MIB
- RFC 3826 The Advanced Encryption Standard (AES) Cipher Algorithm in the SNMP User-based Security Model
- RFC 4113 Management Information Base for the User Datagram Protocol (UDP)
- RFC 4292 IP Forwarding Table MIB
- RFC 4293 MIB for the Internet Protocol
- RFC 5101 Specification of the IP Flow Information Export (IPFIX) Protocol for the Exchange of IP Traffic Flow Information
- RFC 6241 Network Configuration Protocol (NETCONF)
- RFC 6242 Using the NETCONF Protocol over Secure Shell (SSH)
- draft-ietf-bfd-mib-00 Bidirectional Forwarding Detection Management Information Base
- draft-ietf-isis-wg-mib-06 Management Information Base for Intermediate System to Intermediate System (IS-IS)
- draft-ietf-ospf-mib-update-04 OSPF Version 2 Management Information Base
- draft-ietf-mboned-msdp-mib-01 Multicast Source Discovery protocol MIB
- draft-ietf-mpls-lsr-mib-06 Multiprotocol Label Switching (MPLS) Label Switching Router (LSR) Management Information Base
- draft-ietf-mpls-te-mib-04 Multiprotocol Label Switching (MPLS) Traffic Engineering Management Information Base
- draft-ietf-mpls-ldp-mib-07 Definitions of Managed Objects for the Multiprotocol Label Switching, Label Distribution Protocol (LDP)

**7950 XRS System Management Guide Page 553**

Standards and Protocols

# Customer documentation and product support

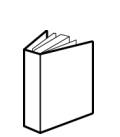

# **Customer documentation**

http://documentation.alcatel-lucent.com

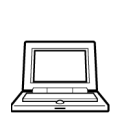

**Technical support**

http://support.alcatel-lucent.com

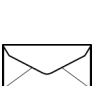

# **Documentation feedback**

documentation.feedback@alcatel-lucent.com

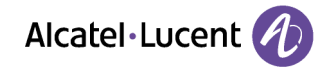

© 2015 Alcatel-Lucent. All rights reserved. 3HE 09873 AAAA TQZZA 01